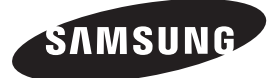

#### **Contact SAMSUNG WORLDWIDE**

If you have any questions or comments relating to Samsung products, please contact the SAMSUNG customer care centre.

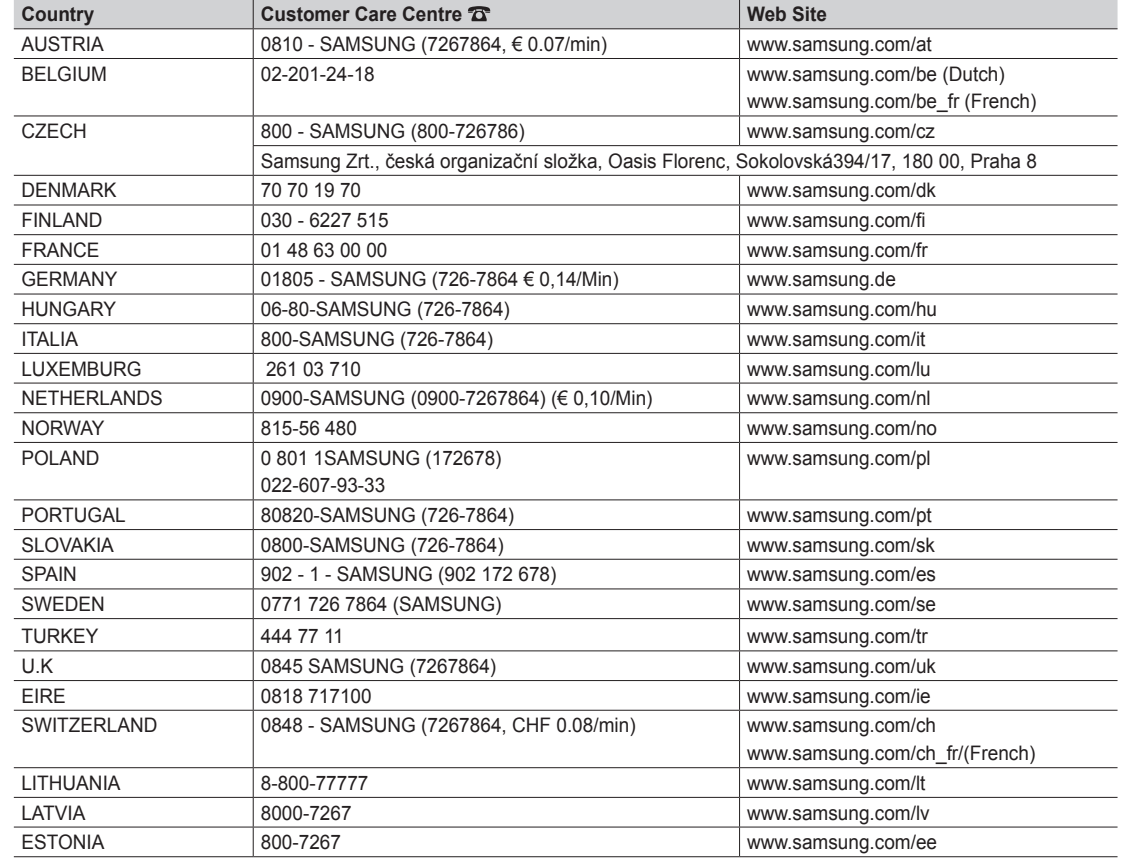

Plasma TV user manual **Plasma TV user manual**

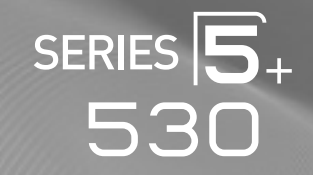

# Plasma TV user manual

### imagine the possibilities

Thank you for purchasing this Samsung product. To receive more complete service, please register your product at www.samsung.com/register

Model \_\_\_\_\_\_\_\_\_\_\_\_\_\_\_\_Serial No. \_

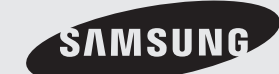

SAMSUNG

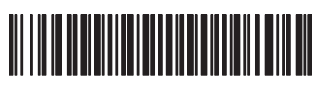

Figures and illustrations in this User Manual are provided for reference only and may differ from actual product appearance. Product design and specifications may be changed without notice.

#### Digital TV notice

- 1. Functionalities related to Digital TV (DVB) are only available in countries/areas where DVB-T (MPEG2 and MPEG4 AVC) digital terrestrial signals are broadcasted or where you are able to access to a compatible DVB-C (MPEG2 and MPEG4 AAC) cable-TV service. Please check with your local dealer the possibility to receive DVB-T or DVB-C signal.
- 2. DVB-T is the DVB European consortium standard for the broadcast transmission of digital terrestrial television and DVB-C is that for the broadcast transmission of digital TV over cable. However, some differentiated features like EPG (Electric Programme Guide), VOD (Video On Demand) and so on, are not included in this specification. So, they cannot be workable at this moment.
- 3. Although this TV set meets the latest DVB-T and DVB-C standards, as of [August, 2008], the compatibility with future DVB-T digital terrestrial and DVB-C digital cable broadcasts cannot be guaranteed.
- 4. Depending on the countries/areas where this TV set is used some cable-TV providers may charge an additional fee for such a service and you may be required to agree to terms and conditions of their business.
- 5. Some Digital TV functions might be unavailable in some countries or regions and DVB-C might not work correctly with some cable service providers. 6. For more information, please contact your local Samsung customer care centre.
	- ✎ The reception quality of TV may be affected due to differences in broadcasting method between the countries. Please check the TV performance in the local SAMSUNG Authorized Dealer, or the Samsung Call centre whether it can be improved by reconfiguring TV setting or not.

#### User Instructions

#### Screen Image retention

Do not display a still image (such as on a video game) on the plasma display panel for more than several minutes as it can cause screen image retention. This image retention is also known as "screen burn". To avoid such image retention, refer to page 15 of this manual to reduce the degree of brightness and contrast of the screen when displaying a still image.

• Heat on the top of the Plasma TV

The top side of the product may be hot after long periods of use as heat dissipates from the panel through the vent hole in the upper part of the product.

This is normal and does not indicate any defect or operation failure of the product.

However, children should be prevented from touching the upper part of the product.

The product is making a "cracking" noise.

A "cracking" noise may occur when the product contracts or expands due to a change in the surrounding environment such as temperature or humidity. This is normal and not a defect of the unit.

• Cell Defects

The PDP uses a panel consisting of 2,360,000(HD-level) to 6,221,000(FHD-level) pixels which require sophisticated technology to produce. However, there may be a few bright or dark pixels on the screen. These pixels will have no impact on the performance of the product.

- Avoid operating the TV at temperatures below 41°F (5°C)
- A still image displayed too long may cause permanent damage to the PDP Panel.

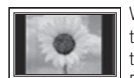

Watching the Plasma TV in 4:3 format for a long period of time may leave traces of borders displayed on the left, right and centre of the screen caused by the difference of light emission on the screen. Playing a DVD or a game console may cause similar effects to the screen.

Damages caused by the above effect are not covered by the Warranty.

#### After-images on the Screen.

Displaying still images from Video games and PC for longer than a certain period of time may produce partial after-images. To prevent this effect, reduce the "brightness" and "contrast" when displaying still images for a long time.

• Warranty

Warranty does not cover any damage caused by image retention. Burn-in is not covered by the warranty.

### **Contents**

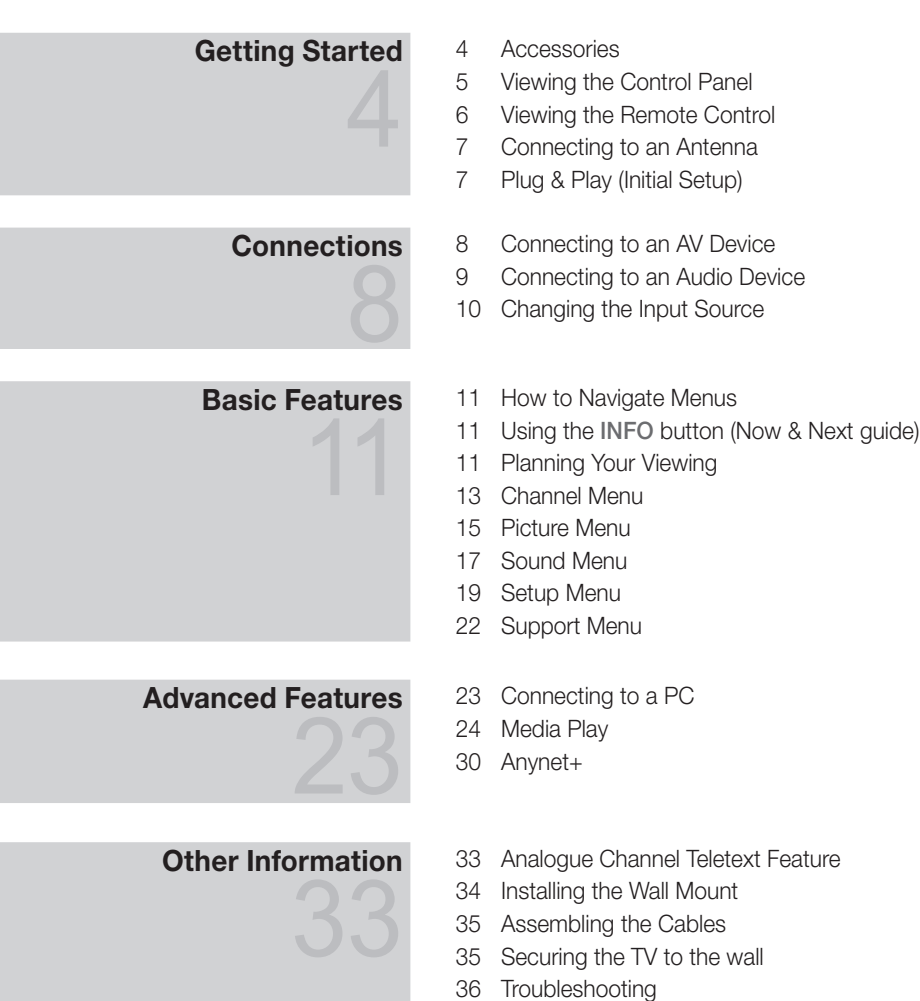

- Troubleshooting Specifications
	- Securing the Installation Space
	- Index

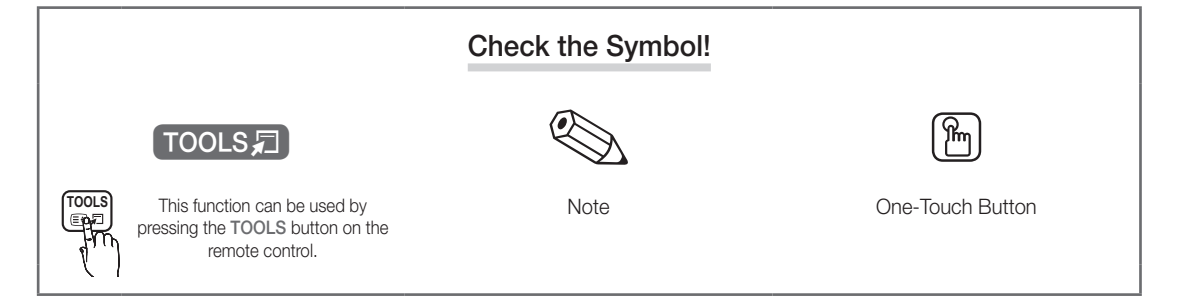

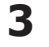

## Getting Started

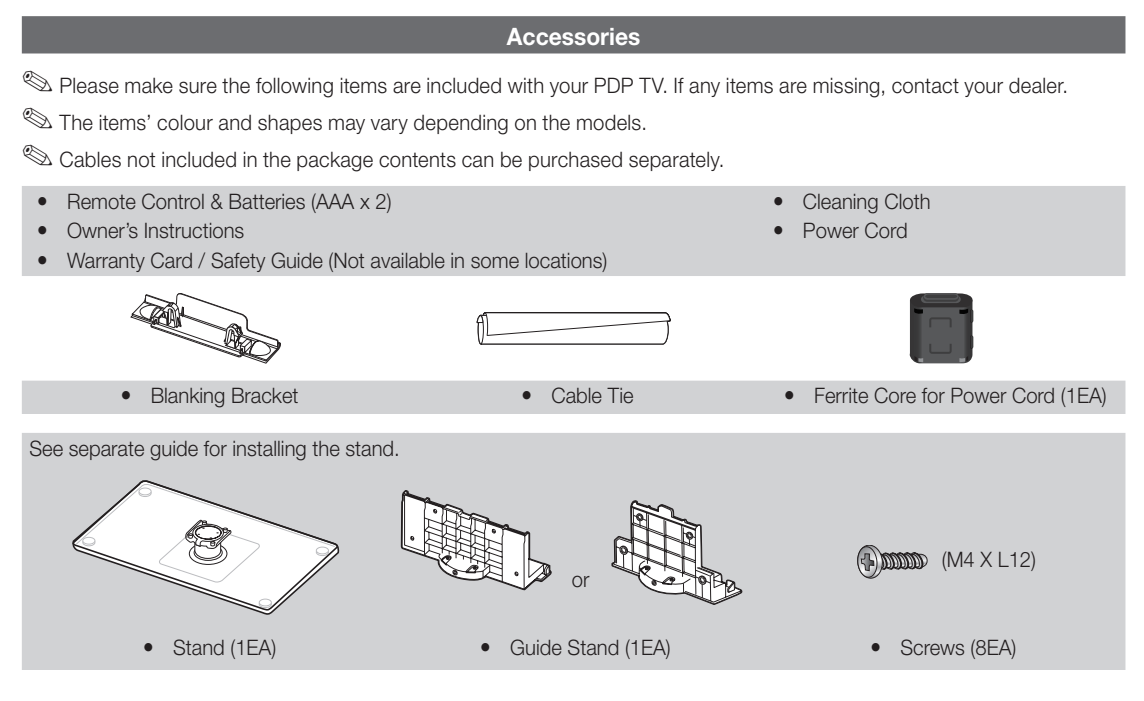

✎ Ferrite Core for Power Cord: The ferrite cores are used to shield the cables from interference. When connecting a cable, open the ferrite core and clip it around the cable near the plug as shown in the figure.

• Distance between the ferrite core and one end of the cord put into the TV set

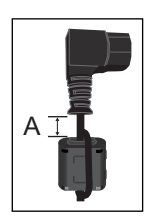

• A : below 50 mm

01 Getting Started

#### Viewing the Control Panel

✎ The product colour and shape may vary depending on the model.

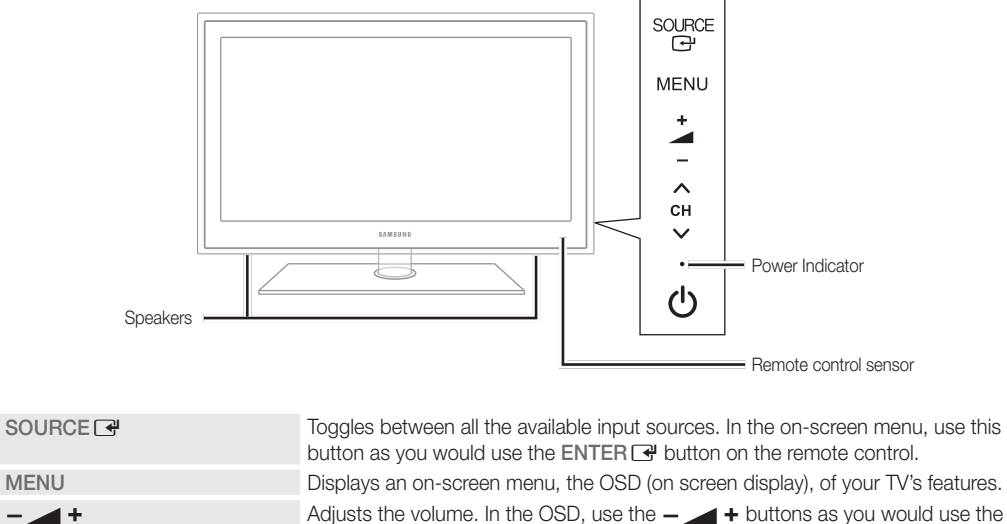

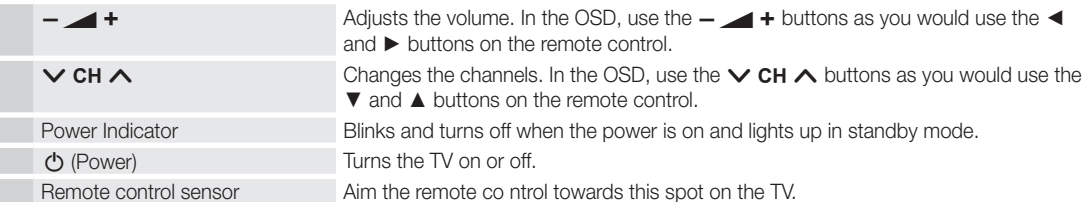

#### Standby mode

Do not leave your TV in standby mode for long periods of time (when you are away on a holiday, for example). A small amount of electric power is still consumed even when the power button is turned off. It is best to unplug the power cord.

### Getting Started

#### Viewing the Remote Control

✎ This is a special remote control for the visually impaired and has Braille points on the Power, Channel and Volume buttons.

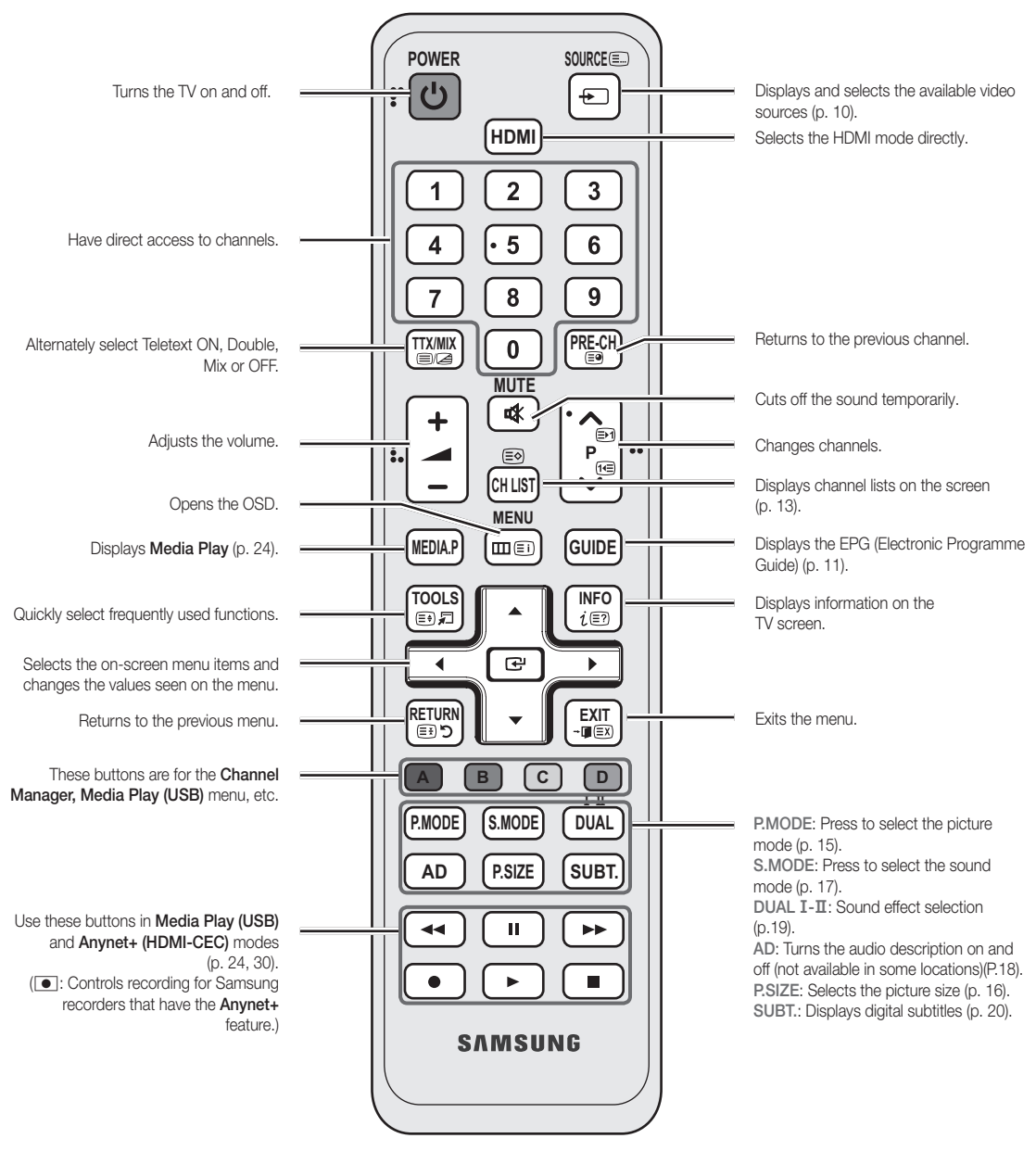

#### Installing batteries (Battery size: AAA)

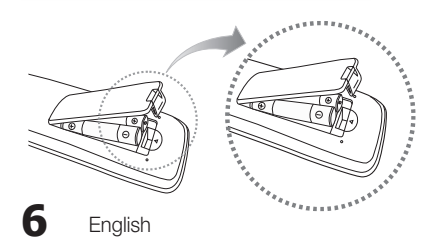

#### ✎ NOTE

- Use the remote control within 23 feet from the TV.
- Bright light may affect the performance of the remote control. Avoid using nearby special fluorescent light or neon signs.
- The colour and shape may vary depending on the model.

#### Connecting to an Antenna

When the TV is initially powered on, basic settings proceed automatically.

✎ Preset: Connecting the mains and antenna.

✎ PDP devices may interfere with a Ham or AM radio.

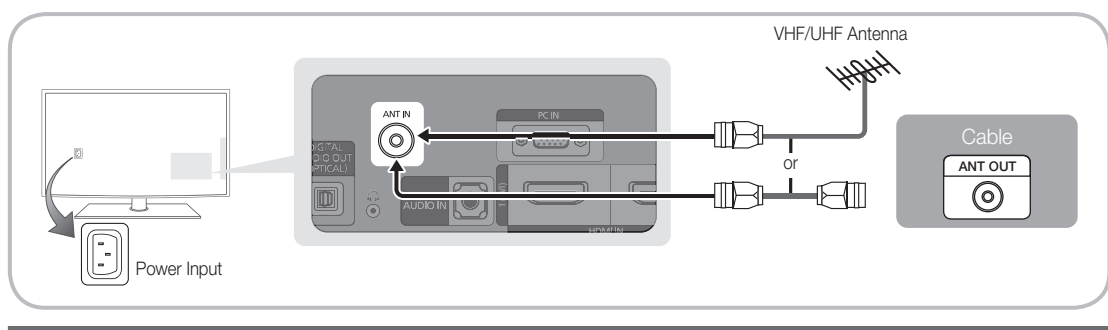

#### Plug & Play (Initial Setup)

When the TV is initially powered on, a sequence of on-screen prompts will assist in configuring basic settings. Press the POWER  $\circlearrowright$  button. Plug & Play is available only when the Input source is set to TV.

✎ To return to the previous step, press the Red button.

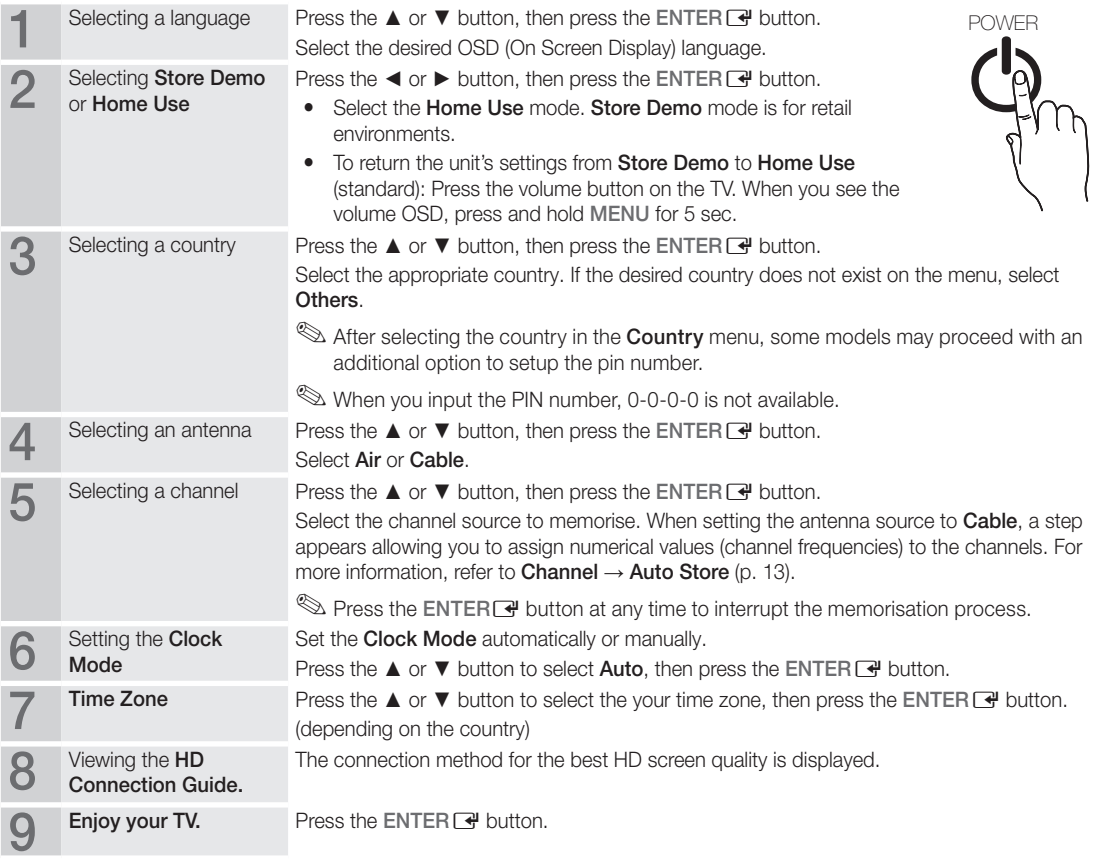

#### If You Want to Reset This Feature...

Select Setup - Plug & Play (Initial Setup). Enter your 4 digit PIN number. The default PIN number is "0-0-0-0." If you want to change the PIN number, use the Change PIN function.

English

**7**

### Connections

#### Connecting to an AV Device

#### Using an HDMI or HDMI/DVI Cable: HD connection (up to 1080p)

Available devices: DVD, Blu-ray player, HD cable box, HD STB (Set-Top-Box) satellite receiver, cable box, STB satellite receiver

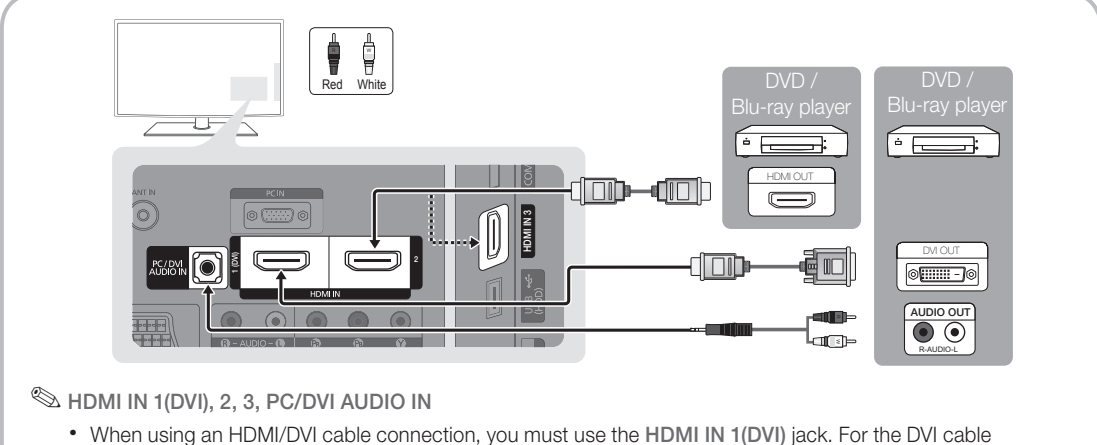

- connection, use a DVI to HDMI cable or DVI-HDMI (DVI to HDMI) adapter for video connection and the PC/DVI AUDIO IN jacks for audio.
- x If an external device such as a DVD / Blu-ray player / cable box / STB satellite receiver supporting a HDMI versions older than 1.3 is connected, the TV may operate abnormally (e.g. no screen display / no sound / annoying flicker / abnormal colour).
- If there is no sound after connecting an HDMI cable, check the HDMI version of the external device. If you suspect the version is older than 1.3, contact the provider of the device to confirm the HDMI version and request an upgrade.
- It is recommended you purchase an HDMI-certified cable. Otherwise, the screen may appear blank or a connection error may occur.

#### Using a Component (up to 1080p) or Audio/Video Cable (480i only) and Scart Cable

Available devices: DVD, Blu-ray player, cable box, STB satellite receiver, VCR

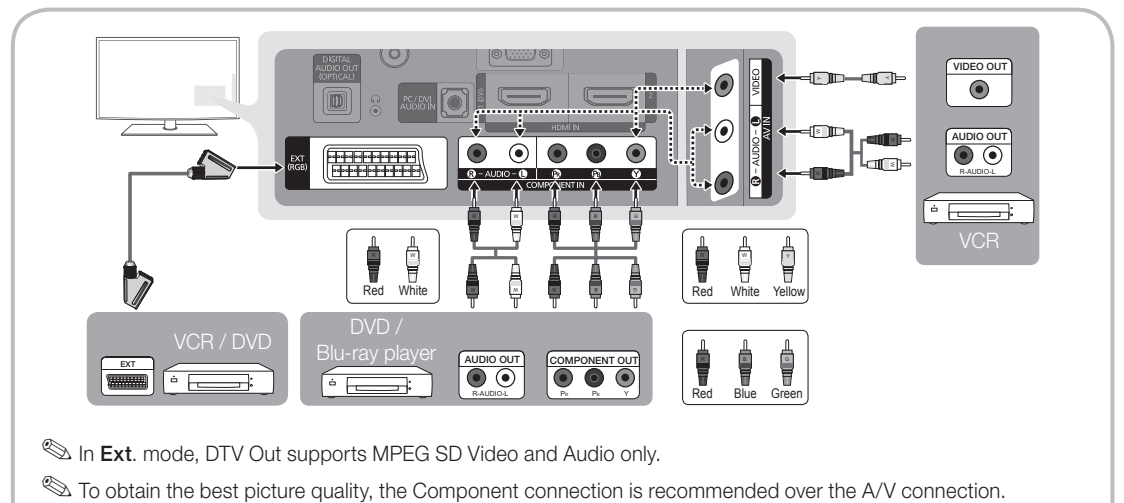

#### Connecting to an Audio Device

#### Using an Optical (Digital) or Headphone Connection

Available devices: digital audio system, amplifier, DVD home theatre

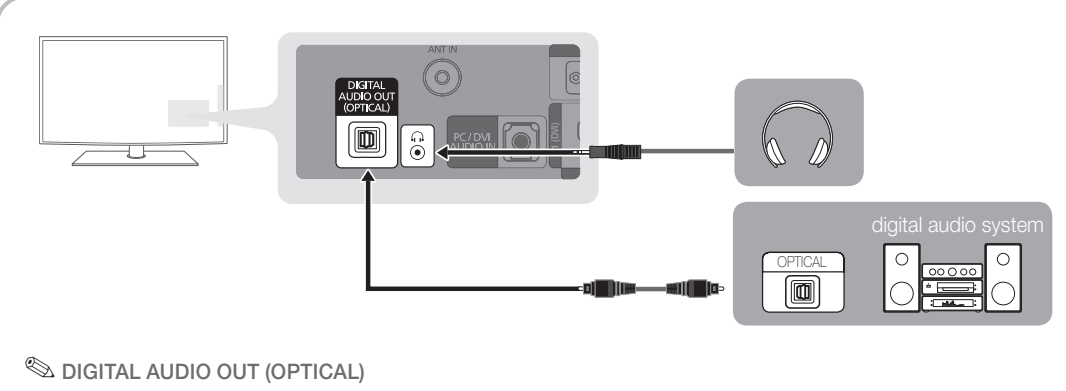

- When a digital audio system is connected to the DIGITAL AUDIO OUT (OPTICAL) jack, decrease the volume of both the TV and the system.
- 5.1 CH (channel) audio is available when the TV is connected to an external device supporting 5.1 CH.
- When the receiver (amplifier or DVD home theatre) is set to on, you can hear sound output from the TV's optical jack. When the TV is receiving a DTV signal, the TV will send 5.1 CH sound to the amplifier or DVD home theatre. When the source is a digital component such as a DVD / Blu-ray player / cable box / STB (Set-Top-Box) satellite receiver and is connected to the TV via HDMI, only 2 CH audio will be heard from the amplifier or DVD home theatre. If you want to hear 5.1 CH audio, connect the digital audio out jack from your DVD / Blu-ray player / cable box / STB satellite receiver directly to an amplifier or home theatre.

**Example Headphones**  $\cap$ : You can connect your headphones to the headphones output on your set. While the headphones are connected, the sound from the built-in speakers will be disabled.

- Sound function may be restricted when connecting headphones to the TV.
- Headphone volume and TV volume are adjusted separately.

### Connections

#### CONNECTIONS COMMON INTERFACE Slot

To watch paid channels, the "CI or CI+ CARD" must be inserted.

- If you don't insert the "CI or CI+ CARD", some channels will display the message "Scrambled Signal".
- The pairing information containing a telephone number, the "CI or CI+ CARD" ID the Host ID and other information will be displayed in about 2~3 minutes. If an error message is displayed, please contact your service provider.
- When the configuration of channel information has finished, the message "Updating Completed" is displayed, indicating the channel list is updated.
	- Depending on the model, a message requesting your **Parental** Lock password may appear when the CI or CI+ CARD is reinserted.
	- Depending on the model, even if the Parental Lock is set to Allow All a message requesting your password may appear for adult(18 years and above) programmes.

#### ✎ NOTE

- You must obtain a "CI or CI+ CARD" from a local cable service provider.
- When removing the "CI or CI+ CARD", carefully pull it out with your hands since dropping the "CI or CI+ CARD" may cause damage to it.
- Insert the "CI or CI+ CARD" in the direction marked on the card.
- The location of the COMMON INTERFACE slot may be different depending on the model.
- "CI or CI+ CARD" is not supported in some countries and regions; check with your authorized dealer.
- If you have any problems, please contact a service provider.
- Insert the "CI or CI+ CARD" that supports the current antenna settings. The screen will be distorted or will not be seen.

#### Changing the Input Source

#### Source List

Use to select TV or other external input sources such as DVD / Blu-ray players / cable box / satellite receivers (Set-Top Box) connected to the TV.

- TV / Ext. / AV / Component / PC / HDMI1/DVI / HDMI2 / HDMI3 / USB
	- **S** In the **Source List**, connected inputs will be highlighted.
	- **Ext.** and PC always stay activated.

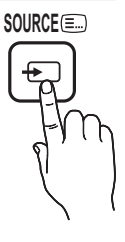

#### Edit Name

- VCR / DVD / Cable STB / Satellite STB / PVR STB / AV Receiver / Game / Camcorder / PC / DVI PC / DVI Devices / TV / IPTV / Blu-ray / HD DVD / DMA: Name the device connected to the input jacks to make your input source selection easier.
	- ✎ When a PC with a resolution of 1920 x 1080 @ 60Hz is connected to the HDMI IN 1(DVI) port, you should set to DVI PC mode under Edit Name.
	- ✎ When connecting an HDMI/DVI cable to the HDMI IN 1(DVI) port, you should set to DVI PC or DVI Devices mode under Edit Name.
	- ✎ If an HDMI cable is connected to the HDMI IN 1(DVI) port, the audio may not work. In this case, connect to the PC/DVI AUDIO IN port.

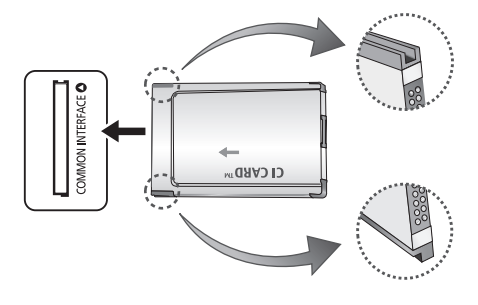

### Basic Features

### **How to Navigate Menus**

Before using the TV, follow the steps below to learn how to navigate the menu and select and adjust different functions.

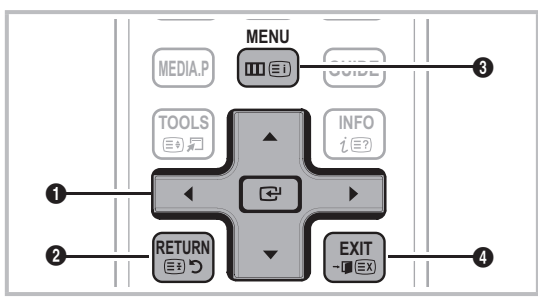

- **A ENTER**  $\rightarrow$  / Direction button: Move the cursor and select an item. Confirm the setting.
- **2** RETURN button: Returns to the previous menu.
- **<sup>3</sup>** MENU button: Displays the main on-screen menu.
- **4** EXIT button: Exits the on-screen menu.

#### How to operate the OSD (On Screen Display)

The access step may differ depending on the selected menu.

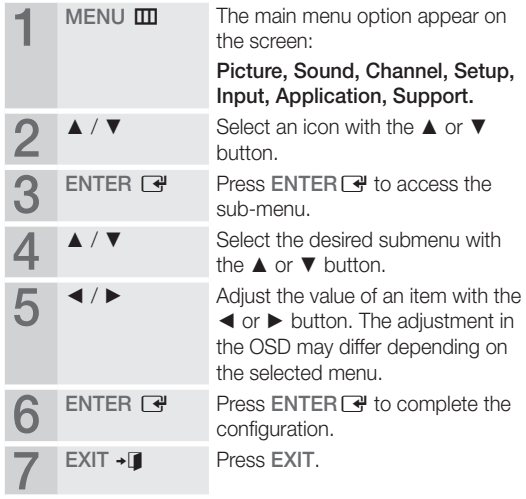

#### Using the INFO button (Now & Next guide)

The display identifies the current channel and the status of certain audio-video settings.

The Now & Next guide shows daily TV programme information for each channel according to the broadcasting time.

- Scroll <, ► to view information for a desired programme while watching the current channel.
- Scroll ▲, ▼ to view information for other channels. If you want to move to the currently selected channel, press the  $ENTER$  button.

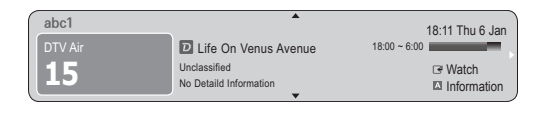

#### Planning Your Viewing

#### Guide

The EPG (Electronic Programme Guide) information is provided by broadcasters. Using programme schedules provided by broadcasters, you can specify programmes you want to watch in advance so that the channel automatically changes to the selected programme channel at the specified time. Programme entries may

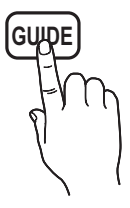

appear blank or out of date depending on a channel status.

#### Using Channel View

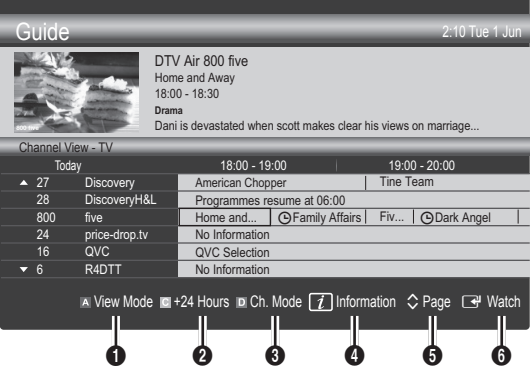

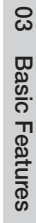

**INFO**

### Basic Features

#### Using Scheduled View

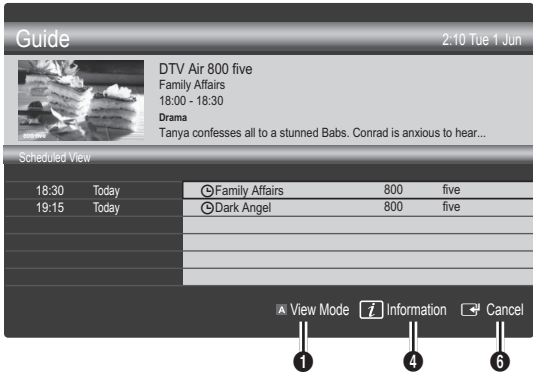

- **1 Example 2 M** Red (View Mode): View the list of programmes that are playing now or coming up.
- **2** Yellow (+24 Hours): Viewing the list of programmes to be broadcasted after 24 hours.
- **3 Blue (Ch. Mode):** Select the type of channels you want to display on the Channel View window. (All, TV, Radio, Data/Other, My Channel 1~4)
- **4** Information: Displays details of the selected programme.
- $\bigcirc$   $\Diamond$  (Page): Move to next or previous page.
- **6** ENTER<sub>F</sub> button
	- When selecting the current programme, you can watch the selected programme.
	- When selecting the future programme, you can reserve to watch the selected programme. To cancel the schedule, press the  $ENTER \rightarrow$  button again and select Cancel Schedules.

#### Channel Manager

Delete or set favourites channels and use the programme guide for digital broadcasts. Select a channel in the Channels, My Channels or Scheduled screen.

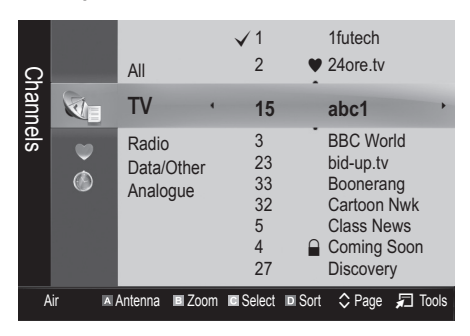

- Channels: Shows the channel list according to channel type.
- \* My Channels: Shows the group of the channel.
- **Scheduled:** Shows all the currently reserved programmes.
- **We Using the colour buttons with the Channel Manager** 
	- **E** Red (Antenna): Toggle among Air or Cable.
	- **B** Green (**Zoom**): Enlarges or shrinks a channel number.
	- **E** Yellow (Select): Select desired channels and press the Yellow button to set all the selected channels at the same time. The  $\checkmark$  mark appears to the left of the selected channels.
	- **E** Blue (Sort): Change the list ordered by channel name or channel number.
	- $\diamondsuit$  (Page): Move to next or previous page.
	- 司 (Tools): Displays the Channel Manager option menu. (The options menus may differ depending on the situation.)

#### Channel Status Display Icons

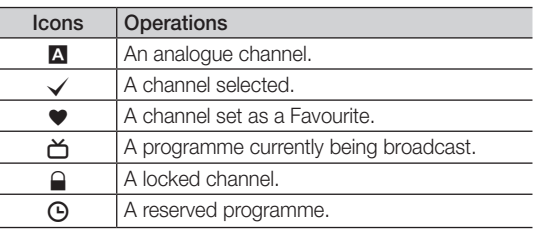

#### Using the Favourite Channels

#### \* My Channels

#### (in Channel Manager)

To show all favourite channels, click on the button shown on the right.

- Edit My Channels TOOLS<sub>2</sub> : You can set the selected channels to desired my channels group.
- $\mathcal{L}$  The " $\bullet$ " symbol will be displayed and the channel will be set as a my channel.
	- 1. Select a channel and press the TOOLS button.
	- 2. Add or delete a channel in the my channel groups you want among 1, 2, 3 and 4.
		- One or more groups can be selected.
	- **3.** After you have changed the settings, the channel list for each group can be viewed in my channels.

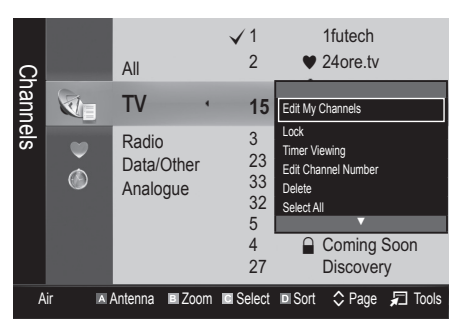

#### Channel List

You can see all the channels searched.

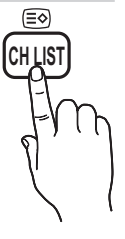

#### Channel Menu

#### ¦ Returning Channels

#### Antenna (Air / Cable)

Before your television can begin memorising the available channels, you must specify the type of signal source that is connected to the TV (i.e. an Air or a Cable system).

#### **Country**

The PIN input screen appears. Enter your 4 digit PIN number.

- Analogue Channel: Change the country for analogue channels.
- Digital Channel: Change the country for digital channels

#### Auto Store

Scans for a channel automatically and stores in the TV.

- ✎ Automatically allocated programme numbers may not correspond to actual or desired programme numbers. If a channel is locked using the Child Lock function, the PIN input window appears.
- Antenna Source (Air / Cable) TOOLS月: Select the antenna source to memorise.
- Channel Source (Digital & Analogue / Digital / Analoque): Select the channel source to memorise.

When selecting Cable → Digital & Analogue or Digital: Provide a value to scan for cable channels.

Search Mode (Full / Network / Quick): Scans for all channels with active broadcast stations and stores them in the TV.

 $\mathbb S$  If you select Quick, you can set up the Network, Network ID, Frequency, Modulation and Symbol Rate manually by pressing the button on the remote control.

Network (Auto / Manual): Selects the Network ID setting mode among Auto or Manual.

Network ID: When Network is Manual, you can set up Network ID using the numeric buttons.

**Frequency:** Displays the frequency for the channel. (differs in each country)

Modulation: Displays available modulation values. Symbol Rate: Displays available symbol rates.

#### Manual Store

Scans for a channel manually and stores in the TV.

- **Secure 15 In the Child Lock** function, the PIN input window appears.
- Digital Channel: When scanning has finished, channels are updated in the channel list.
	- $\mathbb{S}$  When selecting Antenna  $\rightarrow$  Air: Channel, Frequency, Bandwidth
	- $\mathcal{L}$  When selecting Antenna  $\rightarrow$  Cable: Frequency, Modulation, Symbol Rate
- Analogue Channel (Programme, Colour System, Sound System, Channel, Search): If there is abnormal sound or no sound, reselect the sound standard required.

### Basic Features

✎ Channel mode

- P (programme mode): When tuning is complete, the broadcasting stations in your area have been assigned to position numbers from P0 to P99. You can select a channel by entering the position number in this mode.
- C (aerial channel mode) / S (cable channel mode): These two modes allow you to select a channel by entering the assigned number for each aerial broadcasting station or cable channel.

#### **Editing Channels**

#### Channel Manager Option Menu

#### (in Channel Manager)

- 1. Select a channel and press the TOOLS button.
- 2. Edit the channel name or number using the Edit Channel Name or Edit Channel Number menu.
- Edit Channel Name (analogue channels only): Assign your own channel name.
- Edit Channel Number (digital channels only): Edit the number by pressing the number buttons desired.

#### ¦ Other Features

#### Cable Search Option

(depending on the country)

Sets additional search options such as the frequency and symbol rate for a cable network search.

- Freq.Start / Freq.Stop: Set the start or stop frequency (differs in each country)
- Symbol Rate: Displays available symbol rates.
- **Modulation:** Displays available modulation values.

#### Channel Manager

#### Channel Manager Option Menu

Set each channel using the **Channel Manager** menu options (Lock / Unlock, Timer Viewing, Sort, Delete, Select All / Deselect All). Option menu items may differ depending on the channel status.

- 1. Select a channel and press the TOOLS button.
- 2. Select a function and change its settings.
- Lock / Unlock: Lock a channel so that the channel cannot be selected and viewed.

#### ✎ NOTE

- This function is available only when the Child Lock is set to On.
- The PIN input screen appears. Enter your 4-digit PIN, the default of which is "0-0-0-0". Change the PIN using the Change PIN option.
- Timer Viewing: You can set a desired channel to be displayed automatically at the reserved time. Set the current time first to use this function.
	- ✎ When a digital channel is selected, press the ► button to view the digital Programme.
- Sort (analogue channels only): This operation allows you to change the programme numbers of the stored channels. This operation may be necessary after using the auto store.
- Delete: You can delete a channel to display the channels you want.
- Select All / Deselect All: Select all the channels or deselect all the selected channels in the channel manager.

#### Channel List Transfer

The PIN input screen appears. Enter your 4 digit PIN number. Imports or exports the channel map. You should connect a USB storage to use this function.

- Import from USB: Import channel list from USB.
- Export to USB: Export channel list to USB. this function is available when USB is connected.

#### **Scheduled**

#### (in Channel Manager)

You can view, modify or delete a show you have reserved to watch.

- Change Info: Change a show you have reserved to watch.
- Cancel Schedules: Cancel a show you have reserved to watch.
- Information: Display a show you have reserved to watch. (You can also change the reservation information.)
- Select All / Deselect All: Select or deselect all reserved programmes.

#### Fine Tune

#### (analogue channels only)

If the signal is weak or distorted, fine tune the channel manually.

 $\mathbb S$  Fine tuned channels are marked with an asterisk "\*".

 $\mathcal{S}$  To reset the fine-tuning, select Reset.

#### Picture Menu

#### ¦ Changing the Preset Picture Mode

#### Mode

Select your preferred picture type.

- **Dynamic:** Suitable for a bright room.
- Standard: Suitable for a normal environment.

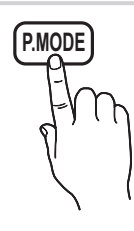

in a dark room.

Movie: Suitable for watching movies

#### ¦ Adjusting Picture Settings

#### Cell Light / Contrast / Brightness / Sharpness / Colour / Tint (G/R)

Your television has several setting options for picture quality control.

#### ✎ NOTE

- In analogue TV, Ext., AV modes of the PAL system, the Tint (G/R) function is not available.
- In PC mode, you can only make changes to Cell Light, Contrast and Brightness.
- Settings can be adjusted and stored for each external device connected to the TV.

#### **Economical Solutions**

#### Eco Solution

- Energy Saving (Off / Low / Medium / High / Picture Off) TOOLS月: This adjusts the brightness of the TV in order to reduce power consumption. If you select Picture Off, the screen is turned off, but the sound remains on. Press any button except volume button to turn on the screen. Until the screen turned on again, it becomes about 4 seconds disturbance.
- **Eco Sensor:** To enhance your power savings; the picture settings will automatically adapt to the light in the room.
	- **Secure 15 If you adjust the Cell Light, the Eco Sensor will** be set to Off.

Min Cell Light: When Eco Sensor is On, the minimum screen brightness can be adjusted manually.

**Sensor** is **On**, the display brightness may change (become slightly darker or brighter) depending on the surrounding light intensity.

No-Signal Power Off (Off / 15 min / 30 min / 60 min): To avoid unnecessary energy consumption, set how long you want the TV to remain on if it's not receiving a signal. ✎ Disabled when the PC is in power saving mode.

#### ¦ Changing the Picture Options

#### Advanced Settings

(available in Standard / Movie mode)

You can adjust the detailed setting for the screen including colour and contrast.

In PC mode, you can only make changes to Dynamic Contrast, Gamma and White Balance.

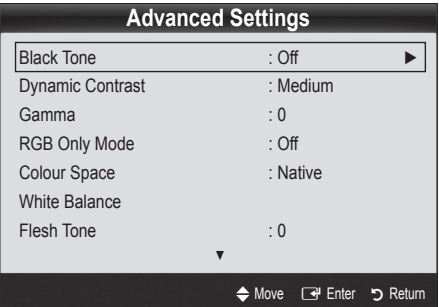

- Black Tone (Off / Dark / Darker / Darkest): Select the black level to adjust the screen depth.
- Dynamic Contrast (Off / Low / Medium / High): Adjust the screen contrast.
- Gamma: Adjust the primary colour intensity.
- **RGB Only Mode (Off / Red / Green / Blue): You can** adjust Colour or Tint (G/R) of Red, Green or Blue for the picture from an external device (DVD player, home theatre, etc.).
- Colour Space (Auto / Native): Adjust the range of colours available to create the image.
- White Balance: Adjust the colour temperature for a more natural picture.

R-Offset / G-Offset / B-Offset: Adjust each colour's (red, green, blue) darkness.

R-Gain / G-Gain / B-Gain: Adjust each colour's (red, green, blue) brightness.

Reset: Resets the White Balance to it's default settings.

### Basic Features

- Flesh Tone: Emphasize pink "Flesh Tone."
- Edge Enhancement (Off / On): Emphasize object boundaries.

#### Picture Options

You can customize the additional picture settings to suit your preference.

In PC mode, you can only make changes to the Colour Tone, Size and Screen Burn Protection.

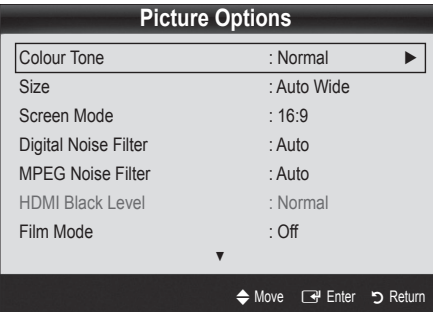

#### Colour Tone (Cool / Normal / Warm1 / Warm2)

- **Warm1** or **Warm2** will be deactivated when the picture mode is Dynamic.
- Settings can be adjusted and stored for each external device connected to an input on the TV.
- Size: Your cable box/satellite receiver may have its own set of screen sizes as well. However, we highly recommend you use 16:9 mode most of the time.

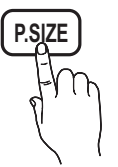

Auto Wide: Automatically adjusts the picture size to the 16:9 aspect ratio.

16:9 : Adjusts the picture size to 16:9 for DVDs or wide broadcasting.

Wide Zoom: Magnifies the picture size more than 4:3. ✎ Adjusts the Position by using ▲, ▼ buttons.

Zoom: Magnifies the 16:9 wide pictures vertically to fit the screen size.

✎ Adjusts the Position or Size by using ▲, ▼ button.

4:3 : The default setting for a movie or normal broadcasting.

✎ Do not watch in 4:3 format for a long time. Traces of borders displayed on the left, right and centre of the screen may cause image retention(screen burn) which are not covered by the warranty.

Screen Fit: Displays the full image without any cut-off when HDMI (720p / 1080i / 1080p) or Component (1080i / 1080p) signals are inputted.

#### ✎ NOTE

- Depending on the input source, the picture size options may vary.
- The available items may differ depending on the selected mode.
- In PC mode, only 16:9 and 4:3 modes can be adjusted.
- Settings can be adjusted and stored for each external device connected to an input of the TV.
- After selecting Screen Fit in HDMI (1080i / 1080p) or Component (1080i / 1080p) mode: Adjusts the Position or Size by using **A**,  $\blacktriangledown$ , **→**,  $\blacktriangleright$  button.
- If you use the Screen Fit function with HDMI 720p input, 1 line will be cut at the top, bottom, left and right as in the overscan function.
- Screen Mode (16:9 / Wide Zoom / Zoom / 4:3): Available only when picture size is set to Auto Wide. You can determine the desired picture size at the 4:3 WSS (Wide Screen Service) size or the original size. Each European country requires different picture size.

✎ Not available in PC, Component or HDMI mode.

Digital Noise Filter (Off / Low / Medium / High / Auto / Auto Visualisation): When the broadcast signal is weak, some static and ghosting may appear. Select one of the options until the best picture is displayed.

Auto Visualisation: When changing analogue channels, displays the intensity of the current signal and defines the screen noise filter.

 $\qquad \qquad \text{Only available for analogue channels.}$ 

- MPEG Noise Filter (Off / Low / Medium / High / Auto): Reduces MPEG noise to provide improved picture quality.
- HDMI Black Level (Normal / Low): Selects the black level on the screen to adjust the screen depth.

✎ Available only in HDMI mode (RGB signals).

- Film Mode (Off / Auto1 / Auto2): Sets the TV to automatically sense and process film signals from all sources and adjust the picture for optimum quality.
	- ✎ Available in TV, AV, COMPONENT (480i / 1080i) and HDMI (480i / 1080i).

**Screen Burn Protection:** To reduce the possibility of screen burn, this unit is equipped with screen burn prevention technology. The Time setting allows you to Programme the time between movement of the picture in minutes.

Pixel Shift (Off / On): Using this function, you can minutely move pixels on the PDP in horizontal or vertical direction to minimize after images on the screen. ✎ Optimum condition for pixel shift

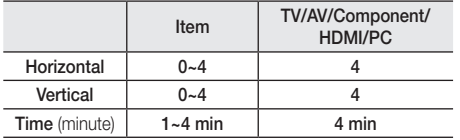

- **Solution** The **Pixel Shift** value may differ depending on the monitor size (inches) and mode.
- **S** This function is not available in the **Screen Fit** mode.

Auto protection Time (10 min / 20 min / 40 min / 1 hour / Off): If the screen remains idle with a still image for a certain period of time defined by the user, the screen saver is activated to prevent the formation of ghost images on the screen.

Scrolling: This function removes after-images on the screen by moving all the pixels on the PDP according to a pattern. Use this function when there are remaining after images or symbols on the screen especially when you displayed a still image on the screen for a long time.

- ✎ The after-image removal function has to be executed for a long time (approximately 1 hour) to effectively remove after-images on the screen. If the after-image is not removed after performing the function, repeat the function again.
- **Example 2** Press any key on the remote control to cancel this feature.

Side Gray (Light / Dark): When you watch TV with the screen ratio of 4:3, the screen is prevented from any damage by adjusting the white balance on both extreme left and right sides.

#### Picture Reset (OK / Cancel)

Resets your current picture mode to its default settings.

#### Setting up the TV with Your PC

Set the input source to PC.

#### Auto Adjustment TOOLS月

Adjust frequency values/positions and fine tune the settings automatically.

✎ Not available when connecting with an HDMI/DVI cable.

#### Screen

- Coarse / Fine: Removes or reduces picture noise. If the noise is not removed by Fine-tuning alone, then adjust the frequency as best as possible (Coarse) and Finetune again. After the noise has been reduced, readjust the picture so that it is aligned to the centre of screen.
- Position: Adjust the PC screen position with direction button ( $\blacktriangle$  /  $\nabla$  /  $\blacktriangleleft$  / $\blacktriangleright$ ).
- Image Reset: Resets the image to default settings.

#### Using Your TV as a Computer (PC) Display

Setting Up Your PC Software (Based on Windows XP) Depending on the version of Windows and the video card, the actual screens on your PC may differ in which case the same basic set-up information will almost always be applied. (If not, contact your computer manufacturer or Samsung Dealer.)

- 1. Click on "Control Panel" on the Windows start menu.
- 2. Click on "Appearance and Themes" in the "Control Panel" window and a display dialog-box will appear.
- 3. Click on "Display" and a display dialog box will appear.
- 4. Navigate to the "Settings" tab on the display dialog-box.
- The correct size setting (resolution) [Optimum: 1920 X 1080 pixels]
- If a vertical-frequency option exists on your display settings dialog box, the correct value is "60" or "60 Hz". Otherwise, just click "OK" and exit the dialog box.

#### Sound Menu

#### ¦ Changing the Preset Sound Mode

#### **Mode**

- **Standard: Selects the normal sound** mode.
- **Music:** Emphasizes music over voices.
- Movie: Provides the best sound for movies.
- **Clear Voice:** Emphasizes voices over other sounds.
- Amplify: Increase the intensity of high-frequency sound to allow a better listening experience for the hearing impaired.

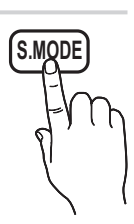

### Basic Features

#### ¦ Adjusting Sound Settings

#### Equalizer

Adjusts the sound mode (standard sound mode only).

- **Balance L/R:** Adjusts the balance between the right and left speaker.
- 100Hz / 300Hz / 1kHz / 3kHz / 10kHz (Bandwidth Adjustment): Adjusts the level of specific bandwidth frequencies.
- Reset: Resets the equalizer to its default settings.

#### Sound Systems, Etc.

#### Virtual Surround (Off / On)

(standard sound mode only)

This function provides a virtual 5.1 channel surround sound experience through a pair of speakers using HRTF (Head Related Transfer Function) technology.

#### Dialog Clarity (Off / On)

(standard sound mode only)

This function allows you to increase the intensity of a voice over background music or sound effects so that dialog can be heard more clearly.

#### Audio Language

(digital channels only)

Change the default value for audio languages.

The available language may differ depending on the broadcast.

#### Audio Format

(digital channels only)

When sound is emitted from both the main speaker and the audio receiver, a sound echo may occur due to the decoding speed difference between the main speaker and the audio receiver. In this case, use the TV Speaker function.

**EX Audio Format** option may differ depending on the broadcast. 5.1ch Dolby digital sound is only available when connecting an external speaker through an optical cable.

#### Audio Description

(not available in all locations) (digital channels only)

This function handles the Audio Stream for the AD (Audio Description) which is sent along with the Main audio from the broadcaster.

- Audio Description (Off / On): Turn the audio description function on or off.
- Volume: Adjust the audio description volume.

#### Auto Volume (Off / Normal / Night)

To equalize the volume level on each channel, set to Normal.

Night: This mode provides an improved sound experience compared to **Normal** mode, making almost no noise. It is useful at night.

#### Speaker Select (External Speaker / TV Speaker)

A sound echo may occur due to a difference in decoding speed between the main speaker and the audio receiver. In this case, set the TV to External Speaker.

- **When Speaker Select** is set to External Speaker, the volume and MUTE buttons will not operate and the sound settings will be limited.
- ✎ When Speaker Select is set to External Speaker
	- x TV Speaker: Off, External Speaker: On
- **When Speaker Select** is set to TV Speaker
	- x TV Speaker: On, External Speaker: On

✎ If there is no video signal, both speakers will be mute.

#### Additional Setting

(digital channels only)

- DTV Audio Level (MPEG / HE-AAC): This function allows you to reduce the disparity of a voice signal (which is one of the signals received during a digital TV broadcast) to a desired level.
	- <sup>
	S</sup> According to the type of broadcast signal, MPEG / HE-AAC can be adjusted between -10dB and 0dB.
	- ✎ To increase or decrease the volume, adjust between the range 0 and -10 respectively.

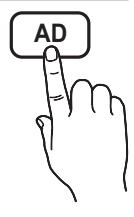

03 **Basic Features** Features

**SPDIF Output:** SPDIF (Sony Philips Digital InterFace) is used to provide digital sound, reducing interference going to speakers and various digital devices such as a DVD player.

Audio Format: During the reception of a digital TV broadcast, you can select the Digital Audio output (SPDIF) format from the options **PCM** or **Dolby Digital.** 

Audio Delay: Correct audio-video sync problems, when watching TV or video, and when listening to digital audio output using an external device such as an AV receiver  $(0 \text{ms} \sim 250 \text{ms})$ .

**Dolby Digital Comp (Line / RF):** This function minimizes signal disparity between a dolby digital signal and a voice signal (i.e. MPEG Audio, HE-AAC, ATV Sound).

Select Line to obtain dynamic sound, and RF to reduce the difference between loud and soft sounds at night time.

Line: Set the output level for signals greater or less than -31dB (reference) to either -20dB or -31dB.

RF: Set the output level for signals greater or less than -20dB (reference) to either -10dB or -20dB.

#### Sound Reset (OK / Cancel)

Reset all sound settings to the factory defaults.

#### Selecting the Sound Mode

When you set to **Dual**  $I-I$ , the current sound mode is displayed on the screen.

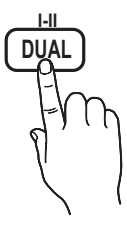

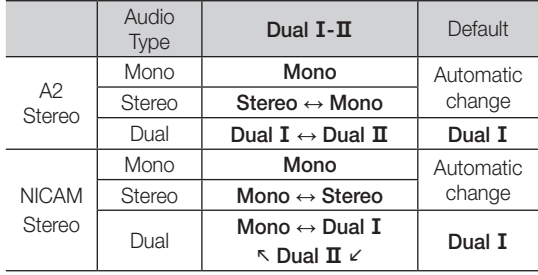

**Set If the stereo signal is weak and an automatic switching,** occurs, then switch to the mono.

- ✎ Only activated in stereo sound signal.
- $\otimes$  Only available when the **Input** source is set to TV.

#### Setup Menu

#### Setting the Time

#### Time

- **Clock:** Setting the clock is for using various timer features of the TV.
	- [m] The current time will appear every time you press the INFO button.
	- ✎ If you disconnect the power cord, you have to set the clock again.

#### Clock Mode (Auto / Manual)

- $\otimes$  Depending on the broadcast station and signal, the auto time set up may not be correct. In this case, set the time manually.
- ✎ The antenna must be connected in order to set the time automatically.

Clock Set: Set the Day, Month, Year, Hour and Minute manually.

**S** Available only when **Clock Mode** is set to Manual.

Time Zone (depending on the country): Select your time zone.

- When Country is set to Others, you can use this function.
- **S** This function is only available when the Clock Mode is set to Auto...

#### Using the Sleep Timer

Sleep Timer [TOOLS日]: Automatically shuts off the TV after a preset period of time. (30, 60, 90, 120, 150 and 180 minutes).

 $\heartsuit$  To cancel Sleep Timer, select Off.

#### Setting the On / Off Timer

Timer 1 / Timer 2 / Timer 3: Three different on / off timer settings can be made. You must set the clock first.

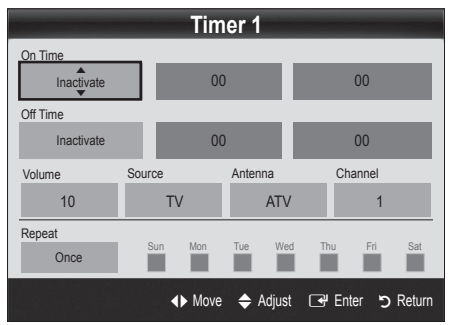

### Basic Features

On Time / Off Time: Set the hour, minute, and activate / inactivate. (To activate timer with the setting you've chosen, set to Activate.)

Volume: Set the desired volume level.

Source: Select TV or USB content to be played when the TV is turned on automatically. (USB can be selected only when a USB device is connected to the TV) Antenna (when the Source is set to TV): Select ATV or

DTV.

Channel (when the Source is set to TV): Select the desired channel.

Contents (when the Source is set to USB): Select a folder in the USB device containing music or photo files to be played when the TV is turned on automatically.

✎ NOTE

- If there is no music file on the USB device or the folder containing a music file is not selected, the Timer function does not operate correctly.
- When there is only one photo file in the USB device, the Slide Show will not play.
- If a folder name is too long, the folder cannot be selected.
- Each USB you use is assigned its own folder. When using more than one of the same type of USB, make sure the folders assigned to each USB have different names.

Repeat: Select Once, Everyday, Mon~Fri, Mon~Sat, Sat~Sun or Manual to set at you convenience. If you select **Manual**, you can set up the day you want to activate the timer.

 $\mathbb{S}$  The  $\checkmark$  mark indicates the day is selected.

✎ Auto Power Off (available only when the TV is turned on by Timer): The TV will be automatically turned off after 3 hours of being left idle to prevent overheating.

#### ¦ Locking Programmes

#### **Security**

- **S** The PIN input screen appears before the setup screen.
- ✎ Enter your 4-digit PIN, the default of which is "0-0-0-0". Change the PIN using the Change PIN option.
- Child Lock (Off / On): Lock channels in Channel Manager, to prevent unauthorized users, such as children, from watching unsuitable programme.
	- $\otimes$  Available only when the Input source is set to TV.

■ Parental Lock (depending on the country): Prevent unauthorized users, such as children, from watching unsuitable programme with a user-defined 4-digit PIN code. If the selected channel is locked, the " $\cap$ " symbol will be displayed.

Allow All: Unlock All TV ratings (Not supported in France).

- **When Parental Lock** is set to 18, the PIN input screen appears before changing the channels (France only).
- ✎ You can block TV programs by set up rating in Parental Lock as the I (children), T (All public), SC (Unclassified) and X (X rated). When Parental Lock is set to X, the PIN input screen always before changing the channels (Spain only).
- Change PIN: Change your personal ID number required to set up the TV.
	- ✎ If you forget the PIN code, press the remote control buttons in the following sequence, which resets the PIN to "0-0-0-0": POWER (off)  $\rightarrow$  $MUTE \rightarrow 8 \rightarrow 2 \rightarrow 4 \rightarrow POWER$  (on).

#### **Other Features**

#### Language

- Menu Language: Set the menu language.
- Teletext Language: Set a desired language for teletext.

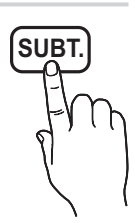

- ✎ English is the default in cases where the selected language is unavailable in the broadcast.
- Preference (Primary Audio Language / Secondary Audio Language / Primary Subtitle Language / Secondary Subtitle Language / Primary Teletext Language / Secondary Teletext Language): Select a language, which will be the default language when a channel is selected.

#### **Subtitle**

Use this menu to set the Subtitle mode.

- Subtitle (Off / On): Switches subtitles on or off.
- Mode (Normal / Hearing Impaired): Sets the subtitle mode.
- Subtitle Language: Sets the subtitle language.
	- ✎ If the programme you are watching does not support the **Hearing Impaired** function, **Normal** automatically activates even if the Hearing Impaired mode is selected.
	- **English is the default in cases where the selected** language is unavailable in the broadcast.

#### Digital Text (Disable / Enable)

#### (UK only)

If the programme broadcasts with digital text, this feature is enabled.

#### **General**

Game Mode (Off / On): When connecting to a game console such as PlayStation™ or Xbox™, you can enjoy a more realistic gaming experience by selecting game mode.

#### $\mathbb{Z}$  NOTE

- Precautions and limitations for game mode
	- To disconnect the game console and connect another external device, set Game Mode to Off in the setup menu.
	- If you display the TV menu in Game Mode, the screen shakes slightly.
- Game Mode is not available when the input source is set to TV or PC.
- After connecting the game console, set Game Mode to On. Unfortunately, you may notice reduced picture quality.
- x If Game Mode is On:
	- Picture mode is set to Standard and Sound mode is set to Movie.
	- Equalizer is not available.
- Menu Transparency (Bright / Dark): Set the Transparency of the menu.
- Melody (Off / Low / Medium / High): Set so that a melody plays when the TV is turned on or off.

#### Common Interface

- **CI Menu:** This enables the user to select from the CAMprovided menu. Select the CI Menu based on the menu PC Card.
- **Application Info:** View information on the CAM inserted into the CI slot and on the "CI or CI+ CARD" which is inserted into the CAM. You can install the CAM anytime whether the TV is on or off.
- 1. Purchase a CI CAM module at your nearest dealer or by phone.
- 2. Firmly insert the "CI or CI+ CARD" into the CAM in the direction of the arrow.
- 3. Insert the CAM with the "CI or CI+ CARD" into the common interface slot, in the direction of the arrow so that it aligns parallel with the slot.
- 4. Check if you can see a picture on a scrambled signal channel.

#### ¦ Picture In Picture (PIP)

PIP [TOOLS]

You can watch the TV tuner and one external video source simultaneously. PIP (Picture-in-Picture) does not function in the same mode.

#### ✎ NOTE

- For PIP sound, refer to the Sound Select instructions.
- If you turn the TV off while watching in PIP mode, the PIP window will disappear.
- You may notice that the picture in the PIP window becomes slightly unnatural when you use the main screen to view a game or karaoke.
- PIP settings

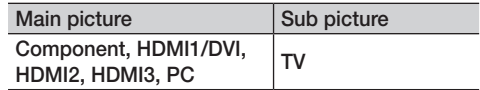

- PIP (Off / On): Activate or deactivate the PIP function.
- **Channel:** Select the channel for the sub-screen.
- Size  $(\Box) / \Box$ ): Select a size for the sub-picture.
- **Position (** $\Box$  /  $\Box$  /  $\Box$ ): Select a position for the sub-picture.
- Sound Select (Main / Sub): You can choose the desired sound (Main / Sub) in PIP mode.

### Basic Features

#### Support Menu

#### Self Diagnosis

- ✎ Self Diagnostic might take few seconds, this is part of the normal operation of the TV.
- Picture Test (Yes / No): Use to check for picture problems.
- Sound Test (Yes / No): Use the built-in melody sound to check for sound problems.
	- ✎ If you hear no sound from the TV's speakers, before performing the sound test, make sure Speaker Select is set to TV Speaker in the Sound menu.
	- **Som** The melody will be heard during the test even if Speaker Select is set to External Speaker or the sound is muted by pressing the MUTE button.
- Signal Information: (digital channels only) HDTV channel's reception quality is either perfect or the channels are unavailable. Adjust your antenna to increase signal strength.
- Troubleshooting: If the TV seems to have a problem, refer to this description.
	- ✎ If none of these troubleshooting tips apply, contact the Samsung customer service centre.

#### Software Upgrade

Software Upgrade can be performed via a broadcasting signal or downloading the latest firmware from "www. samsung.com," to a USB memory device.

Current Version the software already installed in the TV.

✎ Software is represented as "Year/Month/Day\_Version".

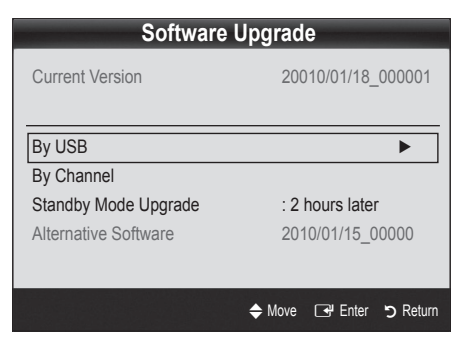

#### Installing the Latest Version

**By USB:** Insert a USB drive containing the firmware upgrade file, downloaded from "www.samsung. com," into the TV. Please be careful not to disconnect

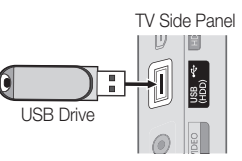

the power or remove the USB drive until upgrades are complete. The TV will be turned off and on automatically after completing the firmware upgrade. When software is upgraded, video and audio settings you have made will return to their default settings. We advise you to to write down your settings so that you can easily reset them after the upgrade.

- By Channel: Upgrade the software using the broadcasting signal.
	- **Secure 15** If the function is selected during the software transmission period, software will be automatically searched and downloaded.
	- ✎ The time required to download the software is determined by the signal status.
- Standby Mode Upgrade: A manual upgrade will be automatically performed at selected time. Since the power of the unit is turned on internally, the screen may be turned on slightly for the PDP product. This phenomenon may continue for more than 1 hour until the software upgrade is complete.
- Alternative Software (backup): If there is an issue with the new firmware and it is affecting operation, you can change the software to the previous version.
	- ✎ If the software was changed, existing software is displayed.

#### HD Connection Guide

Refer to this information when connecting external devices to the TV.

#### Contact Samsung

View this information when your TV does not work properly or when you want to upgrade the software. You can find information regarding our call centres, and how to download products and software.

#### Connecting to a PC

#### Using an HDMI/DVI Cable / a D-sub Cable

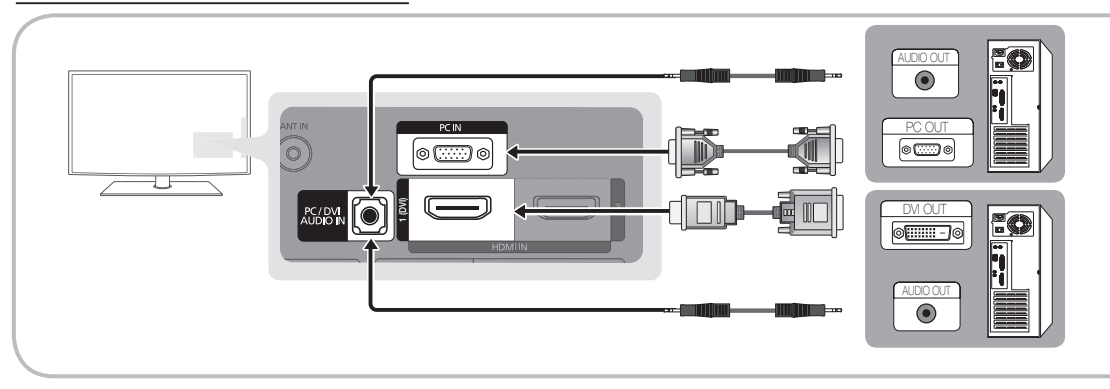

#### Display Modes (D-Sub and HDMI/DVI Input)

Optimal resolution is 1920 X 1080 @ 60 Hz.

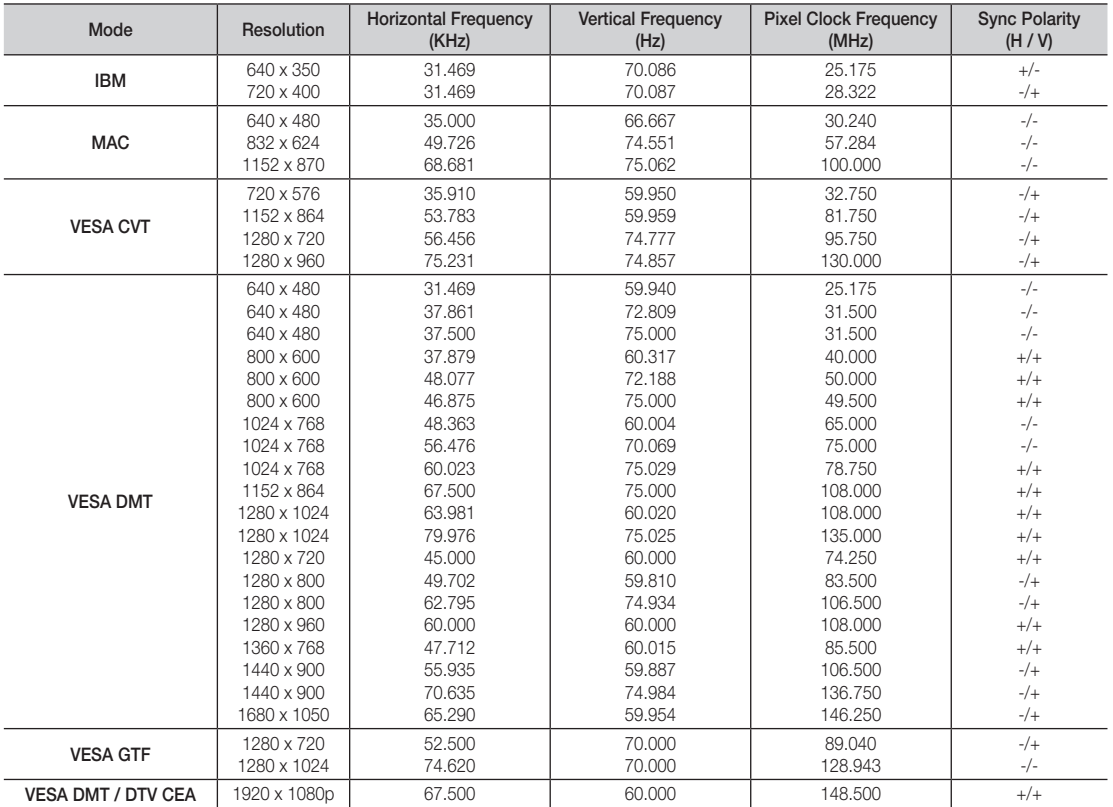

#### ✎ NOTE

- For HDMI/DVI cable connection, you must use the HDMI IN 1(DVI) jack.
- The interlace mode is not supported.
- The set might operate abnormally if a non-standard video format is selected.
- x Separate and Composite modes are supported. SOG(Sync On Green) is not supported.

### Advanced Features

#### Media Play

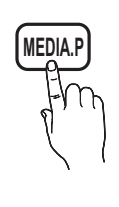

**MEDIA.P** Enjoy photos, music and/or movie files saved on a USB Mass Storage Class (MSC) device

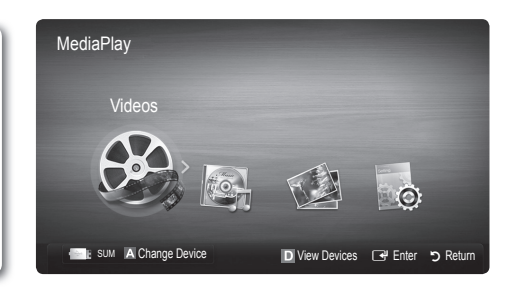

#### Connecting a USB Device

- 1. Turn on your TV.
- 2. Connect a USB device containing photo, music and/or movie files to the or USB (HDD) jack on the side of the TV.
- 3. When USB is connected to the TV, popup window appears. Then you can select Media Play.

**S** It might not work properly with unlicenced multimedia files.

#### **Need-to-Know List before using Media Play (USB)**

- MTP (Media Transfer Protocol) is not supported.
- The file system supports FAT16, FAT32 and NTFS.
- x Certain types of USB Digital camera and audio devices may not be compatible with this TV.
- Media Play only supports USB Mass Storage Class (MSC) devices. MSC is a Mass Storage Class Bulk-Only Transport device. Examples of MSC are Thumb drives, Flash Card Readers and USB HDD (USB HUB are not supported). Devices should be connected directly to the TV's USB port.
- Before connecting your device to the TV, please back up your files to prevent them from damage or loss of data. SAMSUNG is not responsible for any data file damage or data loss.
- Connect a USB HDD to the dedicated port, USB (HDD) port.
- Do not disconnect the USB device while it is loading.
- The higher the resolution of the image, the longer it takes to display on the screen.
- The maximum supported JPEG resolution is 15360X8640 pixels.
- x For unsupported or corrupted files, the "Not Supported File Format" message is displayed.
- If the files are sorted by Basic View, up to 1000 files can be displayed in each folder.
- MP3 files with DRM that have been downloaded from a non-free site cannot be played. Digital Rights Management (DRM) is a technology that supports the creation of content, the distribution and management of the content in an integrated and comprehensive way, including the protection of the rights and interests of the content providers, the prevention of the illegal copying of contents, as well as managing billings and settlements.
- If more than 2 PTP devices are connected, you can only use one at a time.
- If more than two MSC devices are connected, some of them may not be recognized. A USB device that requires high power (more than 500mA or 5V) may not be supported.
- If an over-power warning message is displayed while you are connecting or using a USB device, the device may not be recognized or may malfunction.
- If the TV has been no input during time set in Auto Protection Time, the Screensaver will run.
- The power-saving mode of some external hard disk drives may be released automatically when connected to the TV.
- If a USB extension cable is used, the USB device may not be recognized or the files on the device may not be read.
- If a USB device connected to the TV is not recognized, the list of files on the device is corrupted or a file in the list is not played, connect the USB device to the PC, format the device and check the connection.
- If a file deleted from the PC is still found when Media Play is run, use the "Empty the Recycle Bin" function on the PC to permanently delete the file.

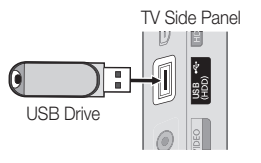

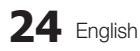

#### Screen Display

Move to the file you desired using the up/down/right/left buttons and then press the ENTER  $\vec{F}$  or  $\vec{F}$  (Play) button. The file is played.

**Supports the View Devices and Home in Media Play homepage.** 

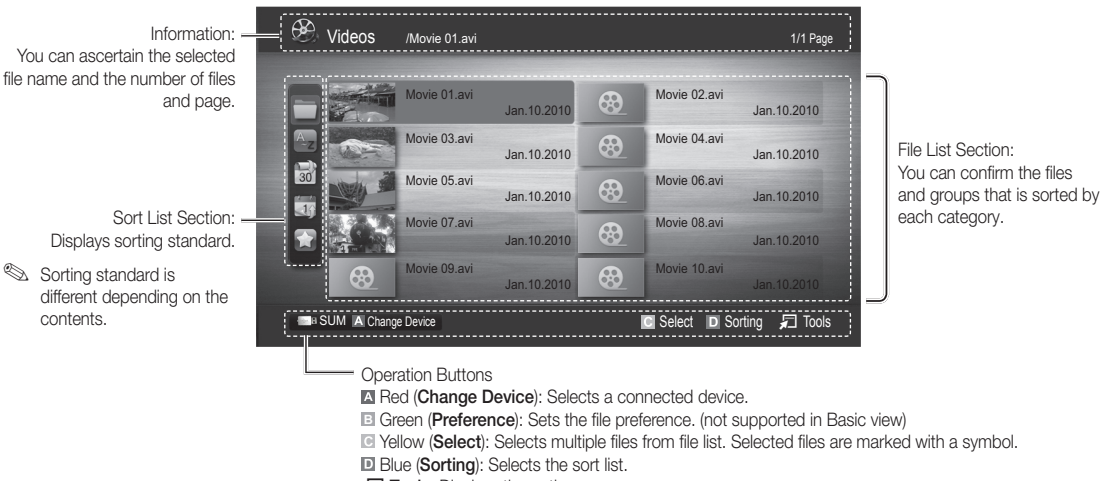

 $\sqrt{2}$  **Tools:** Displays the option menu.

S Using the  $\blacktriangleleft$  (REW) or  $\blacktriangleright$  (FF) button, file list can move to next or previous page.

#### Videos

#### Playing Video

- 1. Press the ◀ or ► button to select Videos, then press the ENTER ⊌ button in the Media Play menu.
- 2. Press the ◀/►/▲/▼ button to select the desired file in the file list.
- **3.** Press the ENTER  $\rightarrow$  button or  $\rightarrow$  (Play) button.
	- The selected file is displayed on the top with its playing time.
	- If video time information is unknown, play time and progress bar are not displayed.
	- During playing the video, you can search using the ◄ and ► button.
- In this mode, you can enjoy movie clips contained on a Game, but you cannot play the Game itself.
- Supported Subtitle Formats

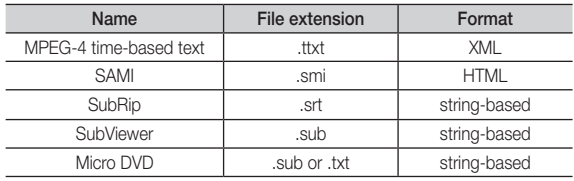

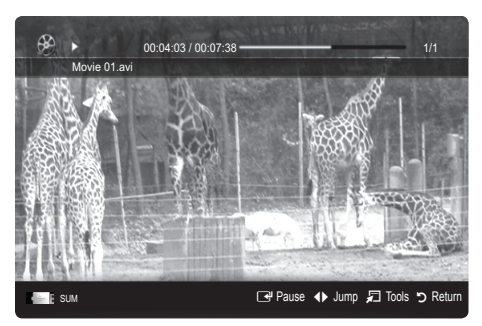

### Advanced Features

• Supported Video Formats

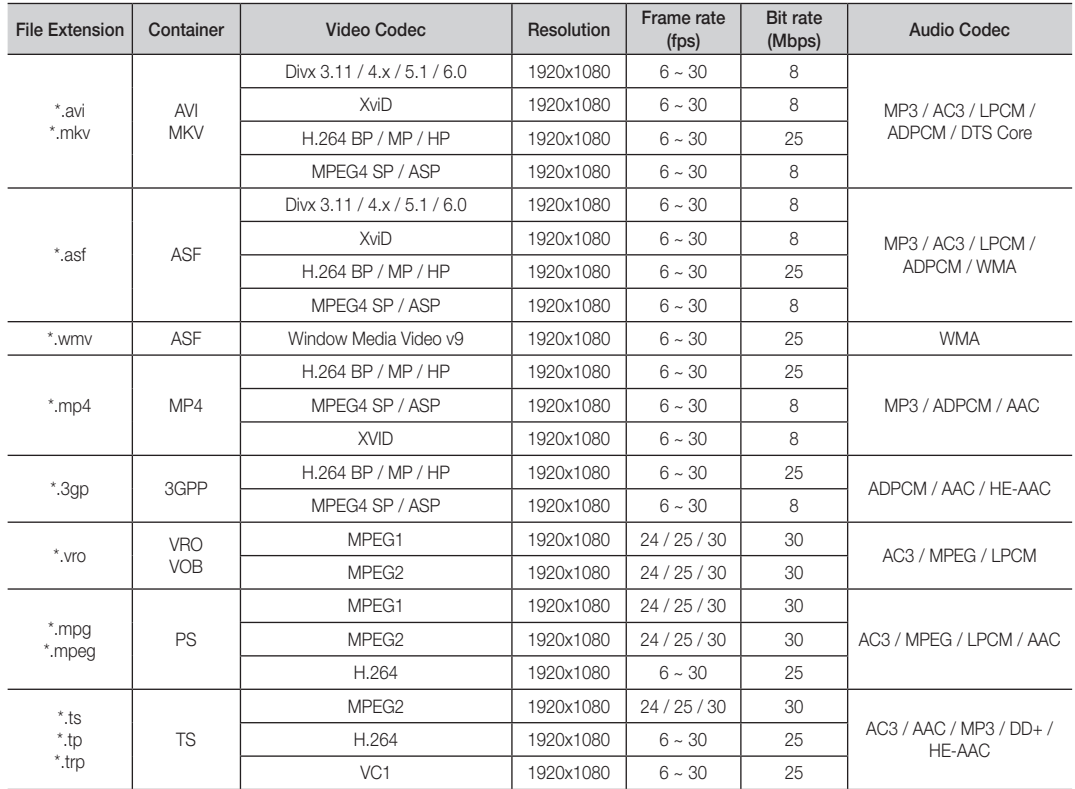

#### Other Restrictions

**WOTE** 

- If there are problems with the contents of a codec, the codec will not be supported.
- x If the information for a Container is incorrect and the file is in error, the Container will not be able to play correctly.
- \* Sound or video may not work if the contents have a standard bitrate/frame rate above the compatible Frame/sec listed in the table above.
- If the Index Table is in error, the Seek (Jump) function is not supported.

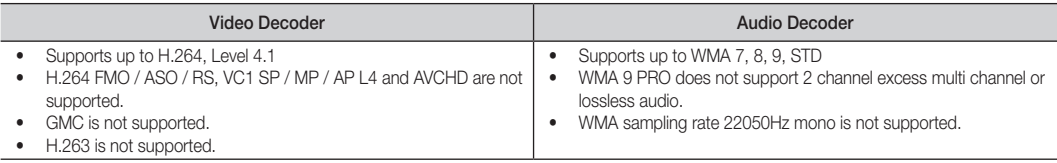

#### Playing movie file continuously (Resume Play)

If you exit the playing videos function, it can be played later from the point where it was stopped.

- 1. Select the movie file you want to play continuously by pressing the ◄ or ► button to select it from the file list section.
- 2. Press the  $\blacktriangleright$  (Play) / ENTER  $\blacktriangleright$  button.
- 3. Select Play Continuously (Resume Play) by pressing the Blue button. The Movie will begin to play from where it was stopped.
	- $\mathcal{L}$  The Blue button is available when resuming play.
	- ✎ If the Cont. movie play help function is set to On in the Settings menu, a pop-up message will appear when you resume play a movie file.

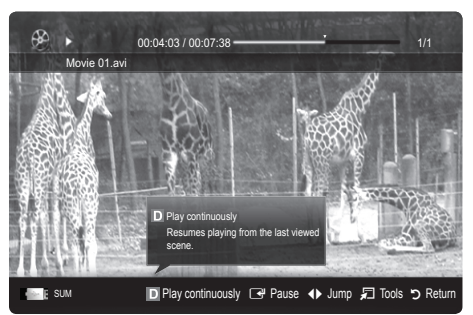

#### **Music**

#### Playing Music

- 1. Press the ◀ or ► button to select Music, then press the  $ENTER \rightarrow$  button in the Media Play menu.
- 2. Press the ◄/►/▲/▼ button to select the desired file in the file list.
- 3. Press the ENTER  $\vec{F}$  button or  $\vec{F}$  (Play) button.
	- During playing the music, search using the ◄ and ► button.
	- $\overline{44}$  (REW) and  $\overline{>}$  (FF) buttons do not function during play.
- ✎ Only displays the files with MP3 and PCM file extension. Other file extensions are not displayed, even if they are saved on the same USB device.
- ✎ If the sound is strange when playing MP3 files, adjust the Equalizer in the Sound menu. (An over-modulated MP3 file may cause a sound problem.)

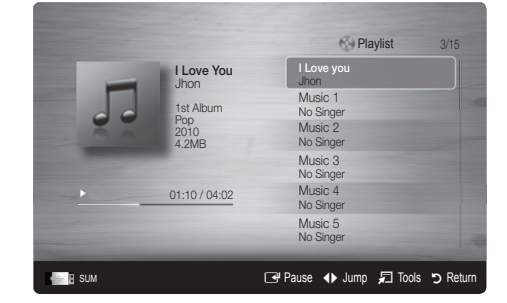

#### **Photos**

#### Viewing a Photo (or Slide Show)

- 1. Press the ◀ or ► button to select Photos, then press the  $ENTER \rightarrow$  button in the Media Play menu.
- 2. Press the ◄/►/▲/▼ button to select the desired file in the file list.
- **3.** Press the ENTER  $\rightarrow$  button or  $\rightarrow$  (Play) button.
	- While a photo list is displayed, press the  $\blacktriangleright$  (Play) / ENTER  $\vec{P}$  button on the remote control to start slide show.
	- All files in the file list section will be displayed in the slide show.
	- During the slide show, files are displayed in order from currently being shown.
- **We Music files can be automatically played during the Slide Show if** the Background Music is set to On.
- **S** The BGM Mode cannot be changed until the BGM has finished loading.

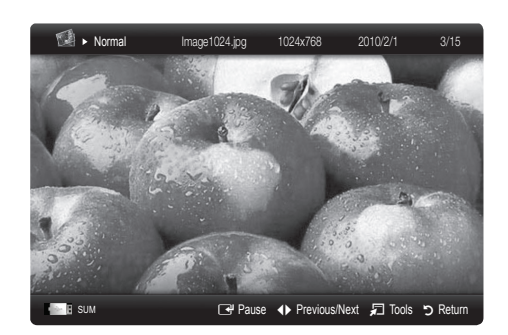

### Advanced Features

#### Playing the Multiple Files

#### Playing the selected video/music/photo files

- 1. Press the Yellow button in the file list to select the desired file.
- 2. Repeat the above operation to select multiple files.
	- ✎ NOTE
		- $\cdot$  The  $\checkmark$  mark appears to the left of the selected files.
		- To cancel a selection, press the Yellow button again.
		- x To deselect all selected files, press the TOOLS button and select Deselect All.
- 3. Press the TOOLS button and select Play Selected Contents.

#### Playing the video/music/photo file group

- 1. While a file list is displayed, move to the any file in desired group.
- 2. Press the TOOLS button and select Play Current Group.

#### **Media Play Additional Function**

#### Sorting the file list

Press the Blue button in the file list to sort the files.

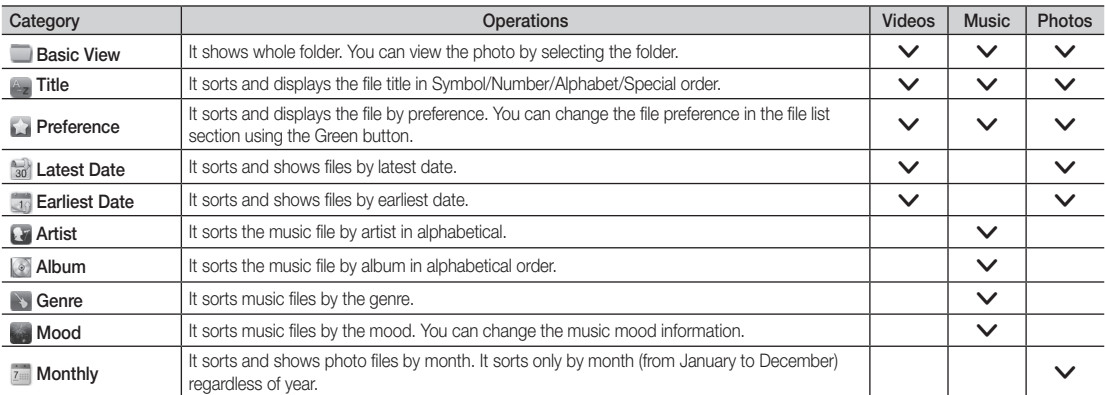

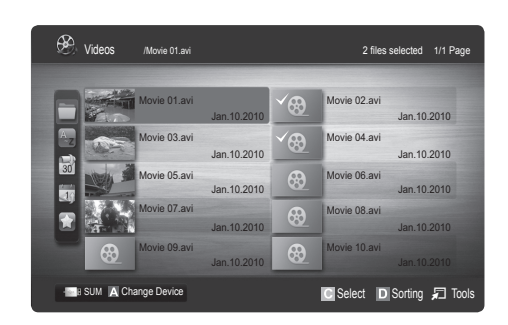

#### Videos/Music/Photos Play Option menu

During playing a file, press the TOOLS button.

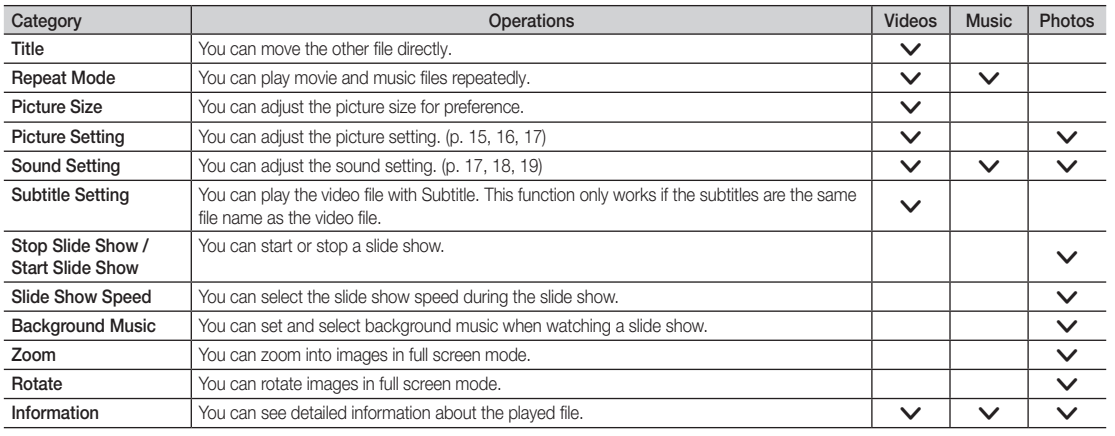

#### **Settings**

#### Using the Setup Menu

- Cont. movie play help (Resume Play) (On / Off): Select to display the help pop-up message for continuous movie playback.
- Get the DivX® VOD registration code: Shows the registration code authorized for the TV. If you connect to the DivX web site and register the registration code with a personal account, you can download VOD registration file. If you play the VOD registration using Media Play, the registration is completed.

✎ For more information on DivX® VOD, visit "www.DivX.com."

- Get the DivX® VOD deactivation code: When DivX® VOD is not registered, the registration deactivation code is displayed. If you execute this function when DivX® VOD is registered, the current DivX® VOD registration is deactivated.
- Information: Select to view information about the connected device.

### Advanced Features

#### Anynet+

#### What is Anynet+? [TOOLS月]

Anynet+ is a function that enables you to control all connected Samsung devices that support Anynet+ with your Samsung TV's remote. The Anynet+ system can be used only with Samsung devices that have the Anynet+ feature. To be sure your Samsung device has this feature, check if there is an Anynet+ logo on it.

#### To connect to Home Theatre

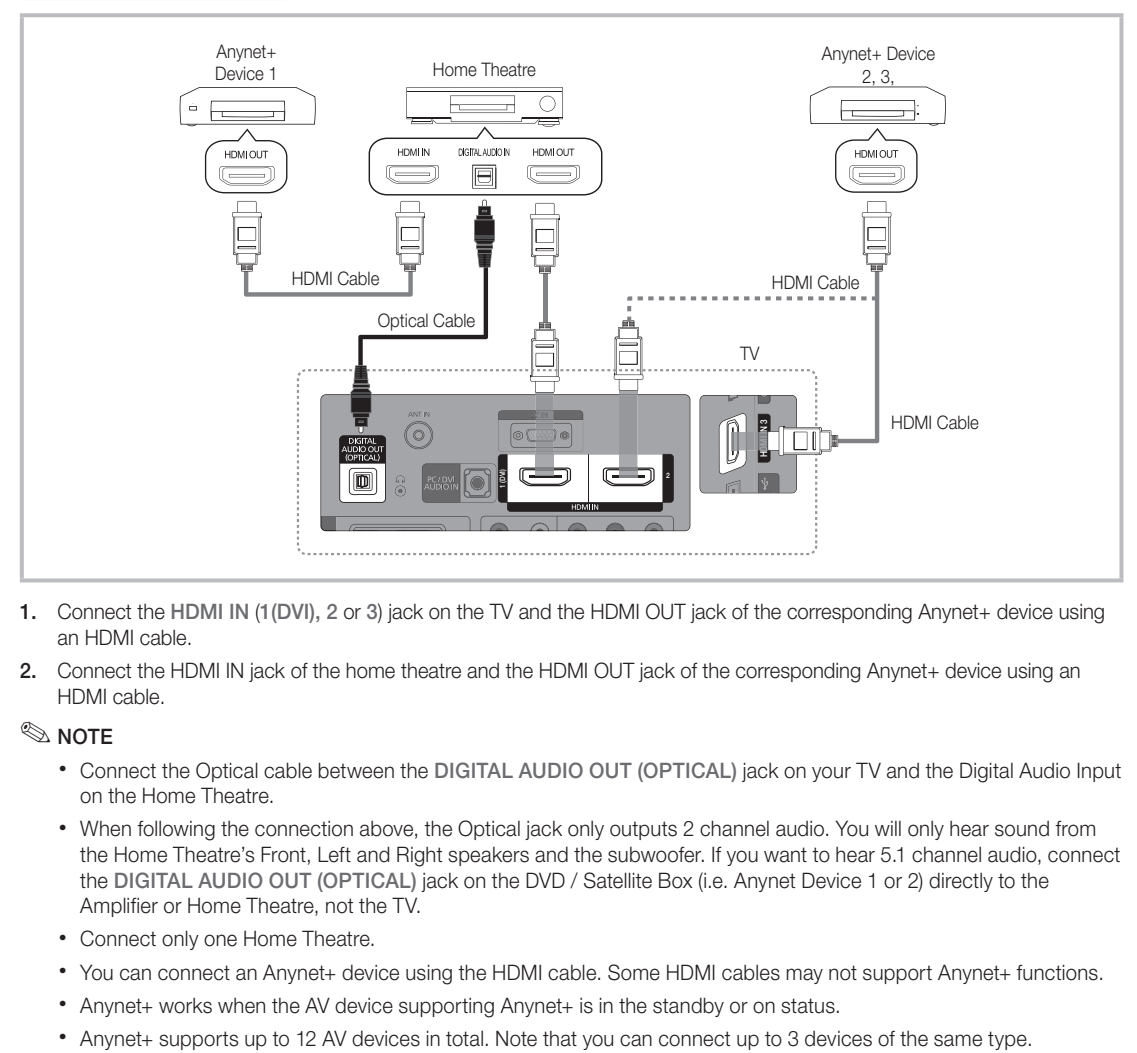

- 1. Connect the HDMI IN (1(DVI), 2 or 3) jack on the TV and the HDMI OUT jack of the corresponding Anynet+ device using an HDMI cable.
- 2. Connect the HDMI IN jack of the home theatre and the HDMI OUT jack of the corresponding Anynet+ device using an HDMI cable.

#### $\mathbb{Z}$  NOTE

- Connect the Optical cable between the DIGITAL AUDIO OUT (OPTICAL) jack on your TV and the Digital Audio Input on the Home Theatre.
- When following the connection above, the Optical jack only outputs 2 channel audio. You will only hear sound from the Home Theatre's Front, Left and Right speakers and the subwoofer. If you want to hear 5.1 channel audio, connect the DIGITAL AUDIO OUT (OPTICAL) jack on the DVD / Satellite Box (i.e. Anynet Device 1 or 2) directly to the Amplifier or Home Theatre, not the TV.
- Connect only one Home Theatre.
- You can connect an Anynet+ device using the HDMI cable. Some HDMI cables may not support Anynet+ functions.
- Anynet+ works when the AV device supporting Anynet+ is in the standby or on status.
- 

#### Anynet+ Menu

The Anynet+ menu changes depending on the type and status of the Anynet+ devices connected to the TV.

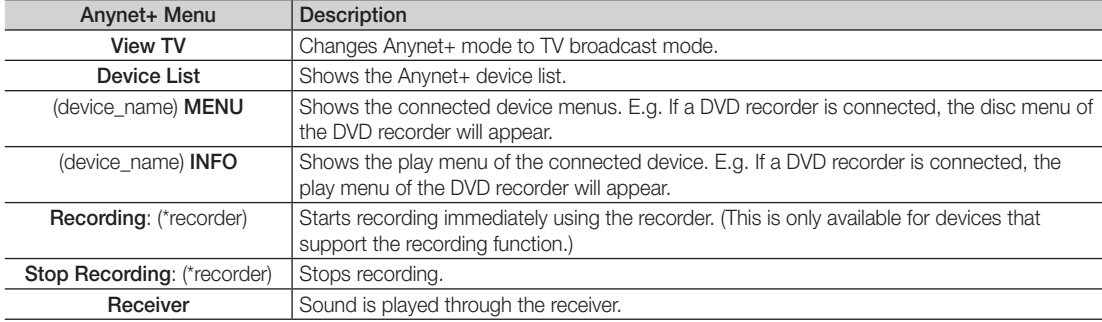

If more than one recording device is connected, they are displayed as (\*recorder) and if only one recording device is connected, it will be represented as (\*device\_name).

#### ¦ Setting Up Anynet+

#### **Setup**

Anynet+ (HDMI-CEC) (Off / On): To use the Anynet+ Function, Anynet+ (HDMI-CEC) must be set to On. When the **Anynet+ (HDMI-CEC)** function is disabled, all the Anynet+ related operations are deactivated.

Auto Turn Off (No / Yes): Setting an Anynet+ Device to turn off automatically when the TV is turned off.

- ✎ The active source on the TV must be set to TV to use the Anynet+ function.
- ✎ Even if an external device is still recording, it may turn off.

#### Switching between Anynet+ Devices

1. Anynet+ devices connected to the TV are listed.

✎ If you cannot find a device you want, press the Red button to refresh the list.

2. Select a device and press the  $ENTER \rightarrow$  button. You can switch to the selected device.

 $\otimes$  Only when you set Anynet+ (HDMI-CEC) to On in the Application menu, the Device List menu appears.

- Switching to the selected device may take up to 2 minutes. You cannot cancel the operation during the switching operation.
- x If you have selected external input mode by pressing the SOURCE button, you cannot use the Anynet+ function. Make sure to switch to an Anynet+ device by using the Device List.

#### **Recording**

You can make a recording of a TV Programme using a Samsung recorder.

- 1. Select Recording.
	- ✎ When there are more than two recording devices
		- When multiple recording devices are connected, the recording devices are listed. Select one recording device in the Device List.
	- When the recording device is not displayed, select Device List and press the Red button to search devices.
- 2. Press the EXIT button to exit.
	- You can record the source streams by selecting Recording: (device\_name).
	- ✎ Pressing the � (REC) button will record whatever you are currently watching. If you are watching video from another device, the video from the device is recorded.
	- ✎ Before recording, check whether the antenna jack is properly connected to the recording device. To properly connect an antenna to a recording device, refer to the recording device's users manual.

### Advanced Features

#### Listening through a Receiver

You can listen to sound through a receiver (i.e Home Theatre) instead of the TV Speaker.

- 1. Select Receiver and set to On.
- 2. Press the EXIT button to exit.
	- ✎ If your receiver supports audio only, it may not appear in the device list.
	- ✎ The receiver will work when you have properly connected the optical in jack of the receiver to the DIGITAL AUDIO OUT (OPTICAL) jack of the TV.
	- ✎ When the receiver (i.e Home Theatre) is set to On, you can hear sound output from the TV's Optical jack. When the TV is displaying a DTV (aerial) signal, the TV will send out 5.1 channel sound to the receiver. When the source is a digital component such as a DVD and is connected to the TV via HDMI, only 2 channel sound will be heard from the receiver.

#### ✎ NOTE

- You can only control Anynet+ devices using the TV remote control, not the buttons on the TV.
- The TV remote control may not work under certain conditions. If this occurs, reselect the Anynet+ device.
- The Anynet+ functions do not operate with other manufacturers' products.

#### ¦ Troubleshooting for Anynet+

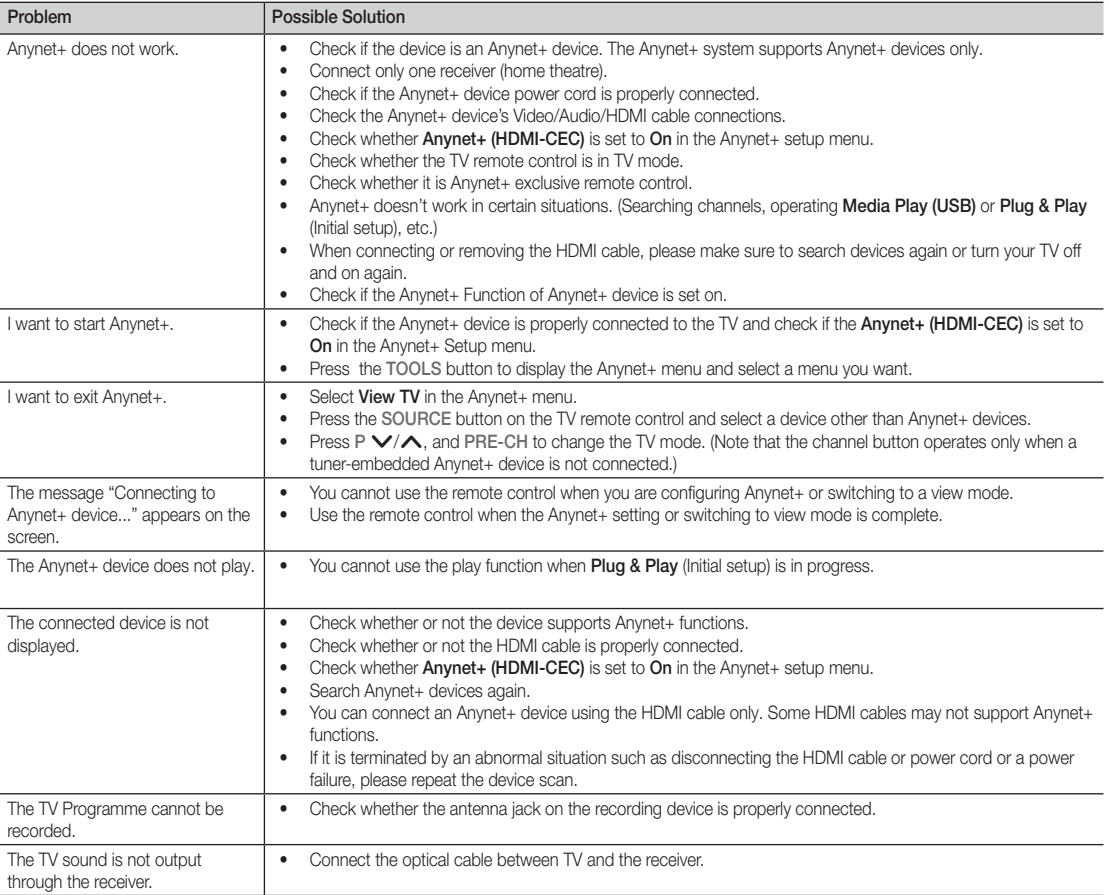

# 05 Other Information Information

### Other Information

#### Analogue Channel Teletext Feature

The index page of the Teletext service gives you information on how to use the service. For Teletext information to be displayed correctly, channel reception must be stable. Otherwise, information may be missing or some pages may not be displayed.

✎ You can change Teletext pages by pressing the numeric buttons on the remote control.

- $\bigcirc$   $\textcircled{1}\textcircled{2}$  (Teletext on/mix/off): Activates the Teletext mode for the current channel. Press the button twice to overlap the Teletext mode with the current broadcasting screen. Press it one more time to exit teletext.
- **2**  $\textcircled{F}$  (store): Stores the Teletext pages.
- $\bigoplus$  ( $\equiv \bigoplus$ ) (size): Displays the teletext on the upper half of the screen in double-size. To move the text to the lower half of the screen, press it again. For normal display, press it once again.
- $\bigoplus$   $\bigoplus$  (hold): Holds the display at the current page, in the case that there are several secondary pages that follow automaticially. To undo, press it again.
- **6** Colour buttons (red, green, yellow, blue): If the FASTEXT system is used by the broadcasting company, the different topics on a Teletext page are colour-coded and can be selected by pressing the coloured buttons. Press the colour corresponding to the topic of your choice. A new colourcoded page is displayed. Items can be selected in the same way. To display the previous or next page, press the corresponding coloured button.
- $\bigoplus$   $\bigoplus$  (mode): Selects the Teletext mode (LIST/ FLOF).

If pressed during LIST mode, switches the mode to List save mode. In List save mode, you can save a Teletext page into a list using the  $\equiv \infty$  (store) button.

■ (sub-page): Displays the available sub-page.

**POWER SOURCE**  $\bigcup$ Ð **PRE-CH TTX/MIX** 6 6 <u>ብ</u> ĖЯ Þ  $\textcircled{\scriptsize\textsf{F}}$ ∫<br>V  $\mathbf 0$ 2 **CH LIST MENU** மா ጠ **TOOLS INFO** ጠ **Q RETURN EXIT**  $\boldsymbol{0}$ @ **A B C D** A **SAMSUNG** 

- 2 (page up): Displays the next 8 Teletext page.
	- $\textcircled{\tiny{4}}$  (page down): Displays the  $\textcircled{\tiny{9}}$ previous Teletext page.
- $\Box$  (index): Displays the index  $\Box$ (contents) page at any time while you are viewing Teletext.
- $\equiv$ ? (reveal): Displays the hidden  $\bigoplus$ text (answers to quiz games, for example). To display the normal screen, press it again.
- **EX** (cancel): Shrinks the Teletext **@** display to overlap with the current broadcast.

#### Typical Teletext page

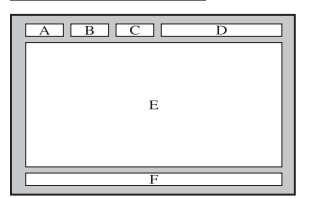

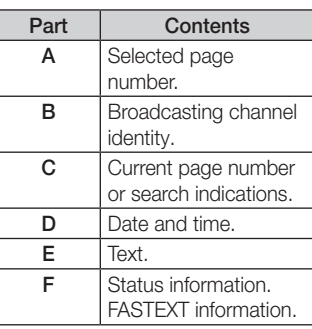

### Other Information

#### Installing the Wall Mount

#### Assembling the Blanking Bracket

When installing the TV onto a wall, attach the Blanking Bracket as shown.

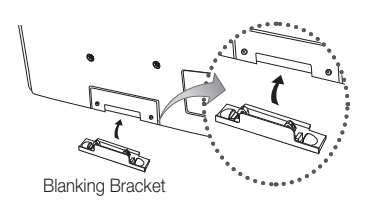

#### Installing the Wall Mount Kit

The wall mount kit (sold separately) allows you to mount the TV on the wall.

For detailed information on installing the wall mount, see the instructions provided with the wall mount. Contact a technician for assistance when installing the wall mount bracket.

Samsung Electronics is not responsible for any damage to the product or injury to yourself or others if you elect to install the TV on your own.

#### Wall Mount Kit Specifications (VESA)

✎ The wall mount kit is not supplied, but sold separately.

Install your wall mount on a solid wall perpendicular to the floor. When attaching to other building materials, please contact your nearest dealer. If installed on a ceiling or slanted wall, it may fall and result in severe personal injury.

#### $\mathbb{Z}$  NOTE

- Standard dimensions for wall mount kits are shown in the table below.
- When purchasing our wall mount kit, a detailed installation manual and all parts necessary for assembly are provided.
- Do not use screws that do not comply with the VESA standard screw specifications.
- x Do not use screws that are longer than the standard dimension or do not comply with the VESA standard screw specifications. Screws that are too long may cause damage to the inside of the TV set.
- For wall mounts that do not comply with the VESA standard screw specifications, the length of the screws may differ depending on the wall mount specifications.
- Do not fasten the screws too strongly, this may damage the product or cause the product to fall, leading to personal injury. Samsung is not liable for these kinds of accidents.
- Samsung is not liable for product damage or personal injury when a non-VESA or non-specified wall mount is used or the consumer fails to follow the product installation instructions.
- Do not mount the TV at more than a 15 degree tilt.

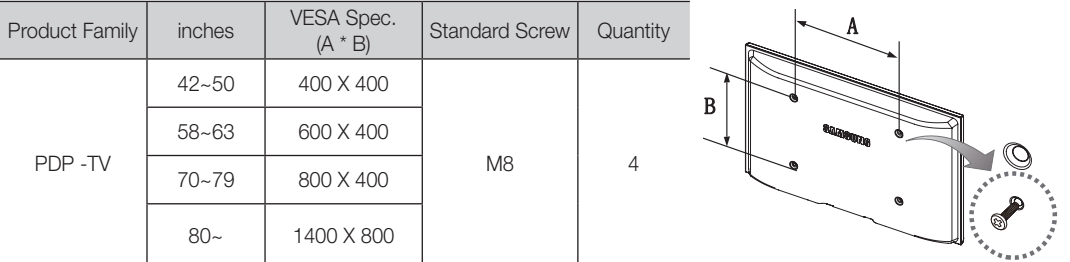

✎ Unscrew the hole around before installing Wall-Mount on the wall.

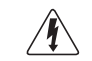

Do not install your Wall Mount Kit while your TV is turned on. It may result in personal injury due to electric shock.

05 Other Information Information

#### Assembling the Cables

Enclose the cables in the Cable tie so that the cables are not visible through the transparent stand. Overly rigid or thick cables can damage input jacks for long term usage.

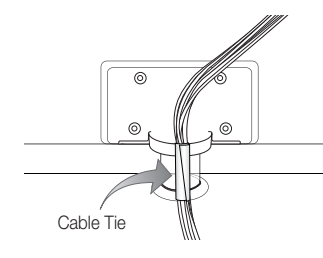

#### Securing the TV to the wall

Caution: Pulling, pushing, or climbing onto the TV may cause the TV to fall. In particular, ensure that your children do not hang over or destabilize the TV; doing so may cause the TV to tip over, resulting in serious injuries or death. Follow all safety precautions provided in the included Safety Flyer. For added stability and safety, install the anti-fall device as follows.

#### To Avoid the TV from Falling

- 1. Put the screws into the clamps and firmly fasten them onto the wall. Confirm that the screws have been firmly installed onto the wall.
	- ✎ You may need additional material such as an anchor depending on the type of wall.
	- ✎ Since the necessary clamps, screws, and string are not supplied, please purchase these additionally.
- 2. Remove the scres from the back centre of the TV, put the screws into the clamps, and then fasten the screws onto the TV again.
	- Screws may not be supplied with the product. In this case, please purchase the screws of the following specifications.
- 3. Connect the clamps fixed onto the TV and the clamps fixed onto the wall with a strong cable and then tie the string tightly.

#### ✎ NOTE

- Install the TV near to the wall so that it does not fall backwards.
- It is safe to connect the string so that the clamps fixed on the wall are equal to or lower than the clamps fixed on the TV.
- Untie the string before moving the TV.
- 4. Verify all connections are properly secured. Periodically check connections for any sign of fatigue for failure. If you have any doubt about the security of your connections, contact a professional installer.

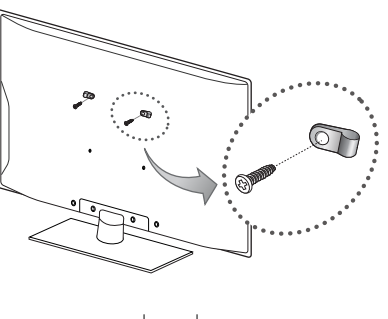

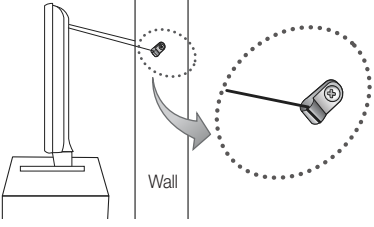

### Other Information

#### Troubleshooting

If you have any questions about the TV, first refer to this list. If none of these troubleshooting tips apply, please visit "www. samsung.com," then click on Support, or contact the call centre listed on the back-cover of this manual.

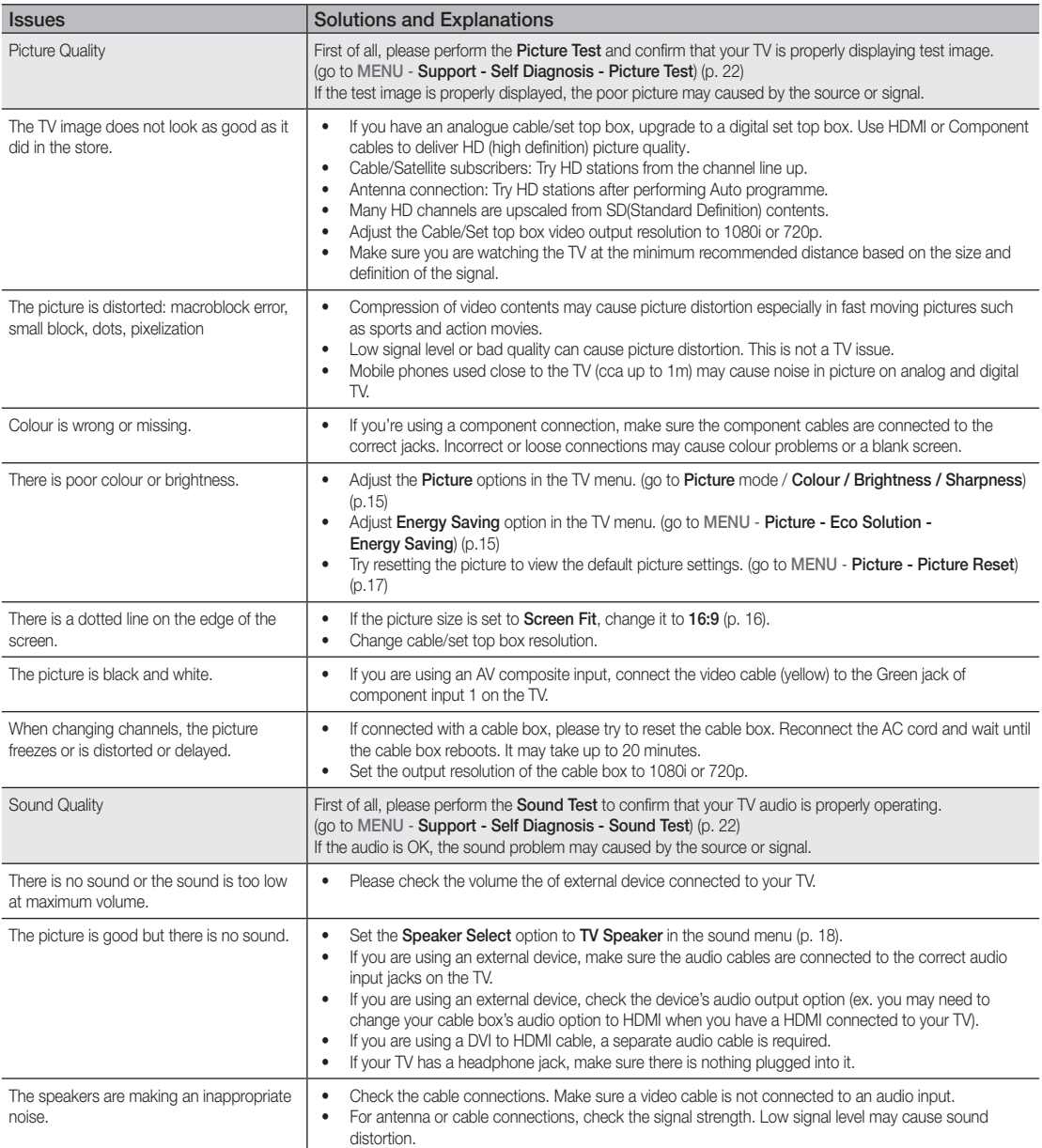
05 Other Information

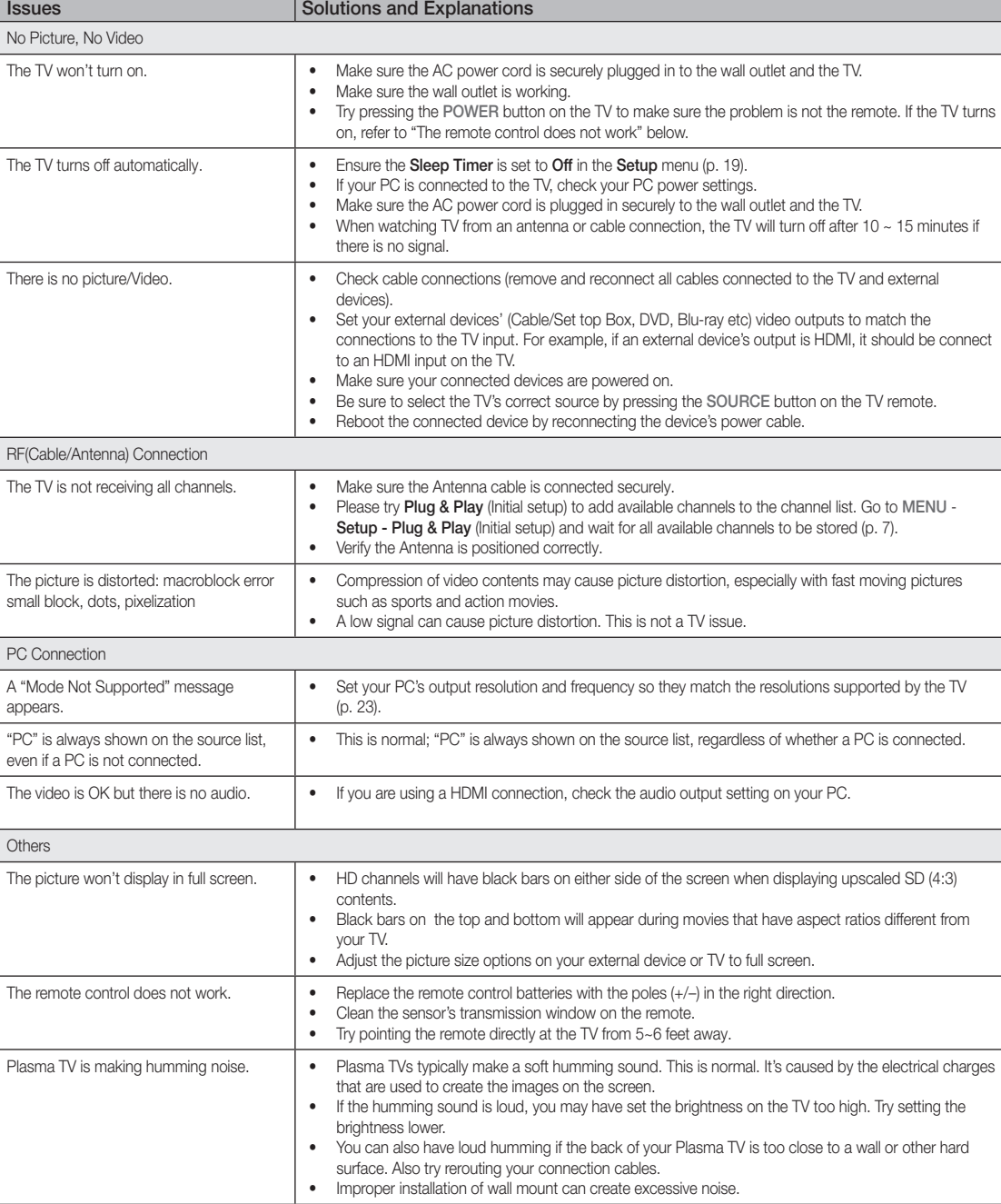

# Other Information

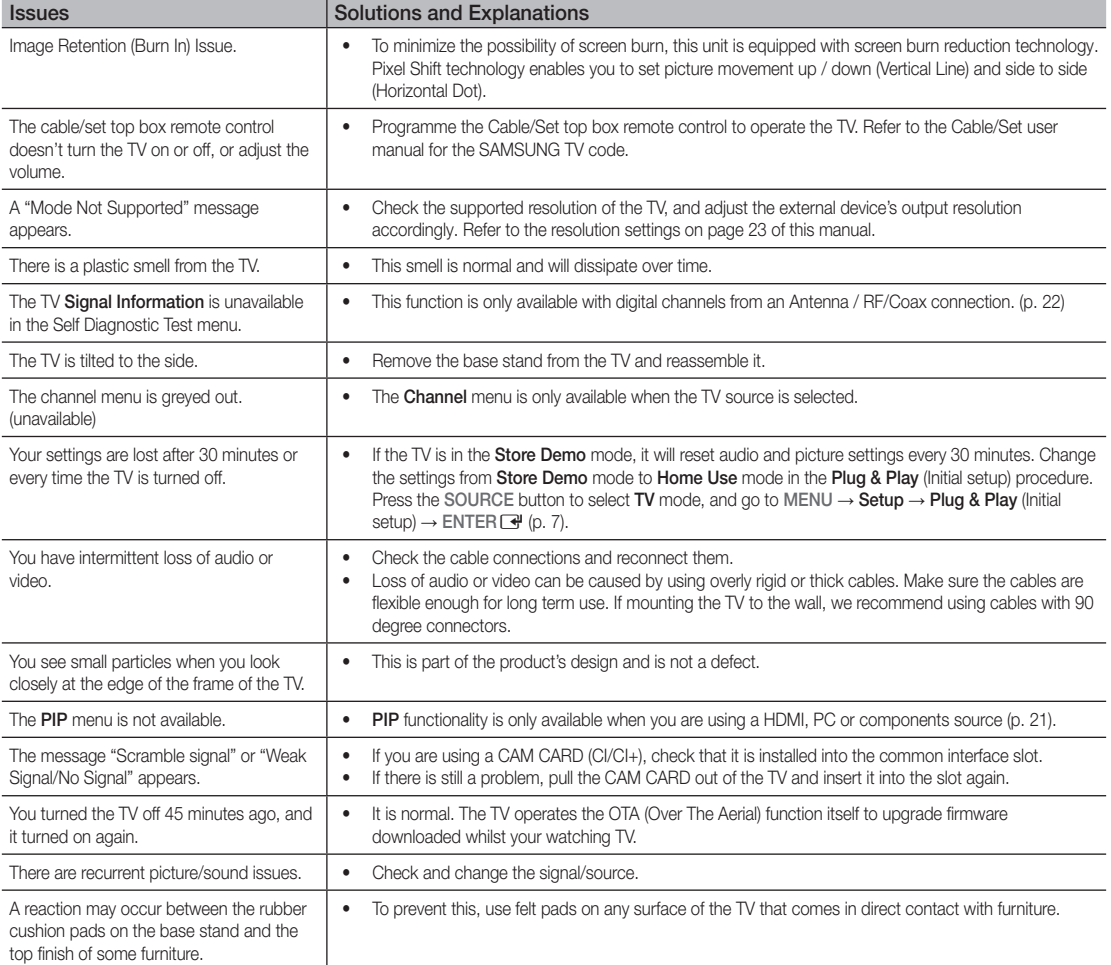

✎ Some of above pictures and functions are available at specific models only.

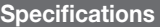

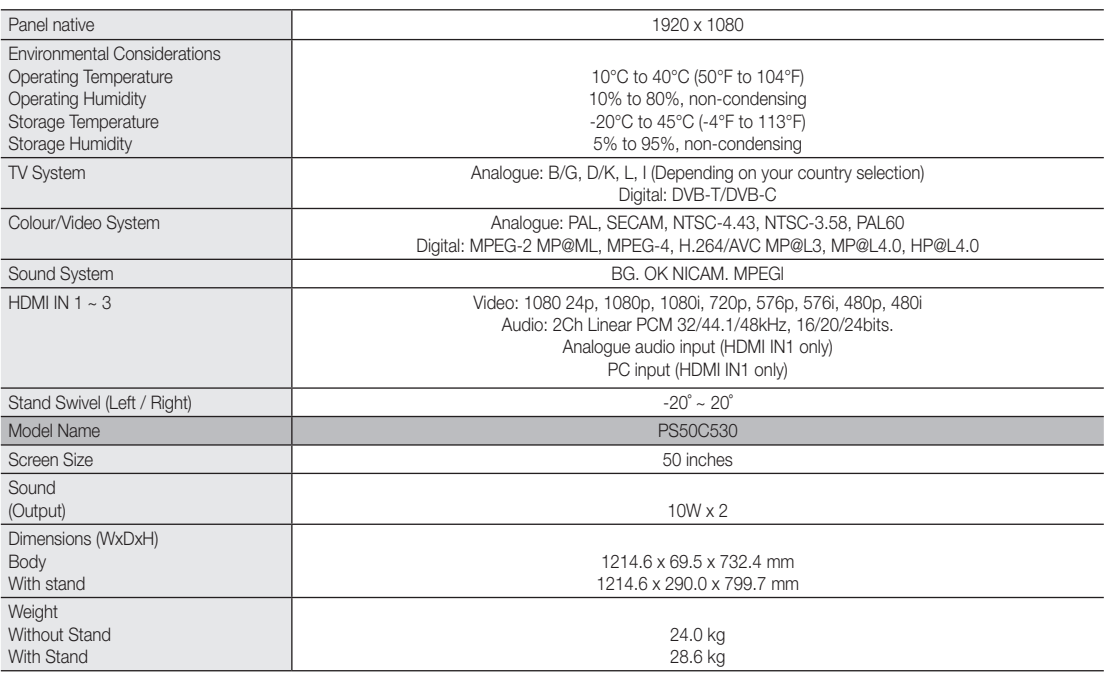

**S** Design and specifications are subject to change without prior notice.

✎ For information about power supply, and more about power consumption, refer to the label attached to the product.

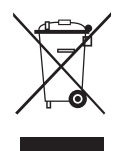

#### Correct Disposal of This Product (Waste Electrical & Electronic Equipment)

(Applicable in the European Union and other European countries with separate collection systems) This marking on the product, accessories or literature indicates that the product and its electronic accessories (e.g. charger, headset, USB cable) should not be disposed of with other household waste at the end of their working life. To prevent possible harm to the environment or human health from uncontrolled waste disposal, please separate these items from other types of waste and recycle them responsibly to promote the sustainable reuse of material resources. Household users should contact either the retailer where they purchased this product, or their local government office, for details of where and how they can take these items for environmentally safe recycling. Business users should contact their supplier and check the terms and conditions of the purchase contract. This product and its electronic accessories should not be mixed with other commercial wastes for disposal.

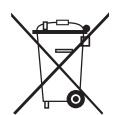

#### Correct disposal of batteries in this product

(Applicable in the European Union and other European countries with separate battery return systems)

This marking on the battery, manual or packaging indicates that the batteries in this product should not be disposed of with other household waste at the end of their working life. Where marked, the chemical symbols Hg, Cd or Pb indicate that the battery contains mercury, cadmium or lead above the reference levels in EC Directive 2006/66. If batteries are not properly disposed of, these substances can cause harm to human health or the environment. To protect natural resources and to promote material reuse, please separate batteries from other types of waste and recycle them through your local, free battery return system.

# Other Information

**Licence** 

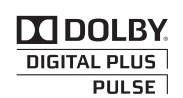

Manufactured under licence from Dolby Laboratories. Dolby and the double-D symbol are trademarks of Dolby Laboratories.

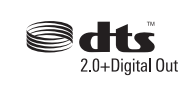

Manufactured under licence under U.S. Patent #'s: 5,451,942; 5,956,674; 5,974,380; 5,978,762; 6,487,535 & other U.S. and worldwide patents issued & pending. DTS and the Symbol are registered trademarks. & 2.0+Digital Out and the DTS logos are trademarks of DTS, Inc. Product Includes software. © DTS, Inc. All Rights Reserved.

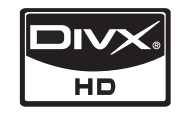

DivX Certified to play DivX video up to HD 1080p, including premium content.

ABOUT DIVX VIDEO: DivX® is a digital video format created by DivX,Inc. This is an official DivX Certified device that plays DivX video. Visit www.divx. com for more information and software tools to convert your files into DivX video. ABOUT DIVX VIDEO-ON-DEMAND: This DivX Certified® device must be registered in order to play DivX Video-on-Demand (VOD) content. To generate the registration code, locate the DivX VOD section in the device setup menu. Go to vod.divx.com with this code to complete the registration process and learn more about DivX VOD. Pat. 7,295,673; 7,460,688; 7,519,274

#### Open Source Licence Notice

In the case of using open source software, Open Source Licences are available on the product menu. Open Source Licence Notice is written only English.

#### Securing the Installation Space

Keep the required distances between the product and ther objects (e.g. walls) to ensure proper ventilation. Failing to do so may result in fire or a problem with the product due to an increase in the internal temperature of the product.

✎ When using a stand or wall-mount, use parts provided by Samsung Electronics only.

x If you use parts provided by another manufacturer, it may result in a problem with the product or an injury due to the product falling.

**S** The appearance may differ depending on the product.

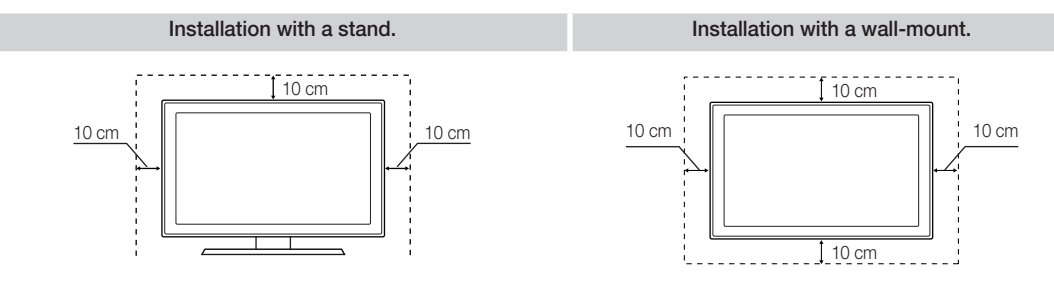

# $\overline{A}$

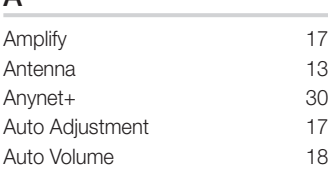

# B

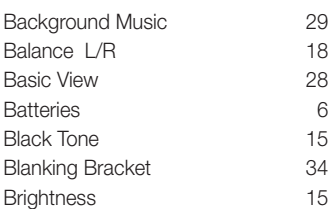

# C

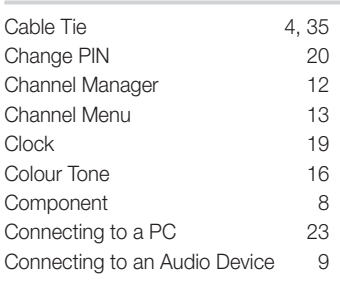

# D

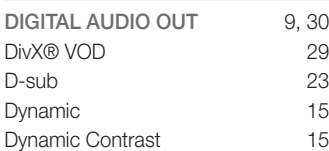

# E

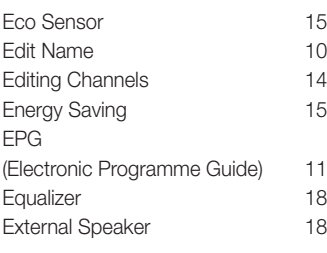

# Index

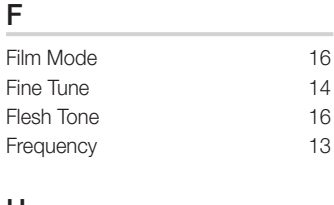

# H

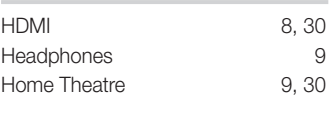

# I

```
Installation Space 40
```
# L

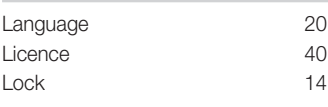

# M

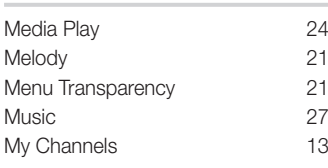

# N

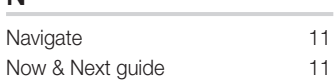

# $\overline{O}$

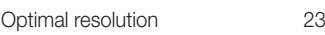

# P

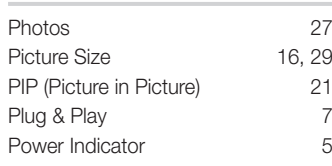

# R

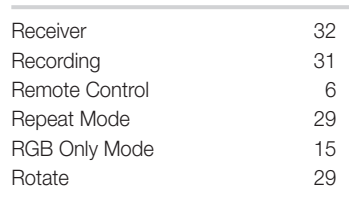

# S

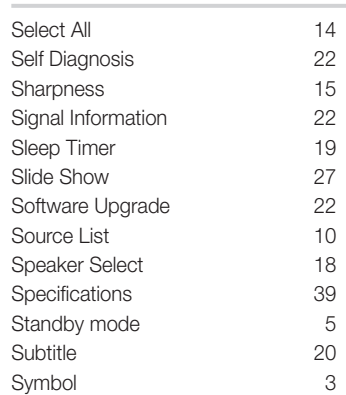

# T

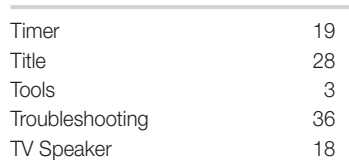

# U

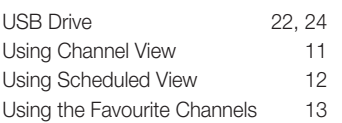

# V

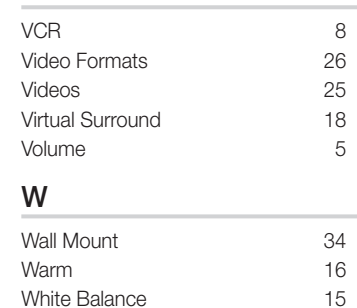

# *This page is intentionally left blank.*

Les figures et illustrations contenues dans ce mode d'emploi sont fournies pour référence uniquement. Elles peuvent différer de l'aspect réel du produit. La conception et les spécifications du produit sont susceptibles d'être modifiées sans préavis.

#### Avis concernant le téléviseur numérique

- 1. Les fonctions relatives à la télévision numérique (DVB) ne sont disponibles que dans les pays ou régions où des signaux terrestres numériques de type DVB-T (MPEG2 et MPEG4 AVC) sont diffusés ou dans lesquels vous avez accès à un service de télévision par câble compatible DVB-C (MPEG2 et MPEG4 AAC). Consultez votre distributeur local pour connaître les possibilités en matière de réception des signaux DVB-T ou DVB-C.
- 2. DVB-T est la norme du consortium européen DVB pour la diffusion de signaux terrestres de télévision numérique. La norme DVB-C est, quant à elle, prévue pour la diffusion des signaux de télévision numérique par câble. Certaines fonctions particulières, telles que le guide électronique des programmes (Electric Program Guide - EPG) ou encore la vidéo à la demande (Video On Demand - VOD), ne sont toutefois pas incluses dans cette spécification. Dès lors, elles ne seront pas traitées pour l'instant.
- 3. Bien que ce téléviseur soit conforme aux dernières normes DVB-T et DVB-C (août 2008), il n'est pas garanti qu'il soit compatible avec les futures diffusions de signaux numériques terrestres DVB-T et par câble DVB-C.
- 4. En fonction du pays ou de la région où vous vous trouvez, certains opérateurs de télévision par câble peuvent facturer des frais supplémentaires pour un tel service. Il se peut également que vous deviez accepter les termes et conditions de ces sociétés.
- 5. Il se peut que certaines fonctions de TV numérique ne soient pas disponibles dans certains pays ou certaines régions et que la réception des signaux DVB-C ne soit pas correcte avec tous les opérateurs.
- 6. Pour plus d'informations, contactez votre service client Samsung.
	- ✎ Les différentes méthodes de diffusion adoptées en fonction des pays peuvent affecter la qualité de réception du téléviseur. Vérifiez auprès de votre revendeur SAMSUNG agréé ou du centre d'appel de Samsung si les performances du téléviseur peuvent être améliorées grâce à la reconfiguration de ses paramètres

#### Instructions d'utilisation

#### • Rémanence à l'écran

N'affichez pas une image figée (telle qu'elle apparaît sur un jeu vidéo) sur l'écran à plasma au-delà de quelques minutes, sinon cela risquerait de provoquer une rémanence à l'écran. Cette rémanence de l'image est également appelée "brûlure de l'écran". Pour éviter le phénomène de rémanence, reportez-vous à la page 14 de ce manuel afin de réduire le degré de luminosité et de contraste de l'écran lorsque vous affichez une image fixe.

• Chaleur diffusée sur la partie supérieure du téléviseur à écran plasma

Le dessus de l'appareil peut chauffer en cas d'utilisation prolongée, car la chaleur s'échappe du panneau par le trou d'aération situé dans la partie supérieure du produit.

Ce phénomène est normal et n'indique aucunement la présence d'un défaut ou d'un dysfonctionnement.

- Il convient cependant d'empêcher les enfants de toucher la partie supérieure de l'écran.
- Le produit fait un bruit de "claquement".

Ce bruit de "claquement" risque d'être perceptible lorsque le produit se contracte ou s'étend suite à un changement du milieu ambiant, tel que la température ou l'humidité. Ce phénomène est normal et ne constitue pas un défaut.

#### Défauts de cellule

L'écran à plasma utilise un panneau constitué de 2 360 000 (niveau HD) à 6 221 000 (niveau FHD) pixels dont la fabrication fait appel à une technologie avancée. Il se peut toutefois que quelques points clairs ou sombres apparaissent à l'écran. Ils n'ont aucune incidence sur la performance du produit.

- Evitez d'utiliser le téléviseur à des températures inférieures à 5°C (41°F).
- Une image figée affichée pendant une période prolongée peut endommager définitivement l'écran à plasma.

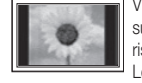

Visionner pendant longtemps le téléviseur à écran plasma en format 4/3 risque de laisser apparaître des traces de bordures sur la gauche, sur la droite et au centre de l'écran. Ces traces sont dues à la différence de luminosité sur l'écran. Lire un DVD ou un jeu vidéo sur console risque de provoquer des effets similaires sur l'écran.

Les dommages provoqués par l'effet susmentionné ne sont pas couverts par la garantie.

#### Images rémanentes à l'écran.

L'affichage d'images fixes de jeux vidéo et d'ordinateurs pendant une période excessive peut produire des rémanences. Pour empêcher ce phénomène, réduisez la luminosité et le contraste en cas d'affichage prolongé d'images figées.

#### **Garantie**

La garantie ne couvre pas les dommages causés par la rémanence. Les brûlures ne sont pas couvertes par la garantie.

# **Contenu**

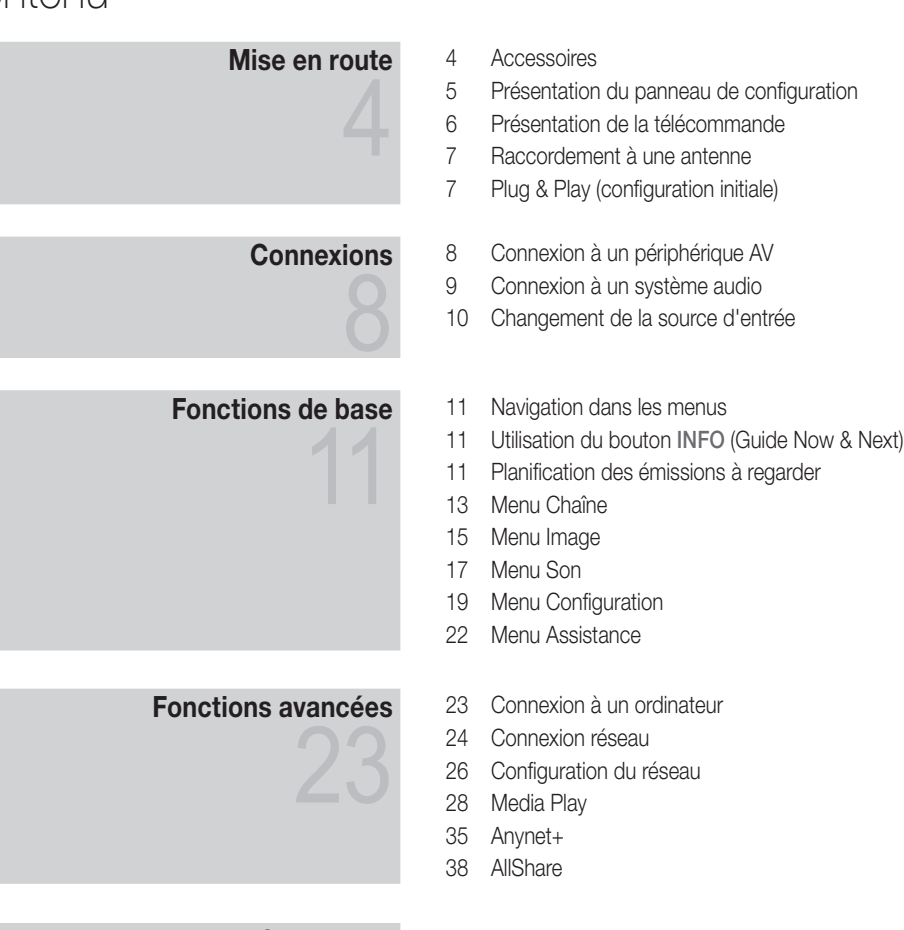

Informations supplémentaires 

Fonction Télétexte de chaîne analogique

- Installation du support mural
- Fixation du téléviseur au mur
- Dépannage
- Caractéristiques techniques
- Sécurisation de l'espace d'installation
- Index

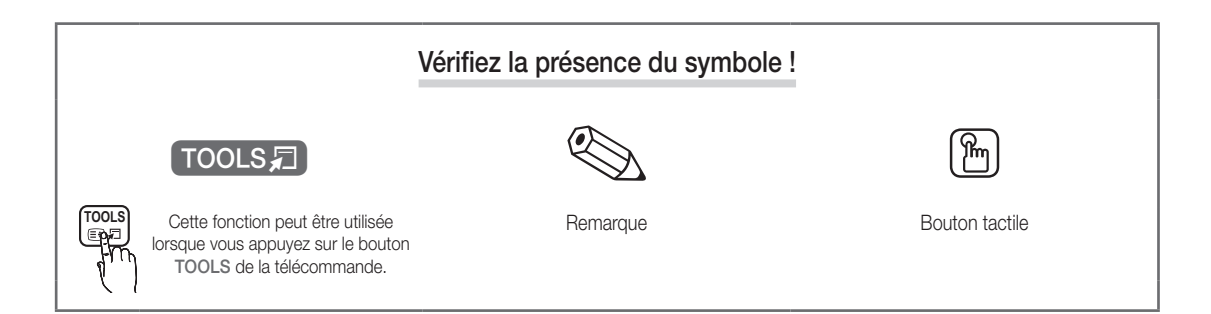

# Mise en route

#### Accessoires

✎ Vérifiez que les éléments suivants sont inclus avec votre téléviseur à écran plasma. S'il manque des éléments, contactez votre revendeur.

**Les couleurs et les formes des éléments peuvent varier en fonction des modèles.** 

**Saudio 1988** Les câbles qui ne se trouvent pas dans le contenu de l'emballage peuvent être achetés séparément.

- y Télécommande et piles (AAA x 2)
- Manuel d'utilisation
- Chiffon de nettoyage • Cordon d'alimentation
- Carte de garantie / Manuel de sécurité (non disponible dans certains pays)

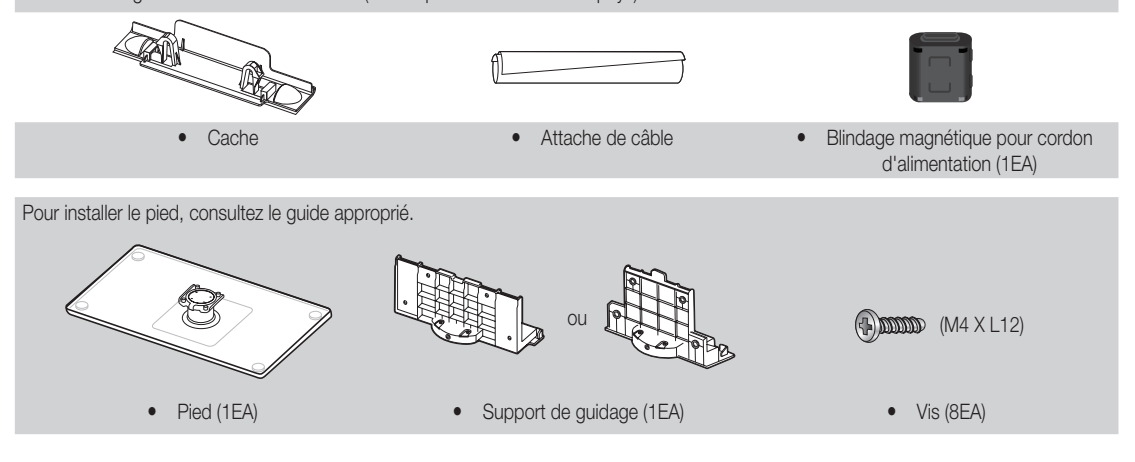

✎ Blindage magnétique pour cordon d'alimentation : le blindage magnétique sert à protéger les câbles des interférences. Lors de la connexion d'un câble, ouvrez le blindage magnétique et rabattez-le autour du câble près de la prise, comme illustré.

· Distance entre le blindage magnétique et une extrémité du cordon insérée dans le téléviseur

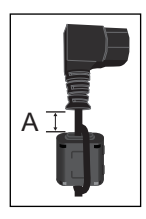

y A : moins de 50mm

51 Mise en route

#### Présentation du panneau de configuration

**La couleur et la forme du produit peuvent varier en fonction du modèle.** 

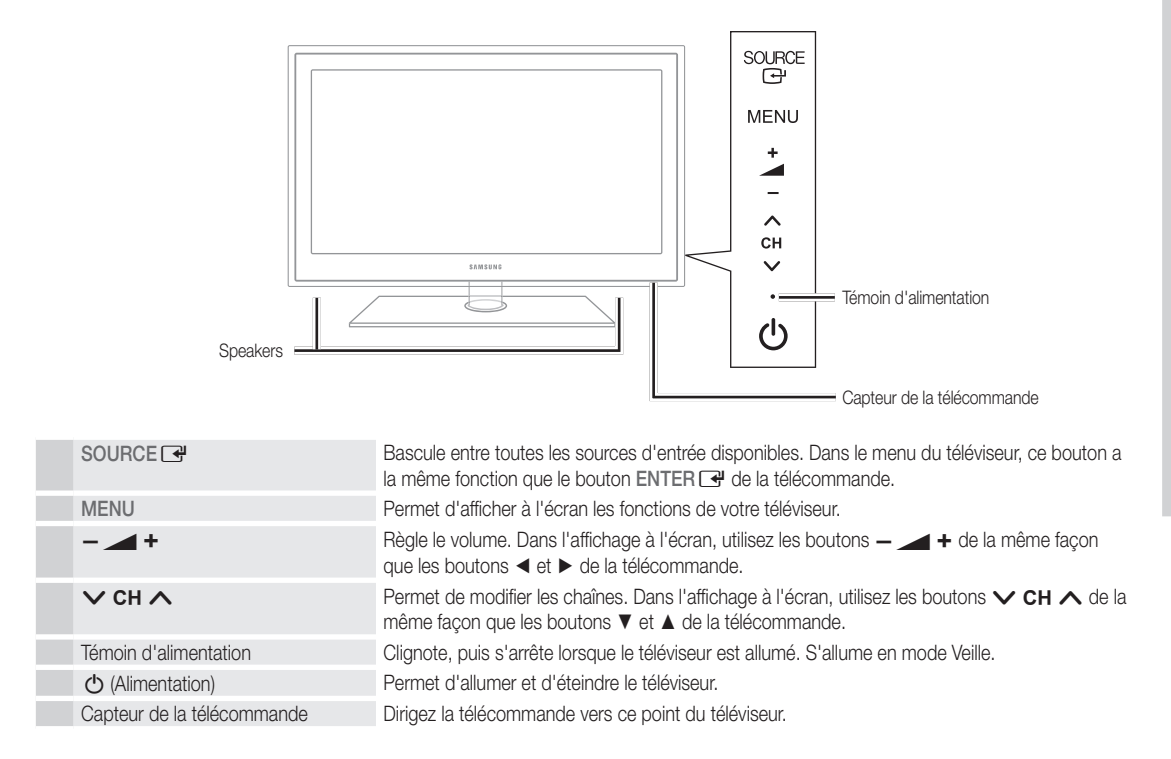

#### Mode Veille

Ne laissez pas le téléviseur en mode Veille pendant de longues périodes (lorsque vous partez en vacances, par exemple). Même s'il est en veille, l'appareil consomme toujours une petite quantité d'énergie. Il est préférable de débrancher le cordon d'alimentation.

# Mise en route

#### Présentation de la télécommande

✎ Ceci est une télécommande spéciale destinée aux malvoyants. Elle dispose de points Braille sur les boutons Power, Channel et Volume.

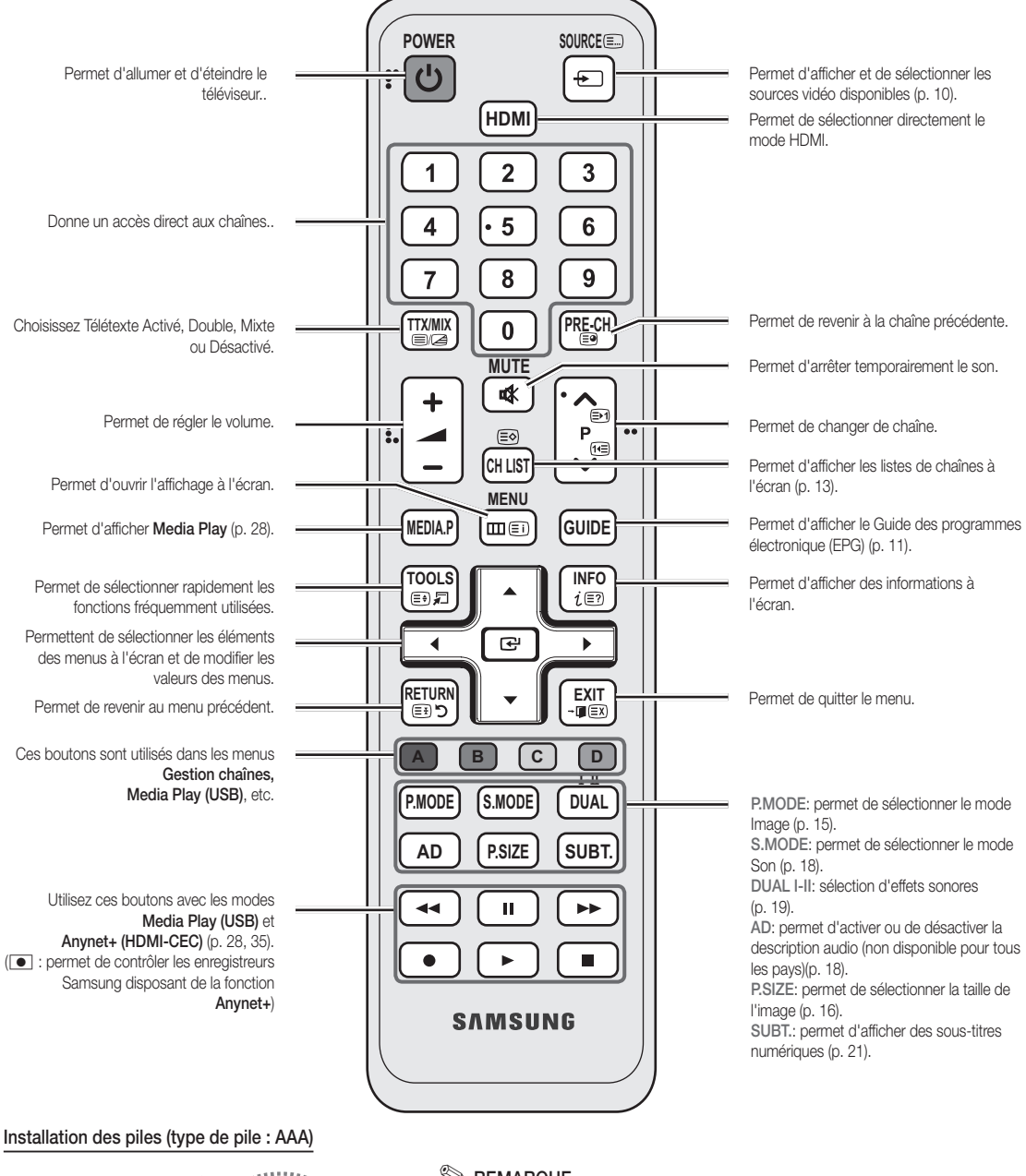

# **Continuum of the Continuum**

### ✎ REMARQUE

- x Utilisez la télécommande à une distance maximale de 7 mètres du téléviseur.
- x Une lumière intense peut affecter le bon fonctionnement de la télécommande. Evitez de l'utiliser à proximité d'une lampe fluorescente spéciale ou d'une enseigne au néon.
- La couleur et la forme peuvent varier en fonction du modèle.

**6**

**Francais** 

#### Raccordement à une antenne

Lorsque vous allumez le téléviseur pour la première fois, des réglages de base s'effectuent de manière automatique.

✎ Préréglage: connexion du câble d'alimentation et de l'antenne.

✎ L'appareil PDP peut créer des interférences avec la radio amateur ou la radio AM.

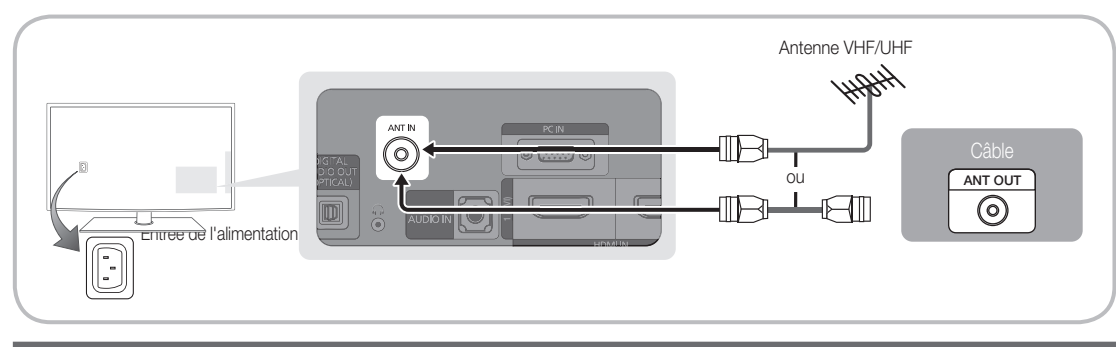

#### Plug & Play (configuration initiale)

Lorsque le téléviseur est allumé pour la première fois, plusieurs invites s'affichent pour vous aider à configurer les réglages de base. Appuyez sur le bouton POWER  $\circledcirc$ . Plug & Play est disponible uniquement si la source Entrée est définie sur TV.

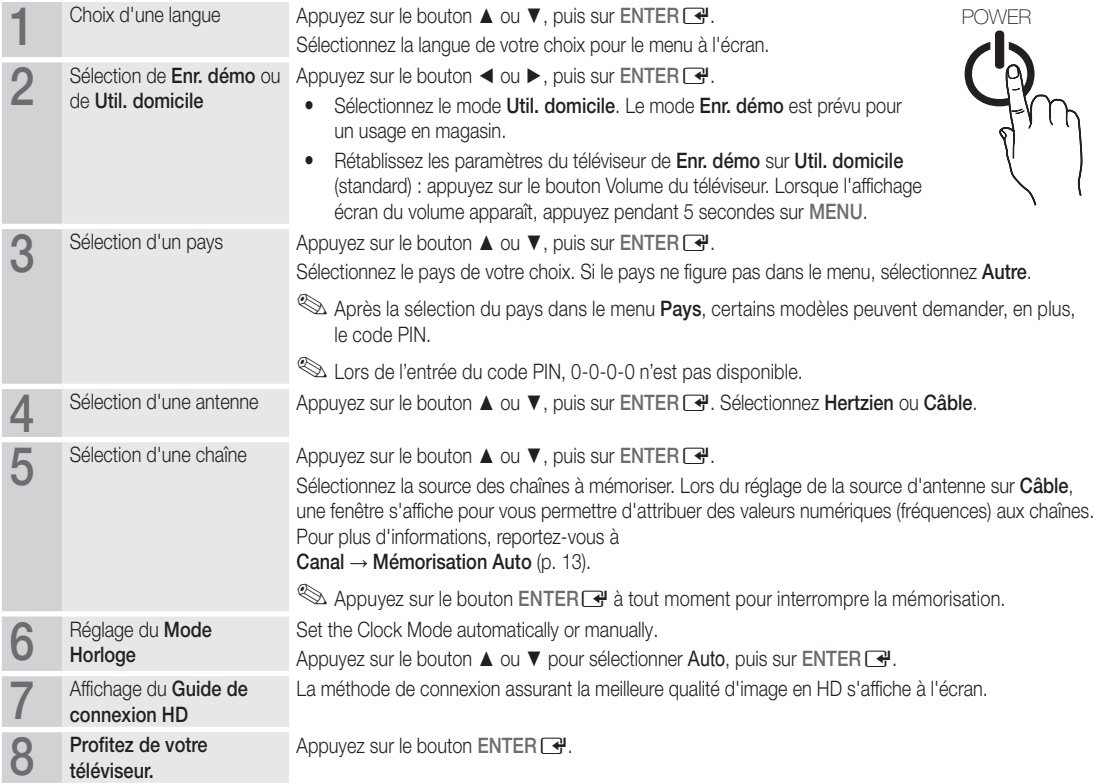

Si vous souhaitez réinitialiser cette fonction...

Sélectionnez Configuration - Plug & Play (Configuration initiale). Entrez votre code PIN à quatre chiffres. Le code PIN par défaut est "0-0-0-0". Si vous souhaitez modifier le code PIN, utilisez la fonction Modifier PIN.

#### Connexion à un périphérique AV

### Utilisation d'un câble HDMI / DVI: connexion HD (jusqu'à 1080p)

Périphériques disponibles: DVD, Lecteur Blu-ray, décodeur câble HD, récepteur satellite (boîtier décodeur), décodeur câble, récepteur satellite (boîtier externe)

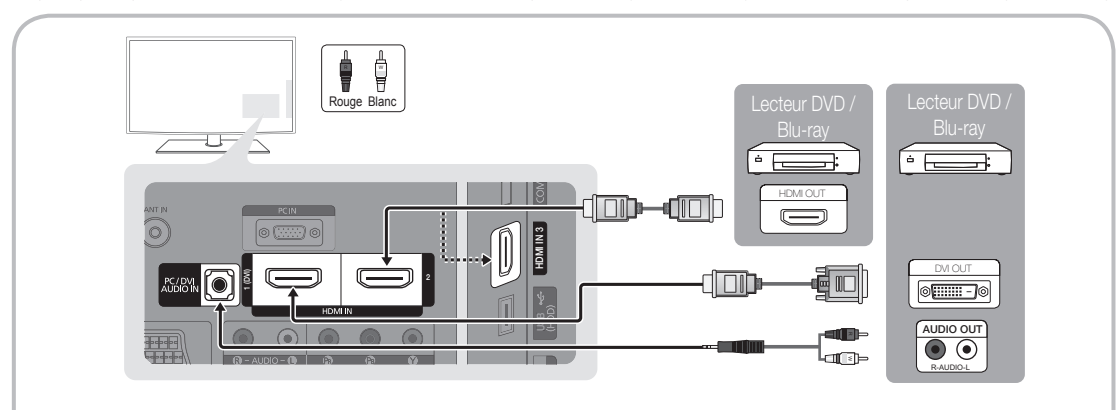

#### $\otimes$  HDMI IN 1(DVI), 2, 3, 4, PC/DVI AUDIO IN

- x Lorsque vous utilisez une connexion avec câble HDMI/DVI, vous devez utiliser la borne HDMI IN 1(DVI). Dans le cas d'une connexion avec câble DVI, utilisez un câble DVI vers HDMI ou un adaptateur DVI-HDMI (DVI vers HDMI) pour la connexion vidéo et les prises PC/DVI AUDIO IN pour le son.
- x Si vous connectez un périphérique externe, tel qu'un lecteur DVD, un lecteur Blu-ray, un décodeur câble, un récepteur satellite (boîtier externe) prenant en charge une version HDMI antérieure à 1.3, il se peut que le téléviseur ne fonctionne pas correctement (par exemple : absence d'image, absence de son, scintillement, couleurs anormales).
- x Si aucun son n'est émis après la connexion d'un câble HDMI, vérifiez la version HDMI du dispositif externe. Si vous pensez qu'il utilise peut-être une version HDMI antérieure à 1,3, contactez le fabricant pour en avoir la confirmation et demander une mise à niveau.
- x It is recommended you purchase an HDMI-certified cable. Otherwise, the screen may appear blank or a connection error may occur.

#### Utilisation d'un câble Composant (jusqu'à 1080p) ou Audio/Vidéo (480i uniquement) et utilisation d'un câble Scart

Périphériques disponibles: DVD, lecteur Blu-ray, décodeur câble, récepteur satellite (boîtier externe), magnétoscope

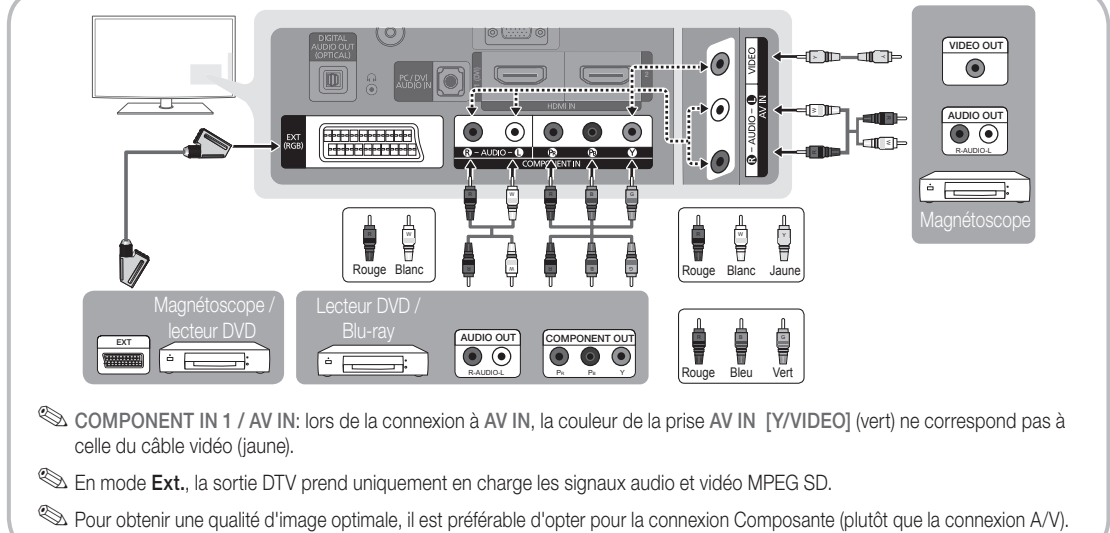

- celle du câble vidéo (jaune).
- **Sen mode Ext.**, la sortie DTV prend uniquement en charge les signaux audio et vidéo MPEG SD.
- 

#### Connexion à un système audio

#### Utilisation d'une connexion Optique (Numérique) ou d'une sortie casque

Périphériques disponibles: système audio numérique, amplificateur, système home cinéma DVD

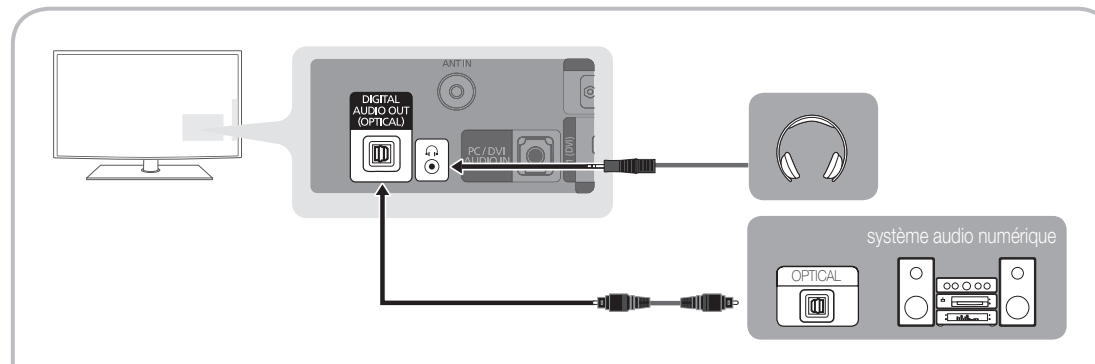

#### ✎ DIGITAL AUDIO OUT (OPTICAL)

- x Lorsqu'un système audio numérique est relié à la prise DIGITAL AUDIO OUT (OPTICAL), baissez le volume du téléviseur et du système.
- Le mode audio 5.1 est disponible uniquement si le téléviseur est relié à un dispositif externe prenant en charge ce mode.
- x Lorsque le récepteur (amplificateur ou système home cinéma DVD) est activé, vous pouvez écouter le son sortant de la prise optique du téléviseur. Lorsque le téléviseur reçoit un signal DTV, il envoie un son en mode 5.1 à l'amplificateur ou au système home cinéma DVD. Lorsque la source est un composant numérique, tel qu'un lecteur DVD, un lecteur Blu-ray, un décodeur câble ou un récepteur satellite (boîtier externe) relié au téléviseur via une connexion HDMI, l'amplificateur ou le système home cinéma DVD n'émet le son que sur 2 canaux. Pour obtenir un son en mode 5.1, reliez la prise de sortie audio numérique du lecteur DVD, du lecteur Blu-ray, du décodeur câble ou du récepteur satellite (boîtier externe) directement à un amplificateur ou un système home cinéma.
- Sasques n: vous pouvez brancher vos écouteurs sur la prise casque du téléviseur. Lorsque le casque est branché, les enceintes intégrées n'émettent plus de son.
	- La fonction Son peut être limitée lorsque des écouteurs sont connectés au téléviseur.
	- x Le volume des écouteurs et celui du téléviseur sont réglés séparément.

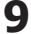

# Connexions

#### Emplacement COMMON INTERFACE pour les connexions

Pour regarder les chaînes payantes, la carte d'interface commune "CI(CI+) CARD" doit être insérée.

- Si vous ne l'insérez pas, certaines chaînes afficheront le message "Signal brouillé".
- y Les informations de pairage contenant un numéro de téléphone, l'ID de la carte d'interface commune "CI(CI+) CARD", l'ID de l'hôte et d'autres informations s'afficheront dans 2 ou 3 minutes. Si un message d'erreur s'affiche, contactez votre fournisseur d'accès.
- Lorsque la configuration des informations sur les canaux est terminée, le message "Mise à jour terminée" s'affiche, indiquant que la liste des chaînes est mise à jour.
	- Selon le modèle, un message demandant la saisie du mot de passe Verrouillage parental peut s'afficher à l'insertion de la carte CI(CI+).
	- Selon le modèle, même si la fonction Verrouillage Parental est définie sur **Autor. tout**, un message demandant la saisie du mot de passe peut s'afficher pour les programmes réservés aux adultes (18 ans et plus).

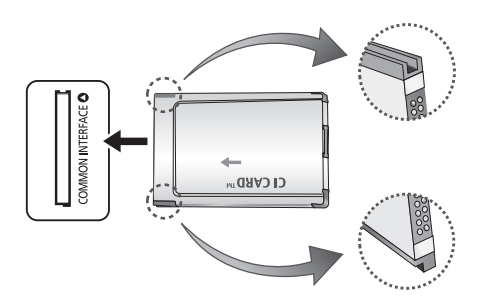

## ✎ REMARQUE

- x Vous devez vous procurer une carte d'interface commune "CI(CI+) CARD" auprès d'un fournisseur local de diffusion par câble.
- x Lorsque vous sortez la carte d'interface commune "CI(CI+) CARD", tirez-la délicatement avec vos doigts. Une chute pourrait l'endommager.
- x Insérez la carte d'interface commune "CI(CI+) CARD" dans le sens indiqué sur celle-ci.
- L'emplacement de la fente COMMON INTERFACE peut varier en fonction du modèle.
- x La carte d'interface commune "CI(CI+) CARD" n'est pas prise en charge dans certains pays et certaines régions ; vérifiez auprès de votre revendeur agréé.
- Si vous rencontrez des problèmes, contactez le fournisseur d'accès.
- x Insérez la carte d'interface commune (CI or CI+ CARD), qui prend en charge les paramètres actuels de l'antenne. L'image sera déformée, voire invisible.

## Changement de la source d'entrée

# Liste Source

Permet de sélectionner le téléviseur ou d'autres sources d'entrée externes, telles que des lecteurs DVD/Blu-Ray, décodeurs câble ou des récepteurs satellite (boîtiers décodeurs), connectées au téléviseur.

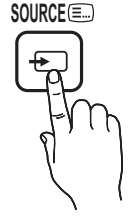

- TV / Ext. / AV / Composant / PC / HDMI1/ DVI / HDMI2 / HDMI3 / USB
	- **S** Les entrées connectées sont mises en surbrillance dans la Liste Source.

Les options Ext. et PC sont toujours activées.

# Modif. Nom

- Magnétoscope / DVD / Décodeur Câble / Décodeur satellite / Décodeur PVR / Récepteur AV / Jeux / Caméscope / PC / DVI PC / Périph. DVI / TV / IPTV / Bluray / HD DVD / DMA: Nommez le périphérique connecté aux prises d'entrée pour faciliter la sélection de la source d'entrée.
	- ✎ Si un PC d'une résolution de 1920 x 1080 à 60 Hz est connecté au port HDMI IN 1(DVI), vous devez régler le mode HDMI1/DVI sous Modif. Nom.
	- ✎ Lorsque vous connectez un câble HDMI/DVI au port HDMI IN 1(DVI), vous devez régler le port en mode HDMI1/DVI sous Modif. Nom.
	- ✎ Si un câble HDMI est connecté au port HDMI IN (DVI), le son peut ne pas fonctionner. Dans ce cas, connectezle au port PC/DVI AUDIO IN.

# Fonctions de base

#### Navigation dans les menus

Avant d'utiliser le téléviseur, procédez comme suit pour apprendre à naviguer dans le menu afin de sélectionner et de régler les différentes fonctions.

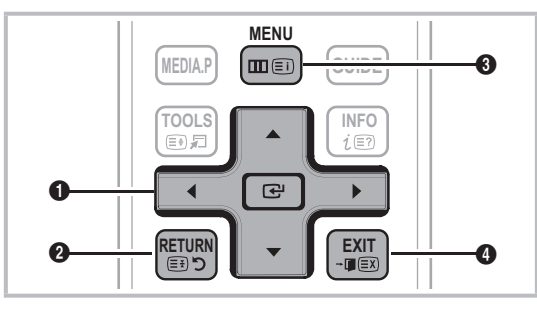

- sélectionner un élément. Confirmez le réglage. **1 ENTER**  $\vec{P}$  / Bouton de direction: déplacez le curseur pour
- <sup>2</sup> Bouton RETURN: Permet de revenir au menu précédent.
- **8** Bouton MENU: permet d'afficher le menu principal à l'écran.
- 4 Bouton EXIT: permet de quitter le menu affiché à l'écran.

#### Maniement de l'affichage à l'écran

La méthode d'accès peut varier en fonction du menu sélectionné.

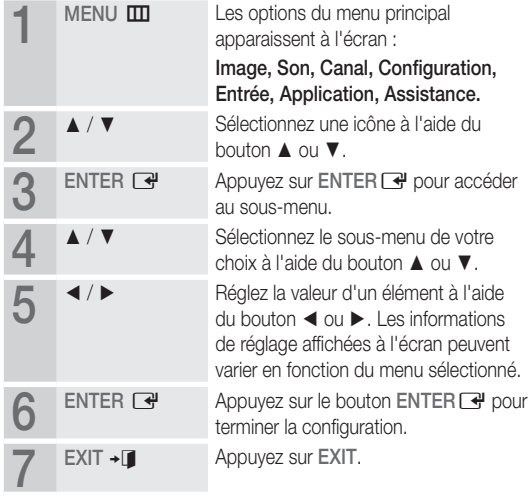

## Utilisation du bouton INFO (Guide Now & Next)

L'affichage identifie la chaîne en cours et l'état de certains paramètres audio et vidéo. Le Guide Now & Next affiche des informations quotidiennes sur les programmes de télévision en fonction de l'heure de diffusion.

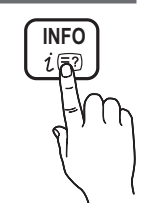

- Faites défiler à l'aide des boutons ◀. ► pour afficher des informations sur le programme de votre choix, tout en regardant la chaîne actuelle.
- y Faites défiler à l'aide des boutons ▲, ▼ pour afficher des informations sur d'autres chaînes. Pour accéder à la chaîne actuellement sélectionnée, appuyez sur le bouton ENTER  $\rightarrow$ .

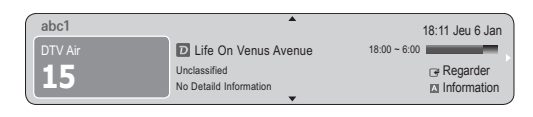

#### Planification des émissions à regarder

# Guide

Les informations du Guide électronique des programmes (EPG) sont fournies par les diffuseurs. Les programmes planifiés fournis par les diffuseurs vous permettent de planifier les émissions que vous souhaitez regarder, de telle sorte que le téléviseur change automatiquement de chaîne à l'heure indiquée. Des entrées de programmes peuvent être vides ou ne pas être à jour en raison de l'état d'une chaîne.

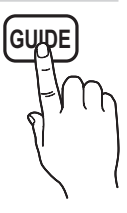

#### Utilisation de la Vue chaînes

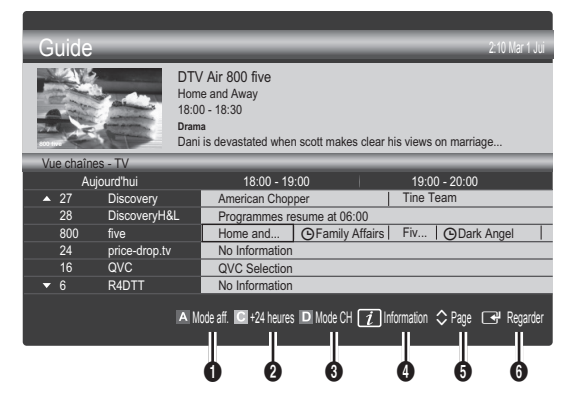

03 Fonctions Fonctions de base

# Fonctions de base

#### Utilisation de l'option Diffusion programmée

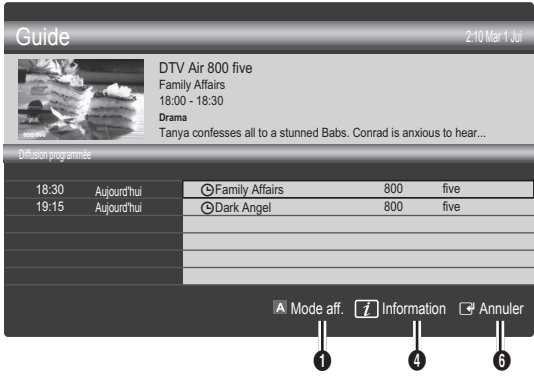

- **1 In Rouge (Mode aff.):** affiche la liste des programmes en cours de diffusion ou à venir.
- **2** Jaune (+24 heures): affiche la liste des programmes qui seront diffusés dans plus de 24 heures.
- **3**  $\Box$  Le bouton bleu (Mode CH): permet de sélectionner le type des chaînes à afficher dans la fenêtre Vue chaînes: (Tous, TV, Radio, Donn/autre, Ma chaîne 1~4)
- $\bullet$  Information: affiche des détails sur le programme sélectionné.
- $\bullet$   $\diamond$  (Page): passe à la page précédente ou suivante.
- **6** Bouton ENTER
	- Si vous sélectionnez le programme en cours, vous pouvez le regarder.
	- Si vous sélectionnez un programme à venir, vous pouvez le réserver. Pour annuler la programmation, appuyez de nouveau sur ENTER **e** et sélectionnez Annuler progr..

# Gestion chaînes

Vous pouvez ajouter / supprimer ou définir des chaînes favorites et utiliser le guide des programmes pour les émissions numériques. Sélectionnez une chaîne dans l'écran Chaînes, Mes chaînes ou Programmé.

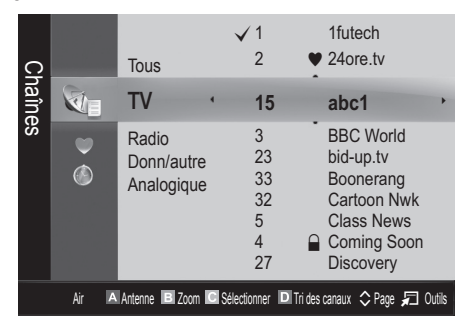

- Chaînes: affiche la liste des chaînes selon le type de chaîne.
- \* Mes chaînes: affiche le groupe du canal.
- Programmé: affiche tous les programmes réservés actuellement.
- **We Utilisation des boutons de couleur avec la fonction Gestion** chaînes
	- **\***  $\blacksquare$  Rouge (Antenne): permet de basculer entre Hertzien et Câble.
	- **B** Vert (Zoom): agrandit ou réduit un numéro de chaîne.
	- x Jaune (Sélectionner): sélectionnez les chaînes voulues, puis appuyez sur le bouton jaune pour traiter toutes les chaînes sélectionnées en même temps. La marque  $\checkmark$ s'affiche à gauche des chaînes sélectionnées.
	- **E** Bleu (Tri des canaux): change l'ordre des chaînes classées par nom ou par numéro.
	- $\Diamond$  (Page): passe à la page précédente ou suivante.
	- 司 (Outils): affiche le menu d'options Gestion chaînes. (Les menus Options peuvent varier en fonction de la situation.)

#### Icônes d'état des chaînes

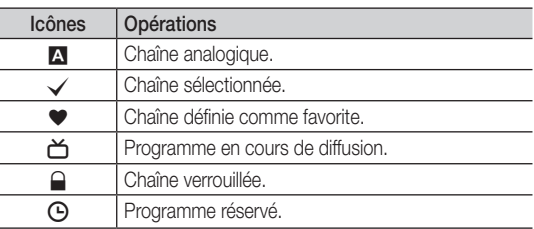

# Utilisation des chaînes favorites

# $\bullet$  Mes chaînes

#### (dans Gestion chaînes)

To show all favourite channels, click on the button shown on the right.

- Modifier mes chaînes (TOOLS日): vous pouvez définir les chaînes sélectionnées dans le groupe Mes chaînes souhaité.
- ✎ Le symbole "\*" s'affiche et la chaîne est définie en tant que Ma chaîne.
	- 1. Sélectionnez une chaîne et appuyez sur le bouton TOOLS.
	- 2. Ajoutez ou supprimez une chaîne dans les groupes Ma chaîne de votre choix : 1, 2, 3 ou 4.
		- Vous pouvez sélectionner un ou plusieurs groupes.
	- 3. Une fois les paramètres modifiés, la liste des chaînes pour chaque groupe peut être affichée dans mes chaînes.

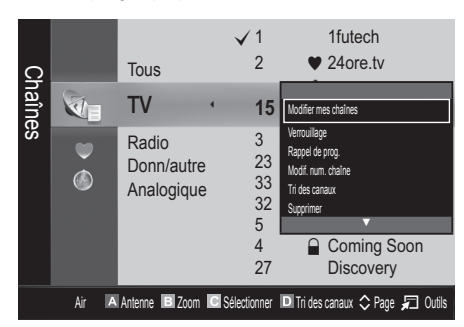

# Liste des chaînes

Vous pouvez afficher toutes les chaînes recherchées.

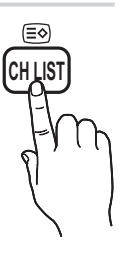

#### Menu Chaîne

# ¦ Réinitialisation des chaînes

# Antenne (Hertzien / Câble)

Avant que votre téléviseur ne puisse commencer à mémoriser les chaînes disponibles, vous devez spécifier le type de la source du signal reliée au téléviseur (c'est-à-dire : soit une antenne, soit le câble).

# **Pays**

L'écran de saisie du code PIN apparaît. Entrez votre code PIN à quatre chiffres.

- Chaîne analogique: permet de changer de pays pour les chaînes analogiques.
- Chaîne numérique: permet de changer de pays pour les chaînes numériques.

# Mémorisation Auto

Recherche automatiquement une chaîne et la mémorise dans le téléviseur.

- ✎ Il est possible que les numéros de programme attribués automatiquement ne correspondent pas aux numéros de programme souhaités ou réels. Si une chaîne est verrouillée par la fonction Verrouillage Parental, la fenêtre de saisie du code PIN s'affiche.
- Antennes (Hertzien / Câble) TOOLS月: sélectionnez la source d'antenne à mémoriser.
- Source des chaînes (Numér. et Anal. / Numérique / Analogique): Sélectionnez la source des chaînes à mémoriser. Lors de la sélection de Câble → Numér. et Anal. ou Numérique :

fournissez une valeur à rechercher pour les chaînes câblées.

Mode de rech. (Complet / Réseau / Rapide): recherche toutes les chaînes avec des stations de diffusion actives et les enregistre dans la mémoire du téléviseur.

Si vous sélectionnez Rapide, vous pouvez définir Réseau, ID réseau, Fréquence, Modulation et Taux de symbole manuellement en appuyant sur le bouton de la télécommande.

Réseau (Auto. / Manuel): Select Auto if you want the TV to automaticity retrieve the Network ID or Manual if you want to enter ID manually.

ID réseau: When Network is set to Manual, you can assign the Network ID using the numeric buttons.

Fréquence: affiche la fréquence correspondant à la chaîne (varie d'un pays à l'autre)

Modulation: affiche les valeurs de modulation disponibles.

Taux de symbole: affiche les taux de symboles disponibles.

# Mémorisation Manuelle

Recherche manuellement une chaîne et la mémorise dans le téléviseur.

- Si une chaîne est verrouillée par la fonction Verrouillage Parental, la fenêtre de saisie du code PIN s'affiche.
- Chaîne numérique: Au terme de la recherche, les chaînes de la liste sont mises à jour.
	- ✎ Lors de la sélection de Antenne <sup>→</sup> Hertzien: Chaîne, Fréquence, Bande passante
	- $\mathbb{S}$  Lors de la sélection de Antenne  $\rightarrow$  Câble: Fréquence, Modulation, Taux de symbole
- Chaîne analogique (Programme, Système de Couleur, Système Sonore, Canal, Rechercher): si aucun son ne sort ou si le son produit est anormal, sélectionnez de nouveau la norme son requise.

౭

# Fonctions de base

✎ Mode Canal

- P (Mode Programme): à la fin du réglage, des numéros de position compris entre P00 et P99 sont attribués aux stations de radiodiffusion de votre région. Dans ce mode, vous pouvez sélectionner un chaîne en saisissant son numéro de position.
- x <sup>C</sup> (antenne) / S (câble): ces deux modes vous permettent de sélectionner une chaîne en entrant le numéro affecté à chaque station de radiodiffusion (antenne) ou canal (câble).

# ¦ Edition des chaînes

#### Menu d'options Gestion chaînes

#### (dans Gestion chaînes)

- 1. Sélectionnez une chaîne et appuyez sur le bouton TOOLS.
- 2. Modifiez le nom ou le numéro de la chaîne à l'aide du menu Modifi. nom de chaîne ou Modif. num. chaîne.
- Modifi. nom de chaîne (chaînes analogiques uniquement): attribuez votre propre nom à la chaîne.
- Modif. num. chaîne (chaînes numériques uniquement): Modifiez le numéro en appuyez sur les boutons du numéro souhaité.

# ¦ Autres fonctionnalités

# Option de rech. de câble

(en fonction du pays)

Définit des options de recherche supplémentaires, telles que la fréquence et le taux de symbole pour une recherche sur un réseau câblé.

- Fréq. début / Fréq. fin: définit la fréquence de début ou de fin (différente dans chaque pays).
- Taux de symbole: affiche les taux de symboles disponibles.
- **Modulation:** affiche les valeurs de modulation disponibles.

# Gestion chaînes

#### Menu d'options Gestion chaînes

Définissez chaque chaîne à l'aide des options du menu Gestion chaînes (Verrouil. / Déverr., Rappel progr., Tri des canaux, Supprimer, Sélectionner tout / Désélectionner tout). Les options de menu peuvent varier selon l'état de la chaîne.

- 1. Sélectionnez une chaîne et appuyez sur le bouton TOOLS.
- 2. Sélectionnez une fonction et modifiez ses réglages.

Verrouil. / Déverr.: verrouillez une chaîne afin qu'elle ne puisse pas être sélectionnée ni visualisée.

#### $\mathbb{\otimes}$  remarque

- Cette fonction n'est disponible que si l'option Verrouillage Parental est définie sur Activé
- x L'écran de saisie du code PIN apparaît. Entrez votre code PIN à quatre chiffres. Le code PIN par défaut est "0-0-0-0". Modifiez le code PIN à l'aide de l'option Modifier PIN.
- Rappel progr.: vous pouvez programmer l'affichage automatique d'une chaîne déterminée à l'heure prévue. Avant d'utiliser cette fonction, vous devez régler l'heure.
	- ✎ Lorsqu'une chaîne numérique est sélectionnée, appuyez sur le bouton ► pour afficher le programme numérique.
- Tri des canaux (chaînes analogiques uniquement): cette opération vous permet de changer les numéros de programme des chaînes mémorisées. Cela peut s'avérer nécessaire après avoir utilisé la mémorisation automatique.
- Supprimer: Vous pouvez supprimer une chaîne afin d'afficher les chaînes de votre choix.
- Sélectionner tout / Désélectionner tout: permet de sélectionner toutes les chaînes ou de désélectionner celles sélectionnées dans le gestionnaire de chaînes.

# Programmé

#### (dans Gestion chaînes)

Vous pouvez voir, modifier ou supprimer une émission que vous avez réservée.

- Infos modif.: modifiez une émission que vous avez réservée.
- Annuler progr.: annulez une émission que vous avez réservée.
- Information: permet d'afficher les informations relatives à une émission que vous avez réservée (et d'en modifier les informations de réservation).
- Sélectionner tout / Désélectionner tout: permet de sélectionner ou de désélectionner tous les programmes réservés.

# Réglage fin

(Chaînes analogiques uniquement)

Si le signal est faible ou déformé, vous pouvez effectuer manuellement un réglage fin du canal.

- **ES** Les chaînes finement réglées sont marquées par un astérisque "\*".
- **S** Pour réinitialiser le réglage précis, sélectionnez Réinit..

#### Menu Image

## ¦ Changement du mode Image prédéfinie

#### Mode TOOLS

Sélectionnez le type d'image que vous préférez.

- Dynamique: adapté à un environnement lumineux.
- Standard: adapté à un environnement normal.
- Cinéma: convient au visionnage de films dans une pièce sombre.

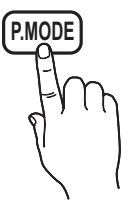

#### Réglage des paramètres de l'image

# Lum. Cellules / Contraste / Luminosité / Netteté / Couleur / Teinte (V/R)

Votre téléviseur dispose de plusieurs options de réglage pour le contrôle de la qualité d'image.

#### **SA REMARQUE**

- Dans les modes TV, Ext., AV du système PAL, vous ne pouvez pas utiliser la fonction Teinte (V/R).
- x En mode PC, vous ne pouvez modifier que les paramètres Lum. Cellules, Contraste et Luminosité.
- x Les paramètres peuvent être réglés et mémorisés pour chaque dispositif externe connecté au téléviseur.

#### Solutions économiques

# Solution Eco

- Mode éco. (Arrêt / Bas / Moyen / Elevé / Image désactivée) t : Cette fonction permet de régler la luminosité du téléviseur afin de réduire la consommation. Si vous sélectionnez Image désactivée, l'écran est éteint, mais le son reste activé. Appuyez de nouveau sur n'importe quel bouton pour rallumer l'écran. Until the screen turned on again, it becomes about 4 seconds disturbance.
- Capteur Eco: cette fonction permet d'optimiser vos économies d'énergie; les réglages de l'image s'adaptent automatiquement en fonction de la luminosité de la pièce.

Lum. cellules min.: lorsque Capteur Eco est Activé, la luminosité minimale de l'écran peut être réglée manuellement.

 $\mathcal{L}$  If **Eco Sensor** is **On**, the display brightness may change (become slightly darker or brighter) depending on the surrounding light intensity.

- Pas signal veille (Arrêt / 15 min / 30 min / 60 min): active le mode Veille si l'état "Absence de signal" ou "Vérifier le signal du câble" reste actif pendant une période définie par l'utilisateur.
	- ✎ Il est désactivé lorsque le PC est en mode d'économie d'énergie.

#### ¦ Modification des options d'image

#### Paramètres avancés

#### (Disponible en mode Standard / Cinéma)

Vous pouvez régler les paramètres avancés de votre écran, notamment la couleur et le contraste.

 $\mathcal{L}$  En mode PC, vous ne pouvez modifier que les options Contraste Dynamique, Gamma et Balance blancs.

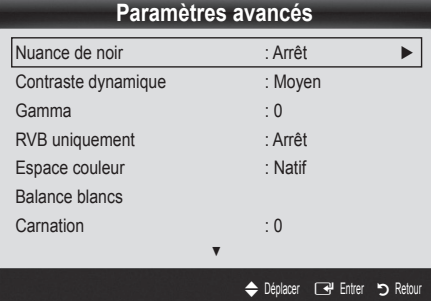

- Nuance de noir (Arrêt / Sombre / Plus sombre / Le plus sombre): sélectionnez le niveau de noir afin de régler la profondeur d'écran.
- Contraste Dynamique (Arrêt / Bas / Moyen / Elevé): permet de régler le contraste de l'écran.
- Gamma: permet de régler l'intensité des couleurs primaires.
- RVB uniquement (Arrêt / Rouge / Vert / Bleu): vous pouvez régler la Couleur ou la Teinte du Rouge, Vert ou Bleu pour l'image d'un dispositif externe (lecteur DVD, système home cinéma, etc.).
- Espace de couleur (Auto. / Natif): permet de régler la gamme des couleurs disponibles pour créer l'image.
- Balance blancs: permet de régler la température des couleurs pour que l'image soit plus naturelle.

Aj. Rouge / Aj. Vert / Aj. Bleu: Réglez la profondeur de chaque couleur (rouge, vert, bleu).

Régl. Rouge / Régl. vert / Régl. bleu: Réglez la luminosité de chaque couleur (rouge, vert, bleu).

Réinit.: rétablit les paramètres Balance blancs par défaut.

# Fonctions de base

- Carnation: Accentue la rougeur de la "carnation."
- Netteté des contours (Arrêt / Activé): fait ressortir les contours des objets.

# Options d'image

You can customize the additional picture settings to suit your preference.

**En mode PC, vous pouvez uniquement apporter des** modifications aux options Nuance Coul., Taille, Digital Noise Filter et Protec brûl. écran.

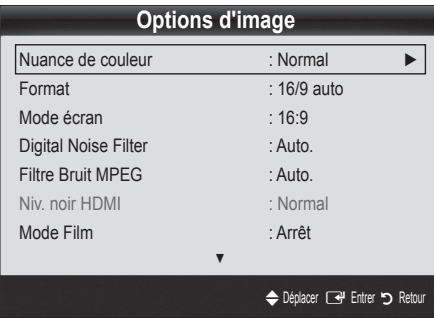

Nuance Coul. (Froide / Normal / Chaude1 / Chaude2)

- **Les optionsChaude1 ou Chaude2 sont désactivées** avec le mode d'image Dynamique.
- ✎ Les paramètres peuvent être réglés et mémorisés pour chaque dispositif externe connecté à une entrée du téléviseur.
- Taille: il se peut que votre décodeur câble / récepteur satellite dispose de son propre jeu de tailles d'écran. Il est toutefois vivement conseillé d'utiliser le mode 16:9.

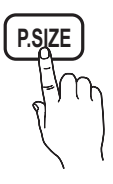

16:9 Auto: Règle automatiquement la taille de l'image au format 16:9.

16:9 : règle la taille de l'image sur 16:9

de façon appropriée pour les DVD ou la diffusion au format cinémascope.

Zoom large: Agrandit l'image à une taille supérieure à 4:3.

✎ Réglez la position à l'aide des boutons ▲ , ▼.

Zoom: Agrandit les images en 16:9 dans le sens vertical pour l'adapter à la taille de l'écran.

✎ Réglez la position ou la taille à l'aide des boutons ▲, ▼.

4:3 : Paramètre par défaut pour un film cinéma ou la diffusion normale.

✎ Ne regardez pas un film au format 4:3 pendant une période prolongée. Les traces de bordures situées sur la gauche, sur la droite et au centre de l'écran peuvent donner lieu au phénomène de rémanence (brûlure d'écran) non couvert par la garantie.

Adapter à écran: Affiche l'intégralité de l'image sans coupure lors de l'entrée de signaux HDMI (720p / 1080i / 1080p) ou Composant (1080i / 1080p).

## ✎ REMARQUE

- Les options de taille de l'image peuvent varier en fonction de la source d'entrée.
- x Les options disponibles peuvent varier en fonction du mode sélectionné.
- **En mode PC, seuls les modes 16:9 et 4:3 peuvent être** réglés.
- x Les paramètres peuvent être réglés et mémorisés pour chaque dispositif externe connecté à une entrée du téléviseur..
- Après avoir sélectionné l'option Adapter à écran en mode HDMI (1080i / 1080p) ou Composant (1080i / 1080p): Adjusts the Position or Size by using ▲, ▼, ◄, ► button.
- · Si vous utilisez la fonction Adapter à écran avec l'entrée HDMI 720p, une ligne sera coupée en haut, en bas, à gauche et à droite, comme c'est le cas avec la fonction Overscan.
- Mode écran (16:9 / Zoom large / Zoom / 4:3): disponible uniquement lorsque la taille d'image est définie sur 16:9 Auto. Vous pouvez déterminer la taille d'image souhaitée sur 4:3 WSS (Wide Screen Service) ou sur la taille d'origine. Chaque pays européen requiert une taille d'image différente.

✎ Non disponible en mode PC, Composant et HDMI.

Digital Noise Filter (Arrêt / Bas / Moyen / Elevé / Auto. / Auto Visualization): lorsque le signal de diffusion est faible, des bruits parasites ou une impression fantôme peuvent apparaître. Sélectionnez l'une des options jusqu'à l'obtention d'une image de qualité optimale.

Auto Visualization : permet, lors de la modification de chaînes analogiques, d'afficher l'intensité du signal en cours et de définir le filtre de bruit de l'écran.

✎ Disponible uniquement pour les chaînes analogiques.

- Filtre Bruit MPEG (Arrêt / Bas / Moyen / Elevé / Auto.): réduit le bruit MPEG afin d'offrir une meilleure qualité d'image.
- Niv. noir HDMI (Normal / Bas): permet de choisir le niveau de noir pour régler la profondeur de l'écran.

✎ Disponible uniquement en mode HDMI (signaux RVB).

- Mode Film (Arrêt / Auto.1 / Auto.2 / Cinema Smooth): règle le téléviseur de sorte qu'il détecte et traite automatiquement les signaux de cinéma en provenance de toutes les sources et adapte l'image afin d'obtenir une qualité optimale.
	- ✎ Disponible en modes TV, AV, COMPOSANT (480i / 1080i) et HDMI (480i / 1080i).

౭ Fonctions Fonctions de base

Protec brûl. écran: pour réduire le risque de brûlure d'écran, cet écran est équipé d'une technologie de prévention des brûlures. Le paramètre Durée permet de programmer la durée en minutes séparant les mouvements de l'image.

Modif. pixel (Arrêt / Activé): cette fonction permet de déplacer les pixels sur l'écran dans le sens vertical ou horizontal, afin d'éviter une image résiduelle sur l'écran.

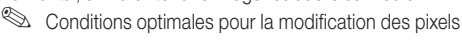

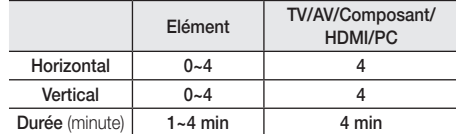

- La valeur Modif. pixel peut changer selon le mode et la taille du moniteur (pouces).
- Subsette fonction n'est pas disponible en mode Adapter à écran.

Temps protection auto (10 min / 20 min / 40 min / 1 heure / Arrêt): Si l'écran est inutilisé et affiche une image fixe pendant un certain temps défini par l'utilisateur, l'économiseur d'écran est activé de manière à prévenir la formation d'images parasites sur l'écran.

Défilement: This function removes after-images on the screen by moving all the pixels on the PDP according to a pattern. utilisez cette fonction lorsque des images résiduelles ou des symboles apparaissent à l'écran, en particulier lorsque vous affichez une image fixe à l'écran pendant une longue période.

- ✎ The after-image removal function has to be executed for a long time (approximately 1 hour) to effectively remove after-images on the screen. If the after-image is not removed after performing the function, repeat the function again.
- Section Press any key on the remote control to cancel this feature.

Gris de bord (Sombre / Clair): si vous regardez la télévision dans un rapport d'écran 4:3, l'écran est protégé contre tout dommage grâce à l'ajustement de la balance des blancs sur les côtés gauche et droit.

# Réinitialisation de l'image (OK / Annuler)

Rétablit les paramètres par défaut du mode d'image actuel.

# ¦ Configuration du téléviseur avec le PC

Réglez le mode d'entrée sur PC.

# Réglage automatique (TOOLS)

Cette option permet de régler les positions/valeurs de fréquence et d'affiner automatiquement les paramètres.

✎ Non disponible en cas de connexion à l'aide d'un câble HDMI/ DVI.

# Ecran

- Régl. Base / Regl. Préc: élimine ou réduit les parasites visuels. Si vous ne pouvez pas éliminer ces parasites au moyen d'un réglage précis uniquement, réglez la fréquence (Régl. Base) au mieux, puis effectuez de nouveau un réglage précis. Une fois les parasites réduits, effectuez un nouveau réglage de l'image pour l'aligner au centre de l'écran.
- Position: réglez la position de l'écran du PC à l'aide des boutons directionnels (▲ / ▼ / ◄ / ►).
- Réinitialiser Image: Rétablit les valeurs par défaut de l'image.

#### Utilisation de votre téléviseur comme écran d'ordinateur (PC)

Configuration de votre logiciel PC (instructions basées sur Windows XP)

En fonction de la version de Windows et de la carte vidéo, il se peut que les écrans de votre PC présentent un aspect différent. Dans ce cas, les mêmes informations de paramétrage de base seront presque toujours d'application. (Dans le cas contraire, contactez le fabricant de votre ordinateur ou votre revendeur Samsung.)

- 1. Cliquez sur "Panneau de configuration" dans le menu Démarrer de Windows.
- 2. Cliquez sur "Apparence et thèmes" dans le "Panneau de configuration" et une boîte de dialogue apparaît.
- 3. Cliquez sur "Affichage" et une boîte de dialogue apparaît.
- Naviguez vers l'onglet "Paramètres" dans la boîte de dialogue.
- Réglage correct de la taille (résolution) [Optimal: 1920 x 1080 pixels]
- S'il existe une option de fréquence verticale dans la boîte de dialogue des paramètres d'affichage, la valeur correcte est "60" ou "60 Hz". Sinon, cliquez sur "OK" et quittez la boîte de dialogue.

#### Menu Son

# ¦ Changement du mode Son prédéfini

#### Mode [TOOLS, T]

- Standard: sélectionne le mode son normal.
- Musique: accentue la musique par rapport aux voix.
- Cinéma: offre le meilleur son pour les films.
- Voix claire: accentue les voix par rapport aux autres sons.
- Amplifier: augmente l'intensité du son aigu pour garantir une meilleure écoute aux personnes malentendantes.

**P.MODE**

# Fonctions de base

# Réglage des paramètres sonores

# Egaliseur

Cette fonction permet de régler le mode de son (mode de son standard uniquement).

- Balance G/D: règle la balance entre les haut-parleurs droit et gauche.
- 100Hz / 300Hz / 1kHz / 3kHz / 10kHz (Réglage de la bande passante): permet de régler le niveau de fréquence de la bande passante.
- Réinit.: rétablit les paramètres par défaut de l'égaliseur.

# ¦ Systèmes sonores, etc.

# Virtual Surround (Arrêt / Activé)

(mode de son standard uniquement)

Cette fonction garantit un son surround virtuel 5.1 canaux par le biais de deux haut-parleurs grâce à la technologie HRTF (Head Related Transfer Function - Fonction de transfert asservie aux mouvements de la tête).

# Clarté Dialogues (Arrêt / Activé)

(mode de son standard uniquement)

Cette fonction permet d'accentuer l'intensité d'une voix par rapport au fond musical ou aux effets sonores, de manière à rendre les dialogues plus clairs lorsque vous regardez une émission.

# Langue audio

(chaînes numériques uniquement)

Permet de modifier la valeur par défaut des langues audio. La langue disponible peut varier en fonction de l'émission.

# Format Audio

(chaînes numériques uniquement)

Lorsque le son est émis à la fois par le haut-parleur principal et le récepteur audio, un effet d'écho peut se produire en raison de la différence de vitesse de décodage entre le haut-parleur principal et le récepteur audio. Dans ce cas, utilisez la fonction Haut-parleur TV.

**Seconds Audio** peut varier en fonction de la diffusion. Le son Dolby Digital 5.1 est disponible uniquement en cas de connexion d'un haut parleur externe au moyen d'un câble optique.

# Description audio

(non disponible dans tous les pays) (chaînes numériques uniquement)

Cette fonction traite le flux audio relatif à la Description audio AD qui est envoyé avec le son principal par le radiodiffuseur.

- Description audio (Arrêt / Activé): active ou désactive la fonction de description audio.
- Volume: permet de régler le volume de description audio.

# Volume auto (Arrêt / Normal / Nuit)

Pour équilibrer le niveau de volume sur chaque canal, définissez cette option sur Normal.

■ Nuit: ce mode propose un meilleur son que celui du mode Normal, ne faisant presque aucun bruit. Il s'avère particulièrement utile pendant la nuit.

# Sélection Haut-parleur (Ht-parl ext / Hautparleur TV)

Un effet d'écho peut se produire en raison de la différence de vitesse de décodage entre le haut-parleur principal et le récepteur audio. Dans ce cas, réglez le téléviseur sur Ht-parl ext.

- **Set Lorsque Sélection Haut-parleur** est défini sur Ht-parl ext, les boutons MUTE et du volume ne fonctionnent pas et les paramètres sonores sont limités.
- **Set Lorsque Sélection Haut-parleur** est défini sur Ht-parl ext.
	- x Haut-parleur TV: Arrêt, Ht-parl ext: Activé
- **Sand Lorsque Sélection Haut-parleur est défini sur Haut-parleur** TV.
	- x Haut-parleur TV: Activé, Ht-parl ext: Activé
- **Sen l'absence de signal vidéo, les deux haut-parleurs sont** coupés.

# Paramètre supp.

(chaînes numériques uniquement)

- Niveau Audio DTV (MPEG / HE-AAC): cette fonction vous permet de réduire la disparité d'un signal vocal (à savoir l'un des signaux reçus lors d'une émission de télévision numérique) sur le niveau souhaité.
	- **En fonction du type de signal de radiodiffusion, les** options MPEG / HE-AAC peuvent être réglées sur une valeur comprise entre -10 dB et 0 dB.
	- ✎ Pour augmenter ou diminuer le volume, réglez ces valeurs entre 0 et -10, respectivement.

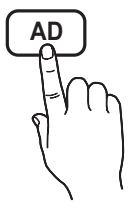

Sortie SPDIF: SPDIF (Sony Philips Digital InterFace) permet d'offrir un son numérique et de réduire ainsi les interférences vers les hautparleurs et divers périphériques numériques tels qu'un lecteur DVD.

Format Audio : lors de la réception d'une émission de télévision numérique, vous avez le choix entre les options PCM, Dolby Digital ou DTS pour le format de sortie audio numérique (SPDIF).

Retard Audio : permet de corriger la différence audio-vidéo, lorsque vous regardez la télévision ou une vidéo, et d'écouter une sortie audio numérique à l'aide d'un périphérique externe tel qu'un récepteur AV (0 ms ~ 250 ms).

- Comp Dolby Digital (Line / RF): cette fonction réduit la disparité entre un signal Dolby Digital et un signal vocal (à savoir, Audio MPEG, HE-AAC, Son ATV).
	- Sélectionnez Line pour obtenir un son dynamique et RF pour réduire la différence entre les sons forts et faibles pendant la nuit.

Line: permet de définir le niveau de sortie des signaux supérieurs ou inférieurs à -31 dB (référence) sur -20 dB ou -31 dB.

RF : permet de définir le niveau de sortie des signaux supérieurs ou inférieurs à -20 dB (référence) sur -10 dB ou -20 dB.

# Réinitialisation du son (OK / Annuler)

Cette fonction permet de rétablir tous les paramètres sonores par défaut.

# Sélection du mode Son TOOLS

Lorsque vous définissez Dual  $I - I$ , le mode Son actuel est affiché à l'écran.

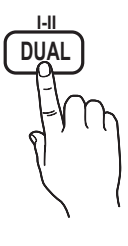

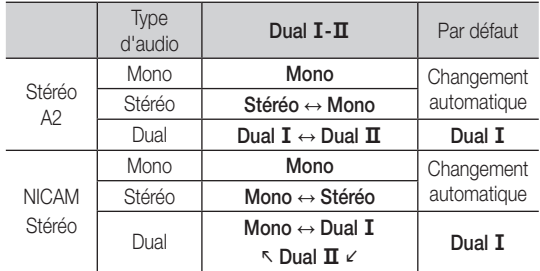

✎ Si le signal stéréo est faible et qu'une commutation automatique se produit, passez alors en Mono.

- ✎ Cette fonction n'est activée qu'avec un signal sonore stéréo.
- **S** Disponible uniquement lorsque la source Entrée est définie sur TV.

## Menu Configuration

# Réglage de l'heure

# **Heure**

- Horloge: le réglage de l'heure est nécessaire pour utiliser différentes fonctions de minuterie du téléviseur.
	- [m] L'heure actuelle s'affiche à chaque fois que vous appuyez sur le bouton INFO.
	- ✎ Si vous débranchez le cordon d'alimentation, vous devez régler de nouveau l'horloge.

#### Mode Horloge (Auto. / Manuel)

- ✎ En fonction du signal et de la station de diffusion, il se peut que la configuration automatique de l'heure soit incorrecte. Dans ce cas, réglez l'heure manuellement.
- ✎ L'antenne doit être connectée pour permettre le réglage automatique de l'heure.

Réglage Horloge: Définissez manuellement les paramètres Jour, Mois, Année, Heure et Minute.

**S** Disponible uniquement lorsque l'option Mode Horloge est définie sur Manuel.

## ¦ Utilisation de la veille

Veille TOOLS月: éteint automatiquement le téléviseur après une période déterminée (30, 60, 90, 120, 150 ou 180 minutes). **S** Pour annuler la fonction Veille, sélectionnez Arrêt.

# ¦ Réglage de la minuterie de mise en marche/ arrêt

౭

Minuteur 1 / Minuteur 2 / Minuteur 3: vous pouvez définir trois réglages de mise en marche/arrêt différents. Vous devez, au préalable, régler l'horloge.

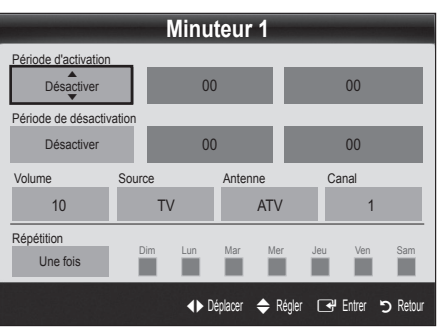

#### Période d'activation / Période de désactivation:

sélectionnez l'heure, les minutes et l'action Activer / Désactiver. (Pour activer le minuteur selon les réglages définis, choisissez Activer.)

Volume: permet de sélectionner le volume désiré.

# Fonctions de base

Source: sélectionnez le contenu TV ou USB à lire lors de la mise sous tension automatique du téléviseur. (L'option USB peut uniquement être sélectionnée lorsqu'un périphérique USB est connecté au téléviseur.)

Antenne (lorsque Source est réglé sur TV): sélectionnez ATV ou DTV.

Canal (lorsque la Source est réglée sur TV): sélectionnez la chaîne de votre choix.

Contenu (lorsque Source est réglé sur USB) : permet de sélectionner un dossier du périphérique USB contenant les fichiers de musique ou les images devant être lus lorsque le téléviseur s'allume automatiquement.

#### ✎ REMARQUE

- Si le périphérique USB ne contient aucun fichier audio ou si le dossier contenant un fichier audio n'est pas sélectionné, la fonction de veille ne fonctionne pas correctement.
- Si le périphérique USB ne contient qu'un seul fichier photo, la fonction de diaporama ne démarre pas.
- x Les dossiers dont le nom est trop long ne peuvent pas être sélectionnés.
- x Chaque périphérique USB utilisé se voit attribuer son propre dossier. Si vous utilisez plusieurs périphériques USB du même type, assurez-vous que les dossiers affectés à chacun d'eux portent des noms différents.

Répétition: Sélectionnez Une fois, Quotid., Lun~Ven, Lun~Sam, Sam~Dim ou Manuel. Si vous sélectionnez Manual (Manuel), vous pouvez choisir le jour d'activation de la minuterie.

 $\mathbb{S}$  La marque  $\checkmark$  indique le jour sélectionné.

✎ Mise hors tension auto. (disponible uniquement lorsque le téléviseur est allumé par le minuteur): le téléviseur est mis hors tension automatiquement après trois heures d'inactivité pour éviter toute surchauffe.

# ¦ Verrouillage des programmes

# Sécurité

- ✎ L'écran de saisie du code PIN s'affiche avant l'écran de configuration.
- **Entrez votre code PIN à quatre chiffres. Le code PIN par défaut est** "0-0-0-0". Modifiez le code PIN à l'aide de l'option Modifier PIN.
- Verrouillage Parental (Arrêt / Activé): Vous pouvez verrouiller des chaînes dans la fonction Gestion chaînes afin d'empêcher certains utilisateurs, tels que des enfants, de regarder des émissions qui ne leur sont pas destinées.
	- **S** Disponible uniquement lorsque la source **Entrée** est définie sur TV.

Verrouillage parental: Cette fonction permet d'empêcher certains utilisateurs, tels que des enfants, de regarder des émissions qui ne leur sont pas destinées, à l'aide d'un code PIN à 4 chiffres défini par l'utilisateur. Si la chaîne sélectionnée est verrouillée, le symbole "apparaît.

Autor. tout: déverrouille toutes les évaluations TV (fonction non prise en charge en France).

- **Secondité de fonction Verrouillage parental** est définie sur 18, l'écran de saisie du code PIN s'affiche avant chaque changement de chaîne (France uniquement).
- ✎ Vous pouvez bloquer certaines émissions TV en fonction des évaluations sous Verrouillage parental: (enfants), T (tout public), SC (non classé) et X (classé X). Lorsque la fonction Verrouillage parental est définie sur X, l'écran de saisie du code PIN s'affiche toujours avant chaque changement de chaîne (Espagne uniquement).
- Modifier PIN: permet de modifier le code personnel demandé pour pouvoir configurer le téléviseur.
	- ✎ Si vous avez oublié ce code, appuyez sur les boutons de la télécommande dans l'ordre suivant, ce qui remet le code à 0-0-0-0 : POWER (Arrêt) → MUTE  $\rightarrow$  8  $\rightarrow$  2  $\rightarrow$  $4 \rightarrow$  POWER (Marche).

# ¦ Autres fonctionnalités

# **Langue**

- Lanque des menus: définissez la lanque des menus.
- Langue du télétexte: sélectionnez la langue de votre choix pour le télétexte.
	- **S** L'anglais est utilisé par défaut si la langue sélectionnée n'est pas diffusée.

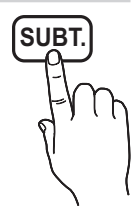

Préférence (Langue Audio principale / Langue Audio secondaire / Langue princ. sous-titres / Langue sec. sous-titres / Langue Télétexte principale / Langue Télétexte secondaire): sélectionnez la langue qui sera utilisée par défaut lors de la sélection d'une chaîne.

# Sous-titres

Utilisez ce menu pour définir le mode Sous-titres.

- Sous-titres (Arrêt / Activé): active ou désactive les sous-titres.
- Mode (Normal / Malentendant): configure le mode des soustitres.
- Langue des sous-titres: définit la langue des sous-titres.
	- Si le programme visionné ne prend pas en charge la fonction Malentendant, le mode Normal est automatiquement activé, même si le mode Malentendant est sélectionné.
	- **Secution** L'anglais est utilisé par défaut si la langue sélectionnée n'est pas diffusée.

# Texte numérique (Désactiver / Activer)

(Royaume-Uni uniquement)

Si le programme diffuse du texte numérique, cette fonction est activée.

# Général

Mode Jeu (Arrêt / Activé): En reliant le téléviseur à une console de jeu telle que PlayStation™ ou Xbox™, vous pouvez profiter d'une expérience de jeu plus réaliste en sélectionnant le mode de jeu.

#### ✎ REMARQUE

- x Précautions et limitations pour le mode de jeu
	- Pour déconnecter la console de jeux et connecter un autre périphérique externe, définissez Mode Jeu sur Arrêt dans le menu de configuration.
	- Si vous affichez le menu du téléviseur en Mode Jeu, l'écran tremble légèrement.
- Après avoir connecté la console de jeu, définissez Mode Jeu sur Activé pour éviter une mauvaise qualité d'image.
- · Si le Mode Jeu est défini sur Activé:
	- Le mode **Image** est défini sur **Standard** et le mode **Son** est défini sur Cinéma.
	- L'Equalizer (Egaliseur) n'est pas disponible.
- Transparence menu (Lumineux / Sombre): permet de définir la transparence du menu.
- Mélodie (Arrêt / Bas / Moyen / Elevé): cette option permet de définir la lecture d'une mélodie lors de la mise en marche ou l'arrêt du téléviseur.

# Interface commune

- CI Menu: permet à l'utilisateur d'opérer une sélection dans le menu du module CAM. Sélectionnez le CI Menu en fonction du menu Carte PC.
- Infos sur l'application: affiche des informations sur le module CAM inséré dans l'emplacement CI et sur la "CARTE CI ou CI+" insérée dans le module CAM. Vous pouvez installer le module CAM, que le téléviseur soit allumé ou éteint.
- 1. Vous pouvez acheter un module CI CAM chez le revendeur le plus proche ou le commander par téléphone.
- 2. Insérez fermement la "CARTE CI ou CI+" dans le module CAM en suivant le sens de la flèche.
- 3. Insérez le module CAM avec la "CARTE CI ou CI+" dans la fente de l'interface commune (dans le sens de la flèche), de telle sorte qu'il soit aligné parallèlement à la fente.
- 4. Vérifiez si une image est visible sur une chaîne à signal brouillé.

# ¦ Incrustation d'image (PIP)

౭

# PIP TOOLS<sup>7</sup>

Permet de regarder simultanément le tuner TV et une source vidéo externe. PIP (Incrustation d'image) ne fonctionne pas dans le même mode.

## ✎ REMARQUE

- x Pour le son PIP, reportez-vous à Sélection du son.
- · Si vous éteignez le téléviseur alors que le mode PIP est activé, la fenêtre PIP (PIP) disparaît.
- x Il est possible que l'image affichée dans la fenêtre PIP semble légèrement moins naturelle lorsque vous utilisez l'écran principal pour un jeu ou un karaoké.
- Réglages PIP

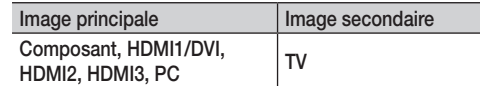

- PIP (Arrêt / Activé): active ou désactive la fonction PIP.
- **Canal:** permet de choisir la chaîne affichée dans l'écran secondaire.
- Taille ( $\boxed{\blacksquare}$  /  $\boxed{\blacksquare}$ ): permet de sélectionner une taille pour l'image secondaire.
- **Position (** $\Box / \Box / \Box / \Box$ **):** permet de sélectionner une position pour l'image secondaire.
- Sélection du son (Principal / Secondaire): vous pouvez sélectionner le mode audio de votre choix (Principal / Secondaire) en mode PIP.

# Fonctions de base

#### Menu Assistance

# Diagnostic automatique

- Self Diagnostic might take few seconds, this is part of the normal operation of the TV
- Test de l'image (Oui / Non): utilisez cette option pour rechercher d'éventuels problèmes d'image et, si les problèmes persistent, vérifier la mire de couleur.
- Test du son (Oui / Non): utilisez la mélodie intégrée pour rechercher d'éventuels problèmes sonores.
	- ✎ Si les haut-parleurs du téléviseur restent muets, avant d'effectuer le test du son, vérifiez que l'option Sélection Haut-parleur est réglée sur Haut-parleur TV dans le menu Son.
	- ✎ La mélodie est diffusée pendant le test, même si l'option Sélection Haut-parleur est réglée sur Ht-parl ext ou si le son a été désactivé en appuyant sur le bouton MUTE.
- Informations de signal: (chaînes numériques uniquement) la qualité de réception des chaînes HDTV est parfaite ou les chaînes sont indisponibles. Réglez votre antenne afin d'augmenter l'intensité du signal.
- Résolution des problèmes: consultez cette description s'il vous semble que le téléviseur rencontre un problème.
	- ✎ Si aucun des conseils de dépannage ne s'applique au problème rencontré, contactez le service clientèle de Samsung.

# Mise à niveau du logiciel

Mise à niveau du logiciel peut être effectuée via un signal diffusé ou en téléchargeant le dernier micrologiciel depuis le site samsung. com vers une unité de stockage USB.

Version actuelle le logiciel déjà installé sur le téléviseur.

✎ Le numéro de version est affiché au format suivant "année/ mois/jour\_version".

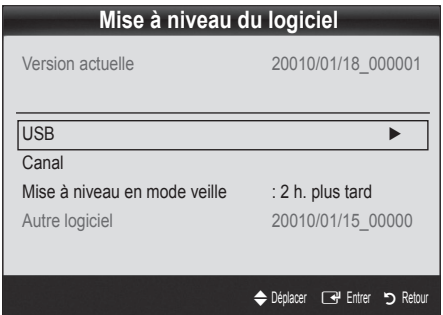

#### Installation de la version la plus récente

**USB** : insérez dans le téléviseur un lecteur USB contenant la mise à niveau du micrologiciel, téléchargée depuis le site "www.samsung.com". Veillez à ne pas couper l'alimentation ni retirer le lecteur USB

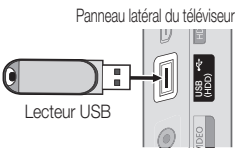

pendant l'application des mises à niveau. Une fois la mise à niveau du microprogramme terminée, le téléviseur se met automatiquement hors tension, puis se rallume. Lorsque la mise à niveau du logiciel est terminée, les paramètres vidéo et audio par défaut sont réinitialisés. Nous vous recommandons de noter vos réglages pour les rétablir facilement après la mise à niveau.

- Canal: met à niveau le logiciel en utilisant le signal de radiodiffusion.
	- ✎ Si la fonction est sélectionnée pendant la période de transmission du logiciel, ce dernier est automatiquement recherché et téléchargé.
	- ✎ Le temps nécessaire au téléchargement du logiciel dépend de l'état du signal.
- Mise à niveau en mode veille : une mise à niveau manuelle est automatiquement effectuée à l'heure indiquée. Etant donné que le courant est activé de façon interne, l'écran peut s'allumer brièvement pour les produits PDP. Le phénomène peut se poursuivre pendant plus d'une heure jusqu'à ce que la mise à jour du logiciel soit terminée.
- Autre logiciel (sauvegarde) : Affiche la version du logiciel téléchargée par le biais de l'option En ligne. Cette fonction est activée si la procédure est interrompue au niveau de la dernière étape du processus de mise à niveau du logiciel.

# Guide de connexion HD

Consultez ces informations lors de la connexion de périphériques externes au téléviseur.

# Contacter Samsung

Consultez ces informations si le téléviseur ne fonctionne pas correctement ou si vous voulez mettre à niveau le logiciel. Vous y trouverez des informations concernant nos centres d'appels ainsi que la procédure de téléchargement de nos produits et logiciels.

#### Connexion à un ordinateur

#### Utilisation d'un câble HDMI/DVI / D-Sub

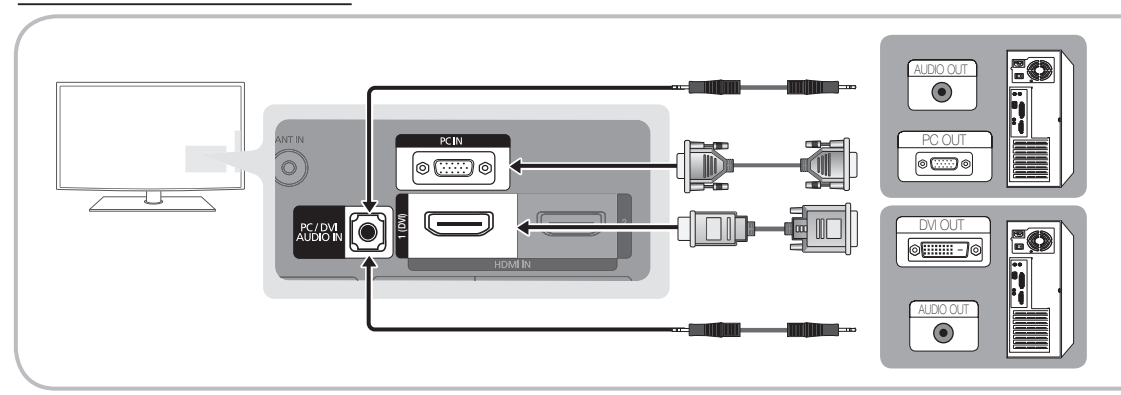

#### Modes d'affichage (Entrées D-Sub et HDMI/DVI)

La résolution optimale est de 1920 X 1080 à 60 Hz.

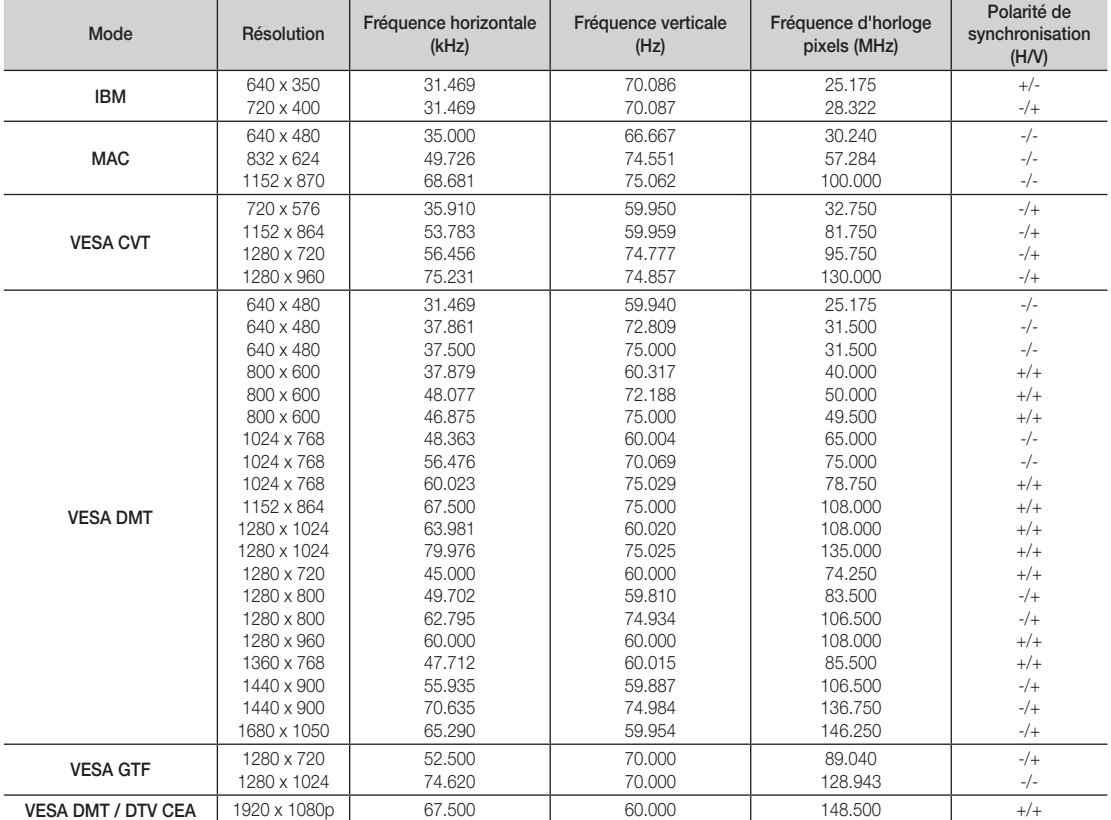

# ✎ REMARQUE

- x Dans le cas d'une connexion avec câble HDMI/DVI, vous devez utiliser la prise HDMI IN 1(DVI).
- x Le mode entrelacé n'est pas pris en charge.
- x Le téléviseur peut fonctionner de façon anormale si le format vidéo sélectionné n'est pas standard.
- x Les modes Séparé et Composite sont pris en charge. Le mode SOG (Sync On Green) n'est pas pris en charge.

# Fonctions avancées

## Media Play

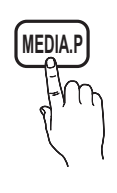

**MEDIA.P)** Vous pouvez lire les photos, la musique et/ou les films<br>enregistrés sur un périphérique USB de type MSC et/ ou sur votre ordinateur.

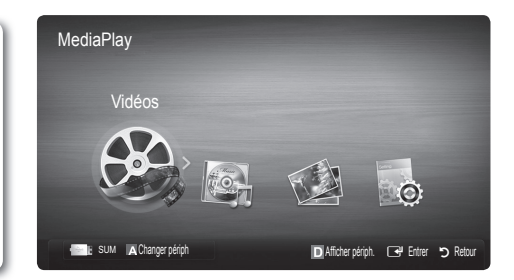

# Connexion d'un périphérique USB

- 1. Allumez votre téléviseur.
- 2. Connectez un périphérique USB contenant des fichiers photo, de la musique et/ou des films à la prise USB 1 (HDD) ou USB 2 située sur le côté du téléviseur.
- 3. Lorsqu'un périphérique USB est connecté au téléviseur, une fenêtre contextuelle s'ouvre. Vous pouvez alors sélectionner Media Play.

**S** Il se peut que le fonctionnement ne soit pas correct avec des fichiers multimédias sans licence.

**Sand Liste des choses à connaître avant d'utiliser Media Play (USB)** 

- Le protocole MTP (Media Transfer Protocol) n'est pas pris en charge.
- x Le système de fichiers prend en charge les formats FAT16, FAT32 et NTFS.
- x Il est possible que certains types d'appareils photo numériques et de périphériques audio USB ne soient pas compatibles avec ce téléviseur.
- x Media Play ne prend en charge que les périphériques de stockage de masse USB de la catégorie MSC. Cette dernière est dédiée aux périphériques de transport de masse uniquement. Il s'agit notamment des clés USB, lecteurs de cartes Flash et disques durs USB (les concentrateurs USB ne sont pas pris en charge). Les périphériques doivent être connectés directement au port USB du téléviseur.
- x Avant de connecter l'appareil au téléviseur, sauvegardez vos fichiers afin d'éviter qu'ils ne soient endommagés ou que des données ne soient perdues. SAMSUNG ne saurait, en aucun cas, être tenue responsable de la perte de données ou de l'endommagement d'un fichier de données.
- Connectez un disque dur USB au port dédié, le port USB 1 (HDD).
- Ne déconnectez pas le périphérique USB en cours de chargement.
- Plus la résolution de l'image est élevée, plus le temps d'affichage à l'écran sera long.
- La résolution JPEG maximale prise en charge est de 15 360 x 8 640 pixels.
- x Pour les fichiers non pris en charge ou endommagés, le message "Format de fichier inconnu" s'affiche.
- · Si le critère de tri est défini sur Aff. de base, il est possible d'afficher jusqu'à 1 000 fichiers dans chaque dossier.
- Les fichiers MP3 avec gestion des droits numériques (DRM) téléchargés à partir d'un site payant ne peuvent pas être lus. La technologie de gestion des droits numériques (DRM) prend en charge la création de contenu, la distribution et la gestion du contenu de manière intégrée et complète (par exemple, la protection des droits et des intérêts des fournisseurs de contenu, la prévention de la copie illégale du contenu), ainsi que la gestion de la facturation et des règlements.
- Si plusieurs périphériques PTP sont connectés, vous ne pouvez en utiliser qu'un à la fois.
- x Si plusieurs périphériques MSC sont connectés, il se peut que certains d'entre eux ne soient pas reconnus. Un périphérique USB nécessitant beaucoup de puissance (plus de 500 mA ou 5 V) ne sera peut-être pas pris en charge.
- x Si un message d'avertissement de surcharge s'affiche lorsque vous connectez ou utilisez un périphérique USB, il se peut que le périphérique ne soit pas reconnu ou qu'il fonctionne mal.
- · Si aucune entrée n'a été reçue au cours de la période définie dans le paramètre Temps protection auto, l'économiseur d'écran s'active.
- x Le mode d'économie d'énergie de certains disques durs externes peut être désactivé automatiquement lors d'une connexion au téléviseur.
- x Si un câble d'extension USB est utilisé, il se peut que le périphérique USB ne soit pas reconnu ou que les fichiers qui y sont stockés ne soient pas lus.
- x Si un périphérique USB connecté au téléviseur n'est pas reconnu, si la liste des fichiers qui y sont stockés est corrompue ou si un fichier de la liste est illisible, connectez le périphérique en question à l'ordinateur, formatez le périphérique et vérifiez la connexion.
- x Si un fichier supprimé depuis le PC apparaît encore lors de l'exécution de Media Play, utilisez la fonction "Vider la Corbeille" du PC pour supprimer définitivement ce fichier.

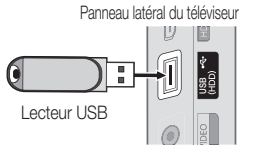

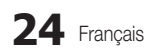

# **Affichage**

Accédez au fichier de votre choix à l'aide des boutons haut/bas/droite/gauche et appuyez ensuite sur le bouton ENTER  $\mathbb{F}$  ou  $\mathbb{F}$  (Lecture). La lecture du fichier commence.

**Section Prise en charge de Afficher périph.** et Accueil dans la page d'accueil Media Play.

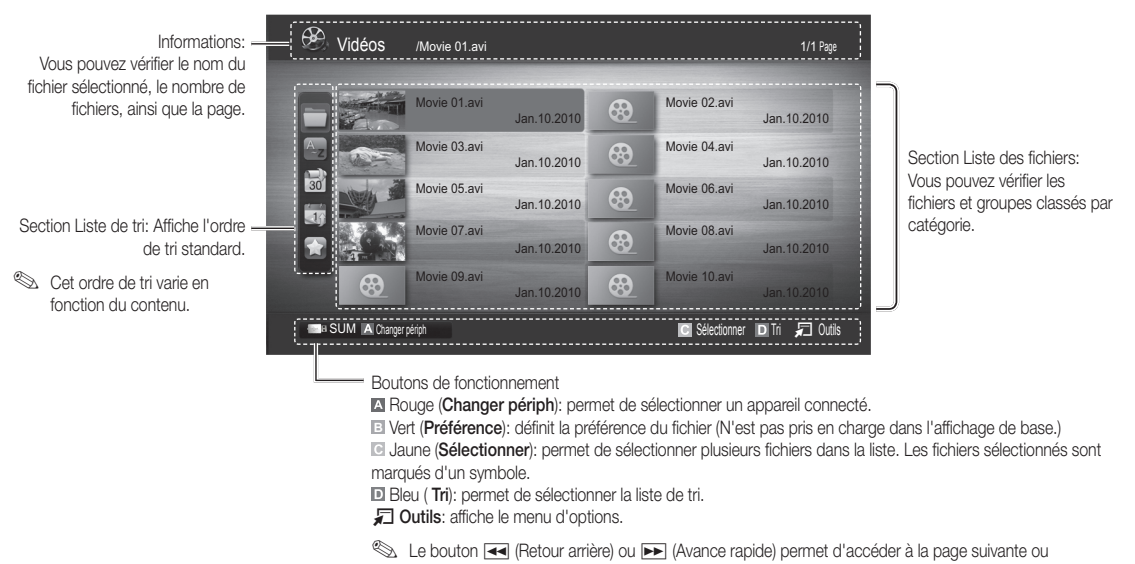

# Vidéos

#### Lecture de vidéo

1. Appuyez sur le bouton ◀ ou ► pour sélectionner Vidéos, puis appuyez sur ENTER GH dans le menu Media Play.

précédente de la liste des fichiers.

- 2. Appuyez sur le bouton ◀/►/▲/▼ pour sélectionner le fichier de votre choix dans la liste des fichiers.
- 3. Appuyez sur le bouton ENTER  $\rightarrow$  ou  $\rightarrow$  (Lecture).
	- Le fichier sélectionné s'affiche en haut de l'écran, avec le temps de lecture.
	- Si les informations sur la durée de la vidéo sont inconnues, la durée de lecture et la barre de progression ne s'affichent pas.
	- During playing the video, you can search using the ◄ and ► button.
- ✎ Ce mode vous permet d'écouter la bande son (clips) d'un jeu vidéo, mais pas de jouer au jeu proprement dit.
- Formats de sous-titres pris en charge

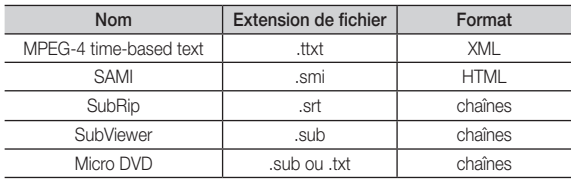

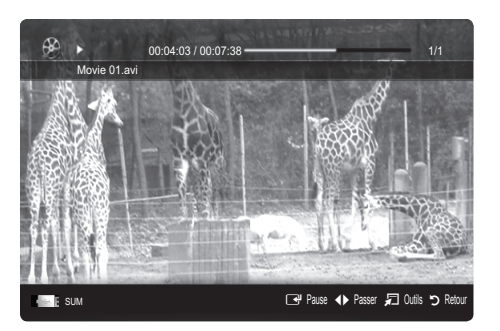

# Fonctions avancées

• Formats vidéo pris en charge

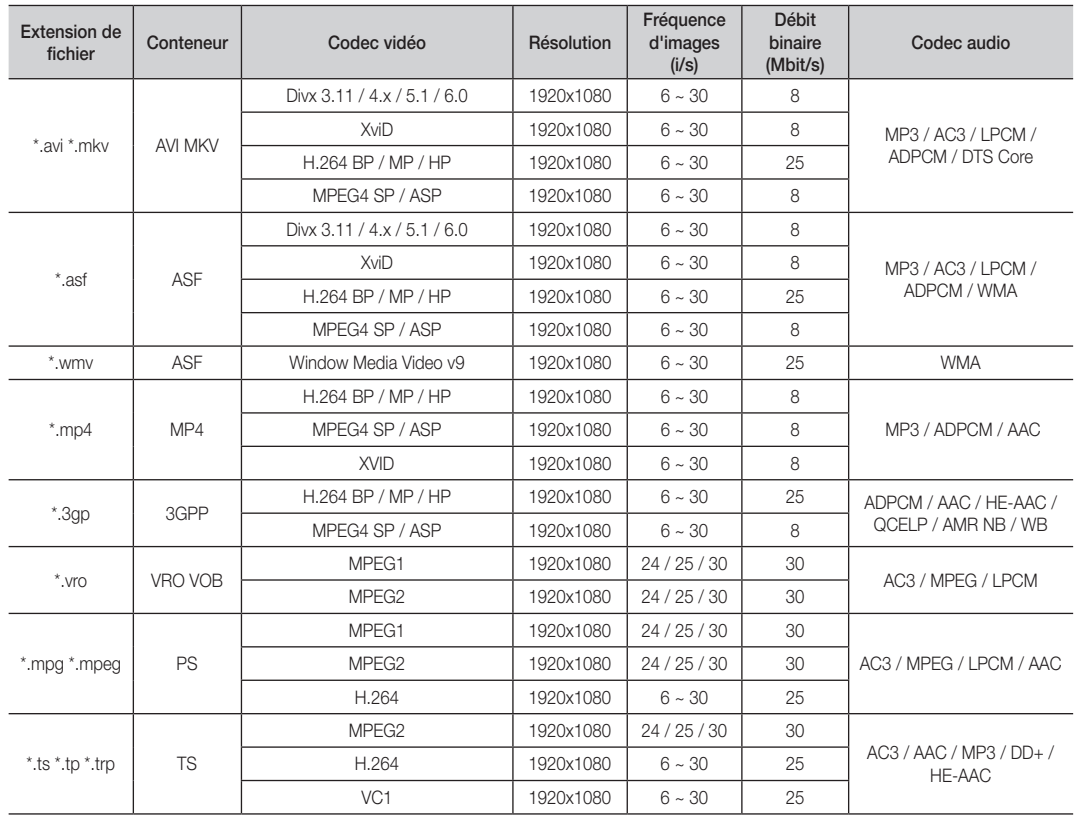

#### Autres restrictions

# **EMARQUE**

- x Si le contenu d'un codec présente un problème, ce dernier ne sera pas pris en charge.
- x Si les informations concernant un conteneur sont incorrectes et que le fichier présente une erreur, le conteneur ne pourra pas effectuer une lecture correcte.
- x Le son ou la vidéo peuvent ne pas fonctionner si le contenu a un débit binaire/une fréquence d'images standard supérieur aux taux d'images par seconde repris dans le tableau ci-dessus.
- Si une erreur survient dans la table d'index, la fonction de recherche (passer) n'est pas prise en charge.

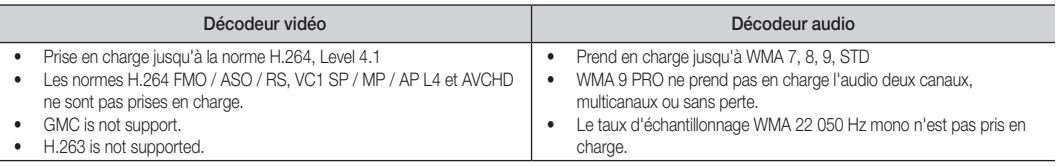

#### Lecture d'un fichier vidéo en continu (Reprendre la lecture)

Si vous quittez la fonction de lecture de vidéos, il est possible de reprendre la lecture ultérieurement, au point où vous l'avez arrêtée.

- 1. Pour sélectionner le fichier film que vous souhaitez lire en continu, appuyez sur le bouton ◄ ou ► dans la section Liste de fichiers.
- 2. Appuyez sur le bouton  $\blacktriangleright$  (Lecture) / ENTER  $\blacktriangleright$ .
- 3. Sélectionnez Lecture en continu (Reprise de la lecture) en appuyant sur le bouton bleu. Le film reprend à l'endroit précis où vous aviez arrêté la lecture.
	- **E** Le bouton bleu est disponible lorsque vous relancez la lecture.
	- Si la fonction Aide lecture continue a été réglée sur Activé dans le menu Paramètres, un message s'affiche lorsque vous reprenez la lecture d'un fichier vidéo.

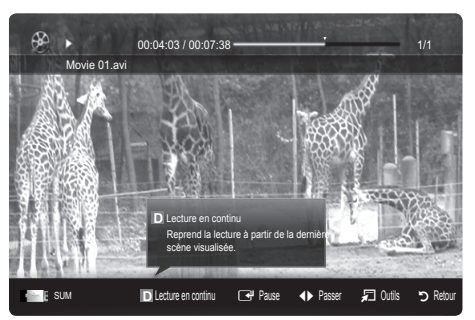

#### **Musique**

#### Lecture de musique

- 1. Appuyez sur le bouton ◀ ou ▶ pour sélectionner Musique, puis appuyez sur ENTER<sup>ed</sup> dans le menu Media Play.
- 2. Appuyez sur le bouton ◄/►/▲/▼ pour sélectionner le fichier de votre choix dans la liste des fichiers.
- 3. Appuyez sur le bouton ENTER  $\overrightarrow{F}$  ou  $\overrightarrow{F}$  (Lecture).
	- Pendant la lecture de la musique, vous pouvez la parcourir par intervalles de 10 secondes à l'aide des boutons ◄ et ►.
	- Les boutons <■ (Retour arrière) et → (Avance rapide) ne fonctionnent pas durant la lecture.
- ✎ Seuls les fichiers portant les extensions MP3 et PCM sont affichés. Les fichiers portant d'autres extensions ne s'affichent pas, même s'ils sont enregistrés sur le même périphérique USB.
- ✎ Si le son est déformé lors de la lecture de fichiers MP3, réglez l'option Egaliseur dans le menu Son. (Un fichier MP3 surmodulé peut être à l'origine d'un problème sonore.)

# Photos

#### Visualisation d'une photo (ou d'un diaporama)

- 1. Appuyez sur le bouton ◀ ou ▶ pour sélectionner Photos, puis appuyez sur ENTER edans le menu Media Play.
- 2. Appuyez sur le bouton ◄/►/▲/▼ pour sélectionner le fichier de votre choix dans la liste des fichiers.
- 3. Appuyez sur le bouton ENTER  $\rightarrow$  ou  $\rightarrow$  (Lecture).
	- Lorsqu'une liste de photos est affichée, appuyez sur le bouton � (Lecture) / ENTER  $\rightarrow$  de la télécommande pour lancer le diaporama.
	- Tous les fichiers de la section Liste des fichiers sont alors affichés dans le diaporama.
	- Pendant le diaporama, les fichiers apparaissent dans l'ordre, à partir de celui en cours d'affichage.
- **S** Des fichiers musicaux peuvent être lus automatiquement pendant le diaporama, si l'option Fond musical est définie sur Activé.

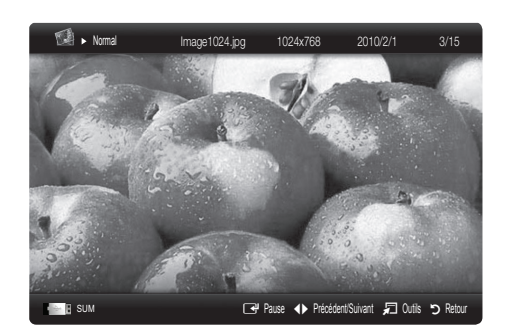

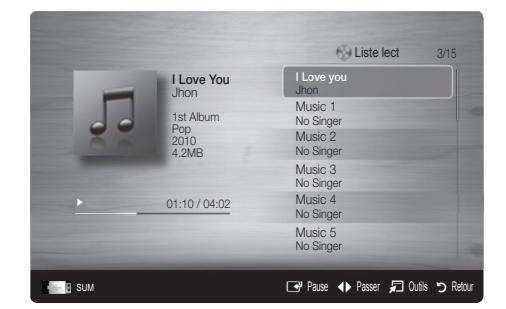

# Fonctions avancées

# Lecture de plusieurs fichiers

#### Lecture des fichiers vidéo/audio/photos sélectionnés

- 1. Appuyez sur le bouton jaune dans la liste des fichiers pour sélectionner le fichier de votre choix.
- 2. Répétez l'opération ci-dessus pour sélectionner plusieurs fichiers. ✎ REMARQUE
	- $\bullet$  La marque  $\checkmark$  s'affiche à gauche des fichiers sélectionnés.
	- x Pour annuler votre sélection, appuyez de nouveau sur le bouton jaune.
	- Pour désélectionner tous les fichiers, appuyez sur le bouton TOOLS et sélectionnez Désélectionner tout.
- 3. Appuyez sur le bouton TOOLS et sélectionnez ensuite Lire contenu sélectionné.

#### Lecture du groupe de fichiers vidéo/audio/photos

- 1. Lorsqu'une liste de fichiers est affichée, vous pouvez accéder à n'importe quel fichier dans le groupe de votre choix.
- 2. Appuyez sur le bouton TOOLS et sélectionnez ensuite Lire gp act. .

## ¦ Fonctions supplémentaires de Media Play

#### Tri de la liste des fichiers

Appuyez sur le bouton bleu dans la liste de fichiers pour trier les fichiers.

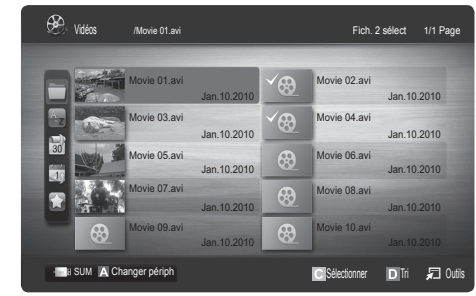

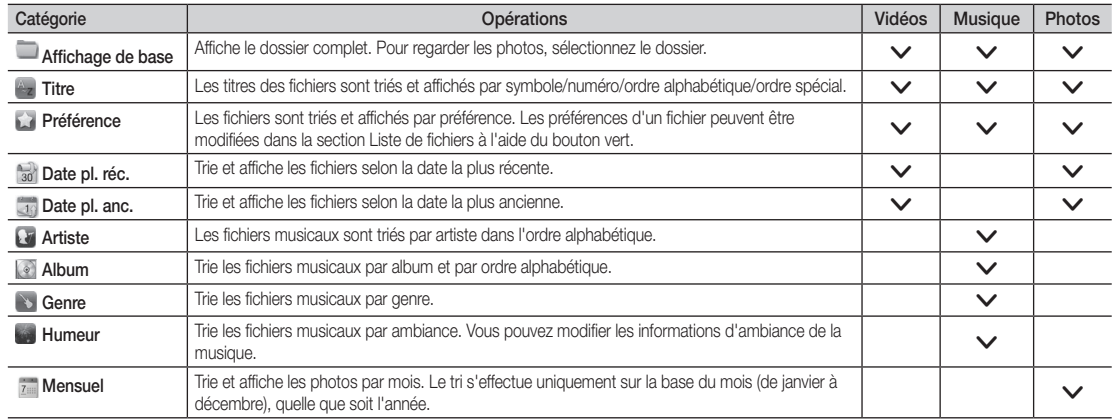

#### Menu des options de lecture de vidéos/musique/photos

Pendant la lecture d'un fichier, appuyez sur le bouton TOOLS.

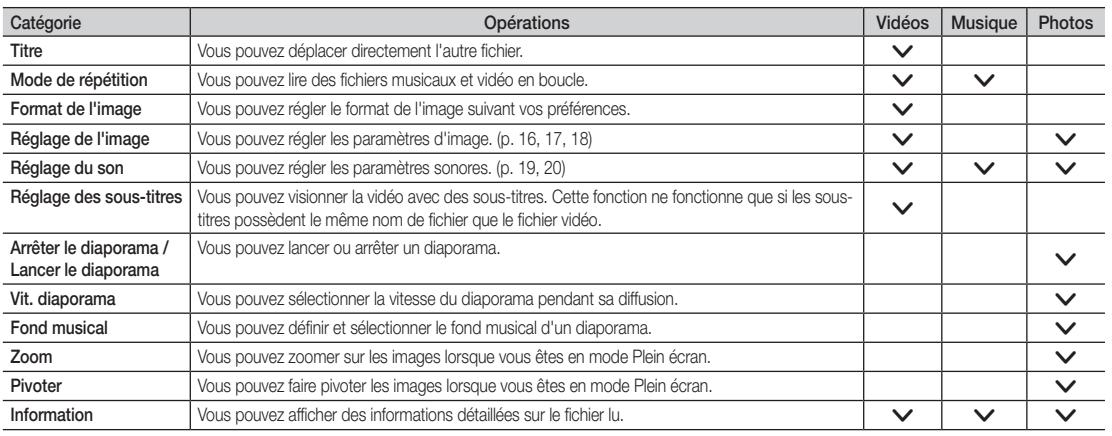

# Paramètres

#### Utilisation du menu Configuration

- Aide lecture continue (Reprendre la lecture) (Activé / Arrêt): sélectionnez cette option pour afficher le message d'aide relatif à la lecture continue des films.
- Obtenir code d'enr. de DivX® VOD: affiche le code d'enregistrement autorisé pour le téléviseur. Connectez-vous au site Web DivX et entrez le code d'enregistrement avec un compte personnel pour pouvoir télécharger le fichier d'enregistrement VOD (vidéo à la demande). Si vous lisez l'enregistrement VOD à l'aide de Media Play, l'enregistrement est terminé. ✎ Pour plus d'informations sur la DivX® VOD, visitez le site "www.DivX.com".
- Obtenir code de désact. de DivX® VOD: si DivX® VOD n'est pas enregistré, le code de désactivation de l'enregistrement s'affiche. Si vous exécutez cette fonction alors que DivX® VOD est enregistré, l'enregistrement DivX® VOD en cours est désactivé.
- Information: permet d'afficher les informations relatives au périphérique connecté.

# Fonctions avancées

#### Anynet+

#### Qu'est-ce qu'Anynet+ ? [TOOLS 7]

Anynet+ est une fonction qui vous permet de contrôler tous les périphériques Samsung connectés compatibles Anynet+ avec votre télécommande Samsung. Le système Anynet+ peut être utilisé uniquement avec les appareils Samsung disposant de la fonction Anynet+. Pour être sûr que votre appareil Samsung dispose de cette fonction, vérifiez qu'il comporte le logo Anynet+.

#### Connexion à un système home cinéma

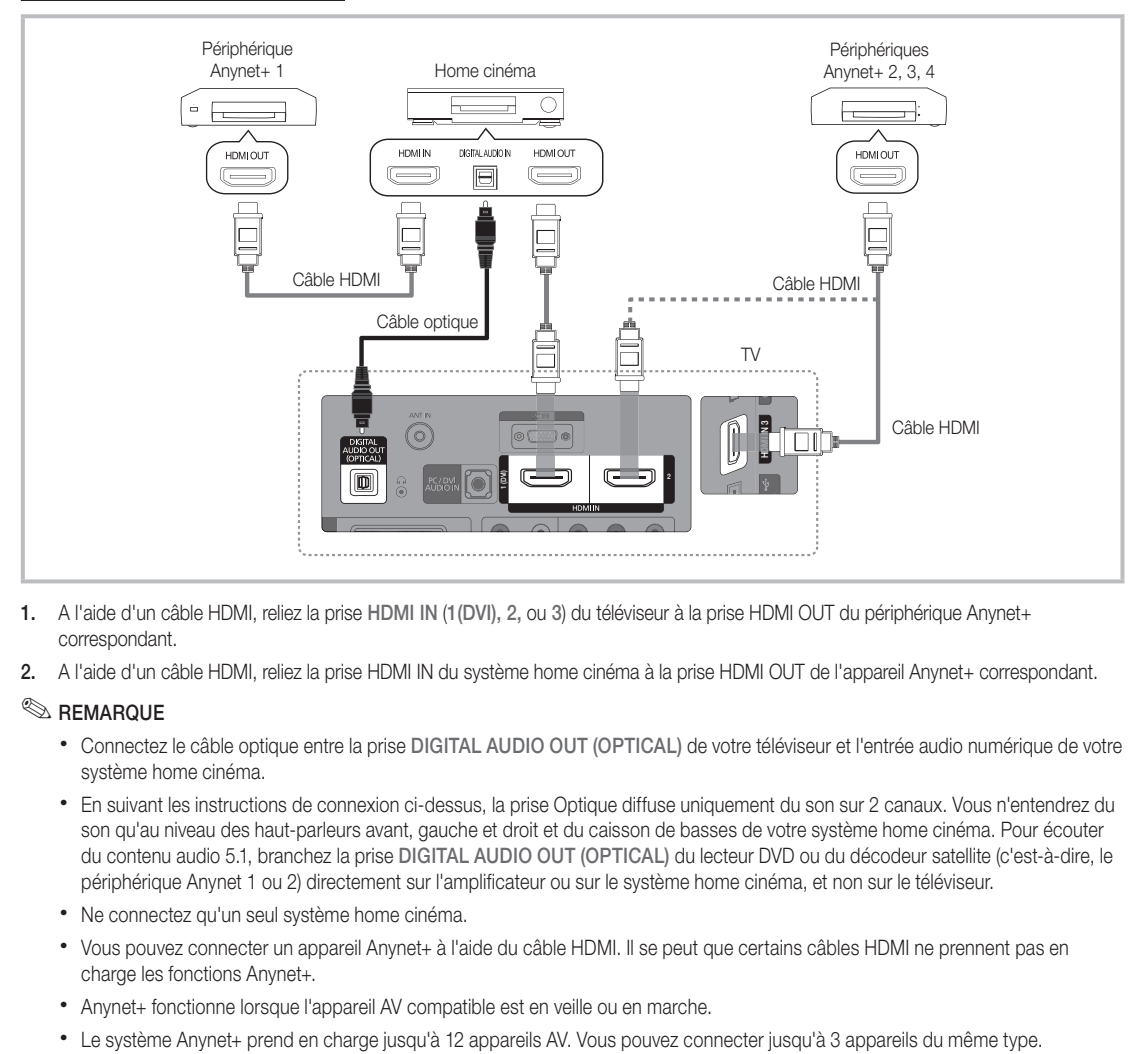

- 1. A l'aide d'un câble HDMI, reliez la prise HDMI IN (1(DVI), 2, ou 3) du téléviseur à la prise HDMI OUT du périphérique Anynet+ correspondant.
- 2. A l'aide d'un câble HDMI, reliez la prise HDMI IN du système home cinéma à la prise HDMI OUT de l'appareil Anynet+ correspondant.

## ✎ REMARQUE

- x Connectez le câble optique entre la prise DIGITAL AUDIO OUT (OPTICAL) de votre téléviseur et l'entrée audio numérique de votre système home cinéma.
- x En suivant les instructions de connexion ci-dessus, la prise Optique diffuse uniquement du son sur 2 canaux. Vous n'entendrez du son qu'au niveau des haut-parleurs avant, gauche et droit et du caisson de basses de votre système home cinéma. Pour écouter du contenu audio 5.1, branchez la prise DIGITAL AUDIO OUT (OPTICAL) du lecteur DVD ou du décodeur satellite (c'est-à-dire, le périphérique Anynet 1 ou 2) directement sur l'amplificateur ou sur le système home cinéma, et non sur le téléviseur.
- x Ne connectez qu'un seul système home cinéma.
- x Vous pouvez connecter un appareil Anynet+ à l'aide du câble HDMI. Il se peut que certains câbles HDMI ne prennent pas en charge les fonctions Anynet+.
- Anynet+ fonctionne lorsque l'appareil AV compatible est en veille ou en marche.
- 

#### Menu Anynet+

Menu Anynet+ | Description Voir télévision  $F$ ait basculer le mode Anynet + en mode de diffusion TV. Liste d'appareils <br>Affiche la liste des appareils Anynet+. (nom appareil) MENU | Affiche les menus de l'appareil connecté. Par exemple, si un graveur DVD est connecté, son menu de disque s'affiche. (nom appareil) **INFO** Affiche le menu de lecture de l'appareil connecté. Par exemple, si un graveur DVD est connecté, son menu de lecture s'affiche. Enregistrement : (\*enregistreur) Lance immédiatement l'enregistrement à l'aide de l'enregistreur. (Cette fonction n'est disponible que pour les appareils prenant en charge la fonction d'enregistrement.) Arrêter Enr. : (\*enregistreur) | Arrête l'enregistrement. Récepteur  $\vert$  Le son est diffusé par l'intermédiaire du récepteur.

Le menu Anynet+ varie selon le type et l'état des appareils Anynet+ connectés au téléviseur.

Si plusieurs enregistreurs sont connectés, ils s'affichent sous la forme (\*enregistreur) ; si un seul enregistreur est connecté, il s'affiche sous la forme (\*nom\_appareil).

# Configuration d'Anynet+

#### **Configuration**

Anynet+ (HDMI-CEC) ( Arrêt / Activé ): pour utiliser la fonction Anynet+, l'option Anynet+ (HDMI-CEC) doit être définie sur Activé **Secute la fonction Anynet+ (HDMI-CEC)** est désactivée, toutes les activités qui y sont associées sont indisponibles.

Arrêt automatique (Non / Oui): configuration de l'arrêt automatique d'un appareil Anynet+ lorsque le téléviseur est mis hors tension.

- ✎ La source active sur le téléviseur doit être définie sur TV pour pouvoir utiliser la fonction Anynet+.
- ✎ Même si un appareil externe est en train d'enregistrer, il se peut qu'il s'éteigne.

#### Basculement entre des appareils Anynet+

La liste des appareils Anynet+ connectés au téléviseur s'affiche.

✎ Si le périphérique désiré est introuvable, appuyez sur le bouton rouge pour actualiser la liste.

2. Sélectionnez un périphérique et appuyez sur ENTER  $\mathbb{F}$ . Vous pouvez basculer vers l'appareil sélectionné.

Le menu Liste d'appareils s'affiche uniquement si Anynet+ (HDMI-CEC) est défini sur Activé dans le menu Application.

- x Le basculement vers l'appareil sélectionné peut prendre 2 minutes. Il est impossible d'annuler l'opération de basculement.
- x Si vous avez choisi un mode d'entrée externe en appuyant sur le bouton SOURCE, il est impossible d'utiliser la fonction Anynet+. Veillez à basculer vers un appareil Anynet+ à l'aide de la Liste d'appareils.

#### **Enregistrement**

Vous pouvez enregistrer un programme télévisé à l'aide d'un enregistreur Samsung.

#### 1. Sélectionnez Enregistrement.

- $\otimes$  S'il existe plusieurs enregistreurs
	- · Si plusieurs enregistreurs sont connectés, la liste de ces appareils s'affiche. Sélectionnez un enregistreur dans la Liste d'appareils.
- Si l'enregistreur ne s'affiche pas, sélectionnez Liste d'appareils, puis appuyez sur le bouton rouge pour rechercher des appareils.
- 2. Appuyez sur le bouton EXIT pour quitter le menu.
	- **Sous pouvez effectuer un enregistrement en sélectionnant Enregistrement**: (nom\_appareil).
	- ✎ En appuyant sur le bouton � (REC), vous enregistrez ce que vous regardez. Si vous regardez une vidéo provenant d'un autre appareil, cette vidéo est enregistrée.
	- ✎ Avant d'enregistrer, vérifiez la connexion de la prise d'antenne à l'enregistreur. Pour connecter correctement une antenne à un périphérique d'enregistrement, reportez-vous à la documentation de ce dernier.
# Fonctions avancées

# Ecoute via un récepteur

Vous pouvez diffuser du son via un récepteur (c'est-à-dire un système home cinéma) au lieu du Haut-parleur TV.

- 1. Sélectionnez Récepteur et définissez l'option sur Activé.
- 2. Appuyez sur le bouton EXIT pour quitter le menu.
	- ✎ Si votre récepteur ne prend en charge que l'audio, il se peut qu'il ne figure pas dans la liste d'appareils.
	- ✎ Le récepteur fonctionnera lorsque vous aurez correctement raccordé la prise d'entrée optique du récepteur à la prise DIGITAL AUDIO OUT (OPTICAL) du téléviseur.
	- ✎ Lorsque le récepteur (p. ex. Home cinéma) est activé, vous pouvez écouter le son sortant de la prise optique du téléviseur. Lorsque le téléviseur affiche un signal DTV (antenne), il envoie un son 5.1 canaux au récepteur. Lorsque la source est un composant numérique (un lecteur DVD, par exemple) connecté au téléviseur via HDMI, seul un son 2 canaux est diffusé par le récepteur.
	- Si une coupure de courant se produit alors que l'option Récepteur est définie sur Activé (câble d'alimentation débranché ou panne de courant), il se peut que l'option Sélection Haut-parleur soit définie sur Ht-parl ext lorsque vous rallumerez le téléviseur.

### ✎ REMARQUE

- Vous pouvez commander n'importe quel appareil Anynet+ à l'aide de la télécommande, et non des boutons du téléviseur.
- x Il se peut que la télécommande du téléviseur ne fonctionne pas dans certaines situations. Dans ce cas, sélectionnez de nouveau le périphérique Anynet+.
- x Les fonctions d'Anynet+ ne fonctionnent pas avec les produits d'autres fabricants.

# ¦ Résolution des problèmes Anynet+

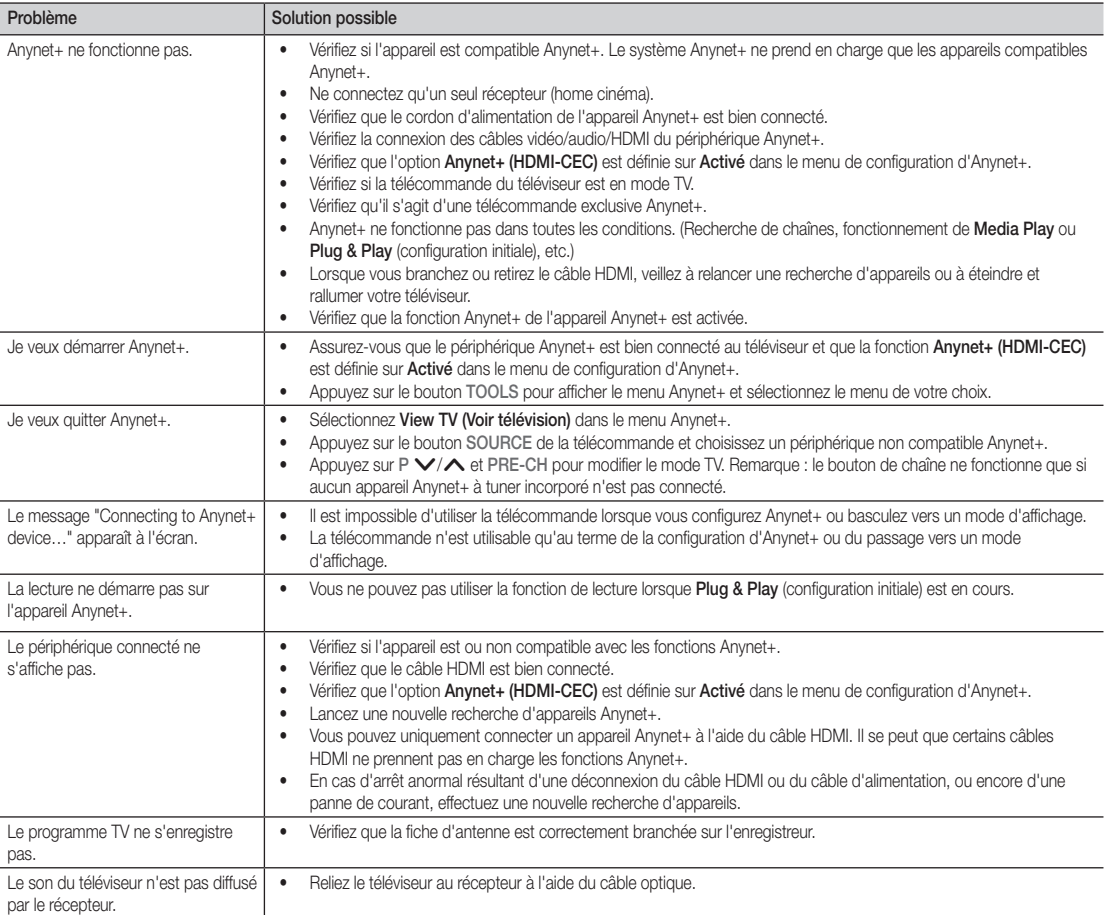

ន

# Informations supplémentaires

#### Fonction Télétexte de chaîne analogique

La page d'index du télétexte contient des instructions sur l'utilisation du service. Pour que les informations du télétexte s'affichent correctement, la réception des chaînes doit être stable. Autrement, des informations pourraient manquer ou certaines pages ne pas s'afficher.

✎ Vous pouvez changer de page de télétexte en appuyant sur les boutons numériques de la télécommande.

- 12 (Télétexte activé/mix/ désactivé) : active le mode télétexte pour la chaîne choisie. Appuyez deux fois sur ce bouton pour superposer le mode Télétexte à l'émission en cours de diffusion. Appuyez sur le bouton une nouvelle fois pour quitter le système télétexte.
- **2** E<sup>o</sup> (mémoriser): permet de mémoriser les pages télétexte.
- **6** ∈⊕ (taille): permet d'afficher la moitié supérieure de l'écran en caractères deux fois plus grands. Pour afficher le texte dans la moitié inférieure de l'écran, appuyez une nouvelle fois sur ce bouton. Pour rétablir l'affichage normal, appuyez dessus une fois de plus.
- **4**  $\equiv$  (stop): arrête l'affichage sur la page en cours, au cas où plusieurs pages supplémentaires suivraient automatiquement. Pour annuler, appuyez de nouveau sur cette touche.
- **6** Boutons de couleur (rouge, vert, jaune, bleu): si la société de radiodiffusion utilise le système FASTEXT, les différents sujets traités dans la page télétexte disposent d'un code couleur et peuvent être sélectionnés à l'aide des boutons de couleur de la télécommande. Appuyez sur la couleur correspondant au sujet de votre choix. Une nouvelle page avec code couleur est affichée. les éléments peuvent être sélectionnés de la même manière. Pour afficher la page précédente ou la page suivante, appuyez sur le bouton de couleur correspondant.
- **6 (**≡...) (mode): permet de sélectionner le mode Télétexte (LIST/FLOF). Si vous appuyez sur ce bouton alors que le mode LIST est sélectionné, il passe en mode d'enregistrement de liste. Dans ce mode, vous pouvez enregistrer une page télétexte dans une liste à l'aide du bouton <sup>5</sup>. (mémoriser).
- $\bigcap$   $\bigcap$   $\bigcap$  (page secondaire): permet d'afficher une page secondaire.

**POWER SOURCE**  $\bigcup$ Đ **PRE-CH TTX/MIX** 6 6 A ĖЯ b  $\textcircled{\scriptsize\textsf{F}}$  $\overline{\mathcal{S}}$  $\mathbf{Q}$ 2 **CH LIST MENU** மா ጠ **TOOLS INFO** ጠ  $\bm{6}$ **RETURN EXIT**  $\boldsymbol{0}$ @ **A B C D** G **SAMSUNG** 

- 2 (page suivante): page suivante du 8 télétexte.
	- 3 (page précédente): page 9 précédente du télétexte.
- 6 (index): permet d'afficher la page d'index du télétexte (sommaire). 0
- $\equiv$ ? (afficher): affiche le texte masqué  $\Box$ (les réponses à un questionnaire, par exemple). Appuyez à nouveau sur ce bouton pour rétablir le mode d'affichage normal.
- 7 (annuler): réduit l'écran télétexte @ pour le superposer à l'émission en cours.

#### Page télétexte type

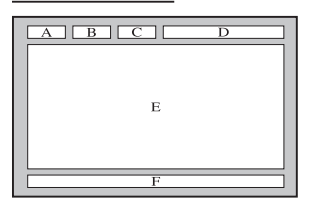

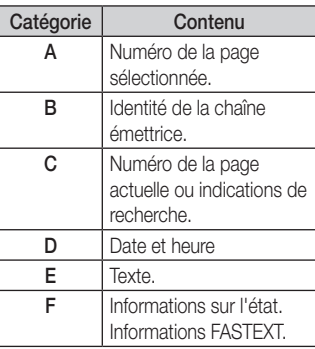

# Informations supplémentaires

#### Installation du support mural

#### Assemblage du cache

Si vous fixez le téléviseur à un mur, attachez le cache de la manière indiquée sur le dessin.

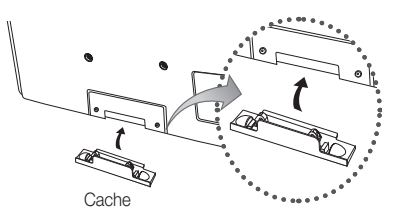

#### Installation du kit de montage mural

Le kit de montage mural (vendu séparément) permet de fixer le téléviseur au mur.

Pour plus d'informations sur l'installation du support mural, reportez-vous aux instructions fournies avec le support mural. Faites appel à un technicien pour installer la fixation murale.

Samsung Electronics ne saurait être tenu pour responsable d'un endommagement du produit ou d'une blessure si vous choisissez d'effectuer vous-même l'installation murale.

#### Caractéristiques du kit de fixation murale (VESA)

✎ Le kit de fixation murale n'est pas inclus, mais vendu séparément.

Installez votre fixation murale sur un mur solide perpendiculaire au sol. Si vous souhaitez la fixer sur d'autres matériaux de construction, veuillez prendre contact avec votre revendeur le plus proche. Si vous l'installez au plafond ou sur un mur non droit, la fixation risque de tomber et de provoquer de graves blessures.

#### **SA REMARQUE**

- x Les dimensions standard pour tous les kits de fixation murale sont indiquées dans le tableau ci-dessous.
- x Le kit de fixation murale s'accompagne d'un manuel d'installation détaillé et de toutes les pièces nécessaires au montage. N'utilisez pas de vis non conformes aux spécifications des vis VESA standard.
- x N'utilisez pas de vis plus longues que la dimension standard ou non conformes aux caractéristiques des vis VESA standard. Des vis trop longues pourraient endommager l'intérieur du téléviseur.
- x Pour les fixations murales non conformes aux caractéristiques des vis VESA standard, la longueur des vis peut varier, selon les caractéristiques de la fixation murale.
- x Ne serrez pas trop les vis : cela pourrait endommager le produit ou provoquer sa chute, entraînant des blessures corporelles. Samsung ne peut être tenue responsable de ce type d'accident.
- x Samsung ne peut être tenue responsable de tout dommage au produit ou toute blessure corporelle dans le cas de l'utilisation d'une fixation murale non-VESA ou non spécifiée, ou si l'utilisateur ne suit pas les instructions d'installation du produit.
- x Nos modèles 57" et 63" ne sont pas conformes aux caractéristiques VESA. Vous devez, par conséquent, utiliser le kit de fixation murale approprié à ce modèle.
- · N'inclinez pas le téléviseur de plus de 15 degrés.

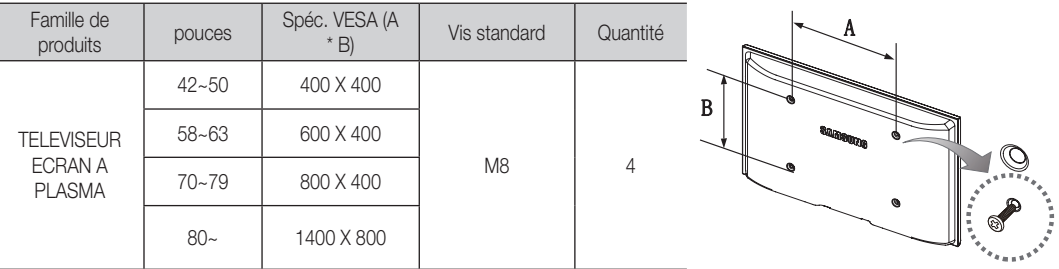

✎ Desserrez les vis avant d'installer le dispositif de fixation murale.

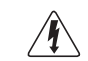

N'installez pas votre kit de fixation murale lorsque le téléviseur est allumé. Vous risqueriez de vous électrocuter.

#### Assemblage des câbles

Insérez les câbles dans l'attache de câble, de telle sorte qu'ils ne soient pas visibles à travers le pied transparent. L'utilisation à long terme de câbles trop rigides ou épais peut endommager les prises d'entrée.

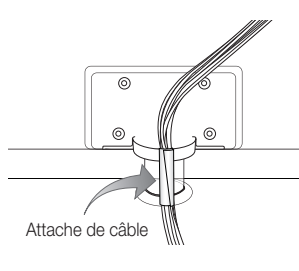

#### Fixation du téléviseur au mur

Attention: si vous tirez ou poussez le téléviseur ou si vous grimpez dessus, il risque de tomber. Veillez notamment à ce que vos enfants ne se suspendent pas au téléviseur, ni ne le déséquilibrent, car cela pourrait le faire basculer et occasionner des blessures graves, voire entraîner la mort. Respectez toutes les précautions de sécurité indiquées dans la brochure relative à la sécurité. Pour une stabilité et une sécurité accrue, installez le dispositif antichute comme indiqué ci-après.

#### ¦ Pour éviter toute chute du téléviseur:

- 1. Placez les vis dans les colliers et fixez-les fermement au mur. Assurez-vous que les vis ont été fermement fixées au mur.
	- ✎ En fonction du type de mur, il est possible que vous ayez besoin de matériel supplémentaire, tel que des chevilles.
	- **ESTA:** Les colliers, vis et chaînettes n'étant pas fournis, vous devez les acheter séparément.
- 2. Retirez les vis situées sur la partie centrale arrière du téléviseur, placez-les dans les colliers, puis fixez-les à nouveau sur le téléviseur.
	- S Il se peut que les vis ne soient pas fournies avec le produit. Dans ce cas, achetez des vis présentant les caractéristiques suivantes.
- 3. Reliez les colliers fixés au téléviseur et ceux fixés sur le mur à l'aide de chaînettes, puis attachez-les fermement.

#### ✎ REMARQUE

- x Placez le téléviseur à proximité du mur afin qu'il ne bascule pas vers l'arrière.
- x Il est recommandé de placer la chaînette de façon à ce que les colliers fixés au mur soient placés à la même hauteur ou plus bas que ceux fixés au téléviseur.
- x Détachez la chaînette avant de déplacer le téléviseur.
- 4. Vérifiez que toutes les connexions sont fixées correctement. Vérifiez régulièrement que les connexions ne présentent aucun signe d'usure. Si vous avez un doute quant à la sécurité des connexions, contactez un installateur professionnel.

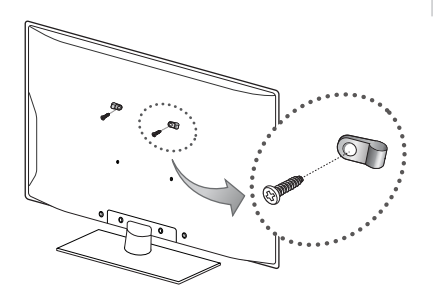

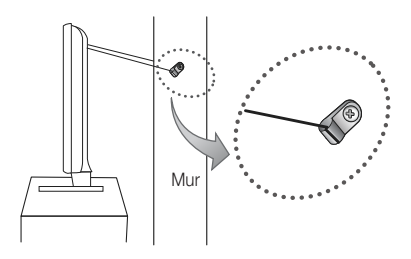

# Dépannage

Si vous avez des questions sur le téléviseur, commencez par consulter la liste ci-dessous. Si aucune de ces solutions de dépannage ne s'applique à votre problème, rendez-vous sur le site "www.samsung.com", puis cliquez sur Assistance ou contactez le centre d'appels dont les coordonnées figurent sur la dernière page de ce manuel.

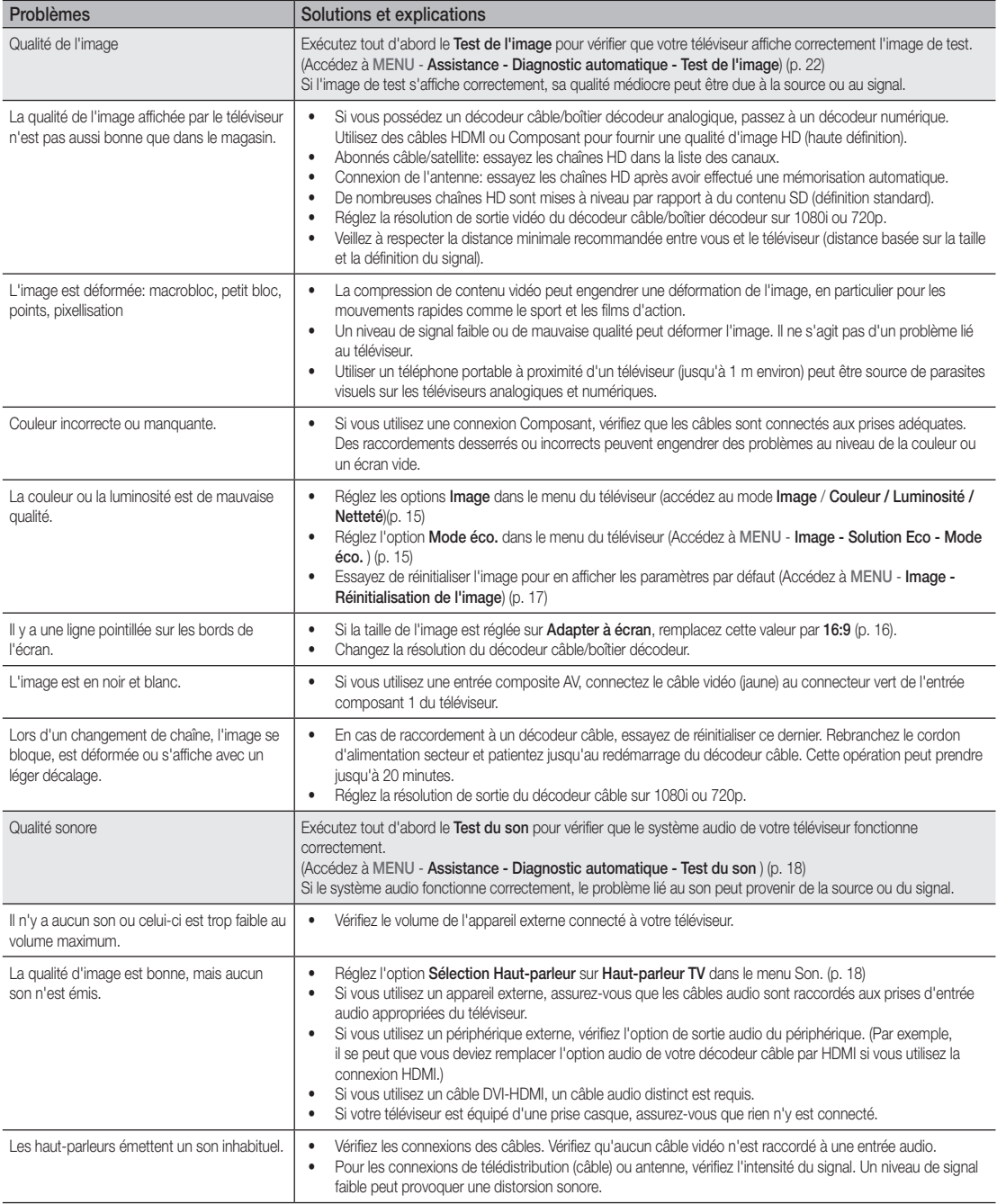

05 Informations supplémentaires Informations supplémentaires

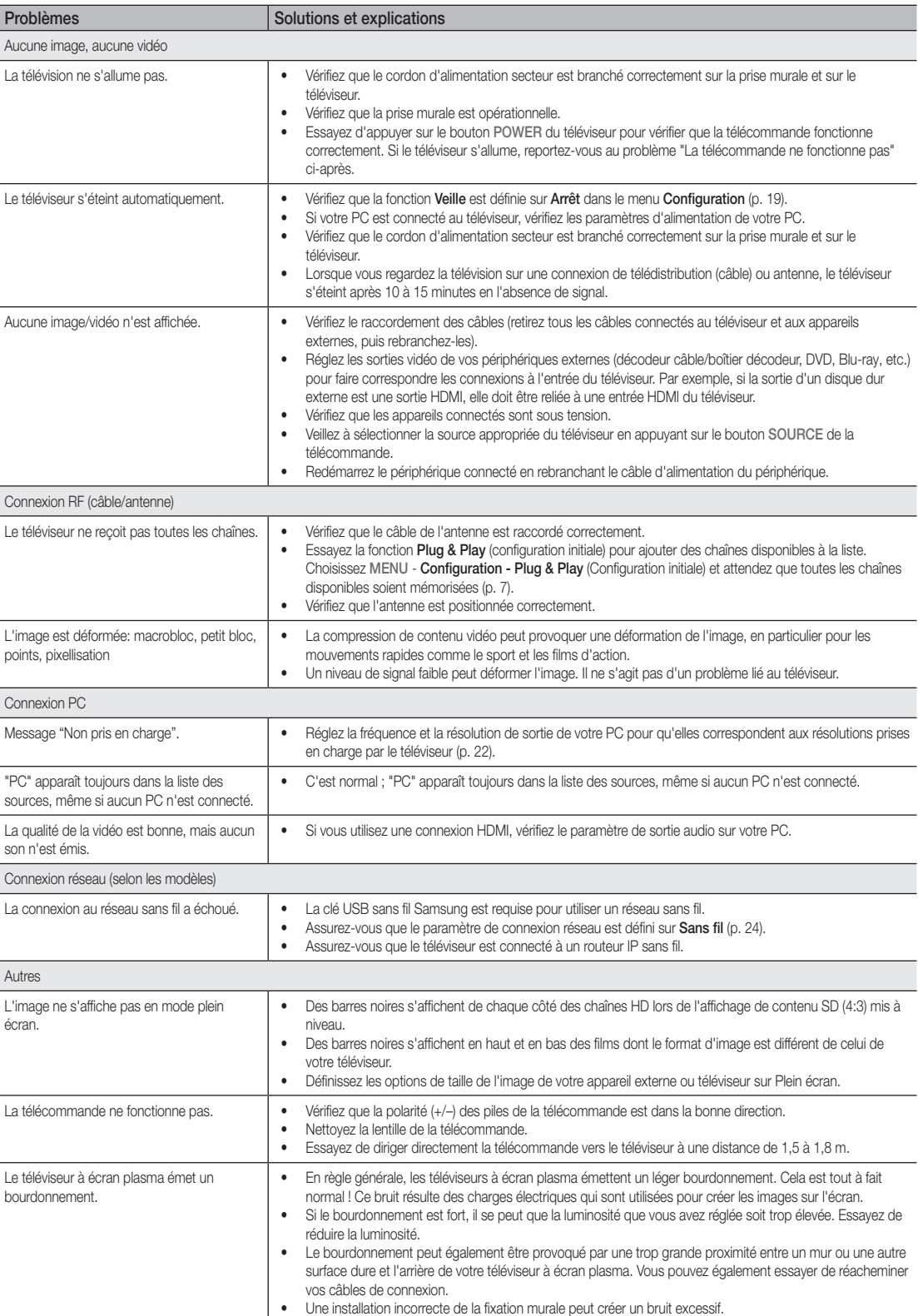

# Informations supplémentaires

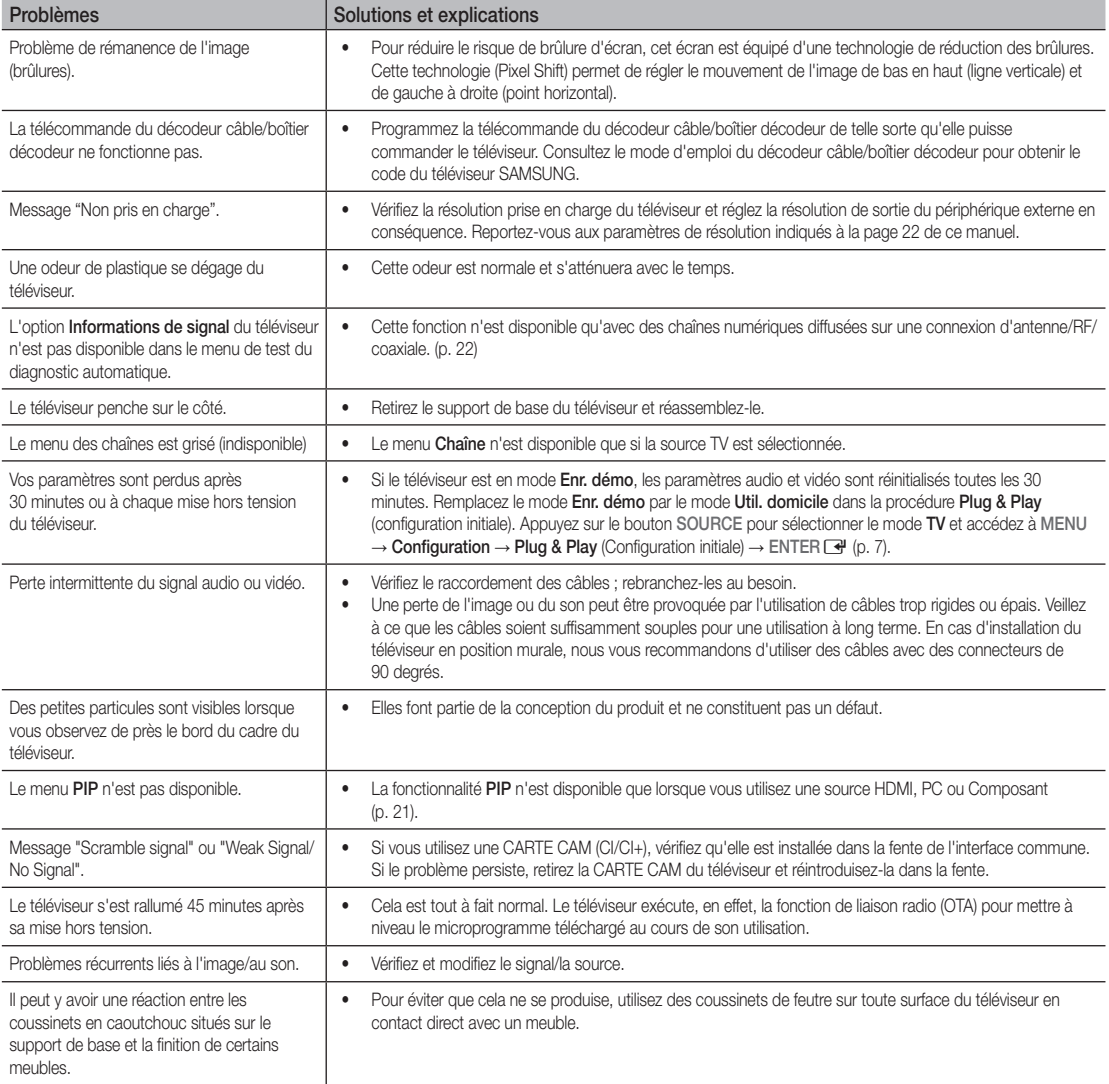

✎ Certaines des images et des fonctions ci-dessus sont uniquement disponibles sur des modèles spécifiques.

Caractéristiques techniques

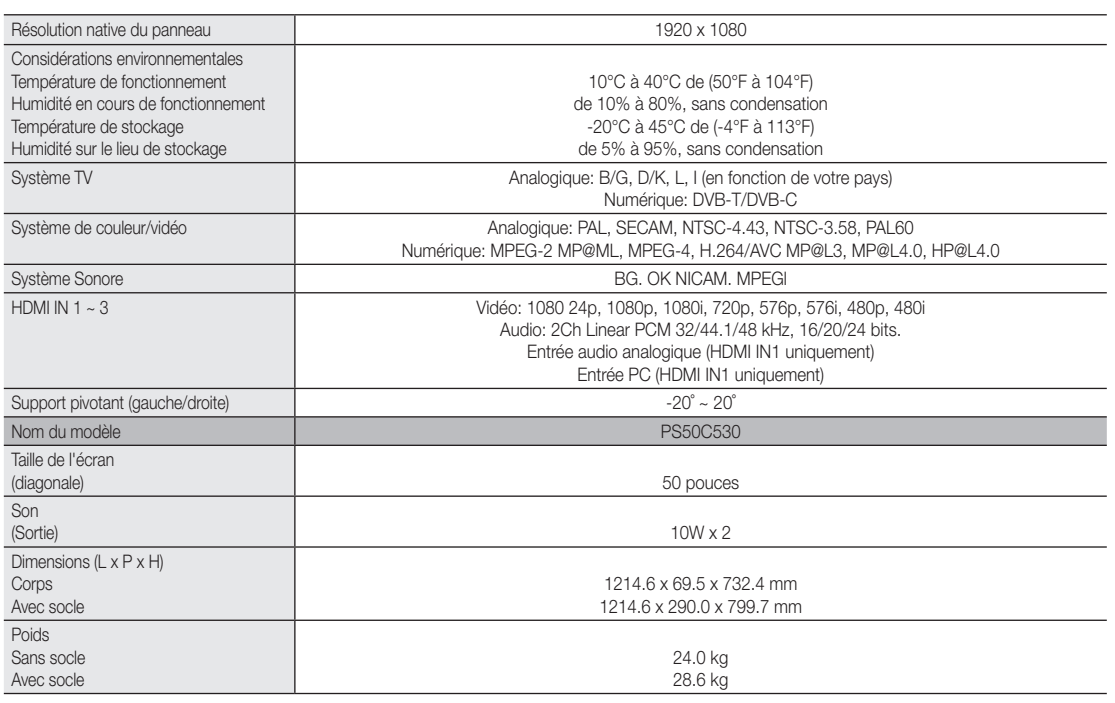

**La conception et les spécifications peuvent être modifiées sans préavis.** 

✎ Pour plus d'informations sur les caractéristiques d'alimentation et de consommation électrique, reportez-vous à l'étiquette fixée au produit.

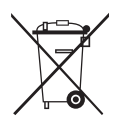

Instructions de mise au rebut de ce produit (Déchets d'équipements électriques et électroniques)

(Applicable dans les pays de l'Union Européenne et dans d'autres pays européens pratiquant la collecte sélective de déchets) Ce symbole sur le produit, ses accessoires ou sa documentation indique que ni le produit, ni ses accessoires électroniques usagés (chargeur, casque audio, câble USB, etc.) ne peuvent être jetés avec les autres déchets ménagers. La mise au rebut incontrôlée des déchets présentant des risques pour l'environnement et la santé publique, veuillez séparer vos produits et accessoires usagés des autres déchets. Vous favoriserez ainsi le recyclage de la matière qui les compose dans le cadre d'un développement durable. Les particuliers sont invités à contacter le magasin leur ayant vendu le produit ou à se renseigner auprès des autorités locales pour connaître les procédures et les points de collecte de ces produits en vue de leur recyclage. Les utilisateurs professionnels doivent contacter leur fournisseur et consulter les conditions générales du contrat d'achat. Ce produit et ses accessoires ne peuvent être jetés avec les autres déchets professionnels et commerciaux.

#### Élimination des piles de ce produit

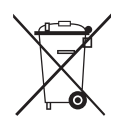

(Applicable aux pays de l'Union européenne et aux autres pays européens dans lesquels des systèmes de collecte sélective sont mis en place.)

Le symbole sur le manuel, l'emballage ou les piles indique que celles-ci ne doivent pas être éliminées en fin de vie avec les autres déchets ménagers. L'indication éventuelle des symboles chimiques Hg, Cd ou Pb signifie que la pile ou l'accumulateur contient des quantités de mercure, de cadmium ou de plomb supérieures aux niveaux de référence stipulés dans la directive CE 2006/66. Si les piles ne sont pas correctement éliminées, ces substances peuvent porter préjudice à la santé humaine ou à l'environnement. Afin de protéger les ressources naturelles et de favoriser la réutilisation du matériel, veillez à séparer les piles des autres types de déchets et à les recycler via votre système local de collecte gratuite des piles et accumulateurs.

# Informations supplémentaires

#### **Licence**

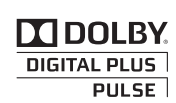

Fabriqué sous licence Dolby Laboratories. Dolby et le symbole du double D sont des marques de Dolby Laboratories.

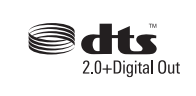

Manufactured under licence under U.S. Patent #'s: 5,451,942; 5,956,674; 5,974,380; 5,978,762; 6,487,535 & other U.S. and worldwide patents issued & pending. DTS and the Symbol are registered trademarks. & DTS 2.0 Channel and the DTS logos are trademarks of DTS, Inc. Product Includes software. © DTS, Inc. All Rights Reserved.

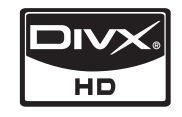

DivX Certified to play DivX video up to HD 1080p, including premium content.

ABOUT DIVX VIDEO: DivX® is a digital video format created by DivX,Inc. This is an official DivX Certified device that plays DivX video. Visit www.divx.com for more information and software tools to convert your files into DivX video. ABOUT DIVX VIDEO-ON-DEMAND: This DivX Certified® device must be registered in order to play DivX Video-on-Demand (VOD) content. To generate the registration code, locate the DivX VOD section in the device setup menu.

Go to vod.divx.com with this code to complete the registration process and learn more about DivX VOD. Pat. 7,295,673; 7,460,688; 7,519,274

#### Avis concernant les Licences libres

En cas d'utilisation d'un logiciel libre, des Licences libres sont disponibles dans le menu du produit.

L'avis concernant les Licences libres est uniquement disponible en anglais.

#### Sécurisation de l'espace d'installation

Maintenez les distances requises entre le produit et les autres objets (par exemple, les murs) afin de garantir une ventilation adaptée. Le nonrespect de ces distances peut provoquer un incendie ou un problème au produit en raison d'une augmentation de la température interne de celui-ci.

✎ Lors de l'utilisation d'un pied ou d'un support mural, utilisez uniquement les pièces fournies par Samsung Electronics.

x L'utilisation de pièces fournies par un autre fabricant peut occasionner un problème au niveau du produit ou la chute de celui-ci, ce qui pourrait vous blesser.

**S** L'aspect peut varier en fonction du produit.

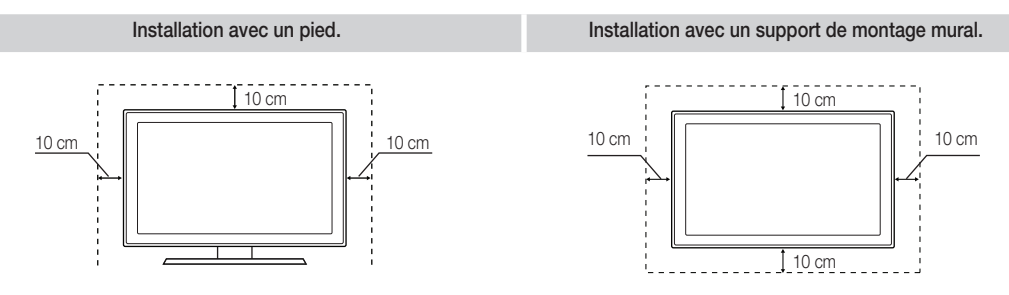

# Index

# A

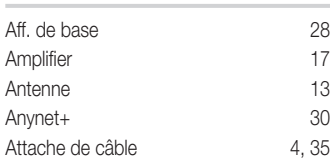

# B

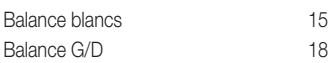

# C

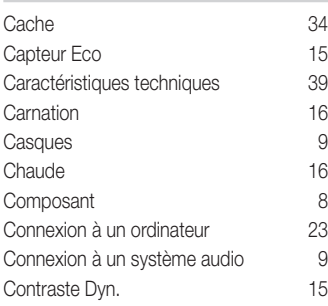

# D

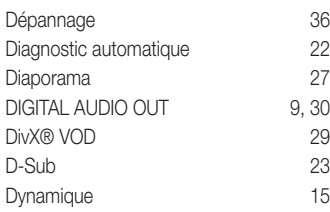

# E

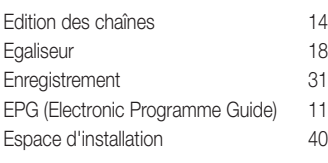

# F

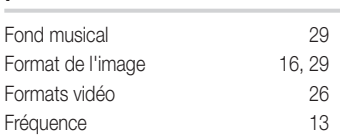

# G

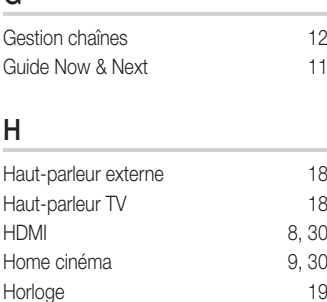

# $\frac{1}{\ln}$

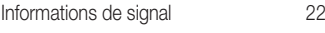

# L

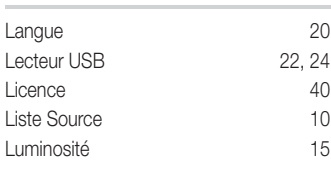

# M

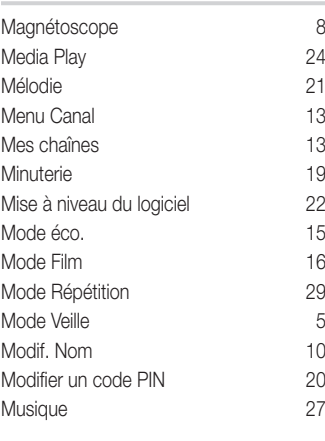

# N

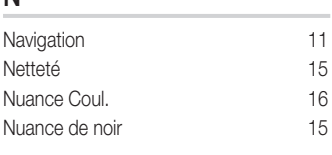

# O

P 

# Outils 3

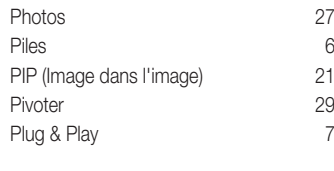

# R

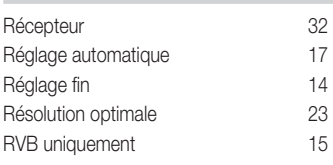

# S

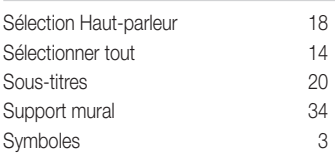

# T

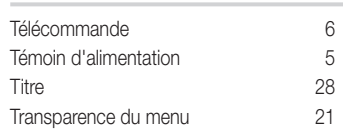

# U

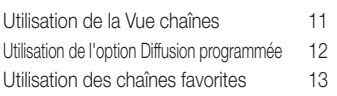

# V

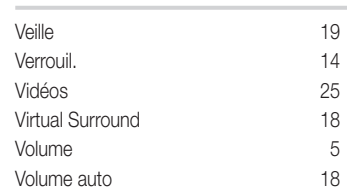

# *This page is intentionally left blank.*

Die Abbildungen und Illustrationen in diesem Handbuch dienen nur zur Information und können vom tatsächlichen Aussehen des Geräts abweichen. Änderungen an Ausführung und technischen Daten vorbehalten.

#### Hinweis zu Digitalfernsehen

- 1. Die Funktionalitäten für Digitalfernsehen (DVB) stehen nur in Ländern/Regionen zur Verfügung, in denen digitale terrestrische DVB-T-Signale (MPEG2 und MPEG4 AVC) gesendet werden oder in denen Sie Zugang zu einem kompatiblen Kabelfernsehdienst mit DVB-C (MPEG2 und MPEG4 AAC) haben können. Fragen Sie Ihren örtlichen Händler, wenn Sie Informationen über die Verfügbarkeit von DVB-T oder DVB-C in Ihrer Gegend benötigen.
- 2. DVB-T ist der Standard des europäischen DVB-Konsortiums für die terrestrische Versorgung mit digitalem terrestrischem Fernsehen, und DVB-C ist das Konsortium für die Versorgung mit digitalem Kabelfernsehen. Allerdings werden manche Unterscheidungsmerkmale wie EPG (elektrische Programmzeitschrift), VOD (Video on Demand) usw. in dieser Spezifikation nicht berücksichtigt. Deshalb können sie zum jetzigen Zeitpunkt noch nicht eingesetzt werden.
- 3. Zwar hält dieses Fernsehgerät die aktuellen Standards der DVB-T- und DVB-C-Spezifikationen [Version August 2008] ein, aber es kann nicht garantiert werden, dass die Kompatibilität mit zukünftigen digitalen terrestrischen DVB-T und DBV-C-Signalen gewahrt bleibt.
- 4. In Abhängigkeit von den Ländern/Regionen, in denen dieses Fernsehgerät eingesetzt wird, verlangen manche Kabelfernsehanbieter zusätzliche Gebühren für solch einen Dienst, und möglicherweise wird verlangt, dass Sie den Vertragsbedingungen des Unternehmens zustimmen.
- 5. Manche Digitalfernsehfunktionen sind in einigen Ländern oder Regionen möglicherweise nicht verfügbar, und DVB-C-Signale kann das Gerät bei manchen Kabelfernsehanbietern möglicherweise nicht fehlerfrei verarbeiten.
- 6. Für weitere Informationen setzen Sie sich bitte mit dem Samsung-Kundendienstzentrum in Verbindung.

✎ Die Empfangsqualität des Fernsehgeräts kann durch Unterschiede bei den Sendeverfahren in verschiedenen Ländern beeinträchtigt werden. Kontrollieren Sie die Leistung des Fernsehgeräts bei Ihrem örtlichen SAMSUNG-Händler oder wenden Sie sich an das Samsung-Callcenter um festzustellen, ob sich die Empfangsqualität durch Ändern der Fernseheinstellungen verbessern lässt.

#### Benutzerhinweise

#### • Einbrennen von Standbildern

Lassen Sie Standbilder (z. B. von einem Videospiel) auf dem Plasmamonitor höchstens einige Minuten lang anzeigen, da das Bild anderenfalls einbrennen kann. Das Einbrennen von Standbildern wird auch als "Bildkonservierung" bezeichnet. Sie können das Einbrennen vermeiden, indem Sie die Helligkeit und den Kontrast des Bildschirms beim Anzeigen von Standbildern verringern (siehe Seite 14 dieses Handbuchs).

• Wärmeentwicklung auf der Oberseite des Plasmabildschirms

Die Oberseite des Produkts kann nach längerem Betrieb warm werden, da die Wärme aus dem Monitor über die Entlüftungsöffnung im oberen Teil des Geräts abgeführt wird.

Dies ist normal und weist nicht auf einen Defekt oder eine Fehlfunktion des Geräts hin.

Allerdings sollten Kinder von dem oberen Teil des Geräts ferngehalten werden.

Das Gerät verursacht ein "knackendes" Geräusch.

Ein "knackendes" Geräusch entsteht, wenn das Gerätematerial sich aufgrund einer Änderung der Umgebung, wie z. B. Temperaturschwankungen oder Änderung der Luftfeuchtigkeit, zusammenzieht oder ausdehnt. Das ist normal und stellt keinen Defekt des Geräts dar.

#### **Pixelfehler**

Der Plasmabildschirm besitzt eine Bildfläche mit 2.360.000 (bei HD-Auflösung) bis 6.221.000 (bei Full-HD-Auflösung) Pixeln, für dessen Herstellung hoch entwickelte Technologie eingesetzt wird. Allerdings können ein paar zu helle oder zu dunkle Pixel auf der Bildfläche zu sehen sein. Diese Pixelfehler haben keinen Einfluss auf die Geräteleistung.

• Vermeiden Sie den Betrieb des Plasmabildschirms bei Temperaturen unter 5° C.

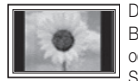

Der Betrieb des Plasmafernsehers im Format 4:3 für einen längeren Zeitraum kann links, rechts und in der Mitte des Monitors Spuren der Bildränder hinterlassen, die durch die unterschiedliche Lichtemission auf dem Monitor verursacht werden. Durch die Wiedergabe einer DVD oder der Betrieb einer Spielkonsole kann es auf dem Bildschirm zu ähnlichen Effekten kommen.

Schäden, die durch die o. g. Effekte verursacht wurden, fallen nicht unter die Garantie.

Ein Standbild, das zu lange angezeigt wird, kann zu einer bleibenden Beschädigung des Plasmabildschirms führen.

#### • Nachbilder auf dem Bildschirm.

Durch das Anzeigen der Standbilder von Videospielen oder vom PC über einen gewissen Zeitraum hinaus können partielle Nachbilder entstehen. Um diesen Effekt zu verhindern, verringern Sie Helligkeit und Kontrast, wenn Sie Standbilder für einen längeren Zeitraum anzeigen möchten.

#### **Garantie**

Durch diese Garantie nicht abgedeckt sind Schäden, die durch Einbrennen von Bildern entstehen. Das Einbrennen von Bildern wird von der Garantie nicht abgedeckt.

# Inhalt

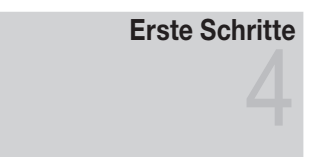

# Anschlüsse

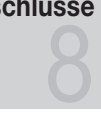

# Grundfunktionen

# Erweiterte Funktionen

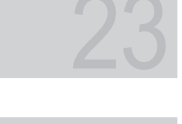

# Weitere Informationen

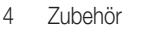

- Bedienfeld
- Fernbedienung
- Verbinden mit einer Antenne
- Plug & Play (Anfangseinstellung)
- Anschließen an ein AV-Gerät
- Anschließen an ein Audiogerät
- Signalquellen wählen
- Navigieren in den Menüs
- Verwenden der INFO-Taste (Elektronische Programmzeitschrift)
- Fernsehplanung
- Kanalmenü
- Bildmenü
- Tonmenü
- Einstellungsmenü
- Unterstützungsmenü
- Anschließen an einen PC
- Media Play
- Anynet+
- Videotext für Analogkanäle
- Anbringen der Wandhalterung
- Befestigen des Fernsehgeräts an der Wand
- Fehlerbehebung
- Technische Daten
- Absichern des Aufstellbereichs
- Index

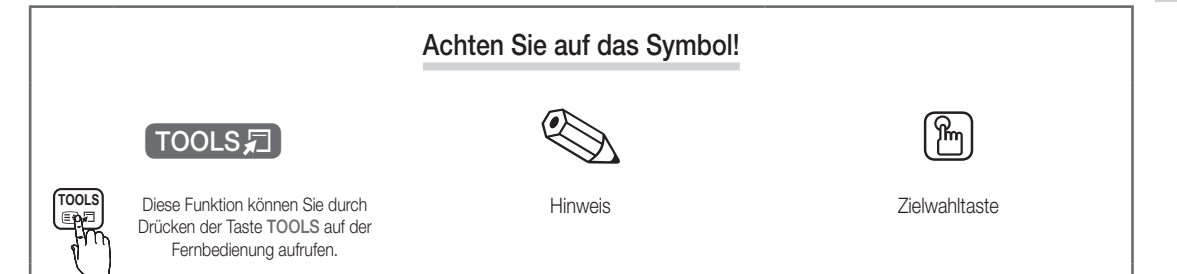

# **DEUTSCH** DEUTSCH

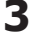

# Erste Schritte

#### Zubehör

- ✎ Überprüfen Sie die Verpackung Ihres Plasmafernsehers auf Vollständigkeit. Falls Komponenten fehlen sollten, setzen Sie sich bitte mit Ihrem Händler in Verbindung.
- ✎ Farbe und Form der Teile können sich je nach Modell unterscheiden.

✎ Kabel, die nicht zum Paketinhalt gehören, können gesondert erworben werden.

- Fernbedienung und 2 Batterien (Typ AAA)
- Bedienungsanleitung

• Netzkabel

• Reinigungstuch

• Garantiekarte / Sicherheitshinweise (nicht überall verfügbar)

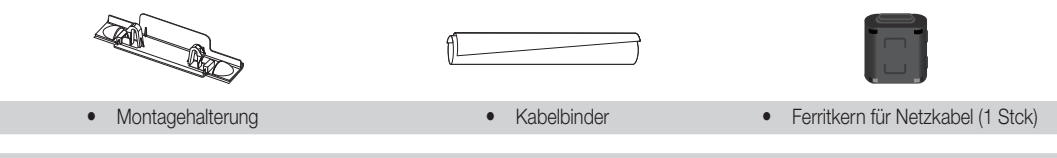

Weitere Informationen finden Sie im Installationshandbuch für den Standfuß.

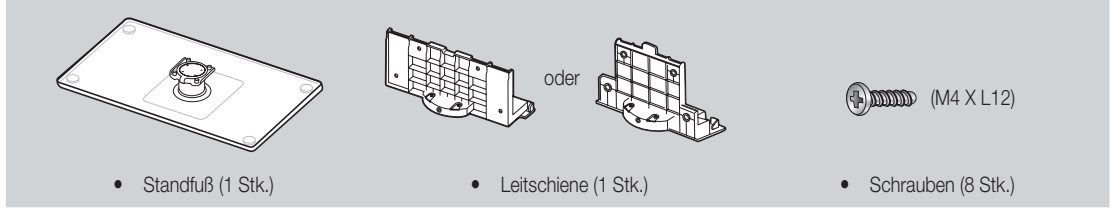

✎ Ferritkern für Netzkabel: Mit dem Ferritkern werden die Kabel vor Störungen geschützt. Wenn Sie ein Kabel anschließen, öffnen Sie den Ferritkern und legen Sie ihn in der Nähe des Steckers mit einem deutlich hörbaren Klicken um das Kabel (siehe Abbildung).

x Abstand zwischen dem Ferritkern und dem Ende des Kabels, das in das Fernsehgerät eingestseckt wird

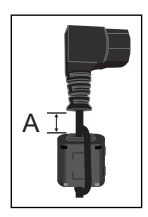

• A : weniger als 50mm

01 Erste Schritte

#### Bedienfeld

✎ Form und Farbe des Geräts können sich je nach Modell unterscheiden.

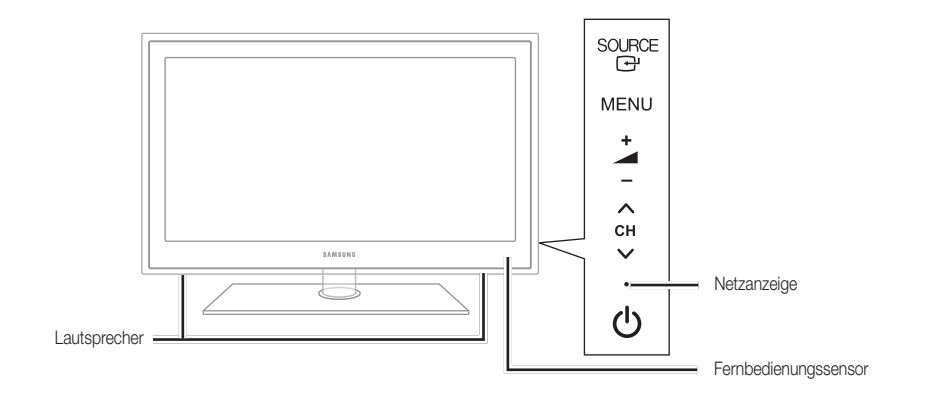

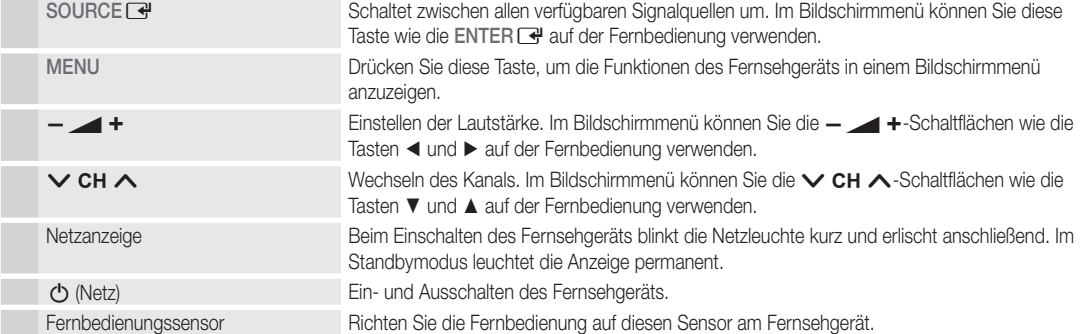

#### Standby-Modus

Der Standby-Modus ist nicht für längere Phasen der Abwesenheit gedacht (z. B. wenn Sie verreist sind). Eine kleine Menge Strom wird auch dann noch verbraucht, wenn das Gerät mit dem Netzschalter ausgeschaltet wurde. Es ist am besten, das Netzkabel aus der Steckdose zu ziehen.

# Erste Schritte

**6**

Deutsch

ing parameter

#### Fernbedienung

✎ Dies ist eine spezielle Fernbedienung für Personen mit eingeschränktem Sehvermögen. Die Netztaste sowie die Tasten zum Einstellen des Senders und der Lautstärke sind in Braille beschriftet.

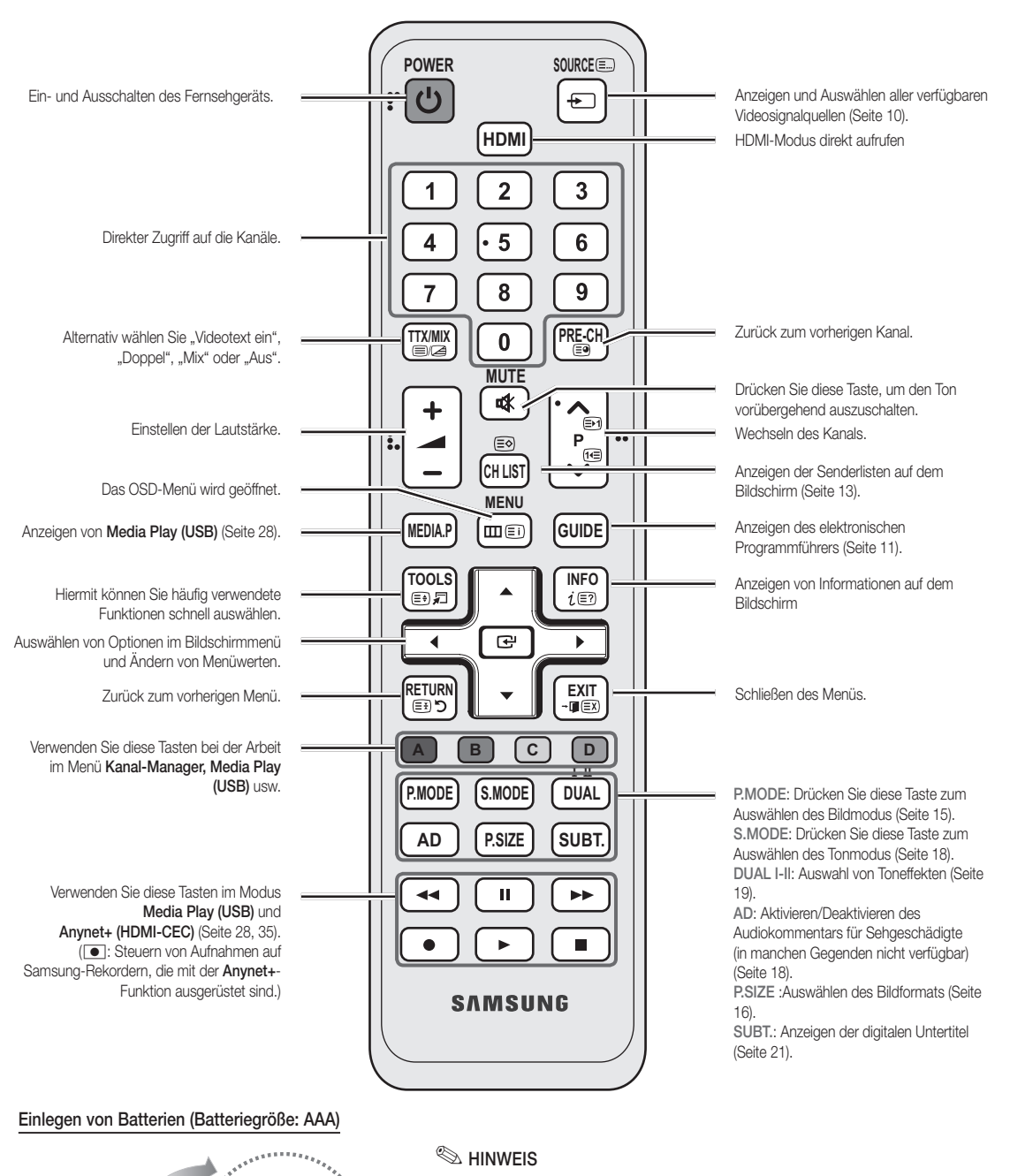

- Setzen Sie die Fernbedienung bis zu einer Entfernung von maximal 7 m ein.
- x Helles Licht kann die Leistung der auf der Fernbedienung verschlechtern. Vermeiden Sie Leuchtstoffröhren oder ein Neonschild in der Nähe der Fernbedienung.
- Form und Farbe können sich je nach Modell unterscheiden.

#### Verbinden mit einer Antenne

Wenn das Fernsehgerät zum ersten Mal eingeschaltet wird, werden automatisch die Grundeinstellungen vorgenommen.

✎ Voreinstellung: Anschließen ans Stromnetz und an die Fernsehantenne.

✎ Das Plasmagerät kann Störungen im Amateurfunk- oder Mittelwellenband verursachen.

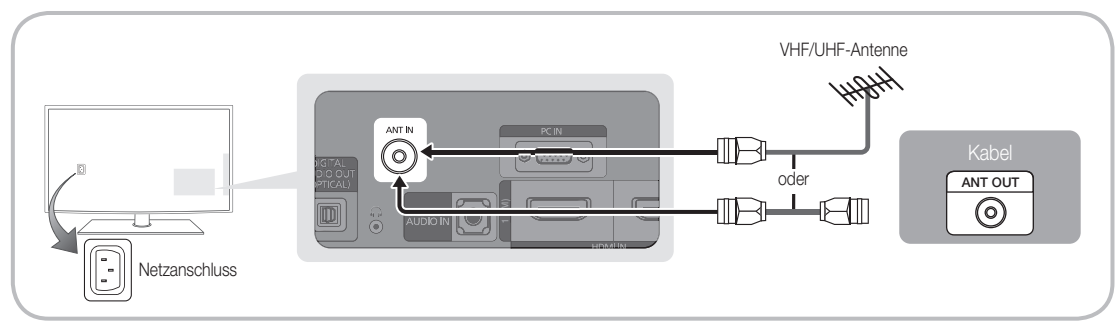

#### Plug & Play (Anfangseinstellung)

Wenn das Fernsehgerät erstmals eingeschaltet wird, helfen eine Reihe aufeinanderfolgender Abfragen beim Durchführen der Grundeinstellungen. Drücken Sie auf POWER  $\circlearrowleft$ . Plug & Play ist nur verfügbar, wenn die Eingangsquelle auf TV eingestellt ist.

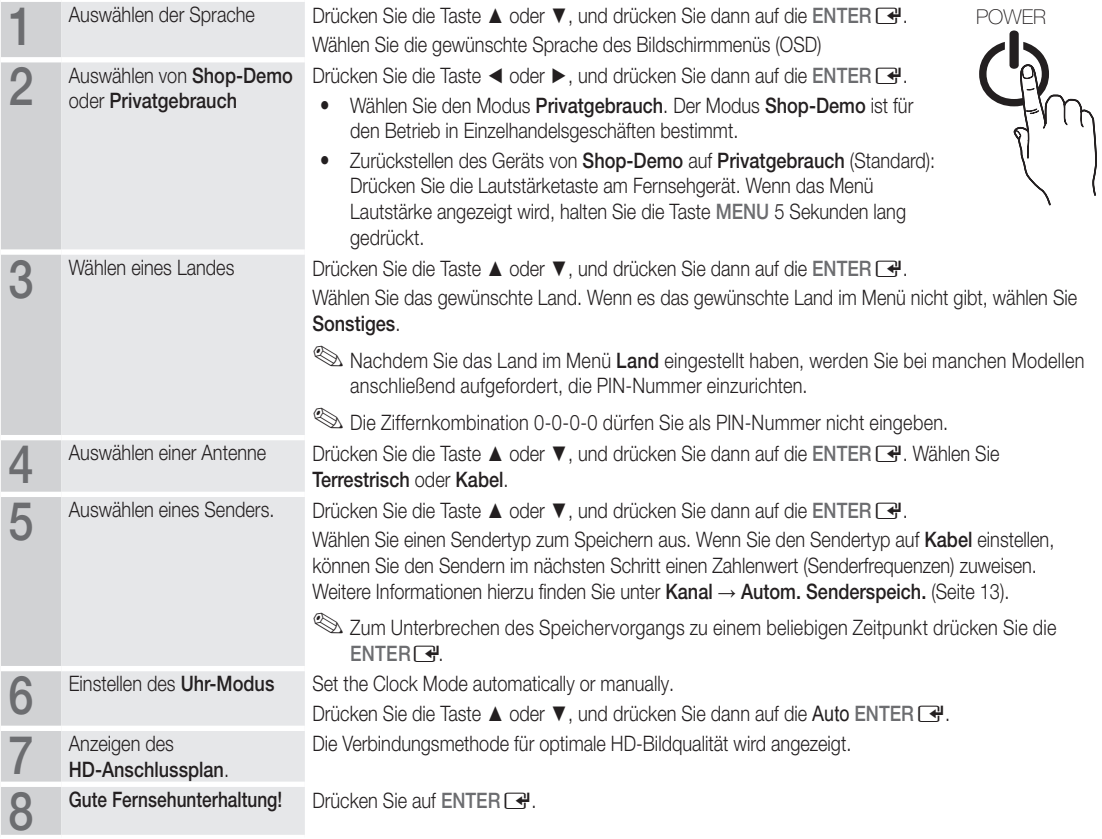

#### So setzen Sie diese Funktion zurück:

Wählen Sie Einstell. - Einstell. - Plug & Play (Anfangseinstellung). Geben Sie nun Ihre vierstellige PIN ein. Die Standard-PIN lautet "0-0-0-0". Wenn Sie die PIN ändern möchten, verwenden Sie die Funktion PIN ändern.

**7**

### Anschließen an ein AV-Gerät

#### Mit Hilfe eines HDMI/DVI-Kabels: HD-Anschluss (max. 1080p)

Verfügbare Geräte: DVD, Blu-ray-Player, HD-Kabelreceiver, Satellitenreceiver, Kabelreceiver, Satellitenreceiver

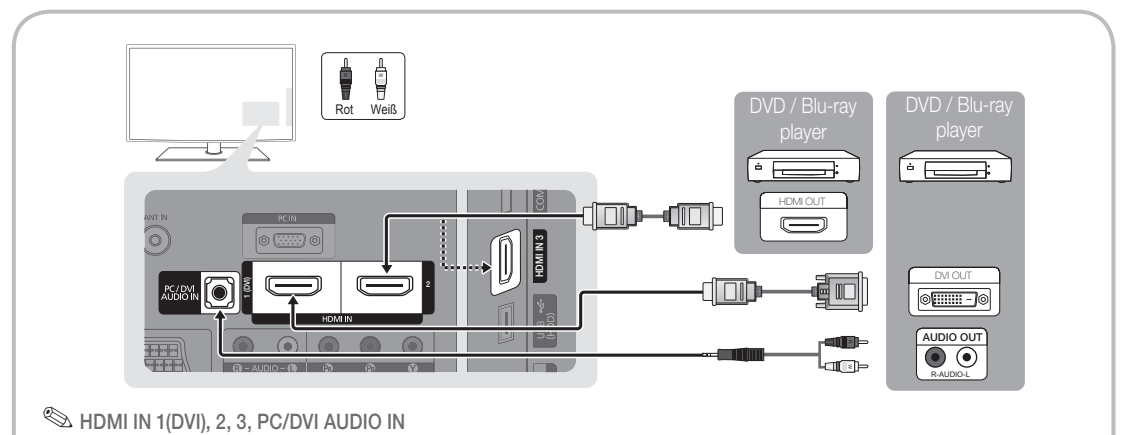

- x Eine Verbindung über HDMI/DVI-Kabel kann nur über den HDMI IN 1(DVI)-Anschluss erfolgen. Verwenden Sie ein DVI/ HDMI-Kabel oder einen DVI/HDMI-Adapter (DVI auf HDMI) für den DVI-Kabelanschluss und die PC/DVI AUDIO IN-Anschlüsse für die Audioverbindung.
- x Wenn ein externes Gerät wie ein DVD-/Blu-Ray-Player/Kabelreceiver/Satellitenreceiver mit Untertsützung für HDMI-Versionen älter als 1,3 angeschlossen wird, funktioniert das Fernsehgerät möglicherweise nicht wie erwartet (z. B. kein Bild/kein Ton/störendes Flackern/falsche Farben).
- x Wenn nach dem Anschließen eines HDMI-Kabels keine Tonausgabe erfolgt, überprüfen Sie die HDMI-Version des externen Geräts. Wenn Sie vermuten, dass die Version älter als 1,3 ist, wenden Sie sich an den Lieferanten des Geräts, um die HDMI-Version zu bestätigen und ein Upgrade anzufordern.
- x Es wird empfohlen ein zertifiziertes HDMI-Kabel zu erwerben. Andernfalls kann es passieren, dass der Bildschirm leer bleibt oder ein Verbindungsfehler auftritt.

#### Verwenden von Komponentenkabeln (bis 1080p), Audio/Video-Kabeln (nur 480i) oder Scartkabeln

Verfügbare Geräte: DVD-Player, Blu-ray-Player, Kabelreceiver, Satellitenreceiver, Videorekorder

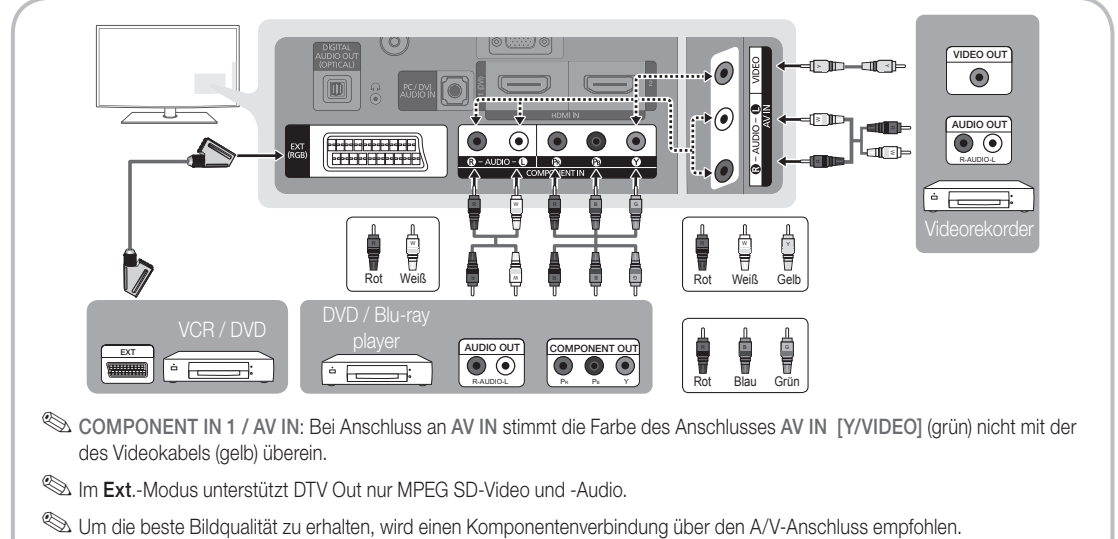

**Som Ext.-Modus unterstützt DTV Out nur MPEG SD-Video und -Audio.** 

#### Anschließen an ein Audiogerät

#### Mit Hilfe des optischen Anschlusses (digital) oder des Kopfhöreranschlusses

Verfügbare Geräte: Digital-Audiosystem, Verstärker, DVD-Heimkino

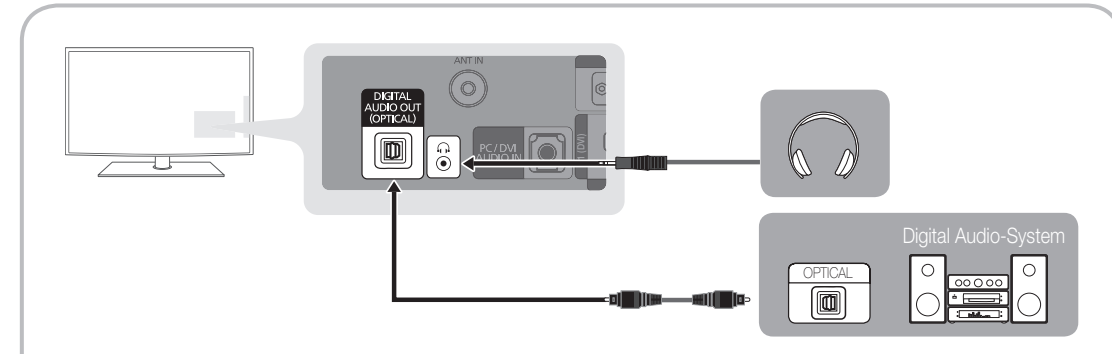

#### ✎ DIGITAL AUDIO OUT (OPTICAL)

- x Wenn ein Digital Audio-System mit dem DIGITAL AUDIO OUT (OPTICAL)-Anschluss verbunden ist, reduzieren Sie die Lautstärke von Fernsehgerät und System.
- x 5.1-Kanalton ist möglich, wenn das Fernsehgerät an ein externes Gerät angeschlossen ist, das 5.1-Kanalton unterstützt.
- x Wenn der Receiver (Heimkinosystem) angeschaltet ist, können Sie den Ton hören, der vom optischen Ausgang der Fernsehgeräts zur Verfügung gestellt wird. Wenn das Fernsehgerät ein (terrestrisches) DTV-Signal empfängt, überträgt das Fernsehgerät 5.1-Kanalton an den Verstärker oder das Heimkinosystem. Wenn es sich bei der Signalquelle um eine digitale Komponente wie beispielsweise einen DVD-Player/Blu-Ray-Player/Kabel- / Satellitenreceiver (Set-Top-Box) handelt, der über HDMI an das Fernsehgerät angeschlossen ist, können der Verstärker oder das Heimkinosystem nur Zweikanalton wiedergeben. Wenn Sie 5.1-Kanalton wünschen, müssen Sie den digitalen Ausdioausgang am DVD-/Blu-Ray-Player / Kabel- / Satellitenreceiver (Set-Top-Box) direkt an einen Verstärker oder ein Heimkinosystem anschließen.
- **Schopfhörer G:** Sie können Ihre Kopfhörer an den Kopfhörer-Ausgang Ihres Fernsehgeräts anschließen. Wenn Kopfhörer angeschlossen sind, ist die Tonwiedergabe über die eingebauten Lautsprecher abgeschaltet.
	- x Wenn Sie Kopfhörer an das Fernsehgerät anschließen, ist die Tonfunktion eingeschränkt.
	- Die Lautstärke der Kopfhörer und des Fernsehgeräts werden getrennt geregelt.

# Anschlüsse

### ANSCHLÜSSE COMMON INTERFACE-STECKPLATZ

Um Bezahlsender zu sehen, müssen Sie eine "CI" oder "CI+"-Karte einsetzen.

- Wenn Sie keine "CI" oder "CI+"-Karte einsetzen, wird bei einigen Kanälen die Meldung "Gestörtes Signal" angezeigt.
- Die Verbindungsinformationen mit Telefonnummer, Kennung der "CI" oder "CI+"-Karte, Hostkennung und anderen Angaben wird nach ungefähr 2 bis 3 Minuten angezeigt. Wenn eine Fehlermeldung angezeigt wird, wenden Sie sich bitte an Ihren Dienstanbieter.
- Wenn die Kanalinformationskonfiguration abgeschlossen ist, wird die Meldung "Udating Completed" Aktualisierung abgeschlossen) angezeigt. Dies bedeutet, dass die Kanalliste aktualisiert ist.
	- Wenn Sie die CI-Karte wieder einsetzen, wird, je nach Modell, eine Meldung angezeigt, in der Sie das Kennwort für die Sicherungsstufe eingeben sollen.
	- Selbst wenn die Sicherungsstufe auf Alle zulassen eingestellt ist, wird bei manchen Modellen eine Meldung angezeigt, damit Sie für Erwachsenenprogramme (ab 18 Jahren) das Kennwort eingeben.

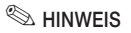

- Sie können die "CI" oder "CI+"-Karte bei einem der örtlichen Kabelnetzbetreiber erwerben.
- x Ziehen Sie die "CI" oder "CI+"-Karte vorsichtig mit den Händen heraus. Sie könnte beim Herunterfallen ansonsten beschädigt werden.
- Die Richtung, in der Sie die "CI" oder "CI+"-Karte einsetzen müssen, ist auf der Karte markiert.
- Die Position des COMMON INTERFACE-Steckplatzes ist modellabhängig.
- x "CI" oder "CI+"-Karten werden in einigen Ländern und Regionen nicht unterstützt. Fragen Sie diesbezüglich Ihren offiziellen Händler.
- x Bei Problemen wenden Sie sich an den Dienstanbieter.
- x Setzen Sie eine "CI" oder "CI+"-Karte ein, die für die aktuellen Antenneneinstellungen geeignet ist. Andernfalls ist das Bild gestört oder es fällt aus.

### Signalquellen wählen

# **Quellen**

Hiermit wählen Sie, ob das Fernsehgerä mit einem Fernsehsignal versorgt wird oder an andere externe Signaleingänge wie z. B. DVD- bzw. Blu-Ray-Player oder an einen Satellitenreceiver (Set-Top Box) angeschlossen ist.

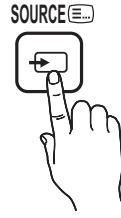

- TV / Ext. / AV / Component / PC / HDMI1/ DVI / HDMI2 / HDMI3 / USB
	- ✎ Bei Source List (Liste der Signalquellen) werden die angeschlossenen Signalquellen hervorgehoben.

**Ext.** und PC bleiben immer aktiviert.

# Namen bearbeiten

- Videorekorder / DVD / Kabelreceiver / Satellitenreceiver / PVR-Receiver / AV-Receiver / Spiel / Camcorder / PC / DVI PC / DVI-Geräte / TV / IPTV / Blu-Ray / HD DVD / DMA: Vergeben Sie Namen für die an die Eingangsbuchsen angeschlossenen Geräte, um die Auswahl der Signalquelle zu vereinfachen.
	- ✎ Wenn ein PC mit einer Auflösung von 1920 x 1080 bei 60 Hz mit dem HDMI IN 1(DVI)-Anschluss verbunden wird, stellen Sie den Anschluss unter Name bearb. auf den HDMI1/DVI-Modus ein.
	- ✎ Wenn Sie ein HDMI/DVI-Kabel mit dem HDMI IN 1(DVI)- Anschluss verbinden, stellen Sie den Anschluss unter Name bearb. auf den HDMI1/DVI-Modus ein.
	- ✎ Wenn ein HDMI-Kabel mit dem HDMI IN (DVI)- Anschluss verbunden ist, wird möglicherweise kein Ton ausgegeben. Stellen Sie die Verbindung in diesem Fall über den PC/DVI AUDIO IN-Anschluss her.

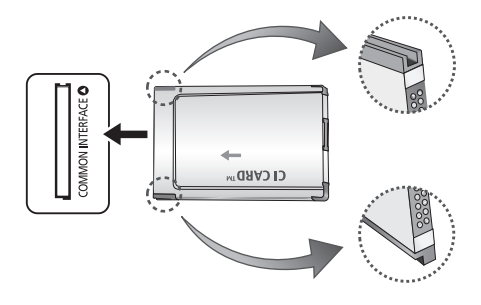

### Grundfunktionen **TTX/MIX**

# Navigieren in den Menüs

Vor dem ersten Einsatz des Fernsehgeräts führen Sie die folgenden Schritte aus, um zu erfahren, wie Sie im Menü navigieren und verschiedene Funktionen auswählen und einstellen.

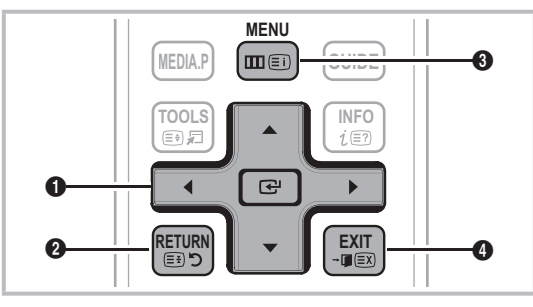

- auswählen. Einstellungen bestätigen. **A ENTER**  $\rightarrow$  / Richtungstaste: Cursor bewegen und Elemente
- <sup>2</sup> Taste RETURN: Zurück zum vorherigen Menü.
- **<sup>3</sup>** Taste MENU: Bildschirmmenü anzeigen.
- **4** Taste EXIT: Bildschirmmenü schließen.

### Bedienung des Bildschirmmenüs (OSD)

Die Zugriffsmethoden können in Abhängigkeit vom jeweiligen Menü variieren.

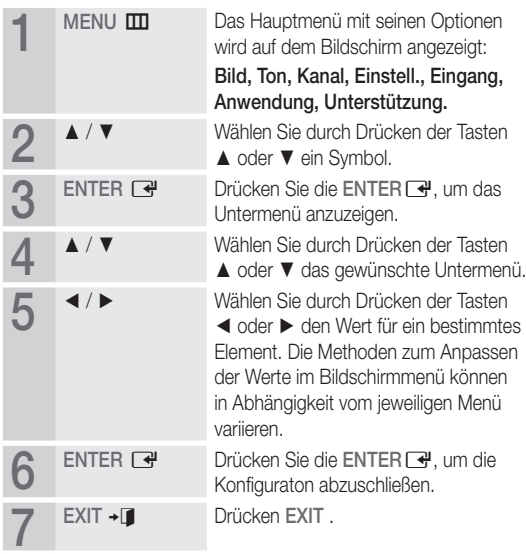

### Verwenden der INFO-Taste (Elektronische Programmzeitschrift)

Auf dem Bildschirm werden der aktuelle Kanal und bestimmte Audio/Video-Einstellungen angezeigt.

Die elektronische Programmführer zeigt entsprechend der Sendezeit für jeden Kanal tagesaktuelle Fernsehprogramminformation an.

- y Blättern Sie mit ◄ , ►, um Informationen zu einem gewünschten Programm anzuzeigen, während Sie einen anderen Sender anzeigen.
- y Blättern Sie mit ▲, ▼, um Informationen für andere Kanäle anzuzeigen. Wenn Sie zum ausgewählten Sender wechseln möchten, drücken Sie auf die ENTER<sup>e-T</sup>aste.

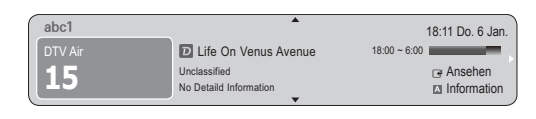

#### Fernsehplanung

# Programmführer

Die Informationen des elektronischen Programmführers werden von den Sendern zur Verfügung gestellt. Mit Hilfe der von den Sendern zur Verfügung gestellten Programmpläne können Sie im Voraus Programme angeben, die Sie sehen möchten, so dass das Fernsehgerät zur angegebenen Zeit automatisch zum Kanal des gewählten Programms wechselt. Je nach Aktualität der Senderinformationen können Programmplätze leer oder veraltet sein. **GUVE** 

#### Verwenden der Kanalansicht

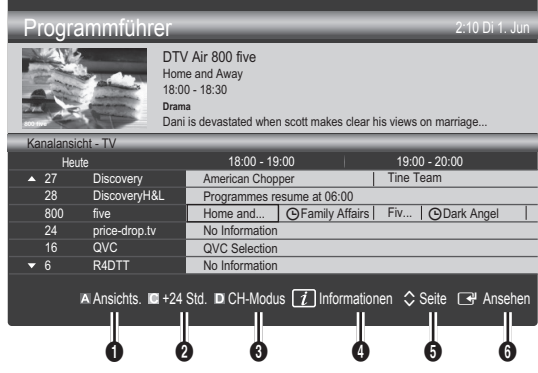

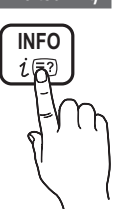

# Grundfunktionen

#### Verwenden der Programmieransicht

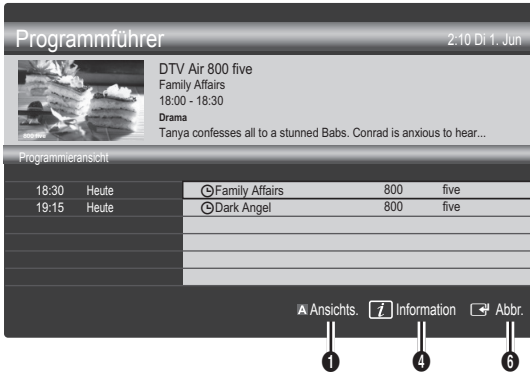

- **1** M Rot (Ansichts.): Anzeigen der Programme, die gerade laufen oder demnächst anfangen.
- **E** Gelb (+24 Std.): Anzeigen der Programme, die nach 24 Stunden gesendet werden.
- **3 Elau (CH-Modus):** Wählen Sie die Art der Kanäle aus, die Sie im Fenster Kanalansicht anzeigen möchten. Alle, TV, Radio, Daten/And., Eigene Kanäle 1–4
- **4** Information: Anzeigen von Details zum ausgewählten Programm.
- **5**  $\Diamond$  (Seite): Weiter zur nächsten oder vorherigen Seite.
- **6** Taste ENTER
	- Wenn Sie ein laufende Programm auswählen, können Sie es ansehen.
	- Wenn Sie ein zukünftiges Programm auswählen, können Sie es vormerken. Um die Programmierung abzubrechen, drücken Sie erneut auf die ENTER<sub>E</sub> und wählen Sie Programm. abbr..

# Kanal-Manager

Mit diesem Menü können Sie Favoriten hinzufügen, löschen oder einstellen und den Programmführer für digitale Sendungen verwenden. Wählen Sie im Fenster Sender, Eigene Kanäle oder Vorgemerkt einen Sender.

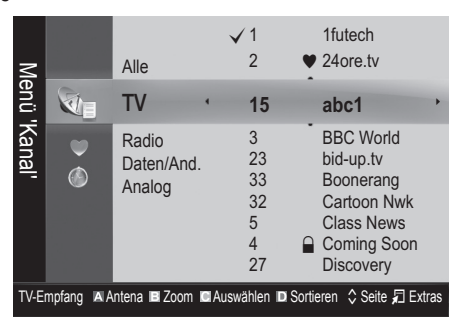

- *C***m** Sender: Anzeigen der Senderliste anhand des Sendertyps.
- \* Eigene Kanäle: Anzeigen der Gruppe des Senders.
- Vorgemerkt: Anzeigen aller vorgemerkten Programme.
- **Setter Verwenden der Farbtasten in Verbindung mit dem Kanal-**Manager.
	- **El Rot (TV-Empfang): Wählen Sie abwechselnd** Terrestrisch oder Kabel.
	- **B** Grün (Zoom): Hiermit vergrößern oder verkleinern Sie die Sendernummer.
	- Gelb (Auswählen): Markieren Sie die gewünschten Kanäle und drücken Sie die gelbe Taste, um alle markierten Kanäle zugleich einzustellen. Links neben dem Namen der gewählten Kanäle wird das Zeichen  $\checkmark$  angezeigt.
	- **E Blau (Sortieren): Ändern der Sortierung in der Kanalliste** (nach Kanalnamen oder Kanalnummer).
	- $\Diamond$  ( Seite ): Weiter zur nächsten oder vorherigen Seite.
	- 日 (Extras ): Hiermit zeigen Sie das Optionsmenü Kanal-Manager an. (Der Inhalt des Menüs "Optionen" hängt von der jeweiligen Situation ab.)

#### Symbole zur Anzeige des Kanalstatus

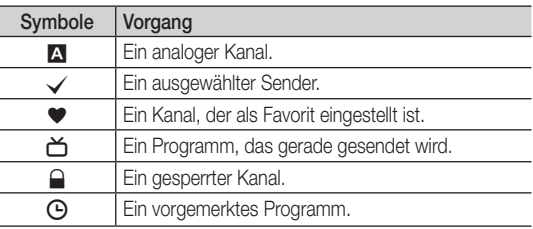

# ¦ Verwenden von Favoriten

# **\*** Eigene Kanäle

#### (im Kanal-Manager)

To show all favourite channels, click on the button shown on the right.

- Eigene Kanäle bearbeiten TOOLS : Sie können die gewählten Sender zu der gewünschten Gruppe eigener Sender hinzufügen.
- **Example 1** Das Symbol " $\blacktriangledown$ " wird angezeigt, und der Sender wird als eigener Kanal festgelegt.
	- 1. Wählen Sie einen Kanal und drücken Sie die Taste TOOLS.
	- 2. Sie können einen Kanal der Gruppen 1, 2, 3 und 4 der eigenen Kanäle hinzufügen oder löschen.
		- Sie können eine oder mehrere Gruppen auswählen.
	- 3. Nachdem Sie die Einstellungen geändert haben, kann die Senderliste für jede Gruppe angezeigt werden in Eigene Kanäle.

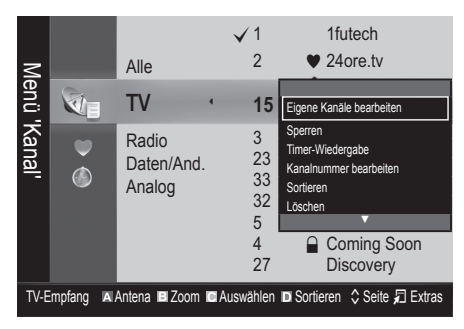

# **Senderliste**

Sie können alle gesuchten Kanäle anzeigen.

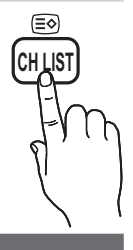

#### Kanalmenü

# Zurücksetzen von Kanälen

# Antennentyp (Terrestrisch/Kabel):

Ehe Ihr Fernseher beginnen kann, die verfügbaren Kanäle zu speichern, müssen Sie die Art der Signalquelle angeben, die an das Fernsehgerät angeschlossen ist (z. B.: Terrestrisch oder Kabel).

# Land

Der Eingabefenster für die PIN wird geöffnet. Geben Sie nun Ihre vierstellige PIN ein.

- Analogsender: Sie können das Land für die analogen Sender ändern.
- Digitaler Sender: Sie können das Land für die digitalen Sender ändern.

# Autom. Senderspeich.

Automatisches Suchen nach einem Kanal und Speichern im Fernsehgerät.

- ✎ Die automatisch zugewiesenen Programmplätze entsprechen unter Umständen nicht den gewünschten Programmplätzen. Wenn ein Kanal mit der Funktion Kindersicherung gesperrt wurde, wird das Eingabefenster für die PIN geöffnet.
- Antennentyp (Terrestrisch / Kabel) TOOLS 二 : Wählen Sie einen Antennentyp zum Speichern aus.
- Sendertyp (Digital und Analog / Digital / Analog): Wählen Sie einen Sendertyp zum Speichern aus.

Bei Auswahl von Kabel → Digital und Analog oder Digital: Wert für die Suche nach Kabelkanälen eingeben.

Suchlaufmodus (Voll / Netzwerk / Schnell): Das Fernsehgerät durchsucht automatisch alle Kanäle mit aktiven Sendern und speichert sie im Fernsehgerät.

Wenn Sie Schnell wählen, können Sie Network, Network ID, Frequency, Modulation und Symbol Rate durch Drücken der Taste auf der auf der Fernbedienung manuell einstellen.

Netzwerk (Auto / Manuell): Wählen Sie Auto, wenn Sie möchten, dass das Fernsehgerät die Netzwerkkennung abruft, oder Manuell, wenn Sie die Kennung selbst eingeben möchten.

Netzwerkkennung: Wenn das Netzwerk auf Manuell eingestellt ist, können Sie die Netzwerkkennung mit den Zifferntasten eingeben.

Frequenz: Hiermit zeigen Sie die Frequenz des Kanals an. (Je nach Land unterschiedlich)

Modulation: Hiermit zeigen Sie die verfügbaren Modulationswerte an.

Symbolrate: Hiermit zeigen Sie die verfügbaren Symbolraten an.

### Sender manuell speichern

Manuelles Suchen nach einem Kanal und Speichern im Fernsehgerät.

- Wenn ein Kanal mit der Funktion Kindersicherung gesperrt wurde, wird das Eingabefenster für die PIN geöffnet.
- Digitaler Sender: Nach Abschluss des Suchlaufs werden die Kanäle in der Kanalliste aktualisiert.
	- ✎ Bei Auswahl von TV-Empfang <sup>→</sup> Terrestrisch : Kanal, Frequenz, Bandbreite
	- ✎ Bei Auswahl von TV-Empfang <sup>→</sup> Kabel : Frequenz, Modulation, Symbolrate
- Analogsender (Programm, Fernsehnorm, Tonsystem, Kanal, Suchen): Falls kein oder nur schlechter Ton zu hören sein sollte, wählen Sie einen anderen Audiostandard aus.

 $\mathbb{R}$ 

# Grundfunktionen

#### ✎ Kanalmodus

- P (Programm-Modus): Nach Abschluss der Einstellungen sind die Sender lhrer Region unter den Programmplätzen P00 bis maximal P99 gespeichert. In diesem Modus können Sie Sender durch Eingabe des Programmplatzes auswählen.
- C (Terrestrische Kanäle) / S (Kabelkanäle): In diesen beiden Modi können Sie Sender durch Eingabe der Nummer anwählen, die dem terrestischen Sender oder dem Kabelkanal zugeordnet ist.

# ¦ Bearbeiten von Kanälen

#### Optionsmenü Kanal-Manager

#### (im Kanal-Manager)

- 1. Wählen Sie einen Kanal und drücken Sie die Taste TOOLS.
- 2. Bearbeiten Sie den Namen oder die Nummer des Kanals mit den Menübefehlen Kanalnamen bearbeiten oder Kanalnr. bearbeiten.
- Kanalnr. bearbeiten (nur Digitalkanäle): Bearbeiten Sie die Nummer durch Drücken der gewünschten Zifferntasten.
- Sendernamen bearbeiten (nur Analogkanäle): Weisen Sie einen Kanalnamen Ihrer Wahl zu.

# ¦ Weitere Funktionen

# Kabelsuchoption

#### (je nach Land)

Einstellen weiterer Suchoptionen für die Kanalsuche im Kabelnetz (z. B. Frequenz oder Symbolrate).

- Startfrequenz / Stoppfrequenz: Einstellen der Start- und Stoppfrequenz (je nach Land unterschiedlich)
- Modulation: Hiermit zeigen Sie die verfügbaren Modulationswerte an.
- Symbolrate: Hiermit zeigen Sie die verfügbaren Symbolraten an.

# Kanal-Manager

#### Optionsmenü Kanal-Manager

Stellen Sie den Kanal mit den Menübefehlen im Kanal-Manager ein (Hinzufügen / Entfernen, Sperren / Freigabe, Timer-Wdg., Sortieren, Alle wählen / Alle abwählen). Der Inhalt des Optionsmenüs hängt vom jeweiligen Kanalstatus ab.

- 1. Wählen Sie einen Kanal und drücken Sie die Taste TOOLS.
- 2. Wählen Sie eine Funktion aus, und ändern Sie deren Einstellungen.

■ Sperren / Freigabe: Sie können einen Kanal sperren, sodass er nicht ausgewählt und angezeigt werden kann.

#### **SHINWEIS**

- x Diese Funktion ist nur verfügbar, wenn die Kindersicherung aktiviert ist (Ein).
- x Der Eingabefenster für die PIN wird geöffnet. Geben Sie die vierstellige Standard-PIN ein: "0-0-0-0". Ändern Sie die PIN mit der Option PIN ändern.
- Timer-Wdg.: Sie können einen Kanal einstellen, der bei Erreichen einer bestimmten Zeit automatisch angezeigt wird. Um diese Funktion verwenden zu können, müssen Sie zuerst die aktuelle Uhrzeit einstellen.
	- ✎ Wenn Sie einen digitalen Kanal gewählt haben und die Taste ► drücken, wird das digitale Programm angezeigt.
- Sortieren (nur Analogkanäle): Mit diesem Vorgang können Sie die Programmnummern gespeicherter Sender ändern. Das ist möglicherweise nach dem automatischen Speichern von Sendern erforderlich.
- Entfernen: Sie können Kanäle löschen, damit nur die gewünschten Kanäle angezeigt werden.
- Alle wählen / Alle abwählen: Wählen Sie alle Kanäle aus oder deaktivieren Sie alle im Kanal-Manager ausgewählten Kanäle.

# **O** Vorgemerkt

#### (im Kanal-Manager)

Mit dieser Menüoption können Sie eine vorgemerkte Sendung anzeigen, ändern oder löschen.

- Info ändern: Mit dieser Menüoption können Sie die Vormerkung einer Sendung ändern.
- Programmierung abbrechen: Mit dieser Menüoption können Sie die Vormerkrung einer Sendung stornieren.
- Information: Anzeigen einer vorgemerkten Sendung. (Sie können auch die Vormerkinformationen auswählen).
- Alle wählen / Alle abwählen: Wählen oder Abwählen aller vorgemerkten Programme.

# Feinabstimmung

#### (nur analoge Kanäle)

Wenn das Signal schwach oder gestört ist, können Sie die Feinabstimmung manuell vornehmen.

- ✎ Fein abgestimmte Kanäle sind mit einem Sternchen markiert  $^{\ast u}$ .
- **Wählen Sie Zurückset., wenn Sie die Feinabstimmung** zurücksetzen möchten.

#### Bildmenü

### Ändern des voreingestellten Bildmodus

#### Modus TOOLS<sub>E</sub>

Wählen Sie Ihren bevorzugten Bildtyp aus.

- Dynamisch : Für helle Zimmer geeignet.
- Standard: Für normale Umgebungen geeignet.

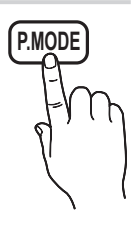

Film: Geeignet für ds Anzeigen von Filmen in einem abgedunkelten Zimmer.

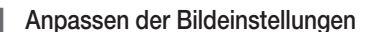

# Zellhelligkeit / Kontrast / Helligkeit / Schärfe / Farbe / Farbton (G/R)

Das Gerät verfügt über mehrere Einstellmöglichkeiten für die Bildqualität:

#### **SHINWEIS**

- Im Modus TV, Ext., AV des PAL-Systems steht die Funktion Farbton (G/R) nicht zur Verfügung.
- Im PC-Modus können Sie nur Zellhelligkeit, Kontrast und Helligkeit einstellen.
- x Sie können die Einstellungen für jedes externe Gerät festlegen und speichern, das an das Fernsehgerät angeschlossen ist.

#### ¦ Möglichkeiten zum Sparen

# Öko-Lösung

- Energiesparmod. (Aus / Gering / Mittel / Hoch / Bild aus / Auto) TOOLS月: Mit dieser Funktion stellen Sie die Helligkeit des Fernsehgeräts ein, um den Stromverbrauch zu senken. Wenn Sie Bild aus wählen, wird der Bildschirm abgeschaltet, aber der Ton bleibt an. Drücken Sie eine beliebige Taste, um den Bildschirm wieder anzuschalten. Until the screen turned on again, it becomes about 4 seconds disturbance.
- Öko-Sensor: Um noch mehr Energie zu sparen; werden die Bildeinstellungen automatisch an die Lichtverhältnisse im Zimmer angepasst.

Min. Zellhell. : Wenn der Öko-Sensor aktiviert Ein ist, können Sie die minimale Bildhelligkeit manuell einstellen.

 $\mathbb S$  If Eco Sensor is On, the display brightness may change (become slightly darker or brighter) depending on the surrounding light intensity.

Kein Sig. Standby (Aus / 15 min. / 30 min. / 60 min.) : Löst den Standbymodus aus, wenn für einen gewissen, benutzerdefinierten Zeitraum der Status "Kein Signal" oder "Signalkabel prüfen" ansteht.

✎ Deaktiviert, wenn der PC im Stromsparmodus läuft.

# Ändern der Bildoptionen

### Erweiterte Einstellungen

#### (verfügbar nur im Modus Standard / Film)

Sie können verschiedene Detaileinstellungen für Ihren Fernseher vornehmen, unter anderem für Farbe und Kontrast.

**Seim PC-Modus können Sie nur Optimalkontrast, Gamma und** Weißabgleich einstellen.

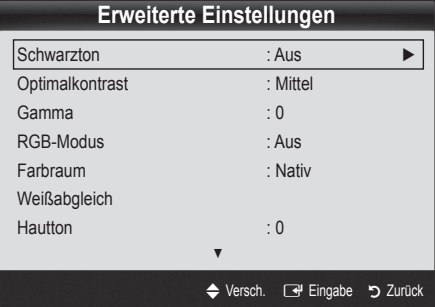

- Schwarzton (Aus / Dunkel / Dunkler / Max. dunkel): Wählen Sie den Schwarzwert aus, um die Bildschirmtiefe einzustellen.
- Optimalkontrast (Aus / Gering / Mittel / Hoch): Stellen Sie den Bildkontrast ein.
- Gamma: Einstellen der Intensität der Primärfarbe.
- Nur RGB-Modus (Aus / Rot / Grün / Blau): Sie können die Farbe oder den Farbton der Bildanteile Rot, Grün oder Blau von einem externen Gerät (DVD-Player, Heimkinosystem usw.) einstellen.
- Farbraum (Auto / Nativ) : Stellen Sie den Bereich der Farben ein, aus denen das Bild erstellt wird.
- Weißabgleich: Einstellen der Farbtemperatur für ein natürlicheres Bild.

R-Offset / G-Offset / B-Offset: Einstellen der Dunkelheit jeder Farbe (Rot, Grün und Blau).

R-Gain / G-Gain / B-Gain : Sie können die Helligkeit jeder Farbe (Rot, Grün und Blau) einstellen.

Zurückset.: Hiermit setzen Sie den Weißabgleich auf die Standardwerte zurück.

- Hautton: Betonen des Rosaanteils im "Hautton".
- Kantenglättung (Aus / Ein): Hervorheben von Objektbegrenzungen.

# Grundfunktionen

# Bildoptionen

You can customize the additional picture settings to suit your preference.

**S** m PC-Modus können Sie nur Farbtemp., Größe, Digital Noise Filter und Einbrennschutz einstellen.

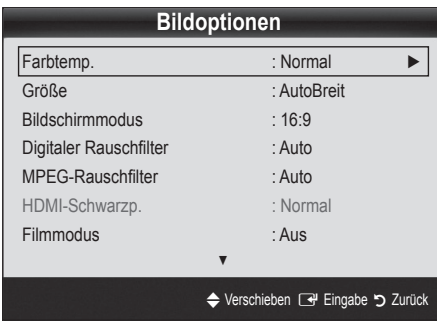

#### Farbtemperatur (Kalt / Normal / Warm1 / Warm2)

- ✎ Warm1 oder Warm2 werden nur aktiviert, wenn der Bildmodus auf Dynamisch eingestellt ist.
- ✎ Sie können die Einstellungen für jedes externe Gerät einstellen und speichern, das Sie an das Fernsehgerät angeschlossen haben
- Größe : Möglicherweise verfügt auch Ihr Kabel-/Satellitenreceiver über eigene Bildschirmformate. Allerdings empfehlen wir dringend, dass Sie die meiste Zeit den 16:9-Modus verwenden.

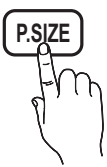

Autom. Breit: Mit dieser Option stellen Sie das Bildformat automatisch auf das Seitenverhältnis 16:9 ein.

16:9 : Wählen Sie diese Option aus, um als Bildformat das Seitenverhältnis 16:9 für DVDs oder Breitbildsendungen einzustellen.

Breitenzoom: Diese Option vergrößert das Bild auf mehr als 4:3.

✎ Einstellen der Position mit den Tasten ▲, ▼.

Zoom: Vergrößern des 16:9-Breitbilds auf die volle Bildschirmhöhe.

✎ Einstellen der Position oder Größe mit den Tasten ▲, ▼.

4:3 : Dies ist die Standardeinstellung zum Anzeigen von Filmen und herkömmlichen Fernsehsendungen.

✎ Verwenden Sie nicht über längere Zeit hinweg das 4:3-Format. Spuren der links, rechts und in der Mitte angezeigten Rahmen können zum Einbrennen von Bildern (Einbrennen) führen, was nicht von der Garantie abgedeckt ist.

Bildschirmanp.: Mit dieser Funktion wird das ganze Bild auch bei Versorgung mit HDMI- (720p/1080i/1080p) oder Komponentensignalen (1080i/1080p) vollständig und ohne Beschneidung angezeigt.

#### $\mathbb{\hat{S}}$  hinweis

- Je nach Signalquelle können die Bildgrößenoptionen variieren.
- x Die verfügbaren Elemente können in Abhängigkeit vom ausgewählten Modus variieren.
- Im PC-Modus können nur die Modi 16:9 und 4:3 eingestellt werden.
- x Sie können die Einstellungen für jedes externe Gerät einstellen und speichern, das Sie an einen Eingang des Fernsehgeräts angeschlossen haben.
- Nach Auswahl von Bildschirmanpassung im Modus HDMI (1080i / 1080p) oder Component (1080i/1080p): Einstellen der Position oder Größe mit den Tasten ▲ , ▼ ,  $\blacktriangleleft$  ,  $\blacktriangleright$ .
- Wenn Sie die Funktion Bildschirmanpassung zusammen mit einem HDMI 720p-Signal verwenden, wird eine Zeile wie bei Overscan oben, unten, links und rechts abgeschnitten.
- Bildschirmmodus (16:9 / Breitenzoom / Zoom / 4:3): Verfügbar nur, wenn die Bildgröße auf Auto Wide (Autom. Breit) eingestellt ist. Sie können die gewünschte Bildgröße beim 4:3-Breitbilddienst oder der Originalgröße bestimmen. Für jedes Europäische Land ist eine andere Bildgröße erforderlich.
	- ✎ Diese Funktion ist im PC-, Komponenten- oder HDMI-Modus nicht verfügbar.
- Digital Noise Filter (Aus / Gering / Mittel / Hoch / Auto / Auto Visualization): Wenn das Sendesignal schwach ist, können statisches Rauschen und Geisterbilder erscheinen. Wählen Sie diejenige der Optionen, bei der das beste Bild angezeigt wird.

Auto Visualization : Beim Wechseln von Analogkanälen werden die Stärke des aktuellen Signals anzeigt und der Rauschfilter der Anzeige festgelegt.

✎ Nur für Analogkanäle verfügbar.

- MPEG-Rauschfilter (Aus / Gering / Mittel / Hoch / Auto): Reduziert das MPEG-Rauschen, um besserte Bildqualität zu ermöglichen.
- HDMI-Schwarzp. (Normal / Gering): Sie können den Schwarzwert direkt auf dem Bildschirm auswählen, um die Bildschirmtiefe anzupassen.

✎ Nur im HDMI-Modus (RGB-Signale) verfügbar.

- Filmmodus (Aus / Auto1 / Auto2 & Cinema Smooth): Sie können das Fernsehgerät so einstellen, dass eine Filmsignal aus allen Quellen automatisch empfangen und verarbeitet und das Bild auf die optimale Qualität eingestellt werden kann.
	- ✎ Verfügbar bei TV, AV, COMPONENT (480i / 1080i) und HDMI (480i / 1080i).

■ Einbrennschutz : Dieses Gerät ist mit Einbrennschutz-Technologie ausgestattet, um die Möglichkeit des Einbrennens des Monitorbildes zu verringern. Die Zeiteinstellung ermöglicht das Programmieren der Dauer zwischen Bildbewegungen in Minuten.

Pixel Shift (Aus / Ein) : Diese Funktion verschiebt Pixel auf dem Plasmabildschirm horizontal oder vertikal, um die Möglichkeit des Einbrennens des Bildes zu minimieren. ✎ Optimale Einstellung für PixelShift

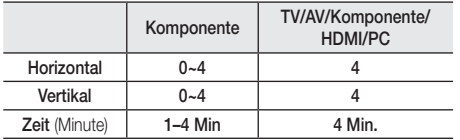

- **S** Der Pixel-Shift-Wert kann in Abhängigkeit von der Monitorgröße (Zoll) und dem ausgewählten Modus variieren.
- **EX** Diese Funktion ist im Modus **Bildschirmanpassung** nicht verfügbar.

Autom. Schutzzeit (10 Min / 20 Min / 40 Min / 1 Std. / Aus): Wenn der Bildschirm über einen längeren, vom Benutzer festgelegten Zeitraum hinweg das gleiche Standbild anzeigt, wird der Bildschirmschoner aktiviert, um die Entstehung von Nachbildern auf dem Bildschirm zu verhindern.

Blättern : This function removes after-images on the screen by moving all the pixels on the PDP according to a pattern. Verwenden Sie diese Funktion, wenn Nachbilder oder -symbole auf dem Bildschirm angezeigt werden. Diese können insbesondere dann auftreten, wenn ein Standbild über längere Zeit auf dem Bildschirm angezeigt wurde.

- ✎ The after-image removal function has to be executed for a long time (approximately 1 hour) to effectively remove after-images on the screen. If the after-image is not removed after performing the function, repeat the function again.
- **EX** Press any key on the remote control to cancel this feature.

Seite grau (Dunkel / Hell): Sie verhindern bei Anzeige im Format 4:3 Beschädigungen des Bildschirms, indem Sie einen Weißabgleich an den beiden linken Bildschirmrändern vornehmen.

# Bild zurücksetzen (OK/Abbrechen)

Zurücksetzeb Ihres aktuellen Bildmodus auf ihre Standardeinstellungen.

# ¦ Einstellen des Fernsehgeräts mithilfe Ihres PCs

Stellen Sie die Signalquelle auf PC ein.

# Autom. Einstellung roo∟sਸ਼

Stellen Sie die Frequenzen/Positionen ein und lassen Sie die Feinstellung automatisch durchführen.

✎ Nicht verfügbar bei Anschluss mit einem HDMI/DVI-Kabel.

# Bildschirm

- Grob / Fein: Entferneb oder Reduzieren von Bildrauschen. Falls sich das Bildrauschen durch die Feinabstimmung allein nicht beheben lässt, stellen Sie zunächst die Frequenz möglichst genau ein (Grob). Führen Sie dann erneut eine Feinabstimmung durch. Nachdem Sie das Bildrauschen durch die Grob- und Feinabstimmung des Bildes verringert haben, stellen Sie die Position des Bildes so ein, dass es auf dem Bildschirm zentriert ist.
- Position: Einstellen der Position des PC-Fensters mit den Richtungstasten (▲ / ▼ / ◄ / ►).
- Bild zurücksetzen : Zurücksetzen des Bilds auf die Standardwerte.

#### Verwenden Ihres Computers als Computerbildschirm (PC)

Konfigurieren Ihrer PC-Software (unter Windows XP) Je nach der Version von Windows und der Grafikkarte können die tatsäch angezeigten Dialogfelder auf Ihrem PC abweichen. In fast jedem Fall aber werden die gleichen grundlegenden Einstellungen vorgenommen. (Wenden Sie sich andernfalls an den Computerhersteller oder Samsung-Händler.)

- 1. Klicken Sie im Startmenü von Windows auf "Systemsteuerung".
- 2. Wenn das Fenster der Systemsteuerung angezeigt wird, klicken Sie auf "Darstellung und Designs". Ein Dialogfeld wird geöffnet.
- 3. Klicken Sie auf "Anzeige". Anschließend wird ein Dialogfeld angezeigt.
- 4. Klicken Sie nun auf die Registerkarte "Einstellungen".
- Stellen Sie die Bildschirmauflösung auf folgenden Wert: [ 1920 x 1080 Pixel]
- Wenn das Dialogfeld eine Option für die Bildschirmfrequenz enthält, muss als Einstellung "60" oder "60 Hz" ausgewählt werden. Andernfalls klicken Sie einfach auf OK, um das Dialogfeld zu schließen.

### Tonmenü

# ¦ Ändern des Tonmodus

### Modus [TOOLS日]

- Standard: Auswahl des normalen Tonmodus.
- Musik: Betont die Musik im Verhältnis zu Stimmen.
- Film: Ermöglicht optimale Tonwiedergabe für Filme.
- Klare Stimme: Betont Stimmen im Verhältnis zu anderen Geräuschen.
- Verstärken : Erhöht die Lautstärke hochfrequenter Töne, damit hörgeschädigte Personen den Ton besser verstehen können.

 $\mathbb{R}$ 

**S.MUUL** 

# Grundfunktionen

# ¦ Anpassen der Toneinstellungen

# **Equalizer**

Anpassen des Tonmodus (nur im Standardmodus).

- Balance L/R: Anpassen der Balance zwischen dem linken und dem rechten Lautsprecher.
- 100Hz / 300Hz / 1 kHz / 3 kHz / 10 kHz (Einstellung der Frequenzbänder): Einstellen der Lautstärke für die unterschiedlichen Frequenzbänder.
- Zurückset.: Zurücksetzen der Equalizereinstellungen auf die Standardwerte.

# ¦ Tonsystem, usw.

# Virtual Surround (Aus / Ein)

(nur im Standardtonmodus)

Diese Funktion ermöglicht durch HRTF-Technologie (Head Related Trasfer Function) virtuellen 5.1 Kanalton bei einem einzigen Lautsprecherpaar oder Kopfhörer.

# Dialog-Klarheit (Aus / Ein)

(nur im Standardtonmodus)

Diese Funktion ermöglicht durch HRTF-Technologie (Head Related Trasfer Function) virtuellen 5.1 Kanalton bei einem einzigen Lautsprecherpaar.

# Wiedergabesprache

(nur digitale Sender)

Sie können die Standardsprache für Audio ändern.

Welche Sprache verfügbar ist, hängt von der jeweiligen Sendung ab.

# Audioformat

#### (nur digitale Sender)

Wenn Sie für die Tonausgabe sowohl den Hauptlautsprecher als auch den Audioreceiver verwenden, kann es aufgrund der Geschwindigkeitsunterschiede beim Dekodieren durch die beiden Systeme zu einem Echoeffekt kommen. Verwenden Sie in diesen Fall die TV-Lautsprecher.

**E** Die Audioformat-Option richtet sich nach der jeweiligen Sendung. Dolby Digital-5.1-Kanalton steht nur zur Verfügung, wenn Sie einen externer Lautsprecher über ein optisches Kabel anschließen.

# Audio für Sehgeschädigte

(nicht überall verfügbar) (nur Digitalkanäle) Diese Funktion verarbeitet den Audiostream für den Audiokommentar AD (Audio für Sehgeschädigte), der vom Sender zusammen mit dem Vordergrundton übertragen wird.

- Audio für Sehgeschädigte (Aus / Ein): Hiermit wird der Audiokommentar für Sehbehinderte ein- und ausgeschaltet.
- Lautstärke: Hiermit regeln Sie die Lautstärke des Audiokommentars für Sehgeschädigte.

# Automatische Lautstärke (Aus / Normal / Nacht)

Wählen Sie Normal, um die verschiedenen Kanäle auf die gleiche Lautstärke einzustellen.

Nacht : Dieser Modus ermöglicht besseren Ton als der Modus Normal, denn er ist fast rauschfrei. Das ist beispielsweise bei Nacht nützlich.

# Lautsprecher auswählen (Ext. Lautsprecher / TV-Lautsprecher)

Es kann aufgrund unterschiedlicher Decodierungsgeschwindigkeiten des Hauptlautsprechers und des Audioreceivers zu Echoeffekten kommen. Stellen Sie das Fernsehgerät in diesem Fall auf Ext. Lautsprecher ein.

- **Wenn Lautsprecher auswählen auf Ext. Lautsprecher** eingestellt ist, funktionieren die Lautstärketasten und die Stummschaltung MUTE nicht und die Einstellmöglichkeiten für den Ton sind beschränkt.
- ✎ Wenn Lautsprecher auswählen auf Ext. Lautsprecher eingestellt ist.
	- x TV-Lautsprecher: Aus, Ext. Lautsprecher: Ein
- **Wenn Lautsprecher auswählen auf TV-Lautsprecher** eingestellt ist.
	- x TV-Lautsprecher: Ein, Ext. Lautsprecher: Ein
- ✎ Ohne Videosignal werden beide Lautsprecher stummgeschaltet.

# Zusätzliche Einstellung

#### (nur digitale Sender)

- DTV-Audio-Lautst. (MPEG / HE-AAC): Mit dieser Funktion können Sie die Ungleichheit eines Stimmensignals (dies ist eines der bei einer digitalen Fernsehsendung empfangenen Signale) auf die gewünschte Höhe reduzieren.
	- **Entsprechend dem Typ des Sendesignals kann MPEG** / HE-AAC im Bereich von -10 dB bis 0 dB eingestellt werden.
	- ✎ Um die Lautstärke zu erhöhen oder zu vermindern, stellen Sie den Bereich zwischen 0 bzw. -10 ein.

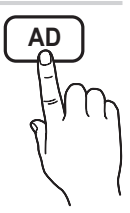

SPDIF-Ausgabe: SPDIF (Sony Philips Digital InterFace) ermöglicht digitalen Ton und reduziert die an Lautsprecher und verschiedene andere digitale Geräte (z. B. DVD-Player) übertragenen Störungen.

Audioformat : Während des Empfangs einer digitalen Fernsehsendung können Sie bei den Optionen PCM, Dolby Digital oder DTS das digitale Audioausgabeformat (SPDIF) auswählen.

Audioverzögerung: Korrektur von Audio/Video-Fehlsynchronisierungen (0 bis 250 ms), wenn Sie Fernsehsendungen oder Videos ansehen und die digitalen Audiosignale mit einem externen Gerät (z, B. einem AV-Receiver) ausgeben.

- Dolby Digital-Komp. (Line / RF): Diese Funktion minimiert die Lautstärkeunterschiede zwischen einem Dolby Digital-Signal und einem Sprachsignal (d.h. MPEG-Audio, HE-AAC, ATV-Ton).
	- Wählen Sie Line, um Ton mit großer Dynamik zu erzielen, und RF, um beispielsweise bei Nacht die Lautstärkeunterschiede zwischen lauten und leisen Tönen zu reduzieren.

Line: Hiermit stellen Sie die Lautstärke von Signalen mit mehr oder weniger als -31 dB (Bezugswert) auf entweder -20 dB oder -31 dB ein.

RF: Hiermit stellen Sie die Lautstärke von Signalen mit mehr oder weniger als -20 dB (Bezugswert) auf entweder -10 dB oder -20 dB ein.

# Ton zurücksetzen (OK/Abbrechen)

Hiermit setzen Sie alle Toneinstellungen auf die Standardwerte zurück.

#### Tonmodus auswählen TOOLS

Wenn Sie Dual  $I$ - $II$  einstellen, wird der aktuelle Tonwiedergabemodus auf dem Bildschirm angezeigt.

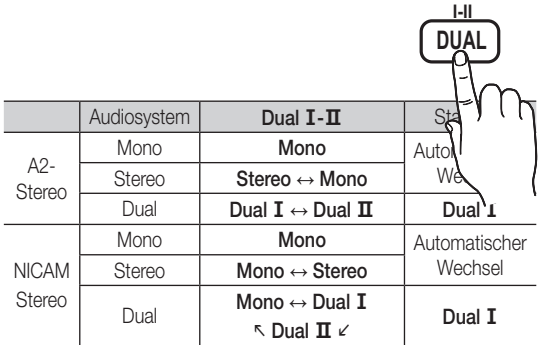

- **S** Falls das Stereosignal schwach ist und automatisch umgeschaltet wird, sollten Sie zu mono wechseln.
- ✎ Diese Funktion ist nur bei einem Stereosignal aktiviert.

**W** Nur verfügbar, wenn die Eingangsquelle auf TV eingestellt ist.

#### Einstellungsmenü

### ¦ Einstellen der Uhrzeit

# Zeit

- Uhr : Die Uhr muss eingestellt werden, damit Sie die verschiedenen Timerfunktionen des Fernsehgeräts verwenden können.
	- O Jedes Mal, wenn Sie die Taste INFO drücken, wird die aktuelle Zeit angezeigt.
	- ✎ Wenn Sie das Netzkabel ziehen, müssen Sie die Uhr erneut einstellen.

#### Uhr-Modus (Auto / Manuell)

- ✎ Je nach Sendestation und Signal ist die automatisch eingestellte Zeit möglicherweise nicht korrekt. In diesem Fall müssen Sie die Zeit manuell einstellen.
- ✎ Die Antenne muss angeschlossen sein, damit die Zeit automatisch eingestellt werden kann.

Zeit einstellen: Manuelles Einstellen von Tag. Monat, Jahr. Stunde und Minute.

**S** Verfügbar nur, wenn der Uhr-Modus auf Manuell eingestellt ist.

### ¦ Verwenden des Sleep-Timers

Sleep-Timer TOOLS月: Mit dieser Funktion wird das Fernsehgerät nach Ablauf einer vorher eingestellten Zeit automatisch abgeschaltet. (30, 60, 90, 120, 150 und 180 Minuten).

**S** Um den Sleep-Timer abzubrechen, wählen Sie Aus.

#### ¦ Einstellen des Ein-/Ausschalttimers

Timer 1 / Timer 2 / Timer 3: Sie können drei verschiedene Einstellungen für den Ein-/Ausschalttimer vornehmen. Voraussetzung dafür ist, dass Sie die Uhr gestellt haben.

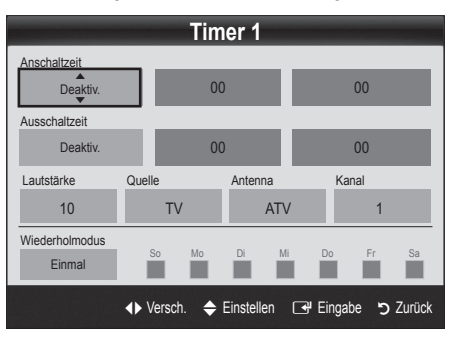

Anschaltzeit / Ausschaltzeit: Stellen Sie Stunde und Minute ein und aktivieren bzw. deaktivieren Sie die Funktion. (Wenn Sie mit den Einstellungen fertig sind, aktivieren Sie den Timer mit Aktivieren.

Lautstärke: Stellen Sie die gewünschte Lautstärke ein.

౭

# Grundfunktionen

Quelle: Sie können den TV oder USB-Inhalt einstellen, der beim automatischen Einschalten des Fernsehers wiedergegeben wird. (USB kann nur dann ausgewählt werden, wenn ein USB-Gerät an den Fernseher angeschlossen ist)

TV-Empfang (wenn Quelle auf TV eingestellt ist) : Wählen Sie ATV oder DTV.

Kanal (wenn die Quelle auf TV eingestellt ist): Wählen Sie den gewünschten Kanal.

Inhalt (wenn Quelle auf USB eingestellt ist) : Wählen Sie auf dem USB-Gerät einen Ordner mit Musik- oder Fotodateien, die beim automatischen Anschalten des Fernsehgeräts angezeigt werden. **SEXT HINWEIS** 

- x Die Timerfunktion arbeitet nicht fehlerfrei, wenn es auf dem USB-Gerät keine Musikdatei gibt oder der Ordner mit der Musikdatei nicht markiert ist.
- x Wenn auf dem USB-Gerät nur eine Fotodatei gespeichert ist, wird keine Diashow gestartet.
- Wenn der Ordnername zu lang ist, kann der Ordner nicht ausgewählt werden.
- x Jedem USB-Gerät, das Sie verwenden, wird ein eigener Ordner zugewiesen. Wenn Sie mehr als eine SUB-Gerät den selben Typs verwenden, vergewissern Sie sich, dass die den einzelnen USB-Geräten zugewiesenen Ordner unterschiedliche Namen tragen.

Wiederh.: Wählen Sie Einmal, Täglich, Mo - Fr, Mo - Sa, Sa - So oder Manuell, um den Wert Ihren Wünschen entsprechend einzustellen. Wenn Sie Manuell wählen, können Sie den Tag einstellen, an dem der Timer aktiviert werden soll.

 $\otimes$  Das Symbol  $\checkmark$  zeigt an, dass der Tag gewählt ist.

✎ Automatische Ausschaltung (nur dann verfügbar, wenn das Fernsehgerät von Timer eingeschaltet wurde): Um eine eventuelle Überhitzung zu verhindern, wird das Fernsehgerät nach 3 Stunden im Leerlauf automatisch ausgeschaltet.

# ¦ Sperren von Programmen

### **Sicherheit**

- ✎ Der Eingabefenster für die PIN wird angezeigt, ehe das Einstellungsfenster geöffnet wird.
- ✎ Geben Sie die vierstellige Standard-PIN ein: "0-0-0-0". Ändern Sie die PIN mit der Option PIN ändern.
- Kindersicherung (Aus / Ein): Sie können Kanäle im Kanal-Manager sperren, damit unberechtigte Benutzer, z. B. Kinder, für sie nicht geeignete Sendungen sehen.
	- **S** Nur verfügbar, wenn die Eingang squelle auf TV eingestellt ist.

Sicherungsstufe: Mit einem benutzerdefinierten 4-stelligen PIN-Code verhindern Sie, dass unbefugte Benutzer (z. B. Kinder), ungeeignete Sendungen sehen. Wenn der ausgewählte Kanal gesperrt ist, wird das Symbol " $\bigcap$ " angezeigt.

Alle zul.: Hiermit können Sie alle Altersbeschränkungen aufheben (in Frankreich nicht möglich).

- Wenn die Funktion Sicherungsstufe auf 18 eingestellt ist, wird das Eingabefenster für die PIN geöffnet, ehe Sie zu dem Kanal wechseln (nur Frankreich).
- ✎ Sie können Fernsehprogramme sperren, indem Sie die Sicherungsstufe auf I (Kinder), T (Öffentlich), SC (keine Einstufung) ud X (Erwachsene) einstellen. Wenn die Funktion Sicherungsstufe auf X eingestellt ist, wird das Eingabefenster für die PIN immer geöffnet, ehe Sie zu dem Kanal wechseln (nur Spanien).
- PIN ändern: Sie können Ihre zum Einrichten des Fernsehgeräts benötigte persönliche Kennnummer ändern.
	- ✎ Wenn Sie den PIN-Code vergessen haben, drücken Sie die Fernbedienungstasten in der angegebenen Reihenfolge, um die PIN auf "0-0-0-0" zurückzusetzen: POWER (Aus)  $\rightarrow$  MUTE  $\rightarrow$  8  $\rightarrow$  2  $\rightarrow$  4  $\rightarrow$  POWER (Ein).

### ¦ Weitere Funktionen

# Sprache

- Menüsprache: Einstellen der Menüsprache
- Teletextsprache: Einstellen der gewünschten Teletextsprache.

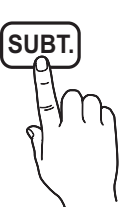

- **Englisch ist der Standardwert in** Fällen, wo die ausgewählte Sprache für die Sendung nicht verfügbar ist.
- Voreinstellung (Primäre Wiedergabesprache / Sekundäre Wiedergabesprache / Primäre Untertitelsprache / Sekundäre Untertitelsprache / Primäre Teletextsprache / Sekundäre Teletextsprache): Wählen Sie eine Sprache aus, die als Standardsprache verwendet wird, wenn Sie einen Kanal auswählen.

# **Untertitel**

Mit diesem Menü legen Sie den Untertitelmodus fest.

- Untertitel (Aus / Ein): Untertitel aktivieren oder deaktivieren.
- Modus (Normal / Hörgeschädigt): Hiermit können Sie den Modus der Untertitelfunktion einstellen.
- Untertitelsprache: Hiermit können Sie die Untertitelsprache festlegen.
	- ✎ Wenn das Programm, das Sie gerade sehen, die Funktion Schwerhörig nicht unterstützt, wird selbst bei der Einstellung Normal automatisch die Einstellung Scshwerhörig aktiviert.
	- ✎ Englisch ist der Standardwert in Fällen, wo die ausgewählte Sprache für die Sendung nicht verfügbar ist.

# Digitaltext (Deaktivieren / Aktivieren)

(Nur Großbritannien)

Wenn das Programm mit Digitaltext gesendet wird, ist diese Funktion aktiviert.

# Allgemein

Spielemodus (Aus / Ein): Wenn Sie eine Spielekonsole wie PlayStation™ oder Xbox™ anschließen, können Sie durch Auswählen des Spielemodus ein realitätsnaheres Spielerlebnis genießen.

#### **SHINWEIS**

- x Vorsichtsmaßnahmen und Einschränkungen im **Spielemodus** 
	- Wenn Sie die Spielekonsole wieder vom Gerät trennen und ein anderes externes Gerät anschließen möchten, deaktivieren (Aus) Sie den Spielemodus mit Hilfe des Einrichtmenüs.
	- Wenn Sie im Spielemodus das TV-Menü anzeigen, zittert das Bild leicht.
- Nach dem Anschließen der Spielekonsole aktivieren Ein Sie den Spielemodus, um schlechte Bildqualität zu verhindern.
- x Bei aktiviertem Ein Spielemodus:
	- Der Bild ist eingestellt auf Standard und der Ton auf Film.
	- Der Equalizer ist nicht verfügbar.
- Menütransparenz (Hell / Dunkel): Stellen Sie die Transparenz des OSD-Menüs ein.
- Melodie (Aus / Gering / Mittel / Hoch): Verwenden Sie diese Funktion, wenn Sie möchten, dass beim Ein- oder Ausschalten des Fernsehgeräts eine Melodie abgespielt wird.

# Common Interface

- CI-Menü: Hiermit kann der Benutzer seine Auswahl in dem vom CAM-Modul bereitgestellten Menü treffen. Wählen Sie das CI-Menü ausgehend vom Menü "PC Card" (PC-Karte).
- Anwendungsinformationen: Anzeigen von Informationen zu dem in den CI Steckplatz eingesetzen CAM und zur "CI" oder "CI+"-Karte, die in das CAM eingesetzt wurde. Sie können das CAM-Modul unabhängig davon anschließen, ob das Fernsehgerät angeschaltet ist oder nicht.
- 1. Sie können das CI-CAM-Modul bei Ihrem nächsten Händler oder durch telefonische Bestellung erwerben.
- 2. Schieben Sie die "Cl" oder "Cl+"-Karte in Richtung des Pfeils in das CAM-Modul ein, bis sie fest sitzt.
- 3. Setzen Sie das CAM mit der "CI" oder "CI+"-Karte in Richtung des Pfeils so in den Common Interface-Steckplatz ein, dass es parallel zum Steckplatz ausgerichtet ist.
- 4. Kontrollieren Sie, ob Sie ein Bild sehen oder ein gestörtes Signal.

# ¦ Bild-im-Bild (PIP)

Gleichzeitige Anzeige des Fernsehbilds und des Bilds von einer externen Videoquelle. PIP (Bild-im-Bild) funktioniert nicht für zwei gleiche Signalquellen.

#### $\mathbb{R}$  HINWEIS

PIP [TOOLS, T]

- Informationen zum Ton bei der PIP-Funktion erhalten Sie bei den Anweisungen zu Ton wählen.
- Wenn Sie das Fernsehgerät im PIP-Modus ausschalten und wieder einschalten, wird das PIP-Fenster nicht mehr angezeigt.
- x Möglicherweise wirkt das Bild im PIP-Fenster leicht unnatürlich, wenn Sie den Hauptbildschirm zum Anzeigen von Spielen oder für Karaoke verwenden.
- PIP-Einstellungen

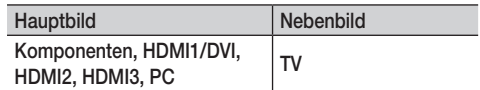

- PIP (Aus / Ein): Aktivieren oder deaktivieren Sie die PIP-Funktion.
- Kanal: Hiermit wählen Sie den Kanal für das Teilbild.
- Größe ( $\Box$ ): Wählen Sie eine Größe für das PIP-Bild.
- **Position (** $\Box / \Box / \Box / \Box$ **):** Wählen Sie eine Position für das PIP-Bild.
- Ton wählen (Erster Tuner / Zweiter Tuner): Sie können die gewünschte Tonquelle (Erster Tuner / Zweiter Tuner) für den PIP-Modus auswählen.

౭

# Grundfunktionen

#### Unterstützungsmenü

# Eigendiagnose

- Self Diagnostic might take few seconds, this is part of the normal operation of the TV.
- Bildtest (Ja / Nein): Verwenden Sie diese Funktion, um Bildprobleme zu analysieren, und kontrollieren Sie das Farbmuster, wenn das Problem fortbesteht.
- Audiotest (Ja / Nein): Verwenden Sie die integrierte Melodie, um Tonprobleme zu ermitteln.
	- ✎ Wenn die Fernsehlautsprecher keinen Ton ausgeben, müssen Sie vor dem Audiotest sicherstellen, dass Lautsprecher auswählen im Tonmenü auf TV-Lautsprecher eingestellt ist.
	- ✎ Die Melodie ist im Test auch dann zu hören, wenn Lautsprecher auswählen auf Ext. Lautsprecher eingestellt ist, oder wenn der Ton mit der Taste MUTE stumm geschaltet wurde.
- Signalinformation: (Nur digitale Kanäle nur) Die Empfangsqualität des HDTV-Kanals ist entweder perfekt, oder die Kanäle sind nicht verfügbar. Stellen Sie Ihre Antenne so ein, dass die Signalstärke zunimmt.
- Fehlerbehebung: Wenn das Fernsehgerät scheinbar ein Problem hat, schlagen Sie zuerst bei diesen Beschreibungen nach.
	- ✎ Wenn keiner dieser Tipps zur Fehlerbehebung hilft, wenden Sie sich an das Samsung-Kundendienstzentrum.

# Software-Update

Das Software-Update kann über das Fernsehsignal durchgeführt werden, oder durch Herunterladen der neuesten Firmware von samsung.com auf ein USB-Speichergerät.

Aktuelle Version gibt die Version der Software an, die bereits im Fernsehgerät installiert ist.

✎ Die Software wird angegeben als "Jahr/Monat/Tag\_Version".

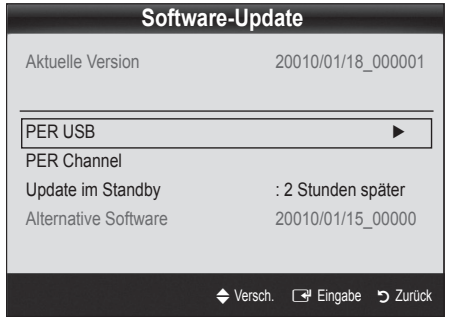

#### Installieren der aktuellsten Version

PER USB: Legen Sie ein USB-Laufwerk mit dem gespeicherten Firmwareupgrade von samsung.com in das Fernsehgerät ein. Achten Sie beim Einspielen des Updates darauf,

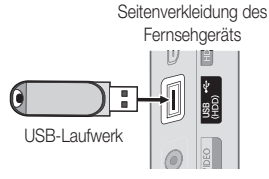

die Stromversorgung nicht zu unterbrechen und das USB-Laufwerk nicht zu entfernen, bis das Update abgeschlossen ist. Das Fernsehgerät wird automatisch ab- und wieder angeschaltet, wenn das Firmwareupdate abgeschlossen ist. Nachdem die Software aktualisiert wurde, sind die Video- und Audioeinstellungen wieder auf die Standardwerte zurückgesetzt. Wir empfehlen, Ihre Einstellungen aufzuschreiben, damit Sie sie nach dem Update einfach wieder einstellen können.

- PER Channel: Aktualisierung der Software über das Sendesignal.
	- ✎ Wenn Sie diese Funktion während des Übertragungszeitraums für Software wählen, sucht die Funktion automatisch nach neuer Software und lädt sie herunter
	- ✎ Die zum Herunterladen der Software erforderliche Zeit hängt vom Signalstatus ab.
- Update im Standby : Zur gewählten Zeit erfolgt das manuelle Update automatisch. Da intern die Stromversorgung für das Gerät eingeschaltet ist, kann der Plasmabildschirm leicht beleuchtet sein. Dieser Zustand kann etwas mehr als eine Stunde andauern, bis die Softwareaktualisierung abgeschlossen ist.
- Alternative Software (Sicherung): Anzeigen der Softwareversion, die mit Online heruntergeladen wurde. Wenn das Update im letzten Schritt unterbrochen wird, wird diese Funktion aktiviert.

# HD-Anschlussplan

Beachten Sie diese Informationen, wenn Sie externe Geräte an den Fernseher anschließen.

# Samsung kontaktieren

Zeigen Sie diese Informationen an, wenn Ihr Fernseher nicht ordnungsgemäß arbeitet oder wenn Sie die Software aktualisieren möchten. Sie können Informationen zu unseren Callcentern und zum Herunterladen von Produkten und Software finden.

#### Anschließen an einen PC

#### Mit Hilfe eines HDMI/DVI-Kabels oder eines D-Sub-Kabels

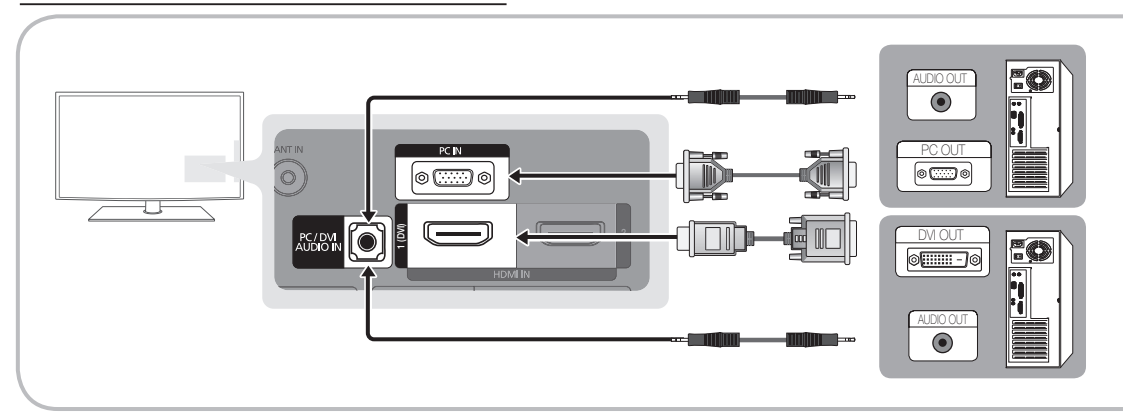

#### Anzeigemodi (D-Sub- und HDMI/DVI-Eingang)

Die optimale Auflösung beträgt 1920 x 1080 bei 60 Hz.

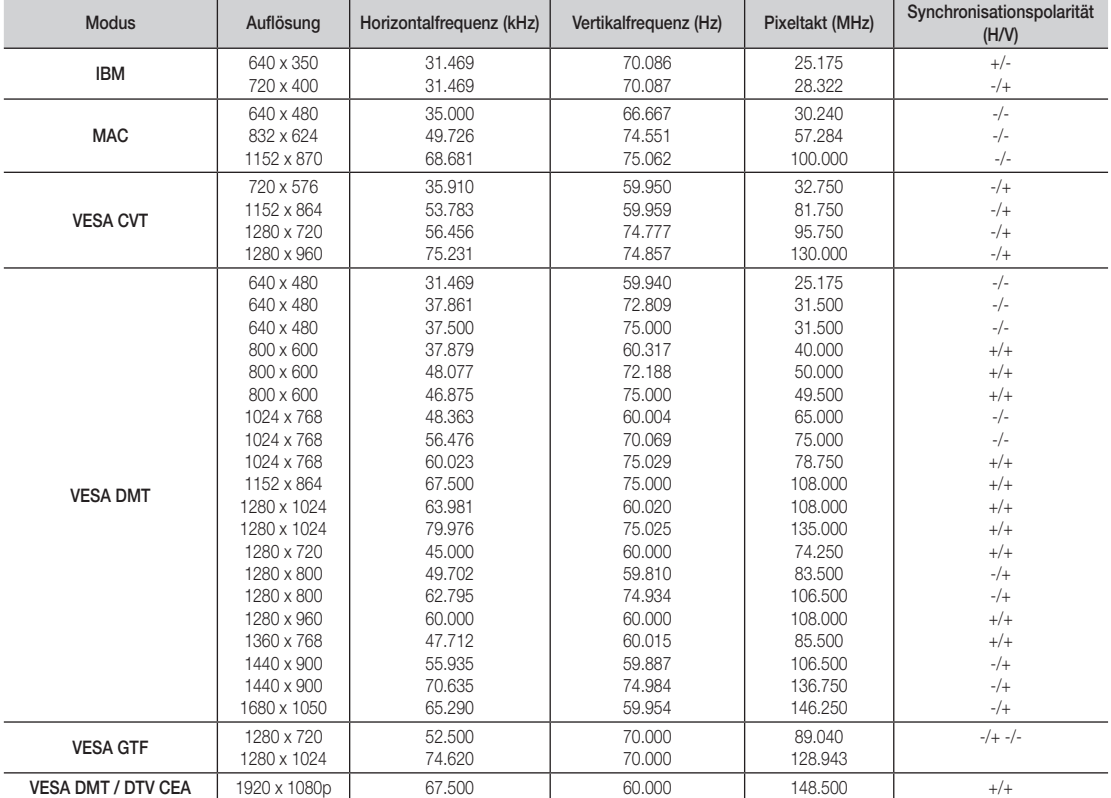

# **SHINWEIS**

- x Bei einem Anschluss über HDMI/DVI-Kabel müssen Sie den HDMI IN 1(DVI)-Anschluss verwenden.
- x Das Zeilensprungverfahren wird nicht unterstützt.
- x Das Fernsehgerät funktioniert möglicherweise nicht ordnungsgemäß, wenn kein Standardmodus ausgewählt wird.
- Separate- und Composite-Modus werden unterstützt. SOG (Sync On Green) wird nicht unterstützt.

# Erweiterte Funktionen

### Media Play

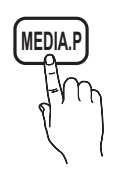

**MEDIA.P** Mit dieser Funktion können Sie auf einem USB-Speichermedium (MSC) oder Ihrem PC gespeicherte Foto-, Musik und/oder Filmdateien anzeigen bzw. wiedergeben.

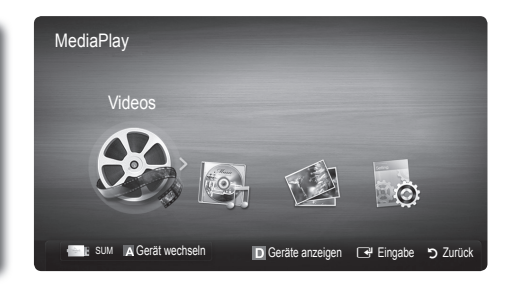

# ¦ Anschließen eines USB-Geräts

- 1. Schalten Sie den Fernseher ein.
- 2. Schließen Sie ein USB-Gerät mit Foto-, Musik und/oder Filmdateien an die USB 1 (HDD) oder USB 2-Buchse seitlich am Fernsehgerät an.
- 3. Wenn ein USB-Gerät an den Fernseher angeschlossen ist, wird ein Fenster geöffnet. Nun können Sie Media Play wählen.

✎ Möglicherweise treten bei lizenzfreien Multimediadateien weniger Probleme auf.

- **Samman Das sollten Sie vor dem Einsatz von Media Play (USB)** unbedingt wissen
	- x MTP (Media Transfer Protocol) wird nicht unterstützt.
	- Als Dateisystem wird ausschließlich FAT16, FAT32 und NTFS unterstützt.
	- x Einige Typen von USB-Digitalkameras und -Audiogeräten sind eventuell nicht mit diesem Fernseher kompatibel.
	- x Media Play unterstützt ausschließlich USB-Massenspeichergeräte vom Typ MSC (Mass Storage Class). MSC-Geräte sind Massenspeicher zur Übertragung von Daten. Beispiele für MSC sind Thumb-Laufwerke und Flash Card-Lesegeräte sowie USB HDD (USB-HUB wird nicht unterstützt). Die Geräte müssen direkt mit dem USB-Anschluss des Fernsehers verbunden werden.
	- x Ehe Sie Ihr Gerät an das Fernsehgerät anschließen, sichern Sie Ihre Dateien, um eventuellem Datenverlust vorzubeugen. SAMSUNG haftet nicht für Verlust und Beschädigung von Daten.
	- Schließen Sie eine USB-Festplatte an den dafür reservierten USB (HDD)-Anschluss an.
	- Trennen Sie das USB-Gerät nicht, solange Daten geladen werden.
	- Je höher die Auflösung des Bilds, desto länger dauert es, um es auf dem Bildschirm anzuzeigen.
	- x Die maximal unterstützte JPEG-Auflösung beträgt 15360x8640 Pixel.
	- x Bei nicht unterstützten oder beschädigten Dateien wird die Meldung "Dateiformat wird nicht unterstützt" angezeigt.
	- x Wenn der Sortierschlüssel auf Basisansicht eingestellt ist, können bis zu 1000 Dateien in einem Ordner angezeigt werden.
	- x MP3-Dateien mit DRM, die von einer nicht-lizenzfreien Site heruntergeladen worden sind, können nicht abgespielt werden. Digital Rights Management (DRM) ist eine Technologie, die das Erstellen von Inhalten und die Distribution und das Management der Inhalte integriert und umfassend unterstützt. Dies beinhaltet den Schutz der Rechte und der Interessen der Content-Provider, die Verhütung von unerlaubtem Kopieren der Inhalte sowie das Management von Abrechnung und Bezahlung.
	- Wenn mehr als 2 PTP Geräte angeschlossen sind, können Sie nur jeweils eines verwenden.
	- x Wenn mehr als zwei MSC-Geräte angeschlossen sind, werden einige davon möglicherweise nicht anerkannt. Ein USB-Gerät, das hohe elektrische Leistung (mehr als 500 mA oder 5 V) abfordert, wird möglicherweise nicht unterstützt.
	- x Wenn eine Überstrom-Warnung angezeigt wird, während Sie ein USB-Gerät anschließen oder verwenden, wird das Gerät möglicherweise nicht erkannt oder weist eine Störung auf.
	- Wenn während der in Autom. Schutzzeit eingestellten Zeit kein Fernsehsignal ansteht, wird der Bildschirmschoner aktiviert.
	- x Der Stromsparmodus mancher externer Festplattenlaufwerke kann automatisch ausgelöst werden, wenn sie an das Fernsehgerät angeschlossen sind.
	- x Bei Verwendung eines USB-Verlängerungskabels wird das USB-Gerät möglicherweise nicht erkannt, oder die auf dem Gerät gespeicherten Dateien können nicht gelesen werden.
	- Wenn das an das Fernsehgerät angeschlossene USB-Gerät nicht erkannt wird, die Liste der Dateien auf dem Gerät beschädigt aussieht oder eine Datei in der Liste nicht abgespielt wird, schließen Sie das USB-Gerät an den PC an, formatieren Sie das Gerät und überprüfen Sie die Verbindung.
	- \* Wenn eine mit dem PC gelöschte Datei unter Media Play weiterhin gefunden wird, verwenden Sie die Funktion "Papierkorb leeren" des PCs, um die Datei dauerhaft zu löschen.

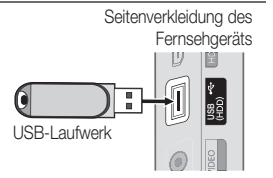

### **Bildschirmanzeige**

Navigieren Sie mit den Pfeiltasten (Auf/Ab/Rechts/Links) zu der gewünschten Datei und drücken Sie dann die ENTER E oder die Taste (Wiedergabe). Die Datei wird wiedergegeben.

**Sumterstützt Geräte anzeigen und Start** auf der Startseite von Media Play.

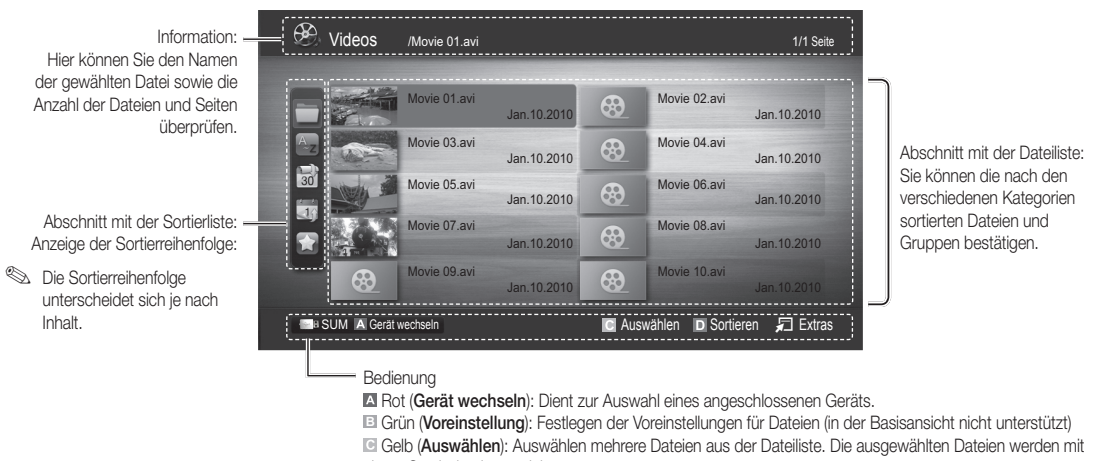

einem Symbol gekennzeichnet.

Blau (Sortieren): Auswählen der Sortierliste.

Extras : Anzeigen des Optionsmenüs.

**S Mit Hilfe der Tasten << oder De können Sie in der Dateiliste zur vorigen oder nächsten Seite wechseln.** 

### Videos

#### Wiedergabe von Videos

- 1. Wählen Sie durch Drücken der Tasten < oder ► die Option Videos, und drücken Sie dann im ENTER E.Media Play-Menü auf die
- 2. Wählen Sie die gewünschte Datei mit den Tasten </> /▶/▲/▼ aus der Dateiliste aus.
- 3. Drücken Sie auf die ENTER er oder die DI (Wiedergabetaste).
	- Die ausgewählte Datei wird zusammen mit der Abspieldauer oben angezeigt.
	- Wenn die Zeitinformationen für das Video nicht vorhanden sind. werden Wiedergabezeit und Fortschrittsbalken nicht angezeigt.
	- Während der Wiedergabe des Videos können Sie mit den Tasten ◄ und ► suchen.
- ✎ In diesem Modus können Sie zwar die Filme aus einem Spiel wiedergeben, nicht aber das eigentliche Spiel spielen.
- Unterstützte Formate für Untertitel

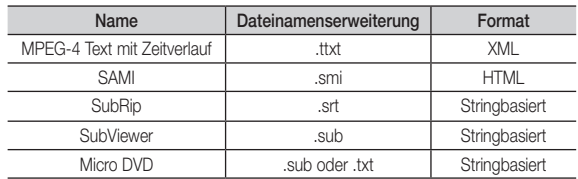

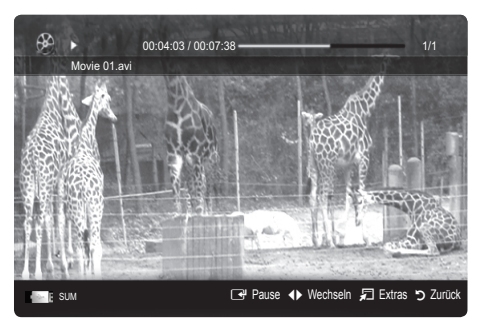

# Erweiterte Funktionen

• Unterstützte Videoformate

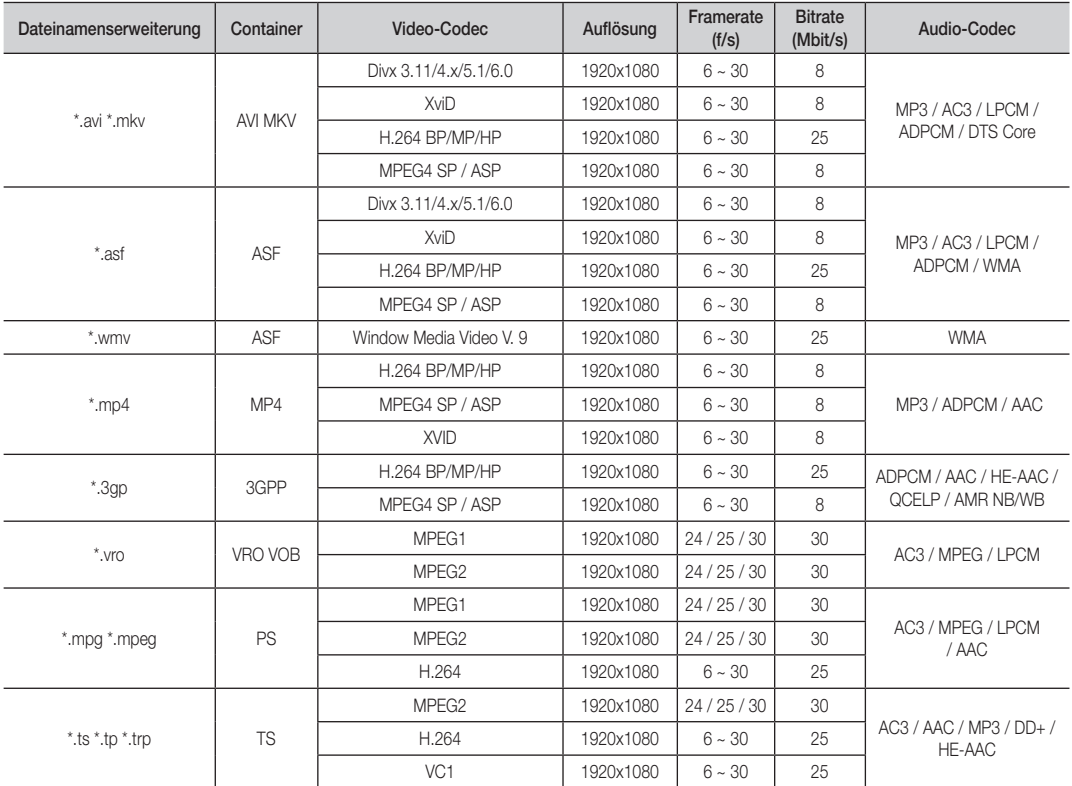

#### Weitere Einschränkungen

**WHINWEIS** 

- Wenn es Probleme mit dem Inhalt eines Codecs gibt, wird der Codec nicht unterstützt.
- x Wenn die Informationen für einen Container falsch sind und die Datei einen Fehler aufweist, wird der Container nicht korrekt abgespielt.
- x Ton oder Bild stehen möglicherweise nicht zur Verfügung, wenn der Inhalt ein Standardbitrate/Framerate aufweist, die über dem in der obigen Tabelle aufgeführten Wert der kompatiblen Framerate (Frames/Sekunde) liegt.
- Wenn die Indextabelle einen Fehler aufweist, wird die Suchfunktion (Sprungfunktion) nicht unterstützt.

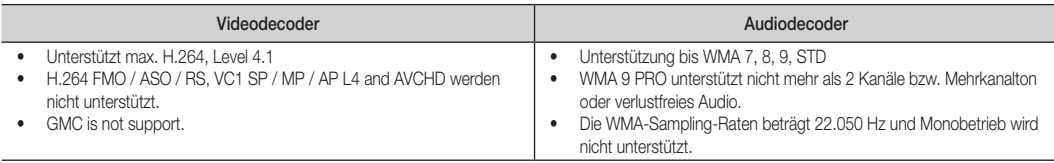
#### Filmwiedergabe fortsetzen (Wiedergabe fortsetzen)

Wenn Sie die Videowiedergabefunktion verlassen, kann die Wiedergabe später ab dem Punkt fortgesetzt werden, an dem Sie unterbrochen haben.

- 1. Wählen Sie die Filmdatei, dessen Wiedergabe Sie fortsetzen möchten. Drücken Sie dazu in der Dateiliste auf ◄ oder ►.
- 2. Drücken Sie auf  $\blacktriangleright$  (Wiedergabetaste)/ ENTER  $\blacktriangleright$ .
- 3. Wählen Sie mit der blauen Taste die Funktion für Ununterbrochen abspielen (Wiedergabe fortsetzen). Die Filmwiedergabe wird dort fortgesetzt, wo Sie sie angehalten hatten.
	- ✎ Die blaue Taste ist verfügbar, wenn Sie die Wiedergabe fortsetzen.
	- ✎ Wenn Hilfe zu Schleifenbetrieb im Menü Einstell. aktiviert wurde (Ein), wird eine Meldung angezeigt, wenn Sie die Wiedergabe einer Filmdatei fortsetzen.

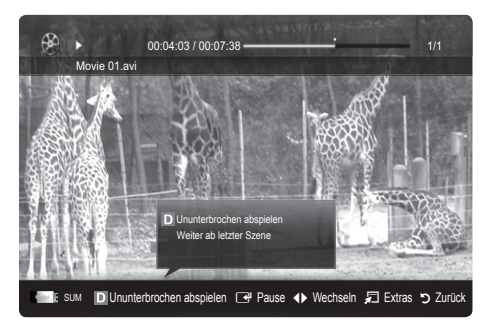

#### Musik

#### Wiedergeben von Musik

- 1. Wählen Sie durch Drücken der Tasten ◀ oder ▶ die Option Musik, und drücken Sie dann im ENTER **+**. Media Play-Menü auf die
- 2. Wählen Sie die gewünschte Datei mit den Tasten ◄/►/▲/▼ aus der Dateiliste aus.
- 3. Drücken Sie auf die ENTER er oder die DI (Wiedergabetaste).
	- Während der Wiedergabe der Musik können Sie mit den Tasten ◄ und ► in Schritten von 10 Sekunden eine Musikvorschau hören.
	- Die Tasten �(Rücklauf) und µ(Vorlauf) sind bei der Wiedergabe funktionslos.
- ✎ Angezeigt werden nur Dateien mit der Dateinamenserweiterung MP3 oder PCM. Dateien mit anderer Dateinamenserweiterung werden nicht angezeigt, auch wenn sie auf dem gleichen USB-Gerät gespeichert sind.
- ✎ Wenn der Ton beim Abspielen von MP3-Dateien "schräg" klingt, stellen Sie im Menü Ton den Equalizer ein. (Bei übermodulierten MP3- Dateien kann es zu Tonproblemen kommen.)

## Fotos

#### Anzeigen eines Fotos (oder einer Diashow)

- 1. Wählen Sie durch Drücken der Tasten < oder ► die Option Foto, und drücken Sie dann im ENTER **+ Media Play-**Menü auf die
- 2. Wählen Sie die gewünschte Datei mit den Tasten ◄/►/▲/▼ aus der Dateiliste aus.
- 3. Drücken Sie auf die ENTER · der die  $\blacktriangleright$  (Wiedergabetaste).
	- Drücken Sie auf der Fernbedienung die Taste � (Wiedergabe) / ENTER **+**, während die Fotoliste angezeigtwird, um die Diashow zu starten.
	- Alle Dateien in der Dateiliste werden für in der Diashow angezeigt.
	- Die Bilder werden nacheinander, beginnend mit der aktuell angezeigten Datei angezeigt.
- ✎ Musikdateien können während der Diashow automatisch abgespielt werden, wenn die Hintergrundmusik aktiviert (Ein) ist.

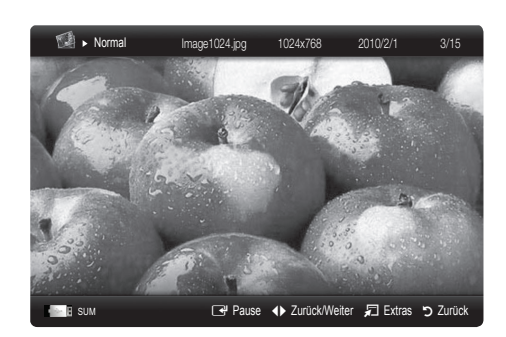

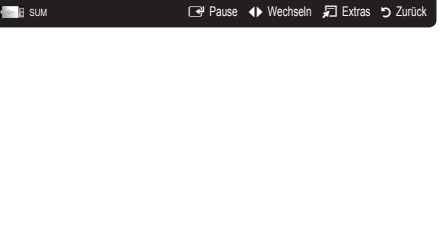

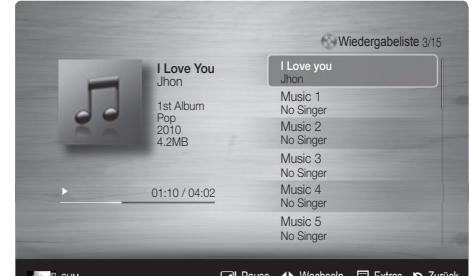

## ¦ Wiedergabe mehrerer Dateien

#### Abspielen ausgewählter Video/Musik/Fotodateien

- 1. Drücken Sie die gelbe Taste in der Dateiliste, um die gewünschte Datei auszuwählen.
- 2. Wiederholen Sie den obigen Vorgang, um mehrere Dateien auszuwählen.

### **SEX HINWEIS**

- Links neben dem Namen der gewähten Datei wird das Symbol  $\checkmark$  angezeigt.
- x Drücken Sie die gelbe Taste noch einmal, um die Auswahl einer Datei zu stornieren.
- x Um die Auswahl sämtlicher Dateien aufzuheben, drücken Sie die Taste TOOLS und wählen Sie dann Alle abwählen.
- 3. Drücken Sie die Taste TOOLS und wählen Sie Play Selected Contents.

#### Abspielen einer Video/Musik/Fotodateigruppe

- 1. Während eine Dateiliste angezeigt wird, navigieren Sie zu einer Datei aus der gewünschten Gruppe.
- 2. Drücken Sie die Taste TOOLS und wählen Sie Gruppe abspielen.

### ¦ Media Play-Zusatzfunktionen

#### Sortieren der Dateiliste

Drücken Sie in der Dateiliste die blaue Taste, um die Dateien zu sortieren.

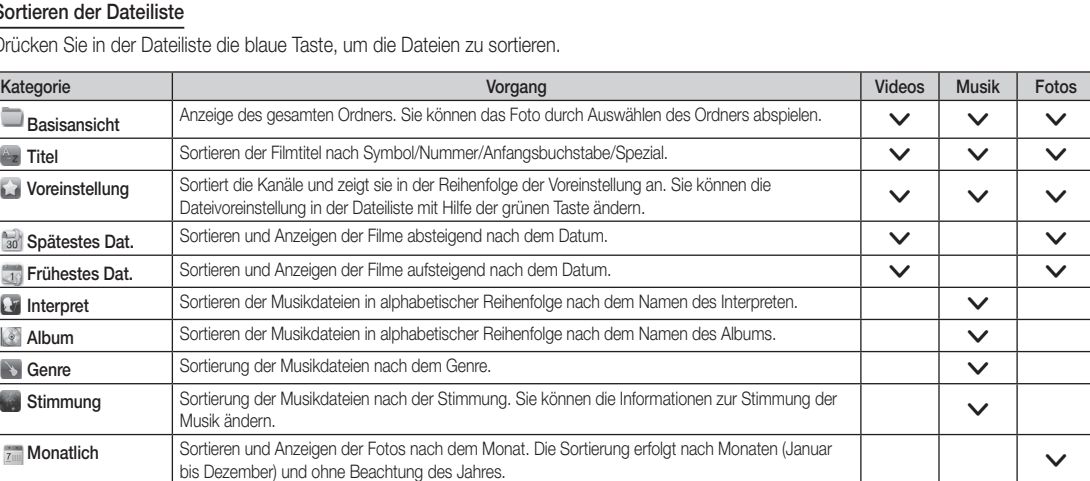

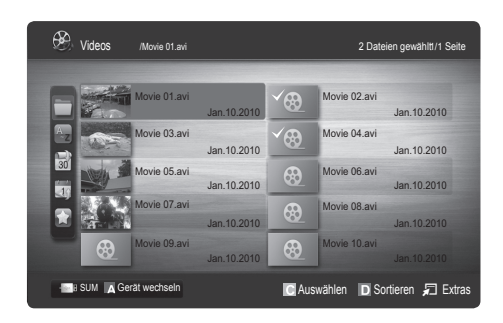

#### Optionsmenü für die Video/Musik/Fotowiedergabe

Drücken Sie während der Wiedergabe die Taste TOOLS.

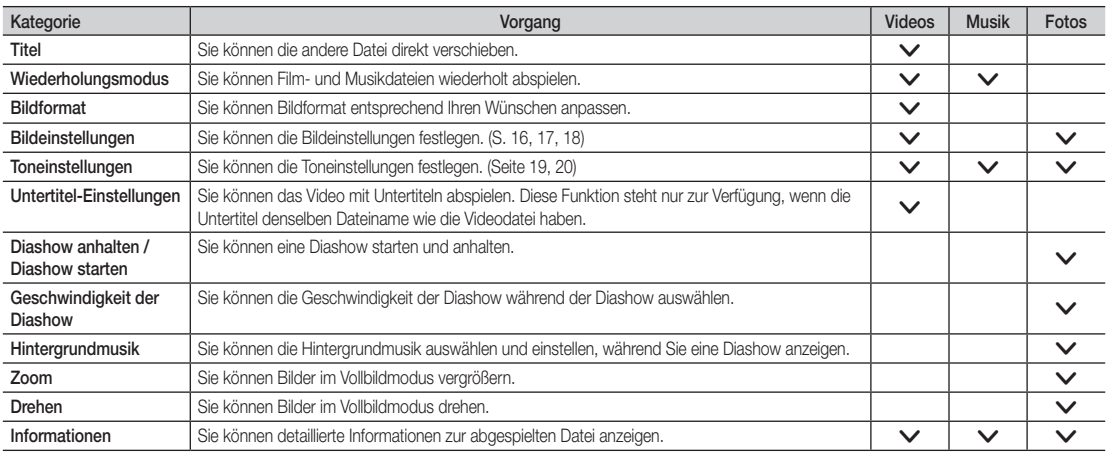

# Einstellungen

#### Verwenden des Menüs Einstellungen

- Hilfe zu Schleifenbetrieb (Wiedergabe fortsetzen) (Ein / Aus): Hiermit öffnen Sie das Popupfenster mit Informationen zum Schleifenbetrieb.
- Divx® VOD-Registrierungscode abrufen: Hiermit zeigen Sie den Registrierungscode für den Fernseher an. Wenn Sie eine Verbindung zur DivX-Website herstellen, und den Registrierungscode für ein Privatkonto registrieren, können Sie VOD-Registrierungsdatei herunterladen. Wenn Sie die VOD-Registrierung mit Media Play abspielen, wird die Registrierung abgeschlossen. ✎ Weitere Informationen zu DivX® VOD finden Sie unter www.DivX.com.
- Divx® VOD-Deaktivierungscode abrufen : Wenn DivX® VOD nicht registriert ist, wird der Deaktivierungscode für die Registrierung angezeigt. Wenn Sie diese Funktion ausführen, wenn DivX® VOD registriert ist, wird die aktuelle DivX® VOD-Registrierung deaktiviert.
- Information: Hiermit zeigen Sie die Informationen zum angeschlossenen Gerät an.

#### Anynet+

#### Was ist Anynet+?【TOOLS日】

Bei Anynet+ handelt es sich um eine Funktion, mit der Sie alle angeschlossenen Samsung-Geräte, die Anynet+ unterstützen, mit de r Fernbedienung für Ihr Samsung-Fernsehgerät steuern können. Das Anynet+-System unterstützt nur Anynet+-fähige Samsung-Geräte. Wenn Sie wissen möchten, ob Ihr Samsung-Gerät diese Funktion unterstützt, suchen Sie das Anynet+-Logo auf Ihrem Gerät.

#### Anschluss an das Heimkinosystem

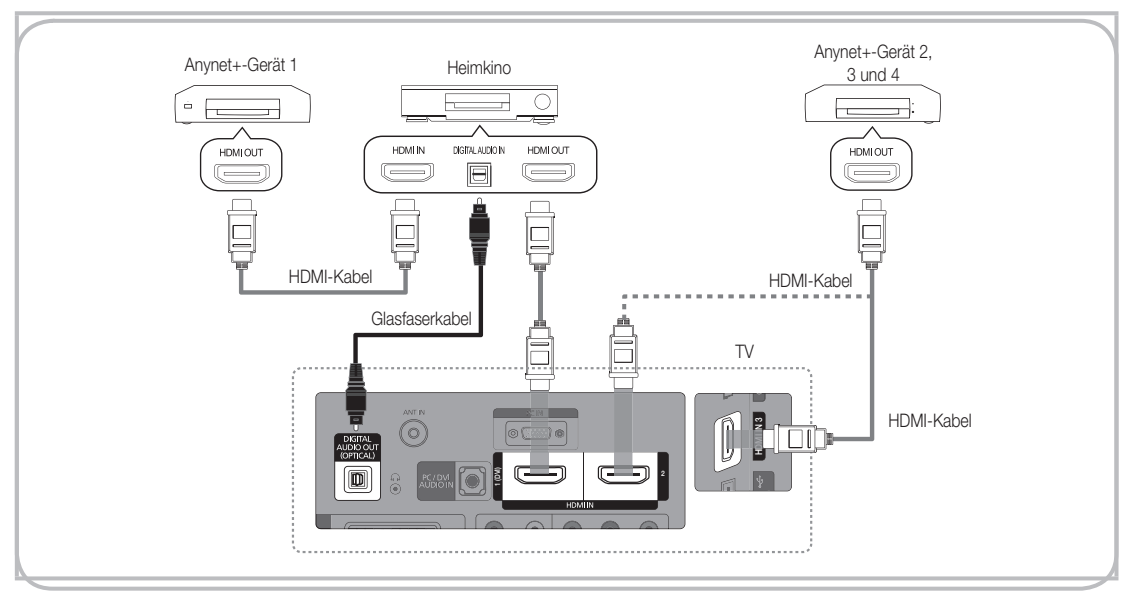

- 1. Verbinden Sie einen der Anschlüsse HDMI IN (1(DVI), 2, or 3) am Fernsehgerät mit dem HDMI OUT-Anschluss am entsprechenden Anynet+-Gerät. Verwenden Sie hierfür ein HDMI-Kabel.
- 2. Verbinden Sie den HDMI IN-Anschluss des Heimkinosystems mit dem HDMI OUT-Anschluss des entsprechenden Anynet+-Geräts. Verwenden Sie hierfür das HDMI-Kabel.

#### **SHINWEIS**

- Verbinden Sie DIGITAL AUDIO OUT (OPTICAL)-Anschluss am Fernsehgerät und den Digital Audio-Eingang des Heimkinosystems mit Hilfe des Glasfaserkabels.
- Bei obiger Vorgehensweise überträgt der optische Anschluss nur 2-Kanalaudio. Die Tonausgabe erfolgt also nur über den linken und rechten Frontlautsprecher sowie den Subwoofer des Heimkinosystems. Wenn Sie 5.1-Kanalton wünschen, müssen Sie den DIGITAL AUDIO OUT (OPTICAL)-Ausgang des DVD-Players oder des Satellitenreceivers (also Anynet-Gerät 1 oder 2) direkt an einen Verstärker oder ein Heimkinosystem und nicht an das Fernsehgerät anschließen.
- x Schließen Sie nur ein Heimkinosystem an.
- x Sie können Anynet+-Geräte mithilfe eines HDMI-Kabels verbinden. Manche HDMI-Kabel unterstützen möglicherweise keine Anynet+-Funktionen.
- Anynet+ arbeitet, wenn das AV-Gerät, das Anynet+ unterstützt, im Standby-Modus oder angeschaltet ist.
- x Anynet+ unterstützt maximal 12 AV-Geräte. Beachten Sie, dass Sie maximal 3 Geräte des gleichen Typs anschließen können.

#### Anynet+-Menü

Der Inhalt des Anynet+-Menüs hängt vom Typ und Status der an das Fernsehgerät angeschlossenen Anynet+-Geräte ab.

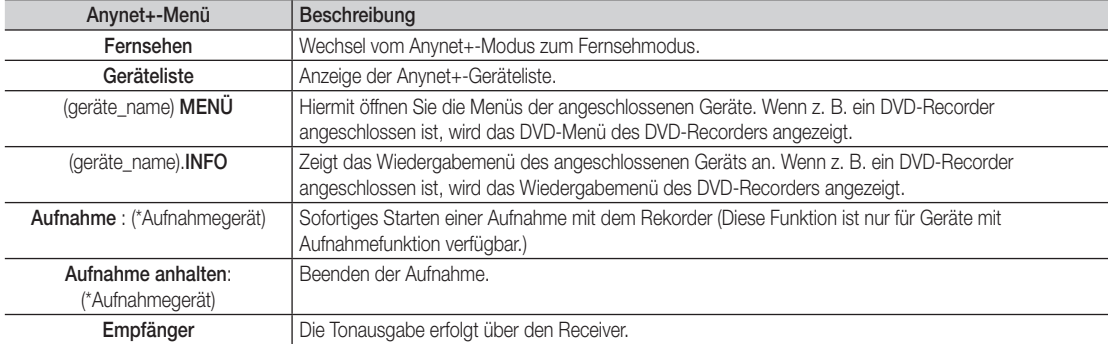

Bei Anschluss von mehr als einem Aufnahmegerät werden sie als (\*Aufnahmegerät) angezeigt, bei Anschluss eines einzigen Aufnahmegeräts erfolgt die Anzeige als (\*Geräte\_Name).

#### Einrichten von Anynet+

#### **Einrichten**

Anynet+ (HDMI-CEC) (Aus / Ein ): Damit Sie die Funktionen von Anynet+ nutzen können, muss Anynet+ (HDMI-CEC) aktiviert Ein sein.

✎ Wenn die Funktion "Anynet+ (HDMI-CEC)" deaktiviert wird, sind auch alle Vorgänge in Verbindung mit Anynet+ deaktiviert. Autom. Ausschalten (Nein / Ja ): Automatisches Abschalten von Anynet+-Geräten durch Abschalten des Fernsehgeräts.

✎ Damit Sie Anynet+ verwenden können, muss die Geräteauswahl der Fernbedienung auf TV eingestellt sein.

✎ Selbst wenn das externe Gerät noch aufnimmt, wird es möglicherweise abgeschaltet.

#### ¦ Wechseln zwischen Anynet+-Geräten

1. Nun werden die an das Fernsehgerät angeschlossenen Anynet+-Geräte aufgelistet.

✎ Wenn Sie das gewünschte Gerät nicht finden, drücken Sie die rote Taste, um die Liste zu aktualisieren.

2. Wählen Sie ein Gerät und drücken Sie die ENTER EU. Sie können zum ausgewählten Gerät wechseln.

✎ Nur wenn Sie Anynet+ (HDMI-CEC) im Menü Anwendung aktivieren Ein, wird die Geräteliste angezeigt.

- Das Umschalten zum ausgewählten Gerät kann bis zu 2 Minuten dauern. Sie können diesen Vorgang während des Umschaltens nicht abbrechen.
- x Wenn Sie mit der Taste SOURCE eine externe Signalquelle eingestellt haben, können Sie die Anynet+-Funktion nicht verwenden. Achten Sie darauf, immer nur mit der Geräteliste zu einem Anynet+-Gerät zu wechseln.

#### ¦ Aufnahme

Sie können Fernsehprogramme mit einem Samsung-Recorder aufnehmen.

- 1. Wählen Sie Aufnahme.
	- ✎ Mehr als zwei Aufnahmegerät angeschlossen
		- x Wenn mehrere Aufnahmegeräte angeschlossen sind, werden diese in einer Liste angezeigt. Wählen Sie eine Gerät aus der Geräteliste.
	- Wenn das Aufnahmegerät nicht angezeigt wird, wählen Sie Geräteliste und drücken Sie die rote Taste, um nach Geräten zu suchen.
- 2. Zum Beenden drücken Sie die Taste EXIT.
	- Sie können das Signal der jeweiligen Quelle aufnehmen. Wählen Sie hierzu Aufnahme. (geräte\_name).
	- ✎ Durch Drücken von � (REC) wird die laufende Sendung aufgenommen. Wenn Sie Bilder aus einer anderen Signalquelle anzeigen, wird das Videosignal aus dieser Quelle aufgenommen.
	- ✎ Überprüfen Sie vor der Aufnahme, ob der Antennenstecker ordnungsgemäß am Aufnahmegerät angeschlossen ist. Informationen zur richtigen Antennenverbindung mit dem Aufnahmegerät finden Sie im Benutzerhandbuch des Aufnahmegeräts.

# Erweiterte Funktionen

## ¦ Tonwiedergabe mit einem Receiver

Sie können die Tonwiedergabe über einen Receiver (d. h. Heimkinosystem) anstelle des TV-Lautsprechers laufen lassen.

- 1. Wählen Sie Receiver und aktivieren Sie ihn Ein.
- 2. Zum Beenden drücken Sie die Taste EXIT.
	- ✎ Wenn Ihr Receiver nur Audiosignale unterstützt, wird er in der Geräteliste möglicherweise nicht angezeigt.
	- ✎ Der Receiver kann eingesetzt werden, wenn Sie den optischen Eingang des Receivers mit dem optischen Ausgang des Fernsehgeräts DIGITAL AUDIO OUT (OPTICAL) verbunden haben.
	- ✎ Wenn der Receiver (d. h. Heimkinosystem) angeschaltet ist, können Sie den Ton so hören, wie er vom optischen Ausgang der Fernsehgeräts zur Verfügung gestellt wird. Wenn das Fernsehgerät ein (terrestrisches) DTV-Signal anzeigt, überträgt das Fernsehgerät 5.1-Kanalton an den Receiver. Wenn es sich bei der Signalquelle um eine digitale Komponente wie beispielsweise einen DVD-Player handelt, der über HDMI an das Fernsehgerät angeschlossen ist, kann der Receiver nur 2-Kanalton wiedergeben.
	- Wenn es zu einer Unterbrechung der Stromversorgung des Fernsehgeräts kommt, wenn der Receiver angeschaltet Ein ist (z. B. durch Herausziehen des Netzkabels oder einen Stromausfall), ist möglicherweise Lautsprecher auswähle auf Ext. Lautsprecher eingestellt, wenn Sie das Fernsehgerät wieder anschalten.

#### **SHINWEIS**

- Sie können Anynet+-Geräte nur mit der TV-Fernbedienung nicht aber mit den Tasten am Fernsehgerät steuern.
- x Die TV-Fernbedienung funktioniert unter bestimmten Umständen nicht. Wählen Sie in diesem Fall erneut das Anynet+-Gerät.
- x Die Anynet+-Funktionen sind für Geräte anderer Hersteller nicht verfügbar.

## ¦ Fehlerbehebung für Anynet+

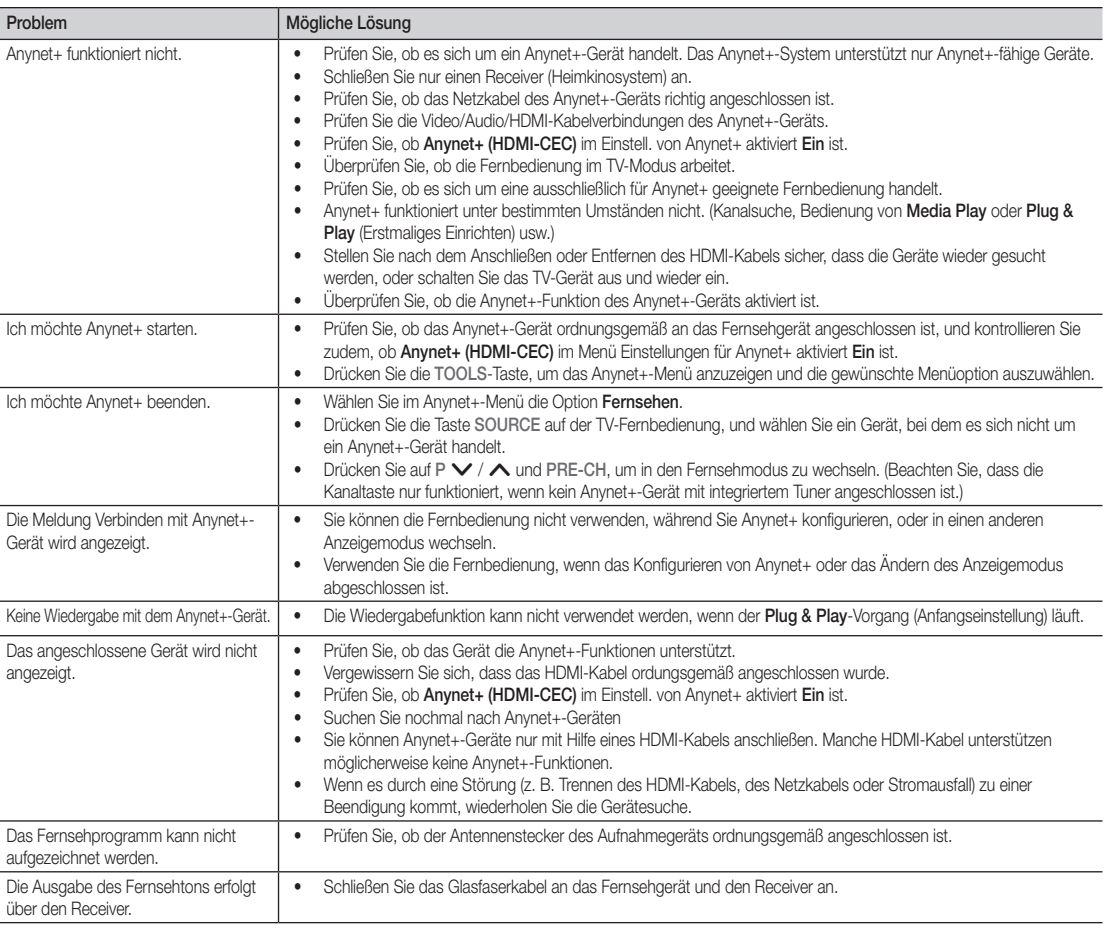

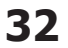

## Videotext für Analogkanäle

Auf der Videotext-Indexseite finden Sie Verwendungshinweise zum Videotext. Für die korrekte Anzeige von Teletextinformationen muss der Senderempfang einwandfrei sein. Andernfalls können Informationen unvollständig sein oder einige Seiten nicht angezeigt werden.

✎ Sie können die Videotextseiten durch Drücken der Zifferntasten auf der Fernbedienung wechseln.

- $\bigcirc$   $\textcircled{1}\n\textcircled{2}$  (Videotext an/mix/aus): Aktiviert den Videotextmodus des aktuellen Kanals. Drücken Sie die Taste zweimal, um die Videotextinformationen gleichzeitig mit der aktuellen Sendung auf dem Bildschirm anzuzeigen. Drücken Sie die Taste noch einmal, um Videotext zu beenden.
- **2** E<sup>o</sup> (Speichern): Videotextseiten speichern.
- **3**  $\qquadequiv$  (Größe): Anzeige von Videotext in doppelter Größe in der oberen Hälfte des Bildschirms. Drücken Sie die Taste erneut, um den Text in die untere Hälfte des Bildschirms zu verschieben. Für normale Anzeige drücken Sie die Taste noch einmal.
- **4** EE (Halten): Falls die ausgewählte Seite mit Unterseiten verknüpft ist, wird die Anzeige an der aktuellen Seite gehalten. Drücken Sie die Taste erneut, um den Vorgang rückgängig zu machen.
- **6** Farbtasten (rot, grün, gelb, blau): Wenn der Sender das FASTEXT-System verwendet, sind die verschiedenen Themen auf den Videotextseiten farbig gekennzeichnet und können mit den Farbtasten auf der Fernbedienung angewählt werden. Treffen Sie Ihre Wahl mit der entsprechenden Farbtaste. Eine neue farblich codierte Seite wird angezeigt. Die Auswahl der Elemente kann auf dieselbe Weise erfolgen. Drücken Sie die entsprechende Farbtaste, um die vorherige oder nächste Seite anzuzeigen.
- **6**  $\boxed{\equiv}$  (Modus): Auswählen des Videotextmodus (LISTE/FLOF) Wenn Sie diese Taste im Modus LIST (Liste) drücken, wird in den Listenspeichermodus umgeschaltet. Im Listenspeichermodus können Sie mit der Taste  $\equiv$  (Speichern) Videotextseiten in einer Liste speichern.
- **1 E** (Untergeordnete Seite): Anzeigen einer verfügbaren Unterseite.

**POWER SOURCE**  $\bigcup$ Đ **PRE-CH TTX/MIX** 0 6 <u>ብ</u> ĖЯ P  $\boxed{\equiv}$ ∫<br>V  $\mathbf 0$  $\boldsymbol{\varrho}$ **CH LIST MENU** மா ጠ **TOOLS INFO** ጠ 0 **RETURN**<br> **EXIT**<br> **EXIT**  $\boldsymbol{0}$ @ **A B C D** G **SAMSUNG** 

- 2 (Nächste Seite anzeigen): 8 Anzeigen der nächsten Videotextseite.
	- 3 (Vorherige Seite anzeigen): 9 Anzeigen der vorherigen Videotextseite.
- **Ei)** (Index): Anzeigen der Videotext- **1** Indexseite (Inhalt) während Sie Videotext verwenden.
- **(≡?)** (Anzeigen): Anzeigen von **1** verborgenem Text (z. B. Antworten bei Quizsendungen). Drücken Sie die Taste erneut, um Videotext auszublenden.
- 7 (Abbrechen): Verkleinern der @ Videotextanzeige, um sie gleichzeitig mit der aktuellen Sendung anzeigen.

#### Typische Videotextseite

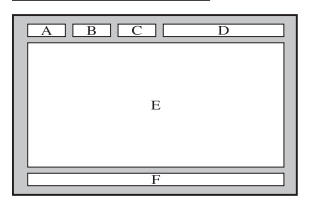

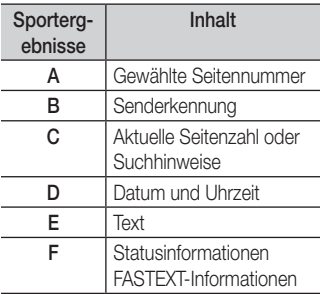

# Weitere Informationen

#### Anbringen der Wandhalterung

#### Montieren der Montagehalterung

Wenn Sie das Fernsehgerät an einer Wand montieren, bringen Sie die Montagehalterung in der dargestellten Weise an.

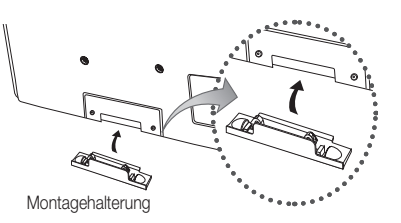

#### Anbringen der Wandhalterung

Mit der (separat erhältlichen) Wandhalterung können Sie das Fernsehgerät an einer Wand befestigen.

Detaillierte Informationen zum Montieren der Wandhalterung finden Sie in den Anweisungen, die im Lieferumfang der Wandhalterung enthalten sind. Lassen Sie sich beim Anbringen der Wandhalterung von einem Techniker helfen.

Samsung Electronics haftet nicht für Schäden an Gerät oder Personen, wenn die Montage vom Kunden selbst durchgeführt wird.

#### Spezifikation (VESA) der Wandhalterung

✎ Die Wandhalterung wird nicht mitgeliefert, ist aber gesondert erhältlich.

Montieren Sie die Wandhalterung an einer soliden Wand, die senkrecht zum Boden steht. Bei Installation auf anderen Trägermaterialien wenden Sie sich bitte an Ihren Fachhändler. Bei Montage an einer Decke oder schrägen Wand kann es herunterfallen und zu Verletzungen kommen.

#### **SHINWEIS**

- Die Standardabmessungen der Wandhalterung finden Sie in der nachfolgenden Tabelle.
- x Beim Kauf unserer Wandhalterung erhalten Sie ein detailliertes Installationshandbuch sowie alle für die Montage erforderlichen Teile. Verwenden Sie keine Schrauben, die nicht der VESA-Standardspezifikation für Schrauben entsprechen.
- Verwenden Sie keine Schrauben, die länger sind als in der VESA-Standardspezifikation für Schrauben angegeben sind. Zu lange Schrauben können Schäden an den inneren Bauteilen des Fernsehgeräts verursachen.
- Bei Wandhalterungen, die nicht der VESA-Standardspezifikation für Schrauben entsprechen, hängt die Länge der Schrauben von der Spezifikation der Wandhalterung ab.
- \* Ziehen Sie die Schrauben nicht zu fest an, weil Sie so möglicherweise das Gerät beschädigen, oder es dadurch herunterfallen und Verletzungen verursachen könnte. Samsung haftet nicht bei derartigen Unfällen.
- x Samsung haftet nicht für Geräteschäden oder Verletzungen, wenn eine Wandhalterung verwendet wird, die nicht dem VESA-Standard entspricht oder nicht spezifiziert ist, oder wenn der Verbraucher die Installationsanleitung für das Produkt nicht befolgt.
- x Unsere 57- und 63-Zoll-Modelle entsprechen nicht der VESA-Spezifikation. Verwenden Sie für dieses Modell deshalb unseren speziellen Wandmontagesatz.
- \* Montieren Sie das Fernsehgerät nicht in einem Winkel von mehr als 15 Grad.

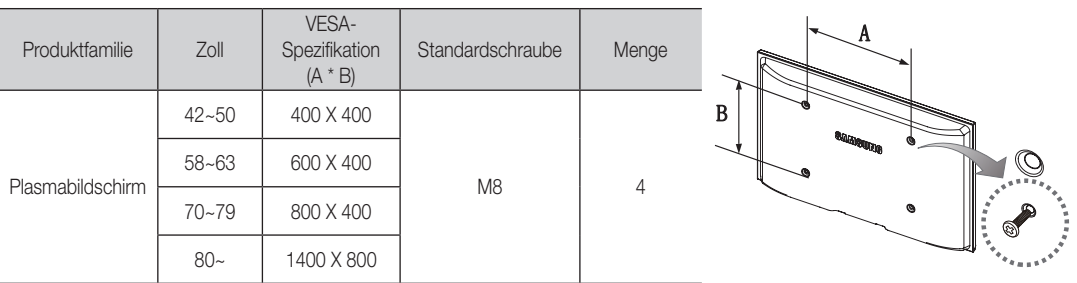

✎ Lösen Sie die Schrauben des Lochkreises, ehe Sie die Wandhalterung an der Wand befestigen.

Installieren Sie die Wandhalterung nicht bei angeschaltetem Fernsehgerät. Sie könnten dabei einen Stromschlag erhalten und sich verletzen.

#### Verlegen der Kabel

Verstecken Sie die Kabel im Kabelschlauch, damit sie durch den transparenten Standfuß hindurch nicht zu sehen sind. Übermäßig steife oder dicke Kabel können die Stecker bei langer Nutzung beschädigen.

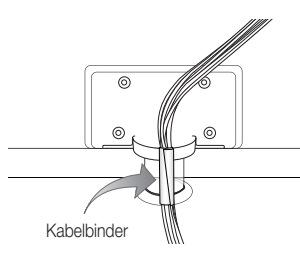

#### Befestigen des Fernsehgeräts an der Wand

Achtung: Das Fernsehgerät kann hinfallen, wenn Sie daran ziehen, es schieben oder darauf klettern. Stellen Sie insbesondere sicher, dass sich keine Kinder an das Gerät hängen oder es aus dem Gleichgewicht bringen. Anderenfalls könnte das Gerät umkippen und schwere Verletzungen oder den Tod verursachen. Beachten Sie alle Anweisungen der beigefügten Sicherheitshinweise. Noch mehr Stabilität und Sicherheit erreichen Sie, wenn Sie den Kippschutz installieren. Gehen Sie hierzu folgendermaßen vor.

#### ¦ So verhindern Sie, dass das Fernsehgerät umkippt

- 1. Stecken Sie die Schrauben durch die Halterungen und befestigen Sie sie fest an der Wand. Vergewissern Sie sich, dass die Schrauben gut halten.
	- ✎ Je nach Ausführung der Wand benötigen Sie zum Befestigen weiteres Material, wie z. B. einen Dübel.
	- ✎ Da die benötigten Halterungen, Schrauben und das Band nicht zum Lieferumfang gehören, müssen Sie diese Teile gesondert erwerben.
- 2. Entfernen Sie die Schrauben in der Mitte auf der Rückseite des Fernsehgeräts. Setzen Sie diese Schrauben in die Halterungen ein und befestigen Sie die Schrauben dann wieder am Fernsehgerät.
	- ✎ Die Schrauben werden möglicherweise nicht zusammen mit dem Gerät geliefert. Kaufen Sie in diesem Fall Schrauben entsprechend den folgenden Angaben.
- 3. Verbinden Sie die Halterungen an der Wand und die Halterung am Fernsehgerät mit einem festen Band miteinander und ziehen Sie das Band dann fest.

#### **SEXT HINWEIS**

- x Stellen Sie das Fernsehgerät in der Nähe der Wand auf, damit es nicht nach hinten kippen kann.
- Es ist noch sicherer, wenn die Halterungen an der Wand niedriger als die Halterungen am Fernsehgerät sind.
- x Lösen Sie das Band, ehe Sie den Fernsehapparat bewegen.
- 4. Kontrollieren Sie, ob alle Anschlüsse weiterhin fest verbunden sind. Prüfen Sie regelmäßig die Verbindungen auf Zeichen von Ermüdung oder Versagen. Bei Zweifeln hinsichtlich der Sicherheit Ihrer Halterung wenden Sie sich an einen professionellen Installationsbetrieb.

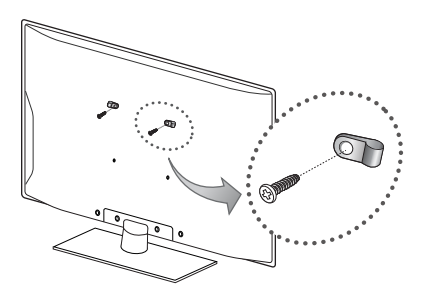

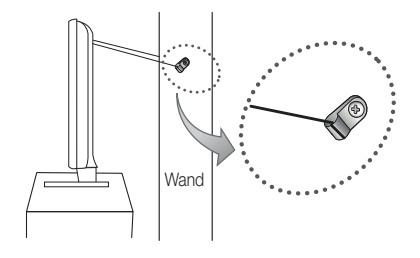

Weitere Informationen

#### Fehlerbehebung

Bei Fragen zum Fernsehgerät schauen Sie zuerst in dieser Liste nach. Wenn keiner dieser Tipps zur Fehlerbehebung weiterhilft, öffnen Sie die Website "www.samsung.com" und klicken Sie dort auf "Support" oder wenden Sie sich an das in der Liste auf der letzten Seite angegebene Callcenter.

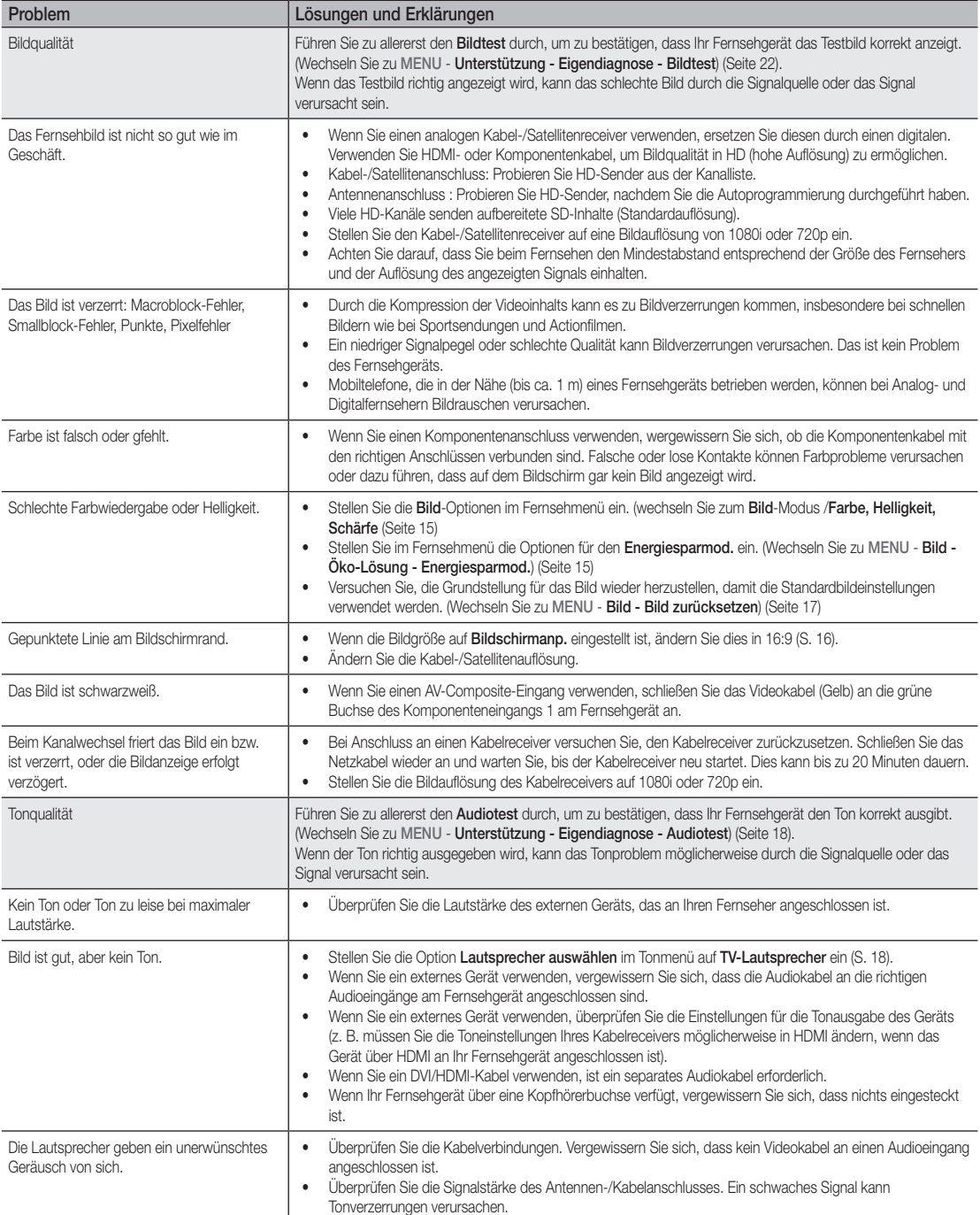

05 Weitere Informationen Informationen

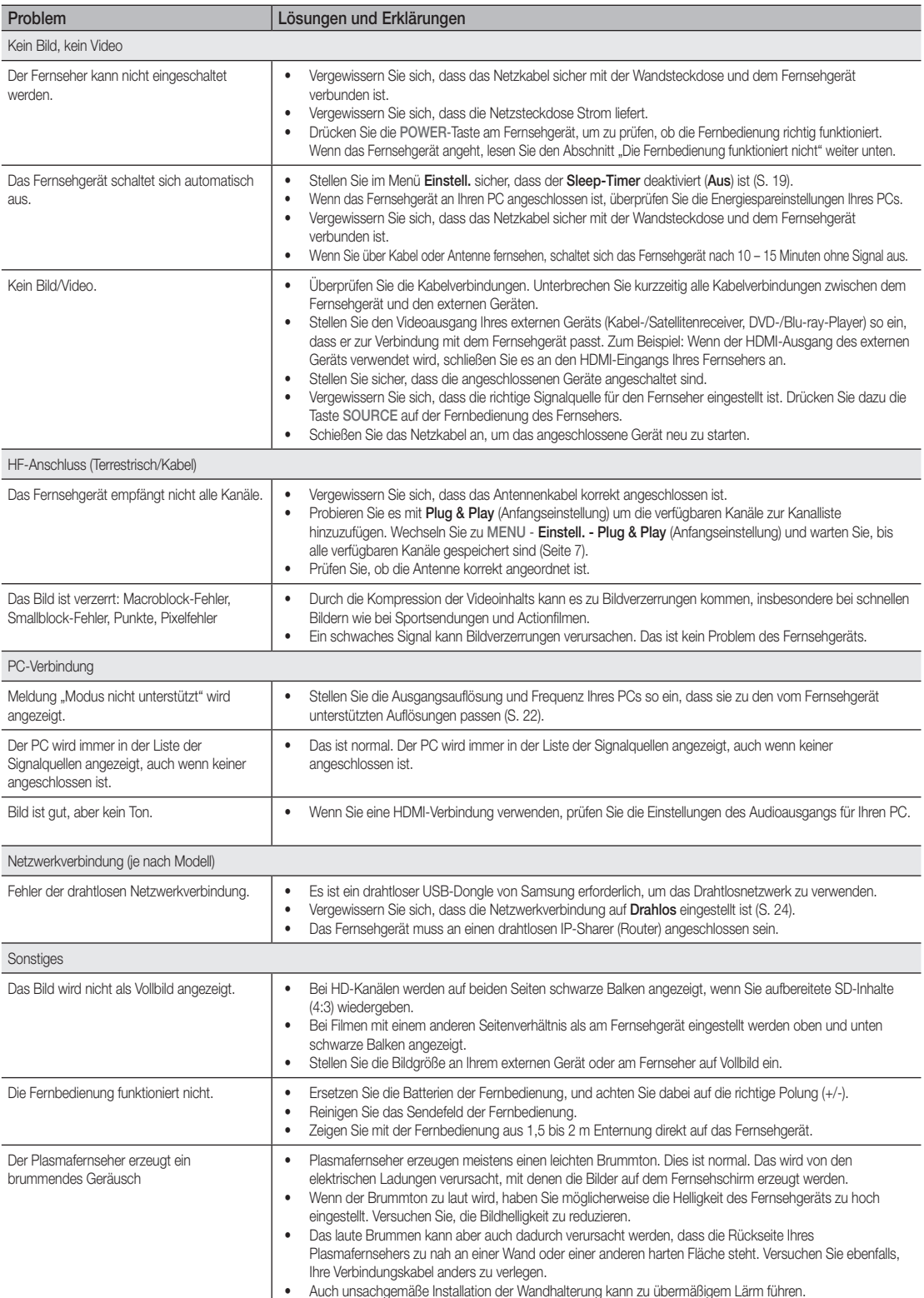

# Weitere Informationen

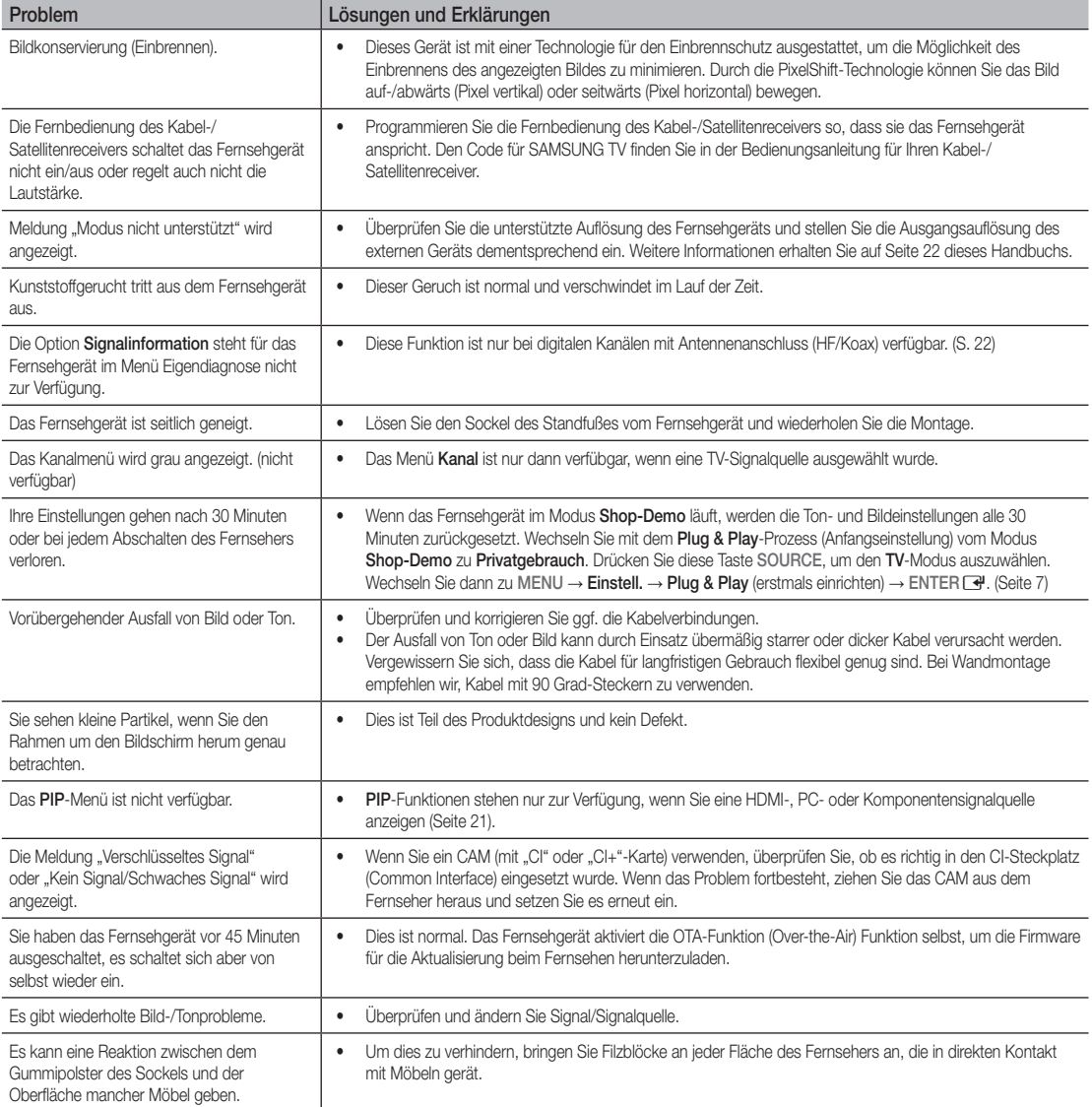

✎ Manche der obigen Abbildungen und Funktionen gibt es nur bei bestimmten Modellen.

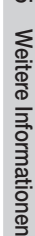

Uer

05

Technische Daten

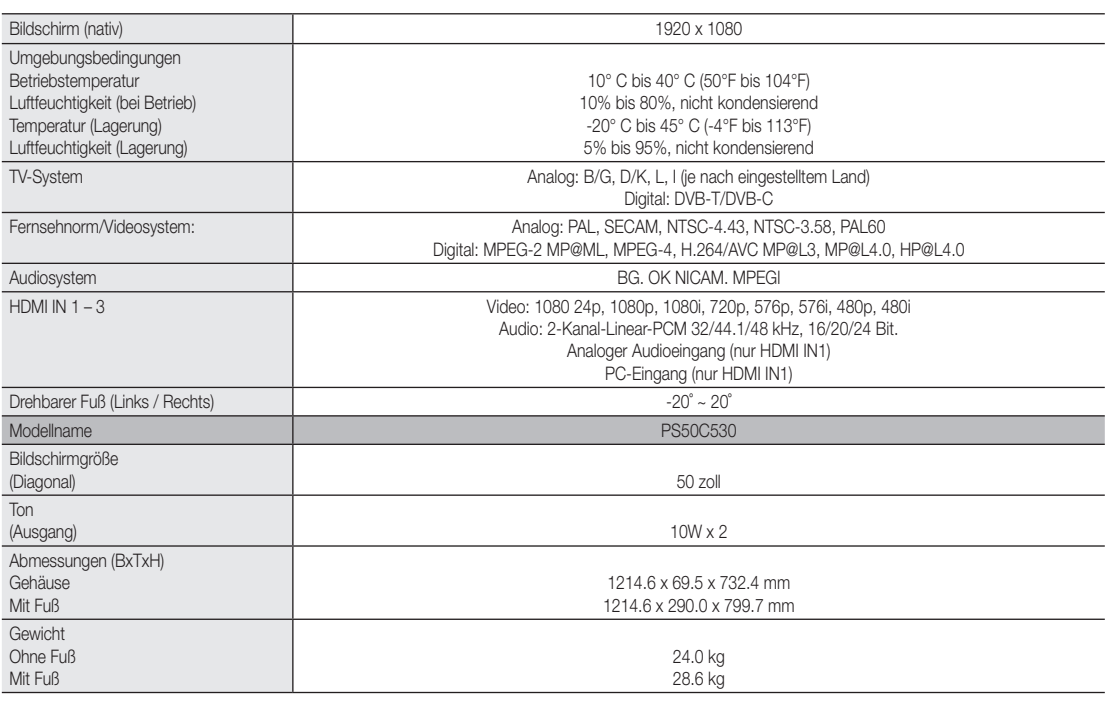

✎ Änderungen der technischen Daten und des Geräte-Designs vorbehalten.

✎ Die technischen Daten zur benötigten Netzspannung zum Energieverbrauch finden Sie auf dem Etikett am Produkt.

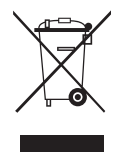

Ordnungsgemäße Entsorgung dieses Geräts (Elektro- und Elektronik-Altgeräte) (Anwendbar in der Europäischen Union und anderen europäischen Staaten mit Systemen zur getrennten Sammlung von

Wertstoffen) Diese Kennzeichnung auf dem Gerät, dem Zubehör oder der Dokumentation bedeutet, dass das Gerät sowie das elektronische Zubehör (z. B. Ladegerät, Headset, USB-Kabel) am Ende ihrer Lebensdauer nicht im normalen Hausmüll entsorgt werden dürfen. Entsorgen Sie diese Geräte bitte getrennt von anderen Abfällen, um der Umwelt bzw. der menschlichen Gesundheit nicht durch unkontrollierte Müllbeseitigung zu schaden. Recyceln Sie das Gerät, um die nachhaltige Wiederverwertung von stofflichen Ressourcen zu fördern. Private Nutzer sollten den Händler, bei dem das Produkt gekauft wurde, oder die zuständigen Behörden kontaktieren, um in Erfahrung zu bringen, wie sie das Gerät auf umweltfreundliche Weise recyceln können. Gewerbliche Benutzer wenden sich an ihren Lieferanten und überprüfen die Konditionen Ihres Kaufvertrags. Dieses Gerät und seine elektronischen Zubehörteile dürfen nicht zusammen mit anderem Gewerbemüll entsorgt werden.

#### Ordnungsgemäße Entsorgung der Batterien dieses Produkts

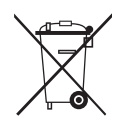

(Anzuwenden in den Ländern der Europäischen Union und anderen europäischen Ländern mit einem separaten Sammelsystem für Batterien) Diese Kennzeichnung auf der Batterie, dem Handbuch oder der Verpackung bedeutet, dass die Batterie am Ende ihrer Lebensdauer nicht im normalen Hausmüll entsorgt werden darf. Die Kennzeichnung mit den chemischen Symbolen für Hg, Cd oder Pb bedeutet, dass die

Batterie Quecksilber, Cadmium oder Blei in Mengen enthält, die die Grenzwerte der EU-Direktive 2006/66 übersteigen. Wenn Batterien nicht ordnungsgemäß entsorgt werden, können diese Substanzen die Gesundheit von Menschen oder die Umwelt gefährden. Zum Schutz der natürlichen Ressourcen und zur Förderung der Wiederverwertung von Materialien trennen Sie die Batterien von anderem Müll und führen Sie sie Ihrem örtlichen Recyclingsystem zu.

# Weitere Informationen

**Lizenz** 

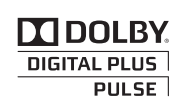

Hergestellt unter Lizenz von Dolby Laboratories. Dolby sowie das Doppel-D-Symbol sind Warenzeichen der Dolby Laboratories.

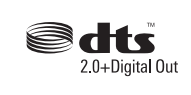

Manufactured under licence under U.S. Patent #'s: 5,451,942; 5,956,674; 5,974,380; 5,978,762; 6,487,535 & other U.S. and worldwide patents issued & pending. DTS and the Symbol are registered trademarks. & DTS 2.0 Channel and the DTS logos are trademarks of DTS, Inc. Product Includes software. © DTS, Inc. All Rights Reserved.

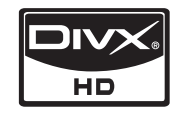

DivX Certified to play DivX video up to HD 1080p, including premium content.

ABOUT DIVX VIDEO: DivX® is a digital video format created by DivX,Inc. This is an official DivX Certified device that plays DivX video. Visit www.divx.com for more information and software tools to convert your files into DivX video. ABOUT DIVX VIDEO-ON-DEMAND: This DivX Certified® device must be registered in order to play DivX Video-on-Demand (VOD) content. To generate the registration code, locate the DivX VOD section in the device setup menu.

Go to vod.divx.com with this code to complete the registration process and learn more about DivX VOD. Pat. 7,295,673; 7,460,688; 7,519,274

#### Hinweis zur Open Source-Lizenz

Bei Verwendung einer Open Source-Software, können die Open Source-Lizenzen über das Gerätemenü bezogen werden. Der Open Source-Lizenzhinweis ist in englischer Sprache gehalten.

#### Absichern des Aufstellbereichs

Halten Sie die erforderlichen Abstände zwischen dem Gerät und anderen Objekten (z.B. Wänden) ein, um ausreichende Lüftung sicherzustellen. Wenn Sie dies nicht tun, besteht die Gefahr, dass aufgrund eines Anstiegs der Temperatur im Innern des Geräts ein Brand ausbricht oder andere Probleme mit dem Gerät auftreten.

✎ Wenn Sie einen Standfuß oder eine Wandhalterung einsetzen, verwenden Sie ausschließlich Teile von Samsung Electronics.

x Wenn Sie Teile eines anderen Herstellers verwenden, kann es zu Problemen mit dem Gerät oder zu Verletzungen kommen, weil das Gerät herunterfällt.

**S** Das Aussehen kann sich je nach Gerät unterscheiden.

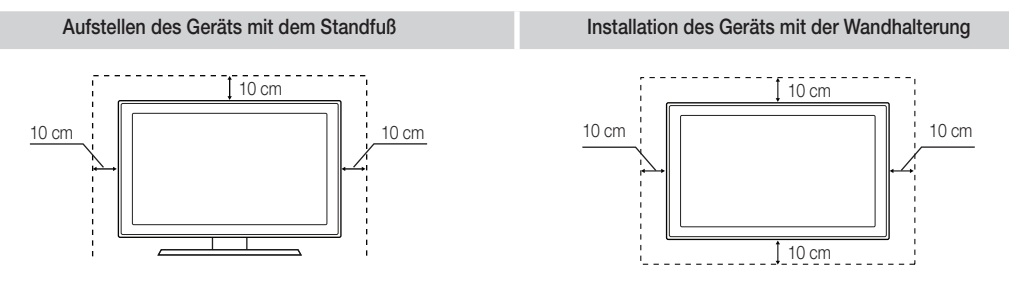

# Index

# 05 Weitere Informationen Informationen

# A

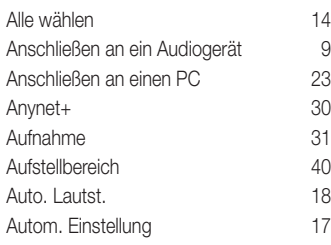

# B

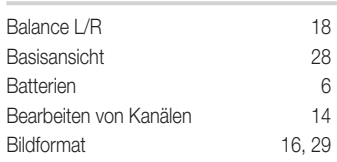

# D

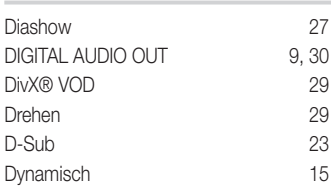

# E

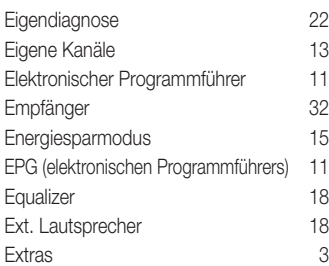

# F

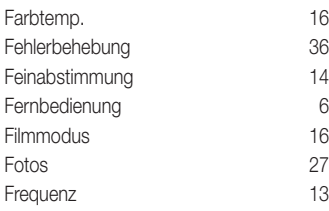

## H

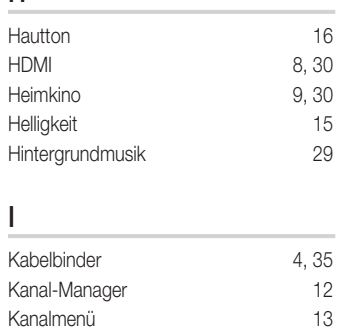

Komponenten 8 Kopfhörer 9

# L

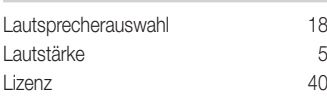

# M

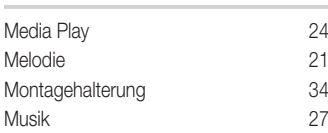

# N

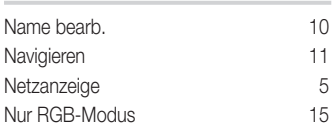

# O

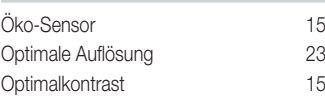

# P

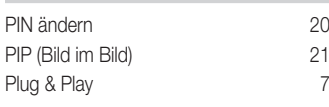

# Q

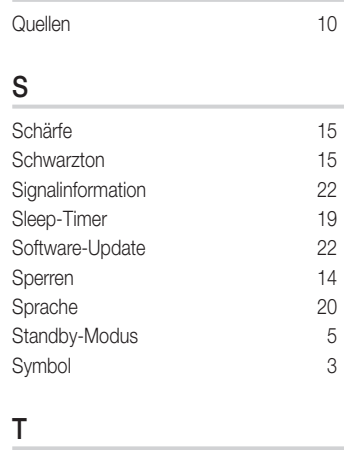

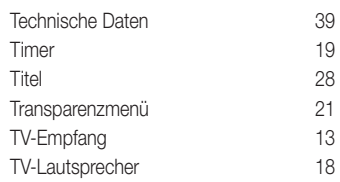

# U

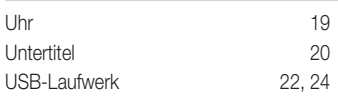

# V

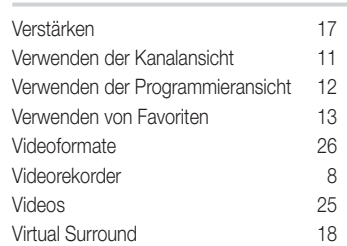

# W

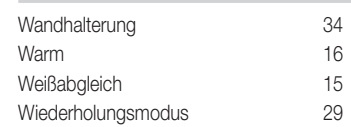

# *This page is intentionally left blank.*

De figuren en illustraties in deze gebruikershandleiding dienen alleen ter referentie en kunnen afwijken van het werkelijke uiterlijk van het product. Het ontwerp en de specificaties van het product kunnen zonder kennisgeving worden gewijzigd.

#### Opmerking over digitale tv

- 1. Functionaliteit betreffende digitale televisie (DVB) is alleen beschikbaar in landen/gebieden waar digitale DVB-T-televisiesignalen (MPEG2 en MPEG4 AVC) via de zendmast worden uitgezonden of waar u toegang hebt tot een compatibele DVB-C-service (MPEG2 en MPEG4 AAC) voor kabel-tv. Informeer bij een lokale dealer of u DVB-T- of DVB-C-signalen kunt ontvangen.
- 2. DVB-T is de Europese DVB-consortiumstandaard voor de uitzending van digitale televisie via de zendmast en DVB-C voor de uitzending van digitale televisie via de kabel. Bepaalde specifieke functies, zoals EPG (Elektronische programmagids), VOD (Video on Demand) enzovoort, zijn echter niet opgenomen in deze specificatie. Deze werken dus op dit moment nog niet.
- 3. Hoewel dit televisietoestel voldoet aan de huidige DVB-T- en DVB-C-standaarden vanaf [augustus 2008], kan de compatibiliteit met toekomstige digitale DVB-T-signalen via de zendmast en digitale DVB-C-signalen via de kabel niet worden gegarandeerd.
- 4. Afhankelijk van de landen/gebieden waar dit televisietoestel wordt gebruikt, kunnen aanbieders van kabeltelevisie extra kosten voor dergelijke services in rekening brengen en moet u wellicht akkoord gaan met hun voorwaarden en bepalingen.
- 5. Bepaalde digitale televisiefuncties zijn mogelijk niet beschikbaar in bepaalde landen of regio's en DVB-C werkt mogelijk niet goed bij bepaalde leveranciers van kabelservices.
- 6. Neem voor meer informatie contact op met de klantenservice van Samsung.
	- ✎ De ontvangstkwaliteit van televisie-uitzendingen kan minder goed zijn door verschil in uitzendmethode tussen landen. Controleer de televisieprestaties bij uw plaatselijke geautoriseerde SAMSUNG-dealer of bel de klantenservice van Samsung om te informeren of de kwaliteit kan worden verbeterd door de tv-instellingen aan te passen.

#### Instructies voor gebruik

#### • Beeldretentie

Geef een stilstaand beeld (bijvoorbeeld van een videospel) niet langer dan twee uur op het plasmascherm weer, omdat dit beeldretentie kan veroorzaken. Beeldretentie wordt ook wel 'inbranden' genoemd. Verlaag bij de weergave van een stilstaand beeld de helderheid en het contrast om beeldretentie te voorkomen, zie pagina 14.

• Warmte op de bovenkant van de plasma-tv De bovenkant van het scherm kan na een lange gebruiksperiode erg warm worden, omdat de warmte van het scherm zich door het ventilatiegat aan de bovenkant van het toestel verspreidt.

Dit is normaal en duidt niet op een defect of storing.

Zorg dat kinderen de bovenkant van het product niet kunnen aanraken.

• Het product maakt een 'krakend' geluid. Een 'krakend' geluid kan optreden als het product uitzet of inkrimpt door een verandering in de omgeving, zoals de temperatuur of de luchtvochtigheid. Dit is normaal en duidt niet op een defect.

#### **Celdefecten**

Het plasmascherm gebruikt een paneel dat bestaat uit 2.360.000 (HD-niveau) tot 6.221.000 (FHD-niveau) pixels, wat het gebruik van geavanceerde productietechnologie vereist. Het scherm kan echter enkele heldere of donkere pixels bevatten. Deze pixels zijn niet van invloed op de prestaties van het product.

- Gebruik de tv niet bij een temperatuur lager dan 5°C
- Als u een stilstaand beeld te lang op het scherm weergeeft, kan het plasmascherm permanent beschadigd raken.

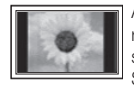

Als u gedurende langere tijd naar uw plasma-tv kijkt terwijl het beeld in 4:3-formaat wordt weergegeven, kunnen aan de linker- en rechterkant en in het midden van het scherm randen achterblijven. Hetzelfde effect kan optreden wanneer u een dvd afspeelt of een spelcomputer gebruikt.

Schade ontstaan door het bovengenoemde effect valt niet onder de garantie.

#### • Scherminbranding.

Het gedurende langere tijd weergeven van stilstaande beelden van dvd's of computerspellen kan (gedeeltelijke) scherminbranding tot gevolg hebben. Om dit te voorkomen, kunt u tijdens het langdurig weergeven van stilstaande beelden de 'helderheid' en het 'contrast' verminderen.

**Garantie** 

De garantievoorwaarden gelden niet voor schade veroorzaakt door beeldretentie. Het inbranden van het scherm valt niet onder de garantievoorwaarden.

# Inhoud

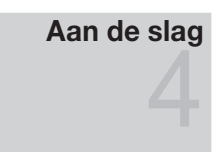

# Aansluitingen

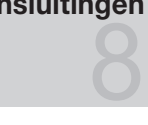

# **Basisfuncties**

# Uitgebreide functies

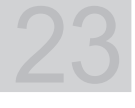

# Overige informatie

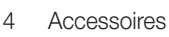

- Overzicht van het bedieningspaneel
- Overzicht van de afstandsbediening
- Aansluiten op een antenne
- Plug & Play (eerste instelling)
- Aansluiten op een AV-apparaat
- Aansluiten op een audioapparaat
- De ingangsbron wijzigen
- De menu's gebruiken
- De toets INFO gebruiken (Now & Next-gids)
- Programma's plannen
- Het menu Kanaal
- Het menu Beeld
- Het menu Geluid
- Het menu Instellingen
- Het menu Ondersteuning
- Aansluiten op een pc
- Media Play
- Anynet+
- De teletekstfunctie van het analoge kanaal
- De wandbevestiging plaatsen
- De tv vastzetten aan de wand
- Problemen oplossen
- Specificaties
- Installatieruimte
- Index

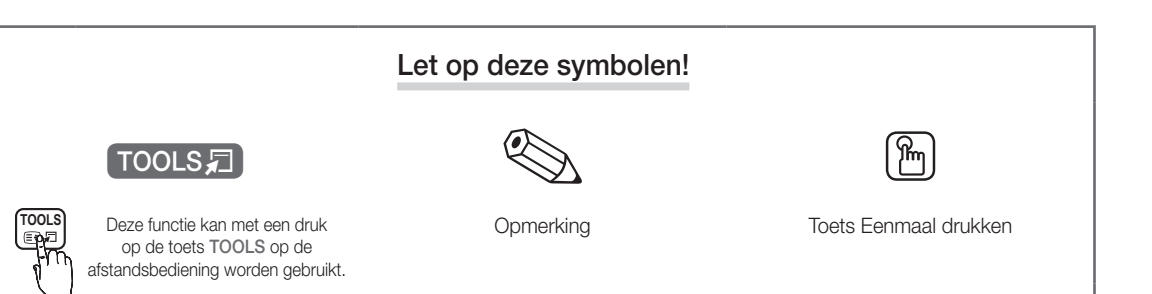

# Aan de slag

#### Accessoires

- ✎ Controleer of de volgende onderdelen bij uw plasma-tv zijn geleverd. Neem contact op met uw verkoper als er onderdelen ontbreken.
- ✎ De vorm en kleur van de items kunnen enigszins afwijken. Dit is afhankelijk van het model.

✎ Kabels die niet bij het product worden geleverd, kunnen apart worden aangeschaft.

- y Afstandsbediening en batterijen (AAA x 2)
- Schoonmaakdoekje

• Gebruikershandleiding

- Netsnoer
- y Garantiekaart/veiligheidsvoorschriften (niet op alle locaties beschikbaar)

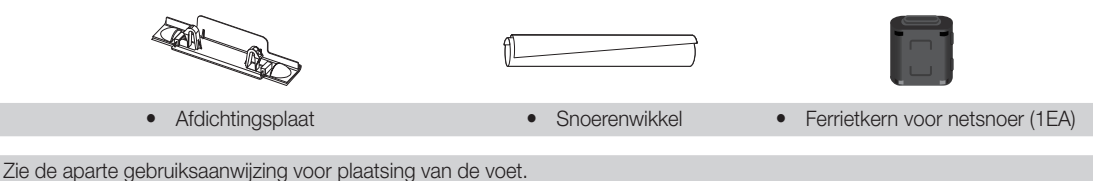

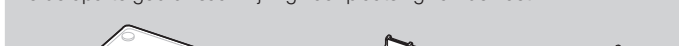

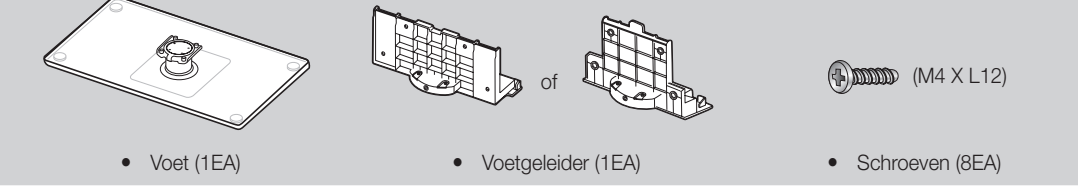

- ✎ Ferrietkern voor netsnoer: De ferrietkernen worden gebruikt om de kabels af te schermen van interferentie. Open de ferrietkern bij het aansluiten van een kabel en klem deze om de kabel bij de plug, zoals wordt weergegeven in de afbeelding.
	- \* Afstand tussen de ferrietkern en een van de uiteinden van de kabel die wordt aangesloten op de tv

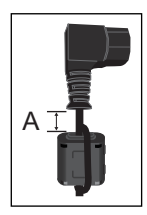

A : minder dan 50mm

#### Overzicht van het bedieningspaneel

✎ De vorm en kleur van het product kunnen afhankelijk van het model variëren.

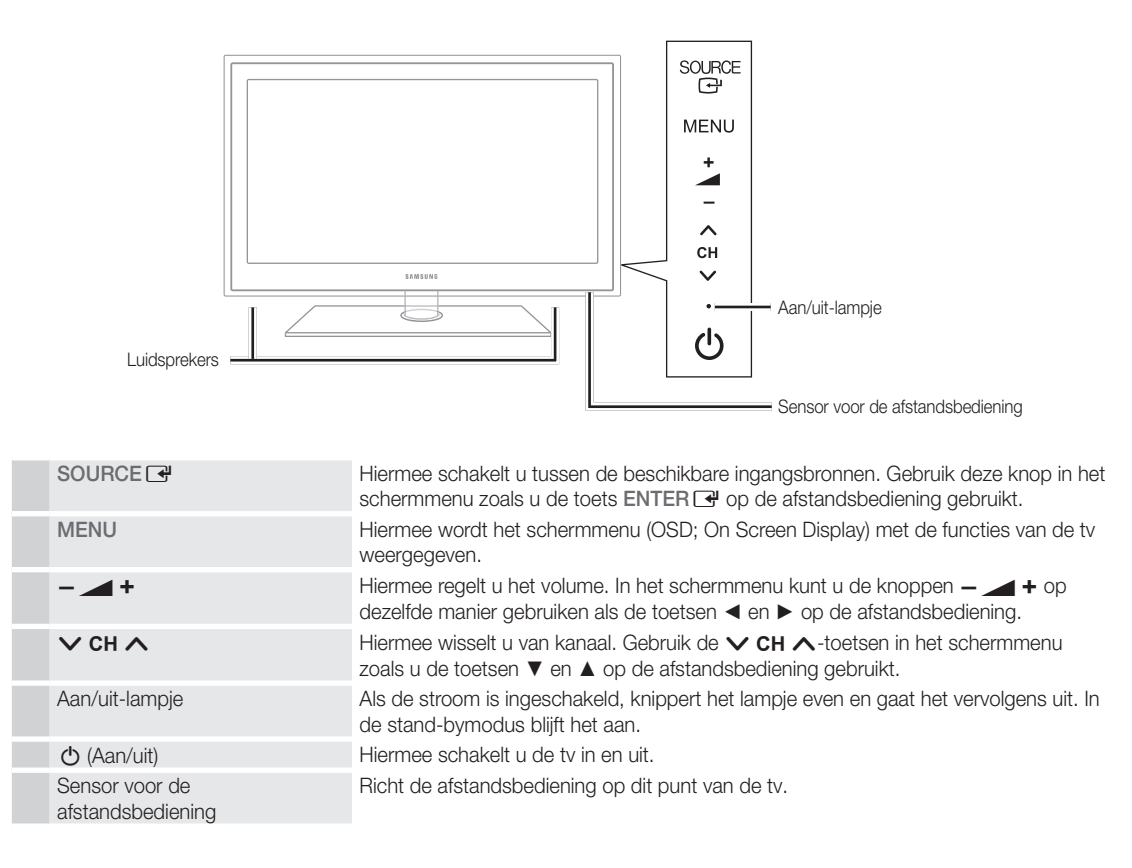

#### Stand-bymodus

Laat de tv niet gedurende langere tijd in de stand-bymodus staan (bijvoorbeeld wanneer u op vakantie bent). Zelfs wanneer het apparaat via de aan/uit-knop is uitgeschakeld, wordt een kleine hoeveelheid stroom gebruikt. U kunt netsnoer het beste loskoppelen.

# Aan de slag

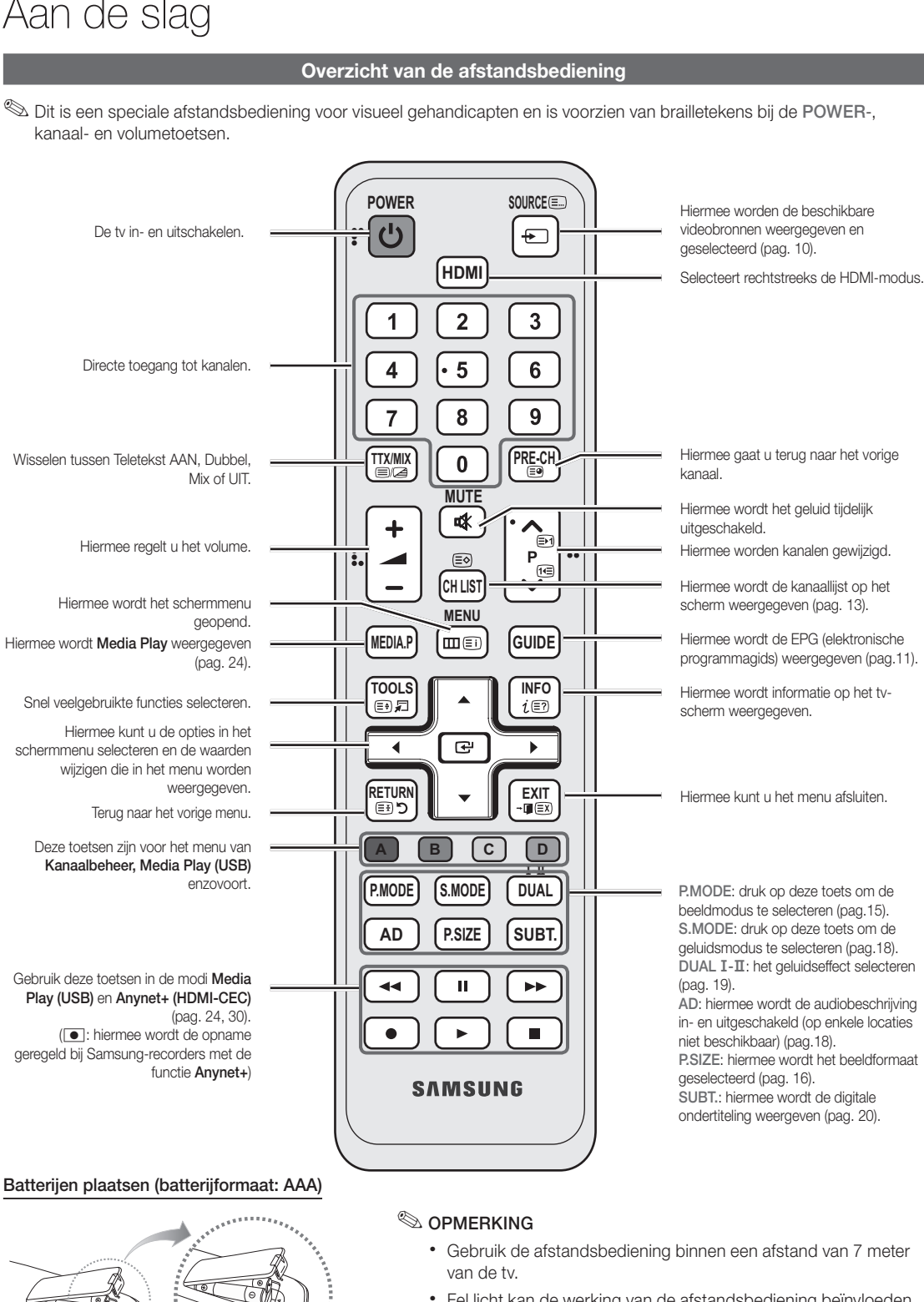

- Fel licht kan de werking van de afstandsbediening beïnvloeden. Vermijd gebruik in de nabijheid van speciaal tl-licht of neonborden.
- x De vorm en kleur kunnen afhankelijk van het model variëren.

**Nederlands** 

Are reserved to the first state

**6**

#### Aansluiten op een antenne

Wanneer u de tv voor het eerst inschakelt, worden er automatisch enkele basisinstellingen uitgevoerd.

✎ Vooraf doen: het netsnoer en de antenne aansluiten.

✎ Het PDP-apparaat kan de ontvangst van amateur- en AM-zenders storen.

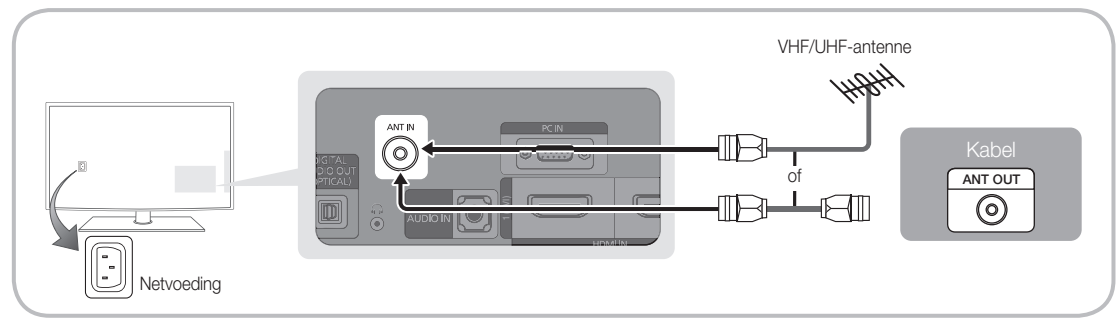

### Plug & Play (eerste instelling)

Wanneer de tv voor het eerst wordt ingeschakeld, verschijnen er een enkel instructies op het scherm die u helpen de basisinstellingen te configureren. Druk op de toets POWER  $\circlearrowright$ . Plug & Play is alleen beschikbaar wanneer de Invoer is ingesteld op Tv.

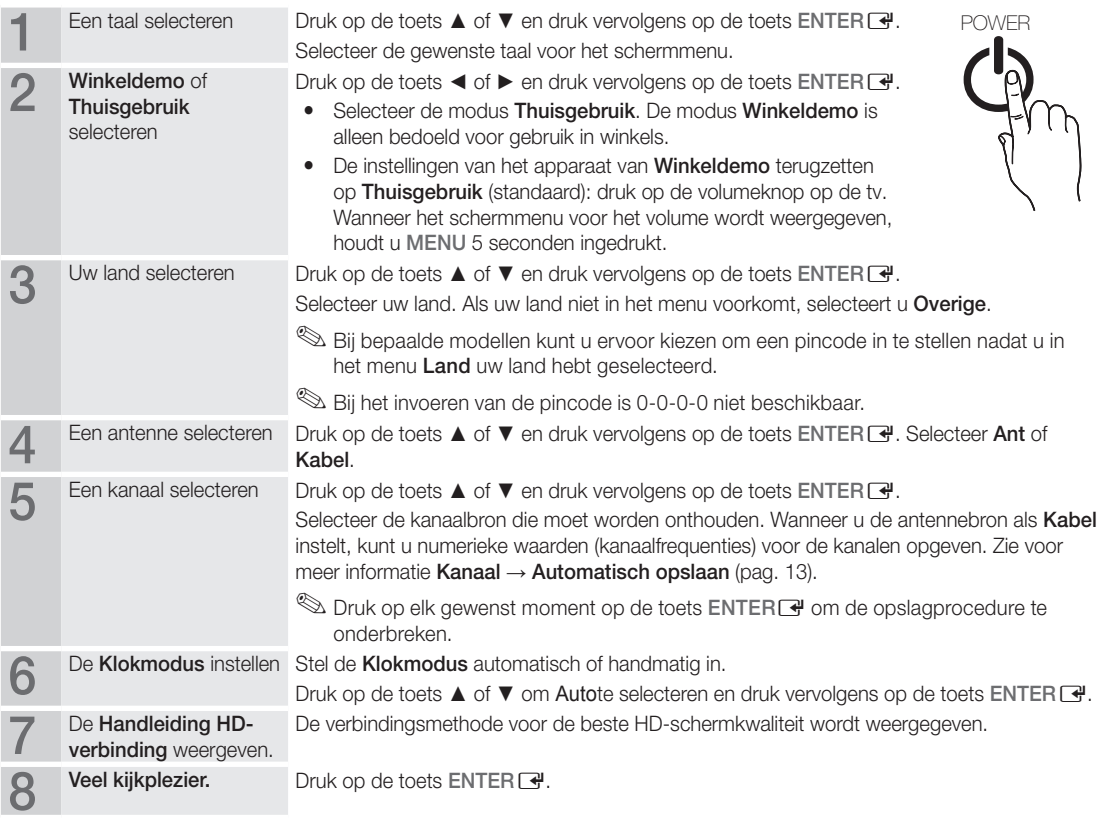

#### Als u deze functie wilt resetten...

Selecteer Instellingen - Plug & Play (eerste instelling). Voer uw viercijferige pincode in. De standaardpincode is '0-0-0-0'. Als u de pincode wilt wijzigen, gebruikt u de functie PIN wijzigen.

**7**

# Aansluitingen

### Aansluiten op een AV-apparaat

#### Gebruik van een HDMI/DVI-kabel: HD-aansluiting (tot 1080p)

Beschikbare apparaten: dvd-speler, Blu-rayspeler, HD-kabelbox, Satelliet STB (settopbox) , kabelbox, STB-satellietontvanger

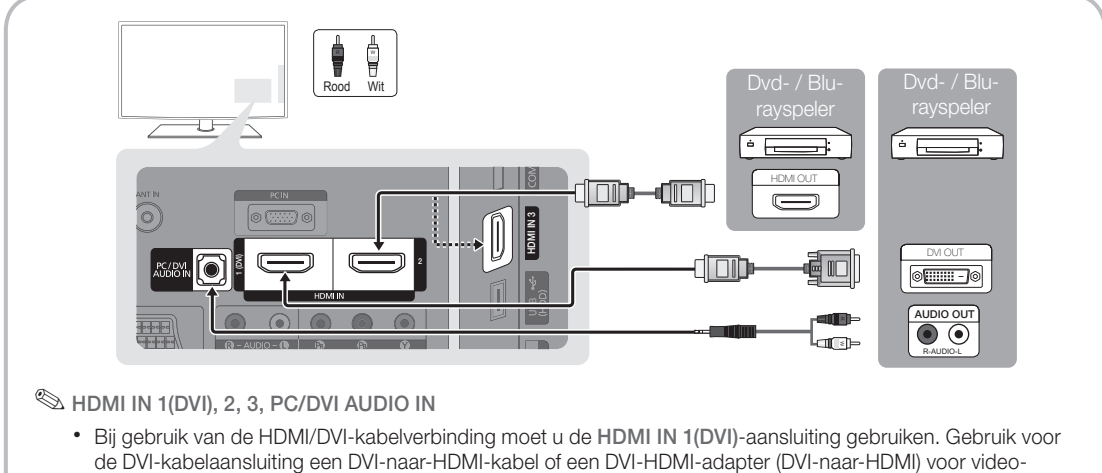

- aansluiting en de PC/DVI AUDIO IN-ingangen voor audio.
- Als er een extern apparaat is aangesloten, zoals een dvd-speler / Blu-rayspeler / kabelbox / STBsatellietontvanger, dat een HDMI-versie ondersteunt die lager is dan 1.3, werkt de tv mogelijk niet naar behoren (bijvoorbeeld geen beeld, geen geluid, geflikker of een abnormale kleur).
- x Als er na het aansluiten van een HDMI-kabel geen geluid is, moet u de HDMI-versie van het externe apparaat controleren. Als u denkt dat het een oudere versie dan 1.3 betreft, neemt u contact op met de leverancier van het apparaat om de versie te controleren en indien nodig naar een upgrade vragen.
- We adviseren u een gecertificeerde HDMI-kabel aan te schaffen. Anders wordt er mogelijk niets weergegeven op het scherm of treedt er een verbindingsfout op.

## Using a Component (up to 1080p) or Audio/Video Cable (480i only) and Scart Cable

Beschikbare apparaten: dvd-speler, Blu-rayspeler, kabelbox, STB-satellietontvanger, videorecorder

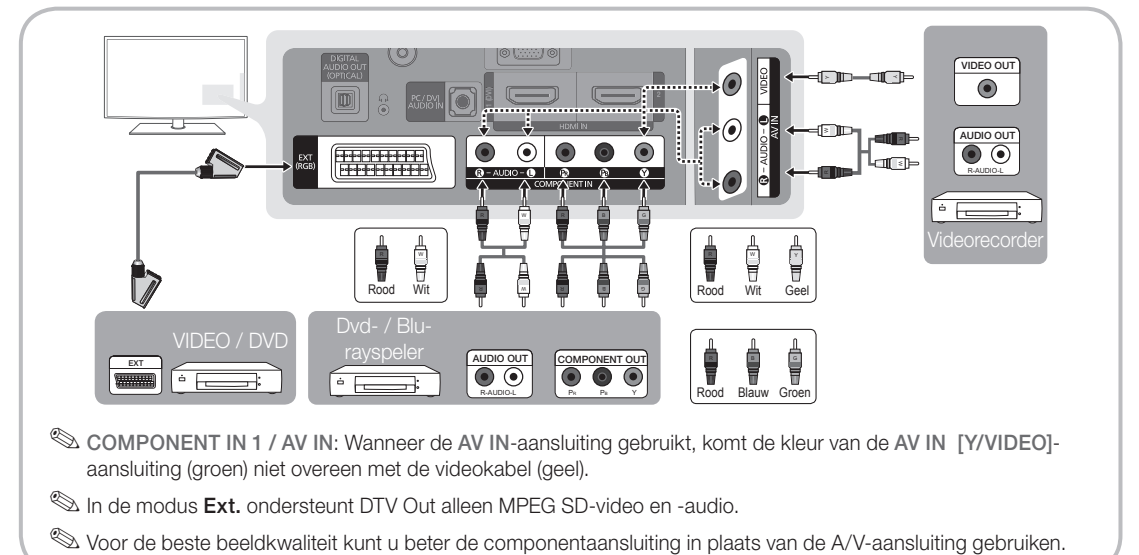

- **S** In de modus Ext. ondersteunt DTV Out alleen MPEG SD-video en -audio.
- 

#### Aansluiten op een audioapparaat

#### Een optische (digitale) aansluiting of een hoofdtelefoonaansluiting gebruiken

Beschikbare apparaten: digitaal audiosysteem, versterker, dvd-thuisbioscoop

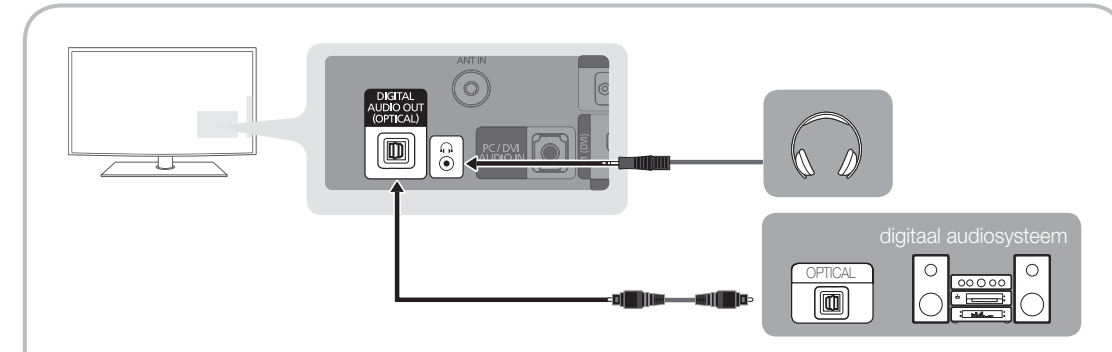

#### ✎ DIGITAL AUDIO OUT (OPTICAL)

- x Wanneer een digitaal audiosysteem op de DIGITAL AUDIO OUT (OPTICAL)-aansluiting wordt aangesloten, moet u het volume van zowel de tv als het audiosysteem verlagen.
- x 5.1-kanaals audio is mogelijk wanneer de tv op een extern apparaat is aangesloten dat dit ondersteunt.
- x Wanneer de ontvanger (versterker of dvd-thuisbioscoop) is ingeschakeld, hoort u alleen geluid via de optische aansluiting van de tv. Wanneer de tv een DTV-signaal ontvangt, zendt de tv een 5.1-kanaalsgeluid naar de versterker of naar de dvd-thuisbioscoop. Wanneer de bron een digitale component is, zoals een dvd-speler/ Blu-rayspeler/kabelbox/satelliet STB (settopbox) en deze via HDMI op de tv is aangesloten, geeft de versterker of de dvd-thuisbioscoop alleen 2-kanaalsgeluid weer. Als u 5.1-kanaalsgeluid wilt horen, sluit u de digitale uitgang van de dvd-speler/Blu-rayspeler/kabelbox/satellietontvanger (STB) rechtstreeks op een versterker of thuisbioscoop aan.
- Schoofdtelefoon  $\cap$ : u kunt een hoofdtelefoon op de desbetreffende uitgang van uw set aansluiten. Wanneer de hoofdtelefoon is aangesloten, worden de ingebouwde luidsprekers uitgeschakeld.
	- x Mogelijk kunt u de geluidsfunctie beperkt gebruiken wanneer er een hoofdtelefoon op de tv is aangesloten.
	- Het volume van de hoofdtelefoon en het volume van de tv worden apart geregeld.

# Aansluitingen

## De COMMON INTERFACE-aansluiting

Voor betaalde kanalen moet een 'CI- of CI+-kaart' zijn geplaatst.

- Als u de 'CI- of CI+-kaart' niet plaatst, wordt bij sommige kanalen het bericht 'Gecodeerd signaal' weergegeven.
- y De koppelingsgegevens met een telefoonnummer, de ID van de CI- of CI+-kaart, de host-ID en andere informatie worden over circa 2-3 minuten weergegeven. Neem contact op met uw serviceprovider als er een foutbericht wordt weergegeven.
- Wanneer de kanaalgegevens zijn geconfigureerd, wordt het bericht 'Update voltooid' weergegeven. Hiermee wordt aangegeven dat de kanaallijst is bijgewerkt.
	- Afhankelijk van het model kan u worden gevraagd naar het wachtwoord voor Kinderslot wanneer de CI- of CI+-kaart opnieuw wordt geplaatst.
	- Zelfs als Kinderslot is ingesteld op Alles toestn kan, afhankelijk van het model, een bericht worden weergegeven voor het wachtwoord voor programma's voor volwassenen (18 jaar en ouder).

## ✎ OPMERKING

- x U kunt een 'CI- of CI+-kaart' bij een lokale kabelaanbieder aanschaffen.
- x Wanneer u de CI-/CI+-kaart wilt verwijderen, doet u dat door de kaart er met uw handen voorzichtig uit te trekken, want de kaart kan beschadigen als u deze laat vallen.
- Plaats de 'CI- of CI+-kaart' in de richting die op de kaart staat gemarkeerd.
- De plaats van de COMMON INTERFACE-aansluiting kan per model verschillen.
- x 'CI-/CI+-kaarten' worden in sommige landen en regio's niet ondersteund. Controleer dit bij uw geautoriseerde verkoper.
- Neem contact op met uw serviceprovider als u problemen ondervindt.
- x Plaats de CI- of CI+-kaart die de huidige antenne-instellingen ondersteunt. Er wordt een vervormd beeld of helemaal geen beeld weergegeven.

## De ingangsbron wijzigen

## **Bronlijst**

Hiermee kunt u de tv of een andere externe invoerbron selecteren die is aangesloten op de tv, bijvoorbeel een dvd-speler, Blu-Ray-speler, kabelbox of satellietontvanger (settopbox).

- Tv / Ext. / AV / Component / PC / HDMI1/DVI / HDMI2 / HDMI3 / USB
	- In de **Bronlijst** worden aangesloten ingangen gemarkeerd.
	- **Ext.** en PC blijven altijd geactiveerd.

# Naam wijzigen

- VCR / DVD / Kabel STB / Satelliet STB / PVR STB / AV-ontvanger / Spelcomputer / Camcorder / PC / DVI PC / DVI-apparaten / Tv / IPTV / Blu-ray / HD DVD / DMA: geef het apparaat dat op de ingangen is aangesloten een naam om de selectie van de ingangsbron gemakkelijker te maken.
	- Wanneer een pc met een resolutie van 1920 x 1080 bij 60 Hz op de HDMI IN 1(DVI)-poort is aangesloten, moet u bij Naam wijzigen de poort instellen op de modus HDMI1/DVI.
	- ✎ Wanneer u een HDMI/DVI-kabel op de HDMI IN 1(DVI)-poort (DVI) aansluit, moet u bij Naam wijzigen de poort instellen op de modus HDMI1/DVI.
	- ✎ Als een HDMI-kabel is aangesloten op de HDMI IN (DVI)-poort, werkt het geluid mogelijk niet. Sluit in dat geval de kabel aan op de PC/DVI AUDIO IN-poort.

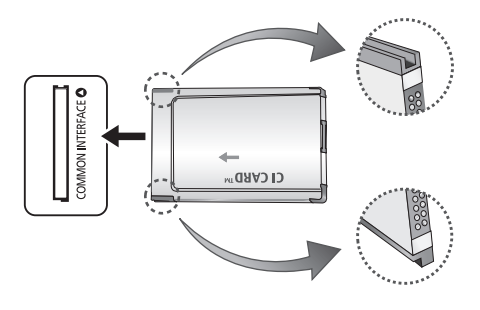

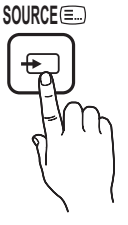

# **Basisfuncties**

### De menu's gebruiken

Voordat u de tv gebruikt, moet u de stappen hieronder volgen om te leren hoe u het menu kunt gebruiken en hoe u verschillende functies kunt selecteren en aanpassen.

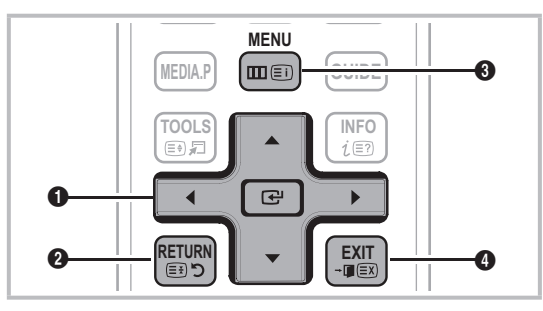

- **1 ENTER**  $\vec{F}$  / Richtingstoets: de cursor verplaatsen en een item selecteren. De instelling bevestigen.
- **2** RETURN-toets: hiermee gaat u terug naar het vorige menu.
- **3** MENU-toets: hiermee geeft u het hoofdmenu weer.
- 4 EXIT-toets: hiermee wordt het schermmenu afgesloten.

#### Met het schermmenu werken

Afhankelijk van het geselecteerde menu kunnen de toegangsstappen verschillen.

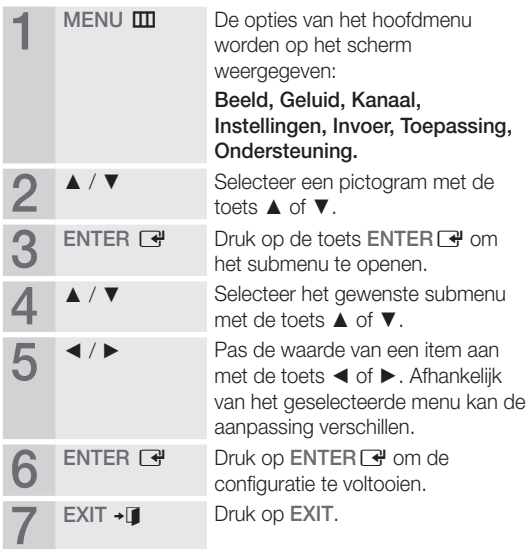

## De toets INFO gebruiken (Now & Next-gids)

Op het scherm worden het huidige kanaal en de status van bepaalde audio/videoinstellingen weergegeven.

In de Now & Next-gids vindt u de dagelijkse programma-informatie voor elk kanaal op basis van het uitzendtijdstip.

- Scroll < of ► om informatie over een gewenst programma te bekijken terwijl u naar het huidige kanaal kijkt.
- Scroll ▲ of ▼ om informatie voor andere kanalen te bekijken. Als u naar het huidige geselecteerde kanaal wilt gaan, drukt u op de toets ENTER :

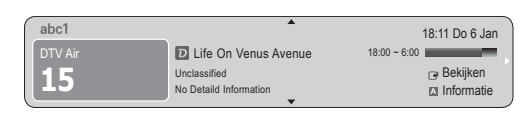

### Programma's plannen

## Gids

De EPG-informatie (elektronische programmagids) wordt door de omroepen verstrekt. Met behulp van de programmaschema's van de omroepen kunt u van tevoren instellen naar welke programma's u wilt kijken, zodat u op het ingestelde tijdstip automatisch naar het geselecteerde programmakanaal gaat. Afhankelijk van de kanaalstatus kunnen programmaopties

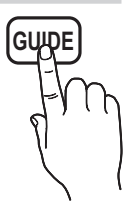

# leeg of verouderd zijn.

#### Kan.weergave gebruiken

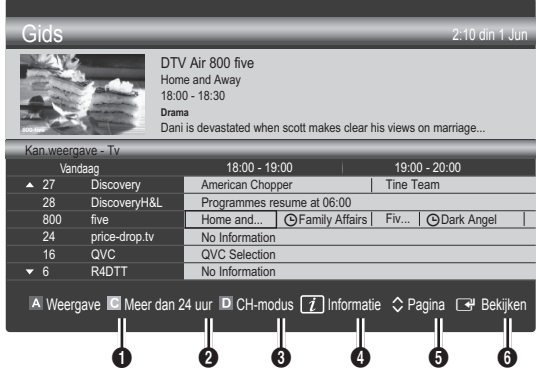

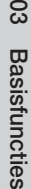

**INFO**

Í.

# **Basisfuncties**

#### Geplande weergave gebruiken

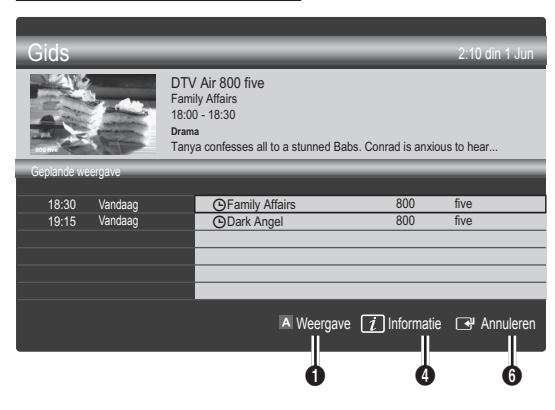

- **1** Rood (Weergave): een lijst weergeven met programma's die nu of binnenkort worden uitgezonden.
- **2** Geel (Meer dan 24 uur): een lijst weergeven met programma's die over 24 uur en later worden uitgezonden.
- **3 Blauw (CH-modus):** Selecteer het type kanalen dat u in het venster Kan.weergave wilt weergeven. (Alle, Tv, Radio, Gegevens/overig, Mijn kanaal 1-4)
- **4** Informatie: hiermee wordt meer informatie over het geselecteerde programma weergegeven.
- $\bigcirc$   $\Diamond$  (Pagina): naar de volgende of vorige pagina gaan.
- $\bullet$  ENTER $\rightarrow$ -toets
	- Wanneer u het huidige programma selecteert, kunt u naar het geselecteerde programma kijken.
	- Wanneer u een programma in de toekomst selecteert, kunt u dit reserveren om te bekijken. U kunt de planning annuleren door nogmaals op de toets ENTER **+** te drukken en **Prog. annuleren** te selecteren.

## Kanaalbeheer

U kunt favoriete kanalen toevoegen of verwijderen en de programmagids voor digitale uitzendingen gebruiken. Selecteer een kanaal in het scherm Kanalen, Mijn kanalen of Gepland.

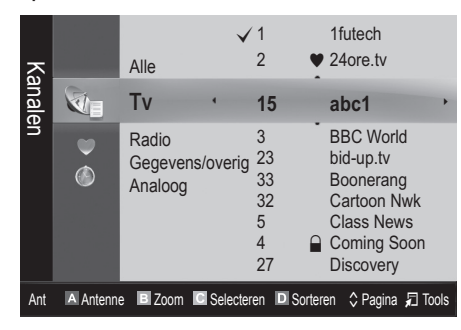

- **C**in Kanalen: hier wordt de kanalenlijst weergegeven op basis van het kanaaltype.
- Miin kanalen: hier wordt de groep van het kanaal weergegeven.
- **Gepland:** hier worden alle momenteel gereserveerde programma's weergegeven.
- **We De gekleurde toetsen met Kanaalbeheer gebruiken** 
	- **· Ell** Rood (Antenne): schakelen tussen Ant en Kabel.
	- **B** Groen (Zoom): een kanaalnummer vergroten of verkleinen.
	- **· I** Geel (Selecteren): Selecteer de gewenste kanalen en druk op de gele toets om alle geselecteerde kanalen tegelijkertijd in te stellen. Het symbool  $\checkmark$  wordt links van de geselecteerde kanalen weergegeven.
	- **E** Blauw (Sorteren): de lijst die op kanaalnaam of kanaalnummer is gesorteerd, wijzigen.
	- $\Diamond$ (Pagina): naar de volgende of vorige pagina gaan.
	- x T (Tools): het optiemenu van Kanaalbeheer wordt weergegeven. (De optiemenu's kunnen per situatie verschillen.)

#### Pictogrammen van de kanaalstatus

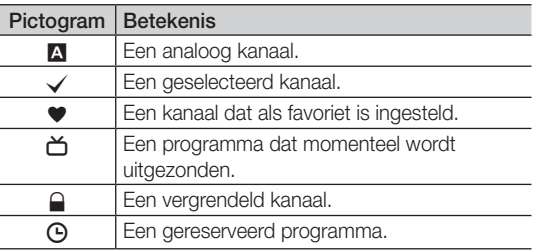

## ¦ Favoriete kanalen gebruiken

## $\bullet$  Mijn kanalen

#### (in Kanaalbeheer)

To show all favourite channels, click on the button shown on the right.

- Mijn kanalen bewerken TOOLS月: u kunt de geselecteerde kanalen aan de gewenste groep kanalen toevoegen.
- <sup>●</sup> Het symbool '♥' wordt weergegeven en het kanaal wordt als een van 'Mijn kanaal' ingesteld.
	- 1. Selecteer een kanaal en druk op de toets TOOLS.
	- 2. Voeg een kanaal toe of verwijder een kanaal in de Mijn kanaal-groepen tussen 1, 2, 3 en 4.
		- U kunt een of meer groepen selecteren.
	- 3. Nadat u de instellingen hebt gewijzigd, kunt u de kanalenlijst voor elke groep in uw kanalen weergeven.

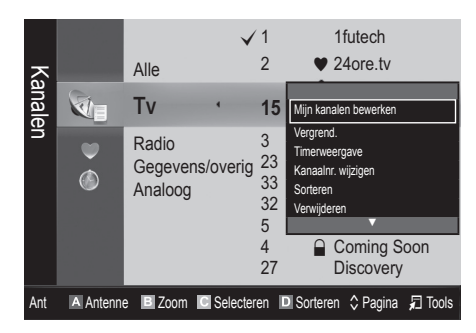

## Kanalenlijst

Hier vindt u een overzicht van alle gezochte kanalen.

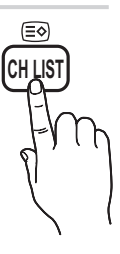

#### Het menu Kanaal

## ¦ Terugkerende kanalen

## Antenne (Ant / Kabel)

Voordat de beschikbare kanalen in het geheugen van uw televisie kunnen worden opgeslagen, moet u het type signaalbron opgeven dat op de tv is aangesloten (antenne of kabel).

## Land

Het invoerscherm voor de pincode wordt weergegeven. Voer uw viercijferige pincode in.

- Analoog kanaal: hier kunt u het land voor analoge kanalen wijzigen.
- Digitaal kanaal: hier kunt u het land voor digitale kanalen wijzigen.

## Automatisch opslaan

Scant automatisch op een kanaal en slaat het op in het geheugen van de tv.

- ✎ Automatisch toegewezen programmanummers komen mogelijk niet overeen met de feitelijke of gewenste programmanummers. Wanneer een kanaal met de functie Kinderslot is vergrendeld, wordt er een venster weergegeven waarin u een pincode kunt opgeven.
- Antennebron (Ant / Kabel) TOOLS Fl: selecteer de antennebron die moet worden onthouden.
- Kanaalbron (Digitaal en Analoog / Digitaal / Analoog): Selecteer de kanaalbron die moet worden onthouden.

Wanneer u Kabel → Digitaal en Analoog of Digitaal selecteert: moet u een waarde opgeven voor het scannen van kabelkanalen.

Zoekmodus (Volledig / Netwerk / Snel): scant op alle kanalen met actieve zenders en slaat deze op in het geheugen van de tv.

**Solumer Als u Snel selecteert, kunt u Netwerk,** Netwerk-ID, Frequentie, Modulatie en Symboolfrequentie met de toets van de afstandsbediening handmatig instellen.

Netwerk (Auto / Handmatig): Selecteer Auto als u de ID voor Netwerk-ID automatisch wilt ophalen of selecteer Handmatig. als u de ID handmatig wilt opgeven.

Netwerk-ID: Als Netwerk is ingesteld op Handm., kunt u met de cijfertoetsen de waarde voor opgeven. opgeven. Frequentie: geeft de frequentie voor het kanaal weer. (Verschilt per land.)

Modulatie: geeft de beschikbare modulatiewaarden weer. Symboolfrequentie: geeft de beschikbare symboolfrequenties weer.

## Handm. opslaan

Scant handmatig op een kanaal en slaat het op in het geheugen van de TV.

- **Wanneer een kanaal met de functie Kinderslot is** vergrendeld, wordt er een venster weergegeven waarin u een pincode kunt opgeven.
- Digitaal kanaal: zodra het scannen is voltooid, worden de kanalen in de kanalenlijst bijgewerkt.
	- ✎ Wanneer u Antenne selecteert <sup>→</sup> Ant: Kanaal, Frequentie, Bandbreedte
	- **Wanneer u Antenne** selecteert → Kabel: Frequentie, Modulatie, Symboolfrequentie
- Analoog kanaal (Prog., Kleursysteem, Geluidssysteem, Kanaal, Zoeken): als er geen geluid is of als het geluid vervormd klinkt, selecteert u nogmaals de gewenste geluidsstandaard.

03

# Basisfuncties

#### ✎ Kanaalmodus

- P (programmamodus): als u klaar bent met afstemmen, zijn de zenders die u kunt ontvangen, toegewezen aan de positienummers P00 tot P99. In deze modus kunt u een kanaalnummer selecteren door het positienummer in te toetsen.
- x <sup>C</sup> (antennekanaalmodus) / S (kabelkanaalmodus): in deze twee modi kunt u een kanaal selecteren door het nummer in te toetsen dat aan de antenne- of kabelzender is toegewezen.

### ¦ Kanalen bewerken

#### Het optiemenu van Kanaalbeheer gebruiken

#### (in Kanaalbeheer)

- 1. Selecteer een kanaal en druk op de toets TOOLS.
- 2. Wijzig de naam of het nummer van het kanaal via het menu Kanaalnaam bewerken of Kanaalnr. wijzigen.
- Kanaalnaam bewerken (alleen analoge kanalen): zelf een kanaalnaam invoeren.
- Kanaalnr. wijzigen (alleen digitale kanalen): het nummer instellen met de toepasselijke nummertoetsen.

# ¦ Overige functies

# Optie Kabel Zoeken

(afhankelijk van het land)

Hiermee worden extra zoekopties ingesteld, zoals de frequentiesnelheid en de symboolfrequentie voor het zoeken naar een kabelnetwerk.

- Startfrequentie / Stopfrequentie: hiermee stelt u de start- en stopfrequentie in (verschilt per land).
- Symboolfrequentie: geeft de beschikbare symboolfrequenties weer.
- Modulatie: geeft de beschikbare modulatiewaarden weer.

# Kanaalbeheer

#### Het optiemenu van Kanaalbeheer gebruiken

Stel de diverse kanalen in met behulp van de opties in het menu Kanaalbeheer (Vergrend. / Slot uit, Timerweergave, Sorteren, Verwijderen, Alles select. / Niets select.). Menuopties kunnen, afhankelijk van de kanaalstatus, verschillen.

- 1. Selecteer een kanaal en druk op de toets TOOLS.
- 2. Selecteer een functie en wijzig eventueel de instellingen.

Vergrend. / Slot uit: u kunt een kanaal vergrendelen, zodat het niet geselecteerd en bekeken kan worden.

### **SOPMERKING**

- Deze functie is alleen beschikbaar wanneer Kinderslot is ingesteld op Aan.
- x Het invoerscherm voor de pincode wordt weergegeven. Voer uw viercijferige pincode in standaard is dit '0-0-0-0'. U kunt de pincode wijzigen met de optie PIN wijzigen.
- Timerweergave: u kunt instellen dat een kanaal automatisch op een ingesteld tijdstip wordt weergegeven. Om deze optie te kunnen gebruiken, moet u eerst de huidige tijd instellen.
	- ✎ Wanneer een digitaal kanaal is geselecteerd, drukt u op de toet ► en om het digitale programma te kijken.
- Sorteren (alleen analoge kanalen): hiermee kunt u de programmanummers van de opgeslagen kanalen wijzigen. Deze bewerking kan nodig zijn nadat u de functie voor het automatisch opslaan van kanalen hebt gebruikt.
- Verwijderen: U kunt een kanaal toevoegen of verwijderen uit de weergave van de door u gewenste kanalen.
- Alles select. / Niets select.: selecteer alle kanalen of geen van de kanalen in Kanaalbeheer.

#### Gepland  $\bullet$

#### (in Kanaalbeheer)

U kunt een programma dat u hebt gereserveerd bekijken, bewerken of verwijderen.

- Info wijzigen: Een programma wijzigen dat u hebt gereserveerd om te bekijken.
- Progr. annuleren: een programma annuleren dat u hebt gereserveerd.
- Informatie: een programma dat u hebt gereserveerd weergeven. (U kunt de reserveringsinformatie ook wijzigen.)
- Alles select. / Niets select.: alle gereserveerde programma's selecteren of de selectie ervan opheffen.

# Fijnafstemming

(alleen analoge kanalen)

Als de ontvangst zwak is of wordt gestoord, kunt u een kanaal handmatig nauwkeuriger instellen.

- ✎ Fijnafgestemde kanalen zijn met een sterretje '\*' gemarkeerd.
- $\mathcal{L}$  Als u de fijnafstellingen wilt resetten, selecteert u Resetten.

#### Het menu Beeld

## De vooraf ingestelde beeldmodus wijzigen

#### Modus TOOLS

Selecteer het beeldtype dat uw voorkeur heeft.

- Dynamisch: geschikt voor een heldere kamer.
- Standaard: geschikt voor een normale omgeving.

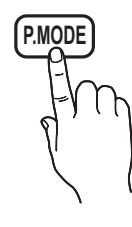

Film: geschikt om films in een donkere kamer te kijken.

#### ¦ De beeldinstellingen aanpassen

## Helderheid / Contrast / Helderheid / Scherpte / Kleur / Tint (G/R)

De tv heeft verschillende instelmogelijkheden voor de beeldkwaliteit.

#### ✎ OPMERKING

- In de analoge modi Tv, Ext., AV van het PAL-systeem kunt u de functie Tint (G/R) niet gebruiken.
- In PC mode, you can only make changes to Cell Light, Contrast and Brightness.
- x De instellingen voor elk extern apparaat dat u op de tv hebt aangesloten, kunnen worden aangepast en opgeslagen.

#### ¦ Economische oplossingen

## ECO-oplossing

■ [TOOLS月]: met deze functie kunt u de helderheid van Spaarstand (Uit / Laag / Middel / Hoog / Beeld uit) de tv aanpassen om het energieverbruik te verminderen. Als u de optie **Beeld uit** selecteert, wordt het scherm uitgeschakeld, maar blijft u het geluid horen. Druk op een willekeurige toets om het scherm weer in te schakelen. Until the screen turned on again, it becomes about 4 seconds disturbance.

ECO-sensor: voor een nog hoger energiebesparing worden hiermee de beeldinstellingen automatisch aan het omgevingslicht in de kamer aangepast.

Min. celverl.: als ECO-sensor is ingesteld op Aan kan de minimale schermhelderheid handmatig worden aangepast.

- $\mathbb{S}$  If **Eco Sensor** is **On**, the display brightness may change (become slightly darker or brighter) depending on the surrounding light intensity.
- Geen signaal stdby (Uit / 15 min / 30 min / 60 min): hiermee wordt de stand-bymodus geactiveerd als

gedurende een door de gebruiker ingestelde tijd de status 'Geen signaal' of 'Controleer signaalkabel' actief is.

✎ Uitgeschakeld wanneer de pc zich in de energiebesparingsmodus bevindt.

### De beeldopties wijzigen

#### Geavanceerde instellingen

#### (beschikbaar in de modi Standaard / Film))

U kunt de gedetailleerde instellingen voor uw scherm wijzigen, waaronder kleur en contrast.

✎ In de PC-modus kunt u alleen wijzigingen aanbrengen in Dynamisch contrast, Gamma en Witbalans.

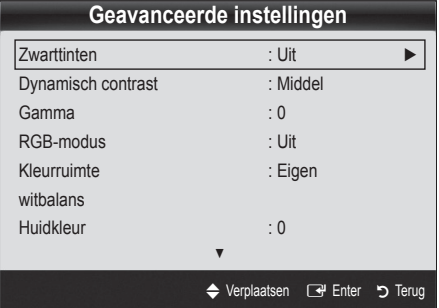

- Zwarttinten (Uit / Donker / Donkerder / Donkerste): selecteer het zwartniveau om de schermdiepte aan te passen.
- Dynamisch contrast (Uit / Laag / Middel / Hoog): het schermcontrast aanpassen.
- Gamma: de intensiteit van primaire kleuren aanpassen.
- RGB-modus (Uit / Rood / Groen / Blauw): u kunt de Kleur of Tint van Rood, Groen en Blauw voor het beeld van een extern apparaat (dvd-speler, thuisbioscoop, enz.) aanpassen.
- Kleurruimte (Auto / Eigen): de reeks beschikbare kleuren voor het beeld instellen.
- Witbalans: de kleurtemperatuur aanpassen voor een natuurlijker beeld.

R-basis / G-basis / B-basis: de donkerheid voor elke kleur (rood, groen, blauw) aanpassen.

R-niveau / G-niveau / B-niveau: de helderheid voor elke kleur (rood, groen, blauw) aanpassen.

Resetten: hiermee zet u de Witbalans terug naar de standaardinstellingen.

# **Basisfuncties**

- Huidkleur: benadrukken van roze 'Huidkleur'.
- Randverbetering (Uit / Aan): de randen van objecten versterken.

## **Afbeeldingsopties**

You can customize the additional picture settings to suit your preference.

**S** In de PC-modus kunt u alleen wijzigingen aanbrengen in Kleur tint, Grootte, Digital Noise Filter en Inbrandbescherming.

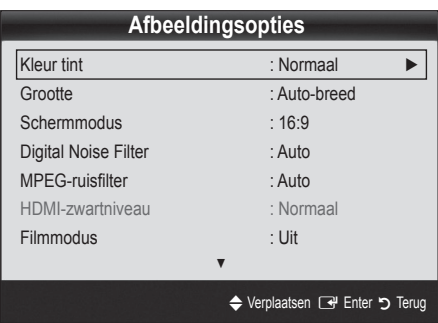

#### Kleur tint (Koel / Normaal / Warm1 / Warm2)

- **Warm1** of **Warm2** wordt in de afbeeldingsmodus Dynamisch uitgeschakeld.
- ✎ De instellingen voor elk extern apparaat dat u op een van de tv-ingangen hebt aangesloten, kunnen worden aangepast en opgeslagen.
- Grootte: de kabelbox/satellietontvanger heeft mogelijk ook een eigen reeks schermformaten. U wordt echter ten sterkste aangeraden om meestal de 16:9-modus te gebruiken.

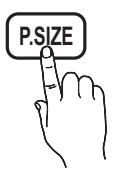

Auto-breed: hiermee wordt het beeldformaat automatisch op 16:9 ingesteld.

16:9 : hiermee wordt het beeldformaat op 16:9 ingesteld voor dvd's of breedbeelduitzendingen.

Breedbeeldzoom: hiermee wordt het beeld verder dan 4:3 vergroot.

✎ Pas de positie aan met de toetsen ▲ en ▼.

Zoom: hiermee vergroot u het 16:9-breedbeeldformaat verticaal zodat het schermvullend wordt.

✎ Pas de positie of grootte aan met de toetsen ▲ en ▼.

4:3 : dit is de standaardinstelling voor een film of normale uitzending.

✎ Gebruik de tv niet langdurig in 4:3-formaat. Randen kunnen links, rechts en midden in het scherm zichtbaar blijven en inbranden en dit wordt niet door de garantie gedekt.

Volledig scherm: geeft het volledige, niet-afgekapte beeld weer wanneer er een HDMI-signaal (720p / 1080i / 1080p) of Component-signaal (1080i / 1080p) wordt ontvangen.

#### ✎ OPMERKING

- Afhankelijk van de ingangsbron kunnen de opties voor beeldformaat variëren.
- x De beschikbare onderdelen kunnen, afhankelijk van de geselecteerde modus, verschillen.
- In de PC-modus kunt u alleen de modi 16:9 en 4:3 aanpassen.
- x De instellingen voor elk extern apparaat dat u op een van de tv-ingangen hebt aangesloten, kunnen worden aangepast en opgeslagen.
- Nadat u Volledig scherm in de modus HDMI (1080i / 1080p) of Component (1080i / 1080p) hebt gekozen: wordt de Positie of Grootte aangepast met behulp van de toetsen ▲, ▼, ◄, ►.
- Als u de functie Volledig scherm gebruikt met een ingangssignaal HDMI 720p, wordt 1 kaderlijn verwijderd aan de bovenkant, onderkant, linkerkant en rechterkant, zoals in de functie Overscan.
- Schermmodus (16:9 / Breedbeeldzoom / Zoom / 4:3): alleen beschikbaar wanneer het beeldformaat is ingesteld op Auto-breed. U kunt de gewenste beeldgrootte bepalen op het 4:3 WSS-formaat (Wide Screen Service) of het originele formaat. De diverse Europese landen hanteren verschillende beeldformaten.
	- ✎ Niet beschikbaar in de PC-, Component- of HDMImodus.
- Digital Noise Filter (Uit / Laag / Middel / Hoog / Auto / Auto Visualization): als het uitgezonden signaal zwak is, kunnen er ruis en echobeelden optreden. Probeer de verschillende opties totdat het beeld het best wordt weergegeven.

Auto Visualization: geeft bij het wisselen van analoge kanalen de sterkte van het huidige signaal weer en definieert de ruisreductie van het scherm.

✎ Alleen beschikbaar voor analoge kanalen.

- MPEG-ruisfilter (Uit / Laag / Middel / Hoog / Auto): vermindert MPEG-ruis voor een betere beeldkwaliteit.
- HDMI-zwartniveau (Normaal / Laag): selecteert het zwartniveau op het scherm om de schermdiepte aan te passen.
	- ✎ Alleen beschikbaar in de HDMI-modus (RGBsignalen).
- Filmmodus (Uit / Auto1 / Auto2 / Cinema Smooth): stelt de tv in om filmsignalen van alle bronnen automatisch te herkennen en te verwerken en om het beeld aan te passen voor optimale kwaliteit.
	- ✎ Beschikbaar in de modi TV, AV, COMPONENT (480i/1080i) en HDMI (480i/1080i).

SInbrandbescherming: om het risico van het inbranden van het scherm te verkleinen, is dit apparaat uitgerust met technologie voor inbrandpreventie. Met de tijdsinstelling kunt u de tijd tussen het bewegen van het beeld programmeren in minuten.

Pixelverschuiv. (Uit / Aan): Met deze functie worden iedere minuut de pixels op uw plasmascherm in horizontale of verticale richting verschoven om de kans op inbranding van uw scherm te minimaliseren.

✎ Optimale instellingen voor pixelverschuiving:

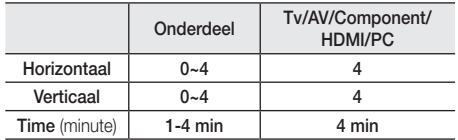

- **S** De waarde voor Pixelverschuiv. kan verschillen afhankelijk van het formaat (inches) en de modus van de monitor.
- ✎ Deze functie is niet beschikbaar in de modus Volledig scherm.

Autom. beveilig.tijd (10 min / 20 min / 40 min / 1 uur / Uit): Wanneer het scherm niet wordt gebruikt en een niet-bewegend beeld gedurende een door de gebruiker gedefinieerde tijd wordt weergegeven, wordt de schermbeveiliging geactiveerd om de vorming van ingebrande beelden op het scherm te voorkomen.

Schuiven: This function removes after-images on the screen by moving all the pixels on the PDP according to a pattern. gebruik deze functie wanneer er beelden of symbolen op uw scherm achterblijven, vooral na het langere tijd weergeven van een stilstaand beeld op uw scherm.

- ✎ The after-image removal function has to be executed for a long time (approximately 1 hour) to effectively remove after-images on the screen. If the after-image is not removed after performing the function, repeat the function again.
- S Press any key on the remote control to cancel this feature.

Grijs zijkant (Donker / Licht): wanneer u tv kijkt met de schermverhouding 4:3, wordt voorkomen dat het scherm beschadigd raakt door de witbalans geheel links en rechts aan te passen.

# Beeld resetten (OK / Annuleren)

Zet de huidige beeldmodus op de standaardinstellingen terug.

## De tv instellen voor uw pc

Stel de ingangsbron in op PC.

# Autom. afstellen TOOLS

Pas de frequentiewaarden/posities aan en stem de instellingen automatisch fijn af.

✎ Niet beschikbaar bij een aansluiting met een HDMI-/ DVI-kabel.

# Scherm

- Grof / Fijn: beeldruis verwijderen of verminderen. Als door een fijnafstemming van het kanaal de ruis niet verdwijnt, stelt u de frequentie zo goed mogelijk in (Grof) en voer opnieuw een fijnafstemming uit. Stel het beeld opnieuw in het midden van het scherm in nadat de ruis is verminderd.
- Positie: pas de positie van het pc-scherm aan met de richtingstoetsen (▲ / ▼ / ◄ / ►).
- Beeld resetten: het beeld wordt naar de standaardinstellingen teruggezet.

#### Uw tv als een computermonitor (pc) gebruiken

Software configureren (gebaseerd op Windows XP)

Afhankelijk van de Windows-versie en de videokaart kunnen de schermen op de pc verschillen. Desondanks moeten bijna altijd dezelfde basisinstellingen worden toegepast. (Neem contact op met de computerfabrikant of Samsungleverancier als dit niet het geval is.)

- 1. Klik eerst op 'Configuratiescherm' in het menu Start van Windows.
- 2. Klik op 'Beeldscherm' in het 'Configuratiescherm'. Er verschijnt een dialoogvenster.
- 3. Klik op 'Monitor', waarna een dialoogvenster wordt weergegeven.
- 4. Selecteer het tabblad 'Instellingen' in het dialoogvenster.
- De juiste beeldgrootte (resolutie) [Optimaal: 1920 X 1080 pixels]
- Als het dialoogvenster een optie bevat voor het instellen van de verticale frequentie, is de juiste waarde '60' of '60 Hz'. Klik anders op 'OK' om het dialoogvenster te sluiten.

#### Het menu Geluid

¦ De vooraf ingestelde geluidsmodus wijzigen

## **Modus** TOOLS<sub>2</sub>

- Standaard: selecteert de normale geluidsmodus.
- Muziek: geeft voorrang aan muziek ten opzichte van stemmen.
- Film: geeft optimaal geluid voor films.
- Heldere spraak: hiermee legt u meer nadruk op stemmen dan op andere geluiden.
- Versterken: hiermee versterkt u de intensiteit van hoge frequenties in het geluid zodat slechthorenden het beter kunnen volgen.

**S.MUUL** 

# Basisfuncties

## ¦ Geluidsinstellingen aanpassen

# **Toonregeling**

Hiermee wordt de geluidsmodus geregeld (alleen de standaard geluidsmodus).

- Balans L/R: regelt de balans tussen de linker- en de rechterluidspreker.
- 100Hz / 300Hz / 1kHz / 3kHz / 10kHz (Bandbreedteaanpassing): hiermee wordt het niveau van specifieke bandbreedtefrequenties geregeld.
- **Resetten:** hiermee wordt de equalizer naar de standaardinstellingen teruggezet.

## Geluidssystemen e.d.

# Virtual Surround (Uit / Aan)

#### (alleen bij geluidsmodus)

Deze functie zorgt door middel van HRTF-technologie (Head Related Transfer Function) voor een virtuele beleving van 5.1-kanaals surroundgeluid via een paar luidsprekers.

# Heldere spraak (Uit / Aan)

#### (alleen bij geluidsmodus)

Met deze functie kunt u de intensiteit van een stem versterken zodat deze boven achtergrondmuziek of geluidseffecten uitkomt en dialogen tijdens een programma beter te volgen zijn.

## Taal voor audio

(alleen digitale kanalen) Wijzig de standaardinstelling voor audiotalen. Welke taal beschikbaar is, kan per uitzending verschillen.

# Geluidsformaat

(alleen digitale kanalen)

Wanneer de hoofdluidspreker en de audio-ontvanger beide geluid voortbrengen, kan er echo optreden omdat geluid in de hoofdluidspreker en de audio-ontvanger niet op gelijke snelheid wordt gedecodeerd. Gebruik in dat geval de functie TV-luidspreker.

**S** De optie van Geluidsformaat kan per uitzending verschillen. 5.1-kanaals Dolby digital-geluid is alleen beschikbaar wanneer u een externe luidspreker via een optische kabel aansluit.

# Audiobeschrijving

(niet in alle locaties beschikbaar) (alleen digitale kanalen)

Deze functie verwerkt het geluidsspoor (Audio Stream) voor de AD (Audio Description), dat samen met het hoofdgeluid (Main audio) wordt uitgezonden.

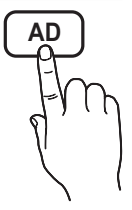

- Audiobeschrijving (Uit / Aan): de geluidsbeschrijving in- of uitschakelen.
- Volume: het volume voor de audiobeschrijving regelen.

# Auto Volume (Uit / Normaal / Nacht)

Als u het volume op elk kanaal gelijk wilt zetten, stelt u Normaal in.

■ Nacht: deze modus biedt een verbeterde geluidsbeleving in vergelijking met de modus Normaal, maar met weinig geluid. Dit is 's nachts erg handig.

## Luidspreker selecteren (Ext. luidspreker / TV-luidspreker)

Door een verschil in decodeersnelheid tussen de hoofdluidspreker en de audio-ontvanger kan er een echo ontstaan. Zet de tv in dat geval op Ext. luidspreker.

- **Sext** Als Luidspreker selecteren is ingesteld op Ext. luidspreker werken de volume- en MUTE-toetsen niet en zijn de geluidsinstellingen beperkt.
- **Wanneer Luidspreker selecteren** is ingesteld op Ext. luidspreker
	- x TV-luidspreker: Uit, Ext. luidspreker: Aan
- **Wanneer Luidspreker selecteren** is ingesteld op TVluidspreker
	- \* TV-luidspreker: Aan, Ext. luidspreker: Aan
- ✎ Als er geen videosignaal is, komt er uit beide luidsprekers geen geluid.

# Extra instelling

(alleen digitale kanalen)

- DTV-geluidsniveau (MPEG / HE-AAC): met deze functie kunt u de dispariteit van een spraaksignaal (een van de signalen die tijdens een digitale tv-uitzending worden ontvangen) reduceren tot het gewenste niveau.
	- ✎ Afhankelijk van het uitgezonden signaaltype kan MPEG / HE-AAC tussen -10 dB en 0 dB worden afgesteld.
	- ✎ Als u het volume wilt verhogen of verlagen, stelt u dit bij tussen 0 en -10.

SPDIF-uitvoer: SPDIF (Sony Philips Digital InterFace) wordt gebruikt voor de levering van digitaal geluid, waardoor de interferentie naar luidsprekers en diverse digitale apparaten zoals dvd-spelers wordt tegengegaan.

Geluidsformaat: tijdens de ontvangst van een digitale tv-uitzending kunt u SPDIF-uitvoer (Digital Audio-formaat) kiezen bij de opties PCM. Dolby Digital of DTS.

Geluidsvertraging: corrigeer verschil tussen beeld en geluid wanneer u een tv-programma of een video bekijkt en luistert naar digitale audio via een extern apparaat zoals een AV-ontvanger (0 ms - 250 ms).

- Dolby Digital Comp (Line / RF): met deze functie minimaliseert u signaaldispariteit tussen een Dolby digital-signaal en een spraaksignaal (MPEG Audio, HE-AAC, ATV Sound).
	- Selecteer Line voor een dynamisch geluid en RF om het verschil tussen harde en zachte geluiden 's nachts te verkleinen.

Line: stel het uitvoerniveau voor signalen van meer of minder dan -31 dB (referentie) op -20 dB of -31 dB. RF: stel het uitvoerniveau voor signalen van meer of minder dan -20 dB (referentie) in op -10 dB of -20 dB.

# Geluid resetten (OK / Annuleren)

Zet alle geluidsinstellingen terug naar de standaard fabrieksinstellingen.

## De geluidsmodus selecteren TOOLS

Wanneer u de optie Dual  $I-I$  instelt, wordt de huidige geluidsmodus op het scherm weergegeven.

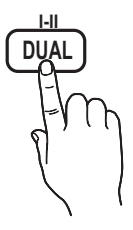

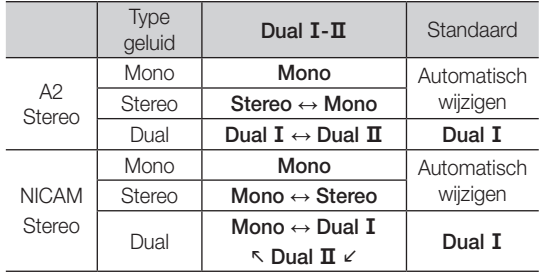

- ✎ Als het stereosignaal te zwak is en er automatische zenderverdringing optreedt, kunt u beter naar mono overschakelen.
- ✎ Alleen ingeschakeld bij een stereogeluidssignaal.
- $\mathcal{L}$  Alleen beschikbaar als de **Invoer** is ingesteld op Tv.

## Het menu Instellingen

## De tiid instellen

## **Tiid**

- Klok: het instellen van de klok is belangrijk voor de diverse timerfuncties van de tv.
	- [m] De huidige tijd wordt telkens weergegeven wanneer u op de toets INFO drukt.
	- ✎ Als u het netsnoer hebt losgekoppeld, moet u de klok opnieuw instellen.

#### Klokmodus (Auto / Handmatig)

- ✎ Afhankelijk van de zender en het signaal wordt de tijd wellicht niet juist ingesteld. In dat geval stelt u de tijd handmatig in.
- ✎ De antenne moet zijn aangesloten als u de tijd automatisch wilt kunnen instellen.

Klok instellen: stel Dag, Maand, Jaar, Uur en Minuut handmatig in.

**Alleen beschikbaar als Klokmodus** op Handmatig is ingesteld.

## De Slaaptimer gebruiken

- **Slaaptimer** TOOLS月 : de tv wordt hiermee automatisch na een ingestelde tijdsduur uitgeschakeld. (30, 60, 90, 120, 150 en 180 minuten).
	- ✎ Om de functie Slaaptimer te annuleren, selecteert u Uit.

## De In- / uitschakeltijd instellen

Timer 1 / Timer 2 / Timer 3: u kunt drie verschillende timerinstellingen opgeven. Daarvoor moet u wel eerst de klok instellen.

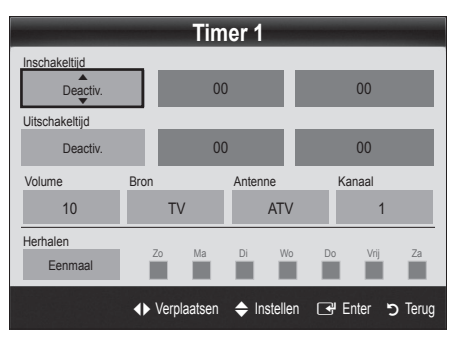

Inschakeltijd / Uitschakeltijd: de uren en minuten opgeven en activeren/deactiveren. (Als u de timer met de gewenste instelling wilt activeren, kiest u Activeren.) Volume: het gewenste geluidsvolume instellen.

# **Basisfuncties**

Bron: selecteer Tv- of USB-inhoud om af te spelen wanneer de tv automatisch wordt ingeschakeld. (USB kan alleen worden geselecteerd als er een USBapparaat op de tv is aangesloten)

Antenne (wanneer Bron is ingesteld op Tv): selecteer ATV of DTV.

Kanaal (wanneer de optie Bron is ingesteld op Tv): selecteer het gewenste kanaal.

Inhoud (wanneer Bron is ingesteld op USB): selecteer een map op het USB-apparaat met muziek- of fotobestanden die u wilt afspelen wanneer de tv automatisch wordt ingeschakeld.

### ✎ OPMERKING

- Als het USB-apparaat geen muziekbestanden bevat of de map met muziekbestanden niet is geselecteerd, werkt de timerfunctie niet goed.
- x Als er slechts één fotobestand op het USBapparaat aanwezig is, wordt er geen presentatie weergegeven.
- Als een mapnaam te lang is, kan de map niet worden geselecteerd.
- x Elk USB-apparaat dat u gebruikt, krijgt een eigen map toegewezen. Gebruikt u meerdere USB-apparaten van hetzelfde type, zorg dan dat de mappen die eraan zijn toegewezen een verschillende naam hebben.

#### Herhalen: selecteer Eenmaal, Dagel., Ma-Vr, Ma-Za, Za-Zo of Handmatig. Wanneer u Handmatig selecteert, kunt de dag instellen waarop u de timer wilt activeren.

- $\mathbb{S}$  De markering  $\checkmark$  geeft aan dat de dag is geselecteerd.
- ✎ Automatisch uitschakelen (alleen beschikbaar als de tv door de timer wordt ingeschakeld): de tv wordt automatisch na 3 uur inactiviteit uitgeschakeld om oververhitting te voorkomen.

## ¦ Programma's vergrendelen

# **Beveiliging**

- ✎ Voordat het instellingenscherm wordt geopend, verschijnt het invoerscherm voor de pincode.
- ✎ Voer uw viercijferige pincode in standaard is dit '0- 0-0-0'. U kunt de pincode wijzigen met de optie PIN wijzigen.
- Kinderslot (Uit / Aan): kanalen in Kanaalbeheer vergrendelen om te voorkomen dat ongeautoriseerde gebruikers, zoals kinderen, naar ongeschikte programma's kijken.
	- Alleen beschikbaar als de **Invoer** is ingesteld op Tv.

Kinderslot: met een zelf ingestelde viercijferige pincode voorkomen dat ongeautoriseerde gebruikers, zoals kinderen, naar ongeschikte programma's kijken. Als het geselecteerde kanaal is vergrendeld, wordt het symbool '<sup>
</sup>
<sup>'</sup> weergegeven.

Alles toestn: alle tv-classificaties ontgrendelen.

- **Wanneer Kinderslot** is set to 18, is ingesteld op 18, verschijnt er een invoerscherm waarin een pincode moet worden opgegeven om tussen de kanalen te kunnen schakelen (alleen in Frankrijk).
- ✎ U kunt tv-programma's blokkeren door een classificatie op te geven in Kinderslot I (kinderen), T (Alles openbaar), SC (niet geclassificeerd) en X (Inhoud voor volwassen). Wanneer Kinderslot is ingesteld op X, verschijnt er altijd een invoerscherm waarin een pincode moet worden opgegeven om tussen de kanalen te kunnen schakelen (alleen in Spanje).
- PIN wijzigen: uw persoonlijke code wijzigen die vereist is voor het instellen van de tv.
	- ✎ Als u de pincode bent vergeten, drukt u achtereenvolgens op de volgende toetsen van de afstandsbediening zodat de pincode opnieuw wordt ingesteld op '0-0-0-0': POWER (uit) →  $MUTE \rightarrow 8 \rightarrow 2 \rightarrow 4 \rightarrow POWER$  (aan).

**SUBT.**

## ¦ Overige functies

## **Taalkeuze**

- Taalkeuze: de menutaal instellen.
- Teleteksttaal: de gewenste taal voor teletekst instellen.
	- **S** Engels is de standaardtaal als de geselecteerde taal niet beschikbaar is in de uitzending.
- Voorkeur (Eerste taal voor audio / Tweede taal voor audio / Eerste taal ondertitel / Tweede taal ondertitel / Eerste taal teletekst / Tweede taal teletext): selecteer een taal als standaardtaal voor wanneer een kanaal wordt geselecteerd.

# **Ondertiteling**

Gebruik dit menu om de modus Ondertiteling in te stellen.

- Ondertiteling (Uit / Aan): ondertitels in- of uitschakelen.
- Modus (Normaal / Slechthorenden): hiermee wordt de ondertitelingsmodus ingesteld.
- Ondertitelingstaal: hiermee wordt de ondertitelingstaal ingesteld.
	- ✎ Wanneer u naar een programma kijkt dat de functie Slechthorenden niet ondersteunt, wordt Normaal automatisch geactiveerd, zelfs wanneer de modus Slechthorenden is geselecteerd.
	- **Engels is de standaardtaal als de geselecteerde** taal niet beschikbaar is in de uitzending.

# Digitale tekst (Disable / Enable)

(uitsluitend Verenigd Koninkrijk)

Als het programma wordt uitgezonden met digitale tekst, is deze functie beschikbaar.

## Algemeen

Spelmodus (Uit / Aan): als u een spelcomputer aansluit, zoals de PlayStation™ of Xbox™ kunt u een realistischere spelbeleving krijgen door deze modus te selecteren.

#### ✎ OPMERKING

- x Voorzorgen en beperkingen voor de spelmodus
	- Als u de spelcomputer wilt loskoppelen en een ander extern apparaat aansluiten, zet u in het instellingenmenu Spelmodus op Uit.
	- Als u in de Spelmodus het tv-menu weergeeft, zal het beeld een beetje trillen.
- **\*** Spelmodus is niet beschikbaar in de normale modi Tv, PC en PIP. Als Spelmodus is ingesteld op Aan, wordt Scart out niet ondersteund.
- Nadat u de spelcomputer hebt aangesloten, stelt u Spelmodus in op Aan om een slechte beeldkwaliteit te voorkomen.
- Als Spelmodus is ingesteld op Aan:
	- Picture mode is set to Standard and Sound mode is set to Movie.
	- Toonregeling is niet beschikbaar.
- Transp. menu (Helder / Donker): de transparantie van het menu instellen.
- Melodie (Uit / Laag / Middel / Hoog): instellen dat een melodie wordt afgespeeld als de tv wordt in- of uitgeschakeld.

# Algemene interface

- CI-menu: hiermee kunt u het CAM-menu selecteren. Selecteer het CI-menu op basis van het menu PC Card.
- Toepassingsinfo: informatie bekijken op de CAM die in de CI-sleuf is geplaatst en op de 'CI-/CI+-kaart' die in de CAM is geplaatst. U kunt de CAM altijd installeren, ongeacht of de tv is in- of uitgeschakeld.
- 1. De CI CAM-module kunt u verkrijgen bij uw lokale leverancier of door deze telefonisch te bestellen.
- 2. Steek de CI- of CI+-kaart stevig in de CAM in de richting van de pijl.
- 3. Steek de CAM met de CI- of CI+-kaart in de common interface-aansluiting, in de richting van de pijl, zodat de kaart parallel met de sleuf is.
- 4. Controleer of u een beeld op een kanaal met een vervormd signaal kunt bekijken.

## ¦ Picture In Picture (PIP)

## PIP [TOOLS]

Gelijktijdig een tv-programma en beeld van een externe videobron bekijken. PIP (Picture-in-Picture) werkt niet in dezelfde modus.

#### ✎ OPMERKING

- x Raadpleeg voor PIP-geluid de instructies voor Geluidskeuze.
- Als u tijdens weergave in de PIP-modus de tv uitschakelt, verdwijnt het PIP-venster.
- Het beeld in het PIP-venster kan er enigszins onnatuurlijk uitzien wanneer u het hoofdscherm gebruikt voor een videospel of karaoke.
- PIP-instellingen

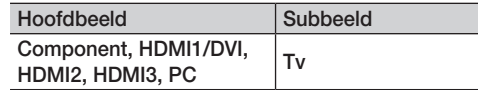

- PIP (Uit / Aan): de PIP-functie in- of uitschakelen.
- Kanaal: selecteer het kanaal voor het subbeeld.
- Grootte ( $\boxed{\blacksquare}$  /  $\boxed{\blacksquare}$ ): een grootte voor het subbeeld selecteren.
- **Positie (** $\Box$  /  $\Box$  /  $\Box$ ): een positie voor het subbeeld selecteren.
- Geluidskeuze (Hoofdtuner / subscherm): u kunt het gewenste geluid kiezen (Hoofdtuner / subscherm) in de PIP-modus.
#### Het menu Ondersteuning

## **Zelfdiagnose**

- **Solution** De zelfdiagnose neemt enkele seconden in beslag. Dit is normaal en duidt niet op een defect aan de tv.
- Het beeld testen (Ja / Nee): controleer hiermee of er problemen met het beeld zijn en als een probleem aanhoudt, het kleurpatroon.
- Het geluid testen (Ja / Nee): gebruik de ingebouwde melodie om te controleren of er geluidsproblemen zijn.
	- ✎ Als u geen geluid hoort via de luidsprekers van de tv controleert u voordat u de geluidstest uitvoert of in het menu Geluid de optie Luidspreker selecteren is ingesteld op TV-luidspreker.
	- ✎ U kunt de melodie zelfs tijdens de test horen als Luidspreker selecteren is ingesteld op Ext. luidspreker of als het geluid is gedempt doordat er op de toets MUTE is gedrukt.
- Signaalinformatie: (alleen digitale kanalen) de ontvangstkwaliteit van het HDTV-kanaal is ofwel perfect, ofwel de kanalen zijn niet beschikbaar. Stel de antenne bij om de signaalsterkte te vergroten.
- Problemen oplossen: raadpleeg deze beschrijving als er een probleem met de tv lijkt te zijn.
	- ✎ Als geen van deze tips om problemen op te lossen van toepassing is, kunt u contact opnemen met de klantenservice van Samsung.

### Software-upgrade

Een Software-upgrade kan worden uitgevoerd via een uitzendsignaal of door de nieuwste firmware van samsung. com op een USB-stick te downloaden.

Huidige versie is de software die al op de tv is geïnstalleerd.

✎ De software wordt weergegeven als 'Jaar/Maand/ Dag\_Versie'.

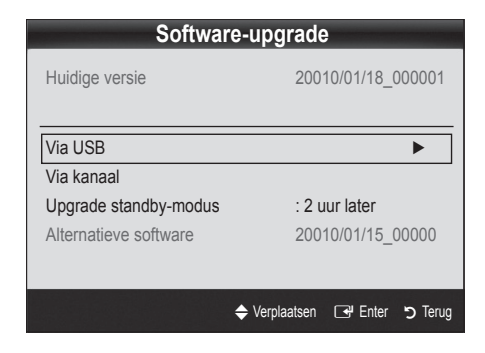

#### De nieuwste versie installeren

Via USB: Plaats een USB-stick met het firmware-upgradebestand dat van 'www.samsung. com' is gedownload in de tv. Let op dat u het

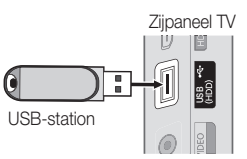

apparaat niet uitschakelt of de USB-geheugenschijf verwijdert totdat de upgrade is voltooid. Nadat de firmware-upgrade is voltooid, wordt de tv automatisch uit- en weer ingeschakeld. Bij een software-upgrade worden de standaard video- en audio-instellingen (fabrieksinstellingen) weer teruggezet. Het is dan ook raadzaam om uw instellingen te noteren, zodat u deze na de upgrade eenvoudig kunt terugzetten.

- Via kanaal: hiermee worden firmware-upgrades via het uitzendkanaal uitgevoerd.
	- ✎ Als de functie tijdens de softwareoverdrachtsperiode wordt geselecteerd, wordt er automatisch naar software gezocht en wordt deze gedownload.
	- ✎ De benodigde tijd voor het downloaden van de software wordt door de signaalstatus bepaald.
- Upgrade standby-modus: er wordt op de geselecteerde tijd automatisch een handmatige upgrade uitgevoerd. Omdat de tv intern wordt ingeschakeld, kan dit ertoe leiden dat op de PDP-tv vage beelden verschijnen. Dit kan meer dan een uur duren totdat de software-upgrade is voltooid.
- Alternatieve software (back-up): hiermee geeft u de softwareversie weer die u via Online hebt gedownload. Zodra het bijwerken van de software is voltooid, kunt u deze functie activeren.

## Handleiding HD-verbinding

Raadpleeg deze informatie wanneer u externe apparaten op de tv aansluit.

## Contact opnemen met Samsung

Bekijk deze informatie wanneer uw tv niet naar behoren werkt of wanneer u de software wilt bijwerken. U vindt hier informatie over onze callcenters en over hoe u producten en software kunt downloaden.

#### Aansluiten op een pc

#### Gebruik van een HDMI/DVI-kabel of D-Sub-kabel

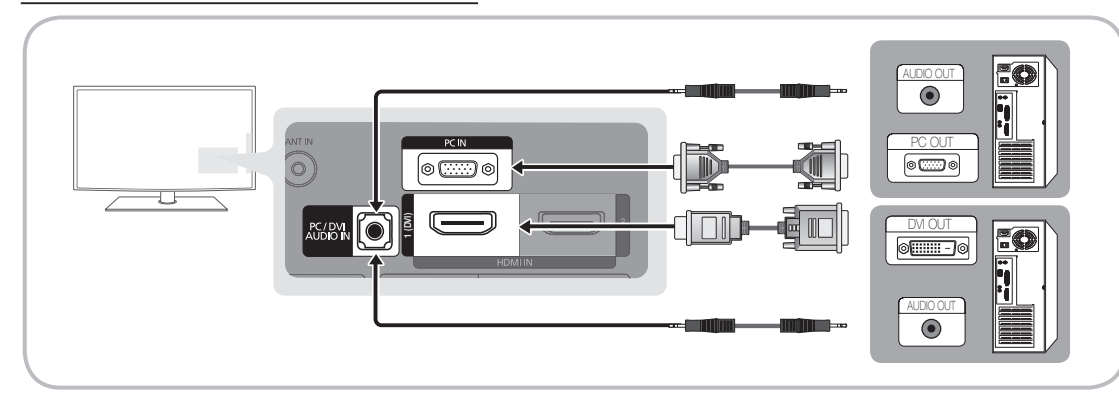

#### Weergavemodi (D-Sub en HDMI/DVI-invoer)

De optimale resolutie is 1920 x 1080 bij 60 Hz.

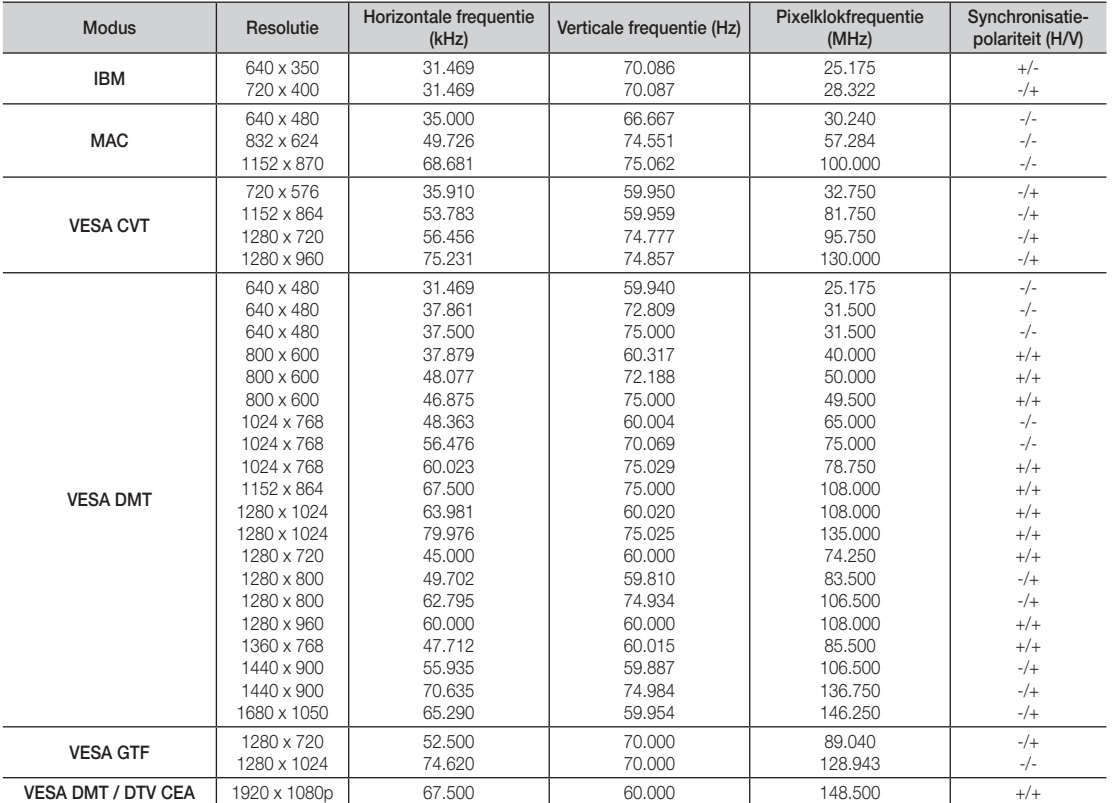

#### ✎ OPMERKING

- x Bij gebruik van de HDMI/DVI-kabelaansluiting moet u de HDMI IN 1(DVI)-aansluiting gebruiken.
- x De interlace-modus wordt niet ondersteund.
- x De tv werkt mogelijk niet normaal als een afwijkend videoformaat wordt geselecteerd.
- x Afzonderlijke modus en compositemodus worden ondersteund. SOG (Sync On Green) wordt niet ondersteund.

## Uitgebreide functies

#### Media Play

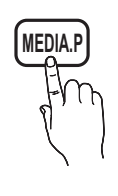

**MEDIA.P** Geniet van foto-, muziek- en filmbestanden die<br>op een USB MSC-apparaat en/of uw pc zijn opgeslagen.

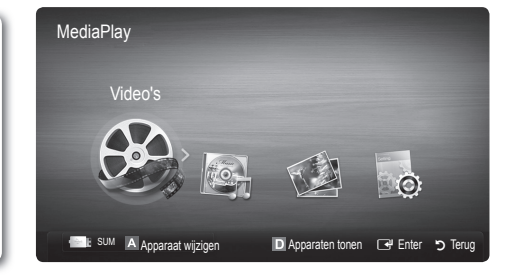

### Een USB-apparaat aansluiten

- 1. Zet de TV aan.
- 2. Sluit een USB-apparaat met foto-, muziek en/of filmbestanden aan op de USB (HDD) -aansluiting aan de zijkant van de TV.
- 3. Wanneer het USB-apparaat op de TV is aangesloten, verschijnt er een popupvenster. Vervolgens kunt u Media Play selecteren.
- ✎ Dit werkt mogelijk niet naar behoren bij multimediabestanden zonder licentie.

#### **Wat u moet weten voordat u Media Play (USB)** gaat gebruiken

- x MTP (Media Transfer Protocol) wordt niet ondersteund.
- x Het bestandssysteem ondersteunt FAT16, FAT32 en NTFS.
- x Bepaalde types digitale camera's en geluidsapparatuur zijn mogelijk niet compatibel met dit toestel.
- Media Play ondersteunt alleen USB-massaopslagapparatuur (MSC). MSC staat voor Mass Storage Class, een apparaat waarop grote hoeveelheden gegevens tegelijk kunnen worden opgeslagen en getransporteerd. Voorbeelden van MSC's zijn USB-sticks, Flash-kaartlezers en USB HDD's (USB-HUB's worden niet ondersteund.) Apparaten moeten rechtstreeks op de USB-aansluiting van de tv worden aangesloten.
- Maak een back-up van uw bestanden voordat u het apparaat aansluit op de tv om beschadiging of verlies van uw gegevens te voorkomen. SAMSUNG is niet verantwoordelijk voor beschadiging of verlies van gegevens.
- Sluit een USB-vaste schijf op de daarvoor bestemde poort aan, de USB (HDD)-poort.
- Verwijder het USB-apparaat niet terwijl gegevens worden geladen.
- \* Hoe hoger de resolutie van het beeld, hoe langer het duurt voordat het op het scherm wordt weergegeven.
- x De maximaal ondersteunde JPEG-resolutie is 15360 x 8640 pixels.
- x Bij bestanden die niet worden ondersteund of die zijn beschadigd wordt het bericht 'Niet-ondersteunde bestandsindeling' weergegeven.
- Als de bestanden op Alg. weergave zijn gesorteerd, kunnen er in elke map maximaal 1000 bestanden worden weergegeven.
- x MP3-bestanden met DRM die tegen betaling zijn gedownload kunnen niet worden afgespeeld. Digital Rights Management (DRM) is een technologie voor het creëren van inhoud en de distributie en het beheer van de inhoud op een geïntegreerde en veelzijdige wijze, inclusief de bescherming van de rechten en belangen van de producenten, het voorkomen van het illegaal kopiëren van de inhoud en het beheren van rekeningen en betalingen.
- Als er meer dan 2 PTP-apparaten zijn aangesloten, kunt u er slechts één tegelijkertijd gebruiken.
- \* Als er meer dan twee MSC-apparaten zijn aangesloten, worden sommige mogelijk niet herkend. Als een USBapparaat meer stroom nodig heeft (meer dan 500 mA of 5 V), wordt het mogelijk niet ondersteund.
- x Als er een waarschuwing van te veel spanning wordt weergegeven wanneer u een USB-apparaat aansluit, wordt het apparaat mogelijk niet herkend of werkt het mogelijk niet goed.
- Als de tv gedurende de tijd die is opgegeven bij Autom. beveilig.tijd, geen invoer ontvangt, wordt de schermbeveiliging uitgevoerd.
- De energiebesparende modus van bepaalde externe vaste schijven wordt mogelijk automatisch opgeheven bij aansluiting op een tv.
- Als er een USB-verlengkabel wordt gebruikt, wordt het USB-apparaat mogelijk niet herkend of kunnen de bestanden op het apparaat mogelijk niet worden gelezen.
- Als het USB-apparaat dat op de tv is aangesloten, niet wordt herkend, is de lijst met bestanden op het apparaat mogelijk beschadigd of wordt een bestand in de lijst niet afgespeeld. Sluit het USB-apparaat aan op de pc, formatteer het apparaat en controleer de aansluiting.
- x Als een bestand dat van de pc is verwijderd, nog steeds wordt gevonden wanneer Media Play wordt uitgevoerd, gebruikt u de functie 'Prullenbak leegmaken' om het bestand definitief te verwijderen.

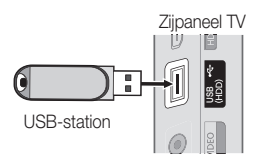

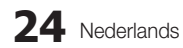

### **Schermweergave**

Ga naar het gewenste bestand met de toetsen voor omhoog/omlaag/links/rechts en druk op de toets ENTER  $\vec{F}$  of  $\vec{F}$ (Afspelen). Het bestand wordt afgespeeld.

**S** Ondersteunt de opties Apparaten tonen en Start in het beginscherm van Media Play.

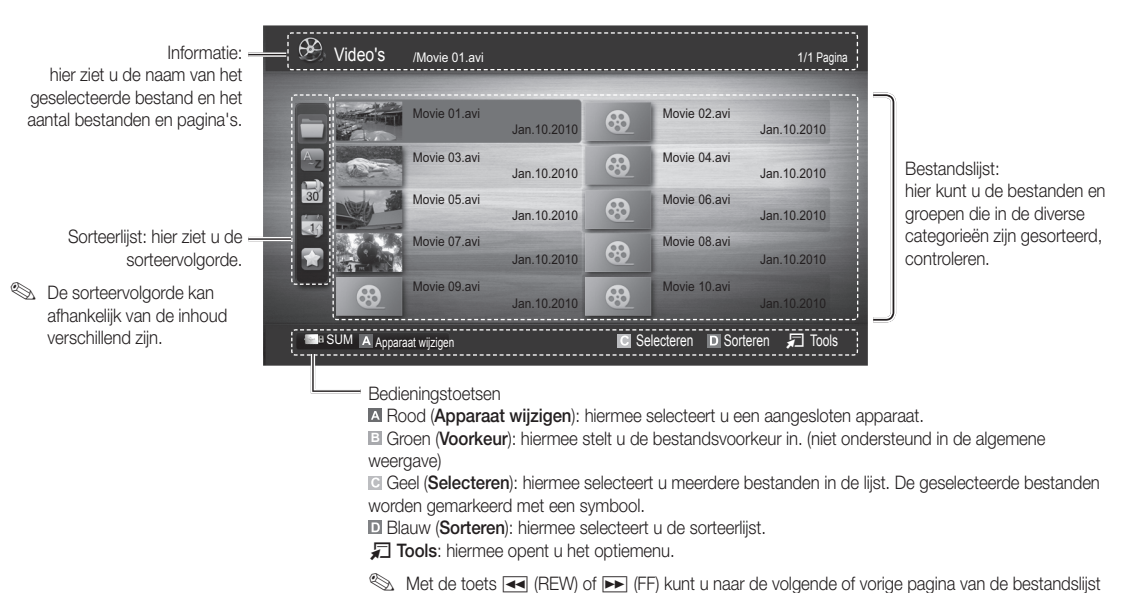

### Video's

#### Videobestanden afspelen

- 1. Druk op de toets < of ► om Video's te selecteren en druk vervolgens op de toets ENTER G in het menu Media Play.
- 2. Druk op de toets ◀/►/▲/▼ om het gewenste bestand in de bestandslijst te selecteren.

gaan.

- 3. Druk op de toets  $ENTER \rightarrow$  of op de toets  $\rightarrow$  (Afspelen).
	- Het geselecteerde bestand wordt bovenaan afgebeeld, compleet met speeltijd.
	- Wanneer er geen gegevens voor de videotijd bekend zijn, worden de afspeeltijd en voortgangsbalk niet weergegeven.
	- Tijdens het afspelen van de video kunt u zoeken met de toetsen ◄ en ►.

**S** In deze modus kunt u de filmclips van een spel weergeven,

- maar kunt u het spel zelf niet spelen.
- Ondersteunde ondertitelindelingen

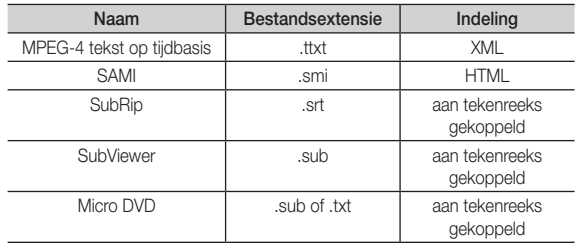

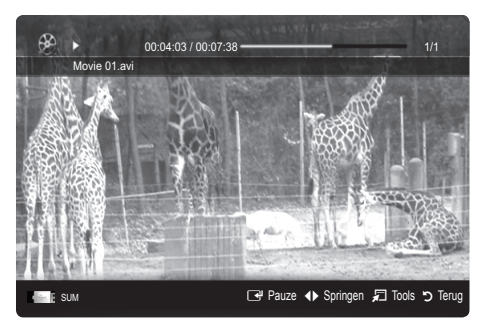

## Uitgebreide functies

• Ondersteunde videobestandsindelingen

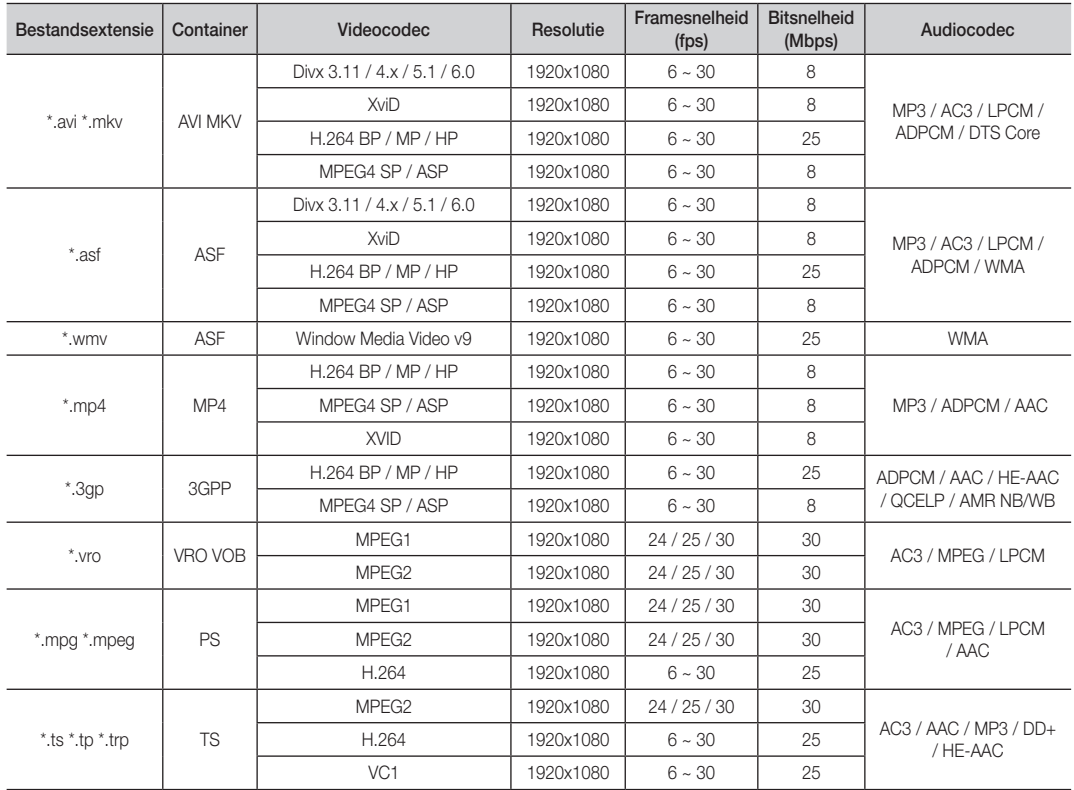

#### Overige beperkingen

#### ✎ OPMERKING

- Als er problemen met de inhoud van een codec zijn, wordt de codec niet ondersteund.
- \* Als de informatie voor een container incorrect is en het bestand is beschadigd, kan de container niet correct worden afgespeeld.
- x Het geluid of de video kan mogelijk niet worden weergegeven als de inhoud een standaard bitsnelheid/ framesnelheid heeft die hoger is dan het compatibele aantal frames per seconde dat wordt weergegeven in de bovenstaande tabel.
- x Als de indextabel is beschadigd, wordt de zoekfunctie (Springen) niet ondersteund.

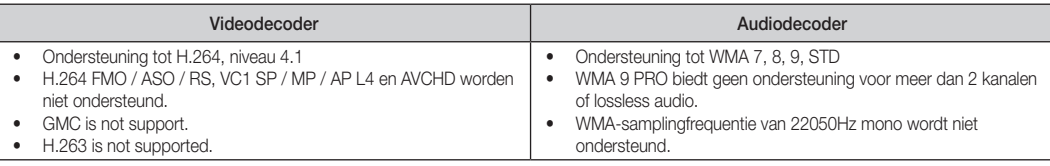

#### Filmbestand doorlopend afspelen (Afspelen hervatten)

Als u de functie voor het afspelen van een film afsluit, kan de video worden hervat op het punt waar deze was gestopt.

- 1. Selecteer het filmbestand dat u doorlopend wilt afspelen door het met de toets ◄ of ► in de bestandenlijst te selecteren.
- 2. Druk op de toets  $\blacktriangleright$  (Afspelen) / ENTER  $\blacktriangleright$ .
- 3. Selecteer Doorlpnd (Afspelen hervatten) door op de blauwe toets te drukken. De film wordt afgespeeld vanaf het punt waar deze is gestopt.
	- ✎ De blauwe toets is beschikbaar wanneer u het afspelen hervat.
	- Als de functie Herinn. doorl. afsp. Film in het menu Instellingen is ingesteld op Aan, verschijnt er een popupbericht wanneer het afspelen van een filmbestand wordt hervat.

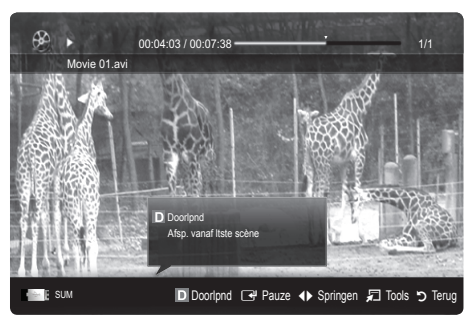

#### Muziek

#### Muziek afspelen

- 1. Druk op de toets ◀ of ▶ om Muziek te selecteren en druk vervolgens op de toets ENTER e' in het menu Media Play.
- 2. Druk op de toets ◄/►/▲/▼ om het gewenste bestand in de bestandslijst te selecteren.
- 3. Druk op de toets  $ENTER \rightarrow$  of op de toets  $\rightarrow$  (Afspelen).
	- Tijdens het afspelen van de muziek kunt u via de toetsen ◄ en ► de inhoud van het bestand met intervallen van 10 seconden verkennen.
	- $\overline{44}$  (REW) en  $\overline{P}$  (FF) werken niet tijdens het afspelen.
- ✎ U ziet hier alleen bestanden met de extensie .MP3 en .PCM. Bestanden met andere extensies worden niet weergeven, ook al staan ze wel op het USB-apparaat.
- ✎ Als het geluid bij het afspelen van MP3-bestanden ongewoon klinkt, past u de Toonregeling in het menu Geluid aan. (Een overgemoduleerd MP3-bestand kan geluidsproblemen veroorzaken.)

#### Foto's

#### Een foto (of presentatie) weergeven

- 1. Druk op de toets ◀ of ▶ om Foto's te selecteren en druk vervolgens op de toets ENTER e' in het menu Media Play.
- 2. Druk op de toets ◄/►/▲/▼ om het gewenste bestand in de bestandslijst te selecteren.
- 3. Druk op de toets  $ENTER \rightarrow$  of op de toets  $\rightarrow$  (Afspelen).
	- Druk op het moment dat een fotolijst wordt weergegeven op de toets ▶ (Afspelen) / ENTER <sup>o</sup> op de afstandsbediening om de presentatie te starten.
	- Alle bestanden in de bestandenlijst worden in de presentatie weergegeven.
	- Tijdens de presentatie worden de bestanden in volgorde afgebeeld vanaf het huidige bestand.
- ✎ U kunt automatisch muziekbestanden laten afspelen tijdens een diashow als de instelling Achtergr.muz op Aan is gezet.

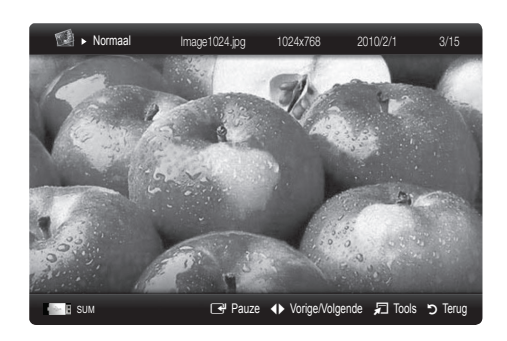

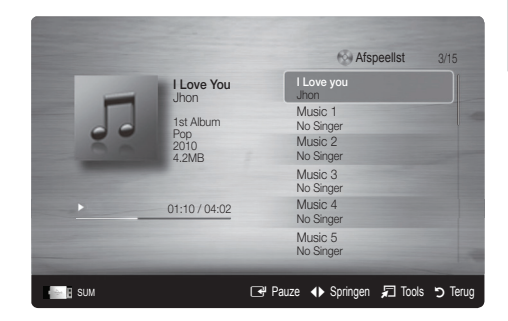

### ¦ Meerdere bestanden afspelen

#### De geselecteerde video-/muziek-/fotobestanden afspelen

- 1. Druk op de gele toets om het gewenste bestand in de bestandslijst te selecteren.
- 2. Herhaal deze procedure om meerdere bestanden te selecteren. ✎ OPMERKING
	- - $\cdot$  Het symbool  $\checkmark$  verschijnt links van de geselecteerde bestanden.
		- x U annuleert een selectie door nogmaals op de gele toets te drukken.
		- Als u de selectie van alle bestanden ongedaan wilt maken, drukt u op de toets TOOLS en selecteert u Niets select..
- 3. Druk op de toets TOOLS en selecteer Gesel. inhoud afspelen.

#### De groep video-/muziek-/fotobestanden afspelen

- 1. Ga terwijl er een bestandenlijst wordt weergegeven naar een willekeurig bestand in de gewenste groep.
- 2. Druk op de toets TOOLS en selecteer Huid. afsp..

### ¦ Overige functies van Media Play

#### De bestandslijst sorteren

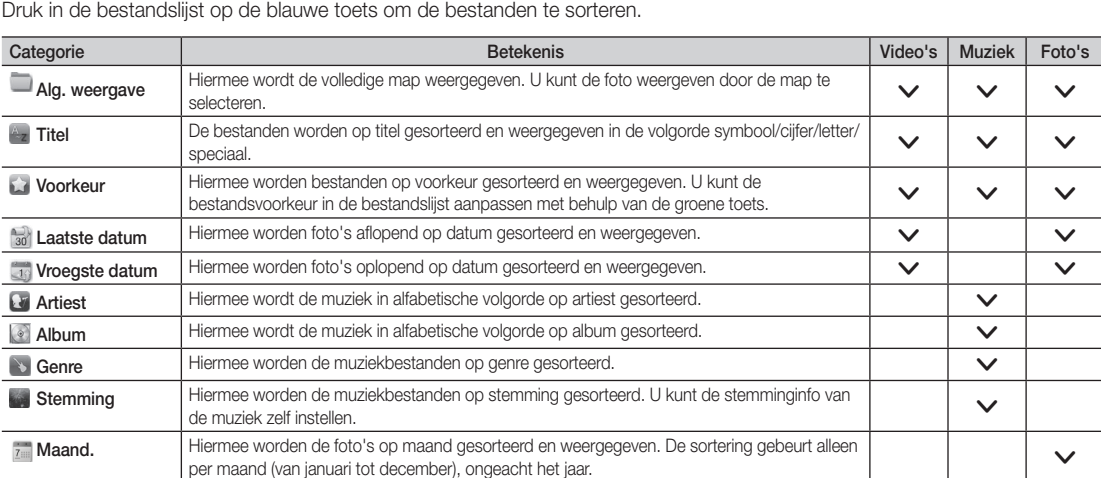

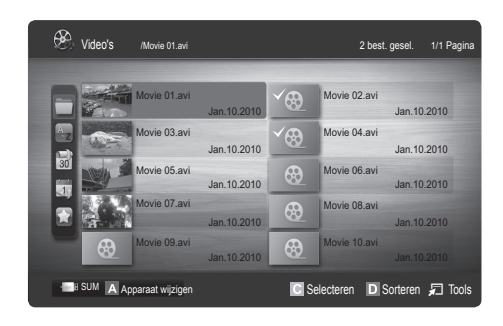

#### Opties voor het afspelen van video's/muziek/foto's

Druk tijdens het afspelen van een bestand op de toets TOOLS.

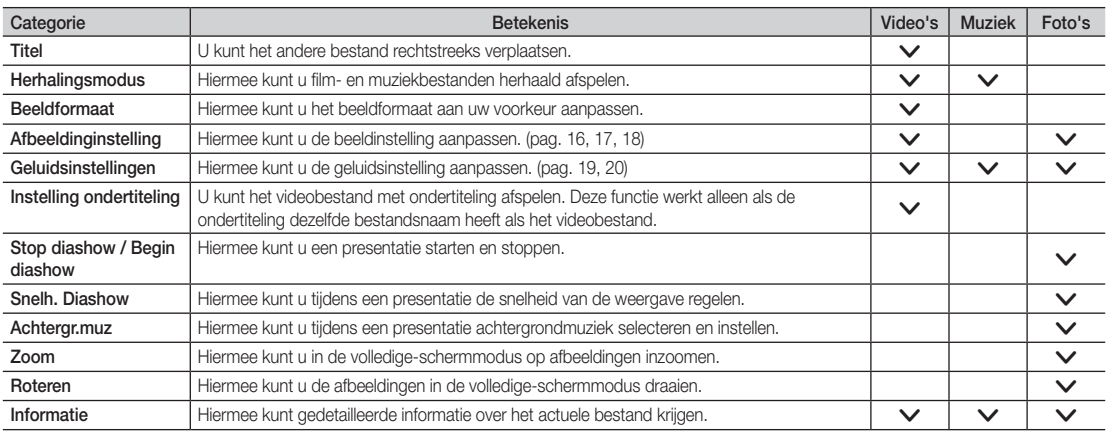

#### Instellingen

#### Het menu Instellingen gebruiken

- Herinn. doorl. afsp. Film (Afspelen hervatten) (Aan/Uit): hiermee kunt u de helptekst weergeven voor het voortgezet afspelen van een film.
- De registratiecode voor DivX® VOD: hiermee geeft u de geautoriseerde registratiecode voor de tv weer. Als u met de DivX-website verbinding maakt en de registratiecode bij een persoonlijke account registreert, kunt u een VODregistratiebestand downloaden. Als u de VOD-registratie via Media Play afspeelt, is de registratie voltooid. ✎ Meer informatie over DivX® VOD vindt u op 'www.DivX.com'.
- De deactiveringscode voor DivX® VOD: wanneer DivX® VOD niet is geregistreerd, wordt de registratiedeactivatiecode weergegeven. Als u deze functie uitvoert wanneer DivX® VOD is geregistreerd, wordt de actuele DivX® VOD-registratie gedeactiveerd.
- Informatie: hiermee kunt u informatie over het aangesloten apparaat weergeven.

## Uitgebreide functies

#### Anynet+

#### Wat is Anynet+? TOOLS,

Anynet+ is een functie waarmee u alle aangesloten Samsung-apparaten die Anynet+ ondersteunen, kunt bedienen met de afstandsbediening van de Samsung-tv. Het Anynet+-systeem kan alleen worden gebruikt bij Samsung-apparaten die zijn voorzien van de Anynet+-functie. Om u ervan te verzekeren dat uw Samsung-apparaat deze functie heeft, kunt u controleren of er een Anynet+-logo op het apparaat staat.

#### Op een thuisbioscoop aansluiten

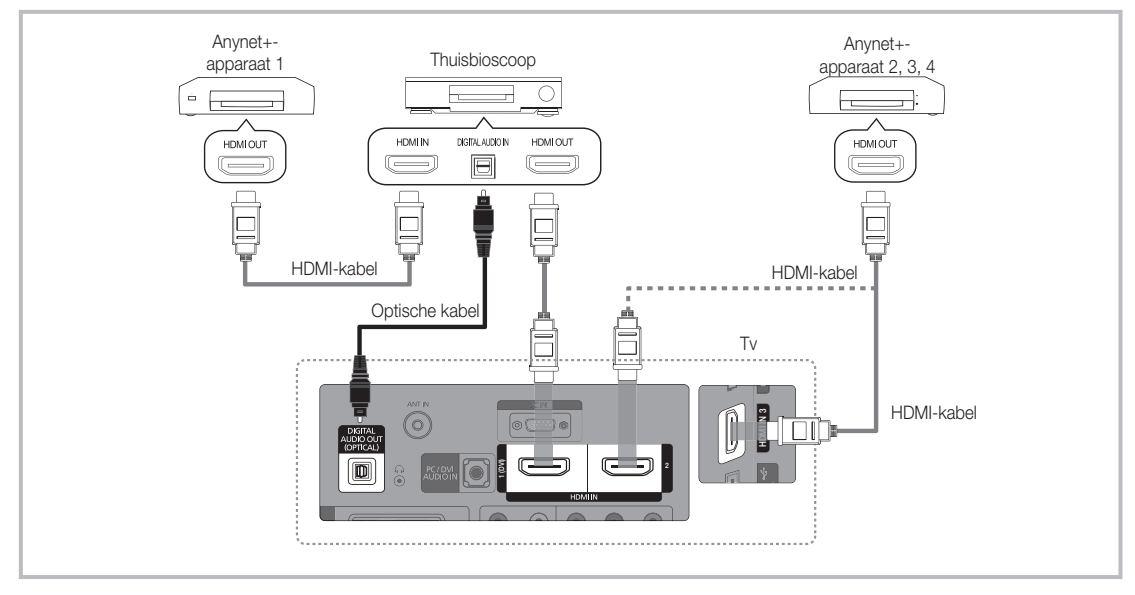

- 1. Verbind de HDMI IN (1(DVI), 2, of 3)-aansluiting van de tv met behulp van een HDMI-kabel met de HDMI OUT-aansluiting van het betreffende Anynet+-apparaat.
- 2. Verbind de HDMI IN-aansluiting van de thuisbioscoop en de HDMI OUT-aansluiting van het desbetreffende Anynet+apparaat via een HDMI-kabel met elkaar.

#### ✎ OPMERKING

- Sluit de optische kabel aan op de DIGITAL AUDIO OUT (OPTICAL)-aansluiting van de tv en de Digital Audio Inputaansluiting van de thuisbioscoop.
- x Wanneer de bovenstaande verbinding wordt gevolgd, voert de optische aansluiting alleen een 2-kanaals audiosignaal uit. U hoort alleen geluid uit de linker- en rechterluidspreker van de thuisbioscoop en de subwoofer. Voor een 5.1-kanaals audiosignaal sluit u de DIGITAL AUDIO OUT (OPTICAL)-aansluiting van de dvd-speler of satellietontvanger (Anynet-apparaat 1 of 2) rechtstreeks aan op een versterker of op de thuisbioscoop en niet op de tv.
- Alleen één thuisbioscoop aansluiten.
- x U kunt een Anynet+-apparaat aansluiten met de HDMI-kabel. Sommige HDMI-kabels ondersteunen mogelijk geen Anynet+-functies.
- Anynet+ werkt wanneer het AV-apparaat dat Anynet+ ondersteunt, op stand-by staat of is ingeschakeld.
- x Anynet+ ondersteunt in totaal 12 AV-apparaten. U kunt maximaal 3 apparaten van hetzelfde type aansluiten.

#### Menu Anynet+

Het menu Anynet+ verandert overeenkomstig het type en de status van de Anynet+-apparaten die op de tv zijn aangesloten.

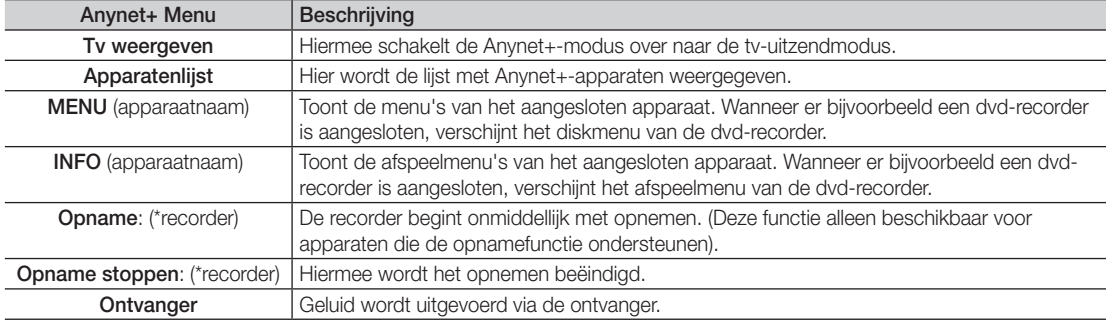

Wanneer er meerdere opnameapparaten zijn aangesloten, worden deze weergegeven als (\*recorder) en wanneer er slechts één opnameapparaat is aangesloten, wordt dit weergegeven als (\*apparaatnaam).

#### ¦ Anynet+ instellen

#### **Instellingen**

Anynet+ (HDMI-CEC) (Uit / Aan): voor het gebruik van de Anynet+-functie dient Anynet+ (HDMI-CEC) op Aan te zijn ingesteld. Wanneer de functie Anynet+ (HDMI-CEC) is uitgeschakeld, worden alle met Anynet+ verwante bewerkingen uitgeschakeld.

Automatisch uitschakelen (Nee / Ja): hiermee stelt u in dat een Anynet+-apparaat automatisch uitschakelt wanneer de tv wordt uitgeschakeld.

- ✎ Voor het gebruik van de Anynet+-functie dient de actieve bron op de tv te zijn ingesteld op TV (Tv).
- ✎ Zelfs als een extern apparaat nog bezig is met opnemen, kan het worden uitgeschakeld.

#### ¦ Tussen Anynet+-apparaten schakelen

- 1. De Anynet+-apparaten die op de tv zijn aangesloten, worden weergegeven.
	- ✎ Wanneer u het door u gewenste apparaat niet kunt vinden, kunt u op de rode toets drukken om de lijst te vernieuwen.
- 2. Selecteer een apparaat en druk op de toets the ENTER  $\mathbb{F}$ . U kunt naar het geselecteerde apparaat schakelen.
	- ✎ Alleen wanneer u Anynet+ (HDMI-CEC) in het menu Toepassing instelt op Aan, verschijnt het menu Apparatenlijst.
	- x Overschakelen naar het geselecteerde apparaat kan 2 minuten duren. U kunt de bewerking niet tussentijds annuleren.
	- Als u een externe invoermodus heeft geselecteerd door op de toets SOURCE te drukken, kunt u de Anynet+-functie niet gebruiken. Zorg ervoor dat u via de Apparatenlijst naar het Anynet+-apparaat schakelt.

#### ¦ Opnemen

U kunt een tv-programma opnemen met een Samsung-recorder.

- 1. Selecteer Opname.
	- ✎ Bij meer dan twee opnameapparaten
		- x Wanneer er meerdere opnameapparaten zijn aangesloten, worden de opnameapparaten weergegeven. Selecteer een opnameapparaat in de Apparatenlijst.
	- Wanneer het opnameapparaat niet wordt weergegeven, selecteert u Apparatenlijst en drukt u op de rode toets om apparaten te zoeken.
- 2. Druk op de toets EXIT om het menu te verlaten.
	- U kunt bronsignalen opnemen door **Opname**: (apparaatnaam) te selecteren.
	- ✎ Wanneer u op de toets � (REC) drukt, wordt datgene waar u op dat moment naar kijkt, opgenomen. Wanneer u vanaf een ander apparaat een video bekijkt, wordt de video van dat apparaat opgenomen.
	- ✎ Controleer voor u begint met opnemen of de antenne correct is aangesloten op het opnameapparaat. Voor het correct aansluiten van een antenne op een opnameapparaat kunt u de gebruikershandleiding van het opnameapparaat raadplegen.

## Uitgebreide functies

### ¦ Luisteren via een ontvanger

U kunt geluid beluisteren via een ontvanger (oftewel een thuisbioscoop) in plaats van de TV-luidsprekers.

- 1. Selecteer Ontvanger en stel deze optie in op Aan.
- 2. Druk op de toets EXIT om het menu te verlaten.
	- ✎ Als uw ontvanger alleen audio ondersteunt, verschijnt deze wellicht niet in de apparatenlijst.
	- ✎ De ontvanger werkt wanneer u de optical in-aansluiting van de ontvanger correct hebt aangesloten op de DIGITAL AUDIO OUT (OPTICAL)-aansluiting van de tv.
	- ✎ Wanneer de ontvanger (thuisbioscoop) is ingesteld op On (Aan), hoort u alleen geluid via de Optical-aansluiting van de tv. Wanneer de tv een DTV-signaal (antenne) weergeeft, zendt de tv een 5.1-kanaals geluid naar de ontvanger van de thuisbioscoop uit. Wanneer de bron een digitaal onderdeel is, zoals een dvd en deze op de tv aangesloten is via HDMI, geeft de ontvanger alleen een 2-kanaals signaal weer.
	- ✎ Wanneer de stroomvoorziening naar de tv wordt onderbroken (bijvoorbeeld doordat het netsnoer wordt losgekoppeld of door een stroomstoring) en de Ontvanger is ingesteld op Aan is het mogelijk dat de optie Luidspreker selecteren wordt ingesteld op Ext. luidspreker wanneer de tv opnieuw wordt ingeschakeld.

#### ✎ OPMERKING

- x U kunt Anynet+-apparaten alleen met de afstandsbediening van de tv bedienen, niet met de knoppen op de tv.
- x De afstandsbediening van de tv werkt mogelijk niet in bepaalde omstandigheden. Selecteer in dat geval opnieuw het Anynet+-apparaat.
- De Anynet+-functies werken niet bij producten van andere fabrikanten.

#### ¦ Problemen oplossen met betrekking tot Anynet+

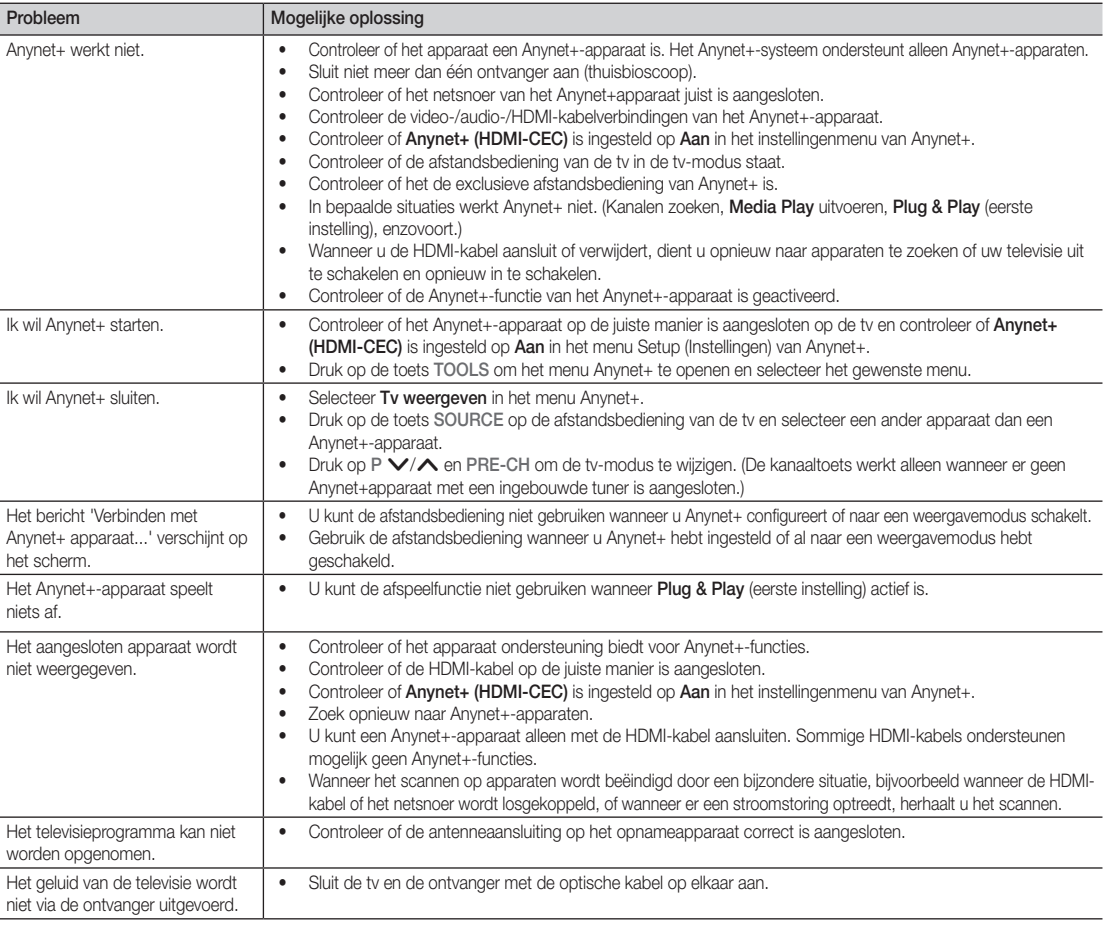

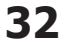

# 05 Overige informatie

informatie

#### De teletekstfunctie van het analoge kanaal

Op de indexpagina van de teletekstdienst vindt u informatie over het gebruik van de dienst. Voor een juiste weergave van teletekstinformatie is een stabiele kanaalontvangst vereist. Anders kan bepaalde informatie ontbreken of worden bepaalde pagina's niet weergegeven.

✎ U kunt de teletekstpagina's veranderen met de numerieke toetsen op de afstandsbediening.

- $\bigcap$   $\text{and}$  (Teletekst aan/mix/uit): activeert de teletekstmodus voor het huidige kanaal. Druk tweemaal op deze toets om het huidige televisiebeeld over de teletekstpagina heen weer te geven. Druk nog een keer op de knop om teletekst af te sluiten.
- **2** E (opslaan): de teletekstpagina's opslaan.
- $\bigoplus$   $\bigoplus$  (grootte): de tekst in de bovenste helft van het scherm twee keer zo groot weergeven. Druk nogmaals op deze toets om naar de tekst in de onderste helft van het scherm te gaan. Druk nogmaals op deze toets voor een normale weergave.
- **4**  $\mathbb{E}$  (vastzetten): De huidige pagina blijft weergegeven, in het geval er meerdere secundaire pagina's zijn die automatisch achtereenvolgend worden weergegeven. Druk nogmaals op deze toets om het opvolgen te hervatten.
- **6** Gekleurde toetsen (rood, groen, geel, blauw): Als de omroep gebruikmaakt van het FASTEXT-systeem, worden de verschillende onderwerpen op een teletekstpagina van een kleurcodering voorzien, die u kunt selecteren met behulp van de gekleurde toetsen. Druk op de kleur die overeenkomt met het gewenste onderwerp. Er wordt een nieuwe pagina met kleurcodes weergegeven. De items kunnen op dezelfde manier worden geselecteerd. Om de vorige of volgende pagina weer te geven, drukt u op de toets met de overeenkomstige kleur.
- $\bigoplus$   $\bigoplus$  (modus): de teletekstmodus (LIST/FLOF) selecteren. Als u tijdens de LIST-modus op de toets drukt, schakelt u naar de LISTopslagmodus. In deze modus kunt u teletekstpagina's met behulp van de toets  $\textsf{\Xi}\texttt{\odot}$ (opslaan) in een lijst opslaan.
- $\equiv$  (subpagina): de beschikbare subpagina weergeven.

(inhoudspagina) tijdens het gebruik van teletekst weergeven. **<sup>■</sup>** (tonen): verborgen tekst **1** weergeven (bijvoorbeeld antwoorden op quizvragen). Druk nogmaals op deze toets voor de normale weergave.

2 (volgende pagina): de 8 volgende teletekstpagina

**1** (vorige pagina): de vorige **O** teletekstpagina weergeven.  $\boxed{\equiv}$  (index): de indexpagina  $\boxed{\bullet}$ 

weergeven.

7 (annuleren): de @ teletekstweergave wordt zodanig verkleind, dat deze overlapt met de huidige uitzending.

Voorbeeld van een teletekstpagina

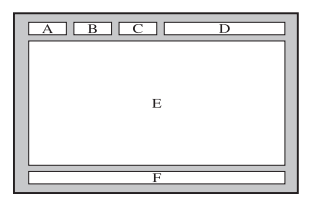

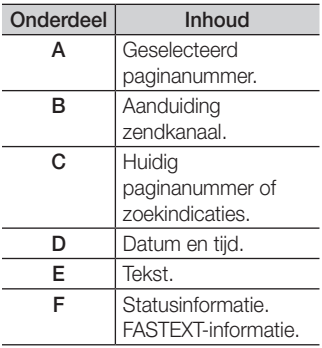

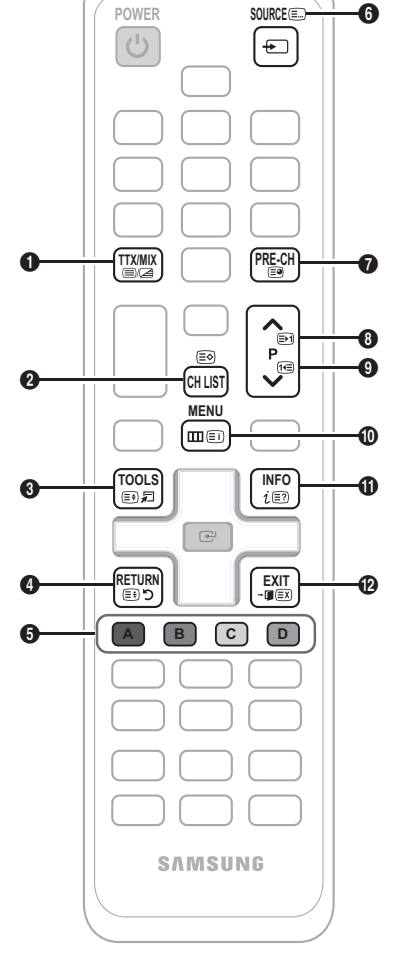

## Overige informatie

#### De wandbevestiging plaatsen

#### De afdichtingsplaat monteren

Wanneer u de televisie aan een muur monteert, dient u de afdichtingsplaat bevestigen zoals wordt aangegeven.

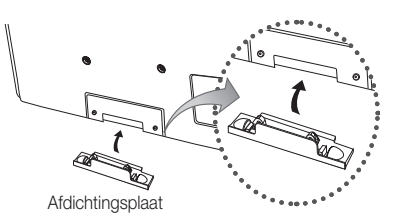

#### De wandbevestigingsset monteren

Met de wandbevestigingsset (apart verkrijgbaar) kunt u de tv aan de muur bevestigen.

Zie de instructies bij de onderdelen voor wandbevestiging als u wilt weten hoe u de wandbevestiging installeert. Neem contact op met een technicus voor hulp alvorens de wandbeugel te bevestigen.

Samsung Electronics is niet verantwoordelijk voor schade aan het product of voor verwondingen die u zelf of anderen oplopen wanneer u besluit de tv zelfstandig te installeren.

#### Specificaties voor de wandbevestigingsset (VESA)

✎ De wandbevestigingsset is niet meegeleverd, maar wordt apart verkocht.

Monteer de wandbevestiging op een stevige muur die loodrecht op de vloer staat. Wanneer de steun aan andere bouwmaterialen bevestigd moet worden, dient u contact op te nemen met de dichtstbijzijnde leverancier. Als u de wandbevestiging aan het plafond of een schuine muur monteert, kan de tv vallen en daarmee tot zwaar lichamelijk letsel leiden.

#### **SOPMERKING**

- In de onderstaande tabel vindt u de standaardafmetingen voor wandbevestigingssets.
- x Wanneer u onze wandbevestigingsset aanschaft, zijn een gedetailleerde installatiegids en alle vereiste montageonderdelen daarbij inbegrepen. Gebruik geen schroeven die niet aan de standaard VESAschroefspecificaties voldoen.
- x Gebruik geen schroeven die langer zijn dan de standaardafmeting of die niet aan de standaard VESAschroefspecificaties voldoen. Schroeven die te lang zijn kunnen de binnenkant van de televisie beschadigen.
- Voor wandbevestigingen die niet voldoen aan de standaardspecificaties voor VESA-schroeven, kan de lengte van de schroeven afwijken, afhankelijk van de specificaties voor wandbevestiging.
- Draai de schroeven niet te vast. Dit zou ertoe kunnen leiden dat het product beschadigt of valt, resulterend in lichamelijk letsel. Samsung is voor dit soort ongevallen niet aansprakelijk.
- x Samsung is niet aansprakelijk voor productschade of lichamelijk letsel wanneer een niet-VESA of niet-gespecificeerde wandbevestiging is gebruikt of wanneer de consument de installatie-instructies voor het product niet in acht heeft genomen.
- x Onze modellen van 145 en 160 cm voldoen niet aan de VESA-specificaties. Gebruik daarom voor dit model onze speciaal samengestelde wandbevestigingsset.

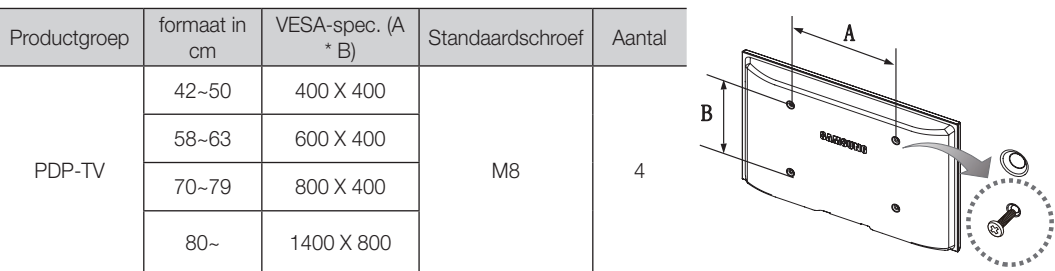

**• Bevestig de televisie niet in een hoek van meer dan 15 graden.** 

**S** Draai de schroeven rond het gat los voordat u de muurbevestiging op de wand installeert.

Monteer de wandbevestigingsset niet terwijl de tv is ingeschakeld. Dit kan resulteren in lichamelijk letsel door elektrische schokken.

#### De snoeren bij elkaar houden

Stop de snoeren in de snoerenwikkel, zodat ze niet door de transparante standaard heen zichtbaar zijn. Zeer stugge of dikke kabels kunnen de inputstekkers voor langdurig gebruik beschadigen.

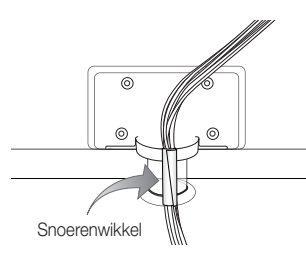

#### De tv vastzetten aan de wand

Caution: als u duwt of trekt aan de tv of op de tv klimt, kan deze vallen. Zie er met name op toe dat uw kinderen niet aan de tv gaan hangen of deze uit balans brengen. De tv kan dan omvallen, hetgeen verwondingen kan veroorzaken of zelfs fatale gevolgen kan hebben. Neem alle voorzorgsmaatregelen die in de bijgesloten veiligheidsfolder worden genoemd. Om veiligheidsredenen is het raadzaam de antivalvoorziening te installeren om de stabiliteit van het toestel te verhogen.

#### ¦ Voorkomen dat de tv valt

- 1. Plaats de schroeven in de beugels en bevestig deze stevig aan de wand. Controleer of de schroeven stevig in de wand zijn gedraaid.
	- ✎ Afhankelijk van het wandtype hebt u mogelijk aanvullend materiaal nodig om het geheel te verankeren.
	- ✎ De benodigde beugels, schroeven en draad worden niet meegeleverd. Deze moeten apart worden aangeschaft.
- 2. Verwijder de schroeven in het midden aan de achterkant van de tv, steek de schroeven door de beugels en draai de schroeven weer vast in de tv.
	- ✎ Het is mogelijk dat de schroeven niet bij het product worden meegeleverd. In dat geval moet u schroeven met de volgende specificaties aanschaffen.
- 3. Verbind de beugels die aan de tv zijn bevestigd met een sterke draad aan de beugels die aan de muur zijn bevestigd en knoop de draad stevig vast.

#### ✎ OPMERKING

- x Plaats de tv dicht bij de muur zodat deze niet achterover kan vallen.
- Het is veilig om de draad zodanig aan te brengen dat de beugels die aan de muur zijn bevestigd zich boven de beugels op de tv of op gelijke hoogte daarmee bevinden.
- x Haal de draad los voordat u de tv verplaatst.
- 4. Controleer of alle bevestigingen goed zijn aangebracht. Controleer de bevestigingspunten regelmatig op tekenen van moeheid of verzwakking. Neem in geval van twijfel over de veiligheid van de bevestiging contact op met een professionele installateur.

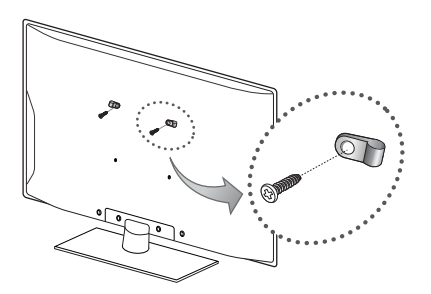

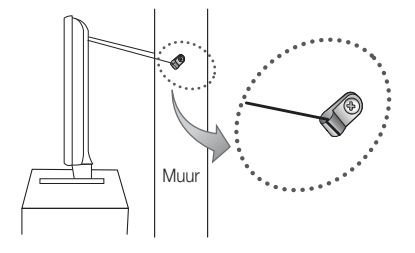

## Overige informatie

#### Problemen oplossen

Wanneer u vragen over deze televisie hebt, kunt u eerst deze lijst raadplegen. Als geen van de tips in deze lijst van toepassing zijn, gaat u naar 'www.samsung.com' en klikt u daar op Support (Ondersteuning), of neemt u contact op met een van de callcenters die u op de achterkant van deze handleiding vindt.

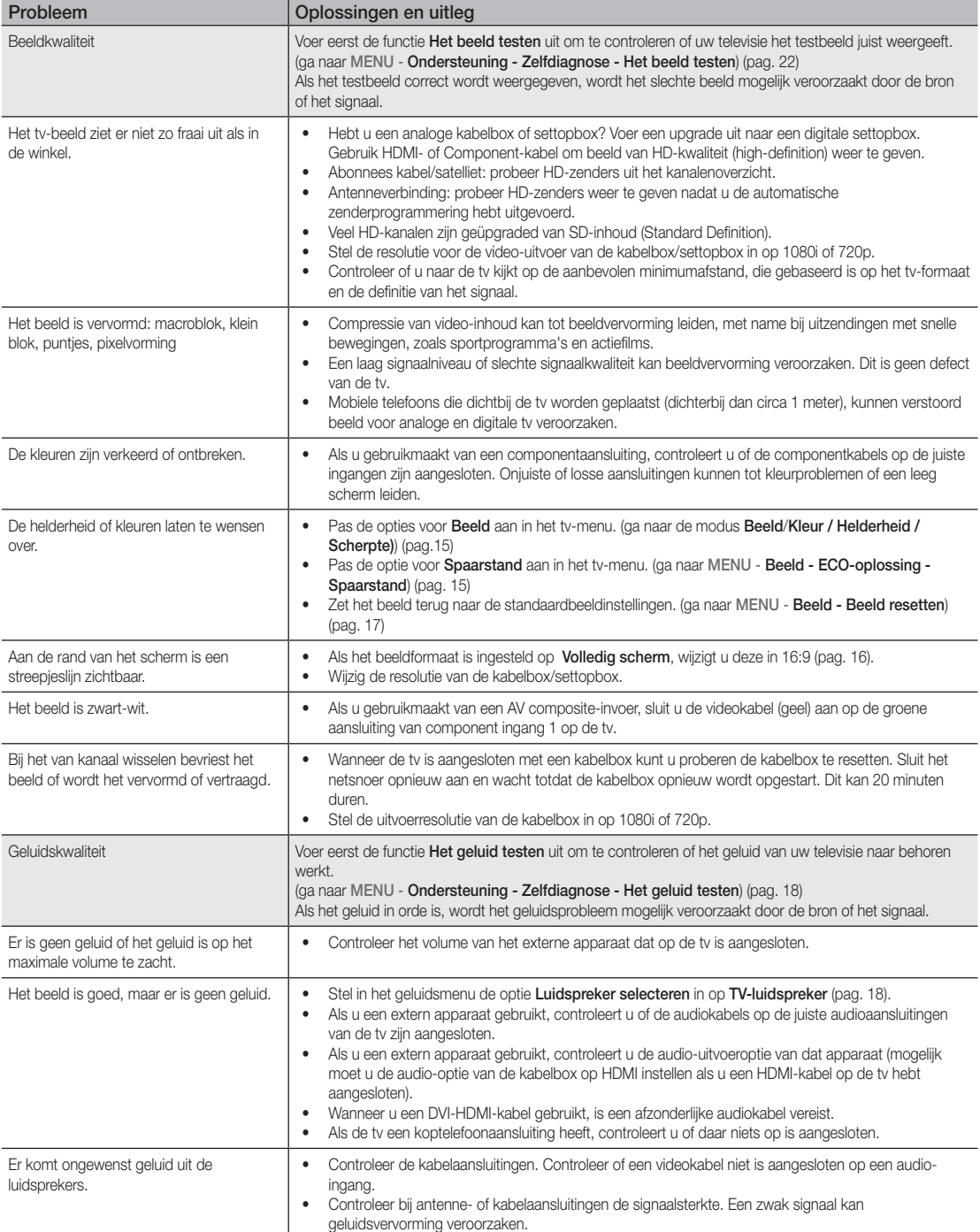

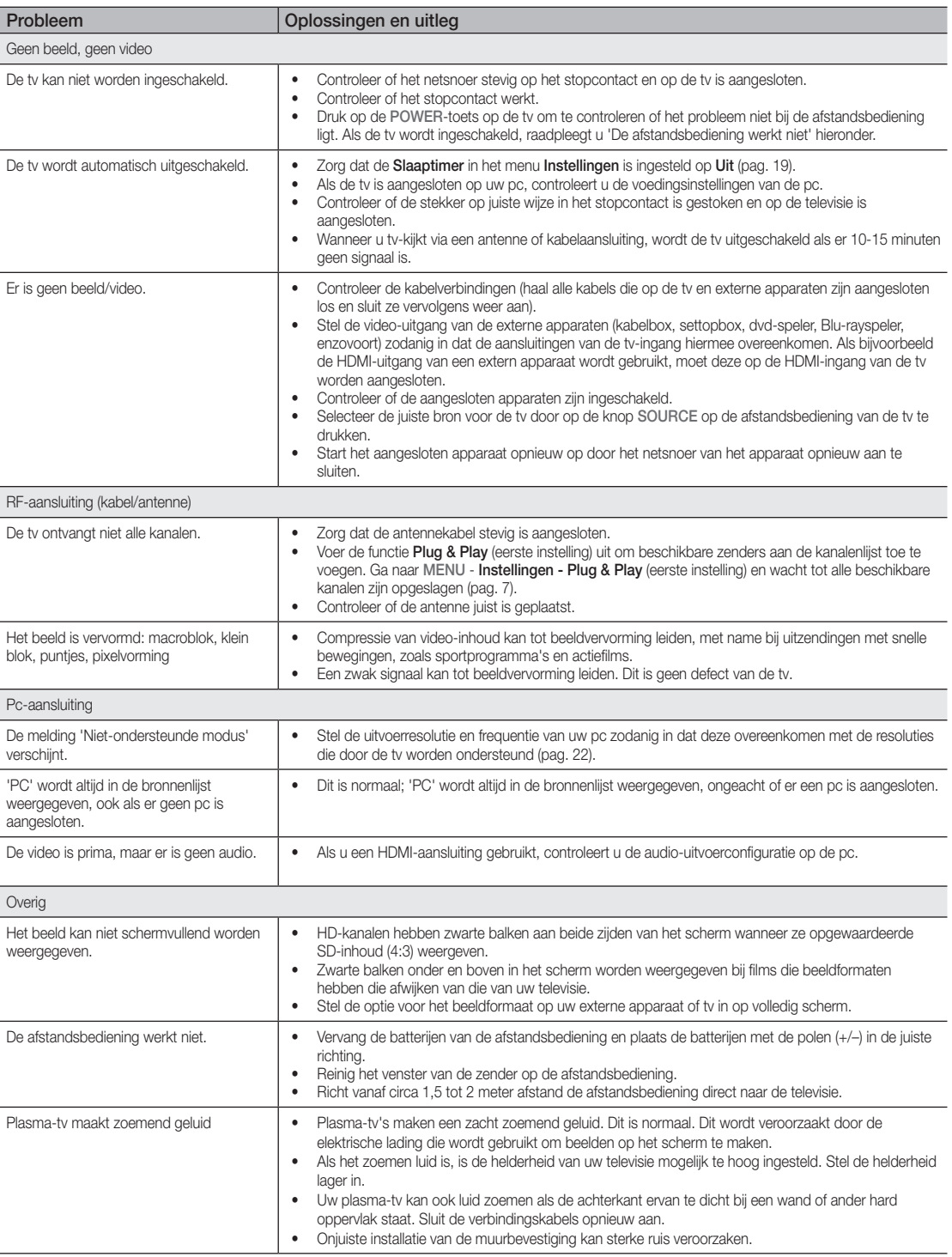

## Overige informatie

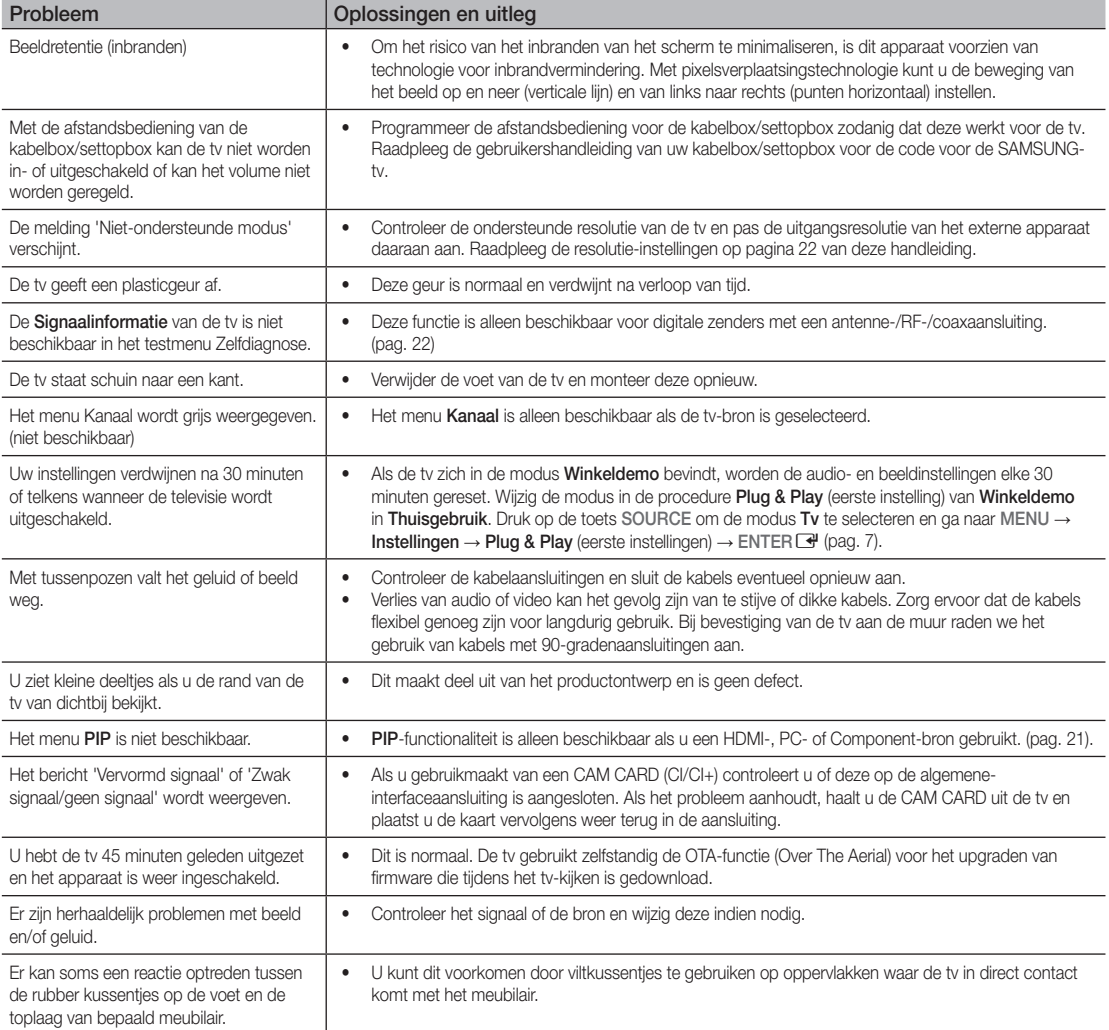

✎ Enkele van de bovenstaande afbeeldingen en functies zijn alleen voor bepaalde modellen verkrijgbaar.

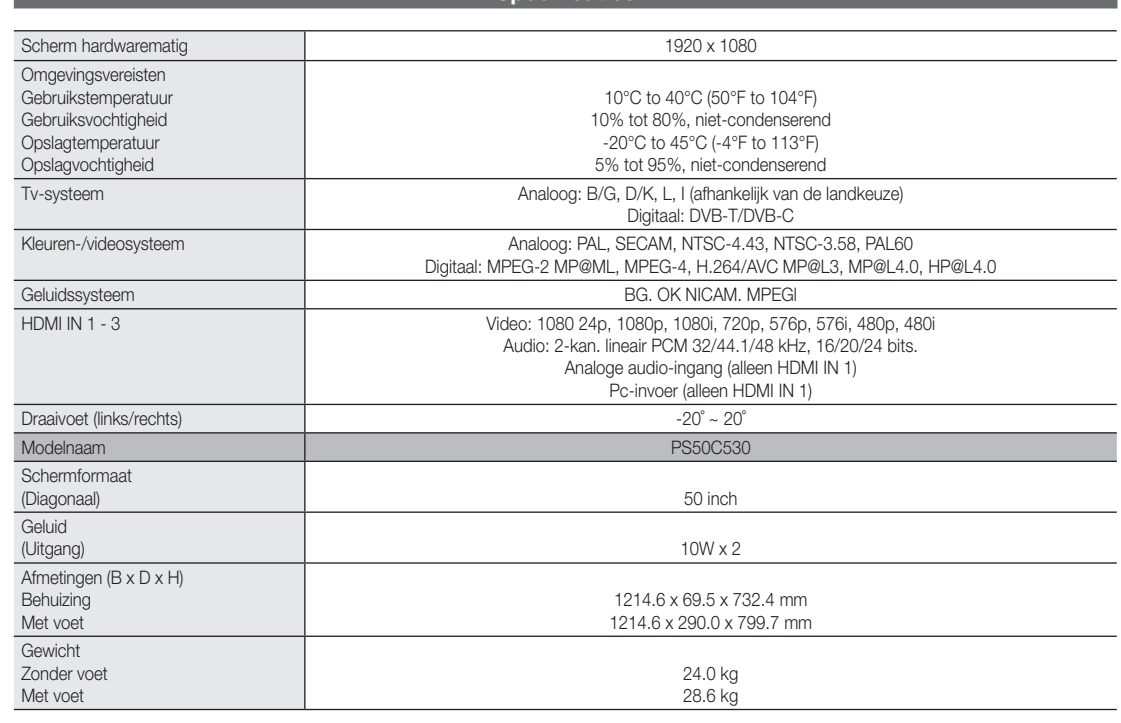

**Specificaties** 

✎ Vormgeving en specificaties kunnen zonder kennisgeving worden gewijzigd.

✎ Zie voor informatie over de stroomvoorziening en het energieverbruik het etiket op het product.

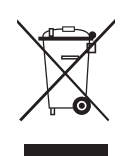

Juiste afvoer van dit product (afvalverwerking van elektrische en elektronische apparatuur) (Van toepassing in de Europese Unie en overige Europese landen met gescheiden inzamelingssystemen)

Dit label op het product, de accessoires of de documentatie bij dit product duidt erop dat het product en de bijbehorende elektronische accessoires (bijvoorbeeld de oplader, headset of USB-kabel) aan het eind van de levensduur niet mogen worden afgevoerd met het huishoudelijk afval. Om milieuverontreiniging of problemen voor de volksgezondheid als gevolg van ongeregelde afvalverwerking te voorkomen, dient u deze items van het andere afval te scheiden zodat de materialen op verantwoorde wijze kunnen worden hergebruikt. Thuisgebruikers moeten contact opnemen met de winkel waar ze het product gekocht hebben of met de plaatselijke overheidsinstanties als ze willen weten waar en hoe ze deze items op milieuvriendelijke wijze kunnen recyclen. Zakelijke gebruikers dienen contact op te nemen met de leverancier en de voorwaarden en bepalingen van het koopcontract te raadplegen. Dit product en de bijbehorende elektronische accessoires mogen niet samen met ander commercieel afval worden afgevoerd.

#### Juiste afvoer van de batterijen in dit product

(Van toepassing in de Europese Unie en andere Europese landen met systemen voor batterij-inzameling)

Wanneer deze markering op de batterij, de handleiding of de verpakking wordt weergegeven, geeft dit aan dat de batterijen in dit product aan het einde van hun levensduur niet samen met het gewone huishoudelijke afval mogen worden afgevoerd. Wanneer u de chemische symbolen Hg, Cd of Pb ziet, betekent dit dat de batterij respectievelijk kwik, cadmium of lood boven de referentieniveaus in EU-richtlijn 2006/66 bevat. Als batterijen niet op de juiste wijze worden afgevoerd, kunnen deze stoffen schade aanrichten aan het milieu of de menselijke gezondheid. Om de natuurlijke hulpbronnen te beschermen en hergebruik van materiaal te bevorderen, moet u batterijen scheiden van andere soorten afval en ze via uw plaatselijke, gratis batterij-inzamelsysteem recyclen.

## Overige informatie

### ¦ Licentie-informatie

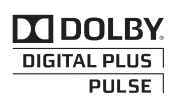

Geproduceerd onder licentie van Dolby Laboratories. Dolby en het symbool met de dubbele D zijn handelsmerken van Dolby Laboratories.

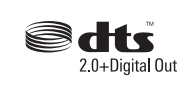

Manufactured under licence under U.S. Patent #'s: 5,451,942; 5,956,674; 5,974,380; 5,978,762; 6,487,535 & other U.S. and worldwide patents issued & pending. DTS and the Symbol are registered trademarks. & DTS 2.0 Channel and the DTS logos are trademarks of DTS, Inc. Product Includes software. © DTS, Inc. All Rights Reserved.

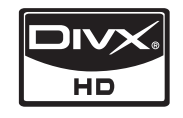

DivX Certified to play DivX video up to HD 1080p, including premium content.

ABOUT DIVX VIDEO: DivX® is a digital video format created by DivX,Inc. This is an official DivX Certified device that plays DivX video. Visit www.divx. com for more information and software tools to convert your files into DivX video. ABOUT DIVX VIDEO-ON-DEMAND: This DivX Certified® device must be registered in order to play DivX Video-on-Demand (VOD) content. To generate the registration code, locate the DivX VOD section in the device setup menu. Go to vod.divx.com with this code to complete the registration process and learn more about DivX VOD. Pat. 7,295,673; 7,460,688; 7,519,274

#### Open-source licentiekennisgeving

Wanneer u open-source software gebruik, zijn er open-source licenties beschikbaar in het productmenu.

De licentiekennisgeving voor open source is alleen in het Engels beschikbaar.

#### Installatieruimte

Bewaar de nodige afstand tussen het product en andere objecten (bijvoorbeeld muren) zodat er een goede ventilatie mogelijk is. Wanneer u dit niet doet, kunnen er door een stijging van de interne temperatuur brand of problemen bij het product ontstaan.

- ✎ Bij gebruik van een voet of wandbevestiging mogen er alleen onderdelen worden gebruikt die door Samsung Electronics zijn geleverd.
	- x Het gebruik van onderdelen van een andere fabrikant kan leiden tot problemen met het product of zelfs tot lichamelijk letsel doordat het product valt.

✎ Het uiterlijk van het product kan afwijken van het afgebeelde apparaat.

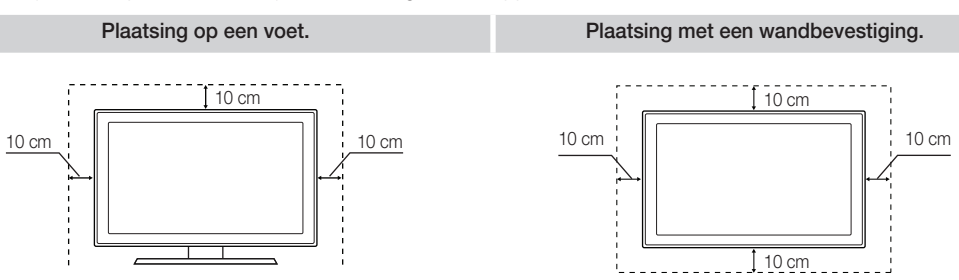

## Index

## A

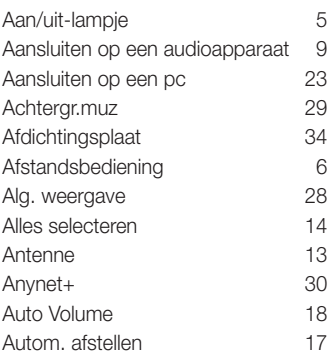

## B

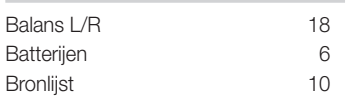

## C

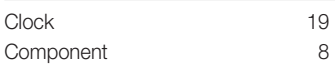

## D

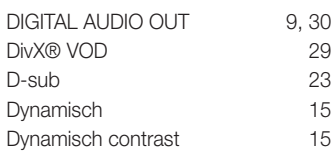

## E

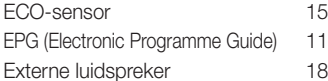

## F

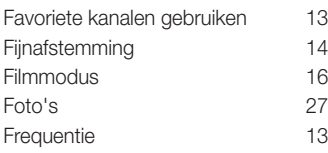

## G

Geplande weergave gebruiken 12

## H

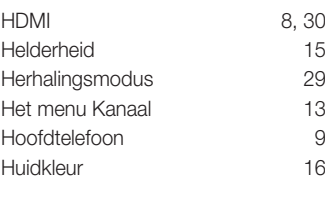

## I

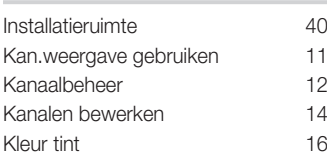

## L

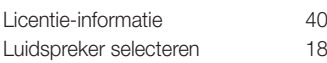

## M

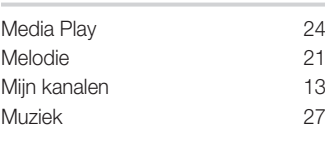

## N

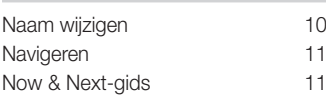

## O

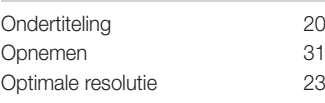

## P

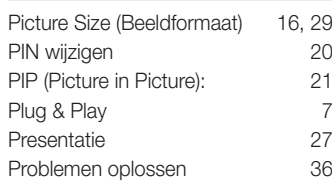

## R

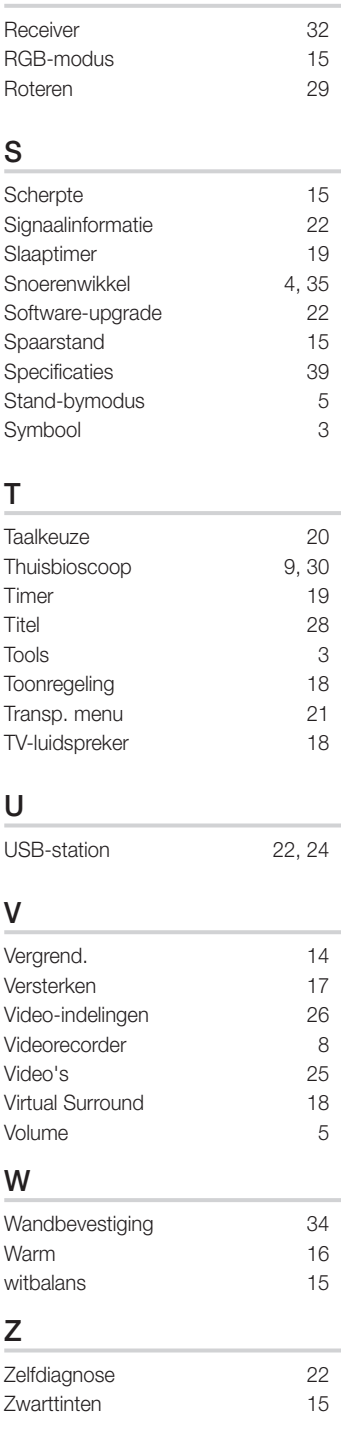

## *This page is intentionally left blank.*

Le figure e le illustrazioni presenti in questo Manuale dell'utente sono fornite unicamente a titolo di riferimento e possono differire da quelle del prodotto attuale. Le specifiche e il design del prodotto possono variare senza preavviso.

#### Avviso relativo alla trasmissione TV digitale

- 1. Le funzioni relative alla televisione digitale (DVB) sono disponibili solo nelle nazioni o nelle aree in cui viene trasmesso il segnale digitale terrestre DVB-T (MPEG2 e MPEG4 AVC) o laddove si abbia accesso a un servizio TV via cavo compatibile DVB-C (MPEG2 e MPEG4 AAC). Verificare con il rivenditore locale la possibilità di ricevere segnali DVB-T o DVB-C.
- 2. DVB-T è lo standard del consorzio europeo DVB per la trasmissione della televisione digitale terrestre mentre DVB-C è lo standard per la trasmissione della televisione digitale via cavo. Tuttavia, alcune funzioni quali EPG (Electronic Program Guide), VOD (Video on Demand) e altre non sono incluse in queste specifiche. Per questo motivo, al momento non sono disponibili.
- 3. Sebbene questo apparecchio TV soddisfi i più recenti standard DVB-T e DVB-C, aggiornati a [Agosto, 2008], la compatibilità con future trasmissioni digitali via cavo DVB-C e terrestri DVB-T non può essere garantita.
- 4. In base al paese o all'area in cui si utilizza questo televisore, alcuni fornitori di trasmissioni TV via cavo potrebbero applicare una tariffa aggiuntiva per tali servizi e richiedere all'utente di accettare i termini e le condizioni della loro offerta.
- 5. Alcune funzioni della trasmissione TV digitale potrebbero non essere disponibili in alcune nazioni o regioni e DVB-C potrebbe non funzionare correttamente con alcuni fornitori di servizi via cavo.
- 6. Per maggiori informazioni, contattare il locale centro assistenza clienti Samsung.
	- ✎ La qualità di ricezione del televisore può essere influenzata dai diversi metodi di trasmissione esistenti nei vari paesi. Verificare le prestazioni del televisore presso un Rivenditore autorizzato SAMSUNG o presso un Call Centre Samsung per sapere se la qualità di ricezione può essere migliorata o meno riconfigurando le impostazioni dell'apparecchio.

#### Istruzioni per l'utente

#### • Ritenzione dell'immagine a video

Non visualizzare una immagine fissa (come la schermata di un videogioco) sul display al plasma per parecchi minuti poiché ciò potrebbe provocare la ritenzione dell'immagine. Il fenomeno di ritenzione dell'immagine è anche noto come "bruciatura dello schermo". Per evitare il fenomeno di ritenzione dell'immagine, consultare la sezione a pagina 14 di questo manuale per ridurre il grado di luminosità e contrasto dello schermo quando si visualizza un'immagine fissa.

#### • Riscaldamento del pannello superiore del televisore al plasma

Dopo un lungo periodo di utilizzo, la parte superiore del prodotto potrebbe riscaldarsi, dato che il calore si disperde attraverso il foro di ventilazione sul pannello superiore dello schermo.

Ciò è normale e non indica alcun difetto o malfunzionamento del prodotto.

Tuttavia, si consiglia di impedire ai bambini di toccare la parte superiore del prodotto.

• Il prodotto emette degli scricchiolii.

Questo fenomeno può verificarsi quando il prodotto si contrae o si espande a causa di una variazione di temperatura o umidità ambiente. Ciò è normale e non rappresenta un difetto del prodotto.

Difetti dei pixel

Il PDP usa un pannello composto da 2.360.000 (livello HD) a 6.221.000 (livello FHD) pixel che richiedono una speciale tecnologia di produzione. Tuttavia, sullo schermo alcuni pixel potrebbero risultare più luminosi o più scuri. Questo fenomeno non ha alcun impatto sulle prestazioni del prodotto.

- Si sconsiglia di utilizzare il prodotto a temperature inferiori ai 5°C.
- La visualizzazione prolungata di un'immagine fissa potrebbe causare un danno permanente al pannello PDP.

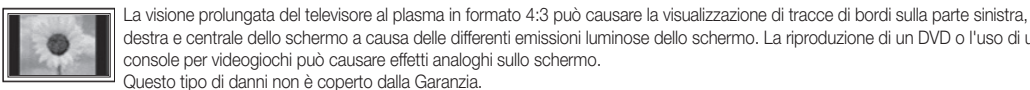

destra e centrale dello schermo a causa delle differenti emissioni luminose dello schermo. La riproduzione di un DVD o l'uso di una console per videogiochi può causare effetti analoghi sullo schermo. Questo tipo di danni non è coperto dalla Garanzia.

• Immagini residue sullo schermo.

La visualizzazione prolungata di immagini fisse da videogiochi e PC può causare immagini residue parziali.

Per evitare questo problema, ridurre la "luminosità" e il "contrasto" mentre si visualizzano immagini fisse per un lungo periodo di tempo. **Garanzia** 

La garanzia non copre eventuali danni causati dalle immagini residue. La bruciatura dello schermo non è coperta dalla garanzia.

## **Contenuti**

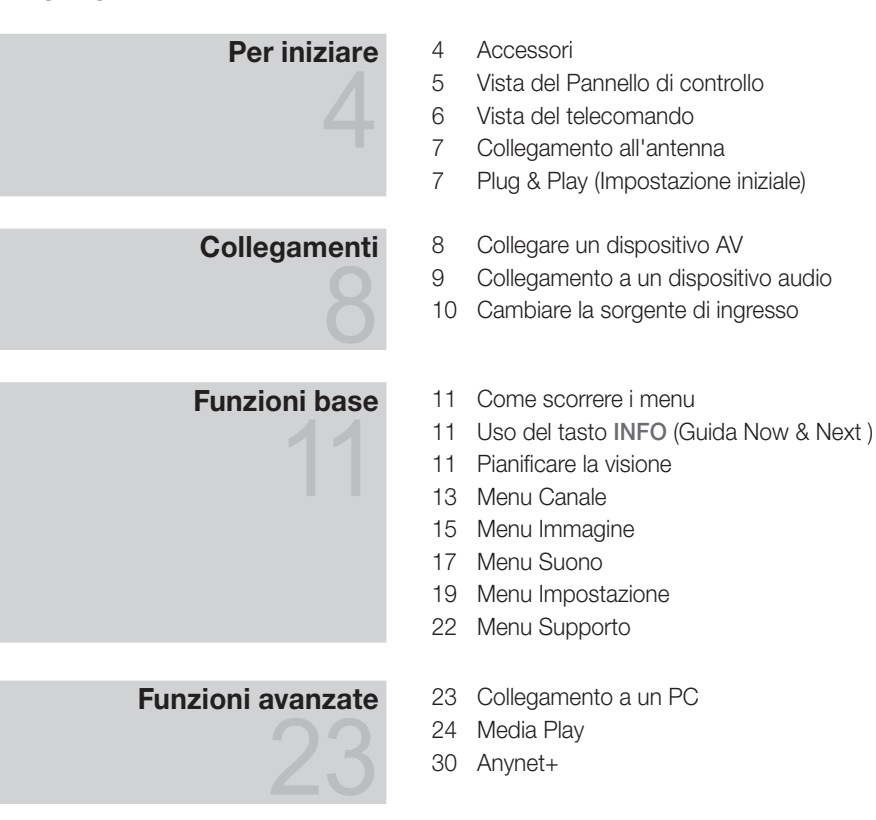

## Altre informazioni

- 
- Funzione Teletext dei canali analogici
- Installazione del supporto a parete
- Fissaggio del televisore alla parete
- Risoluzione dei problemi
- Specifiche
- Messa in sicurezza della posizione di installazione
- Indice

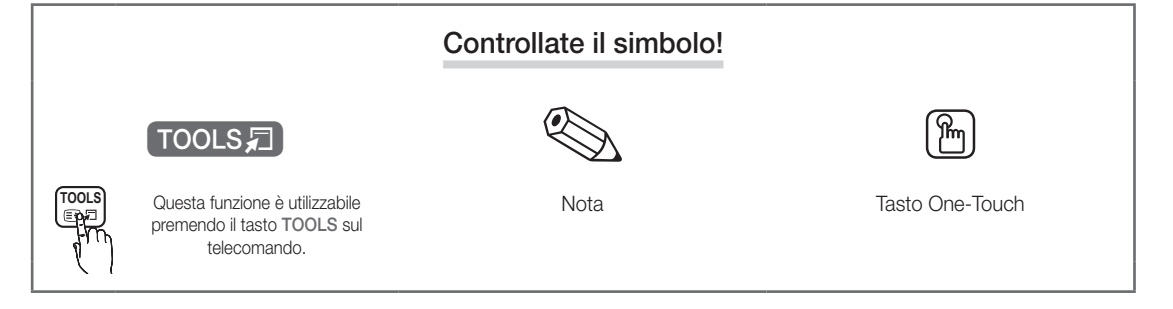

## Per iniziare

#### Accessori

✎ Controllare che nell'imballaggio del TV PDP siano contenuti i seguenti componenti. Se eventuali componenti risultassero mancanti, contattare il rivenditore.

✎ La forma e il colore dei componenti possono variare in base al modello.

**S** Eventuali cavi non forniti in dotazione possono essere acquistati separatamente

- Telecomando e batterie (2 tipo AAA)
- Istruzioni per l'utente
- Panno per la pulizia
- Cavo di alimentazione
- y Scheda di garanzia / Guida alla sicurezza (non disponibili in tutti i paesi)

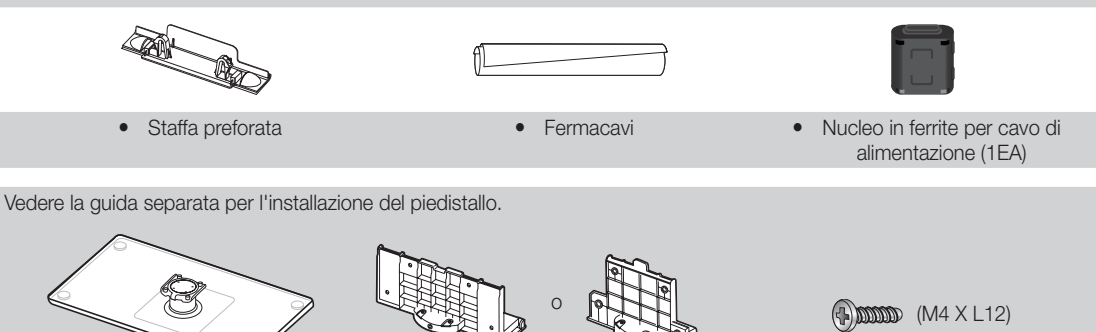

• Piedistallo (1EA) • Guida piedistallo (1EA) • Viti (8EA)

✎ Nucleo in ferrite per cavo di alimentazione: I nuclei in ferrite sono utilizzati per schermare i cavi dalle interferenze. Quando si collega un cavo, aprire il nucleo in ferrite e agganciarlo intorno al cavo vicino alla spina, come mostrato in figura.

x Distanza tra il nucleo in ferrite e uno dei terminali del cavo collegato al televisore

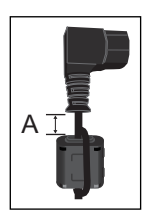

• A : inferiore a 50 mm

01 ም<br>ግ iniziare

#### Vista del Pannello di controllo

✎ La forma e il colore del prodotto possono variare in base al modello.

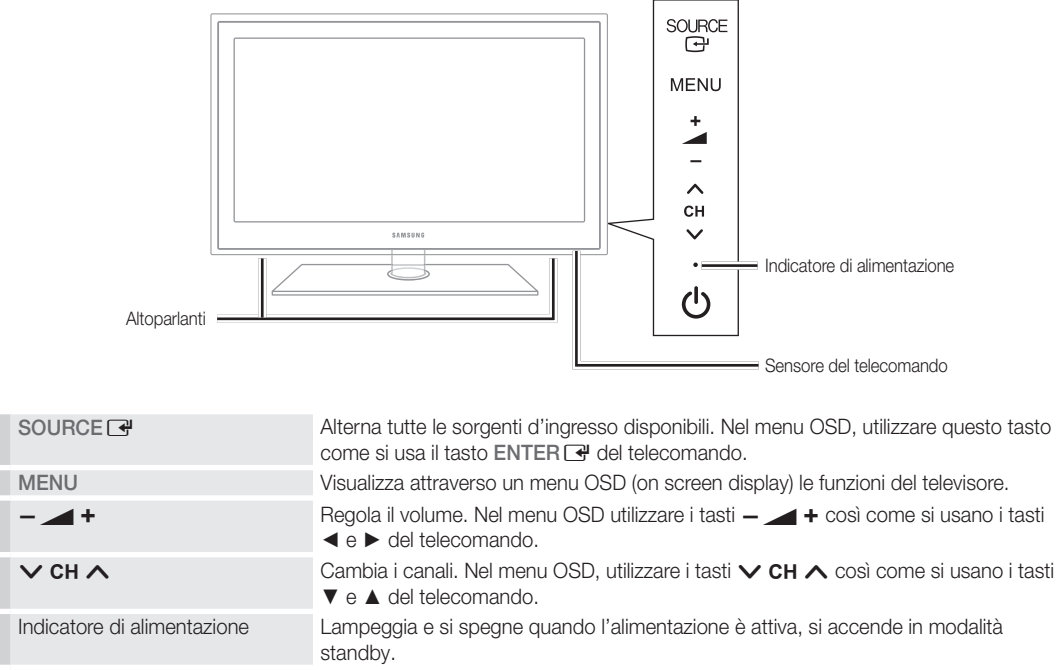

Chimentazione) Spegne e accende il televisore.

Sensore del telecomando Puntare il telecomando in direzione di questo punto sul televisore.

#### Modalità Standby

Non lasciare il televisore in modalità standby per un lungo periodo di tempo (quando si parte per le vacanze, ad esempio). Anche quando il tasto di accensione è disattivo, l'apparecchio consuma una piccola quantità di energia elettrica. Si consiglia quindi di scollegare il cavo di alimentazione.

## Per iniziare

#### Vista del telecomando

✎ Questo speciale telecomando, progettato per aiutare chi ha problemi di vista, presenta punti in braille sui tasti Power, Channel e Volume.

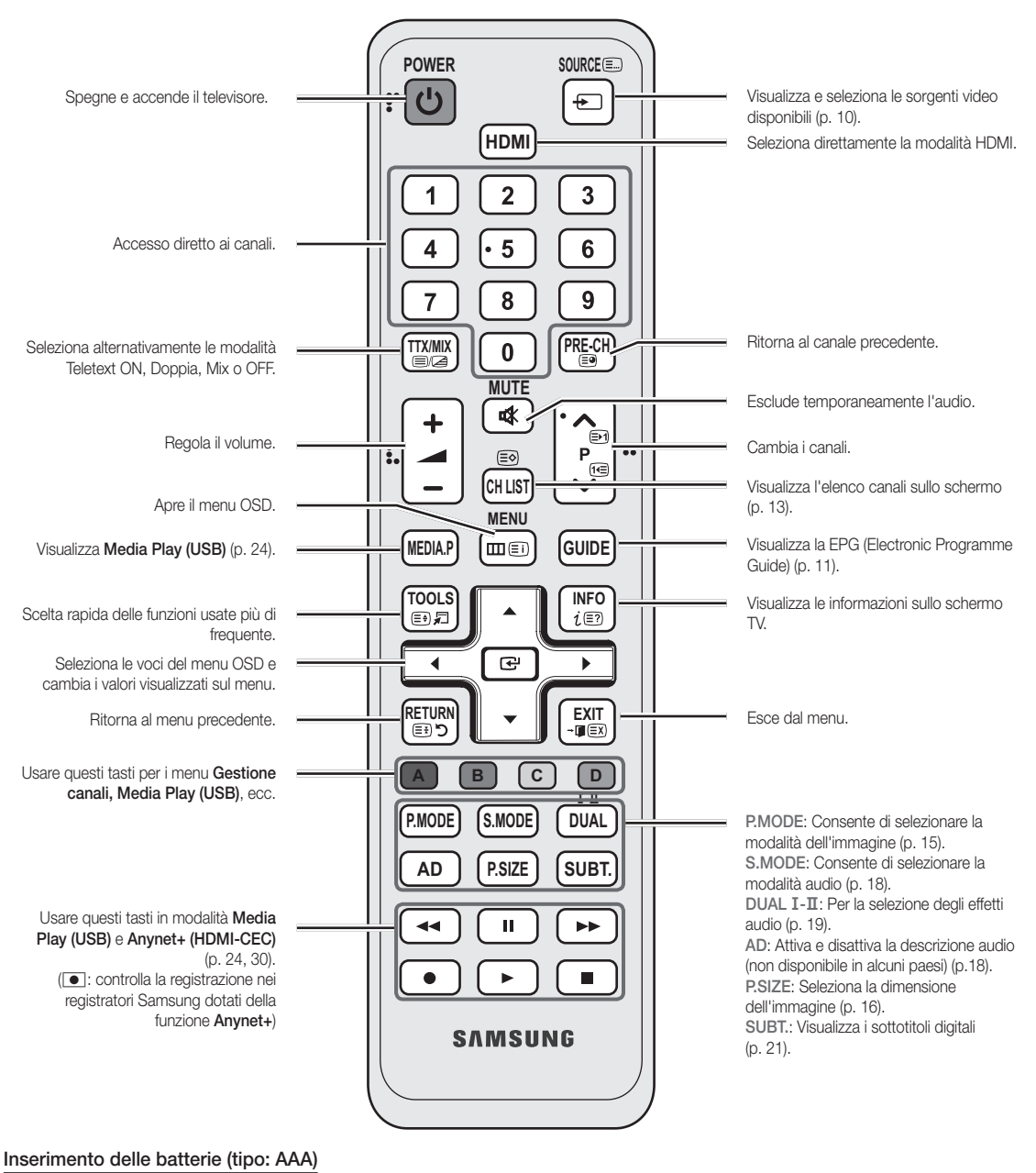

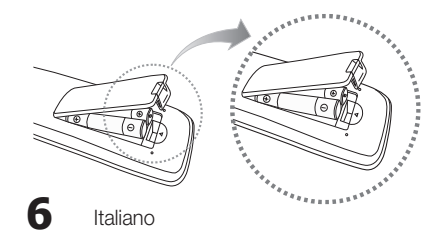

## ✎ NOTA

- Usare il telecomando entro un raggio di 7 metri dal televisore.
- x Una illuminazione intensa può influenzare le prestazioni del telecomando. Evitare l'uso del telecomando nelle immediate vicinanze di lampade fluorescenti o insegne al neon.
- x La forma e il colore possono variare in base al modello.

#### Collegamento all'antenna

Quando il televisore viene acceso per la prima volta, le impostazioni di base vengono visualizzate automaticamente.

✎ Preimpostato: Collegare l'alimentazione e l'antenna.

✎ I dispositivi PDP possono interferire con le trasmissioni radio in AM o con quelle radioamatoriali.

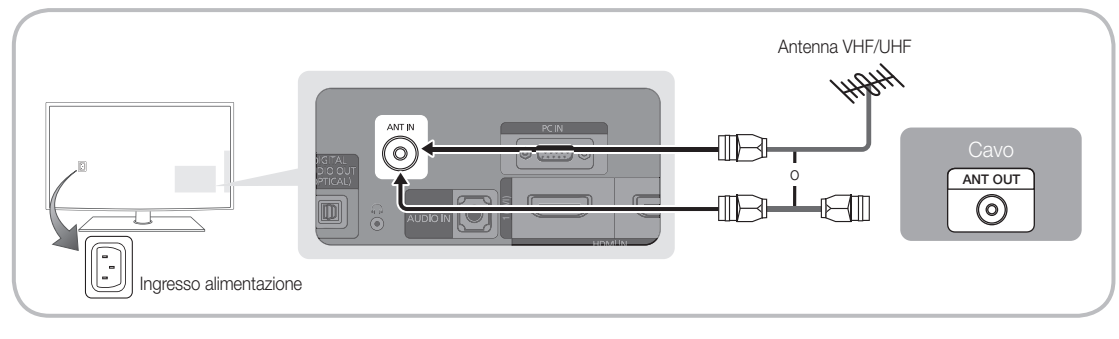

#### Plug & Play (Impostazione iniziale)

Alla prima accensione del televisore, vengono visualizzate alcune schermate che aiutano l'utente a configurare le impostazioni di base. Premere il tasto POWER  $\circlearrowleft$ . Plug & Play è disponibile solo quando sul televisore è impostata la sorgente Ingressi.

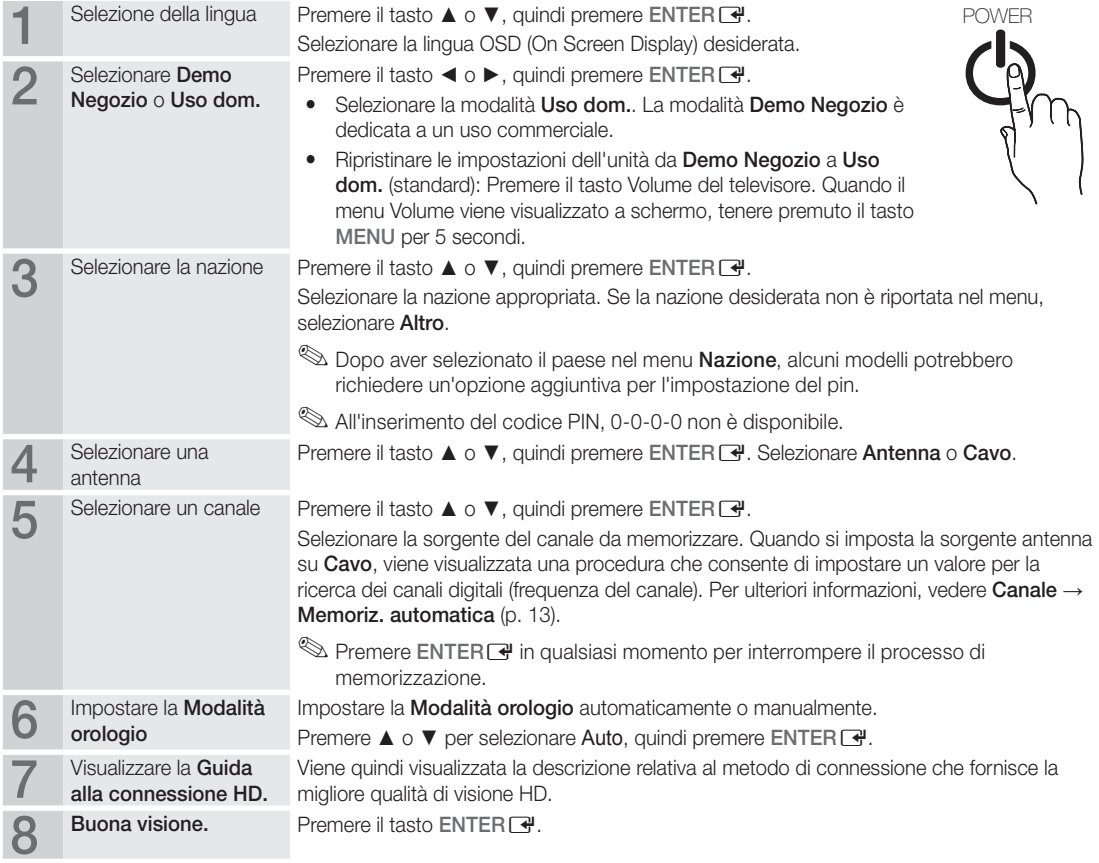

#### Per reimpostare questa funzione...

Selezionare Impostazione - Plug & Play (Impostazione iniziale) Digitare il PIN a quattro cifre. Il PIN preimpostato è "0-0-0-0". Per cambiare il codice PIN, utilizzare la funzione Cambia PIN.

**7**

## Collegamenti

#### Collegare un dispositivo AV

#### Usare un cavo HDMI o HDMI/DVI: Connessione HD (fino a 1080p)

Dispositivi disponibili: Lettore DVD, Blu-ray, ricevitore via cavo HD, ricevitore satellitare STB (Set-Top-Box), ricevitore via cavo, ricevitore satellitare STB

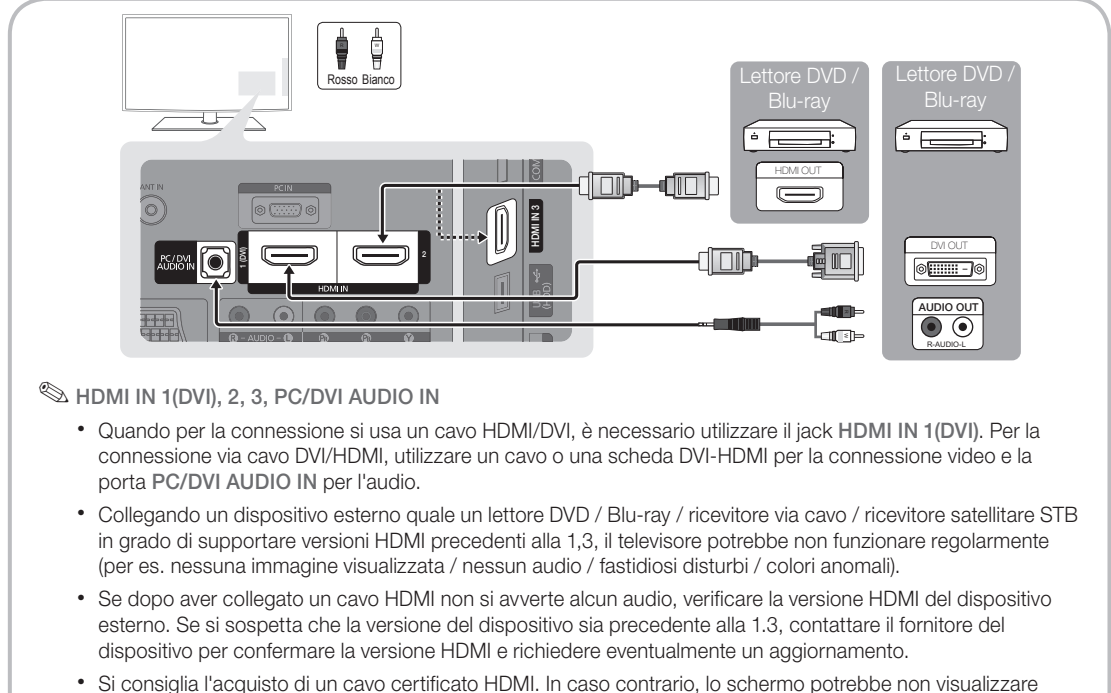

## alcuna immagine oppure potrebbe verificarsi un errore di connessione.

#### Using a Component (up to 1080p) or Audio/Video Cable (480i only) and Scart Cable

Dispositivi disponibili: lettore DVD, Blu-ray, ricevitore via cavo, ricevitore satellitare STB, videoregistratore

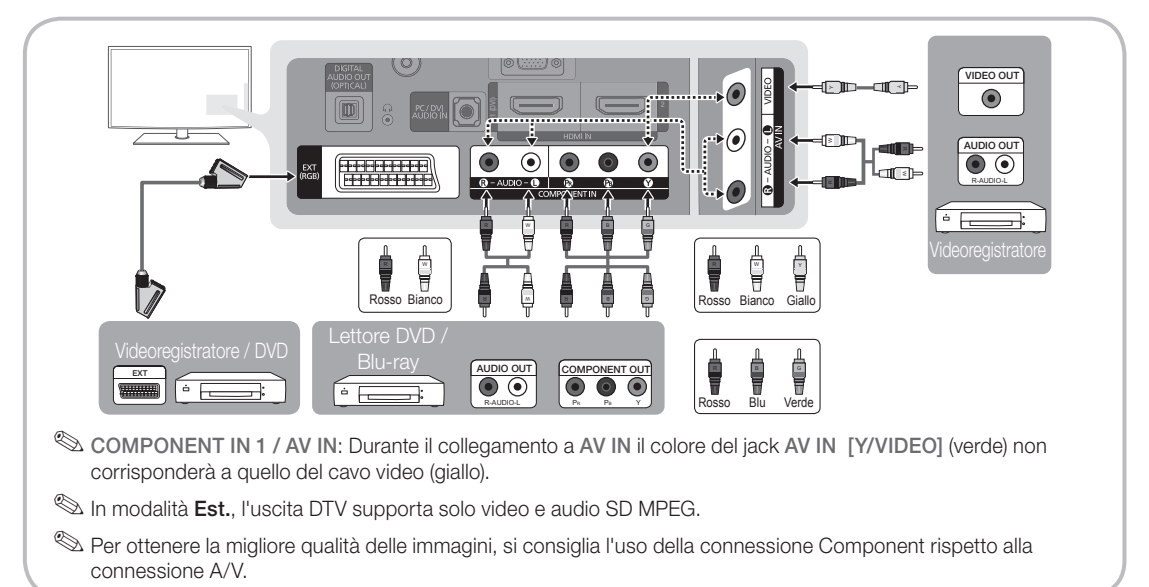

#### Collegamento a un dispositivo audio

#### Uso di un collegamento ottico (digitale) o cuffie

Dispositivi disponibili: sistema audio digitale, amplificatore, DVD home theatre

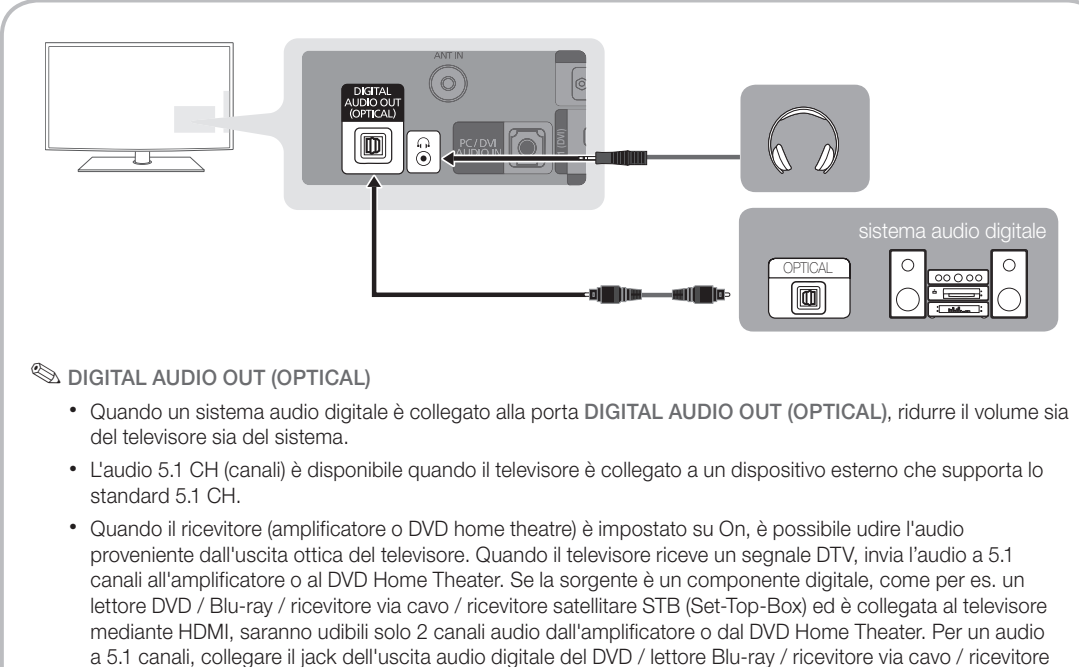

satellitare STB direttamente a un amplificatore o un home theatre.

Suffie n: E' possibile collegare le cuffie all'uscita cuffie del televisore. Quando le cuffie sono collegate, l'audio proveniente dagli altoparlanti incorporati viene disabilitato.

- x Collegando le cuffie al televisore l'uso della funzione audio non è disponibile.
- x Il volume delle cuffie e quello del televisore sono regolabili indipendentemente.

## **Collegamenti**

#### Slot per CONNESSIONI COMMON INTERFACE

Per visualizzare canali a pagamento, è necessario inserire una "SCHEDA CI o CI+".

- Se non si inserisce una "SCHEDA CI o CI+", alcuni canali visualizzeranno il messaggio "Scrambled Signal" (Segnale criptato).
- Le informazioni di pairing che contengono un numero telefonico, l'ID della "SCHEDA CI o CI+", l'ID host e altri dati verranno visualizzati entro 2~3 minuti. Se viene visualizzato un messaggio di errore, contattare il fornitore del servizio.
- Quando la configurazione delle informazioni relative al canale è stata completata, viene visualizzato il messaggio "Aggiornamento completato", a indicare che l'elenco dei canali è stato aggiornato.
	- A seconda del modello, al reinserimento della scheda CI o CI+ potrebbe essere richiesta la password per la funzione Blocco Canale.
	- A seconda del modello, anche se la funzione Blocco Canale è impostata su Cons tutto, potrebbe essere richiesta la password per la visione di programmi per adulti (dai 18 anni in su).

#### $\otimes$  NOTA

- x È necessario richiedere una "SCHEDA CI o CI+" al fornitore del servizio locale.
- x Estrarre con delicatezza la "SCHEDA CI o CI+" tirandola con le dita e prestando attenzione a non farla cadere poiché potrebbe subire danni.
- x Inserire la "SCHEDA CI o CI+" nella direzione indicata sulla scheda stessa.
- La posizione dell'alloggiamento COMMON INTERFACE può variare in base al modello.
- La "SCHEDA CI o CI+" non è supportata in alcune nazioni e regioni; controllare con il rivenditore autorizzato di zona.
- x In caso di problemi, contattare il fornitore del servizio.
- x Inserire la "SCHEDA CI o CI+" in grado di supportare le impostazioni antenna correnti. Lo schermo non visualizzerà le immagini oppure queste saranno distorte.

#### Cambiare la sorgente di ingresso

### Elenco sorgenti

Questa funzione viene usata per selezionare il televisore o un'altra sorgente di ingresso esterna come un lettore DVD / Blu-Ray / ricevitore via cavo / ricevitore satellitare (Set-Top Box) collegata al televisore.

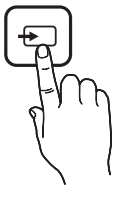

**SOURCE**

- TV / Est. / AV / Comp. / PC / HDMI1/ DVI / HDMI2 / HDMI3 / USB
	- **S** In Elenco sorgenti, gli ingressi collegati vengono evidenziati.
	- **Est.** e PC rimangono sempre attive.

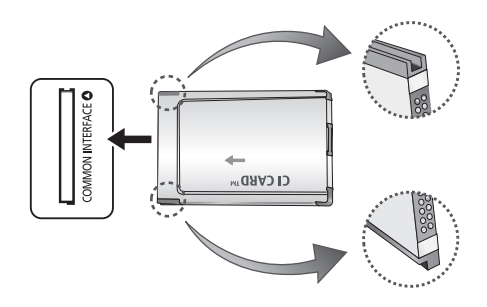

#### Modifica Nome

- Videoregistratore / DVD / STB cavo / STB satellite / STB PVR / Ricevitore AV / Giochi / Videocamera / PC / DVI PC / Dispositivi DVI / TV / IPTV / Blu-ray / HD DVD / DMA: Assegnare un nome al dispositivo collegato alle porte di ingresso per semplificare la selezione della sorgente di ingresso.
	- ✎ Quando un PC con una risoluzione di 1920 x 1080 a 60Hz viene collegato alla porta HDMI IN 1(DVI), impostare la porta in modalità HDMI1/DVI nel campo Modifica Nome.
	- ✎ In caso di connessione di un cavo HDMI/DVI alla porta HDMI IN 1(DVI), è necessario impostare la porta in modalità HDMI1/DVI nel campo Modifica Nome.
	- Se un cavo HDMI è collegato alla porta HDMI IN (DVI), l'audio potrebbe non funzionare. In questo caso, collegarlo alla porta PC/DVI AUDIO IN.

## Funzioni base

#### Come scorrere i menu **MUTE**

Prima di utilizzare il televisore, seguire questi passaggi per imparare a scorrere i menu, selezionando e regolando le diverse funzioni.

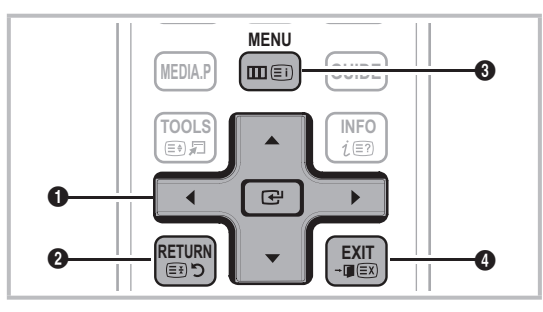

- **A B C D** 1 ENTERE / Tasto di direzione: Sposta il cursore e seleziona una voce. Conferma l'impostazione.
- **<sup>2</sup>** Tasto RETURN: Ritorna al menu precedente.
- **<sup>3</sup>** Tasto MENU: Visualizza il menu OSD principale.
- **4** Tasto EXIT: Esce dal menu OSD.

#### Uso dei menu OSD (On Screen Display)

La procedura d'accesso può essere diversa a seconda del menu selezionato.

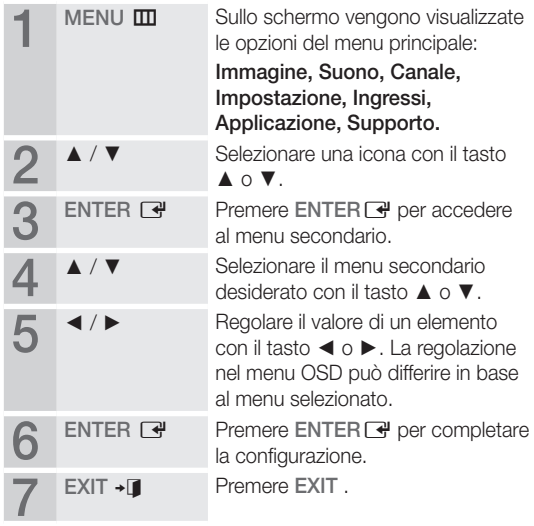

#### Uso del tasto INFO (Guida Now & Next )

Il display identifica il canale corrente e lo stato di determinate impostazioni audio e video.

La guida Now & Next mostra le informazioni relative alla programmazione giornaliera di ogni canale in base all'orario di trasmissione.

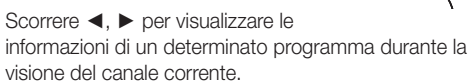

• Scorrere ▲, ▼ per visualizzare le informazioni relative ad altri canali. Se si desidera spostarsi sul canale selezionato, premere ENTER<sub>C</sub>.

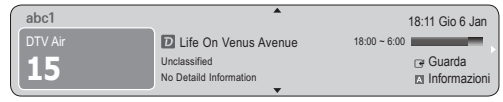

#### Pianificare la visione

#### Guida

Le informazioni EPG (Electronic Programme Guide) sono fornite dall'emittente. Usando la programmazione fornita dalle emittenti, è possibile specificare i programmi da visualizzare in anticipo in modo da passare automaticamente al canale desiderato all'orario impostato. Le varie voci dei programmi potranno non essere visualizzate o non essere **GULDE** 

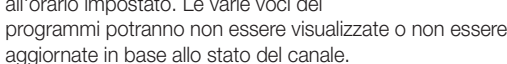

#### Usare Vis. canali

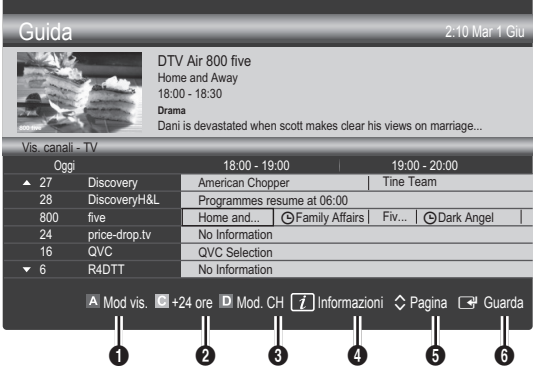

**INFO**

Í.

## Funzioni base

#### Using Scheduled View

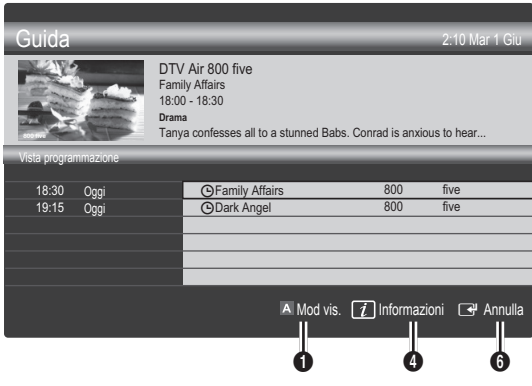

- **1** MRosso (Mod vis.): Visualizza l'elenco dei programmi attualmente trasmessi o in programmazione.
- **2** Giallo (+24 ore) : Visualizza l'elenco dei programmi da trasmettere dopo 24 ore.
- **3 Blu (Mod. CH):** Selezionare il tipo di canali da visualizzare nella finestra Vis. canali. (Tutto, TV, Radio, Dati/Altro, Mio canale 1~4)
- 4 Informazioni: Visualizza i dettagli del programma selezionato.
- $\bigcirc$   $\Diamond$  (Pagina): Passa alla pagina precedente o successiva.
- **6** Tasto ENTER
	- Selezionando il programma corrente, è possibile visualizzarlo.
	- Selezionando un evento in programmazione, è possibile prenotarne la visione. Per annullare la programmazione, premere nuovamente il tasto ENTER e quindi selezionare Annulla Programmazioni.

## Gestione canali

Aggiungere / eliminare o impostare i canali preferiti e utilizzare la guida dei programmi per le trasmissioni digitali. Selezionare un canale nella schermata Canali, Miei canali o Programmato.

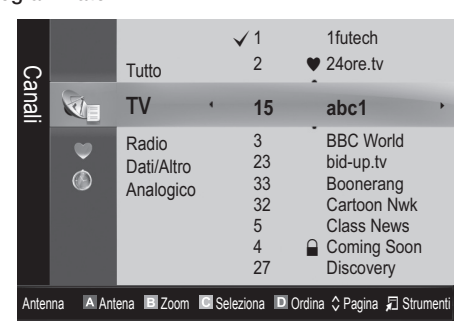

- Canali: Mostra l'elenco canali a seconda del tipo di canale.
- Miei canali: Mostra il gruppo del canale.
- Programmato: Mostra tutti i programmi attualmente prenotati.
- **We Uso dei tasti colorati in Gestione canali** 
	- **A** Rosso (Antenna): Selezionare Antenna o Cavo.
	- x **<sup>B</sup>** Verde (Zoom) : Aumenta o diminuisce il numero di un canale.
	- **• Giallo (Seleziona):** Selezionare i canali desiderati e premere il tasto giallo per impostare tutti i canali selezionati contemporaneamente. Il simbolo  $\checkmark$ compare a sinistra dei canali selezionati.
	- **Ellu (Ordina)** : Cambia l'elenco dei canali ordinati per nome o numero del canale.
	- $\cdot$   $\diamond$  ( Pagina ): Passa alla pagina precedente o successiva.
	- x T ( Strumenti ): Visualizza il menu dell'opzione Gestione canali. (Il menu Opzioni può variare a seconda della situazione.)

#### Icone di stato del canale

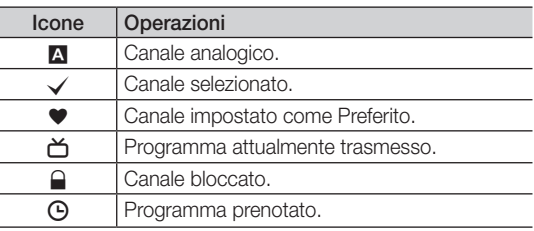

## ¦ Uso dei Canali Preferiti

### $\bullet$  Miei canali

#### (in Gestione canali)

To show all favourite channels, click on the button shown on the right.

- Modifica Miei canali TOOLS月 : E' possibile impostare i canali selezionati nel gruppo Mio canale.
- $\mathcal{L}$  Il simbolo " $\blacktriangledown$ " verrà evidenziato e il canale verrà impostato nel gruppo Mio canale.
	- 1. Selezionare un canale e premere il tasto TOOLS.
	- 2. Aggiungere o eliminare un canale nei gruppi Mio canale quali 1, 2, 3 e 4.
		- x E' possibile selezionare uno o più gruppi.
	- 3. Una volta modificate le impostazioni, in Miei canali sarà possibile visualizzare l'elenco dei canali di ogni gruppo.

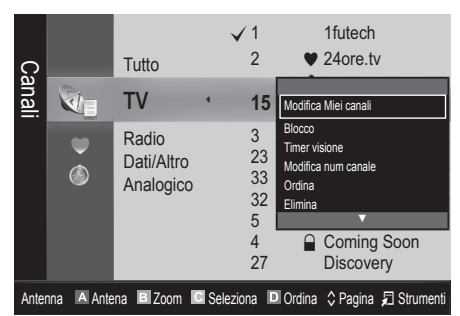

## Elenco canali

E' possibile visualizzare tutti i canali ricercati.

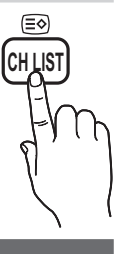

#### Menu Canale

### ¦ Ritorno ai canali

## Antenna (Antenna / Cavo)

Prima che il televisore inizi la memorizzazione dei canali disponibili, è necessario specificare il tipo di sorgente di segnale collegata al televisore (per es. un sistema via Antenna o Cavo).

#### Nazione

Viene visualizzata la finestra di immissione del PIN. Digitare il PIN a quattro cifre.

- Canale analogico: Cambiare la nazione per i canali analogici.
- Canale digitale : Cambiare la nazione per i canali digitali.

## Memoriz. automatica

Ricerca i canali automaticamente e li memorizza sul televisore.

- **S** I numeri di programma assegnati automaticamente potrebbero non corrispondere ai numeri di programma effettivi o desiderati. Se un canale è stato bloccato mediante la funzione Blocco canali, comparirà la schermata di inserimento del PIN.
- Sorgente antenna (Antenna / Cavo) TOOLS月: Selezionare la sorgente antenna da memorizzare.
- Sorgente canale (Digitale e Analogico / Digitale / Analogico) : Selezionare la sorgente del canale da memorizzare.

Quando si seleziona Cavo → Digitale e Analogico o Digitale : Inserire un valore per ricercare i canali via cavo.

Mod ricerca (Completa / Rete / Rapida): Scorrere tutti i canali per le stazioni emittenti attive e memorizzarli nella memoria del televisore.

**S** Impostando **Rapida**, è possibile configurare Rete, ID di rete, Frequenza, Modulazione e Symbol Rate manualmente premendo il tasto sul telecomando.

Rete (Automatico / Manuale): Selezionare Automatico se si desidera che il televisore ritrovi automaticamente l' ID di rete o Manuale se si desidera immettere l'ID in modo manuale.

ID di rete: Quando Rete è impostata su Manuale, è possibile assegnare l' ID di rete usando i tasti numerici. Frequenza: Visualizza la frequenza del canale. (varia in base alla nazione)

Modulazione: Visualizza i valori di modulazione disponibili.

Symbol Rate: Visualizza i valori di symbol rate disponibili.

### Memorizzazione manuale

Esegue la scansione automatica di un canale e lo memorizza nel televisore.

- Se un canale è stato bloccato mediante la funzione **Blocco** canali, comparirà la schermata di inserimento del PIN.
- Canale digitale : Al termine della ricerca, i canali vengono aggiornati nell'elenco dei canali.
	- ✎ Selezionando Antenna <sup>→</sup> Antenna: Canale, Frequenza, Larg. di banda
	- ✎ Selezionando Antenna <sup>→</sup> Cavo: Frequenza, Modulazione, Symbol Rate
- Canale analogico (Programma, Sistema colore, Sistema audio, Canale, Ricerca) : Se l'audio è anomalo o assente, riselezionare lo standard audio richiesto.

## Funzioni base

#### ✎ Mod. Canale

- P (modalità Programma): Una volta completata la sintonizzazione, alle emittenti della propria area viene assegnato un numero compreso tra P00 e P99. In questa modalità, è possibile selezionare un canale digitandone il numero corrispondente.
- x <sup>C</sup> (modalità canale antenna) / S (modalità canale cavo): Queste due modalità permettono di selezionarne un canale digitandone il numero ad esso assegnato per ogni stazione via etere o canale via cavo.

#### ¦ Modifica dei canali

#### Menu Opzioni di Gestione canali

#### (in Gestione canali)

- 1. Selezionare un canale e premere il tasto TOOLS.
- 2. Modificare il nome del canale o il numero usando Modifica nome canale o il menu Modifica num canale.
- Modifica nome canale (solo canali analogici): Assegnare il nome preferito al canale.
- Modifica num canale (solo canali digitali): Modificare il numero premendo i tasti numerici desiderati.

## ¦ Altre funzioni

## Opzione ricerca via cavo

(in base alla nazione)

Imposta ulteriori opzioni di ricerca quali frequenza e symbol rate per ricerche network via cavo.

- **Frequenza inizio / Frequenza arresto: Impostare la** frequenza iniziale o finale (diversa per ogni nazione)
- Symbol Rate: Visualizza i valori di symbol rate disponibili.
- **Modulazione:** Visualizza i valori di modulazione disponibili.

## Gestione canali

#### Menu Opzioni di Gestione canali

Impostare ogni canale usando le opzioni del menu Gestione canali (Blocco / Sblocco, Timer visione, Ordina, Elimina, Seleziona tutto / Deseleziona tutto). Gli elementi del menu Opzioni possono differire in base allo stato del canale.

- 1. Selezionare un canale e premere il tasto TOOLS.
- 2. Selezionare una funzione e cambiarne le impostazioni.

■ Blocco / Sblocco: E' possibile bloccare un canale in modo che non possa essere selezionato e visualizzato.

#### $\otimes$  NOTA

- x Questa funzione è disponibile solo quando la funzione Blocco canali è impostata su On.
- x Viene visualizzata la finestra di immissione del PIN. Digitare il PIN a 4 cifre; il PIN predefinito è "0-0-0-0". Cambiare il PIN usando l'opzione Cambia PIN.
- Timer visione : E' possibile impostare la visualizzazione automatica di un canale desiderato all'ora prestabilita. Impostare l'orario corrente prima di usare questa funzione.
	- ✎ Quando un canale digitale viene selezionato, premere il tasto ► per visualizzare il programma digitale.
- Ordina (solo canali analogici): Questa operazione consente di modificare i numeri di programma dei canali memorizzati. Questa operazione può essere necessaria dopo la memorizzazione automatica dei canali.
- Elimina: E' possibile eliminare un canale per visualizzare i canali desiderati.
- Seleziona tutto / Deseleziona tutto: Per selezionare o deselezionare tutti i canali in gestione canali.

## Programmato

#### (in Gestione canali)

E' possibile visualizzare, modificare o eliminare un programma prenotato.

- Modifica info: Per modificare un programma prenotato.
- Annulla Programmazioni: Per annullare un programma prenotato.
- Informazioni: Per visualizzare un programma prenotato. (E' inoltre possibile modificare le informazioni relative alla prenotazione.)
- Seleziona tutto / Deseleziona tutto: Per selezionare o deselezionare tutti i programmi prenotati.

## Sintonia fine

(solo canali analogici)

Se il segnale risulta debole o distorto, può essere necessario sintonizzare il canale manualmente.

- ✎ I canali per i quali si è effettuata la sintonia fine sono contrassegnati con un asterisco "\*".
- **Ser reimpostare la sintonia, selezionare Reset.**

#### Menu Immagine

#### ¦ Cambiare la modalità Immagine preimpostata

### **Modalità** TOOLS

Selezionare il tipo di immagine preferita.

- Dinamica : Adatta per un ambiente illuminato.
- **P.MODE**
- Standard: Adatta per condizioni di luce normali.
- Film: Adatta per la visione di film in un ambiente poco illuminato.

#### ¦ Regolazione delle impostazioni delle immagini

### Luce cella / Contrasto / Luminosità / Nitidezza / Colore / Tinta (V/R)

La televisione ha diverse opzioni di impostazione per il controllo della qualità delle immagini.

#### $\otimes$  NOTA

- Nelle modalità analogiche TV, Est., AV del sistema PAL, non è possibile utilizzare la funzione Tinta (V/R).
- x In modalità PC, è possibile modificare solo i parametri Luce cella, Contrasto e Luminosità.
- x Le impostazioni possono essere modificate e memorizzate per ogni dispositivo esterno collegato al televisore.

### Soluzioni economiche

#### Soluzione Eco

- Risp. energia (Off / Basso / Medio / Alto / Immagine off) TOOLS月: Questa funzione regola la luminosità del televisore in modo da ridurre il consumo di energia. Selezionando Immagine off, lo schermo viene disattivato, ma l'audio rimane attivo. Premere un tasto qualsiasi per riattivare nuovamente lo schermo. Until the screen turned on again, it becomes about 4 seconds disturbance.
- Sensore Eco: Per migliorare le impostazioni di risparmio energetico; le impostazioni delle immagini vengono automaticamente adattate all'illuminazione ambientale.
	- **Example 2** Luce cella min : Quando Sensore Eco è impostato su On, l'illuminazione minima dello schermo può essere regolata manualmente.
	- **Sensor** is **On**, the display brightness may change (become slightly darker or brighter) depending on the surrounding light intensity.
- No segnale stnd-by  $(Off / 15$  min  $/ 30$  min  $/ 60$  min): Attiva la modalità stand-by, nel caso persista per il tempo indicato dall'utente lo stato "Nessun segnale" o "Verificare cavo segnale".
	- ✎ Disabilitata quando il PC è in modalità risparmio energetico.

#### ¦ Modifica delle Opzioni immagine

### Impostazioni avanzate

(disponibile in modalità Standard / Film)

E' possibile regolare le impostazioni avanzate dello schermo compresi il colore e il contrasto.

 $\mathcal{L}$  In modalità PC, è possibile modificare solo i parametri Contrasto Dinamico, Gamma e Bilan bianco.

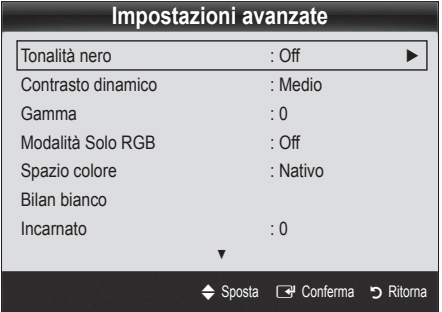

- Tonalità nero (Off / Scuro / Più scura / Extra scura): Selezionare il livello di nero per regolare la profondità dello schermo.
- Contrasto Dinamico (Off / Basso / Medio / Alto): Per regolare il contrasto dello schermo.
- Gamma : Per regolare l'intensità dei colori primari.
- Solo modalità RGB (Off / Rosso / Verde / Blu): E' possibile regolare i parametri Colore o Tinta dei valori Rosso, Verde o Blu per le immagini provenienti da un dispositivo esterno (lettore DVD, home theatre, ecc.).
- Spazio colore (Automatico / Nativa) : Regolare l'intervallo dei colori disponibili per creare l'immagine.
- Bilan bianco: Regolare la temperatura colore per ottenere immagini più naturali.

R-Offset / G-Offset / B-Offset: Regolare l'intensità di ogni colore (rosso, verde, blu).

R-Gain / G-Gain / B-Gain: Regolare la luminosità di ogni colore (rosso, verde, blu).

Reset: Ripristina il valore Bilan bianco alle impostazioni predefinite.

## Funzioni base

- Incarnato: Enfatizza la tonalità rosa del valore "Incarnato."
- Migliora imm bordi (Off / On): Enfatizza i contorni degli oggetti.

## Opzioni immagine

You can customize the additional picture settings to suit your preference.

✎ In modalità PC, è possibile modificare solo i parametri Toni colore, Dimensioni, Digital Noise Filter e Sistema protezione plasmi.

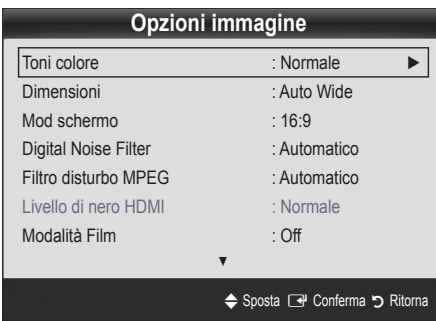

#### Toni colore (Freddo / Normale / Caldo1 / Caldo2)

- Le opzioni **Caldo1** o **Caldo2** verranno disattivate se la modalità immagine è impostata su Dinamica.
- ✎ Le impostazioni possono essere regolate e memorizzate per ogni dispositivo esterno collegato al televisore.
- Dimensioni : Il ricevitore via cavo/ satellitare potrebbe anch'esso avere la propria serie di dimensioni preimpostate. Tuttavia, si consiglia vivamente di utilizzare la modalità 16:9 nella maggior parte dei casi.

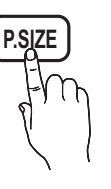

Auto Wide: Regola automaticamente la dimensione dell'immagine su un formato 16:9.

16:9 : Regola il formato dell'immagine a 16:9, appropriato per la visione di DVD o di trasmissioni in formato wide.

Wide Zoom: Ingrandisce l'immagine a oltre 4:3. ✎ Regola la Posizione usando i tasti ▲, ▼.

Zoom: Ingrandisce il formato 16:9 per adattarlo alle dimensioni verticali dello schermo.

✎ Regola la Posizione o le Dimensioni usando i tasti ▲, ▼.

4:3 : Le impostazioni predefinite per un film o una trasmissione normale.

✎ Non visualizzare a lungo trasmissioni in formato 4:3. Le bande nere sulla sinistra e sulla desta dell'immagine potrebbero causare immagini residue (bruciatura dello schermo), un fenomeno non coperto dalla garanzia.

Adatta a schermo: Utilizzare questa funzione per visualizzare l'immagine completa senza ritagli con segnali HDMI (720p / 1080i / 1080p) o Comp. (1080i / 1080p).

#### ✎ NOTA

- x A seconda del tipo di sorgente di ingresso, le opzioni relative alla dimensione dell'immagine possono variare.
- x Le voci disponibili variano in base alla modalità selezionata.
- In modalità PC, è possibile regolare solo i formati 16:9 e 4:3.
- x Le impostazioni possono essere modificate e memorizzate per ogni dispositivo esterno collegato al televisore..
- Dopo aver selezionato l'opzione Adatta a schermo in modalità HDMI (1080i / 1080p) o Comp. (1080i / 1080p): Regola la Posizione o le Dimensioni usando i tasti  $\blacktriangle$ ,  $\nabla$ ,  $\blacktriangleleft$ ,  $\blacktriangleright$ ,
- Usando la funzione **Adatta a schermo** con un ingresso HDMI 720p, 1 riga verrà tagliata in alto, in basso, a sinistra e a destra come nella funzione di overscan.
- Mod schermo (16:9 / Wide Zoom / Zoom / 4:3): Disponibile solo quando la dimensione delle immagini è impostata su Auto Wide. E' possibile impostare la dimensione delle immagini desiderata al formato 4:3 WSS (Wide Screen Service) o alla dimensione originale. Ogni paese europeo ha le proprie dimensioni delle immagini.

✎ Non disponibile in modalità PC, Comp. o HDMI.

Digital Noise Filter (Off / Basso / Medio / Alto / Automatico / Auto Visualization): Quando il segnale è debole, possono comparire disturbi statici e ombre. Selezionare una delle opzioni fino a ottenere la qualità ottimale.

Auto Visualization : Nel cambiare i canali analogici, visualizza l'intensità del segnale corrente e definisce lo schermo NF.

✎ Disponibile solo per i canali analogici.

- Filtro disturbo MPEG (Off / Basso / Medio / Alto / Automatico): Riduce il disturbo MPEG per una migliore qualità delle immagini.
- Livello di nero HDMI (Normale / Basso): Consente di selezionare il livello di nero dello schermo per regolare la profondità dell'immagine.

✎ Disponibile solo in modalità HDMI (segnali RGB).

- Modalità Film (Off / Auto1 / Auto2 / Cinema Smooth): Il televisore può essere impostato automaticamente per rilevare ed elaborare i segnali dei film provenienti da tutte le sorgenti e per regolare l'immagine in modo da ottenere una visualizzazione ottimale.
	- ✎ Disponibile in modalità TV, AV, COMP. (480i / 1080i) e HDMI (480i / 1080i).
Sistema protezione plasmi : Per ridurre il rischio di incorrere nella bruciatura dello schermo, questa unità è equipaggiata con una tecnologia che previene questo fenomeno. L'impostazione dell'ora permette di impostare i minuti dell'intervallo di spostamento da una immagine all'altra.

Spostamento pixel (Off / On) : Utilizzando questa funzione, è possibile ridurre al minimo la formazione di immagini residue sullo schermo spostando i pixel sul PDP ogni minuto in direzione orizzontale o verticale. ✎ Condizione ottimale per lo spostamento dei pixel

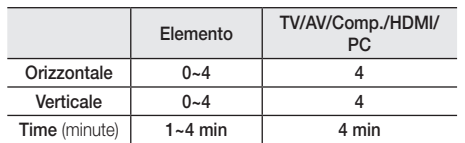

- Il valore della funzione Spostamento pixel può variare in base alle dimensioni del monitor (in pollici) e alla modalità.
- ✎ Questa funzione non è disponibile in modalità Adatta a schermo.

Ora protezione auto (10 min / 20 min / 40 min / 1 ora / Off): Se lo schermo rimane inattivo visualizzando una immagine fissa per un certo periodo di tempo definito dall'utente, lo screen saver si attiva per evitare la formazione di immagini residue.

Scorrimento : This function removes after-images on the screen by moving all the pixels on the PDP according to a pattern. Usare questa funzione in presenza di immagini o simboli residui sullo schermo, specialmente quando è stata visualizzata per lungo tempo una immagine fissa.

- ✎ The after-image removal function has to be executed for a long time (approximately 1 hour) to effectively remove after-images on the screen. If the after-image is not removed after performing the function, repeat the function again.
- **Example 2** Press any key on the remote control to cancel this feature.

Grigio laterale (Scuro / Chiaro): Durante la visione del televisore con un formato 4:3, si prevengono eventuali danni allo schermo regolando il bilanciamento del bianco su entrambe le estremità sinistra e destra.

# Reset immagine (OK / Annulla)

Ripristina la modalità corrente delle immagini ai valori predefiniti.

# ¦ Configurazione del televisore con il PC

Impostare la sorgente di ingresso su PC.

# Regolazione auto TOOLS

Per regolare automaticamente i valori frequenza/posizioni e le impostazioni di sintonizzazione.

✎ Non disponibile quando il televisore è collegato mediante cavo HDMI/DVI.

# Schermo

- Grossa / Fine: Rimuove o riduce eventuali disturbi dalle immagini. Se non si riesce a eliminare il disturbo mediante la sintonizzazione fine, regolare la frequenza nel modo migliore possibile (Grossa) ed eseguire nuovamente la sintonizzazione fine. Una volta ridotto il disturbo, regolare l'immagine in modo che sia perfettamente centrata sullo schermo.
- Posizione: Regolare lo schermo del PC usano i tasti freccia ( $\blacktriangle$  /  $\nabla$  /  $\blacktriangleleft$  / $\blacktriangleright$ ).
- Reset immagine : Ripristina l'immagine ai valori predefiniti.

#### Uso del televisore come uno schermo PC

Impostazione del software del PC (basato su Windows XP) In base alla versione di Windows e alla scheda video in uso, le schermate effettive del PC possono essere diverse; nel caso, verranno quasi sempre applicate le stesse informazioni di impostazione base. (In caso contrario, contattare la casa costruttrice del computer oppure un rivenditore Samsung).

- 1. Fare clic sul "Pannello di controllo" nel menu Start di Windows.
- 2. Fare clic su "Aspetto e temi" nel "Pannello di controllo" per visualizzare una finestra di dialogo.
- 3. Fare clic su "Schermo" per visualizzare una finestra di dialogo.
- 4. Fare clic sulla scheda "Impostazioni" nella finestra di dialogo.
- Impostazione della dimensione corretta (risoluzione) [Ottimale: 1920 x 1080 pixel]
- Se la finestra di dialogo delle impostazioni contiene un'opzione relativa alla frequenza verticale, il valore corretto è "60" o "60 Hz". In caso contrario, fare clic su "OK" e uscire dalla finestra di dialogo.

## Menu Suono

# ¦ Cambiare la Modalità audio preimpostata

# **Modalità** TOOLS<sub>EL</sub>

- Standard: Seleziona la modalità audio normale.
- Musica: Enfatizza la musica rispetto alle voci.
- Film: Offre la migliore qualità audio per la visione di film.
- Voce cristallina: Enfatizza le voci rispetto ad altri suoni.
- Amplificazione : Aumenta l'intensità delle alte frequenze per offrire alle persone con deficit uditivo un ascolto migliore.

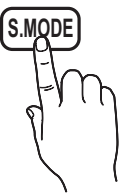

# ¦ Regolare le impostazioni audio

# **Equalizzatore**

Regola la modalità audio (solo modalità audio standard).

- Bilanciamento L/R: Controlla il bilanciamento degli altoparlanti sinistro e destro.
- 100Hz / 300Hz / 1KHz / 3KHz / 10KHz (Regolazione larghezza di banda): Regola il livello di specifiche frequenze di banda.
- Reset: Ripristina l'equalizzatore alle impostazioni predefinite.

# Sistemi audio, ecc.

# Virtual Surround (Off / On)

(solo modalità audio standard)

Questa funzione produce un audio virtuale a 5.1 canali surround attraverso una coppia di altoparlanti con tecnologia HRTF (Head Related Transfer Function).

# Chiarezza dialoghi (Off / On)

#### (solo modalità audio standard)

Questa funzione permette di incrementare l'intensità della voce rispetto alla musica di fondo o agli effetti sonori in modo che sia possibile udire meglio i dialoghi durante la visione di un programma.

# Lingua audio

(solo canali digitali)

Cambia la lingua predefinita per le lingue audio. Le lingue disponibili possono variare in base alla trasmissione.

# Formato audio

(solo canali digitali)

Quando l'audio è generato sia dall'altoparlante principale sia dal ricevitore audio, potrebbe prodursi un effetto di eco a causa della diversa velocità di decodifica dei due dispositivi. In questo caso, attivare la funzione Altoparlante TV.

**S** L'opzione **Formato audio** può essere diversa in base alla trasmissione. L'audio Dolby Digital 5.1ch è disponibile solo quando viene collegato un altoparlante esterno mediante un cavo ottico.

# Descrizione audio

(non disponibile in tutti i paesi) (solo canali digitali)

Questa funzione gestisce il flusso audio per l'opzione AD (Audio Description), quando è trasmesso insieme all'Audio principale dall'emittente.

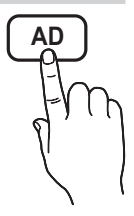

- Descrizione audio (Off / On): Attiva e disattiva la funzione Descrizione audio.
- Volume: Regola il volume della descrizione audio.

# Volume auto (Off / Normale / Notte)

Per equalizzare il volume di ogni canale, impostare su Normale.

■ Notte : Questa modalità fornisce una migliore esperienza audio rispetto alla modalità Normale, escludendo quasi ogni rumore. Questa modalità è utile durante la notte.

# Seleziona altoparlante (Altoparlante est / Altoparlante TV)

A causa delle differenze di velocità nella decodifica tra l'altoparlante principale e il ricevitore audio, è possibile avvertire una eco del suono. In questo caso, attivare la funzione Altoparlante est del televisore.

- <sup>®</sup> Quando Seleziona altoparlante è impostato su Altoparlante est, i tasti volume e MUTE non sono attivi e le impostazioni audio sono limitate.
- **Selexiona altoparlante** sia impostato su Altoparlante est.
	- x Altoparlante TV: Off, Altoparlante est: On
- **Selexiona altoparlante** sia impostato su Altoparlante TV.
	- x Altoparlante TV: On, Altoparlante est: On
- ✎ In mancanza di segnale video, entrambi gli altoparlanti saranno disattivi.

# Imp. supplementare

(solo canali digitali)

- Livello audio DTV (MPEG / HE-AAC): Questa funzione permette di ridurre la disparità di un segnale vocale (uno dei segnali ricevuti durante una trasmissione TV digitale) a un determinato livello.
	- ✎ In base al tipo di segnale della trasmissione, MPEG / HE-AAC può essere regolato tra -10dB e 0dB.
	- ✎ Per aumentare o diminuire il volume, regolare rispettivamente tra 0 e -10.

**Uscita SPDIF** : SPDIF (Sony Philips Digital InterFace) è usata per fornire un audio digitale riducendo le interferenze agli altoparlanti e ai vari dispositivi digitali come per esempio un lettore DVD.

Formato audio : Durante la ricezione di una trasmissione TV digitale, è possibile selezionare il formato uscita audio digitale (SPDIF) tra le opzioni PCM, Dolby Digital o DTS.

Ritardo audio : Usata per correggere la mancata corrispondenza audio-video durante la visione del televisore o di un video e ascoltando una uscita da un canale digitale mediante un dispositivo esterno come per esempio un ricevitore AV (0ms ~ 250ms).

- Comp Dolby Digital (Line / RF): Questa funzione minimizza la disparità dei segnali tra un segnale dolby digital e un segnale vocale (per es. audio MPEG, HE-AAC, audio ATV).
	- Selezionare Line per ottenere un audio dinamico, e RF per ridurre la differenza tra i suoni alti e bassi durante la notte.

Line: Impostare il livello di uscita dei segnali maggiori o minori di -31dB (riferimento) su -20dB o -31dB.

RF : Impostare il livello di uscita dei segnali maggiori o minori di -20dB (riferimento) su -10dB o -20dB.

# Reset impostazioni audio (OK / Annulla)

Ripristina tutte le impostazione audio ai valori predefiniti.

# Selezione della modalità audio TOOLSA

Quando si imposta la modalità Dual I-II, la modalità audio corrente viene visualizzata sullo schermo.

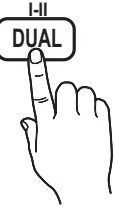

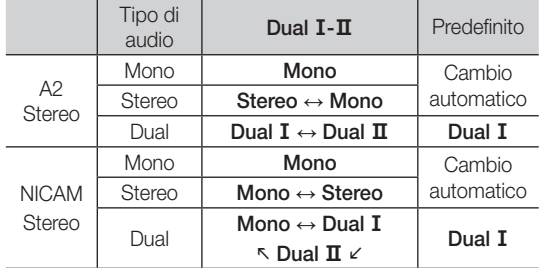

✎ Se il segnale stereo è debole e si verifica un cambio automatico, passare alla modalità Mono.

- ✎ Attivata solo in caso di segnali audio stereo.
- **We Disponibile solo quando la sorgente Ingressi** è impostata su TV.

## Menu Impostazione

# ¦ Impostazione dell'Ora

# Ora

- Orologio : L'impostazione dell'orario serve per utilizzare le funzioni timer del televisore.
	- $[\mathbb{B}]$  L'ora corrente appare ogni volta che si preme il tasto INFO.
	- ✎ Se il cavo di alimentazione viene scollegato, è necessario impostare nuovamente l'orologio.

#### Modalità orologio (Automatico / Manuale)

- ✎ In base all'emittente e al segnale trasmesso, l'impostazione automatica dell'orario potrebbe non essere corretta. In questo caso, impostare l'orario manualmente.
- ✎ Per l'impostazione automatica dell'orario è necessario collegare l'antenna o il cavo.

#### Imposta Ora: Impostare Giorno, Mese, Anno, Ora e Minuti manualmente.

 $\textcircled{S}$  Disponibile solo quando Modalità orologio è impostata su Manuale.

# ¦ Impostazione Timer stand-by

- **Timer stand-by** TOOLS, **Fegne automaticamente** il televisore dopo il periodo di tempo preimpostato. (30, 60, 90, 120, 150 e 180 minuti).
	- **Example 2** Per annullare l'impostazione Timer stand-by, selezionare Off.

# ¦ Impostazione del Timer di accensione/ spegnimento

Timer 1 / Timer 2 / Timer 3: Possono essere impostate tre diverse opzioni del Timer. Prima è necessario impostare l'orologio.

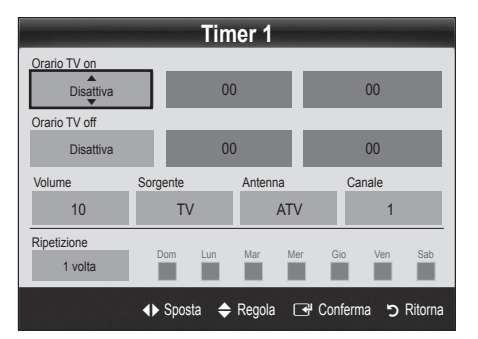

Orario TV on / Orario TV off: Per impostare l'ora e i minuti e attivare / disattivare l'opzione. (Per attivare il timer con l'impostazione desiderata, impostare su Attiva.) Volume: Selezionare il livello del volume desiderato.

# Funzioni base

Sorgente: Selezionare il contenuto TV o USB da riprodurre quando il televisore viene acceso automaticamente. (La modalità USB può essere selezionata solo quando un dispositivo USB è collegato al televisore)

Antenna (quando Sorgente è impostata su TV) : Selezionare ATV o DTV.

Canale (quando Sorgente è impostata su TV): Selezionare il canale desiderato.

Contenuti (quando Sorgente è impostata su USB) : Selezionare una cartella nel dispositivo USB contenente i file musicali o le immagini da riprodurre quando il televisore si accende automaticamente.

## ✎ NOTA

- Se sul dispositivo USB non sono presenti file musicali, oppure la cartella contenente file musicali non è selezionata, l'opzione Timer non funziona correttamente.
- Nel caso ci sia una sola foto memorizzata sul dispositivo USB, la funzione Slide Show non è disponibile.
- x Se il nome della cartella è troppo lungo, la cartella non è selezionabile.
- A ogni dispositivo USB utilizzato viene assegnata una cartella. In caso di più dispositivi USB, verificare che le cartelle assegnate a ogni USB abbiano nomi diversi.

#### Ripetizione: Selezionare 1 volta, Ogni gg, Lun~Ven, Lun~Sab, Sab~Dom o Manuale. Selezionando Manual (Manuale), è possibile impostare il giorno che si desidera attivare il timer.

 $\mathbb S$  Il simbolo  $\checkmark$  indica che è stato selezionato il giorno.

✎ Spegnimento automatico (disponibile solo quando il televisore si accende mediante il Timer): Il televisore viene automaticamente spento dopo 3 ore di inattività al fine di prevenirne il surriscaldamento.

# ¦ Blocco programmi

# **Sicurezza**

- ✎ Prima della schermata di impostazione compare la schermata di inserimento del PIN.
- ✎ Digitare il PIN a 4 cifre; il PIN predefinito è "0-0-0-0". Cambiare il PIN usando l'opzione Cambia PIN.
- Blocco canali (Off / On): Bloccare i canali in Gestione canali per impedire a utenti non autorizzati, per esempio i bambini, di visualizzare programmi non adatti.
	- **S** Disponibile solo quando la sorgente Ingressi è impostata su TV.

■ Blocco Canale: Impedisce a utenti non autorizzati, per esempio i bambini, di visualizzare programmi non adatti mediante l'inserimento di un codice PIN a 4 cifre. Se il canale selezionato è bloccato, comparirà il simbolo " $\cap$ ".

#### Cons tutto: Sblocca tutti i livelli di blocco del televisore.

- Quando Blocco Canale è impostato su 18, viene visualizzata la schermata di immissione del PIN prima di poter cambiare canale (solo per la Francia).
- **E**' possibile bloccare i programmi TV impostando nel menu Blocco Canale i parametri desiderati, quali I (Bambini), T (Per tutti), SC (Non classificato) e X (classificato X). Quando Blocco Canale è impostato su X, viene visualizzata la schermata di immissione del PIN prima di poter cambiare canale (solo per la Spagna).
- Cambia PIN : Cambiare l'ID personale per impostare il televisore.
	- ✎ Qualora si sia dimenticato il codice PIN, premere i tasti del telecomando nella sequenza seguente per ripristinare il codice PIN predefinito "0-0-0-0" : POWER (off)  $\rightarrow$  MUTE  $\rightarrow$  8  $\rightarrow$  2  $\rightarrow$  4  $\rightarrow$  POWER (on).

# ¦ Altre funzioni

# Lingua

- Lingua menu : Imposta la lingua dei menu.
- Lingua Teletext : Imposta la lingua desiderata per il servizio Teletext.
	- ✎ La lingua predefinita è l'inglese, nel caso in cui la trasmissione non supporti la lingua selezionata.

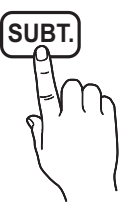

Preferenze (Lingua principale audio / Lingua secondaria audio / Lingua principale sottotitoli / Lingua secondaria sottotitoli / Lingua principale Teletext / Lingua secondaria Teletext): Selezionare una lingua, che sarà la lingua predefinita alla selezione di un canale.

# **Sottotitoli**

Utilizzare questo menu per impostare la modalità Sottotitoli.

- Sottotitoli (Off / On): Attiva e disattiva i sottotitoli.
- Modalità (Normale / Non udenti): Imposta la modalità dei sottotitoli.
- Lingua Sottotitoli: Imposta la lingua dei sottotitoli.
	- ✎ Se il programma che si sta guardando non supporta la funzione Non udenti, si attiva automaticamente l'opzione Normale anche se è selezionata la modalità Non udenti.
	- ✎ La lingua predefinita è l'inglese, nel caso in cui la trasmissione non supporti la lingua selezionata.

# Testo digitale (Disabilita / Abilita)

#### (solo UK)

Se il programma è trasmesso con testo digitale, questa funzione è attivata.

# **Generale**

**Modalità gioco (Off / On)**: Durante la connessione a una console per videogiochi come PlayStation™ o Xbox™, il gioco sarà più realistico selezionando la modalità gioco.

## ✎ NOTA

- x Precauzioni e limitazioni per la modalità gioco
	- Per scollegare una console per videogiochi e collegare un altro dispositivo esterno, impostare Modalità gioco su Off nel menu di impostazione.
	- Visualizzando il menu TV in Modalità gioco si potrebbe verificare un leggero sfarfallio.
- x Dopo il collegamento della console di gioco, impostare Modalità gioco su On. Purtroppo potrebbe verificarsi una riduzione nella qualità delle immagini.
- x Se la Modalità gioco è impostata su On:
	- La modalità Immagine è impostata su Standard e la modalità Suono è impostata su Film.
	- Equalizzatore non è disponibile.
- Trasparenza menu (Luminoso / Scuro): Imposta la trasparenza del menu.
- Melodia (Off / Basso / Medio / Alto): Per riprodurre una melodia all'accensione o allo spegnimento del televisore.

# Interfaccia comune

- Menu CI: Permette all'utente di accedere al menu del modulo CAM. Selezionare il Menu CI in base alla scheda PC.
- Info sull'applicazione: Visualizza le informazioni relative al modulo CAM inserito nell'alloggiamento CI e nella "SCHEDA CI o CI+" inserita nel modulo CAM. È possibile installare il modulo CAM in qualsiasi momento, a televisore acceso o spento.
- 1. Acquistare il modulo CI CAM presso il rivenditore locale o via telefono.
- 2. Inserire saldamente la "SCHEDA CI o CI+" nel modulo CAM nella direzione indicata dalla freccia.
- 3. Inserire il modulo CAM con la "SCHEDA CI o CI+" nell'alloggiamento common interface, nella direzione indicata dalla freccia, in modo che sia parallela all'alloggiamento.
- 4. Verificare la visione dell'immagine su un canale a segnale criptato.

# ¦ PIP (Picture In Picture)

# PIP [TOOLS]

Permette la visualizzazione contemporanea di un canale TV e di una sorgente video esterna. PIP (Picture-in-Picture) non funziona nella stessa modalità.

## $\scriptstyle\otimes$  мота

- x Per l'audio della schermata PIP, vedere le istruzioni alla sezione Selezione audio.
- x Spegnendo il televisore durante la visione in modalità PIP, la finestra PIP scomparirà.
- L'immagine nella finestra PIP potrebbe apparire leggermente innaturale quando si usa la schermata principale per visualizzare un videogame o il karaoke.
- Impostazioni PIP

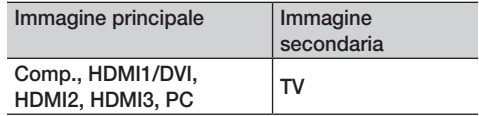

- **PIP (Off / On):** Attiva o disattiva la funzione PIP.
- Canale: Selezionare il canale per lo schermo secondario.
- **Dimensioni (** $\boxed{\blacksquare}$  **/**  $\boxed{\blacksquare}$ **): Per selezionare la dimensione** dell'immagine secondaria.
- **Posizione (** $\Box$ **/**  $\Box$  /  $\Box$ ): Per selezionare la posizione dell'immagine secondaria.
- Selezione audio (Principale / Secondario): E' possibile scegliere l'audio desiderato (Principale / Secondario) in modalità PIP.

# Funzioni base

#### Menu Supporto

# Auto diagnosi

- ✎ La funzione di auto diagnosi potrebbe richiedere alcuni secondi; questa operazione rientra nel normale funzionamento del televisore.
- Test immagine (Sì / No): Usare questa funzione per verificare eventuali problemi di immagine; nel caso il problema persista, verificare la trama colori.
- Test audio (Sì / No): Usare la melodia predefinita per verificare eventuali problemi audio.
	- ✎ Se non c'è ritorno audio dagli altoparlanti del televisore, prima di eseguire il test audio verificare che Seleziona altoparlante sia impostato su Altoparlante TV nel menu Suono.
	- **E**' possibile ascoltare la melodia durante il test anche se Seleziona altoparlante è impostato su Altoparlante est oppure quando l'audio è stato disattivato premendo il tasto MUTE.
- Informazioni sul segnale: (solo canali digitali) La qualità di ricezione dei canali HDTV è perfetta o i canali non sono disponibili. Regolare l'antenna per aumentare la forza del segnale.
- Risoluzione dei problemi: Se il televisore presenta problemi, consultare questa sezione.
	- ✎ Se tra le varie descrizioni non è riportato il problema riscontrato, contattare il Centro di assistenza clienti Samsung.

# Aggiornamento software

Aggiornamento software può essere eseguito mediante un segnale di trasmissione o mediante il download del più recente firmware dal sito samsung.com su un dispositivo USB.

Versione corrente è il software già installato nel televisore.

✎ La versione del software è rappresentata come "Anno/ Mese/Giorno\_Versione".

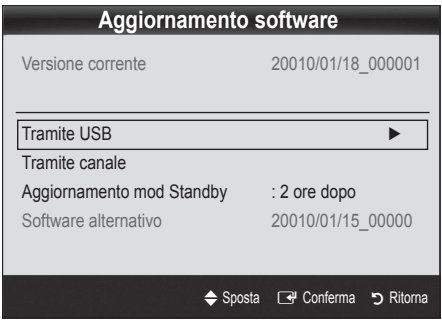

## Installing the Latest Version

Tramite USB : Inserire un'unità USB contenente l'aggiornamento del firmware scaricato dal sito "www.samsung. com" nel televisore. Fare attenzione a

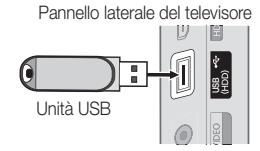

non scollegare l'alimentazione o rimuovere l'unità USB mentre l'aggiornamento è in corso. Al termine dell'aggiornamento del firmware, il televisore si spegnerà e riaccenderà automaticamente. Al termine dell'aggiornamento del software, le impostazioni video e audio modificate torneranno alle impostazioni predefinite. Si consiglia di scrivere le impostazioni in modo da poterle facilmente ripristinare dopo l'aggiornamento.

- Tramite canale : Aggiorna il software mediante il segnale trasmesso.
	- ✎ Se la funzione viene selezionata durante il periodo di trasmissione del software, il software verrà automaticamente ricercato e scaricato.
	- ✎ Il tempo necessario per scaricare il software è determinato dallo stato del segnale.
- Aggiornamento mod Standby : All'orario prestabilito verrà eseguito automaticamente un aggiornamento manuale. Poiché l'alimentazione dell'unità si attiva internamente, lo schermo PDP potrebbe attivarsi per breve tempo. Questo fenomeno può continuare per più di un'ora, fino al termine dell'aggiornamento software.
- Software alternativo (backup): Displays the Software version downloaded through By Online. Durante l'aggiornamento software, se la procedura viene interrotta, questa funzione verrà attivata.

# Guida alla connessione HD

Consultare queste informazioni durante la connessione di dispositivi esterni al televisore.

# Contattare Samsung

Fare riferimento a queste informazioni in caso di funzionamento anomalo del televisore o se si desidera aggiornare il software. You can find information regarding our call centers, and how to download products and software.

#### Collegamento a un PC

#### Usare un cavo HDMI o HDMI/DVI / D-sub

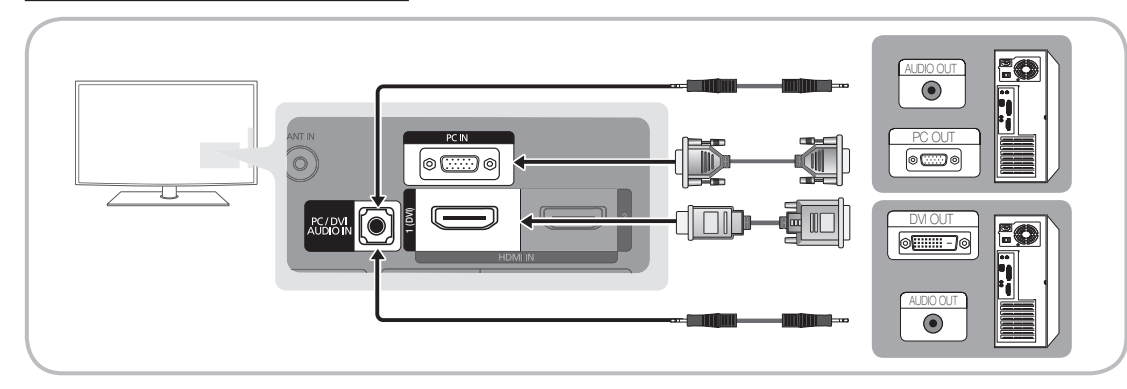

## Modalità di visualizzazione (ingresso D-Sub e HDMI/DVI)

La risoluzione ottimale è 1920 X 1080 a 60 Hz.

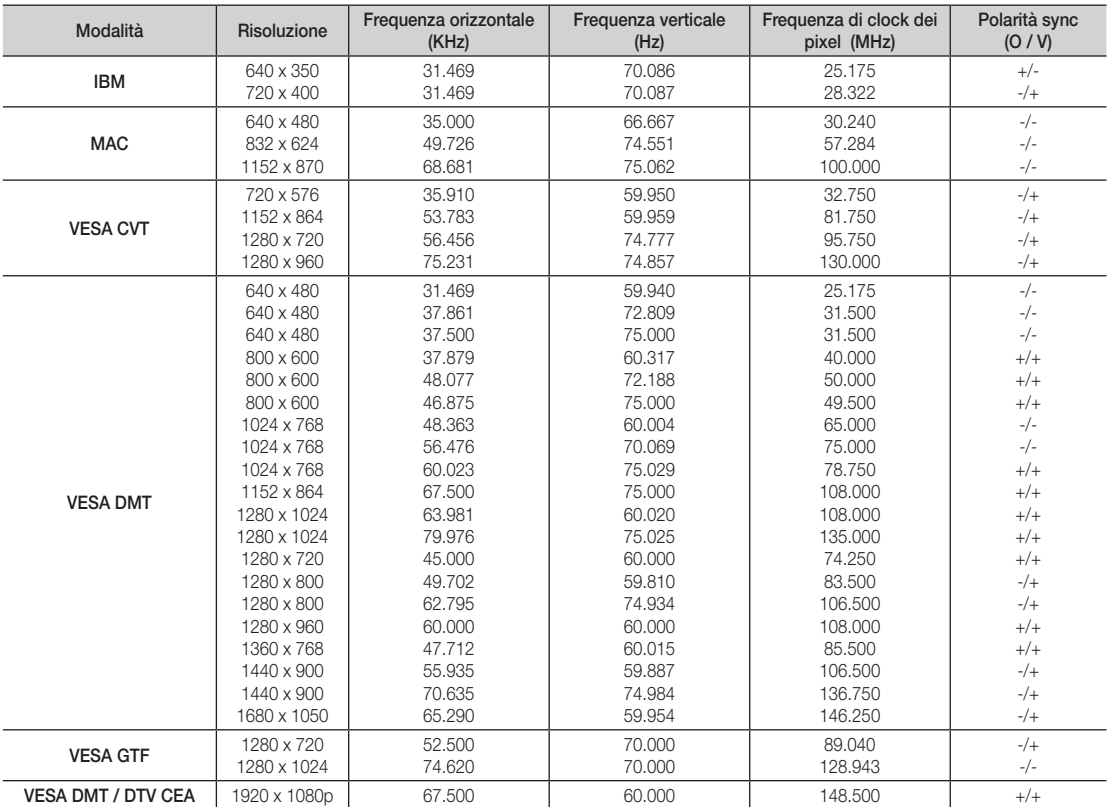

# ✎ NOTA

- x Quando si effettua una connessione mediante cavo HDMI/DVI, è necessario utilizzare il jack HDMI IN 1(DVI).
- x La modalità interlacciata non è supportata.
- x Questo dispositivo potrebbe non funzionare correttamente se si seleziona un formato video non standard.
- x Le modalità Separata e Composito sono supportate. La modalità SOG (Sync On Green) non è supportata.

# Funzioni avanzate

# Media Play

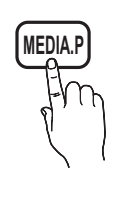

**MEDIA.P** Godetevi le fotografie, la musica o i film salvati su Godetevi le fotografie, la musica o i film salvati su e/o sul PC.

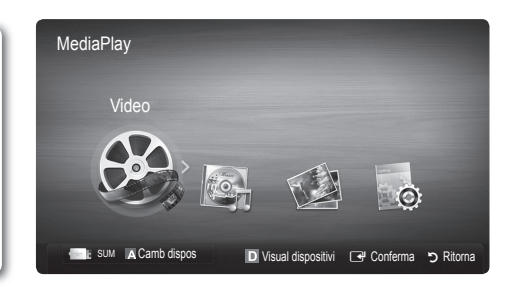

# Collegamento di un dispositivo USB

- 1. Accensione del televisore.
- 2. Collegare un dispositivo USB contenente foto, musica e/o filmati al jack USB 1 (HDD) o USB 2 sul pannello laterale del televisore.
- 3. Quando un dispositivo USB viene collegato al televisore, sullo schermo compare una finestra. A questo punto è possibile selezionare Media Play.

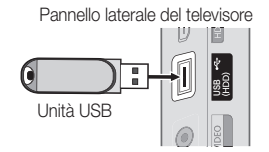

✎ Utilizzando file multimediali senza licenza, il prodotto potrebbe non funzionare correttamente.

#### **Secure Elenco delle cose da sapere prima di utilizzare Media Play (USB)**

- MTP (Media Transfer Protocol) non è supportato.
- x Il file system supporta FAT16, FAT32 e NTFS.
- x Alcuni dispositivi audio e videocamere digitali USB possono non essere compatibili con questo televisore.
- x Media Play supporta solo i dispositivi USB MSC (Mass Storage Class). MSC è un dispositivo di memorizzazione di massa Bulk-Only Transport. Esempi di MSC sono le unità Thumb, i lettori di schede Flash e le unità HDD USB (le unità HUB USB non sono supportate.) I dispositivi devono essere collegati direttamente alla porta USB del televisore.
- x Prima di collegare il dispositivo al televisore, eseguire il backup dei file per prevenire una perdita accidentale o eventuali danni. SAMSUNG non è responsabile di eventuali danni ai file dati o perdite di dati.
- Collegare un'unità HDD USB alla porta USB 1 (HDD) dedicata.
- x Non scollegare il dispositivo USB durante il caricamento.
- x Maggiore è la risoluzione dell'immagine, maggiore è il tempo necessario per visualizzarla sullo schermo.
- x La risoluzione massima supportata in JPEG è 15360X8640 pixel.
- x In caso di file non supportati o danneggiati, comparirà il messaggio "Formato file non supportato".
- Se la chiave di ordinamento è impostata su Visual base, è possibile visualizzare in ogni cartella un massimo di 1000 file.
- I file MP3 con DRM precedentemente scaricati da un sito a pagamento non verrano riprodotti. Digital Rights Management (DRM) è una tecnologia che supporta la creazione, la distribuzione e la gestione di contenuti in modo completo e integrato, compresa la protezione dei diritti e degli interessi dei fornitori dei contenuti, la prevenzione dalla copia illegale, così come la gestione degli addebiti e dei pagamenti.
- x Se sono collegati più di 2 dispositivi PTP, potranno essere utilizzati solo uno alla volta.
- Se sono collegati più di due dispositivi MSC, alcuni di essi potrebbero non essere riconosciuti. Se un dispositivo richiede molta potenza (più di 500mA o 5V), il dispositivo USB può non essere supportato.
- Nel caso in cui, quando si collega o si utilizza un dispositivo USB, venga visualizzato un messaggio che indica la presenza di sovratensione, il dispositivo potrebbe non essere riconosciuto o non funzionare correttamente.
- Se il televisore non ha ricevuto segnali nel tempo prefissato in Ora protezione auto, si attiverà lo screensaver.
- x Le modalità di risparmio energetico di alcuni dischi rigidi possono azzerarsi automaticamente quando queste unità vengono collegate al televisore.
- Se si usa un cavo di prolunga USB, il dispositivo USB potrebbe non essere riconosciuto o i file sul dispositivo potrebbero non essere letti.
- x Se il dispositivo USB collegato al televisore non viene riconosciuto, l'elenco dei file sul dispositivo è corrotto o uno dei file in elenco non viene riprodotto, collegare il dispositivo USB al PC, formattare il dispositivo e controllare il collegamento.
- Se un file cancellato dal PC compare nuovamente quando si esegue Media Play, utilizzare la funzione "Svuota cestino" sul PC per eliminare in modo permanente il file.

# ¦ Visualizzazione a schermo

Posizionarsi sul file desiderato usando i tasti su/giù/sinistra/destra, quindi premere ENTER [+] o [- [ Riproduci). Il file selezionato verrà visualizzato.

#### **Supporta Visual dispositivi e Pagina iniziale** nella homepage Media Play.

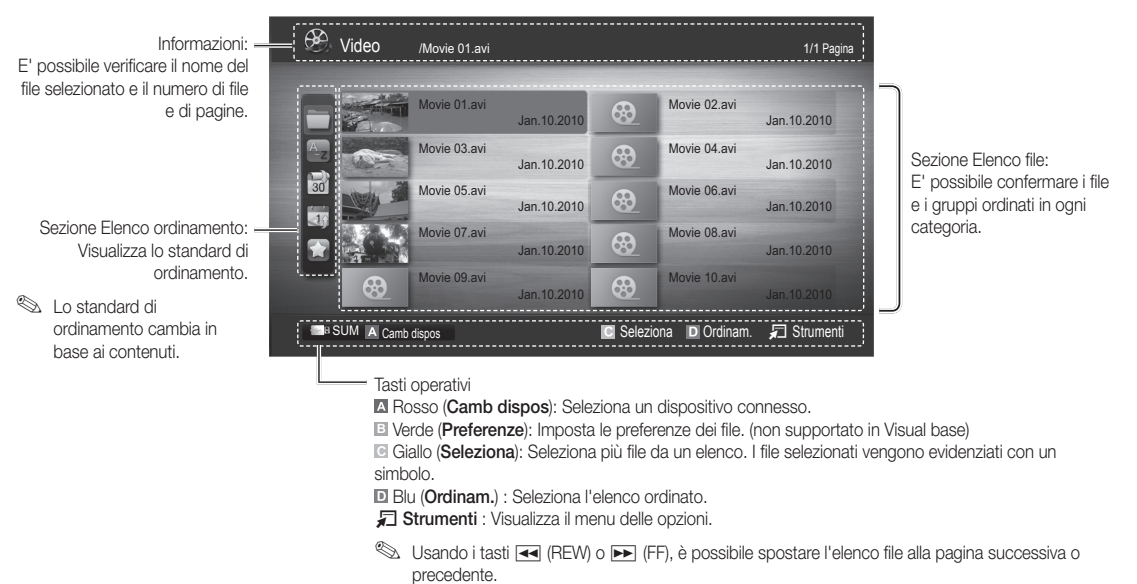

# Video

#### Riproduzione di video

- 1. Premere il tasto ◀ o ▶ per selezionare Video, quindi premere ENTER → nel menu Media Play.
- 2. Premere </> /▲/▼ per selezionare il file desiderato tra quelli riportati in elenco.
- 3. Premere ENTER $\rightarrow$  o il tasto  $\rightarrow$  (Riproduci).
	- Il file selezionato verrà visualizzato in alto con il relativo tempo di riproduzione.
	- Se le informazioni sulla durata del video non sono disponibili, il tempo di riproduzione e la barra di avanzamento non vengono visualizzati.
	- Durante la riproduzione di un video, è possibile eseguire ricerche utilizzando i tasti ◄ e ►.

✎ In questa modalità, è possibile visualizzare clip video contenute in un gioco, tuttavia non è possibile riprodurre il gioco stesso.

• Formati sottotitoli supportati

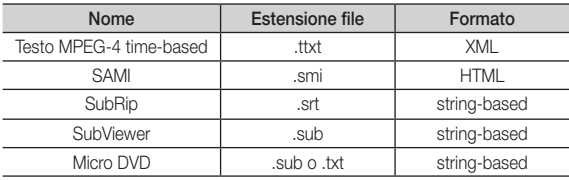

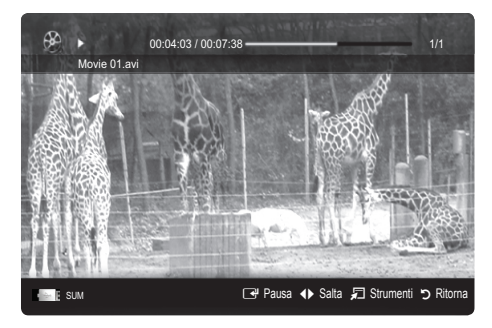

# Funzioni avanzate

• Formati video supportati

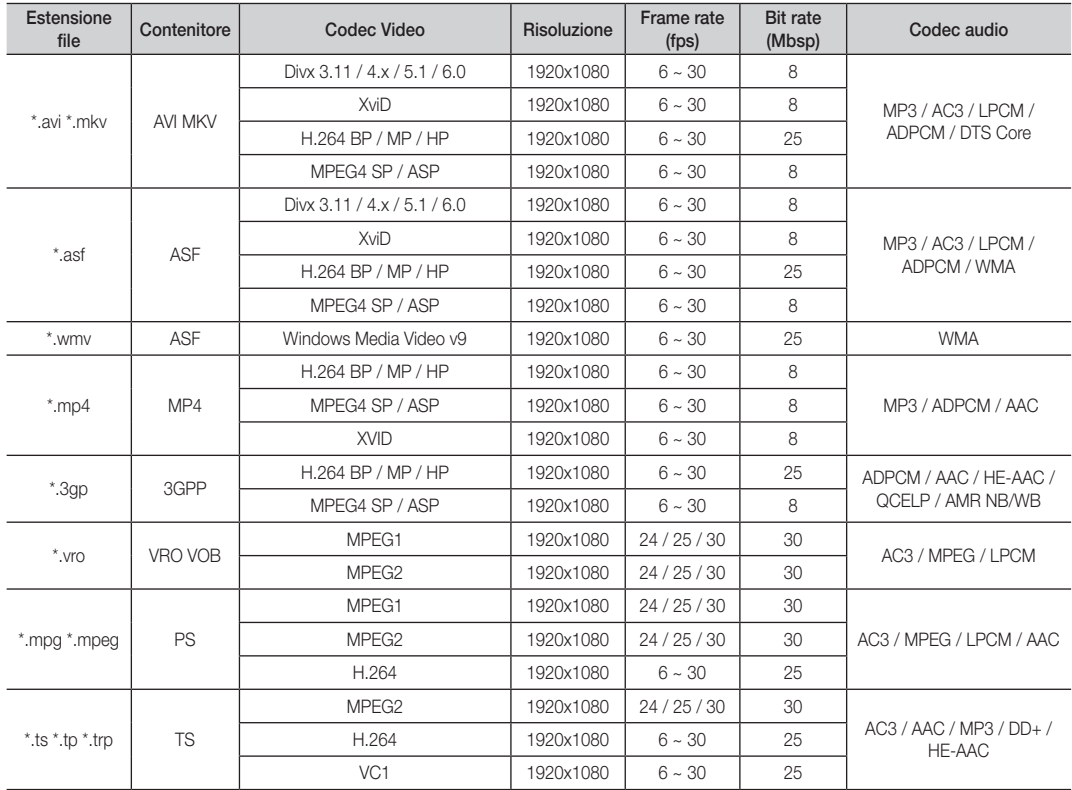

## Altre limitazioni

**WOTA** 

- x In caso di problemi con i contenuti di un codec, il codec non verrà supportato.
- x Se le informazioni relative a un Contenitore sono incorrette e il file è in errore, il Contenitore non sarà in grado di riprodurlo correttamente.
- x Le funzioni audio e video possono non funzionare se i contenuti hanno un bitrate/frame rate standard superiore al Frame/sec compatibile elencato nella tabella precedente.
- x Se la Index Table è in errore, la funzione Cerca (Salta) non è supportata.

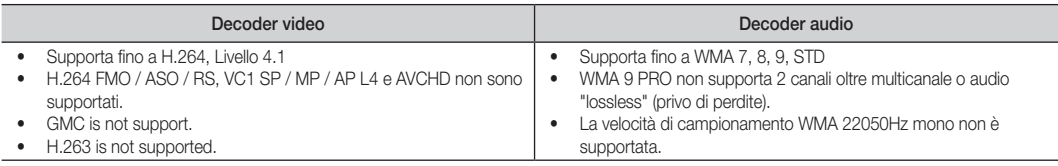

#### Riproduzione continua di filmati (Riprendi riprod.)

Uscendo dalla funzione di riproduzione di un filmato, la sua riproduzione può essere ripresa in seguito a partire dal punto nel quale era stata interrotta.

- 1. Selezionare il filmato da riprodurre in modo continuo premendo il tasto ◄ o ► per selezionarlo nella sezione elenco file.
- 2. Premere il tasto  $\boxed{\blacktriangleright}$  (Riproduci) / ENTER  $\boxed{\blacktriangleright}$ .
- 3. Selezionare Ripr in continuo (Riprendi riprod.) premendo il tasto blu. La riproduzione del filmato inizierà dal punto di arresto precedente.
	- ✎ Il tasto blu è disponibile solo quando si riavvia la riproduzione.
	- Se la funzione Prom ripr cont di un film è impostata su On nel menu Impostaz., comparirà un messaggio alla ripresa della riproduzione del filmato.

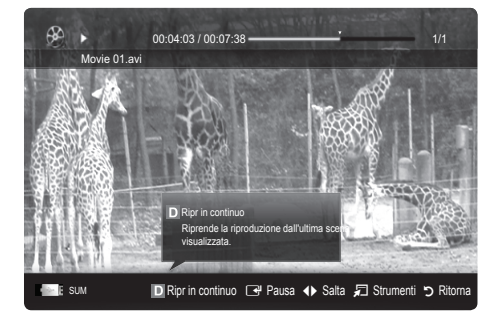

# Musica

#### Riproduzione di musica

- 1. Premere il tasto ◀ o ▶ per selezionare Musica, quindi premere  $ENTER$  nel menu Media Play.
- 2. Premere ◄/►/▲/▼ per selezionare il file desiderato tra quelli riportati in elenco.
- 3. Premere ENTER $\rightarrow$  o il tasto  $\rightarrow$  (Riproduci).
	- During playing the music, you can search using the ◄ and ► button.
	- I tasti  $\overline{\leftarrow}$  (REW) e  $\rightarrow$  (FF) non sono attivi durante la riproduzione.
- ✎ Visualizza solo i file con estensione MP3 e PCM. I file con altre estensioni non vengono visualizzati, nemmeno se sono stati salvati sul medesimo dispositivo USB.
- Se il suono risulta anomalo durante la riproduzione di file MP3, regolare l'Equalizzatore nel menu Suono. (Un file MP3 sovramodulato può causare problemi audio.)

# Foto

#### Visualizzazione di una foto (o di una proiezione di diapositive)

- 1. Premere il tasto ◀ o ▶ per selezionare Foto, quindi premere  $ENTER$  nel menu Media Play.
- 2. Premere ◄/►/▲/▼ per selezionare il file desiderato tra quelli riportati in elenco.
- **3.** Premere ENTER  $\rightarrow$  o il tasto  $\rightarrow$  (Riproduci).
	- Quando si visualizza un elenco di foto, per iniziare la proiezione di diapositive premere il tasto  $\blacktriangleright$  (Riproduci) /  $ENTER \rightarrow$  sul telecomando.
	- Nella proiezione di diapositive verranno utilizzate tutte le foto contenute nell'Elenco file.
	- Durante la proiezione di diapositive, i file appaiono in sequenza a partire da quello correntemente visualizzato.
- **Secure in product in the State of State In State In State In State In State In State In State In State In State In State In State In State In State In State In State In State In State In State In State In State In State I** proiezione delle diapositive i brani musicali vengono riprodotti automaticamente.

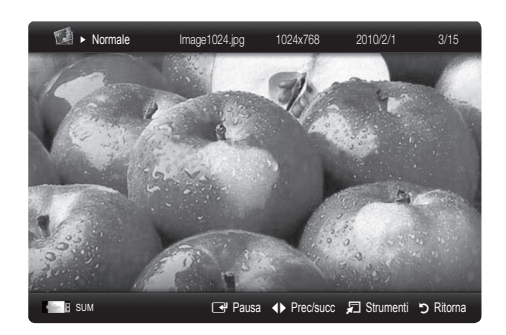

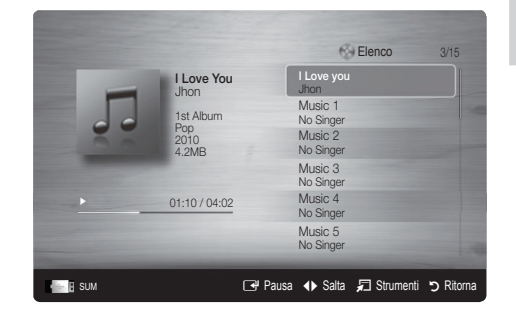

# Funzioni avanzate

# ¦ Riproduzione di più file

#### Riproduzione di filmati/brani musicali/foto selezionati

- 1. Premere il tasto giallo per selezionare il file desiderato tra quelli riportati in elenco.
- 2. Ripetere l'operazione per selezionare più file.
	- ✎ NOTA
		- Il simbolo  $\checkmark$  comparirà a sinistra dei file selezionati.
		- x Per annullare una selezione, premere nuovamente li tasto giallo.
		- Per deselezionare tutti i file, premere il tasto TOOLS e selezionare Deseleziona tutto.
- 3. Premere il tasto TOOLS e selezionare Riproduci cont. selez..

#### Riproduzione di un gruppo di filmati/brani musicali/foto

- 1. Durante la visualizzazione dell'elenco file, posizionarsi su un qualsiasi file del gruppo desiderato.
- 2. Premere il tasto TOOLS e selezionare Riproduci gruppo corrente.

# ¦ Funzione aggiuntiva Media Play

#### Ordinare l'elenco dei file

Premere il tasto blu nell'elenco dei file per ordinarli.

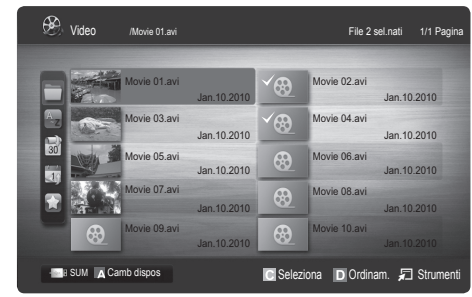

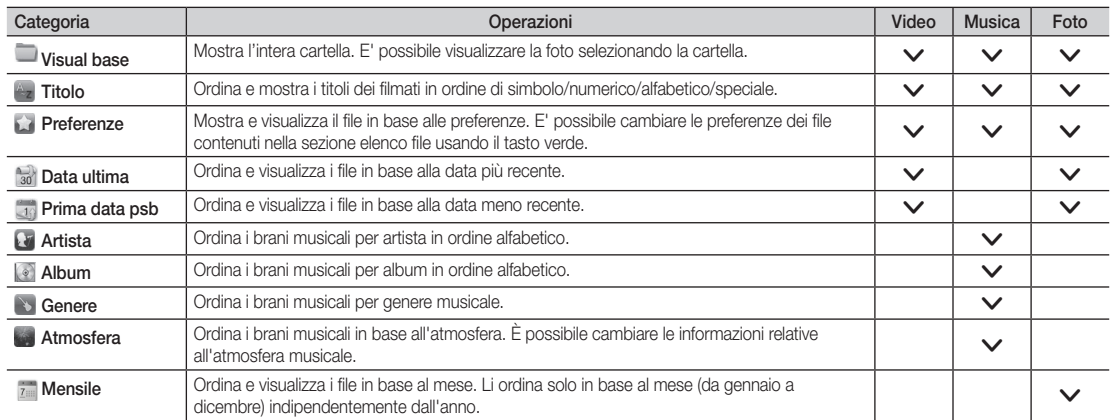

#### Menu Opzioni riproduzione Video/Musica/Foto

Durante la riproduzione di un file, premere TOOLS.

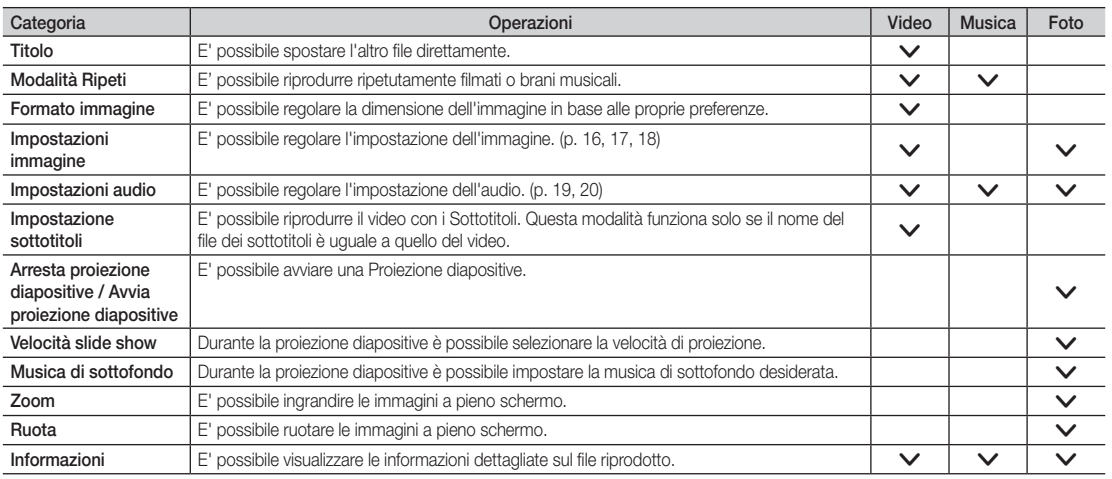

# Impostaz.

#### Uso del menu Impostazione

- Prom ripr di un film (Riprendi riprod.) (On/Off): Selezionare questa opzione per visualizzare il messaggio di aiuto a comparsa per la riproduzione continua del filmato.
- Ottieni codice registrazione DivX® VOD : Mostra il codice di registrazione autorizzato per il televisore. Se si è connessi al sito web DivX e si registra il codice di registrazione con un account personale, è possibile scaricare il file di registrazione VOD. Se la registrazione VOD viene riprodotta con Media Play, la procedura di registrazione viene completata. ✎ Per ulteriori informazioni su DivX® VOD, visitare il sito "www.DivX.com".
- Ottieni codice disattivazione DivX® VOD : Se DivX® VOD non è registrato, viene visualizzato il codice di disattivazione della registrazione. Se si esegue questa funzione con codice DivX® VOD registrato, la registrazione DivX® VOD corrente viene disattivata.
- Informazioni: Selezionare questa opzione per visualizzare le informazioni sul dispositivo collegato.

# Funzioni avanzate

#### Anynet+

## Cos'è Anynet+? [TOOLS, ]

Anynet+ è una funzione che permette di controllare mediante il telecomando del televisore Samsung tutti i dispositivi Samsung collegati che supportano Anynet+. Il sistema Anynet+ può essere usato solo con i dispositivi Samsung dotati della funzione Anynet+. Per controllare se il dispositivo Samsung in uso è dotato di questa funzione, verificare la presenza del logo Anynet+.

#### Per collegare un sistema Home Theatre

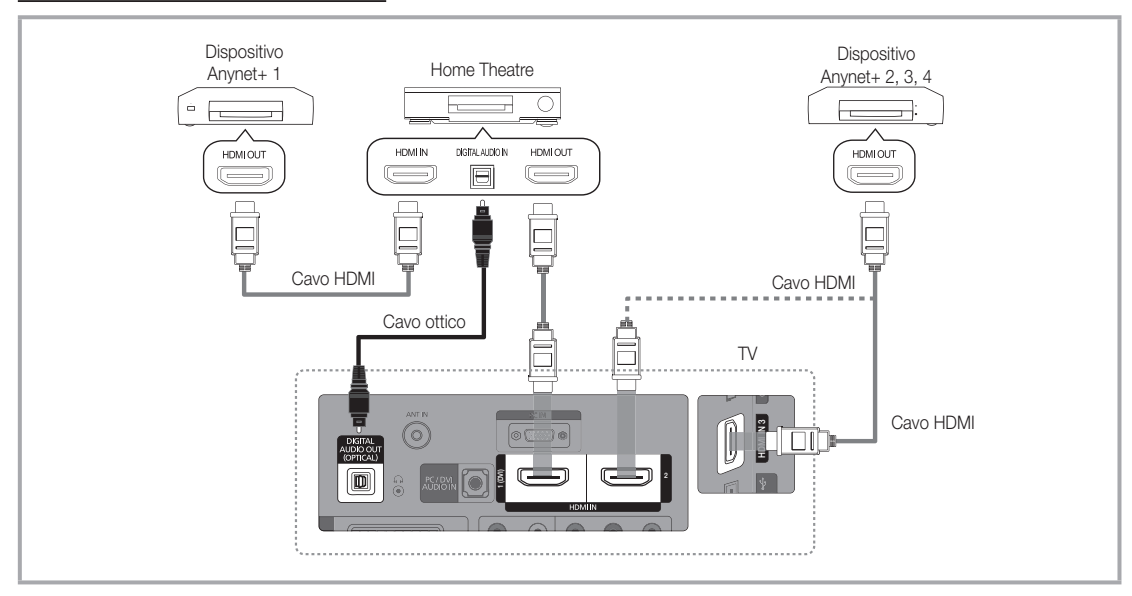

- 1. Collegare il jack HDMI IN (1(DVI), 2, o 3) del televisore al jack HDMI OUT del dispositivo Anynet+ corrispondente tramite un cavo HDMI.
- 2. Collegare il jack HDMI IN del sistema Home Theater al jack HDMI OUT del dispositivo Anynet+ corrispondente tramite un cavo HDMI.

#### ✎ NOTA

- x Collegare un cavo ottico tra la porta DIGITAL AUDIO OUT (OPTICAL) del televisore all'ingresso Digital Audio del sistema Home Theatre.
- x Se si opta per una connessione di questo genere, la presa ottica permette l'uscita di soli 2 canali audio. In questo modo sarà possibile ascoltare l'audio solo dagli altoparlanti frontali, sinistro e destro del sistema Home Theatre e dal subwoofer. Per avere un audio a 5.1 canali, collegare la porta DIGITAL AUDIO OUT (OPTICAL) del lettore DVD / Ricevitore satellitare (p. es. dispositivo Anynet 1 o 2) direttamente a un amplificatore o all'Home Theatre, non al televisore.
- x Collegare solo un sistema Home Theatre.
- x E' possibile collegare un dispositivo Anynet+ tramite un cavo HDMI. Alcuni cavi HDMI potrebbero non supportare le funzioni Anynet+.
- Anynet+ si attiva solo quando il relativo dispositivo AV è acceso o in modalità Standby.
- x Anynet+ supporta fino a 12 dispositivi AV. Da notare che è possibile connettere fino a 3 dispositivi dello stesso tipo.

#### Menu Anynet+

Il menu Anynet+ può variare a seconda del tipo e dello stato del dispositivo Anynet+ collegato al televisore.

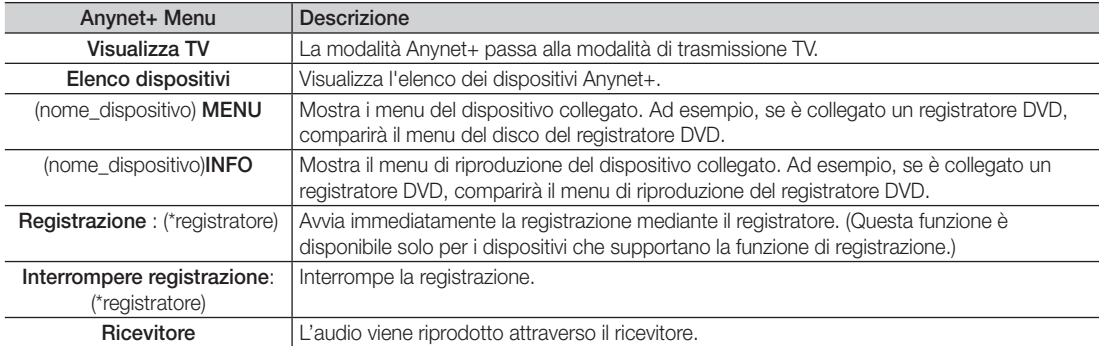

Se al sistema è collegato più di un dispositivo di registrazione, questi vengono visualizzati come (\*registratore); in caso il dispositivo collegato sia uno solo, verrà rappresentato come (\*nome\_dispositivo).

# ¦ Configurazione di Anynet+

#### **Impostazione**

Anynet+ (HDMI-CEC) ( Off / On ): Per utilizzare la funzione Anynet+, Anynet+ (HDMI-CEC) deve essere impostata su On. © Quando la funzione Anynet+ (HDMI-CEC) è disattivata, sono disattivate anche tutte le funzioni relative a Anynet+. Spegnimento auto (No / Sì ): Impostazione della disattivazione automatica di un dispositivo Anynet+ allo spegnimento del televisore. ✎ La sorgente attiva deve essere impostata sul telecomando in modo che il televisore utilizzi la funzione Anynet+. ✎ Un dispositivo esterno potrebbe spegnersi anche durante una registrazione.

# Passaggio da un dispositivo Anynet+ all'altro

Vengono elencati tutti i dispositivi Anynet+ collegati al televisore.

✎ Se non si individua il dispositivo desiderato, premere il tasto rosso per eseguire la scansione dei dispositivi.

2. Selezionare un dispositivo e premere ENTER  $\rightarrow$ . Il dispositivo selezionato viene attivato.

Solo all'impostazione di Anynet+ (HDMI-CEC) su On nel menu Applicazione comparirà il menu Elenco dispositivi.

- x Il passaggio al dispositivo selezionato può richiedere fino a 2 minuti. Non è possibile annullare l'operazione durante il passaggio da un dispositivo all'altro.
- Se si è selezionata una modalità di ingresso esterna tramite il tasto SOURCE non sarà possibile utilizzare la funzione Anynet+. Passare a un dispositivo Anynet+ utilizzando Elenco dispositivi.

# **Registrazione**

Con un dispositivo di registrazione Samsung è possibile registrare un programma televisivo.

## 1. Selezionare Registrazione.

- ✎ Se vi sono più di due dispositivi di registrazione
	- x Se sono collegati più dispositivi di registrazione, questi vengono elencati. Selezionare un dispositivo di registrazione in Elenco dispositivi.
- Se il dispositivo di registrazione non è visualizzato, selezionareElenco dispositivi e premere il tasto rosso per eseguire la ricerca dei dispositivi.
- 2. Premere EXIT per uscire.
	- E' possibile registrare il segnale proveniente da una sorgente selezionando Registrazione: (nome\_dispositivo).
	- ✎ Premendo il tasto � (REC) si eseguirà la registrazione del programma visualizzato sul televisore. Se si sta guardando l'immagine di un altro dispositivo, vengono registrate le immagini di quel dispositivo.
	- ✎ Prima di registrare, controllare che il jack dell'antenna sia correttamente collegato al dispositivo di registrazione. Per collegare in modo corretto un'antenna a un dispositivo di registrazione, consultare il manuale dell'utente del dispositivo di registrazione utilizzato.

# Funzioni avanzate

# Ascolto tramite il ricevitore

È possibile ascoltare l'audio tramite un ricevitore (per es. un Home Theatre) anzichè dall'Altoparlante TV.

- 1. Selezionare Ricevitore e impostarlo su On.
- 2. Premere EXIT per uscire.
	- ✎ Se il ricevitore supporta solo l'audio, potrebbe non comparire nell'elenco dei dispositivi.
	- ✎ Il ricevitore è operativo solo se è collegata in modo appropriato la porta Optical In del ricevitore alla porta DIGITAL AUDIO OUT (OPTICAL) del televisore.
	- ✎ Quando il ricevitore (per es. un home theatre) è impostato su On, è possibile ascoltare l'audio dall'uscita ottica del televisore. Quando il televisore visualizza un segnale DTV (antenna), invia l'audio a 5.1 canali al ricevitore. Se la sorgente è un componente digitale, come per es. un DVD, ed è collegata al televisore mediante HDMI, saranno udibili solo 2 canali audio dal ricevitore.
	- Nel caso di una interruzione di corrente al televisore quando il menu Ricevitore è impostato su On (per lo scollegamento del cavo o una interruzione elettrica, la funzione Seleziona altoparlante può essere impostata su Altoparlante est alla riaccensione del televisore.

## ✎ NOTA

- x E' possibile controllare i dispositivi Anynet+ solo mediante telecomando e non con i tasti del televisore.
- x In determinate condizioni, il telecomando del televisore potrebbe non funzionare. In questo caso, selezionare nuovamente il dispositivo Anynet+.
- Le funzioni Anynet+ non sono attive con prodotti di altre marche.

# ¦ Risoluzione dei problemi con Anynet+

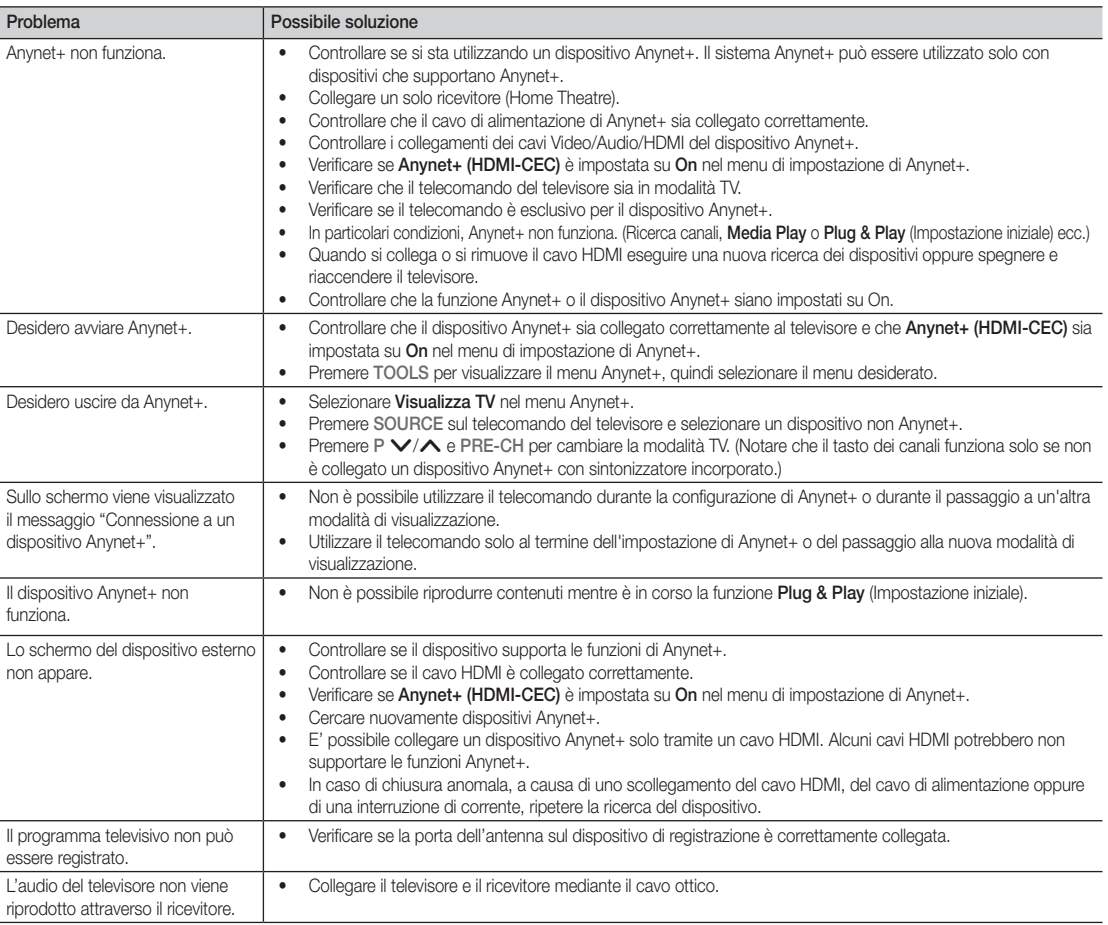

# Funzione Teletext dei canali analogici

La pagina dell'indice del servizio Teletext contiene informazioni sull'uso del servizio. Per visualizzare correttamente le informazioni del servizio Teletext, è necessario che la ricezione del canale sia stabile. In caso contrario, alcune informazioni potrebbero essere perse o alcune pagine potrebbero non essere visualizzate correttamente.

 $\otimes$  E' possibile cambiare le pagine Teletext premendo i tasti numerici sul telecomando.

- $\bigcap$   $\text{[} \cong \text{]}$  (Teletext on/mix/off): Attiva la modalità Teletext per il canale corrente. Premere il tasto due volte per sovrapporre la modalità Teletext alla trasmissione corrente. Premerlo di nuovo per uscire dalla modalità Teletext.
- **2** E<sup>o</sup> (memorizza): Memorizza le pagine del Teletext.
- $\bigcirc$   $\mathbb{F}\rightarrow$  (dimensioni): Visualizza in dimensione doppia le informazioni Teletext sulla metà superiore dello schermo. Premere di nuovo il tasto per spostare il testo nella metà inferiore dello schermo. Per tornare alla modalità di visualizzazione normale, premere di nuovo il tasto.
- $\bigoplus$  ( $\equiv$ <sup>3</sup>) (mantieni): Mantiene la schermata della pagina corrente nel caso siano disponibili più pagine secondarie che scorrono automaticamente. Premerlo nuovamente per riprendere la visualizzazione.
- **6** Tasti colorati (rosso/verde/ giallo/blu): Se una emittente usa il sistema FASTEXT, i vari argomenti trattati in una pagina Teletext vengono codificati in base ai colori e possono essere selezionati premendo i tasti colorati corrispondenti. Premere il tasto colorato corrispondente all'argomento scelto. Viene visualizzata una nuova pagina con codice colore. E' possibile selezionare le varie voci nello stesso modo. Per visualizzare la pagina successiva o precedente, premere il tasto colorato corrispondente.
- 6 (E...) (modalità): Seleziona la modalità Teletext (LIST/FLOF). Se si preme questo tasto in modalità LIST, commuta la modalità in Salvataggio elenco. In modalità Salvataggio elenco, è possibile memorizzare la pagina Teletext all'interno di un elenco utilizzando il tasto  $\equiv \infty$  (memorizza).
	- 7 1 (pagina secondaria): Visualizza la pagina secondaria disponibile.

**POWER SOURCE**  $\bigcup$  $\bigoplus$ **TTX/MIX**  $\Omega$ **PRE-CH**  $\bm{a}$  $\sum_{\mathbf{p}}$ **e**  $\widehat{F}$ P .<br>[€  $\mathbf 0$ **CH LIST** 2 **MENU** மி መ TOOLS<br>**图**月 **INFO** ብ  $\bm{6}$  $\overline{\mathbb{C}}$ **RETURN**<br> **EXIT**<br>  $\frac{2}{\sqrt{2}}$ @  $\boldsymbol{0}$ **A B C D** 5 **SAMSUNG** 

**E** (pagina su): Visualizza la **8** pagina successiva del Teletext.

- **1** (pagina giù): Visualizza la  $\bullet$ pagina precedente del Teletext.
- $\textcircled{\tiny{\textsf{F}}}$  (indice): In modalità Teletext,  $\textcircled{\tiny{\textsf{D}}}$ premere questo tasto in qualsiasi momento per visualizzare la pagina dell'indice (contenuti).
- **E?** (mostra): Consente di **1** visualizzare eventuale testo nascosto (le risposte ai quiz, per esempio). Per tornare alla modalità di visualizzazione normale, premere di nuovo il tasto.
	- **(≡x)** (annulla): Riduce lo schermo **@** Teletext per sovrapporlo alla trasmissione corrente.

# Tipica pagina Tetetext

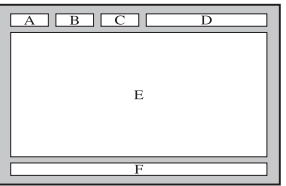

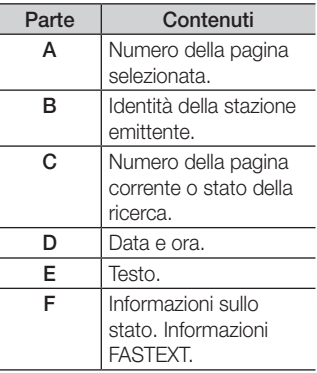

#### Installazione del supporto a parete

#### Montaggio della staffa preforata

Durante l'installazione del televisore a parete, fissare la staffa preforata come mostrato di seguito.

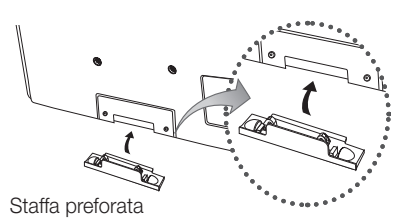

#### Installazione del Kit di montaggio a parete

Il kit di montaggio a parete (venduto separatamente) consente di montare il televisore alla parete.

Per informazioni dettagliate sull'installazione a parete, consultare le istruzioni fornite insieme al kit. Rivolgersi a un tecnico per il montaggio della staffa a parete.

Samsung Electronics non può essere ritenuta responsabile per qualsiasi danno al prodotto o infortuni causati da una installazione autonoma del televisore da parte dell'utente.

#### Specifiche del kit di montaggio a parete (VESA)

✎ Il kit di montaggio a parete non è fornito in dotazione ma è venduto separatamente.

Installare il supporto su una parete solida perpendicolare al pavimento. Se il supporto deve essere fissato ad altri tipi di materiale, consultare il rivenditore di zona. Una installazione a soffitto o su pareti inclinate può provocare la caduta dell'unità e lesioni personali.

## ✎ NOTA

- x Nella tabella sotto riportata vengono indicate le dimensioni standard dei kit di montaggio a parete.
- x All'acquisto di un kit di montaggio a parete, verrà fornita la guida all'installazione e tutte le parti necessarie per il montaggio. Non utilizzare viti non conformi agli standard VESA.
- x Non utilizzare viti più lunghe delle dimensioni standard o non conformi alle specifiche dello standard VESA. Viti troppo lunghe possono danneggiare i componenti interni del televisore.
- x Per montaggi a parete non conformi alle specifiche delle viti standard VESA, la lunghezza delle viti potrebbe differire in base alle loro specifiche.
- Non serrare eccessivamente le viti, in quanto potrebbero danneggiare il prodotto o causarne la caduta con conseguente rischio di lesioni. Samsung non può essere ritenuta responsabile per tali incidenti.
- x Samsung non può essere ritenuta responsabile per eventuali danni o lesioni personali qualora vengano usati kit di montaggio a parete non conformi allo standard VESA o l'utente non segua le istruzioni di installazione fornite.
- x I nostri modelli da 57" e 63" non sono conformi alle specifiche VESA. Di conseguenza, per tali modelli è necessario utilizzare gli appositi kit di montaggio a parete Samsung.

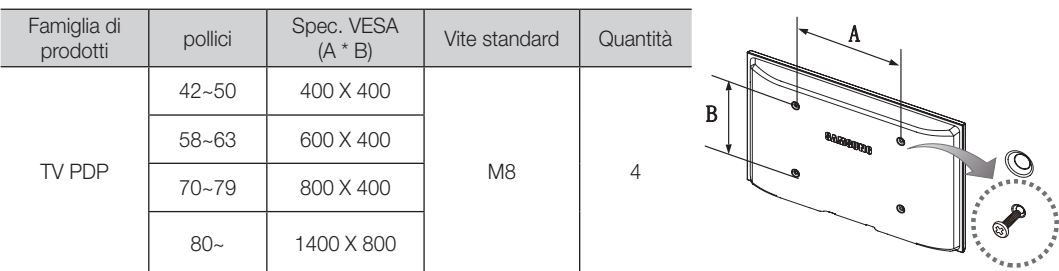

• Non montare il televisore con una inclinazione superiore ai 15 gradi.

✎ Svitare le viti intorno al foro prima di installare la staffa a parete.

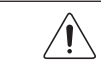

Non installare il Kit di montaggio a parete mentre il televisore è acceso. In caso contrario, potrebbero verificarsi incidenti con lesioni personali causate da scosse elettriche

#### Assemblaggio dei cavi

Racchiudere i cavi nel fermacavi in modo che non siano visibili attraverso il piedistallo trasparente. L'uso prolungato di cavi troppo rigidi o spessi può danneggiare i jack di ingresso.

## Fissaggio del televisore alla parete

Attenzione: Tirare, spingere o arrampicarsi sul televisore sono azioni che possono provocarne la caduta. Si raccomanda di non far giocare i bambini con il televisore poiché potrebbero appendersi ad esso destabilizzandolo; se ciò dovesse verificarsi, il televisore potrebbe cadere provocando lesioni personali gravi e perfino mortali. Seguire tutte le precauzioni di sicurezza descritte della documentazione allegata. Per una maggiore stabilità e sicurezza del prodotto, installare il dispositivo anticaduta come segue.

## Per evitare una eventuale caduta del televisore

- 1. Avvitare saldamente i ganci alla parete. Verificare che le viti di fissaggio siano ben serrate.
	- ✎ A seconda del tipo di parete, potrebbe essere necessario utilizzare anche un fisher.
	- ✎ Poiché i ganci, le viti e il cavo di sicurezza non sono forniti in dotazione, è necessario acquistare tali materiali separatamente.
- 2. Bimuovere le viti dal centro del pannello posteriore del televisore, inserirle nei ganci, quindi avvitarle nuovamente al televisore.
	- ✎ Le viti potrebbero non essere fornite insieme al prodotto. In questo caso, acquistare le viti separatamente in base alle specifiche qui riportate.
- 3. Collegare i ganci fissati al televisore a quelli fissati alla parete utilizzando un cavo resistente, quindi legarlo strettamente.

✎ NOTA

- x Installare il televisore il più possibile vicino alla parete in modo che non possa cadere all'indietro.
- Collegare il cavo in modo che i ganci fissati alla parete si trovino allineati o leggermente più in basso di quelli fissati al televisore.
- Slegare il cavo prima di spostare il televisore.
- 4. Accertarsi che tutte le connessioni siano adequatamente fissate. Controllare periodicamente le connessioni per verificarne l'eventuale usura o rottura. Per qualsiasi dubbio relativo alla sicurezza delle connessioni effettuate, contattare un installatore specializzato.

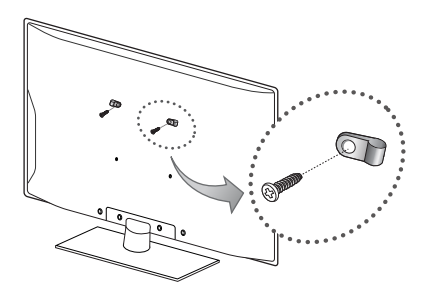

Fermacav

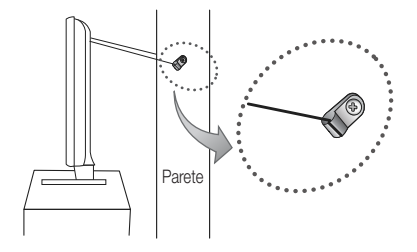

## Risoluzione dei problemi

In caso di domande sul funzionamento del televisore, consultare per prima cosa l'elenco sottostante. Se nessuno dei consigli sottoriportati si dimostra utile per risolvere il problema, visitare il sito "www.samsung.com", quindi fare clic sulla voce Assistenza, oppure chiamare il numero del Call Center riportato in ultima pagina.

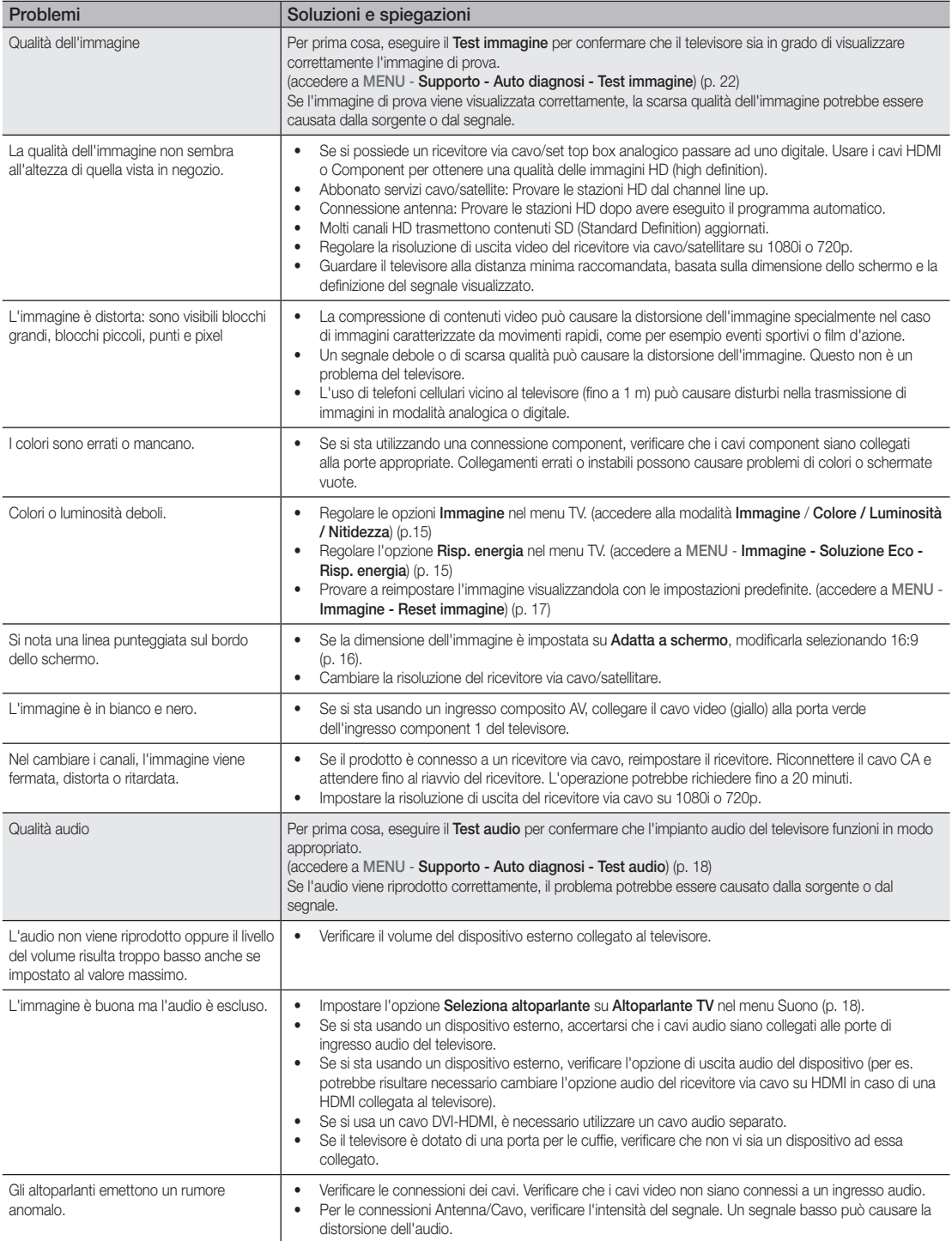

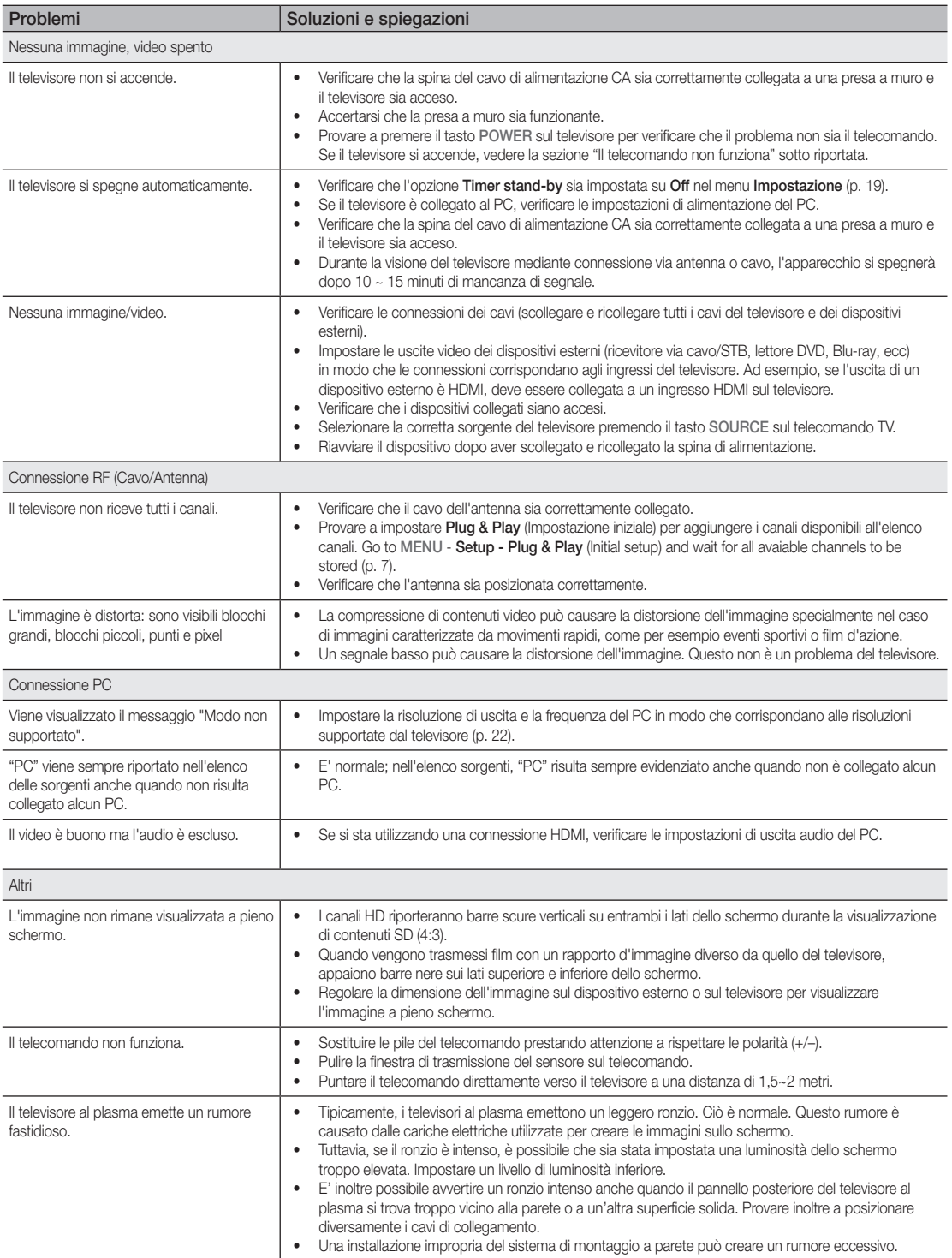

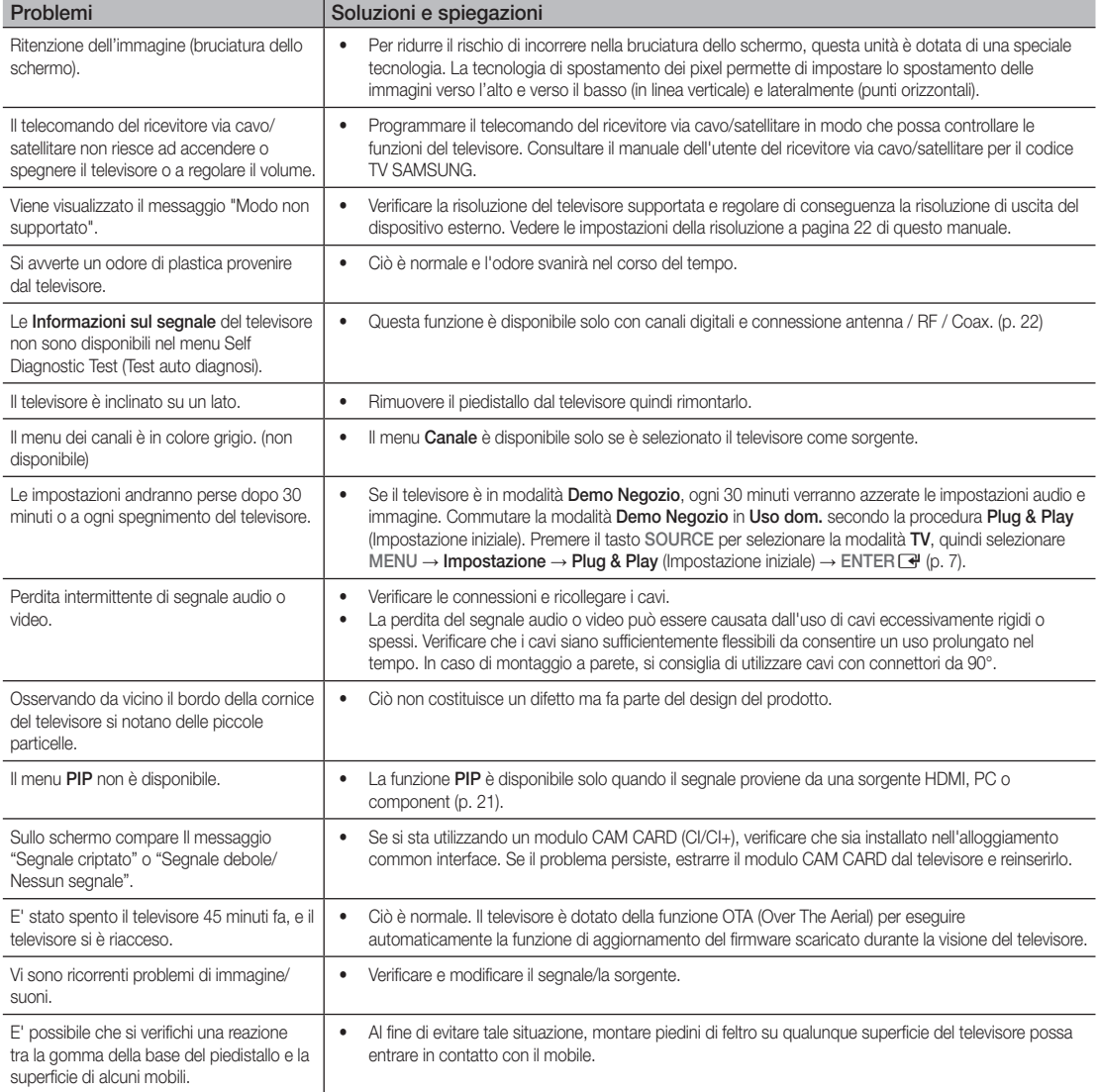

✎ Alcune delle immagini e funzioni sopra riportate sono disponibili solo per determinati modelli.

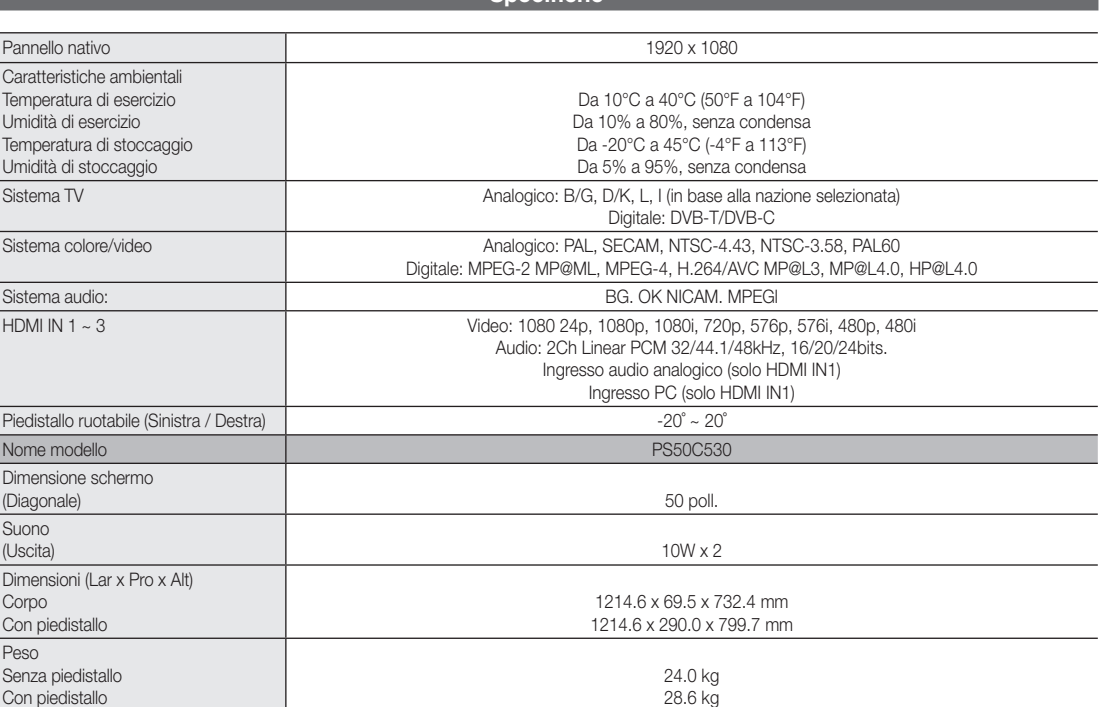

**Specifiche** 

✎ Design e specifiche sono soggetti a modifiche senza preavviso.

✎ Per l'alimentazione elettrica e il consumo di corrente, consultare l'etichetta apposta al prodotto.

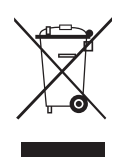

Corretto smaltimento di questo prodotto (WEEE/RAEE, Rifiuti da apparecchiature elettriche ed elettroniche) (applicabile nei paesi dell'Unione Europea e in quelli con sistema di raccolta differenziata)

Questo simbolo riportato sul prodotto, sugli accessori e sulla documentazione indica che il prodotto e i suoi accessori elettronici (es. caricatore, cuffie, cavo USB) non devono essere smaltiti unitamente ai rifiuti domestici al termine del loro ciclo vitale. Per prevenire eventuali danni all'ambiente o alla salute delle persone derivanti da uno smaltimento non appropriato, separarli da altri tipi di rifiuti e riciclarli in modo responsabile per promuovere il riutilizzo sostenibile delle risorse materiali. Gli utenti residenziali sono invitati a contattare il rivenditore presso il quale hanno acquistato il prodotto, o l'ufficio locale preposto, per richiedere le informazioni relative alla raccolta differenziata e al riciclaggio di questo tipo di prodotto. Gli utenti aziendali sono invitati a contattare il proprio fornitore e verificare i termini e le condizioni del contratto d'acquisto. Questo prodotto e i suoi accessori elettronici non devono essere smaltiti insieme agli altri rifiuti commerciali.

#### Corretto smaltimento delle batterie utilizzate in questo prodotto

(applicabile nei paesi dell'Unione Europea e in quelli con sistemi di raccolta differenziata delle batterie) Questo contrassegno posto sulla batteria, sul manuale o sull'imballaggio, indica che le batterie contenute in questo prodotto non devono essere smaltite insieme ai rifiuti domestici una volta esauste. Laddove presenti, i simboli chimici Hg, Cd o Pb indicano che le batterie contengono mercurio, cadmio o piombo sopra i limiti stabiliti nell'ambito della Direttiva CE 2006/66. Se le batterie non vengono smaltite in modo corretto, tali sostanze possono causare danni alla salute o all'ambiente. Per proteggere le risorse naturali e promuovere il riutilizzo dei materiali, separare le batterie dagli altri rifiuti e riciclarle utilizzando il sistema locale gratuito di ritiro delle batterie esauste.

# **Licenza**

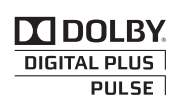

Prodotto su licenza di Dolby Laboratories. Dolby e il simbolo della doppia D sono marchi di Dolby Laboratories.

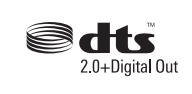

Manufactured under licence under U.S. Patent #'s: 5,451,942; 5,956,674; 5,974,380; 5,978,762; 6,487,535 & other U.S. and worldwide patents issued & pending. DTS and the Symbol are registered trademarks. & DTS 2.0 Channel and the DTS logos are trademarks of DTS, Inc. Product Includes software. © DTS, Inc. All Rights Reserved.

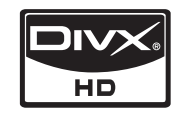

DivX Certified to play DivX video up to HD 1080p, including premium content.

ABOUT DIVX VIDEO: DivX® is a digital video format created by DivX,Inc. This is an official DivX Certified device that plays DivX video. Visit www.divx. com for more information and software tools to convert your files into DivX video. ABOUT DIVX VIDEO-ON-DEMAND: This DivX Certified® device must be registered in order to play DivX Video-on-Demand (VOD) content. To generate the registration code, locate the DivX VOD section in the device setup menu. Go to vod.divx.com with this code to complete the registration process and learn more about DivX VOD. Pat. 7,295,673; 7,460,688; 7,519,274

#### Avviso di licenza per il software open source

Nel caso sia stato utilizzato software open source, le Licenze Open Source sono disponibili sul menu del prodotto.

L'Avviso di licenza per il software open source è disponibile solo in lingua inglese.

#### Messa in sicurezza della posizione di installazione

Mantenere le distanze indicate tra il prodotto e gli altri elementi presenti (per esempio le pareti) per garantire un'adeguata ventilazione. Il mancato rispetto di questa precauzione può comportare un incendio o un malfunzionamento provocato dall'aumento della temperatura interna del prodotto.

✎ Se si usa un piedistallo o un sistema di montaggio a parete, utilizzare solo componenti forniti da Samsung Electronics.

x L'uso di componenti di altri produttori può causare problemi di funzionamento del prodotto o lesioni provocate dalla caduta del prodotto.

**S** L'aspetto del prodotto può differire in base al modello.

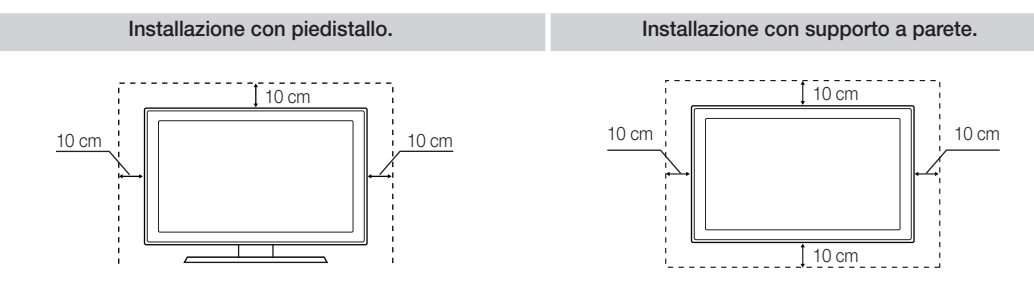

# A

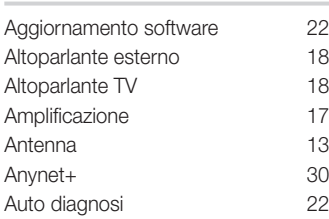

# B

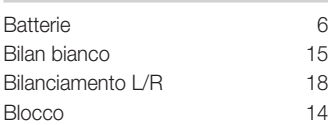

# C

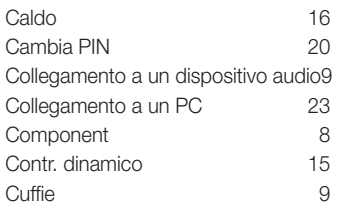

# D

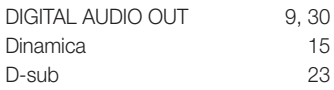

# E

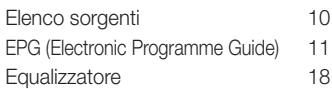

# F

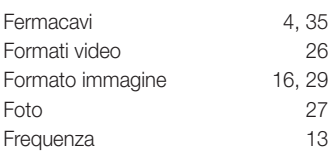

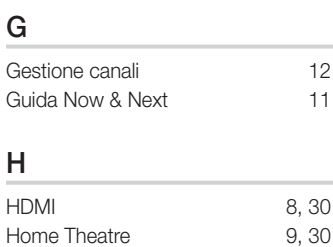

**Indice** 

# I

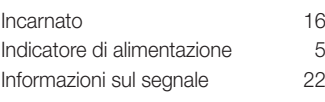

# L

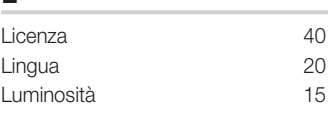

# M

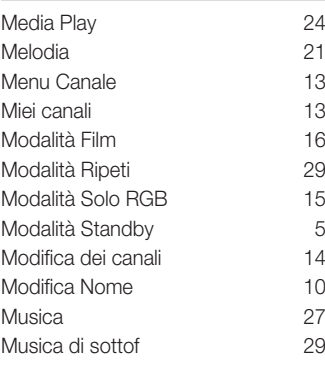

# N

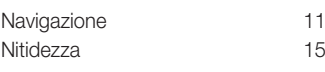

# O

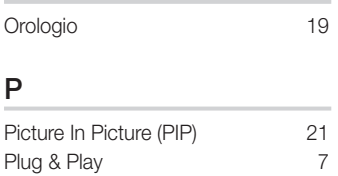

# R

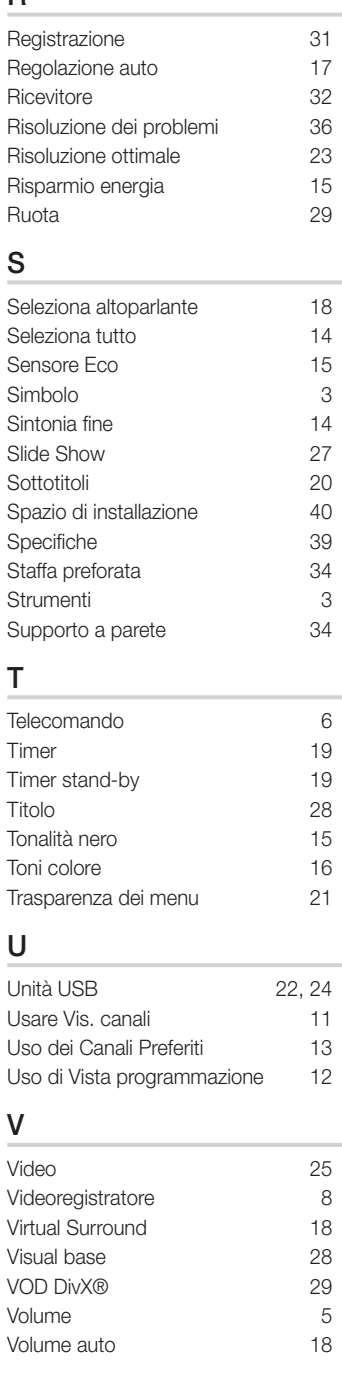

# ¦ Diagrammi a blocchi

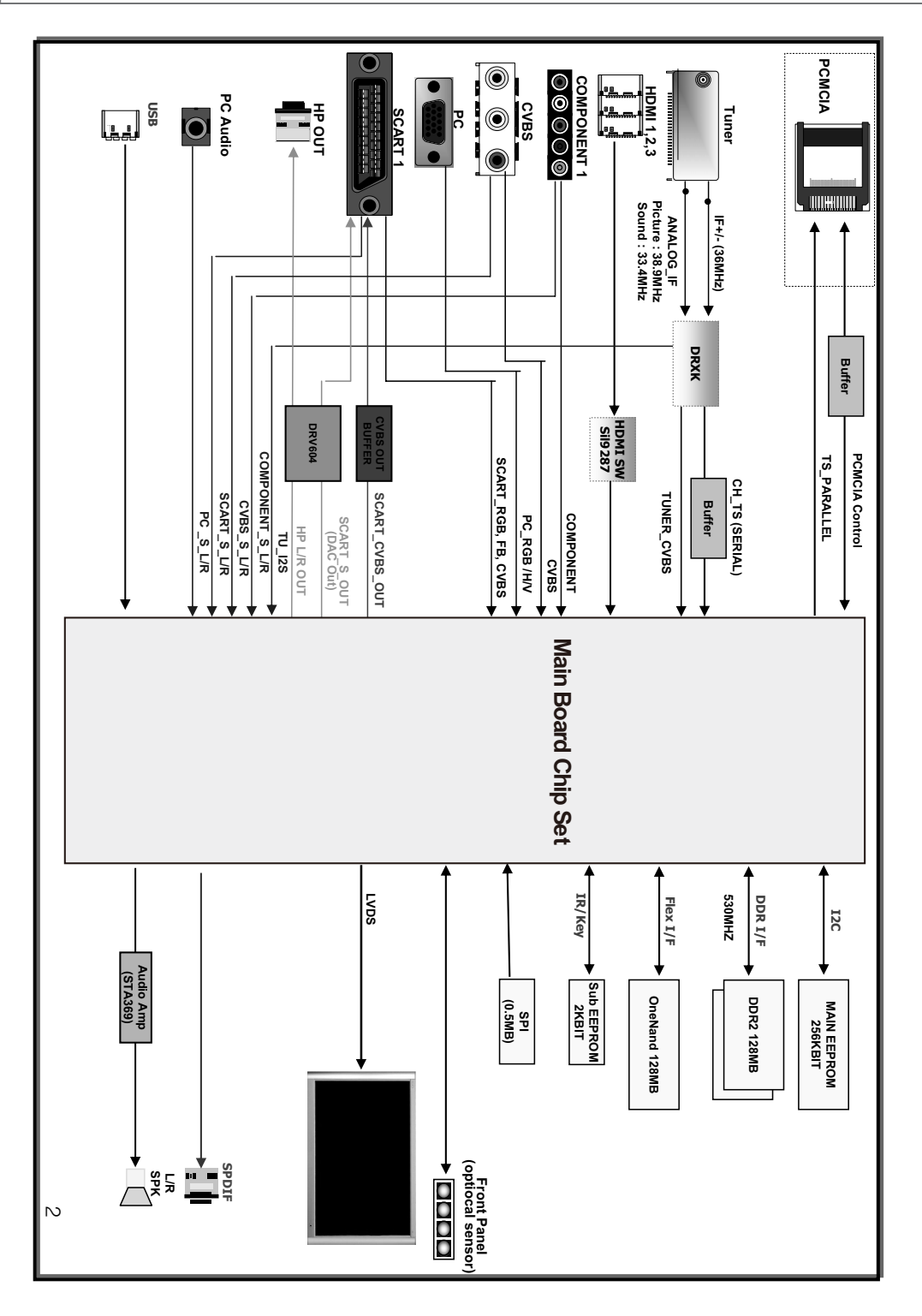

# *This page is intentionally left blank.*

Las figuras y las ilustraciones de este Manual del usuario se proporcionan como referencia solamente y pueden ser diferentes del aspecto real del producto. El diseño y las especificaciones del producto están sujetos a cambios sin previo aviso.

Antes de usar el equipo lea este manual para evitar fallas y guarde para futuras referencias.

#### Nota sobre la TV digital

- 1. Las funciones relacionadas con la TV digital (DVB) sólo están disponibles en países o regiones donde se emitan señales terrestres digitales DVB-T (MPEG2 y MPEG4 AVC) o donde se tenga acceso a servicios de televisión por cable compatibles con DVB-C (MPEG2 y MPEG4 AAC). Póngase en contacto con su distribuidor para conocer si puede recibir señales DVB-T o DVB-C.
- 2. DVB-T es una norma del consorcio europeo para la transmisión de la televisión digital terrestre y DVB-C lo es para la transmisión de la televisión digital por cable. Sin embargo, en esta especificación no se incluyen algunas funciones diferenciadas, como EPG (Guía electrónica de programas), VOD (Vídeo a la carta) y otras. Por ello, en estos momentos aún no están disponibles.
- 3. Este equipo de televisión cumple las más actuales normas de DVB-T y DVB-C, de [agosto de 2008], pero no se garantiza la compatibilidad con futuras emisiones de televisión digital terrestre DVB-T y por cable DVB-C.
- 4. Según los países o regiones donde se utilice este equipo de TV, algunos proveedores de la televisión por cable pueden cobrar un pago adicional por este servicio y pueden exigir al usuario su aceptación de los términos y condiciones de su empresa.
- 5. Algunas funciones de televisión digital pueden no estar disponibles en algunos países o regiones y DVB-C puede no funcionar correctamente con algunos proveedores del servicio de cable.
- 6. Para obtener más información, póngase en contacto con su centro de atención al cliente de Samsung.
	- ✎ La calidad de la recepción de la televisión puede resultar afectada por las diferencias de los métodos de transmisión entre los países. Compruebe el funcionamiento del televisor en un distribuidor local de SAMSUNG autorizado o el centro de llamadas de Samsung tanto si se puede mejorar volviendo a configurar el TV como si no.

#### Instrucciones para el usuario

#### • Retención de imágenes en la pantalla

No deje imágenes fijas visibles (como las de un videojuego) en el panel de la pantalla de plasma durante mucho tiempo, ya que se podría producir la retención de la imagen en la misma. Este fenómeno de retención de imágenes también se denomina "quemadura de pantalla". Para evitar dicha retención de la imagen, consulte la página 14 de este manual para reducir el grado de brillo y contraste de la pantalla al mostrar una imagen fija.

- Calor en la parte superior del TV de plasma La parte superior del aparato puede calentarse tras un uso prolongado ya que el calor se disipa desde el panel a través de los orificios de ventilación de la parte superior del aparato. Esto es normal y no indica ningún defecto ni fallo de funcionamiento del aparato. No obstante, debe evitarse que los niños toquen la parte superior del aparato.
- El aparato emite una especie de "crujido". El ruido similar a un crujido puede producirse cuando el aparato se contrae o se expande debido a un cambio ambiental de temperatura o humedad. Este hecho es normal y no se trata de ningún defecto en la unidad.
- Defecto de celda

La PDP utiliza un panel compuesto de 2.360.000 píxeles (nivel HD) a 6.221.000 (nivel FHD) que requieren una sofisticada tecnología para su producción. No obstante, puede que existan unos cuantos píxeles brillantes u oscuros en la pantalla. Estos píxeles no influirán en el rendimiento del aparato

- Evite que el televisor funcione a temperaturas por debajo de 41 °F (5 °C)
- La imagen fija visualizada durante demasiado tiempo puede causar daños permanentes en el panel de la PDP.

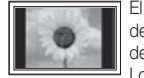

El uso del televisor de plasma en formato 4:3 durante un tiempo prolongado puede dejar rastros de bordes en las partes izquierda, derecha y central de la pantalla debido a las diferencias en la emisión lumínica de la pantalla. La reproducción de un DVD o el uso de una consola de videojuegos pueden provocar un efecto similar en la pantalla.

Los daños provocados por los efectos mencionados no quedan cubiertos por la garantía.

#### • Imágenes fantasma en la pantalla.

Ver imágenes fijas de videojuegos y PC durante más tiempo del indicado puede producir imágenes fantasma parciales. Para evitar este efecto, reduzca el "brillo" y el "contraste" al mostrar imágenes fijas durante tiempo prolongado.

#### **Garantía**

La garantía no cubre ningún daño causado por la retención de imágenes. La garantía no cubre el desgaste de la pantalla.

# Contenido

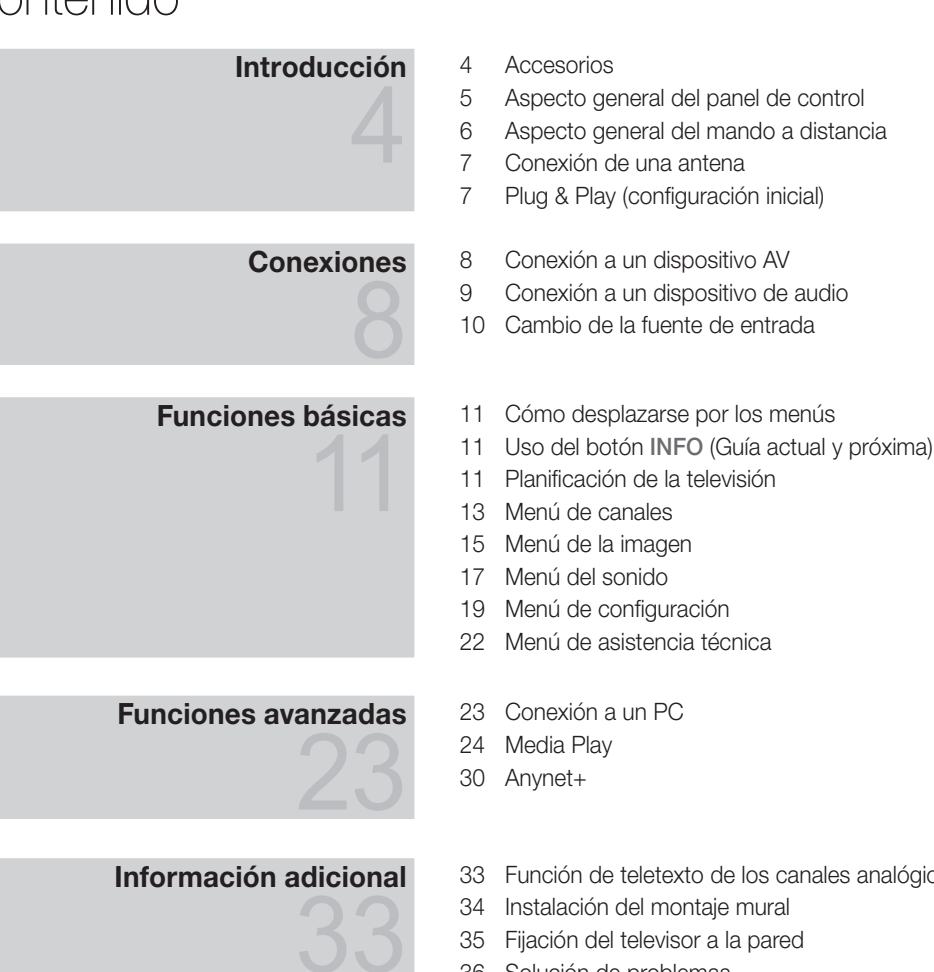

- 
- 
- 

# ¡Compruebe este símbolo! ዂ TOOLS, pulsando el botón TOOLSdel mando Nota Botón de una pulsación **TOOLS** Esta función se puede utilizar a distancia.

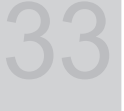

- halógicos
- Solución de problemas
- Especificaciones
- Seguridad en el espacio de instalación
- Índice

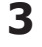

# Introducción

#### Accesorios

✎ Compruebe que los artículos siguientes vengan incluidos con su TV PDP. Si falta alguno, póngase en contacto con su distribuidor.

✎ El color y la forma de los componentes pueden variar según los modelos.

 $\mathcal{Q}_{\text{LoS}}$  cables que no se incluyen en el contenido del paquete se pueden adquirir por separado.

- Mando a distancia y 2 pilas AAA
- Manual del usuario
- Paño de limpieza
- Cable de alimentación
- y Tarjeta de garantía/Guía de seguridad (no disponible en algunos lugares)

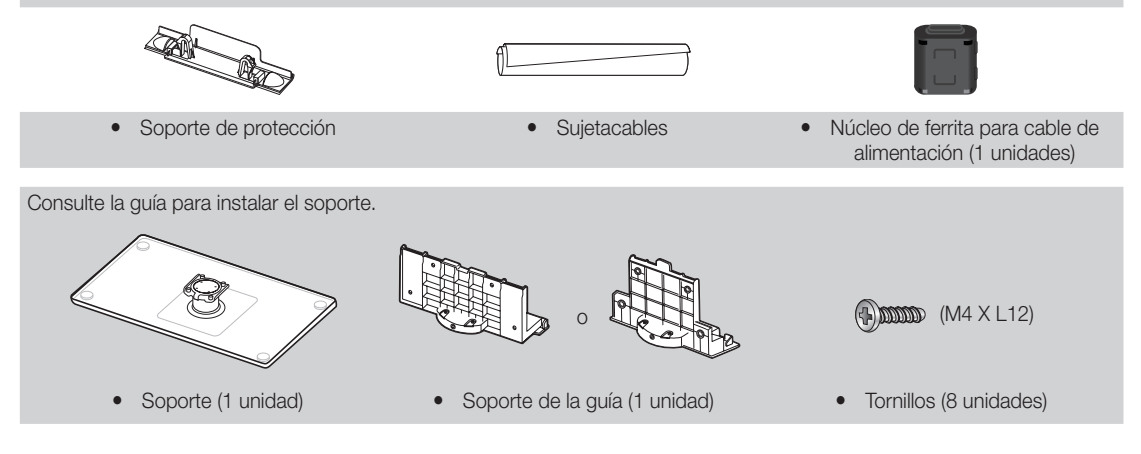

✎ Núcleo de ferrita para cable de alimentación: El núcleo de ferrita se utiliza para proteger los cables de las interferencias. Cuando conecte un cable, abra el núcleo de ferrita y sujételo al cable cerca del enchufe, tal como se muestra en la ilustración.

x Distancia entre el núcleo de ferrita y un extremo del cable conectado al televisor

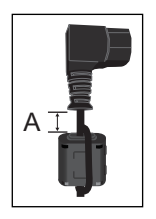

• A : nferior a 50mm

#### Aspecto general del panel de control

✎ El color y la forma del producto pueden variar según el modelo.

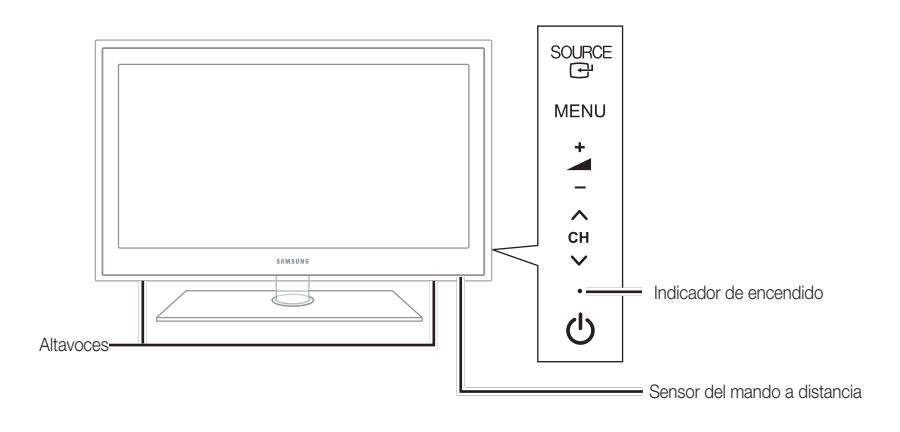

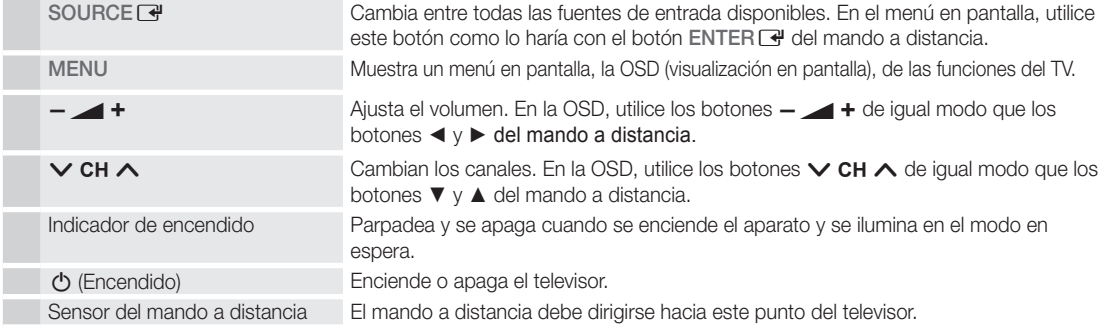

#### Modo de espera

No deje el televisor en modo de espera durante períodos largos de tiempo (cuando esté de vacaciones, por ejemplo). Aunque esté apagado continúa consumiendo una pequeña cantidad de energía. Se recomienda desenchufar el cable de alimentación.

# Introducción

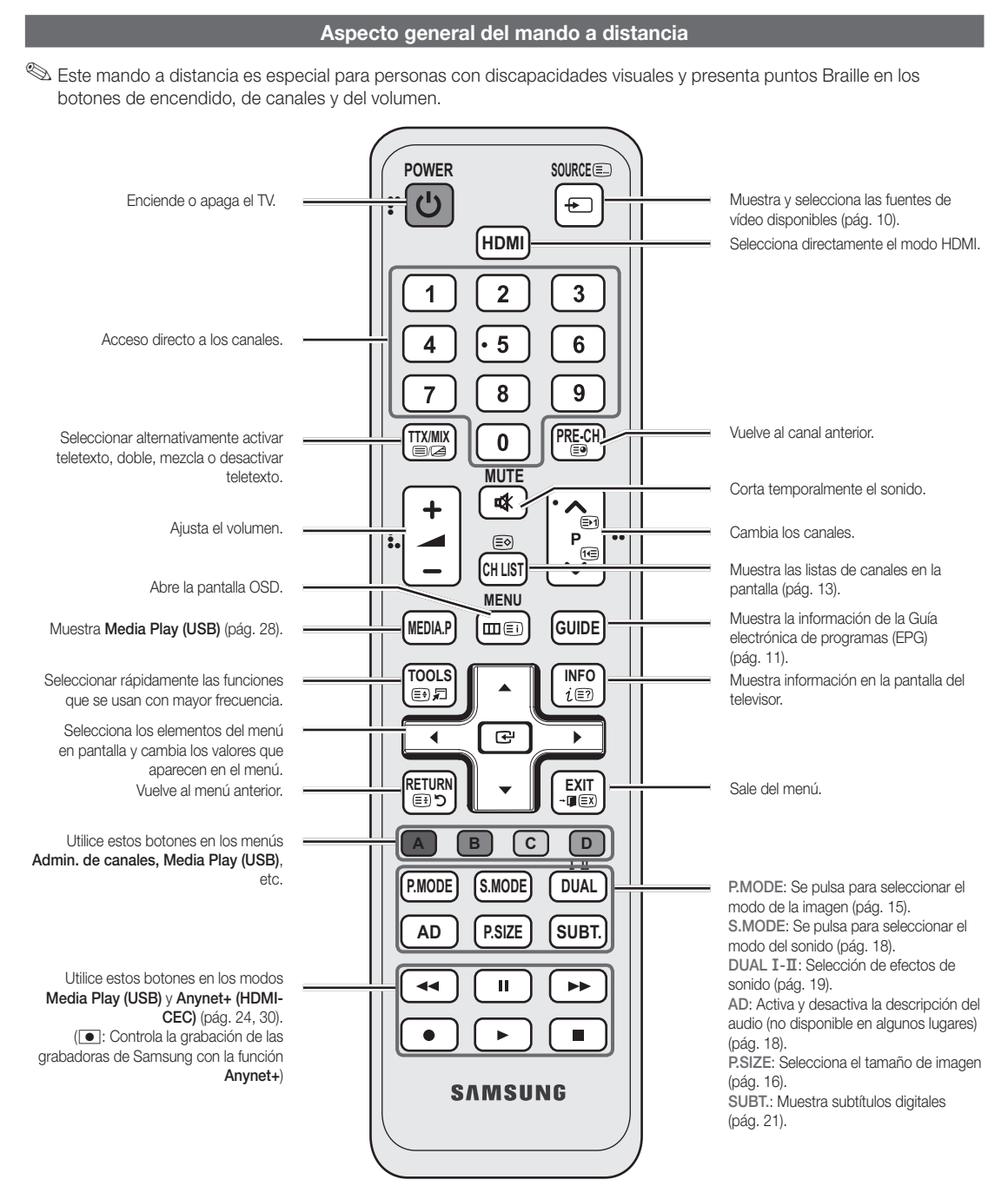

#### Instalación de las pilas (tamaño de las pilas: AAA)

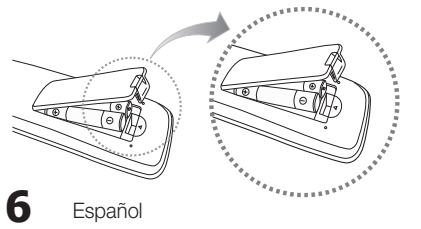

# ✎ NOTA

- x Utilice el mando a distancia a menos de 7 metros (23 pies) del televisor.
- x Una luz muy brillante puede afectar al funcionamiento del mando a distancia. No lo utilice cerca de luces fluorescentes o de neón.
- x El color y la forma pueden variar según el modelo.

#### Conexión de una antena

Cuando el televisor se enciende por primera vez, los parámetros básicos se inician de forma automática.

✎ Preparación: Conexión del cable de alimentación y la antena.

✎ El dispositivo PDP puede causar interferencias con una radio de aficionados o AM.

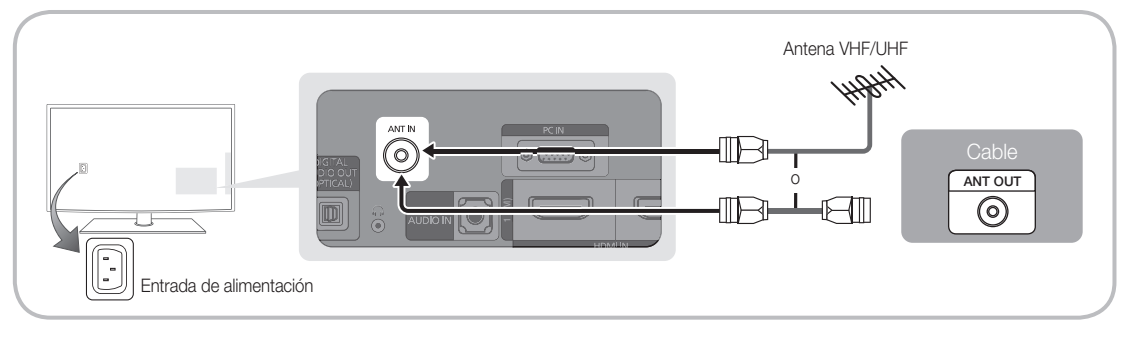

# Plug & Play (configuración inicial)

Cuando el televisor se enciende por primera vez, una secuencia de indicaciones en pantalla permite configurar los parámetros básicos. Pulse el botón POWERO. Plug & Play sólo está disponible cuando la fuente Entrada está configurada como TV.

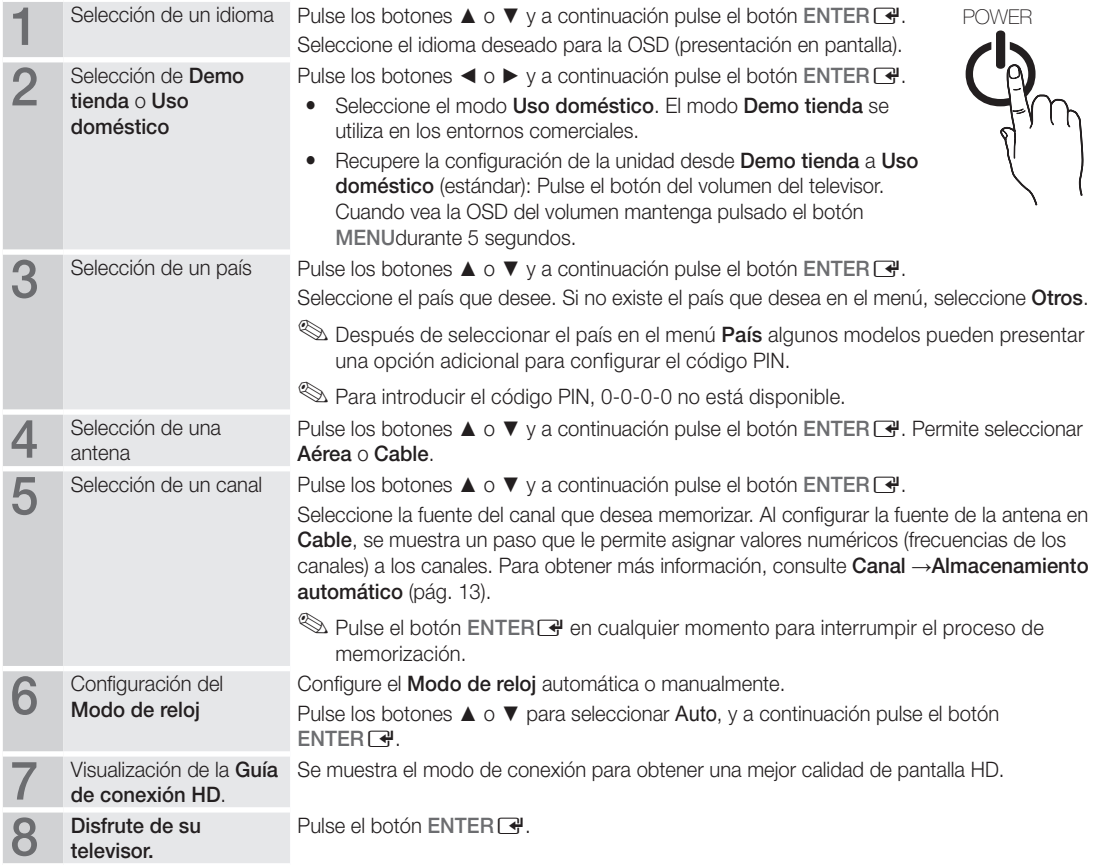

#### Si desea reiniciar esta función...

Seleccione Configuración - Plug & Play (configuración inicial). Escriba su código PIN de 4 dígitos. El número PIN predeterminado es "0-0-0-0". Si desea cambiar el número PIN, utilice la función Cambiar PIN.

# **7**

# Conexiones

## Conexión a un dispositivo AV

#### Uso de un cable HDMI o HDMI/DVI: Conexión HD (hasta 1080p)

Dispositivos disponibles: DVD, reproductor Blu-ray, receptor por cable HD, receptor por satélite HD STB (decodificador), decodificador, receptor por satélite STB

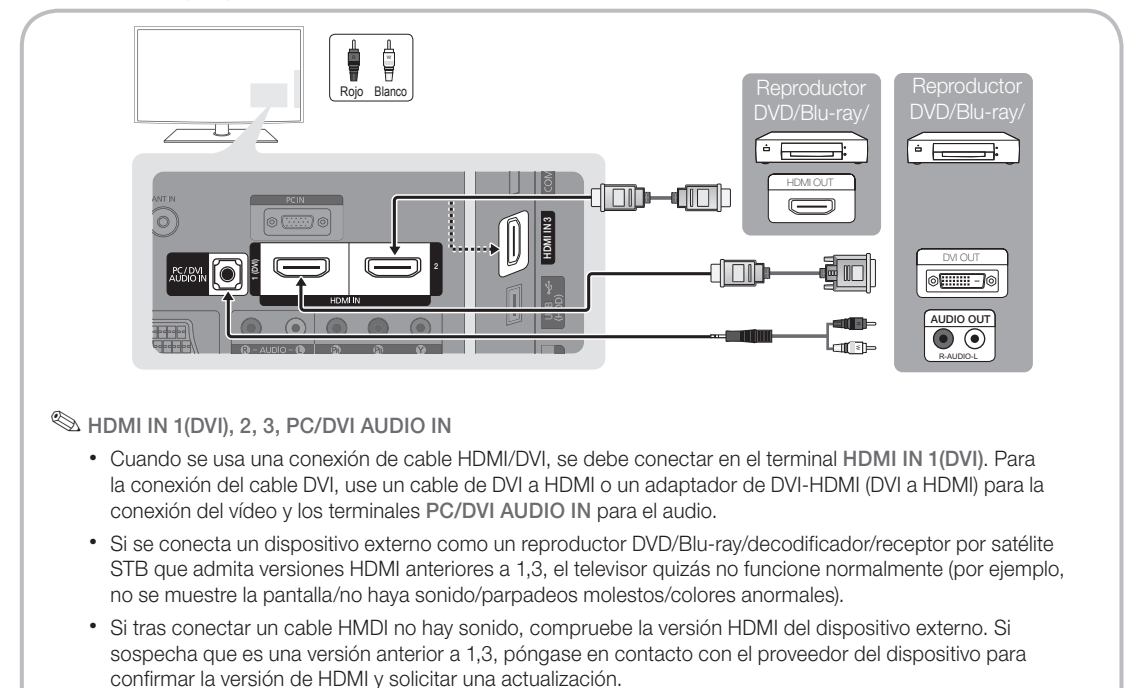

x Es aconsejable adquirir un cable certificado HDMI. De lo contrario, la pantalla puede aparecer vacía o producirse un error de conexión.

#### Uso de un cable de componentes (hasta 1080p) o audio/vídeo (sólo 480i) y de un cable euroconector (Scart)

Dispositivos disponibles: Reproductor de DVD, Blu-ray, decodificador, receptor por satélite STB, VCR

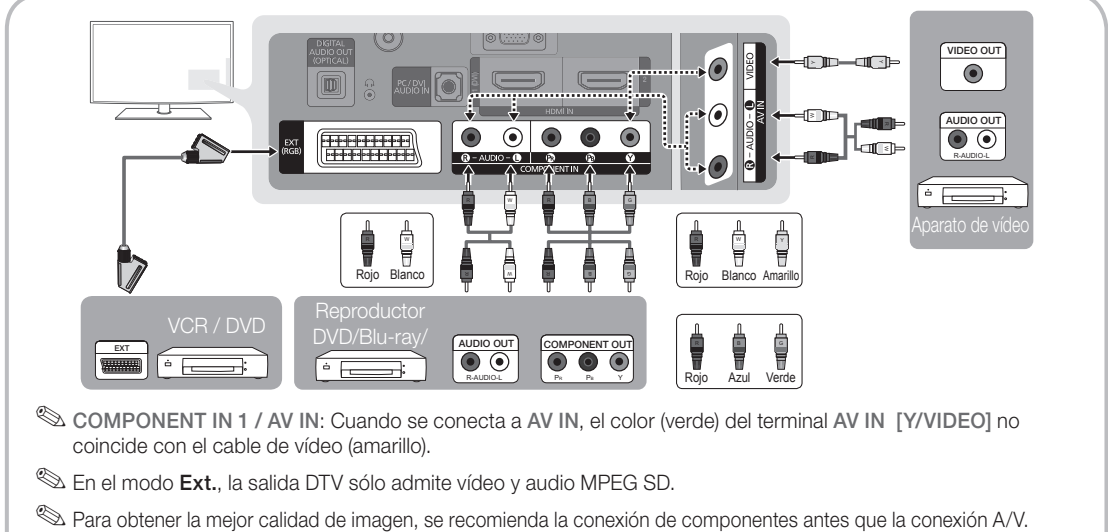

coincide con el cable de vídeo (amarillo).

 $\otimes$  En el modo Ext., la salida DTV sólo admite vídeo y audio MPEG SD.

#### Conexión a un dispositivo de audio

#### Uso de una conexión de cable óptico (digital) o de auriculares

Dispositivos disponibles: sistema de audio digital, amplificador, sistema Home Theatre DVD

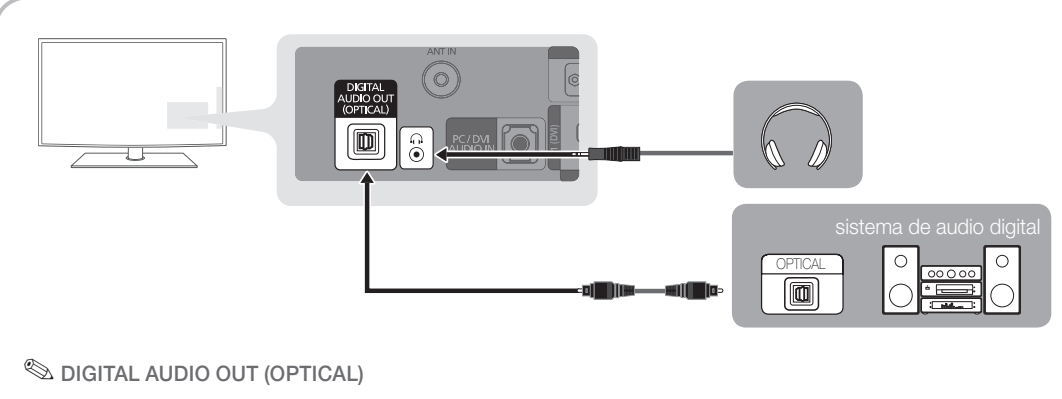

- x Cuando un sistema de audio digital se conecta al terminal DIGITAL AUDIO OUT (OPTICAL), se reduce el volumen del televisor y del sistema.
- x El audio de 5.1 canales está disponible cuando el televisor se conecta a un dispositivo externo que admite audio de 5.1 canales.
- x Cuando el receptor (amplificador o sistema Home Theater DVD) está encendido, se puede oír la salida de sonido del terminal óptico del televisor. Cuando el televisor recibe una señal DTV, envía el sonido de 5.1 canales al amplificador o sistema Home Theater DVD. Cuando la fuente es un componente digital, como un reproductor DVD/Blu-Ray/receptor de cable o satélite (decodificador), y está conectada al televisor a través de HDMI, sólo se oye el sonido de 2 canales del amplificador o del sistema Home Theater DVD. Si desea oír el audio de 5.1 canales, conecte el terminal de la salida de audio digital del reproductor DVD/Blu-ray/ decodificador/receptor por satélite STB directamente al amplificador o al sistema Home Theater.
- **Sauriculares ∩**: Puede conectar los auriculares a la salida de auriculares del equipo. Cuando están conectados los auriculares, el sonido de los altavoces integrados se desconecta.
	- x El uso de la función de sonido puede estar restringido cuando se conectan auriculares al televisor.
	- x El volumen de los auriculares y el del televisor se ajustan por separado.

# Conexiones

#### Ranura de las CONEXIONES COMMON INTERFACE

Para ver canales de pago se debe insertar una "TARJETA CI o CI+".

- y Si no se inserta una "TARJETA CI o CI+" algunos canales mostrarán el mensaje de "Señal codificada".
- y En 2 o 3 minutos aparecerá en la pantalla la información del enlace que contiene un número telefónico, un identificador de "TARJETA CI o CI+", un identificador del sistema y demás información. Si aparece un mensaje de error, póngase en contacto con su proveedor de servicios.
- Si ha terminado la configuración de la información del canal, aparecerá el mensaje "Actualización completa", indicando que la lista de canales ya se ha actualizado.
	- Según el modelo, puede que aparezca un mensaje solicitándole la contraseña de **Bloqueo paterno** al volver a insertar la tarjeta CI o CI+.
	- Según el modelo, aunque Bloqueo paterno esté configurado como Perm. todo, puede que aparezca un mensaje solicitándole la contraseña para los programas dirigidos a adultos (más de 18 años).

## ✎ NOTA

- x Debe obtener una "TARJETA CI o CI+" en un proveedor local de servicios.
- x Para retirar la "TARJETA CI o CI+", extráigala cuidadosamente con las manos, puesto que si cae al suelo se puede dañar.
- x Inserte la "TARJETA CI o CI+" en la dirección marcada sobre ella.
- La ubicación de la ranura COMMON INTERFACE puede variar según los modelos.
- La "TARJETA CI o CI+" no se admite en algunos países o zonas; consulte a su distribuidor local.
- x Si tiene cualquier problema, póngase en contacto con un proveedor del servicio.
- x Inserte la "TARJETA CI o CI+"que admita la configuración de la antena actual. La pantalla no se verá, o bien se verá distorsionada.

#### Cambio de la fuente de entrada

# Fuentes

Utilice este menú para seleccionar TV u otras fuentes de entrada externas como reproductores de DVD/Blu-ray/receptores de cable y satélite (decodificadores), conectados al televisor.

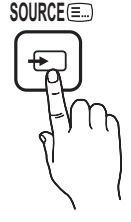

■ TV / Ext. / AV / Componente / PC / HDMI1/DVI / HDMI2 / HDMI3 / USB

**S** En Fuentes, se resaltan las entradas conectadas.

 $\otimes$  **Ext.** y PC siempre permanecen activados.

# CI CARD

# Editar nombre

- Vídeo / DVD / Cable STB / Satélite STB / PVR STB / Receptor AV / Juego / Filmadora / PC / DVI PC / Dispositivos DVI / TV / IPTV / Blu-ray / HD DVD / DMA: Dé un nombre al dispositivo conectado en las tomas de entrada; de esta manera será más fácil seleccionar el dispositivo de entrada.
	- ✎ Cuando se conecta un ordenador con una resolución de 1920 x 1080 a 60 Hz al puerto HDMI IN 1(DVI), se debe configurar el puerto en el modo HDMI1/DVI en Editar nombre.
	- ✎ Cuando se conecta un cable HDMI/DVI al puerto HDMI IN 1(DVI), se debe configurar el puerto en el modo HDMI1/DVI en Editar Nombre.
	- Si un cable HDMI está conectado al puerto HDMI IN (DVI), el audio quizás no funcione. En tal caso, conéctelo al puerto PC/DVI AUDIO IN.
## Funciones básicas

### **Cómo desplazarse por los menús**

Antes de usar el televisor, siga los pasos siguientes para conocer cómo explorar el menú y seleccionar y ajustar las diversas funciones.

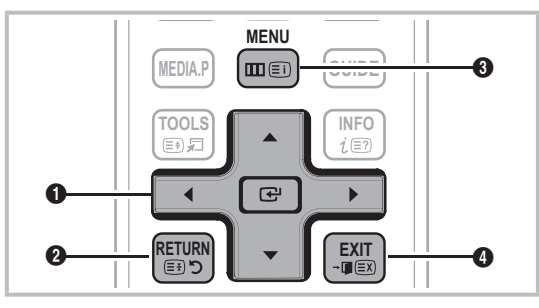

- **A ENTER**  $\rightarrow$  / Botón direccionales: Mueva el cursor y seleccione una opción. Confirme la configuración.
- **<sup>2</sup>** Botón RETURN: Vuelve al menú anterior.
- **<sup>3</sup>** Botón MENU: Muestra el menú principal en pantalla.
- **4** Botón EXIT: Sale del menú en pantalla.

### Funcionamiento de la OSD (presentación en pantalla)

El procedimiento de acceso puede variar según el menú seleccionado.

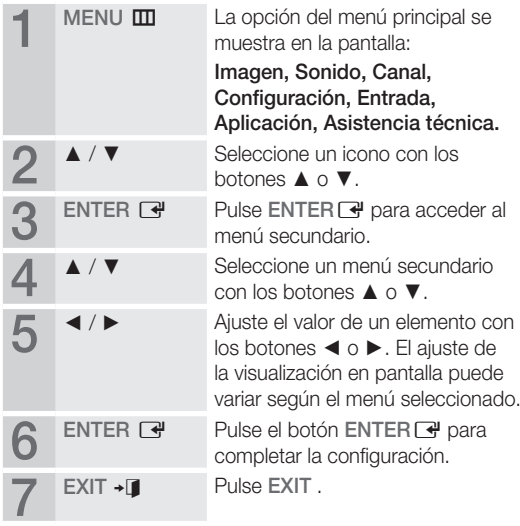

### Uso del botón INFO (Guía actual y próxima)

La pantalla identifica el canal actual y el estado de algunos ajustes de audio-vídeo. La Guía actual y próxima muestra la información de la programación diaria de cada canal de televisión de acuerdo con la hora de emisión.

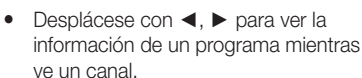

y Desplácese con ▲, ▼ para ver la información de otros canales. Si desea ir al canal actualmente seleccionado, pulse el botón ENTER $\rightarrow$ .

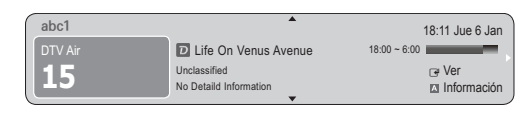

### Planificación de la televisión

### Guía

La información de la Guía electrónica de programas (EPG) la proporcionan las emisoras. Mediante la planificación de la programación proporcionada por las emisoras, se puede especificar por adelantado el programa que se desea ver de modo que a la hora especificada el televisor cambie automáticamente al canal

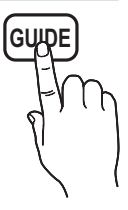

del programa seleccionado. Las entradas de los programas pueden aparecer vacías o desfasadas según el estado del canal.

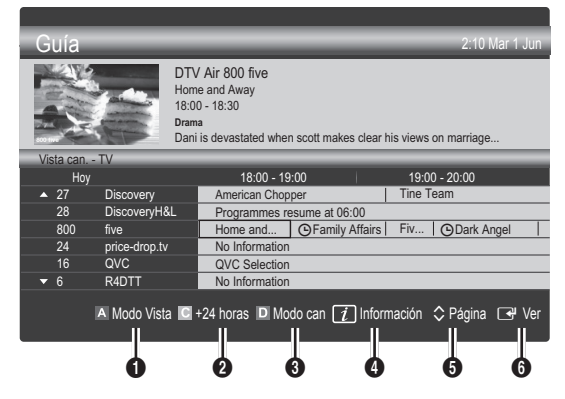

**INFO**

Í.

## Funciones básicas

### Uso de la Vista programada

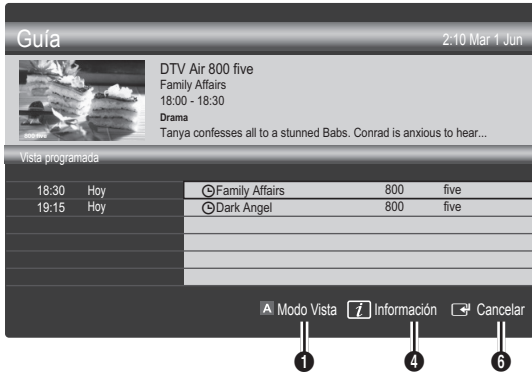

- **1 Example 10 Modo Vista**): Ver la lista de programas que se están emitiendo o se van a emitir.
- **24 horas**): Ver la lista de los programas que se van a emitir al cabo de 24 horas.
- **3**  $\Box$  Azul (Modo can): Seleccione el tipo de canales que desee ver en la ventana Vista can.. (Todos, TV, Radio, Datos/Otr, Mi canal 1~4)
- **4** Información: Muestra detalles del programa seleccionado.
- $\bigcirc$   $\Diamond$  (Página): Vaya a la página siguiente o anterior.
- **6** Botón ENTER<sub>[4]</sub>
	- Cuando se selecciona el programa actual, se puede ver el programa seleccionado.
	- Cuando se selecciona un programa futuro, se puede reservar el programa seleccionado. Para cancelar una programación, vuelva a pulsar el botón ENTER  $\rightarrow$  y seleccione Canc. programac..

### Admin. de canales

Añadir, borrar o establecer los canales favoritos y usar la guía de programas de las emisiones digitales. Seleccione un canal en las pantallas Canales, Mis canales o Programado.

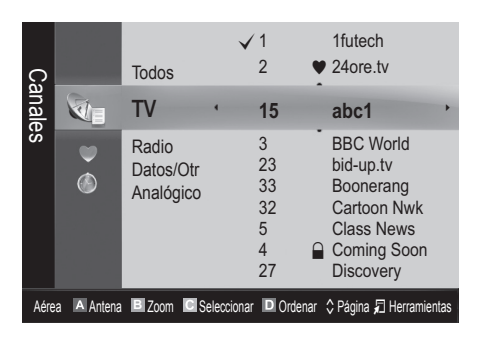

- Canales: Muestra la lista de canales según el tipo de canal.
- \* Mis canales: Muestra el grupo del canal.
- Programado: Muestra todos los programas reservados actualmente.
- **S** Uso de los botones de colores con el Admin. de canales
	- **· Elija entre Aérea o Cable.**
	- x **<sup>B</sup>** Verde (Zoom): Aumenta o disminuye el número del canal.
	- **• Amarillo (Seleccionar ):** Seleccione los canales que desee y pulse el botón amarillo para configurar todos los canales seleccionados al mismo tiempo. La marca  $\checkmark$  aparece a la izquierda de los canales seleccionados.
	- **E** Azul ( **Ordenar**): Ordene la lista por nombre o por número de canal.
	- $\circ$  ( Página ): Vaya a la página siguiente o anterior.
	- 日 (Herramientas): Muestra el menú de opciones Admin. de canales. (Los menús de las opciones pueden cambiar, dependiendo de la situación.)

### Iconos de la pantalla de estado del canal

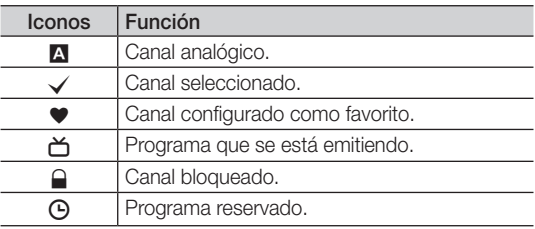

## Uso de los canales favoritos

### $\blacksquare$  Mis canales

### (en Admin. de canales)

Para que aparezcan todos los canales favoritos, haga clic en el botón que se muestra a la derecha.

- **Editar Mis canales TOOLS月: Puede establecer los** canales seleccionados en el grupo de Mis canales.
- <sup>●</sup> Se mostrará el símbolo "♥" y el canal se configurará como favorito.
	- 1. Seleccione un canal y pulse el botón TOOLS.
	- 2. Añada o borre un canal del grupo de canales que desee entre 1, 2, 3 y 4.
		- Es posible seleccionar uno o más grupos.
	- 3. Después de cambiar la configuración, la lista de canales de cada grupo se puede ver en Mis canales.

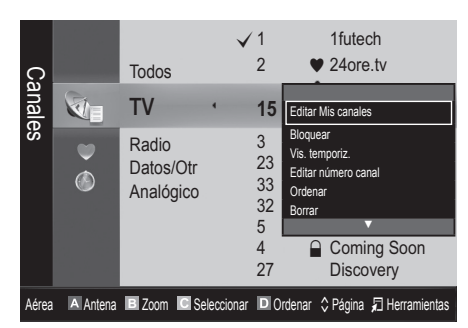

## Lista de canales

Puede ver todos los canales encontrados.

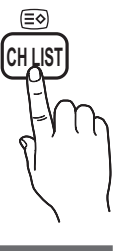

### Menú de canales

### ¦ Búsqueda de canales

## Antena (Aérea / Cable)

Antes de empezar a memorizar los canales disponibles, debe indicar el tipo de origen de la señal conectada al TV (es decir, aérea o sistema de cable).

### País

Aparece la pantalla para la introducción del número PIN. Escriba su código PIN de 4 dígitos.

- Canal analógico: Cambie el país de los canales analógicos.
- Canal digital: Cambie el país de los canales digitales.

## Almacenamiento automático

Busca un canal automáticamente y lo guarda en el televisor.

- ✎ Puede que los números de programa asignados automáticamente no correspondan a los números de programa reales o deseados. Si el canal está bloqueado con la función **Bloqueo niños** aparece la ventana para la introducción del código PIN.
- Tipo de antena (Aérea / Cable) TOOLS月: Seleccione el tipo de antena que desee memorizar.
- Tipo de canal (Digital y Analógico / Digital / Analógico ): Seleccione la fuente del canal que desea memorizar.

Cuando seleccione Cable → Digital y Analógico o Digital: Proporcione un valor para explorar los canales de cable.

Modo búsqueda (Completa/ Red / Rápida): Busca todos los canales de las emisoras activas y los guarda en el televisor.

Si se establece Rápida, se puede configurar manualmente Red, ID de red, Frecuencia, Modulación, Velocidad símbolos pulsando el botón del mando a distancia.

Red (Automático / Manual): Seleccione Automático si desea que el televisor recupere automáticamente el ID de red o Manual si desea escribir el ID manualmente. ID de red: Cuando Red está establecido en Manual, se

puede asignar el ID de red con los botones numéricos. Frecuencia: Muestra la frecuencia del canal. (es diferente en cada país)

Modulación: Muestra los valores de modulación disponibles.

Velocidad símbolos: Muestra las velocidades de símbolo disponibles.

## Almacenamiento manual

Busca un canal manualmente y lo guarda en el televisor.

- $\otimes$  Si el canal está bloqueado con la función **Bloqueo niños** aparece la ventana para la introducción del código PIN.
- Canal digital: Una vez finalizada la búsqueda, la lista de canales se actualiza automáticamente.
	- ✎ Al seleccionar Antena <sup>→</sup> Aérea: Canal, Frecuencia, Ancho de banda
	- ✎ Al seleccionar Antena <sup>→</sup> Cable: Frecuencia, Modulación, Velocidad símbolos
- Canal analógico (Programa, Sistema de color, Sistema de sonido, Canal, Buscar): Si se produce un sonido anormal o no se produce sonido, vuelva a seleccionar el estándar de sonido adecuado.

## Funciones básicas

✎ Modo de canal

- x <sup>P</sup> (modo de programa): Al finalizar la sintonización, las estaciones de emisión de su zona se habrán asignado a los números de posición comprendidos entre P0 y P99. Puede seleccionar un canal introduciendo el número de posición en este modo.
- x <sup>C</sup> (modo de canal aéreo) / S (modo de canal por cable): Estos dos modos permiten seleccionar un canal introduciendo el número asignado a cada emisora aérea o por cable.

¦ Edición de canales

### Menú de opciones del Admin. de canales

### (en Admin. de canales)

- 1. Seleccione un canal y pulse el botón TOOLS.
- 2. Edite el nombre o el número del canal mediante los menús Modificac. nombre canal o Editar número canal.
- Modificac. nombre canal (sólo canales analógicos): Asigne un nombre de canal personal.
- Editar número canal (sólo canales digitales): Edite el número pulsando los botones numéricos.

### ¦ Otras funciones

## Opción búsqueda de cable

(según el país)

Establece opciones adicionales de búsqueda, como la frecuencia y la velocidad de símbolos para la búsqueda de red por cable.

- **Frecuencia inicio / Frecuencia parada: Configure la** frecuencia de inicio o de parada (es diferente en cada país)
- Velocidad símbolos: Muestra las velocidades de símbolo disponibles.
- **Modulación:** Muestra los valores de modulación disponibles.

## Admin. de canales

### Menú de opciones del Admin. de canales

Establezca cada canal mediante las opciones del menú Admin. de canales (Bloquear / Desbloquear, Vis. temporiz., Ordenar, Borrar, Seleccionar todos / Deseleccionar todo). Los elementos del menú de opciones pueden variar según el estado del canal.

- 1. Seleccione un canal y pulse el botón TOOLS.
- 2. Seleccione una función y cambie la configuración.

Bloquear / Desbloquear: Se puede bloquear un canal para que no se pueda seleccionar ni visualizar.

### ✎ NOTA

- **·** Esta función sólo está disponible si el **Bloqueo** niños está configurado como Activado.
- x Aparece la pantalla para la introducción del número PIN. Escriba un número de 4 dígitos, el predeterminado es "0-0-0-0". Cambie el PIN mediante la opción Cambiar PIN.
- Vis. temporiz. : Se puede establecer que el canal que se desee se muestre automáticamente a una hora determinada. Para utilizar esta función, en primer lugar configure la hora actual.
	- $\mathcal{L}$  Cuando se ha seleccionado un canal digital, pulse el botón ► para ver el programa digital.
- Ordenar (sólo canales analógicos): Esta operación permite cambiar los números de programa de los canales memorizados. Puede que sea necesario realizarla después de la memorización automática.
- Borrar: Puede suprimir un canal para que se muestren los canales que desee.
- Seleccionar todos / Deseleccionar todo: Seleccione o deseleccione todos los canales seleccionados en el administrador de canales.

## **O** Programado

### (en Admin. de canales)

Puede ver, modificar o borrar un programa que haya reservado para ver.

- Cambiar información: Cambie un programa que haya reservado para ver.
- Canc. programac.: Cancele un programa que haya reservado para ver.
- Información: Muestre un programa que haya reservado para ver. (También puede cambiar la información de la reserva.)
- Seleccionar todos / Deseleccionar todo: Seleccione o deseleccione todos los programas reservados.

## Sintonización fina

(sólo canales analógicos)

Si la señal es débil o está distorsionada, realice manualmente la sintonización fina del canal.

- ✎ Los canales bien sintonizados están marcados con un asterisco "\*".
- **S** Para reiniciar la sintonía fina, seleccione **Restab.**.

### Menú de la imagen

### ¦ Cambio del modo de imagen preseleccionado

### Modo TOOLS 司

normal.

Seleccione el tipo de imagen preferido.

Dinámico: Adecuado para un entorno iluminado.

Estándar: Adecuado para un entorno

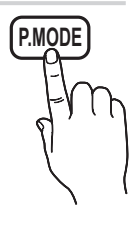

Película: Adecuado para ver películas en un entorno oscuro.

### ¦ Ajuste de la configuración de la imagen

### Ilumin. celda / Contraste / Brillo / Nitidez / Color / Matiz (V/R)

El televisor tiene diferentes opciones de configuración para controlar la calidad de la imagen.

### $\otimes$  NOTA

- En los modos analógicos TV, Ext., AV del sistema PAL, no se puede usar la función Matiz (V/R).
- x En el modo PC, sólo se pueden realizar cambios en las opciones Ilumin. celda, Contraste y Brillo.
- x La configuración de cada dispositivo externo conectado al televisor se puede ajustar y guardar.

### Soluciones económicas

### Solución económica

- Ahorro energía (Desactivado / Bajo / Medio / Alto / Imagen desact.) [TOOLS月] : De este modo se ajusta el brillo del televisor, lo cual reduce el consumo de energía. Si se selecciona Imagen desact., la pantalla se apaga, pero se oye el sonido. Pulse cualquier botón para volver a encender la pantalla. Until the screen turned on again, it becomes about 4 seconds disturbance.
- Sensor económico: Para mejorar el ahorro de energía, la configuración de la imagen se adapta automáticamente a la iluminación de la habitación.

Ilumin. celda mín. : Cuando Sensor económico está configurado como Activado, el brillo mínimo de la pantalla se puede ajustar manualmente.

 $\mathcal{L}$  If Eco Sensor is On, the display brightness may change (become slightly darker or brighter) depending on the surrounding light intensity.

- Espera sin señal (Desactivado / 15 min / 30 min / 60 min ) : Activa el modo de espera, tras un estado de "Sin señal" o "Comprobar cable señal" durante un periodo de tiempo especificado por el usuario.
	- ✎ Deshabilitado cuando el PC está en el modo de ahorro de energía.

### Cambio de las opciones de la imagen

### Configuración avanzada

(disponible en los modos Estándar / Película) Se puede ajustar detalladamente la configuración de la pantalla, incluidos el color y el contraste.

**En el modo PC**, sólo se pueden cambiar Contraste dinámico, Gamma y Balance de blanco.

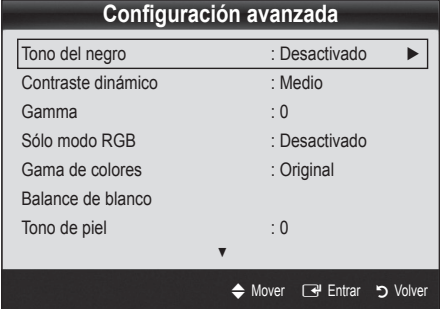

- Tono del negro (Desactivado / Oscuro / Más oscuro / El más oscuro): Seleccione el nivel de negro para ajustar la profundidad de la pantalla.
- Contraste dinámico (Desactivado / Bajo / Medio / Alto): Ajuste el contraste de la pantalla.
- Gamma : Ajuste la intensidad del color primario.
- Sólo modo RGB (Desactivado / Rojo / Verde / Azul): Se puede ajustar Color o Matiz del Rojo, Verde o Azul de la imagen de un dispositivo externo (reproductor DVD, sistema Home Theatre, etc.).
- Gama de colores (Automático / Original): Ajuste la gama de colores disponibles para crear la imagen.
- Balance de blanco: Ajuste la temperatura del color para obtener una imagen más natural.

Rojo - / Verde - / Azul -: Ajuste la intensidad de cada color (rojo, verde, azul).

Rojo + / Verde + / Azul +: Ajuste el brillo de cada color (rojo, verde, azul).

Restab.: Restablece los valores predeterminados del balance de blanco.

## Funciones básicas

- Tono de piel: Mejore el tono rosado de la piel.
- Mejora del borde (Desactivado / Activado): Mejora los bordes del objeto.

## Opciones de imagen

You can customize the additional picture settings to suit your preference.

**Sen el modo PC sólo se pueden cambiar Tono color.** Tamaño, Digital Noise Filter y Protección pant..

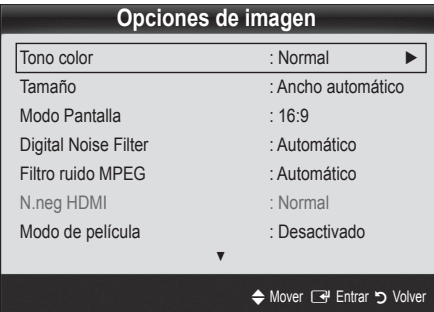

### Tono color (Frío / Normal / Cálido1 / Cálido2)

- ✎ Cálido1 o Cálido2 se desactivan cuando el modo de imagen es Dinámico.
- ✎ La configuración de cada dispositivo externo conectado a una entrada del televisor se puede ajustar y guardar.
- Tamaño : Es posible que el receptor de satélite o cable tenga también su propia gama de tamaños de pantalla. Sin embargo, es muy aconsejable utilizar el modo 16:9 la mayoría de las veces.

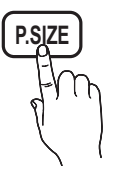

### Ancho automático: Ajusta

automáticamente el tamaño de la imagen a la relación de aspecto de la pantalla 16:9.

16:9 : Ajusta el tamaño de la imagen a 16:9, para ver los DVD o las emisiones en formato ancho.

Zoom ancho: Aumenta el tamaño de la imagen más que 4:3.

✎ Ajusta la posición mediante los botones ▲, ▼.

Zoom: Amplía la imagen ancha de 16:9 en sentido vertical para que la imagen ocupe el tamaño de la pantalla.

✎ Ajusta la posición o el tamaño mediante los botones ▲, ▼.

4:3 : Configuración predeterminada para una película o una emisión normal.

✎ No vea la televisión en formato 4:3 durante largos periodos de tiempo. Los rastros de bordes a la izquierda, derecha o centro de la pantalla pueden provocar un desgaste de la pantalla por la retención de la imagen que no está cubierto por la garantía.

Ajuste pantalla: Muestra la imagen completa sin cortes cuando la entrada de la señal es HDMI (720p / 1080i / 1080p) o Componente (1080i / 1080p).

### ✎ NOTA

- x Según la fuente de entrada, las opciones de tamaño de la imagen pueden variar.
- x Los elementos disponibles pueden diferir según el modelo seleccionado.
- **En el modo PC** sólo se pueden ajustar los modos 16:9 y 4:3.
- x La configuración de cada dispositivo externo conectado a una entrada del televisor se puede ajustar y guardar..
- Después de seleccionar Ajuste pantalla en los modos HDMI (1080i / 1080p) o Componente (1080i / 1080p): Ajusta la posición o el Tamaño mediante los botones ▲, ▼, ◄, ►.
- · Si se usa la función Ajuste pantalla con la entrada HDMI 720p, en los laterales superior, inferior, derecho e izquierdo de la pantalla se cortará 1 línea como en la función de sobreexploración.
- Modo Pantalla (16:9 / Zoom ancho / Zoom / 4:3): Sólo disponible cuando la imagen está configurada como Ancho automático. Se puede determinar el tamaño de imagen deseado en el tamaño de imagen panorámica 4:3 WSS o el original. Cada país europeo requiere un tamaño de imagen diferente.
	- ✎ No disponible en los modos PC, Componente o HDMI.
- Digital Noise Filter (Desactivado / Bajo / Medio / Alto / Automático / Auto Visualization): Cuando la señal de emisión es débil pueden aparecer imágenes fantasmas o estáticas. Seleccione una de estas opciones hasta que vea la imagen de mejor calidad.

Auto Visualization: Cuando se cambian los canales analógicos, muestra la intensidad de la señal actual y define el filtro del ruido de la pantalla.

✎ Sólo disponible en los canales analógicos.

- Filtro ruido MPEG (Desactivado / Bajo / Medio / Alto / Automático): Reduce el ruido MPEG para proporcionar una mejor calidad de imagen.
- N.neg HDMI (Normal / Bajo): Selecciona el nivel de negro en la pantalla para ajustar la profundidad de ésta. ✎ Disponible sólo en el modo HDMI (señales RGB).
- Modo de película (Desactivado / Auto1 / Auto2 / Cinema Smooth): Configura el televisor para detectar automáticamente y procesar las señales de las películas procedentes de todas las fuentes y ajustar la imagen para conseguir una calidad óptima.
	- ✎ Disponible en TV, AV, COMPONENT (480i / 1080i) y HDMI(480i / 1080i).

Grueso / Fino: Elimina o reduce el ruido de la imagen.

Si el ruido no desaparece sólo con la sintonización fina, realice los ajustes de frecuencia hasta el máximo (Coarse (Grueso)) y vuelva a realizar la sintonización fina. Después de reducir el ruido, vuelva a ajustar la imagen para que quede alineada en el centro de la pantalla.

- Posición Ajuste la posición de la pantalla del PC con los botones direccionales (▲ / ▼ / ◄ / ►).
- Restablecer imagen: Restablece la configuración predeterminada de la imagen.

### Uso del televisor como una pantalla de ordenador (PC)

Configuración del software del PC (basado en Windows XP) Según la versión de Windows y la tarjeta de vídeo, las pantallas reales del PC pueden ser diferentes, en cuyo caso se aplicará casi siempre la misma información de configuración básica. (En caso contrario, póngase en contacto con el fabricante del ordenador o con el distribuidor de Samsung.)

- 1. Haga clic en "Panel de control" en el menú de inicio de Windows.
- 2. Haga clic en "Apariencia y temas" en la ventana "Panel de control" y aparecerá un cuadro de diálogo.
- 3. Haga clic en "Pantalla" y aparecerá una cuadro de diálogo sobre la pantalla.
- 4. Seleccione la ficha "Configuración" en el cuadro de diálogo.
- Configuración correcta del tamaño (resolución) [Óptima: 1920 x 1080 píxeles]
- Si existe una opción de frecuencia vertical en el cuadro de diálogo de configuración de la pantalla, el valor correcto es "60" o "60 Hz". Si no, haga clic en "Aceptar" y salga del cuadro de diálogo.

### Menú del sonido

### ¦ Cambio del modo de sonido preseleccionado

### Modo TOOLS<sup>7</sup>

- **Estándar:** Selecciona el modo de sonido normal.
- Música: Refuerza la música por encima de las voces.
- Película: Ofrece el mejor sonido para películas.
- Voz clara: Realza las voces respecto de los sonidos.
- Amplificar: Aumenta la intensidad del sonido de alta frecuencia para permitir una mejor audición a las personas con problemas de audición.

**S.MODE** 

**Protección pant.:** Esta pantalla está equipada con tecnología de prevención para reducir la posibilidad de que se queme. El ajuste de tiempo permite programar intervalos temporales entre los movimientos de la imagen en minutos.

Cambio píxel (Desactivado / Activado ): Con esta función podrá mover píxeles de forma detallada en la PDP, en sentido horizontal o vertical, para minimizar restos de imágenes en la pantalla.

✎ Condición óptima para cambio de píxel

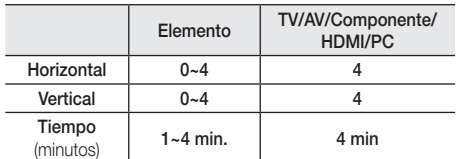

- El valor **Cambio píxel** puede variar según el tamaño (pulgadas) del monitor y el modo.
- **Esta función no está disponible en el modo Ajuste** pantalla.

Tiempo protec. autom. (10 min / 20 min / 40 min / 1 hora / Desactivado): Si la pantalla sigue inactiva con una imagen fija durante un cierto tiempo definido por el usuario, el salvapantallas se activa para impedir la formación de imágenes superpuestas en la pantalla.

Desplazamiento: Esta función suprime los restos de imágenes en la pantalla moviendo todos los píxeles del PDP de acuerdo con un patrón. Utilice esta función si hay restos de imágenes o símbolos en la pantalla, especialmente después de haber mostrado una imagen fija en la pantalla durante un largo tiempo.

- ✎ La función de supresión de restos de imágenes debe aplicarse durante largo tiempo (aproximadamente 1 hora) para que sea efectiva. Si los restos de imágenes no desaparecen después de ejecutar la función, repita el proceso.
- ✎ Pulse cualquier tecla del mando a distancia para cancelar esta función.

Lateral gris (Claro / Oscuro): Cuando se ve la televisión con una relación de pantalla de 4:3, ésta se puede proteger de un posible daño si se ajusta el balance de blanco en ambos extremos, el izquierdo y el derecho.

## Reinicio de la imagen (Aceptar / Cancelar)

Restablece la configuración predeterminada del modo de la imagen actual.

### ¦ Ajuste del televisor con el ordenador

Defina la fuente de entrada al PC.

## Ajuste automático roousa

Ajuste automáticamente los valores y las posiciones de la frecuencia y afine la configuración.

✎ No disponible en las conexiones a través del cable HDMI/DVI.

## Pantalla

- 
- 

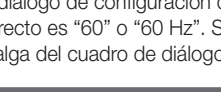

## Funciones básicas

## ¦ Ajuste de la configuración del sonido

## Ecualizador

Ajuste el modo de sonido (sólo modo de sonido normal).

- **Balance I/D:** Ajusta el balance entre los altavoces izquierdo y derecho.
- 100Hz / 300Hz / 1KHz / 3KHz / 10KHz (ajuste de ancho de banda): Ajusta el nivel de frecuencias específicas de ancho de banda.
- Restab.: Restablece la configuración del ecualizador.

### Sistemas de sonido, etc.

## Virtual Surround (Desactivado / Activado)

(sólo modo de sonido estándar)

Esta función proporciona una sensación de sonido surround virtual de 5.1 canales a través de un par de altavoces mediante la tecnología HRTF (función de transferencia relativa a la cabeza).

## Claridad diálogo (Desactivado / Activado)

(sólo modo de sonido estándar)

Esta función permite aumentar la intensidad de las voces por encima de la música de fondo y los efectos de sonido a fin de que el diálogo se pueda oír más claramente durante la visualización de un programa.

## Idioma de audio

(sólo canales digitales)

Cambie los valores predeterminados para los idiomas del audio.

El idioma disponible puede variar según la emisión.

## Formato audio

(sólo canales digitales)

Cuando el sonido se emite desde un altavoz principal y un receptor de audio, se puede originar un sonido de eco debido a las diferencias en la velocidad de decodificación entre el altavoz principal y el receptor de audio. En tales casos, use la función Altavoz de TV.

**La opción Formato audio puede variar según la** emisora. El sonido Dolby Digital de 5.1 canales sólo está disponible cuando se conecta un altavoz externo mediante un cable óptico.

## Descripción de audio

(no está disponible en todas las localidades) (sólo canales digitales)

Esta función maneja el flujo de audio de AD (Descripción de audio) cuando se envía desde el emisor con el audio principal.

- Descripción de audio (Desactivado / Activado): Activa y desactiva la función de descripción de audio.
- Volumen: Ajuste el volumen de la descripción del audio.

### Volumen automático (Desactivado / Normal / Nocturno)

Para equilibrar el nivel del volumen de cada canal, se ha de configurar como Normal.

Nocturno: Este modo proporciona una sensación de sonido mejorada en comparación al modo Normal, ya que casi no se produce ruido. Es útil por la noche.

### Seleccionar altavoz (Altavoz externo / Altavoz de TV)

Debido a las diferencias en la velocidad de decodificación entre el altavoz principal y el receptor de audio se puede originar un eco. En tales casos, establezca TV como Altavoz externo.

- **Seleccionar altavoz** está establecido como Altavoz externo, los botones de volumen y MUTE no funcionan y se limita la configuración del sonido.
- **Seleccionar altavoz** está establecido como Altavoz externo
	- x Altavoz de TV: Desactivado, Altavoz externo: Activado
- **Seleccionar altavoz** está establecido como Altavoz de TV
	- x Altavoz de TV: Activado, Altavoz externo: Activado
- ✎ Si no hay señal de vídeo, ambos altavoces se silencian.

### Configuración adicional

(sólo canales digitales)

- Nivel de audio DTV (MPEG/HE-AAC): Esta función permite reducir la disparidad de una señal de voz (que es una de las señales recibidas durante las emisiones de TV digital) al nivel deseado.
	- Según el tipo de señal de emisión, MPEG / HE-AAC se pueden ajustar entre -10dB y 0dB.
	- ✎ Para subir o bajar el volumen, ajuste entre un rango de 0 y -10 respectivamente.

Salida SPDIF: SPDIF (Interfaz digital de Sony Philips) se utiliza para proporcionar sonido digital, reduciendo las interferencias entre los altavoces y los distintos dispositivos digitales, como un reproductor DVD.

Formato audio: Durante la recepción de una emisión de TV digital se puede seleccionar el formato de salida de audio digital (SPDIF) entre las opciones PCM o Dolby Digital.

Retardo de audio: Corrija las discordancias entre audio y vídeo, cuando vea la televisión o un vídeo, y escuche un salida de audio digital mediante un dispositivo externo, como un receptor AV (0ms ~ 250ms).

- Comp Dolby Digital (Line / RF): Este función minimiza la disparidad de señal entre una señal Doby Digital y una de voz (por ejemplo, audio MPEG, HE-AAC, sonido ATV).
	- Seleccione Line para obtener un sonido dinámico y RF para reducir la diferencia entre los sonidos fuertes y suaves durante la noche.

Line: Establezca el nivel de salida de las señales superiores o inferiores a -31dB (referencia) en -20dB o -31dB. RF: Establezca el nivel de salida de las señales superiores o inferiores a -20dB (referencia) en -10dB o -20dB.

## Reinicio del sonido (Aceptar / Cancelar)

Restablezca todas las configuraciones de sonido predeterminadas de fábrica.

### Selección del modo de sonido TOOLSA

Cuando se configura Dual  $I-I$ , el modo de sonido actual se muestra en la pantalla.

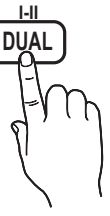

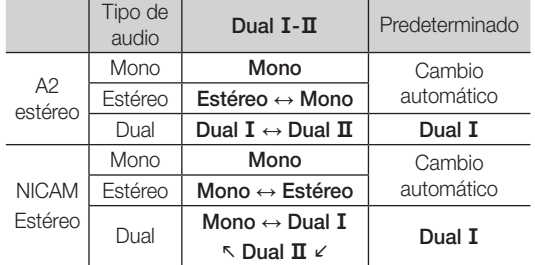

✎ Si la señal de estéreo es débil y el modo cambia de forma automática, cambie a mono.

- ✎ Sólo se activa en la señal de sonido estéreo.
- Sólo disponible cuando la fuente de Entrada se configura como TV.

### Menú de configuración

### Configuración de la hora

### Tiempo

- Reloj: La configuración del reloj se utiliza en diferentes funciones del temporizador del televisor.
	- [m] La hora actual aparecerá siempre que se pulse el botón INFO.
	- ✎ Si desconecta el cable de alimentación, debe configurar el reloj de nuevo.

### Modo de reloj (Automático / Manual)

- ✎ Según la emisora y la señal, la hora automática no se puede ajustar correctamente. En este caso, ajuste la hora manualmente.
- **S** La antena debe estar conectada para poder ajustar la hora automáticamente.

### Ajustar hora: Establezca Día, Mes, Año, Hora y Minuto manualmente.

Sólo disponible si Modo de reloj está configurado como Manual.

### Uso del temporizador de desconexión

- Temp. de desc. [TOOLS月] : Apaga automáticamente el televisor tras un periodo de tiempo establecido. (30, 60, 90, 120, 150 y 180 minutos).
	- **S** Para cancelar Temp. de desc. seleccione Desactivado.

Temporizador 1 / Temporizador 2 / Temporizador 3: La activación y desactivación del temporizador se puede configurar de tres maneras. Debe ajustar el reloj

¦ Activación y desactivación del temporizador

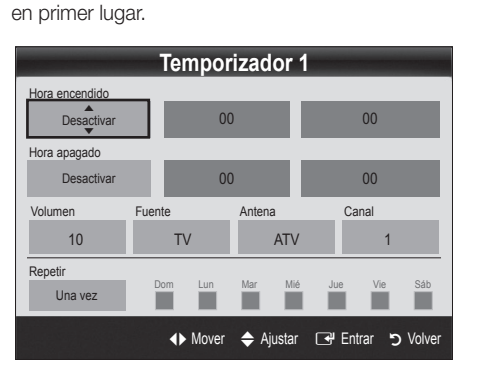

Hora encendido / Hora apagado: Puede configurar la hora y los minutos y activar o desactivar el temporizador. (Para activar el temporizador con la configuración elegida, establézcalo en Activar.)

Volumen: Configure el nivel de volumen deseado.

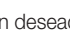

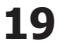

## Funciones básicas

Fuente: Seleccione el contenido TV o USB que se ha de reproducir cuando el televisor se encienda automáticamente. (USB se puede seleccionar sólo cuando el dispositivo USB está conectado al televisor) Antena (cuando Fuente está configurado como TV):

### Seleccione ATV o DTV.

Canal (cuando Fuente está configurado como TV): Permite seleccionar el canal deseado.

Contenido (cuando Fuente está configurado como USB.): Seleccione una carpeta en el dispositivo USB que contenga archivos de música o de fotos que se han de reproducir cuando el televisor se encienda automáticamente.

- ✎ NOTA
	- x Si no hay archivos de música en el dispositivo USB o no se ha seleccionado la carpeta que contenga los archivos de música, el temporizador no funciona correctamente.
	- Si sólo hay un archivo de fotos en el dispositivo USB, la presentación no se reproducirá.
	- x Si el nombre de la carpeta es demasiado largo, ésta no se seleccionará.
	- x Cada USB que se utiliza está asignado a su propia carpeta. Cuando se utiliza más de un mismo tipo de USB, asegúrese de que la carpeta asignada a cada dispositivo USB tenga un nombre diferente.

Repetir: Seleccione Una vez, Todos, Lun~Vie, Lun~Sáb, Sáb~Dom o Manual para configurarlo como más le convenga. Si selecciona Manual, puede configurar el día en que desee activar el temporizador.  $\mathbb S$  La marca  $\checkmark$  indica que se ha seleccionado el día.

✎ Apagado automático (sólo disponible cuando el televisor se ha encendido con el temporizador): El televisor se apagará automáticamente 3 horas después de que se haya dejado inactivo para prevenir un sobrecalentamiento.

### ¦ Bloqueo de los programas

## Seguridad

- $\mathcal{L}$  La pantalla de la entrada del PIN aparece antes que la pantalla de configuración.
- ✎ Escriba un número de 4 dígitos, el predeterminado es "0- 0-0-0". Cambie el PIN mediante la opción Cambiar PIN.
- Bloqueo niños (Desactivado / Activado): Bloquee los canales en el Admin. de canales para impedir que los usuarios no autorizados, como los niños, accedan a programas inadecuados para ellos.
	- Sólo disponible cuando la fuente de **Entrada** se configura como TV.

**Bloqueo paterno:** Impida que los usuarios no autorizados, como los niños, accedan a programas inadecuados para ellos con un código PIN de 4 dígitos establecido por el usuario. Si el canal seleccionado está bloqueado, se muestra el símbolo " $\Box$ ".

Perm. todo: Desbloquea todas las clasificaciones de TV.

- © Cuando **Bloqueo paterno** está establecido en 18, la pantalla para introducir el PIN aparece antes de cambiar los canales (sólo Francia).
- ✎ Se pueden bloquear los programas de TV estableciendo la clasificación Bloqueo paterno como I (niños), T (todo los públicos), SC (sin clasificar) y X (clasificada X). Bloqueo paterno está establecido en X, la pantalla para introducir el PIN aparece siempre antes de cambiar los canales (sólo España).
- **Cambiar PIN:** Cambie su número ID personal necesario para configurar el televisor.
	- Si ha olvidado el código PIN, pulse los botones del mando a distancia en la siguiente secuencia para reiniciar el PIN a "0-0-0-0": POWER (off) → MUTE  $\rightarrow$  8  $\rightarrow$  2  $\rightarrow$  4  $\rightarrow$  POWER (on).

### ¦ Otras funciones

### Idioma

- Idioma del menú: Ajuste el idioma de los menús.
- Idioma del teletexto: Establezca el idioma que desee para el teletexto.
	- ✎ El inglés es el idioma predeterminado cuando en una emisión no está disponible la selección de idiomas.
- Preferencia (Idioma principal audio / Idioma secundario audio / Idioma princ. subtítulos / Idioma sec. subtítulos / Idioma principal del teletexto / Idioma secundario del teletexto): Seleccione un idioma, que será el predeterminado cuando se seleccione un canal.

### Subtítulos

Use este menú para configurar el modo de Subtítulos.

- Subtítulos (Desactivado / Activado): Activa o desactiva los subtítulos.
- Modo (Normal / Disc. Auditivos): Ajusta el modo de la función de subtítulos.
- Idioma de subtítulos: Establece el idioma de los subtítulos.
	- Si el programa que se está viendo no admite la opción Disc. Auditivos, automáticamente se activa Normal aunque se seleccione Disc. Auditivos.
	- ✎ El inglés es el idioma predeterminado cuando en una emisión no está disponible la selección de idiomas.

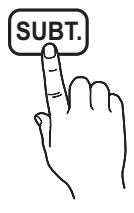

## Texto digital (Inhabilitar / Habilitar)

(sólo Reino Unido)

Si el programa se emite con texto digital, esta opción está activada.

## **General**

Modo Juego (Desactivado / Activado): Cuando se conecta una videoconsola como PlayStation™ o Xbox™, se puede experimentar una sensación más realista al seleccionar el modo de juegos.

### ✎ NOTA

- x Precauciones y limitaciones del modo de juego
	- Si desea desconectarse de la consola de videojuegos y conectarse a otro dispositivo externo, ajuste la opción Modo Juego como Desactivado en el menú de configuración.
	- Si visualiza el menú de TV en el Modo Juego, la pantalla tiembla ligeramente.
- x Tras conectar la consola de videojuegos, configure Modo Juego como Activado. Desgraciadamente, puede que advierta una reducción en la calidad de la imagen.
- Si Modo Juego se configura como Activado:
	- El modo Imagen se configura como Estándar y el de Sonido como Película.
	- Ecualizador no está disponible.
- Transpar. de menú (Brillo / Oscuro): Establezca la transparencia del menú.
- Melody (Desactivado / Bajo / Medio /Alto): Establezca que una melodía se oiga cuando el televisor se encienda o se apague.

## Interfaz común

- Menú CI: Permite al usuario realizar selecciones en el menú CAM proporcionado. Seleccione el menú CI según el menú de la tarjeta PC.
- Info. sobre la aplicación: Vea la información sobre el CAM insertado en la ranura CI y sobre la "TARJETA CI o CI+" insertada en el CAM. La instalación del CAM puede efectuarse con el televisor encendido o apagado.
- 1. Puede adquirir el módulo del CAM de CI por teléfono o en el distribuidor más cercano a su domicilio.
- 2. Inserte firmemente la "TARJETA CLo CI+" en el CAM en la dirección de la flecha.
- 3. Inserte el CAM con la "TARJETA CLo CI+" en la ranura de la interfaz común en la dirección de la flecha de modo que quede paralela a la ranura.
- 4. Compruebe si se ven imágenes en un canal de señal codificada.

## ¦ Imagen sobre imagen (PIP)

Vea simultáneamente el sintonizador de televisión y otra fuente de vídeo externa. PIP, imagen sobre imagen, no se admite en el mismo modo.

### $\scriptstyle\otimes$  мота

PIP [TOOLS]

- x Para obtener información sobre el sonido de PIP, consulte las instrucciones de Selección de sonido.
- x Si apaga el televisor mientras mira la televisión en el modo PIP, la ventana PIP desaparecerá.
- x Puede notar que la imagen de la ventana PIP llega a ser ligeramente artificial cuando utiliza la pantalla principal para visualizar juegos o karaoke.
- x Configuración de PIP

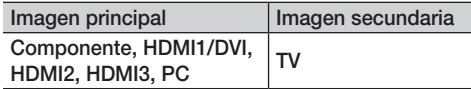

- PIP (Desactivado / Activado): Active o desactive la función PIP
- Canal: Seleccione el canal de la pantalla secundaria.
- Tamaño ( $\Box$ / $\Box$ ): Seleccione un tamaño para la imagen secundaria.
- Posición ( $\Box$  /  $\Box$  /  $\Box$ ): Seleccione una posición para la imagen secundaria.
- Selección de sonido (Principal / Secundario): Puede elegir el sonido que desee (Principal / Secundario) en el modo PIP.

### Menú de asistencia técnica

## Autodiagnóstico

- ✎ El autodiagnóstico puede tardar unos segundos; es parte del funcionamiento normal del televisor.
- Prueba de imagen (Sí / No): Se utiliza para comprobar si hay problemas con la imagen y si éstos continúan tras comprobar el patrón de color.
- Prueba de sonido (Sí / No): Utilice el sonido de la melodía incorporada para comprobar si hay problemas con el sonido.
	- ✎ Si no oye sonido en los altavoces del televisor, antes de realizar la prueba de sonido, asegúrese de que Seleccionar altavoz esté configurado como Altavoz de TV en el menú Sonido.
	- **E** La melodía se oirá durante la prueba aunque Seleccionar altavoz esté establecido como Altavoz externo o se haya silenciado el sonido con el botón MUTE.
- Información de señal: (Sólo canales digitales) La calidad de la recepción del canal HDTV es perfecta o los canales no están disponibles. Ajuste la antena para aumentar la intensidad de la señal.
- Solución de problemas: Si parece que hay problemas en el televisor, consulte este apartado.
	- $\otimes$  Si no se puede aplicar ninguno de los consejos para solucionar los errores, póngase en contacto con el centro de atención al cliente de Samsung.

## Actualización del software

Actualización del software se puede realizar a través de una señal de emisión o descargando el último firmware desde samsung.com en un dispositivo de memoria USB. Versión actual es el software ya instalado en el televisor.

✎ El software se representa como "Año/Mes/Día\_ Versión".

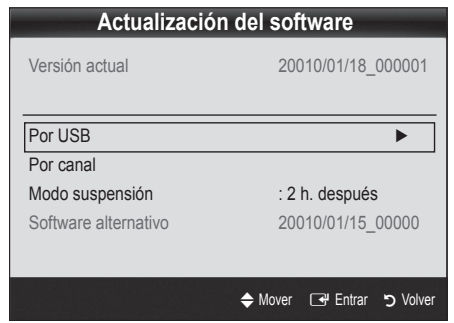

### Instalación de la versión más actual

Por USB: Inserte la unidad USB que contenga el archivo de la actualización del firmware descargado desde "www.samsung. com" en el televisor. No desconecte la alimentación

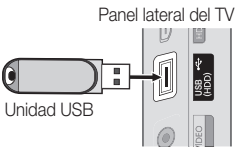

ni extraiga la unidad USB antes de finalizar las actualizaciones. El televisor se apagará y se encenderá automáticamente después de completar la actualización del firmware. Cuando se actualiza el software, la configuración del vídeo y del audio que se haya efectuado vuelve a la configuración predeterminada. Le aconsejamos que anote la configuración para recuperarla fácilmente después de la actualización.

- Modo suspensión: A la hora seleccionada se ejecuta automáticamente una actualización manual. Dado que la alimentación de la unidad está activada internamente, la pantalla PDP puede encenderse ligeramente. Este fenómeno puede durar más de 1 hora mientras la actualización del software se completa.
- Software alternativo (copia de seguridad): Muestra la versión de software descargada a través de En línea. Durante la actualización del software, cuando ésta se interrumpa en el último paso, se activará esta función.

## Guía de conexión HD

Consulte esta información cuando conecte dispositivos externos al televisor.

## Contacto con Samsung

Consulte esta información si el televisor no funciona adecuadamente o si desea actualizar el software. Puede buscar información relacionada con nuestros centros de llamadas, para descargar los productos y el software.

### Conexión a un PC

### Uso de un cable HDMI o HDMI/DVI / D-sub

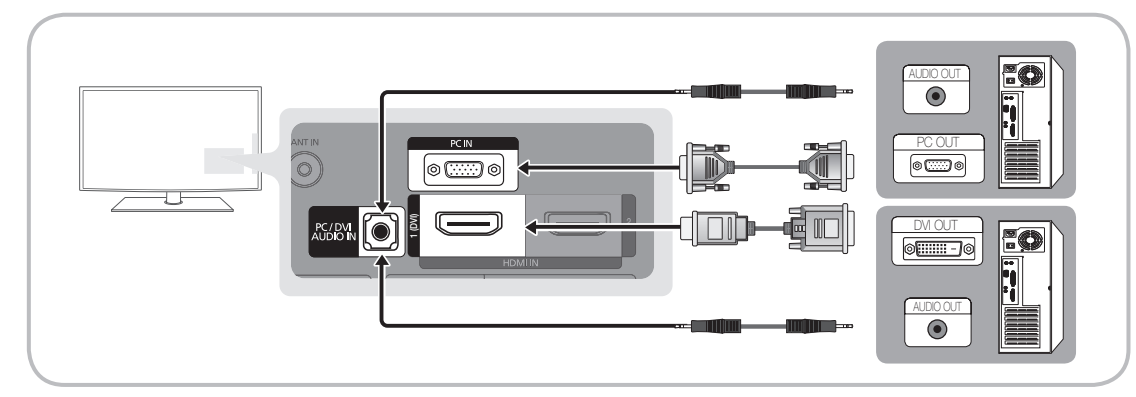

### Modos de visualización (entradas D-Sub y HDMI/DVI)

La resolución óptima es 1920 x 1080 a 60 Hz.

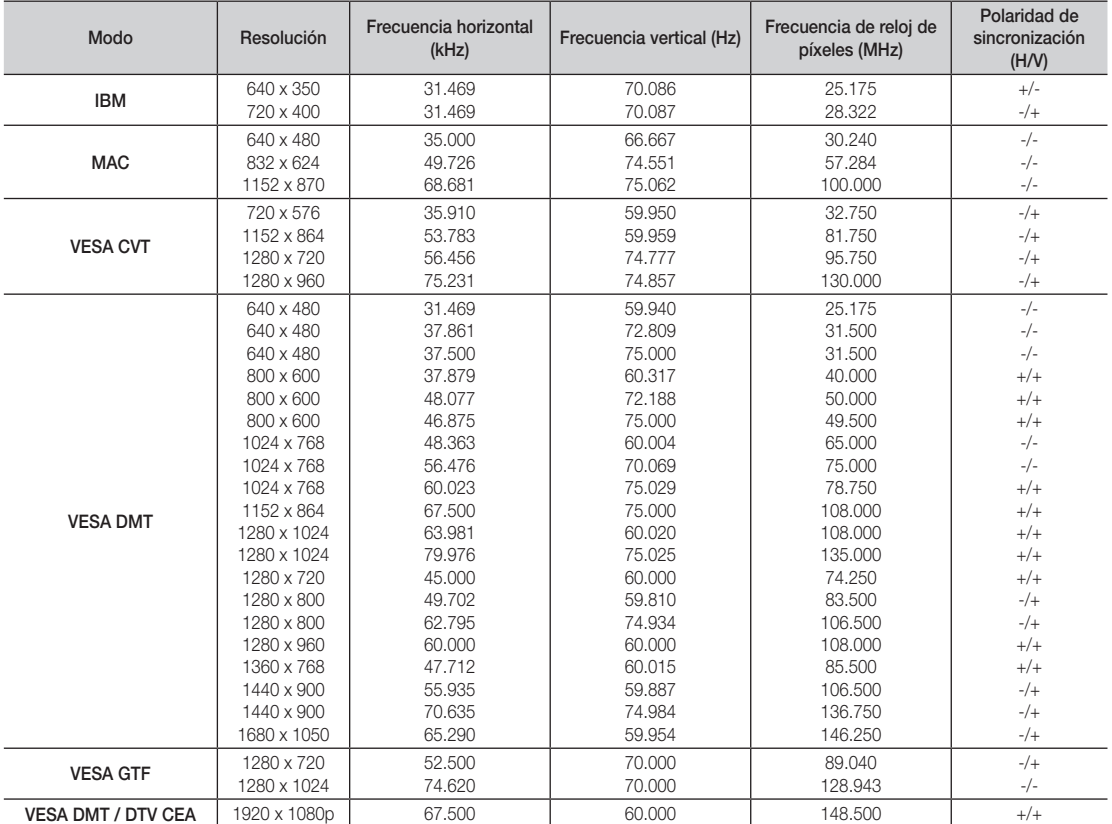

### ✎ NOTA

- x En una conexión de cable HDMI/DVI, se debe utilizar el terminal HDMI IN 1(DVI).
- x No se admite el modo entrelazado.
- x El aparato puede funcionar incorrectamente si se selecciona un formato de vídeo que no sea estándar.
- x Los modos Independiente y Compuesto no se admiten. SOG (Sincronización en verde) no se admite.

## Funciones avanzadas

### Media Play

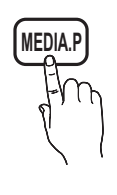

**MEDIA.P** Disfrute de archivos de fotos, música y películas almacenados en un dispositivo de clase de almacenamiento masivo (MSC) USB o en su PC.

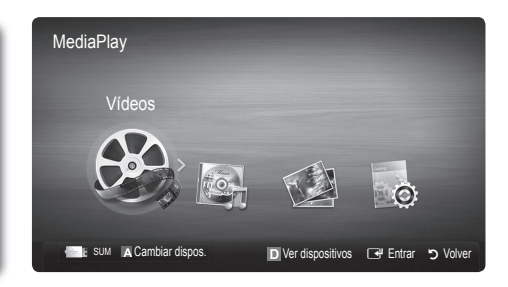

### Conexión de un dispositivo USB

- 1. Encienda el televisor.
- 2. Conecte un dispositivo USB que contenga archivos de fotos, música o películas al terminal USB 1 (HDD) o USB 2 que se encuentra en el lateral del televisor.
- 3. Cuando el USB está conectado al televisor, aparece una ventana emergente. A continuación puede seleccionar Media Play.

✎ Puede que no funcione correctamente con archivos multimedia sin licencia.

**S** Lista de lo que debe saber antes de utilizar Media Play (USB)

- x MTP (Protocolo de transferencia de recursos) no se admite.
- x El sistema de archivos admite FAT16, FAT32 y NTFS.
- x Ciertos tipos de cámara digital USB y dispositivos de audio quizás no sean compatibles con este televisor.
- x Media Play sólo admite dispositivos USB de clase de almacenamiento masivo (MSC). MSC es un dispositivo de clase de almacenamiento masivo sólo de transporte de gran capacidad. Ejemplos de MSC son las unidades de almacenamiento en miniatura, los lectores de tarjetas Flash y las unidades de disco duro de USB (no se admiten concentradores de USB). Los dispositivos se deben conectar directamente al puerto USB del televisor.
- x Antes de conectar el dispositivo al televisor, haga una copia de seguridad de sus archivos para evitar daños o pérdidas de datos. SAMSUNG no se hace responsable por cualquier daño en los archivos o pérdida de datos.
- Conecte un disco duro de USB al puerto reservado, el puerto USB 1 (HDD).
- No desconecte el dispositivo USB mientras se esté cargando.
- x Cuanto mayor sea la resolución de la imagen, más tiempo tardará en visualizarse en la pantalla.
- La resolución JPEG máxima admitida es 15360 x 8640 píxeles.
- x Con archivos dañados o que no se admiten, se muestra el mensaje "Formato de archivo no admitido".
- Si los archivos están ordenados por la vista básica, se pueden mostrar hasta 1000 archivos en cada carpeta.
- Los archivos MP3 con DRM descargados desde un sitio de pago no se pueden reproducir. La tecnología Gestión de derechos digitales (DRM) admite la creación de contenidos, la distribución y gestión de éstos de modo integrado y general, incluida la protección de los derechos e intereses de los proveedores de los contenidos, la prevención de copias ilegales de los contenidos, así como la gestión de cobros y acuerdos.
- · Si hay más de 2 dispositivos PTP conectados, sólo se puede utilizar uno al mismo tiempo.
- Si se ha conectado más dos dispositivos MSC, alguno de ellos puede que no se reconozca. Un dispositivo que exija mucha energía (más de 500mA o 5 V), quizás no se admita.
- x Si se muestra un mensaje de advertencia de sobrealimentación al conectar o usar un dispositivo USB, es posible que el dispositivo no se reconozca o que funcione incorrectamente.
- Si el televisor no recibe señal de entrada durante el tiempo establecido en Tiempo protec. autom., se iniciará el salvapantallas.
- x El modo de ahorro de energía de algunas unidades de disco duro externas se puede desactivar automáticamente cuando éstas se conectan al televisor.
- x Si se utiliza un cable de extensión USB, es posible que el dispositivo USB no se reconozca o que los archivos del dispositivo no se puedan leer.
- · Si no se reconoce un dispositivo USB conectado al televisor, la lista de archivos del dispositivo está dañada o un archivo de la lista no se reproduce, conecte el dispositivo USB al ordenador, formatee el dispositivo y compruebe la conexión.
- Si un archivo eliminado del ordenador se puede encontrar todavía cuando se ejecuta Media Play, utilice la función "Vaciar papelera de reciclaje" del ordenador para eliminarlo permanentemente.

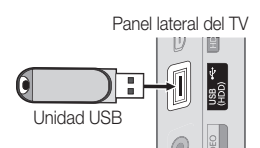

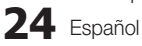

## Pantalla de visualización

Vaya al archivo que desee mediante los botones arriba/abajo/derecha/izquierda y, a continuación, pulse el botón ENTER <sup>o</sup> o ▶ (Reproducir). El archivo se reproduce.

 $\otimes$  Es compatible con el Ver dispositivos y Inicio en la página de inicio de Media Play.

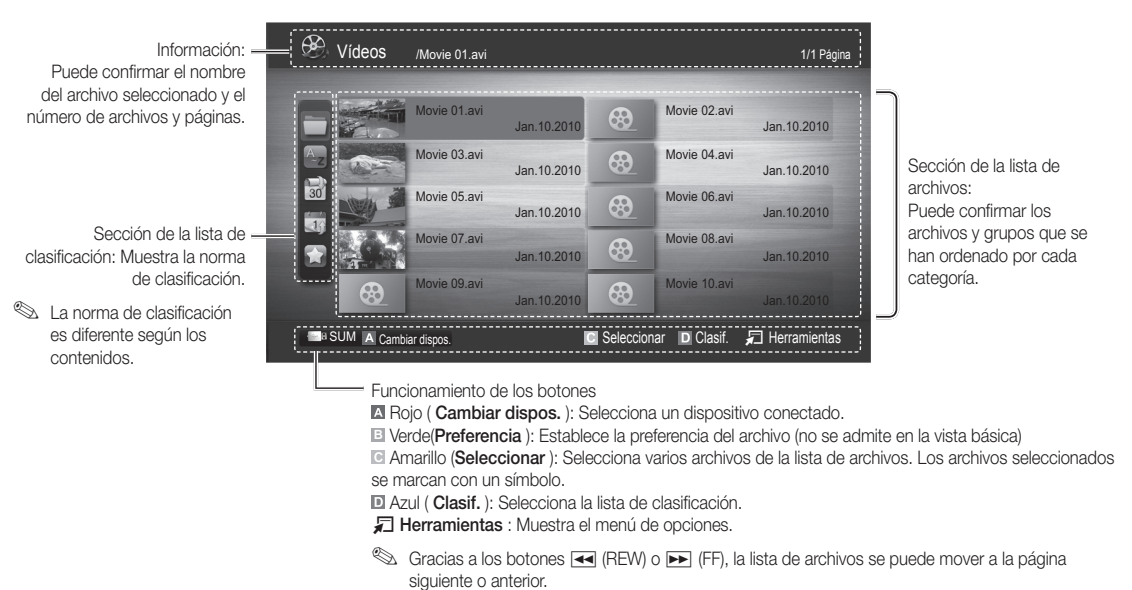

### Vídeos

### Reproducción de vídeo

- 1. Pulse los botones ◀ o ► para seleccionar Vídeos y, a continuación, pulse el botón ENTER → en el menú Media Play.
- 2. Pulse los botones ◀/►/▲/▼ para seleccionar el archivo que desee en la lista de archivos.
- **3.** Pulse los botones ENTER  $\rightarrow$  o  $\rightarrow$  (reproducir).
	- El archivo seleccionado se visualiza en la parte superior con su tiempo de reproducción.
	- Si se desconoce la información de la hora del vídeo, no se muestran ni el tiempo de reproducción ni la barra de progreso.
	- During playing the video, you can search using the ◄ and ► button.
- **En este modo, se pueden ver clips de películas contenidos en** un juego, pero no se puede reproducir éste.
- y Formatos de subtítulo admitidos

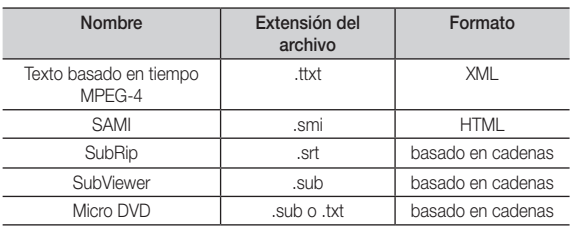

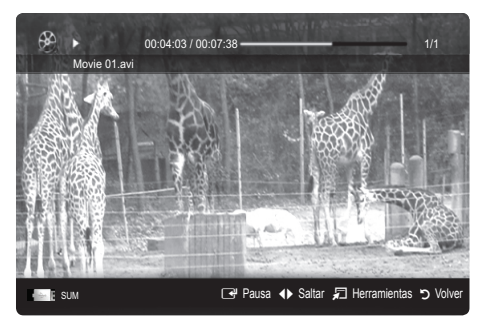

## Funciones avanzadas

• Formatos de vídeo admitidos

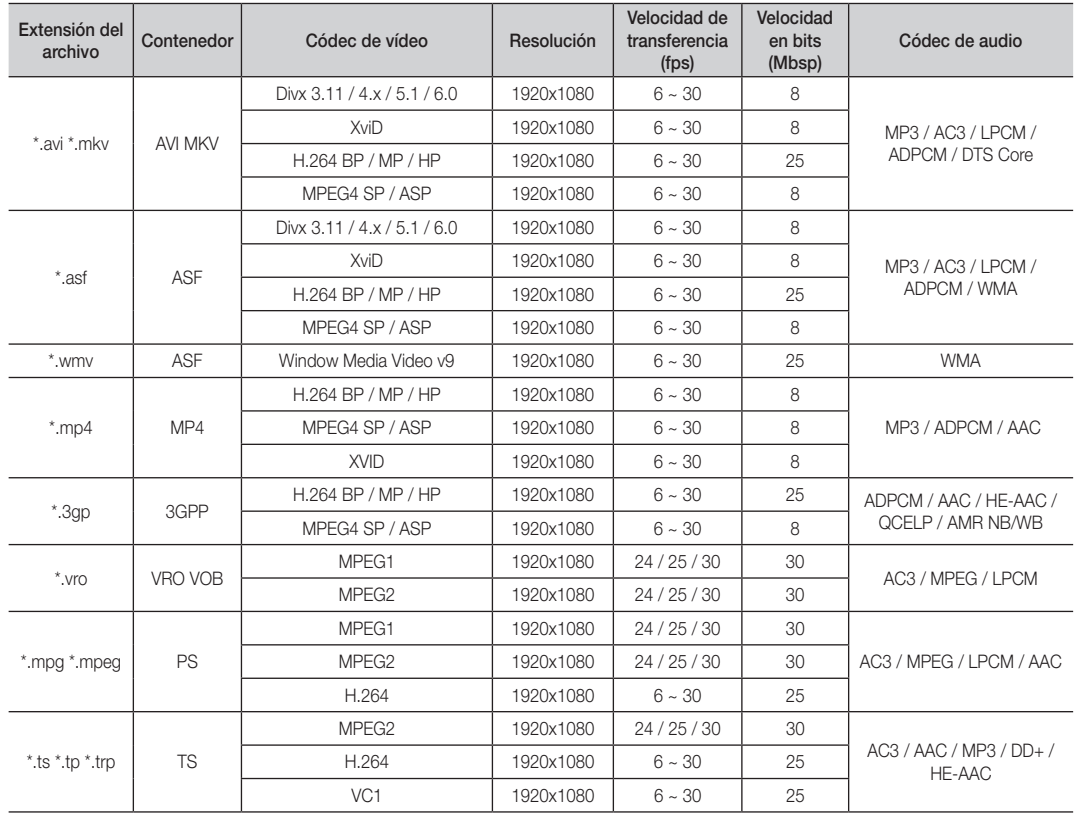

### Otras restricciones

 $\overline{\otimes$  NOTA

- x Si hay problemas con el contenido de un códec, éste no será compatible.
- · Si la información de un contenedor es incorrecta y el archivo presenta errores, no se podrá reproducir correctamente el contenedor.
- x El sonido y el vídeo pueden no funcionar si el contenido tiene una velocidad de bits y de transferencia superior a la de marco/segundo relacionada en la tabla anterior.
- x Si hay un error en la tabla de índice, la función de búsqueda (omitir) no se admite.

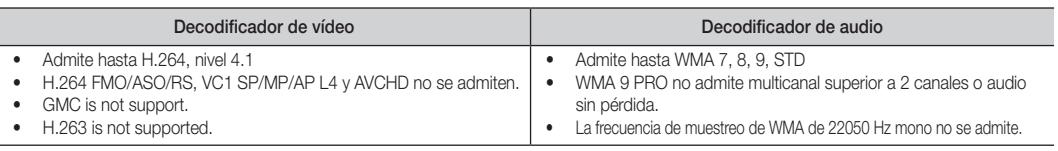

#### Continuación de la reproducción de un archivo de película (reanudar reproducción)

Si sale de la función de reproducción de vídeos, se puede reproducir posteriormente desde el punto en que se detuvo.

Movie 01.av

00:04:03 / 00:07:38

Reanuda últ. escena Contin.

- 1. Seleccione el archivo de película que desee seguir reproduciendo pulsando los botones ◄ o ► en la sección de la lista de archivos.
- 2. Pulse los botones  $\blacktriangleright$  (reproducir) / ENTER  $\blacktriangleright$ .
- 3. Seleccione Contin. (reanudar reproducción) con el botón azul. La película se reproducirá desde el punto en que se detuvo.
	- ✎ El botón azul está disponible al reanudar la reproducción.
	- Si la función Recordar contin. pelíc. está configurada como Activado en el menú Config. aparecerá un mensaje emergente cuando se reanude la reproducción de un archivo de película.

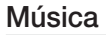

#### Reproducción de música

- 1. Pulse los botones ◀ o ▶ para seleccionar Música y, a continuación, pulse el botón ENTER en el menú Media Play.
- 2. Pulse los botones ◄/►/▲/▼ para seleccionar el archivo que desee en la lista de archivos.
- 3. Pulse los botones ENTER $\vec{P}$  o  $\vec{P}$  (reproducir).
	- Durante la reproducción del archivo de música, puede explorarlo en intervalos de 10 segundos mediante los botones ◄ y ►.
	- Los botones  $\overline{\left( A\right)}$  (REW) y  $\blacktriangleright$  (FF) no funcionan durante la reproducción.
- ✎ Sólo se muestran los archivos con la extensión MP3 y PCM. Los archivos con otras extensiones no se muestran, aunque se hayan guardado en el mismo dispositivo USB.
- ✎ Si, al reproducir archivos MP3, el sonido no se oye correctamente, ajuste Ecualizador en el menú Sonido. (Un archivo MP3 demasiado modulado puede ocasionar problemas de sonido.)

### Fotos

#### Visualización de una foto (o una presentación)

- 1. Pulse los botones  $\triangleleft$  o  $\triangleright$  para seleccionar Fotos y, a continuación, pulse el botón ENTER en el menú Media Play.
- 2. Pulse los botones ◄/►/▲/▼ para seleccionar el archivo que desee en la lista de archivos.
- **3.** Pulse los botones  $ENTER$  o  $\rightarrow$  (reproducir).
	- Mientras se muestra una lista de fotos, pulse los botones  $\blacktriangleright$ (reproducir) / ENTER $\rightarrow$  del mando a distancia para iniciar la presentación.
	- En la presentación se usan todos los archivos de la sección de la lista de archivos.
	- Durante la presentación, los archivos se muestran en orden a partir del archivo que se muestra en este momento.
- **Secus** Los archivos de música se pueden reproducir automáticamente durante la presentación si Música de fondo está configurado como Activado.

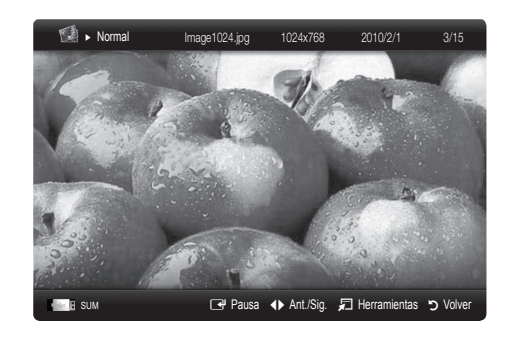

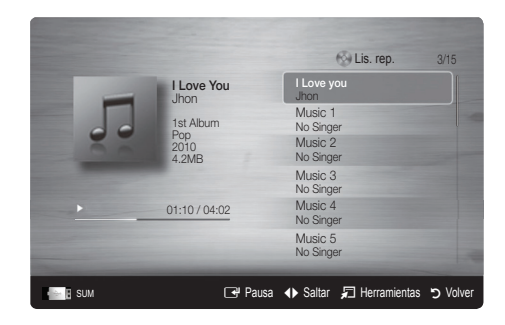

D Contin. <sup>2</sup> Pausa <>>
Saltar </>  $\Box$  Herramientas <>  $\Box$  Volversion.

## Funciones avanzadas

### Reproducción de varios archivos

### Reproducción de archivos de vídeo/música/fotos seleccionados

- 1. Pulse el botón amarillo en la lista de archivos para seleccionar el archivo que desee.
- 2. Repita el proceso anterior para seleccionar varios archivos. ✎ NOTA
	- $\cdot$  La marca  $\checkmark$  aparece a la izquierda de los archivos seleccionados.
	- x Para cancelar la selección, pulse de nuevo el botón amarillo.
	- x Para cancelar la selección de todos los archivos, pulse el botón TOOLS y seleccione Deseleccionar todo.
- 3. Pulse el botón TOOLS y seleccione Reproducir conten. selec..

#### Reproducción de grupos de archivos de vídeo/música/fotos

- 1. Cuando se muestre una lista de archivos, vaya a cualquier archivo del grupo deseado.
- 2. Pulse el botón TOOLS y seleccione Rep.gr. act..

### ¦ Funciones adicionales del reproductor multimedia

#### Clasificación de la lista de archivos

Pulse el botón azul en la lista de archivos para ordenarlos.

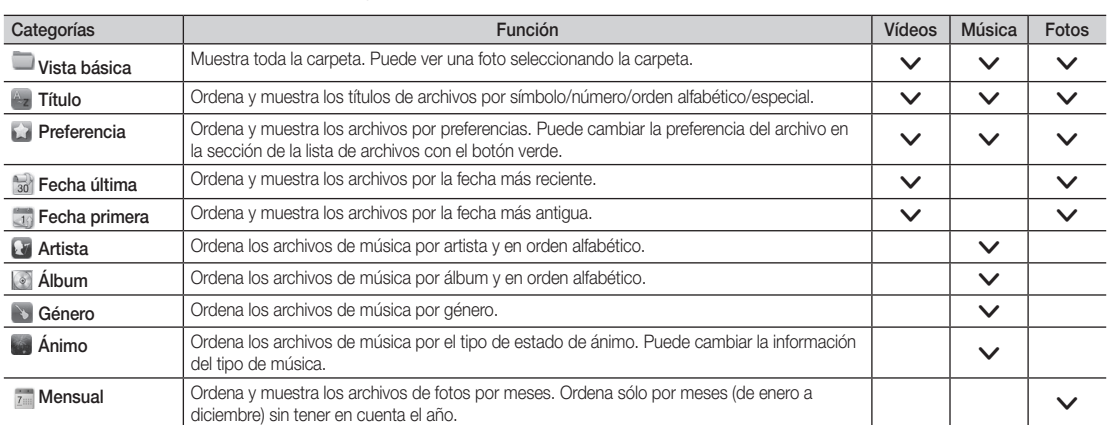

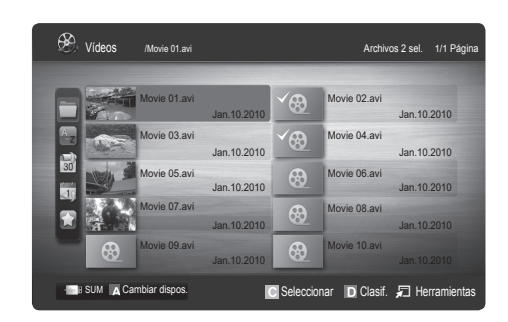

#### Menú de opciones de reproducción de vídeos/música/fotos

Pulse el botón TOOLS durante la reproducción de un archivo.

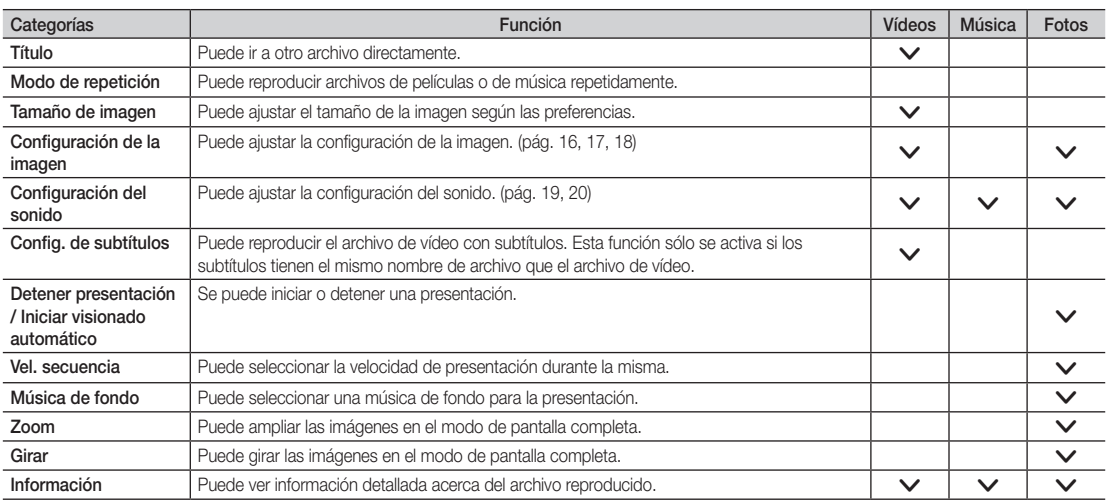

### Config.

### Uso del menú de configuración

- Recordar contin. pelíc. (reanudar reproducción) (Activado / Desactivado): Seleccionar para mostrar el mensaje de ayuda emergente para la reproducción de una película desde el punto en que se dejó de ver anteriormente.
- Obtener código de registro de DivX® VOD : Muestra el código de registro autorizado para el televisor. Si se conecta al sitio web de DivX y registra el código de registro con una cuenta personal, puede descargar el archivo de registro VOD. Si reproduce el registro VOD mediante el reproductor multimedia, el registro se ha terminado.

✎ Para obtener más información sobre DivX® VOD, visite "www.DivX.com".

- Obtener código desactivación DivX® VOD : Si DivX® VOD no está registrado, aparece el código de desactivación de registro. Si ejecuta esta función cuando DivX® VOD se ha registrado, el registro actual de DivX® VOD se desactiva.
- Información: Seleccione para ver la información del dispositivo conectado.

## Funciones avanzadas

### Anynet+

### ¿Qué es Anynet+? [TOOLS月]

Anynet+ es una función que permite controlar con el mando a distancia del televisor Samsung todos los dispositivos de Samsung conectados que sean compatibles con Anynet+. El sistema Anynet+ sólo se puede usar con dispositivos de Samsung que tengan la función Anynet+. Para asegurarse de que el dispositivo de Samsung tenga dicha función, compruebe si lleva el logotipo Anynet+.

#### Para conectar al sistema Home Theatre

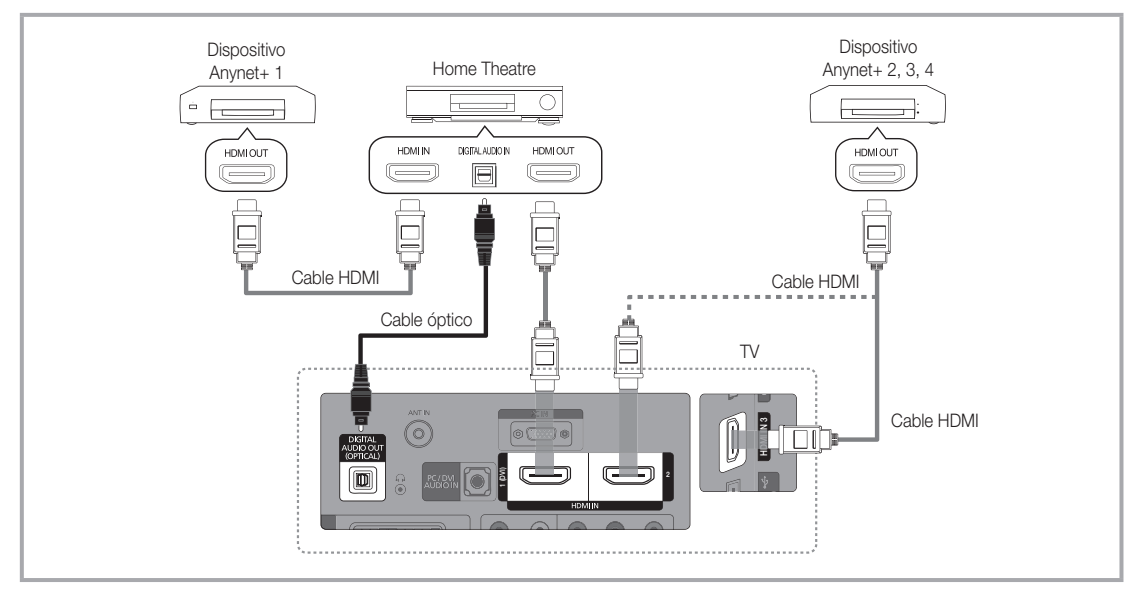

- 1. Conecte los terminales HDMI IN (1(DVI), 2, o 3) del televisor y el terminal HDMI OUT del dispositivo Anynet+ correspondiente mediante un cable HDMI.
- Conecte el terminal HDMI IN del sistema Home Theatre y el terminal HDMI OUT del dispositivo Anynet+ correspondiente mediante un cable HDMI.

### $\otimes$  NOTA

- x Conecte el cable óptico entre el terminal DIGITAL AUDIO OUT (OPTICAL) del televisor y el terminal Digital Audio Input del sistema Home Cinema.
- x Si se sigue la conexión anterior, el terminal Optical sólo produce la salida de 2 canales de audio. Sólo oirá sonido de los altavoces frontales izquierdo y derecho y del subwoofer del sistema Home Theatre. Para escuchar el canal de audio 5.1, conecte el terminal DIGITAL AUDIO OUT (OPTICAL) del DVD/decodificador de satélite (es decir, dispositivo Anynet 1 o 2) directamente al amplificador o al sistema Home Theater, no al televisor.
- x Conecte sólo un sistema Home Theatre.
- x Puede conectar un dispositivo Anynet+ mediante el cable HDMI. Algunos cables HDMI pueden no admitir las funciones Anynet+.
- x Anynet+ funciona cuando el dispositivo de AV que admite Anynet+ se encuentra en estado de espera o de encendido.
- x Anynet+ admite hasta 12 dispositivos de AV en total. Tenga en cuenta que puede conectar hasta 3 dispositivos del mismo tipo.

### Menú Anynet+

El menú Anynet+ cambia según el tipo y el estado de los dispositivos Anynet+ conectados al televisor.

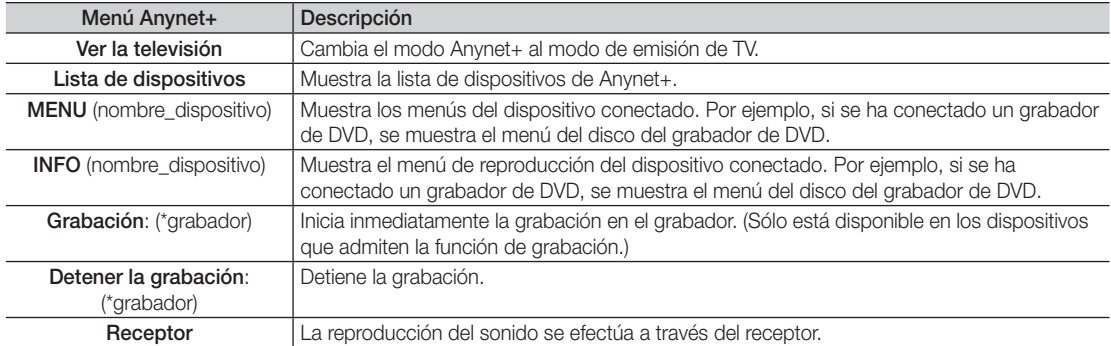

Cuando hay conectados varios dispositivos de grabación, éstos se muestran como (\*grabador), pero si sólo hay conectado un dispositivo, éste se muestra como (\*nombre\_dispositivo).

### ¦ Configuración de Anynet+

### Configuración

Anynet+ (HDMI-CEC) ( Desactivado / Activado ): Para usar la función Anynet+, Anynet+ (HDMI-CEC) debe estar configurado como Activado.

✎ Cuando la función Anynet+ (HDMI-CEC) está desactivada, todas las operaciones relacionadas con Anynet+ se desactivan. Apagado automático (No / Sí): Configuración de un dispositivo Anynet+ para que se desactive automáticamente cuando el televisor se apaga.

✎ La fuente activa del televisor se debe configurar para que éste utilice la función Anynet+.

✎ Aunque un dispositivo externo aún esté grabando, se puede apagar.

### ¦ Conmutación entre dispositivos Anynet+

1. Se muestran todos los dispositivos Anynet+ conectados al televisor.

✎ Si no encuentra el dispositivo que desea, pulse el botón rojo para actualizar la lista.

2. Seleccione un canal y pulse el botón ENTER  $\mathbb{F}$ . Puede cambiar al dispositivo seleccionado.

- ✎ Sólo cuando Anynet+ (HDMI-CEC) se configura como Activado en el menú Aplicación, aparece el menú Lista de dispositivos.
- x El cambio al dispositivo seleccionado puede tardar unos 2 minutos. No se puede cancelar la operación de cambio de dispositivo mientras ésta se está efectuando.
- Si ha seleccionado el modo de entrada externa pulsando el botón SOURCE, no podrá usar la función Anynet+. Asegúrese de cambiar al dispositivo Anynet+ mediante la Lista de dispositivos.

### **Grabación**

La grabadora de Samsung permite efectuar una grabación de un programa de televisión.

- 1. Seleccione Grabación.
	- <sup>5</sup> Cuando hay más de dos dispositivos de grabación
		- x Cuando hay varios dispositivos de grabación conectados, éstos se muestran en una lista. Seleccione un dispositivo de grabación en Lista de dispositivos.

Si no se muestra el dispositivo de grabación, seleccione Lista de dispositivos y pulse el botón rojo para buscar los dispositivos.

- 2. Pulse el botón EXIT para salir.
	- Se pueden grabar las transmisiones de la fuente seleccionando Grabación: (nombre\_dispositivo).
	- ✎ Si pulsa el botón � (REC), grabará lo que está viendo en ese momento. Si está viendo un vídeo desde otro dispositivo, se graba el vídeo de éste.
	- ✎ Antes de grabar, compruebe si la toma de antena está conectada correctamente al dispositivo de grabación. Para conectar correctamente una antena a un dispositivo de grabación, consulte el manual del usuario del dispositivo de grabación.

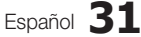

## Funciones avanzadas

### ¦ Escucha a través de un receptor

Se puede escuchar sonido a través de un receptor (como Home Theater) en lugar de hacerlo mediante el Altavoz de TV.

- 1. Seleccione Receptor y configure como Activado.
- 2. Pulse el botón EXIT para salir.
	- ✎ Si el receptor sólo admite audio, quizás no se muestre la lista de dispositivos.
	- ✎ El receptor no funcionará si no se ha conectado correctamente el terminal de entrada óptico del receptor con el terminal DIGITAL AUDIO OUT (OPTICAL) del televisor.
	- ✎ Cuando el receptor (sistema Home Theater) está establecido en Encendido, se puede oír la salida de sonido del terminal óptico del televisor. Cuando se ve la televisión a través de un DTV (aéreo), el televisor envía el sonido de 5.1 canales al receptor. Cuando la fuente es un componente digital, como un DVD, y está conectada al televisor a través de HDMI, sólo se oye el sonido de 2 canales del receptor.
	- Si hay una interrupción en la alimentación del televisor con la opción Receptor configurada en Activado (por desconectar el cable de alimentación o por un fallo de corriente), puede que Seleccionar altavoz esté establecido como Altavoz externo al volver a encender el televisor.

### ✎ NOTA

- x Sólo puede controlar los dispositivos Anynet+ mediante el mando a distancia del televisor, no con los botones de éste.
- x El mando a distancia del televisor puede no funcionar en determinadas circunstancias. En ese caso, vuelva a seleccionar el dispositivo Anynet+.
- Las funciones Anynet+ no funcionan con los productos de otros fabricantes.

### Solución de problemas de Anynet+

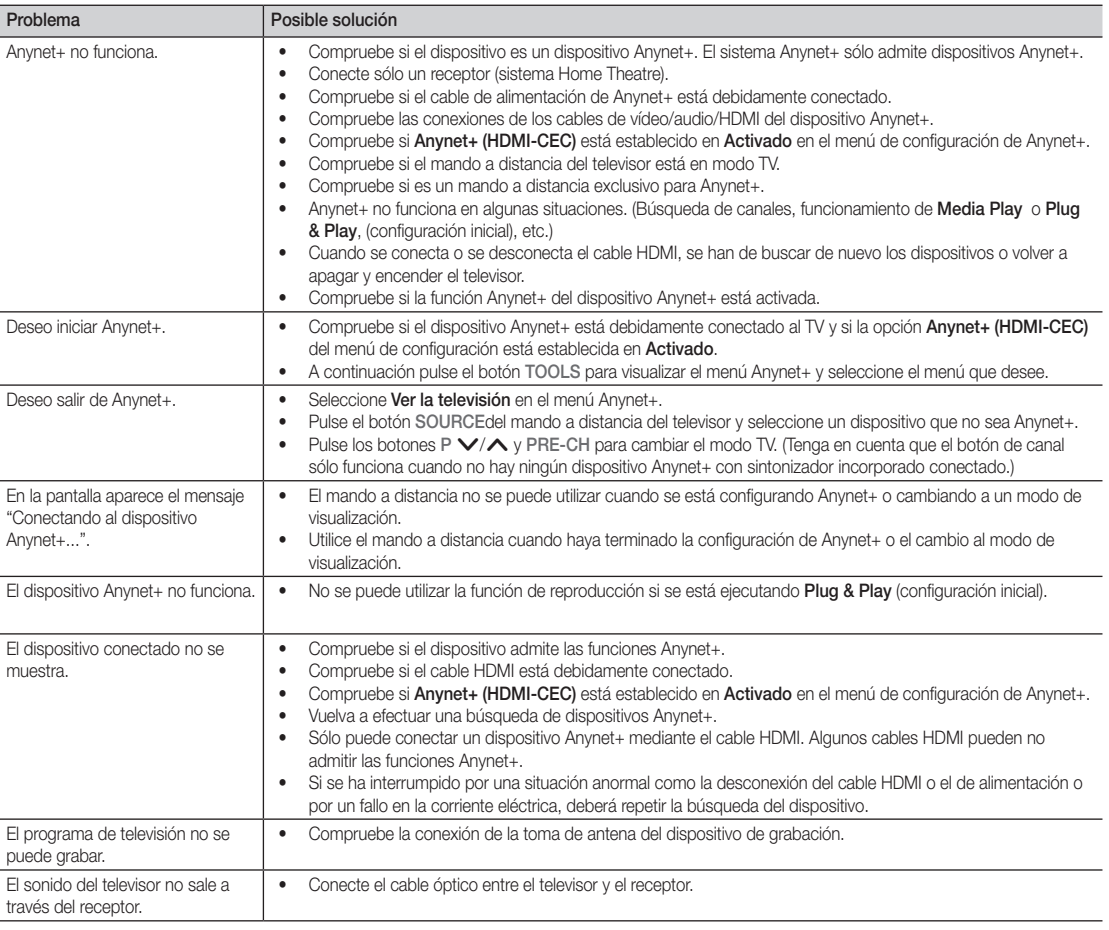

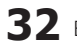

## Información adicional

### Función de teletexto de los canales analógicos

La página de índice de dicho servicio proporciona información sobre el uso de éste. Para que la información del teletexto se visualice correctamente, la recepción del canal debe ser estable. En caso contrario, puede perderse información o algunas páginas pueden no visualizarse.

- ✎ Puede cambiar páginas de teletexto pulsando los botones numéricos del mando a distancia.
- $\bigcirc$   $\textcircled{1}\textcircled{2}$  (activar/desactivar teletexto/mezcla): Activa el modo de teletexto en el canal actual. Pulse el botón dos veces para superponer el modo de teletexto a la pantalla de emisión actual. Pulse una o más veces para salir del teletexto.
- **2** E<sup>o</sup> (guardar): Guarda las páginas del teletexto.
- **3**  $\epsilon$  (tamaño): Muestra caracteres de doble tamaño en la parte superior de la pantalla. Si desea mostrarlos también en la parte inferior, vuelva a pulsar el botón. Púlselo de nuevo una vez para volver a la presentación normal.
- **4**  $\mathbb{E}\left\{ \right\}$  (retener): Mantiene en la pantalla la página actual, en el caso de que haya varias páginas secundarias que siguen automáticamente. Para deshacer la acción, vuelva a pulsar el botón.
- **6** Botones de colores (rojo, verde, amarillo y azul): Si la emisora utiliza el sistema FASTEXT, los distintos temas de una página de teletexto se codificarán en color y podrá seleccionarlos pulsando los botones de color. Pulse el color correspondiente al tema que desee ver. Se muestra una nueva página codificada en colores. Los elementos se pueden seleccionar de la misma manera. Pulse el botón del color correspondiente para ver la página anterior o la siguiente.
- **6 E**. (modo): Selecciona el modo de teletexto (LIST/FLOF). Si se pulsa durante el modo LIST, cambia al modo de guardar lista. En dicho modo se puede guardar la página de teletexto en la lista mediante el botón  $\equiv$  (quardar).
- **₹** (página secundaria): Muestra la página secundaria disponible.

**POWER SOURCE**  $\bigcup$ Ð **PRE-CH TTX/MIX** 6  $\boldsymbol{\Omega}$ r. ĖЯ Þ  $\boxed{\equiv}$  $\sum_{i=1}^{n}$  $\mathbf 0$ 2 **CH LIST MENU** மா ጠ **TOOLS INFO** ጠ 0 **RETURN EXIT**  $\boldsymbol{0}$ @ **A B C D** A **SAMSUNG** 

- 2 (avanzar página): Muestra la 8 siguiente página del teletexto.
- **1** (retroceder página): Muestra la  $\bullet$ página anterior del teletexto.
- $\Box$  (indice): Muestra la página de  $\Box$ índice (contenido) en cualquier momento durante la visualización de teletexto.
	- $\equiv$ ? (mostrar): Muestra el texto  $\bigoplus$ oculto (respuestas a juegos, por ejemplo). Púlselo de nuevo para volver a la presentación normal.
- **EX** (cancelar): Reduce la pantalla **@** del teletexto para superponerla con la emisión actual.

### Página normal de teletexto

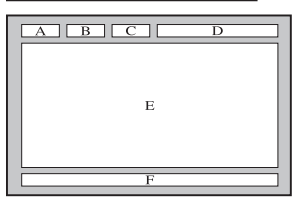

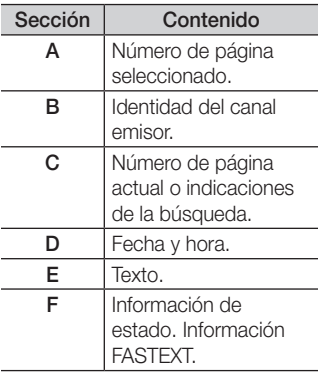

## Información adicional

### Instalación del montaje mural

### Montaje del soporte de protección

Al instalar el televisor en una pared, coloque el soporte de protección como se indica.

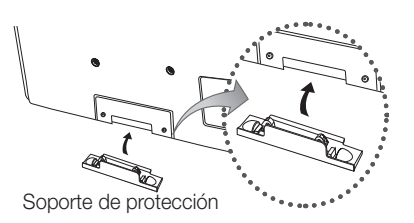

### Instalación del equipo de montaje mural

El kit de montaje mural (se vende por separado) permite instalar el televisor en una pared.

Si desea más información sobre la instalación de los componentes para el montaje mural, consulte las instrucciones que se facilitan con dichos elementos. Si necesita ayuda con la instalación del soporte mural, póngase en contacto con un técnico. Samsung Electronics no se hace responsable de los daños causados al producto o al usuario si éste ha efectuado la instalación del televisor.

### Especificaciones del equipo de montaje mural (VESA)

✎ El kit de montaje mural se vende por separado.

Instale el montaje mural en una pared sólida, perpendicular al suelo. Para colocarlo en otros materiales de construcción, póngase en contacto con el distribuidor más cercano. Si se instala en el techo o en una pared inclinada, puede caerse y causar graves lesiones personales.

### $\otimes$  NOTA

- x Las dimensiones estándar de los equipos de montaje mural se muestran en la tabla siguiente.
- x Al adquirir el equipo de montaje mural, también se distribuye un manual de instalación detallado y todas las piezas necesarias para el montaje. No use tornillos que no cumplan las especificaciones de tornillos estándar VESA.
- x No use tornillos con una longitud superior a la medida estándar o que no cumplan con las especificaciones de tornillos estándar VESA. Los tornillos que sean demasiado largos pueden causar daños en el interior del televisor.
- x Para montajes murales que no cumplen las especificaciones de tornillos estándar VESA, la longitud de éstos puede variar dependiendo de las especificaciones del montaje mural.
- x No apriete excesivamente los tornillos, ya que podría dañar el producto o provocar la caída de éste con riesgo de causar lesiones personales. Samsung no se hace responsable de este tipo de accidentes.
- x Samsung no se hace responsable de daños o lesiones personales cuando se usa un montaje mural que no cumple las especificaciones VESA o si el cliente no sigue las instrucciones de instalación del producto.
- x Nuestros modelos de 57" y 63" no son compatibles con las especificaciones VESA. Por ello, debe usar un equipo de montaje mural exclusivo para este modelo.

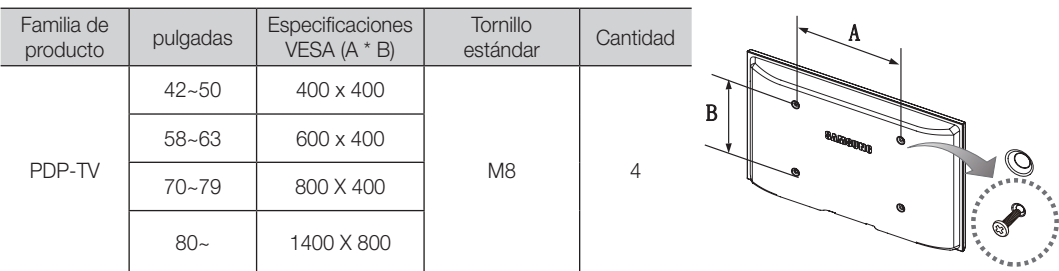

• No monte el televisor con una inclinación de más de 15 grados.

✎ Desenrosque los tornillos del kit antes de instalar el montaje mural en la pared.

No instale el equipo de montaje mural mientras el televisor está encendido. Se podría producir una descarga eléctrica con riesgo de causar lesiones personales.

#### Montaje de los cables

Sujete los cables con el sujetacables para que éstos no sean visibles a través del soporte transparente. Los cables demasiados rígidos o gruesos pueden dañar los terminales de entrada después de un largo tiempo de uso.

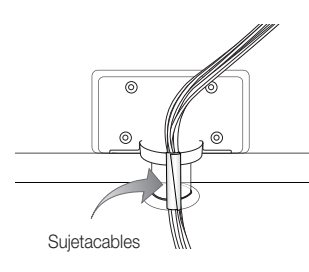

### Fijación del televisor a la pared

Precaución: Tirar del televisor, empujarlo o colgarse de él puede provocar su caída. En especial, procure que los niños no se cuelguen del televisor ni lo desestabilicen; éste podría caerse sobre ellos y causarles lesiones graves o incluso la muerte. Siga las precauciones de seguridad del folleto de seguridad incluido con el producto. Para mejorar la estabilidad y la seguridad instale un dispositivo antivuelco, como se explica a continuación.

### Para impedir que el televisor se caiga

- 1. Apriete firmemente las grapas sobre la pared con los tornillos. Asegúrese de que los tornillos estén bien afirmados en la pared.
	- Según el tipo de pared quizás necesite algún material adicional para el anclaje.
	- **Las grapas, los tornillos y la cadena no se suministran con el** producto; deberá adquirirlos por separado.
- 2. Quite los tornillos de la parte central posterior del televisor y con ellos monte las grapas en el televisor.
	- ✎ Quizás con el televisor no vayan incluidos los tornillos. En tal caso debe adquirirlos por separado con estas especificaciones.
- 3. Monte una cadena fuerte entre las grapas del televisor y de la pared de manera que quede bien tensada.

✎ NOTA

- x Instale el televisor cerca de la pared para evitar que caiga hacia atrás.
- x Las grapas de la pared han de estar a la misma o a menor altura que las grapas del televisor.
- x Cuando desee mover el televisor deberá aflojar la cadena.
- 4. Compruebe que todas las conexiones estén bien aseguradas. Compruébelas periódicamente para detectar cualquier signo de fatiga o de fallo. Si tiene dudas sobre la seguridad de la instalación, póngase en contacto con un instalador profesional.

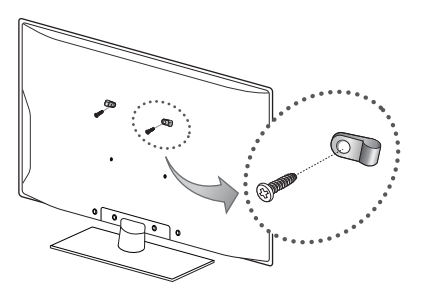

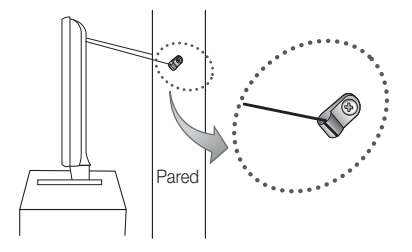

Información adicional

### Solución de problemas

Si tiene algún problema con el televisor, consulte esta lista en primer lugar. Si ninguno de los consejos funciona, visite "www. samsung.com" y haga clic en Asistencia técnica o llame al centro de atención al cliente que encontrará en la lista de la última página

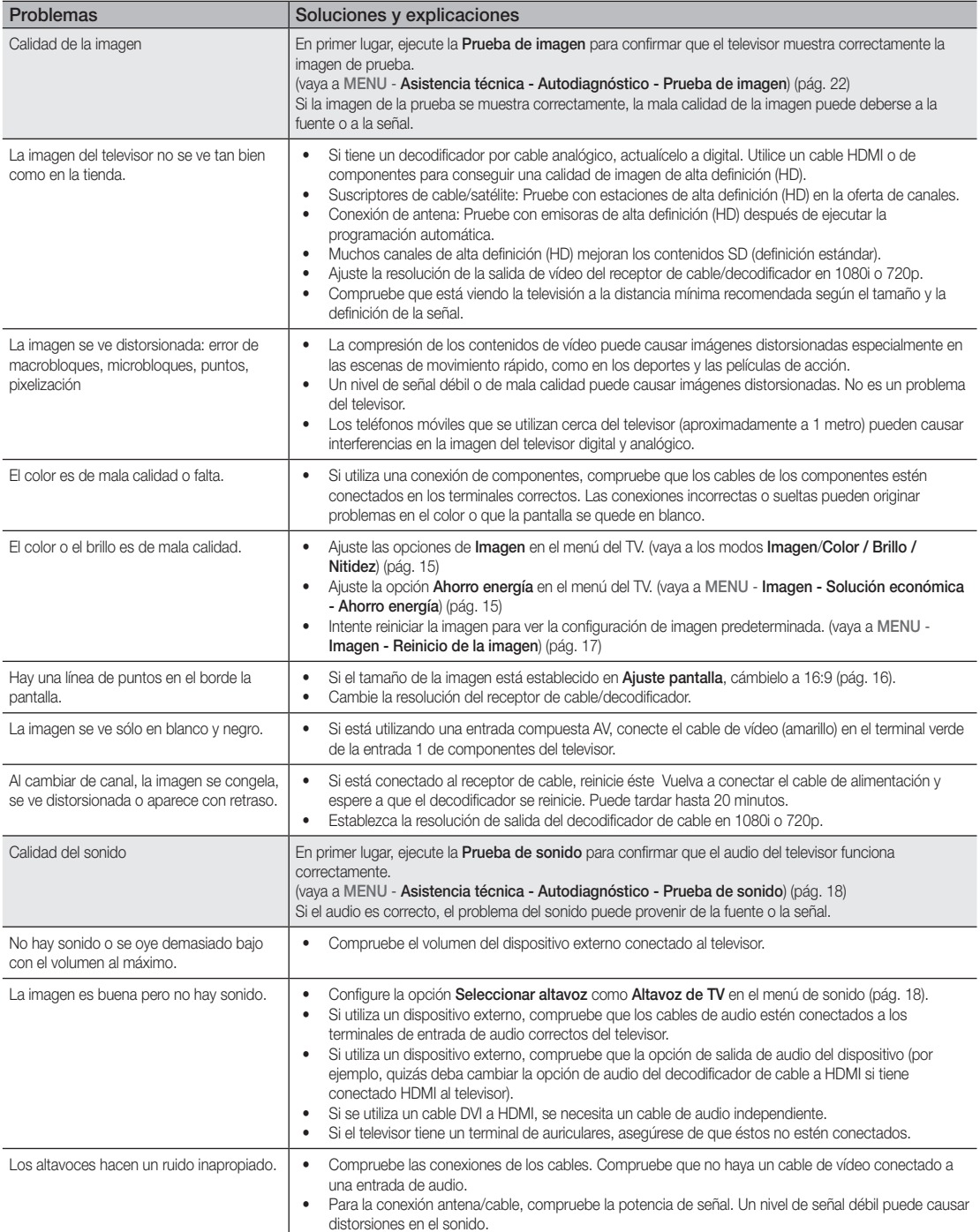

05 Información adicional Información adicional

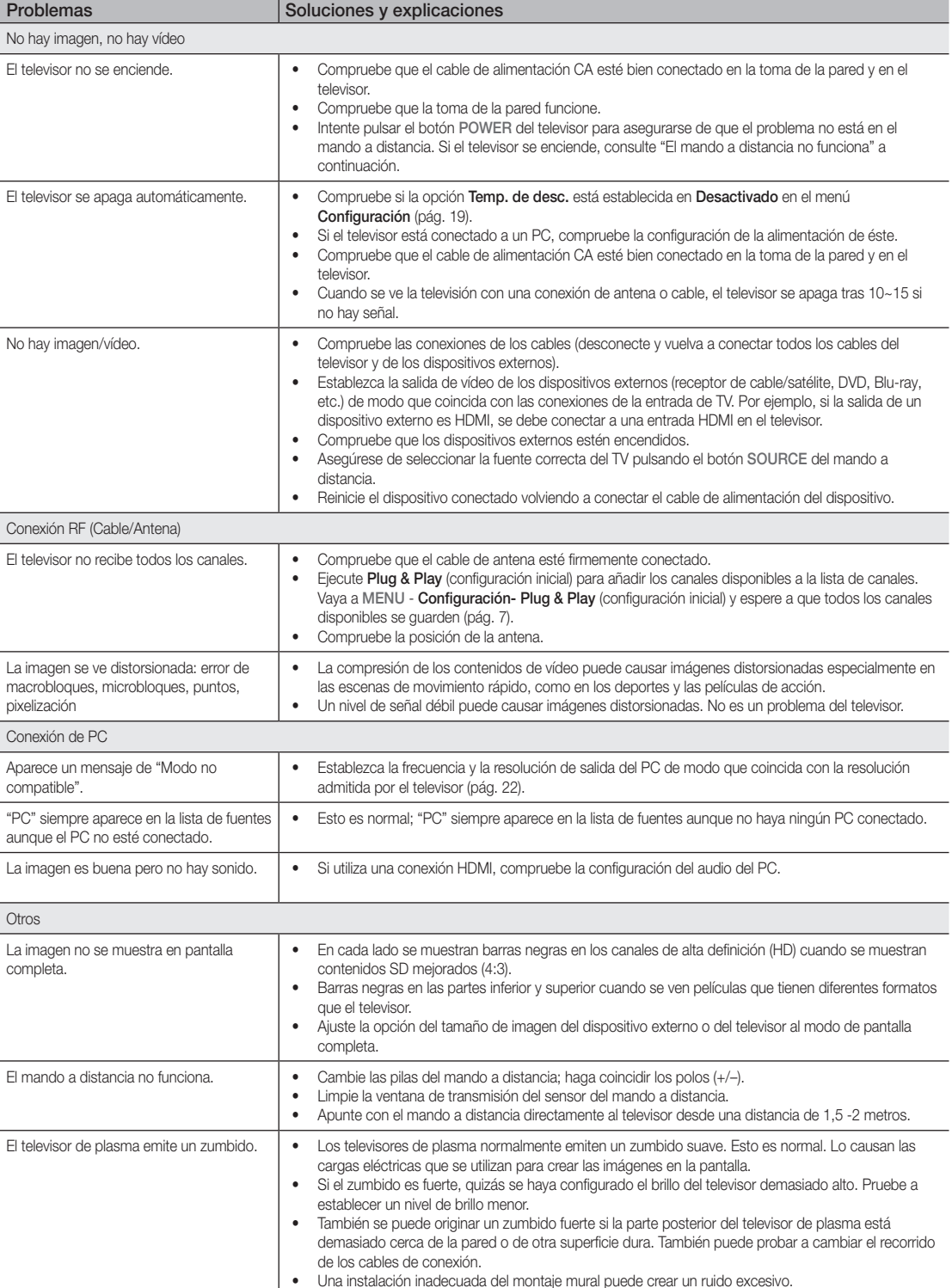

# Información adicional

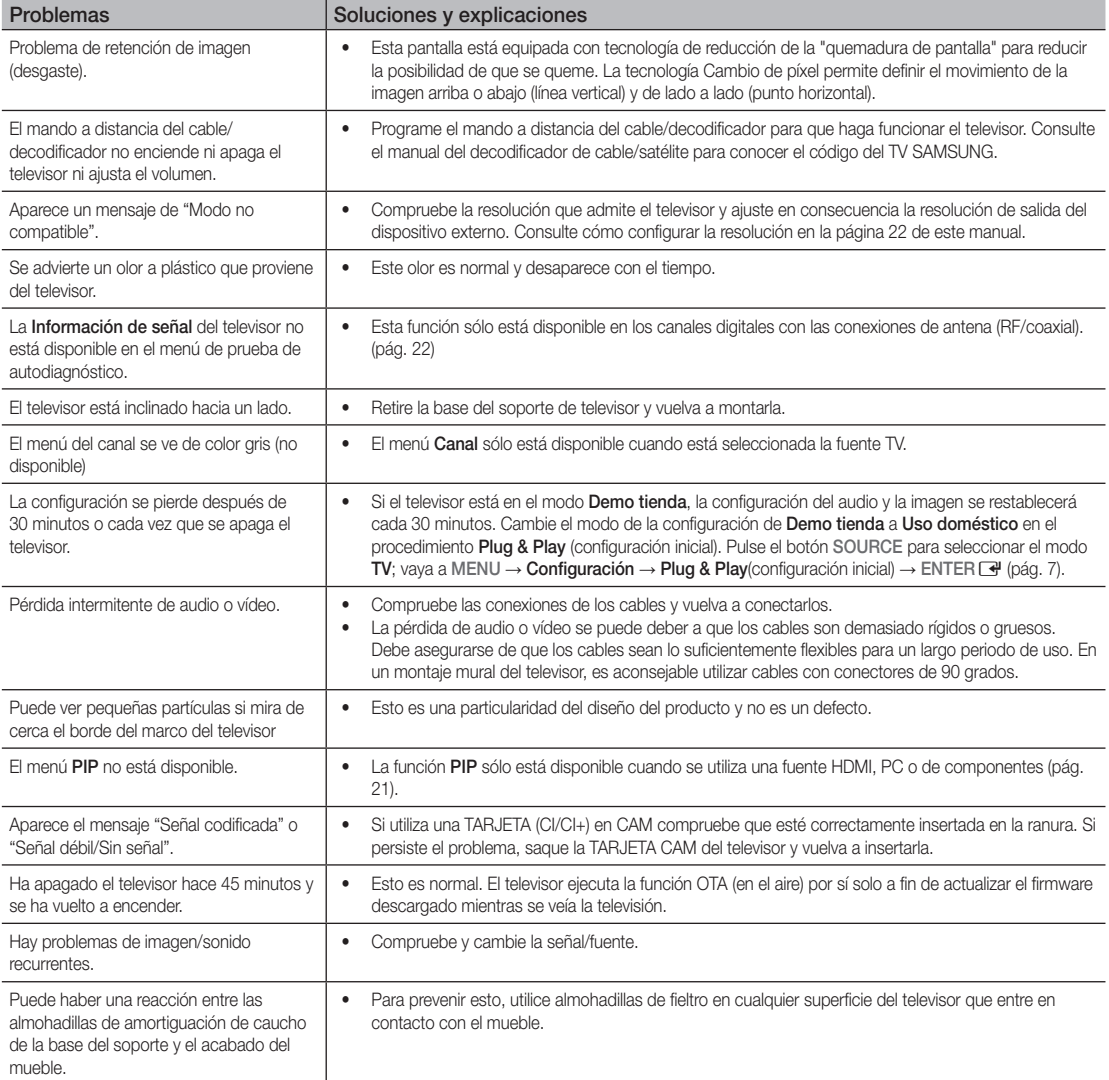

✎ Algunas de las imágenes y funciones mostradas sólo están disponibles en unos modelos determinados.

05 Información adiciona Información adicional

### Especificaciones

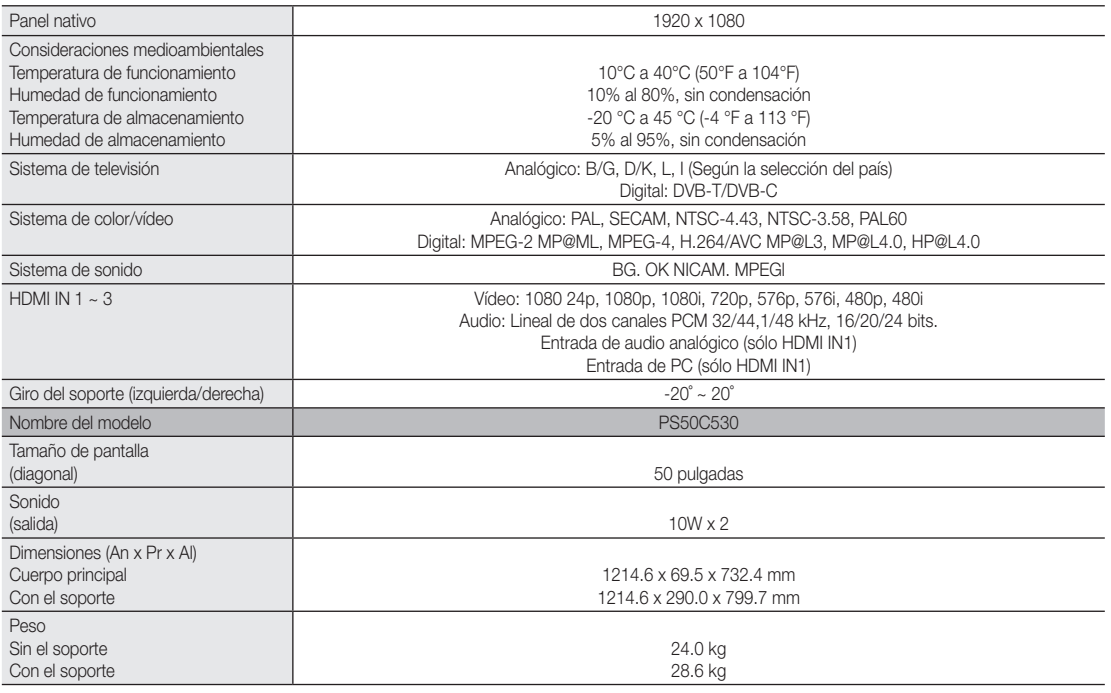

✎ El diseño y las especificaciones pueden cambiar sin previo aviso.

✎ Para obtener más información sobre la fuente de alimentación y el consumo de energía, consulte la etiqueta adherida al producto.

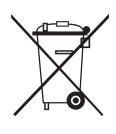

#### Correcta eliminación del producto (desechos eléctricos y electrónicos).

(Aplicable en la Unión Europea y otros países de Europa con sistemas de recogida selectiva) Esta marca en el producto, los accesorios o la documentación indica que el producto y los accesorios electrónicos (como cargador, auricular, cable USB) no se deben desechar junto al resto de la basura doméstica. Para prevenir posibles daños al entorno ambiental o a las personas por una eliminación incontrolada, cuando decida desprenderse del aparato debe acudir a un centro de reciclaje donde se promueve la reutilización sostenible de los recursos materiales. Los usuarios particulares pueden ponerse en contacto con el centro donde adquirieron el aparato o con alguna oficina municipal donde le informarán dónde debe depositar el electrodoméstico para su reciclaje. Los comerciantes deben ponerse en contacto con el distribuidor y comprobar los términos y las condiciones del contrato de compra. Este producto y sus accesorios electrónicos no se deben mezclar con otros deshechos comerciales para su eliminación.

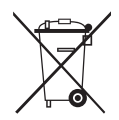

#### Correcta eliminación de las pilas de este producto

(Aplicable en la Unión Europea y otros países de Europa con sistemas de recogida de pilas)

Esta marca en las pilas, el manual o el embalaje indica que las pilas de este producto no se deben desechar junto con la basura doméstica al término de su vida útil. Cuando está indicado, los símbolos químicos Hg, Cd o Pb indican que las pilas contienen mercurio, cadmio o plomo que superan los niveles de referencia de la directiva EC 2006/66. Si las pilas no se eliminan adecuadamente estas sustancias pueden causar daños a la salud humana y al medio ambiente. Para proteger los recursos naturales y promover la reutilización de los materiales, separe la pilas de otros tipos de basura doméstica y recíclelas en su sistema local de recogida gratuita de pilas.

## Información adicional

### **Licencia**

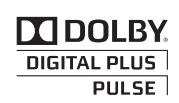

Fabricado bajo licencia de Dolby Laboratories. Dolby y el símbolo de la doble D son marcas comerciales de Dolby Laboratories.

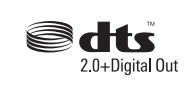

Manufactured under license under U.S. Patent #'s: 5,451,942; 5,956,674; 5,974,380; 5,978,762; 6,487,535 & other U.S. and worldwide patents issued & pending. DTS and the Symbol are registered trademarks. & DTS 2.0 Channel and the DTS logos are trademarks of DTS, Inc. Product Includes software. © DTS, Inc. All Rights Reserved.

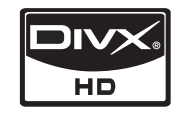

DivX Certified to play DivX video up to HD 1080p, including premium content.

ABOUT DIVX VIDEO: DivX® is a digital video format created by DivX,Inc. This is an official DivX Certified device that plays DivX video. Visit www.divx. com for more information and software tools to convert your files into DivX video. ABOUT DIVX VIDEO-ON-DEMAND: This DivX Certified® device must be registered in order to play DivX Video-on-Demand (VOD) content. To generate the registration code, locate the DivX VOD section in the device setup menu. Go to vod.divx.com with this code to complete the registration process and learn more about DivX VOD. Pat. 7,295,673; 7,460,688; 7,519,274

### Aviso de la licencia del código abierto

En el caso de que se utilice un software de código abierto, la licencia sobre éste está disponible en el menú del producto. El aviso de la licencia del código abierto sólo está disponible en inglés.

### Seguridad en el espacio de instalación

Mantenga la distancia requerida entre el producto y otros objetos (por ejemplo, paredes) para asegurar la ventilación adecuada. En caso contrario, se podría producir un incendio por un incremento de la temperatura interna del producto.

✎ Cuando utilice un soporte o un montaje mural, use sólo las piezas proporcionadas por Samsung Electronics.

x Si utiliza piezas proporcionadas por otros fabricantes, podría tener problemas con el producto o éste se podría caer con el riesgo de causar lesiones personales.

**Secutato El aspecto puede variar según el producto.** 

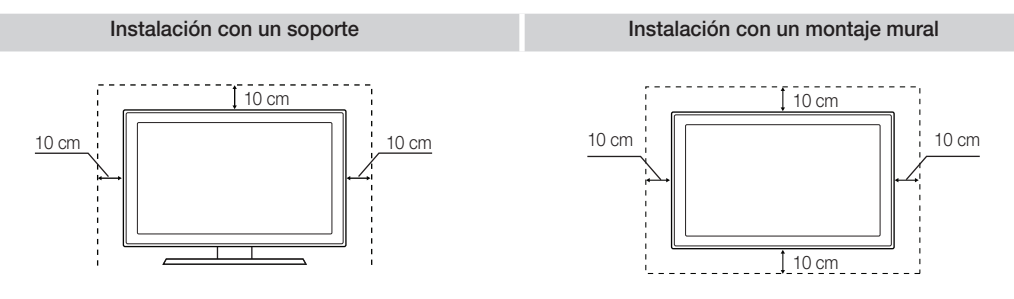

## Índice

## A

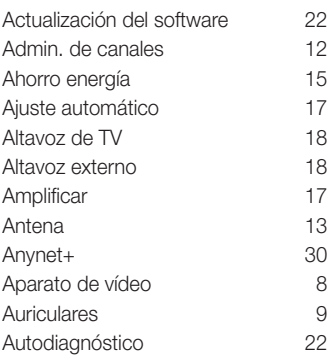

## B

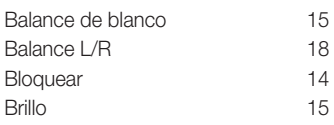

## C

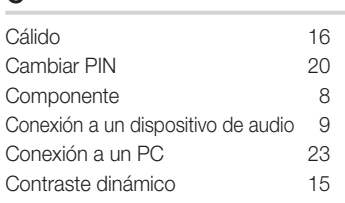

## D

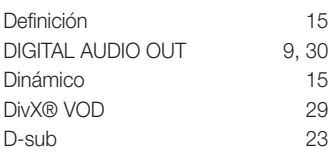

## E

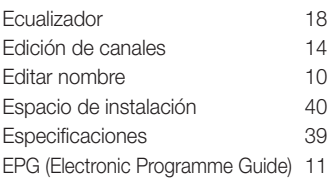

## F

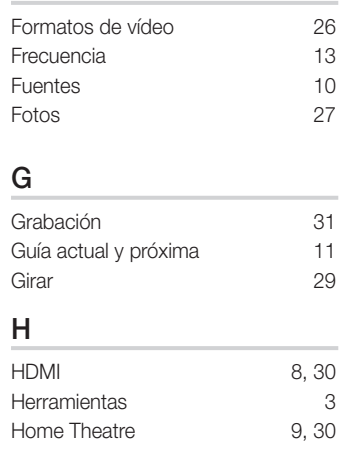

## I

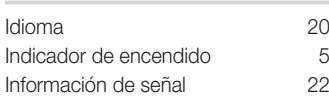

## L

Licencia 40

## M

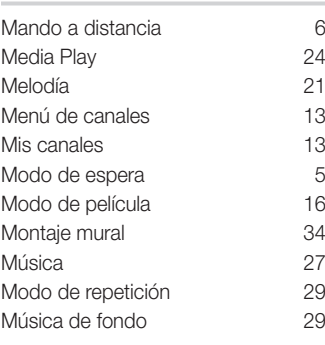

## N

Navegar 11

## P

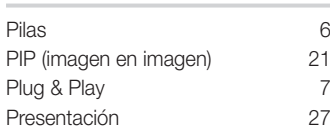

## R

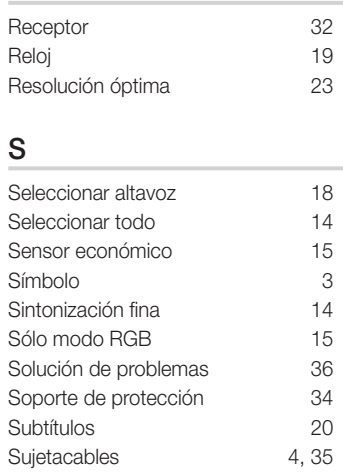

## T

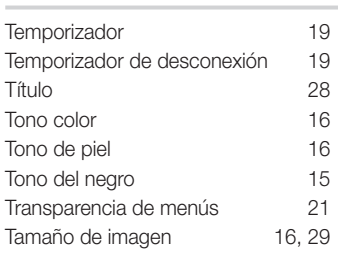

## U

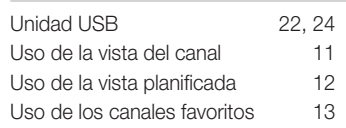

## V

l

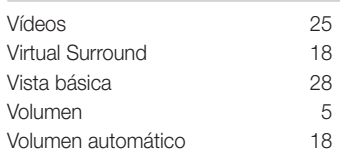

# 05 Información adicional Información adicional

# *This page is intentionally left blank.*

As imagens e ilustrações neste Manual do utilizador servem apenas de referência e podem ser diferentes do produto real. O design e as características técnicas do produto podem ser alterados sem aviso prévio.

### Aviso sobre a televisão digital

- 1. As funcionalidades relacionadas com a televisão digital (DVB) só estão disponíveis em países/áreas onde os sinais digitais terrestres DVB-T (MPEG2 e MPEG4 AVC) sejam transmitidos, ou onde consiga aceder a um serviço de televisão por cabo compatível com DVB-C (MPEG2 e MPEG4 AAC). Verifique com o revendedor local a possibilidade de receber sinais DVB-T ou DVB-C.
- 2. DVB-T é a norma de consórcio europeia DVB para a transmissão de emissão de televisão digital terrestre, enquanto DVB-C é a de transmissão de emissão de televisão digital por cabo. Existem, contudo, algumas funcionalidades diferenciadas, como o EPG (Electronic Programme Guide - Guia de programação electrónico), o VOD (Video On Demand - Vídeo a pedido), entre outras, que não estão incluídas nesta especificação. Por esse motivo, não são suportadas de momento.
- 3. Embora este televisor respeite as mais recentes normas DVB-T e DVB-C [Agosto de 2008], não é possível garantir a compatibilidade com as futuras transmissões digitais terrestres DVB-T e transmissões digitais por cabo DVB-C.
- 4. Consoante o país/área onde este televisor é utilizado, alguns fornecedores de televisão por cabo podem cobrar uma taxa adicional por esse serviço e poderá ser necessário concordar com os termos e condições dos seus negócios.
- 5. Algumas funções da televisão digital podem estar indisponíveis em alguns países ou regiões e o DVB-C poderá não funcionar correctamente com alguns fornecedores de serviços por cabo.
- 6. Para obter mais informações, contacte o centro de assistência ao cliente local da Samsung.
	- ✎ A qualidade da recepção do televisor pode ser afectada devido a diferenças no método de emissão entre países. Pergunte ao revendedor autorizado da SAMSUNG local ou ao centro de atendimento da Samsung se o desempenho do televisor pode ser melhorado através da respectiva reconfiguração.

### Instruções para o utilizador

#### • Retenção de imagem no ecrã

Uma imagem fixa (como num jogo de vídeo) não pode permanecer muitos minutos no painel de um visor plasma, pois pode provocar retenção de imagem no ecrã. Esta retenção de imagem também é conhecida como "queimadura de ecrã". Para evitar a retenção de imagem, consulte a página 15 deste manual, de modo a diminuir o grau de brilho e contraste do ecrã quando visualizar uma imagem fixa.

• Calor na parte superior do televisor plasma

A parte superior do produto pode ficar quente, se o utilizar durante muito tempo, pois o calor dissipa-se a partir do painel, através das aberturas de ventilação que estão em cima.

Esta situação é considerada normal e não indica que exista qualquer avaria ou defeito no produto.

No entanto, deve evitar que as crianças toquem na parte superior do produto.

• O televisor produz um estalido.

Os estalidos podem ocorrer quando o produto se contrair ou expandir devido a mudanças ambientais no espaço circundante, como a nível de temperatura ou humidade. Isto é normal e não representa um defeito no aparelho.

#### Defeitos nas células

O plasma utiliza um painel constituído por 2 360 000 (nível HD) a 6 221 000 (nível FHD) pixels que necessitam de uma tecnologia sofisticada para serem reproduzidos. No entanto, podem existir alguns pixels brilhantes ou escuros no ecrã. Estes pixels não afectam o desempenho do produto.

- Evite utilizar o televisor com temperaturas inferiores a 5°C.
- Uma imagem fixa durante um longo período de tempo pode danificar permanentemente o ecrã de plasma.

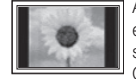

A utilização do televisor plasma no formato 4:3 durante um longo período de tempo pode deixar vestígios de margens na parte esquerda, direita e central do ecrã, devido a diferenças de emissão de luz. Se reproduzir um DVD ou um jogo, pode causar efeitos semelhantes no ecrã.

Os danos causados pelo efeito acima mencionado não estão cobertos pela garantia.

#### • Imagem residual no ecrã.

A visualização de imagens fixas de jogos de vídeo ou de PC durante um longo período de tempo pode produzir imagens residuais. Para evitar este efeito, reduza o "brilho" e o "contraste" quando visualizar imagens fixas durante muito tempo.

**Garantia** 

A garantia não cobre quaisquer danos causados por retenção da imagem. A garantia não cobre o efeito de imagem queimada.

# Conteúdos

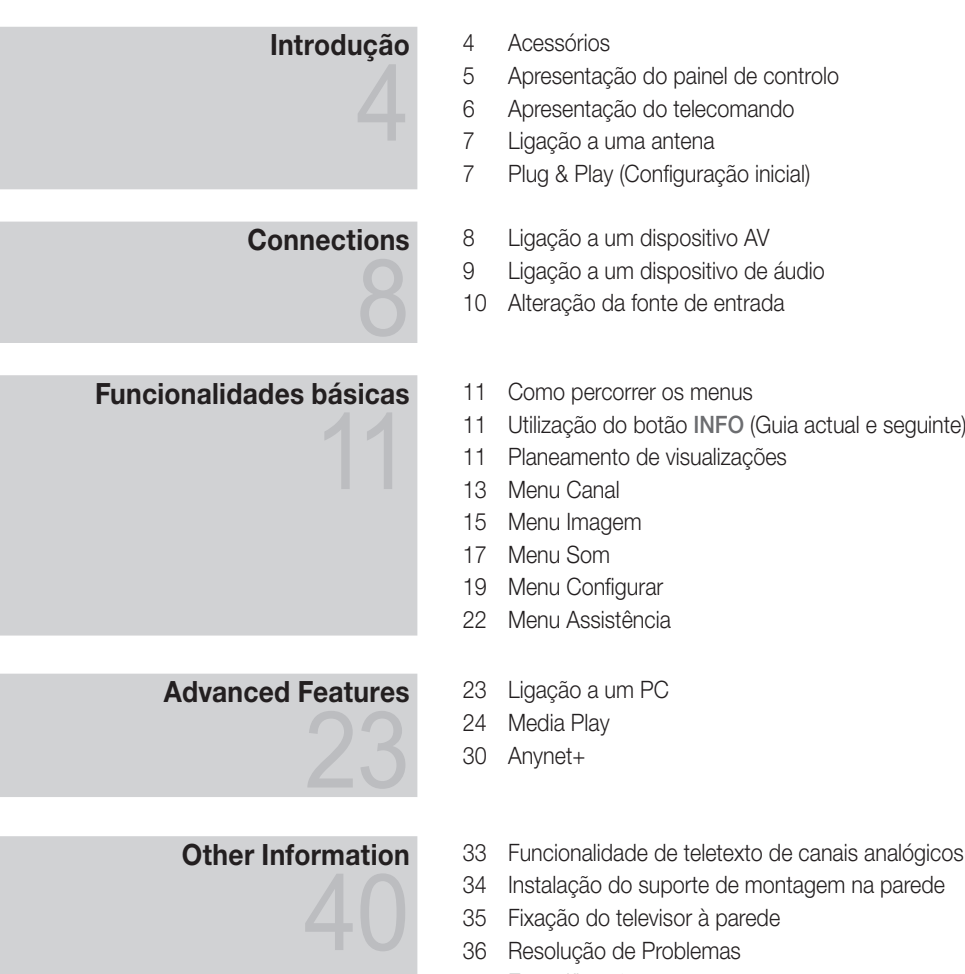

- Especificações
- Manutenção de um espaço de instalação seguro
- Index

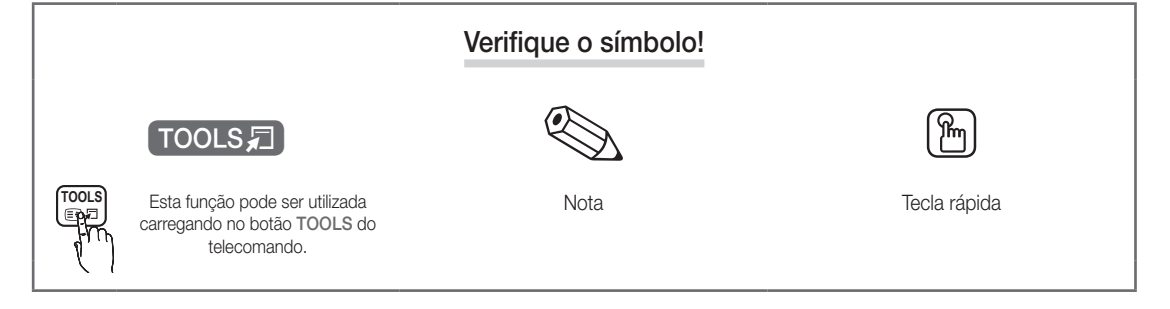

## Introdução

### Acessórios

- ✎ Verifique se os seguintes acessórios estão incluídos no televisor plasma. Se faltar algum acessório, contacte o seu revendedor.
- ✎ A cor e forma dos itens podem variar consoante os modelos.

✎ Os cabos não incluídos no conteúdo da embalagem podem ser adquiridos separadamente.

- Telecomando e pilhas (2 pilhas AAA)
- Manual do utilizador
- Pano de limpeza
- Cabo de alimentação
- y Cartão de garantia / Manual de segurança (não estão disponíveis em alguns locais)

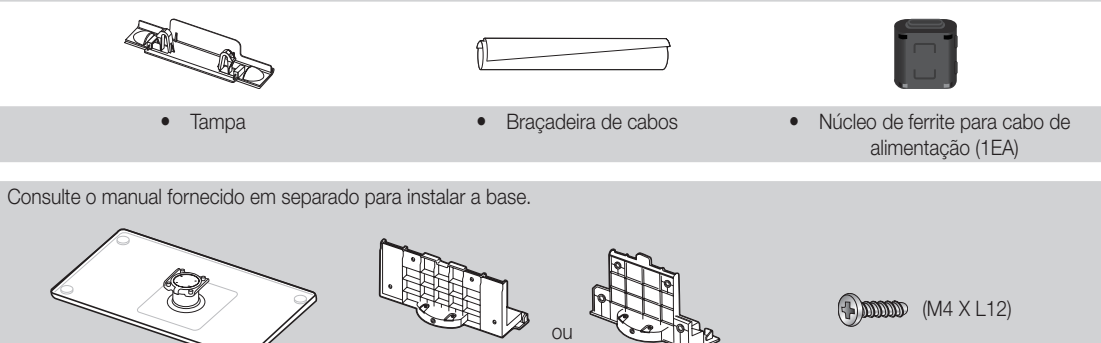

Base (1EA)  $\bullet$  Base guia (1EA)  $\bullet$  Parafusos (8EA)

- ✎ Núcleo de ferrite para cabo de alimentação: Os núcleos de ferrite são utilizados para proteger os cabos de interferências. Quando ligar um cabo, abra o núcleo de ferrite e coloque-o à volta do cabo junto da ficha, como ilustrado na figura.
	- x Distância entre o núcleo de ferrite e uma extremidade do cabo introduzido no televisor

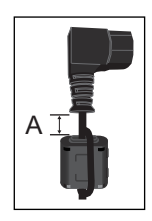

A : menos de 50mm

**4** Português

01 Introdução

### Apresentação do painel de controlo

✎ A cor e a forma do produto podem variar consoante o modelo.

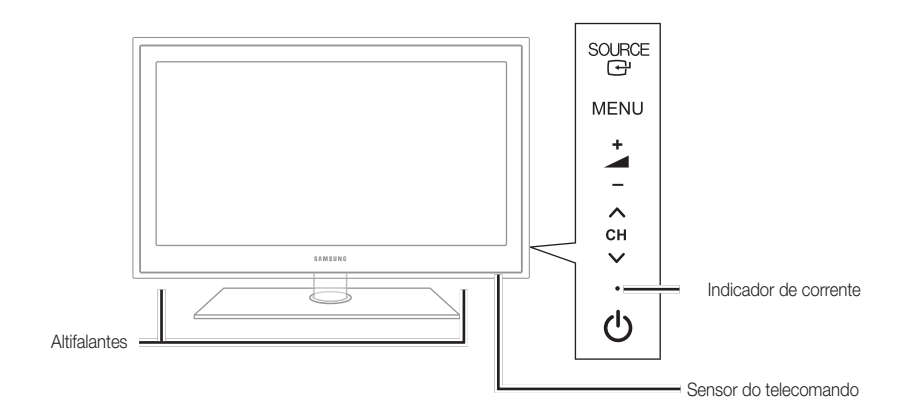

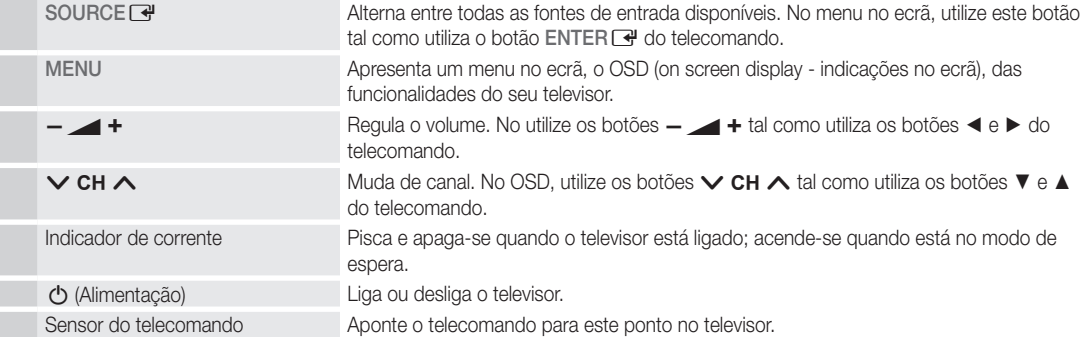

### Modo de espera

Não deixe o televisor no modo de espera durante longos períodos de tempo (por exemplo, quando vai de férias). O televisor continua a consumir uma pequena quantidade de energia eléctrica mesmo quando o botão de alimentação está desligado. É aconselhável desligar o cabo de alimentação.
Introdução

#### Apresentação do telecomando

✎ Este é um telecomando especial para pessoas invisuais e tem pontos de Braille no botão Power, nos botões de canais e nos botões de volume.

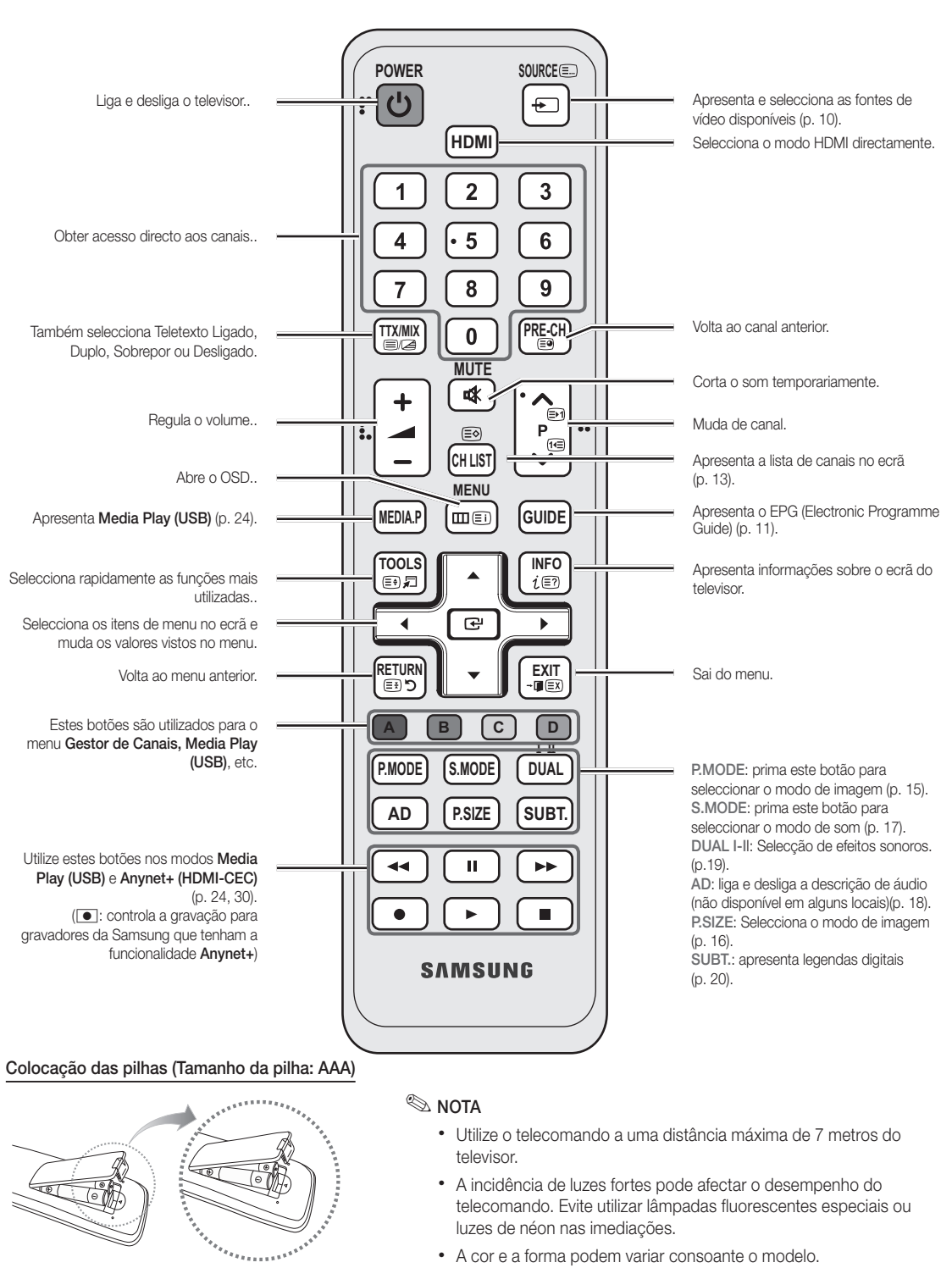

**6 Português** 

01Introdução

### Ligação a uma antena

Quando ligar o televisor pela primeira vez, as definições básicas são utilizadas de forma automática.

✎ Predefinição: ligação à corrente eléctrica e à antena.

✎ O dispositivo PDP pode interfeir com um rádio amador ou AM.

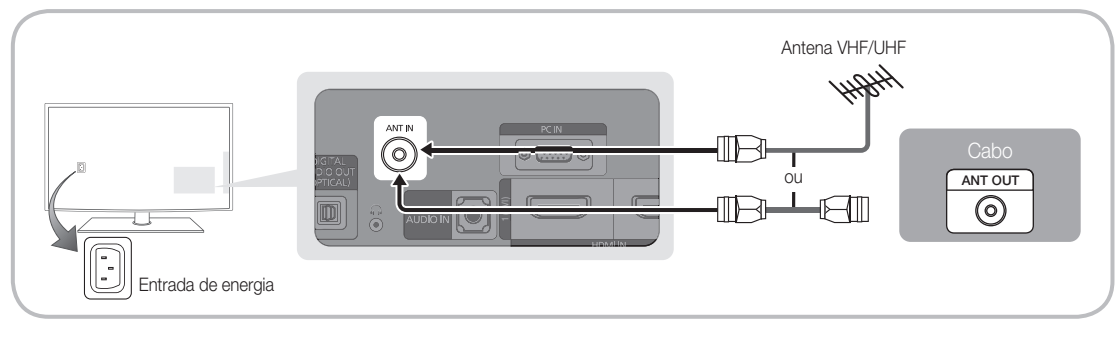

### Plug & Play (Configuração inicial)

Quando ligar o televisor pela primeira vez, uma sequência de avisos no ecrã ajuda-o a configurar as definições básicas. Carregue no botão POWER  $\circlearrowleft$ . A função Plug & Play só está disponível se a fonte de Introduzir estiver definida para TV.

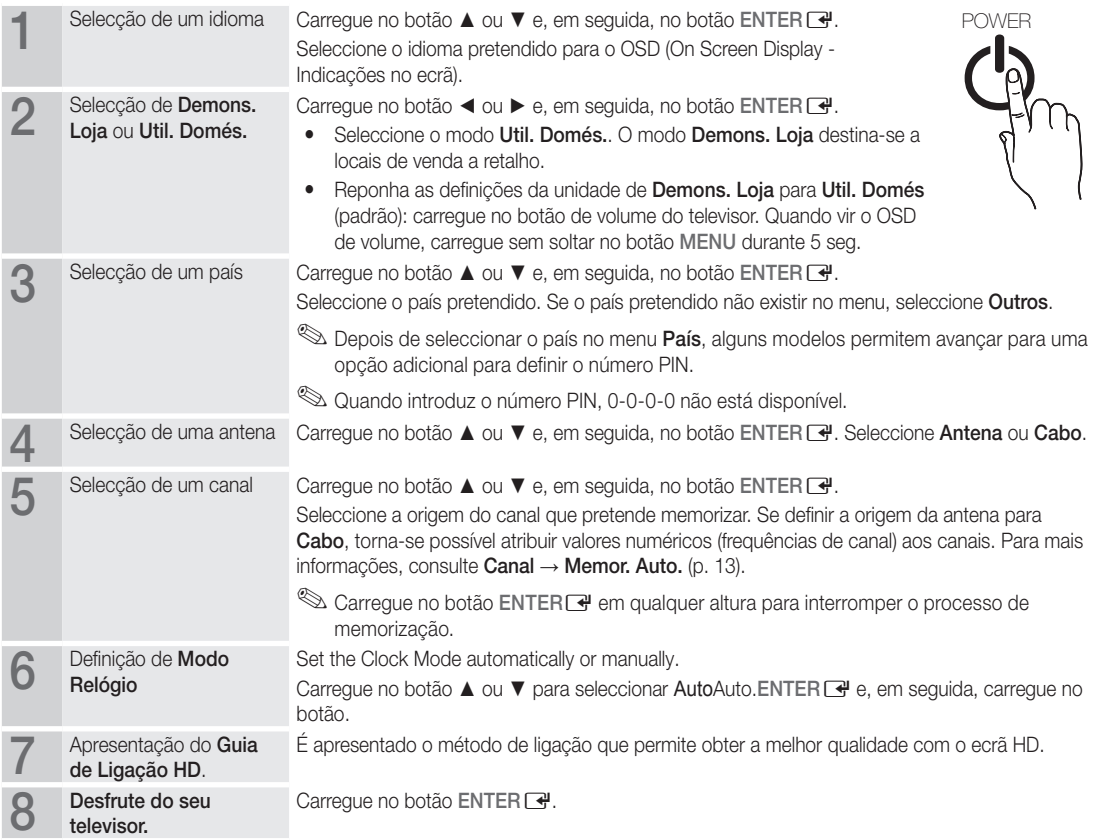

#### Se pretender repor esta funcionalidade...

Seleccione Configurar - Plug & Play (Configuração inicial). Introduza o número PIN de 4 dígitos. O número PIN predefinido é "0-0-0-0". Se pretender alterar o número PIN, utilize a função Alterar PIN.

# Ligações

### Ligação a um dispositivo AV

#### Com um cabo HDMI/DVI: ligação HD (até 1080p)

Dispositivos disponíveis: leitor de DVD, leitor de Blu-ray, caixa de televisão por cabo HD, receptor de satélite STB (Set-Top-Box) , caixa de televisão por cabo, receptor de satélite STB

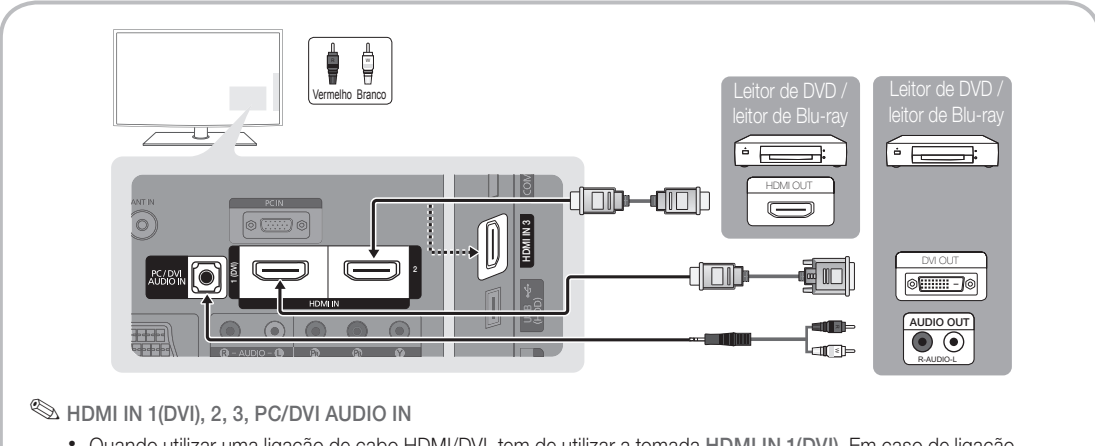

- x Quando utilizar uma ligação de cabo HDMI/DVI, tem de utilizar a tomada HDMI IN 1(DVI). Em caso de ligação através de um cabo DVI, utilize um adaptador de cabo DVI a HDMI ou DVI-HDMI (DVI a HDMI) para uma ligação de vídeo e as tomadas PC/DVI AUDIO IN para áudio.
- x Se ligar um dispositivo externo, como um leitor de DVD / leitor de Blu-ray / caixa de televisão por cabo / receptor de satélite STB que suporte versões HDMI anteriores à 1.3, o televisor pode não funcionar correctamente (por exemplo, pode não emitir imagem / pode não emitir som / imagens tremidas / cores estranhas).
- Se o televisor não emitir som após ligar um cabo HDMI, verifique a versão HDMI do dispositivo externo. Se suspeitar que a versão é anterior à 1.3, contacte o fornecedor do dispositivo para confirmar a versão HDMI e solicitar uma actualização.
- x Recomenda-se que adquira um cabo HDMI certificado. se não ouvir som ou se este não estiver em condições, volte a seleccionar o padrão de som pretendido.

#### Com um cabo de componente (até 1080p) ou de áudio/vídeo (apenas 480i) e um cabo Scart

Dispositivos disponíveis: leitor de DVD, leitor de Blu-ray, caixa de televisão por cabo, receptor de satélite STB, videogravador

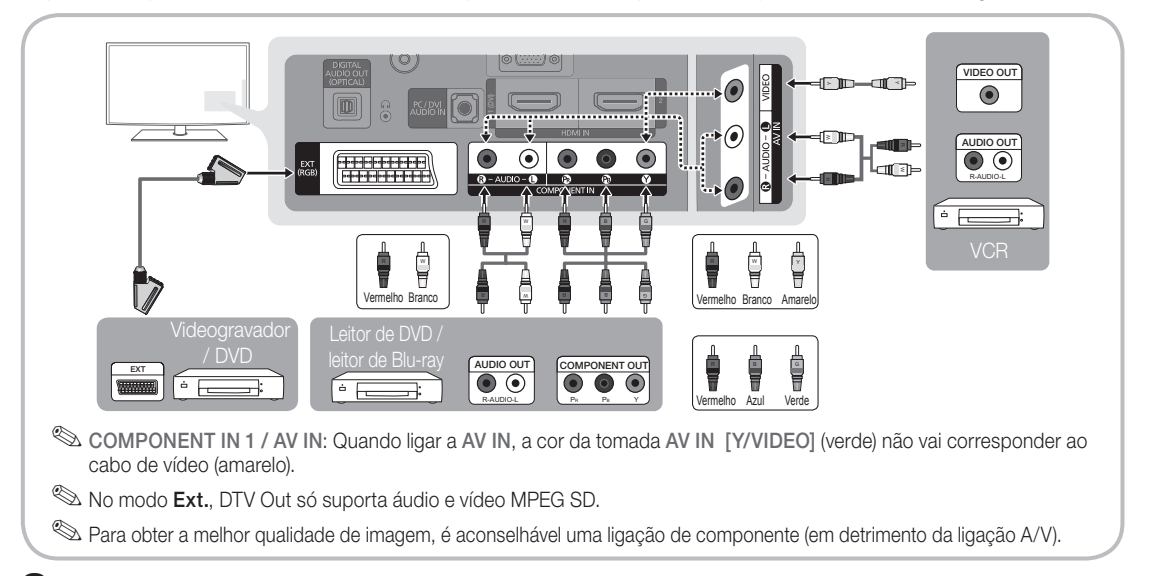

#### Ligação a um dispositivo de áudio

#### Com uma ligação óptica (digital) ou de auscultadores

Dispositivos disponíveis: sistema de áudio digital, amplificador, sistema home theatre DVD

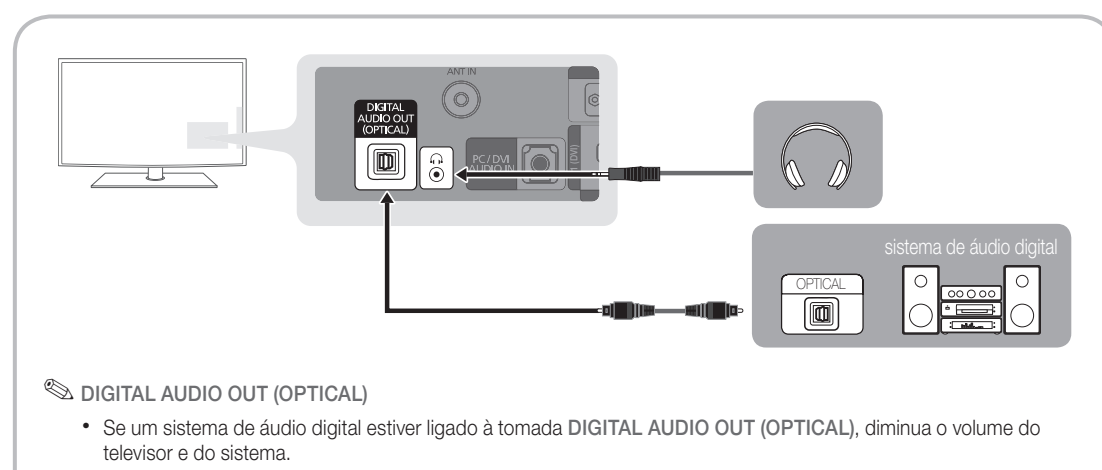

- x Se o televisor estiver ligado a um dispositivo externo que suporte 5.1 canais, poderá usufruir de áudio de 5.1 canais.
- x Se o receptor (amplificador ou sistema home theatre DVD) estiver activado, o som é reproduzido a partir da tomada óptica do televisor. Se o televisor receber um sinal DTV, envia som de 5.1 canais para o amplificador ou sistema home theater DVD. Se a fonte for um componente digital, como um leitor de DVD/leitor de Blu-ray/caixa de televisão por cabo/receptor de satélite STB (Set-top box), e estiver ligada ao televisor através de um cabo HDMI, o amplificador ou sistema home theatre DVD só reproduz áudio de 2 canais. Se pretender ouvir áudio de 5.1 canais, ligue a tomada de saída de áudio digital do seu leitor de DVD/leitor de Blu-ray/caixa de televisão por cabo/receptor de satélite STB directamente a um amplificador ou a um sistema home theatre.
- **Auscultadores** (a: Pode ligar os auscultadores à respectiva saída existente no televisor. Quando os auscultadores estão ligados, o som dos altifalantes incorporados é desactivado.
	- x A função de som pode ser limitada quando liga os auscultadores ao televisor.
	- x O volume dos auscultadores e o volume do televisor são reguláveis em separado.

# Ligações

#### LIGAÇÕES Ranhura COMMON INTERFACE

Para poder ver canais pagos, tem de introduzir o "CI ou CI+ CARD".

- Se não introduzir o "CI ou CI+ CARD", alguns canais apresentam a mensagem "Sinal Codificado" .
- y As informações de emparelhamento, incluindo um número de telefone, a ID do "CI ou CI+ CARD", a ID do anfitrião e outras informações são apresentadas cerca de 2 a 3 minutos depois. Se aparecer uma mensagem de erro, contacte o seu fornecedor de serviços.
- y Assim que concluir a configuração das informações dos canais, a mensagem "Actualização concluída" é apresentada, indicando que a lista de canais já está actualizada.
	- Dependendo do modelo, pode aparecer uma mensagem a solicitar a palavra-passe do **Bloqueio para Crianças**, quando o Cl ou CI+ CARD for novamente introduzido.
	- Dependendo do modelo, mesmo que o Bloqueio para Crianças esteja definido para Perm. Tudo, pode aparecer uma mensagem a solicitar a palavra-passe de programas para adultos (18 anos ou mais).

#### $\otimes$  NOTA

- x Tem de solicitar um "CI ou CI+ CARD" ao fornecedor de serviços por cabo local.
- x Para retirar o "CI ou CI+ CARD", puxe-o cuidadosamente para fora com as mãos para não o deixar cair e danificá-lo.
- x Introduza o "CI ou CI+ CARD" na direcção indicada no mesmo.
- · A localização da ranhura COMMON INTERFACE pode variar consoante o modelo.
- x Uma vez que o "CI ou CI+ CARD" não é suportado em alguns países e regiões, consulte o seu revendedor autorizado.
- Se detectar problemas, contacte o fornecedor de serviços.
- x Insira o "CI ou CI+ CARD" que suporta as actuais definições da antena. O ecrã vai ficar distorcido ou não vai aparecer imagem nenhuma.

#### Alteração da fonte de entrada

## Lista de Fontes

Utilize para seleccionar o televisor ou outras fontes de entrada externas, como leitores de DVD / leitores de Blu-ray / caixas de televisão por cabo / receptores de satélite (Set-Top Box) ligados ao televisor.

- **SOURCE**
- TV / Ext. / AV / Componente / PC / HDMI1/DVI / HDMI2 / HDMI3 / USB
	- **Secure Em Lista de Fontes**, as entradas ligadas são realçadas.
	- ✎ As opções Ext. e PC permanecem sempre activadas.

## Editar Nome

- VCR / DVD / STB Cabo / Satélite STB / STB PVR / Receptor AV / Jogos / Câmara de Vídeo / PC / DVI / DVI PC / TV / IPTV / Blu-ray / HD DVD / DMA: Atribua um nome ao dispositivo ligado às tomadas de entrada para facilitar a selecção da fonte de entrada.
	- ✎ Se houver um PC com uma resolução de 1920 x 1080 a 60Hz ligado à porta HDMI IN 1(DVI), deve definir a porta para o modo HDMI1/DVI, em Editar Nome..
	- ✎ Se ligar um cabo HDMI/DVI à porta HDMI IN 1(DVI), deve definir a porta para o modo HDMI1/DVI, em Editar Nome.
	- Se existir um cabo HDMI ligado à porta HDMI IN (DVI), o som pode não funcionar. Nesse caso, ligue-o à porta PC/DVI AUDIO IN.

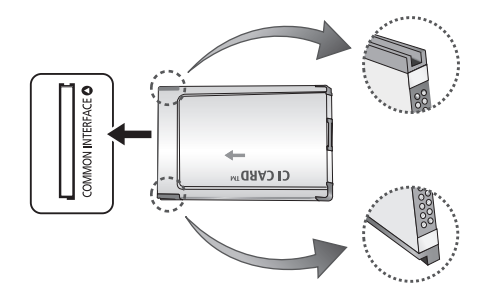

# Funcionalidades básicas

#### Como percorrer os menus

Antes de utilizar o televisor, siga os passos abaixo para saber como percorrer o menu e seleccionar e ajustar as diferentes funções.

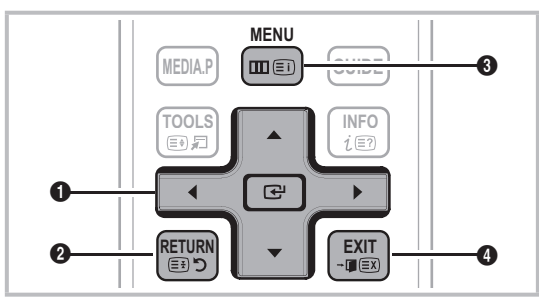

- **A B C D** 1 ENTERE / Botão amarelo: Move o cursor e selecciona um item. Confirma a definição.
- *P.* Botão RETURN: Volta ao menu anterior.
- **8** Botão MENU: Apresenta o menu principal no ecrã.
- **4** Botão EXIT: Sai do menu no ecrã.

### Como utilizar os OSD (On Screen Display)

O passo de acesso pode variar consoante o menu seleccionado.

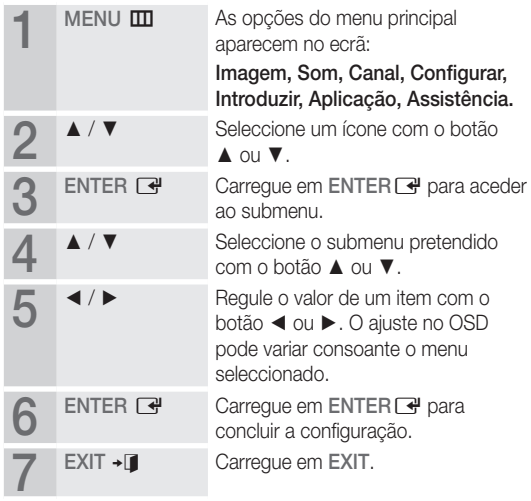

## Utilização do botão INFO (Guia actual e seguinte)

O ecrã identifica o canal actual e o estado de determinadas definições de áudio-vídeo. O Guia actual e seguinte apresenta as informações diárias sobre os programas televisivos de cada canal consoante a hora de emissão.

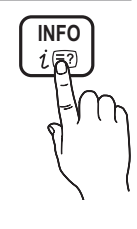

- y Desloque-se através de ◄, ► para ver as informações sobre um determinado programa enquanto vê o canal actual.
- Desloque-se através de ▲, ▼ para ver as informações sobre outros canais. Se pretender mudar para o canal actualmente seleccionado, carreque no botão ENTER

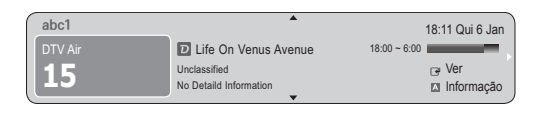

### Planeamento de visualizações

## Guia

As informações do EPG (Electronic Programme Guide) são

fornecidas pelas estações emissoras. Se utilizar as grelhas de programação fornecidas pelas emissoras, pode especificar antecipadamente os programas que pretende ver, de forma a que o televisor mude automaticamente para o canal do programa seleccionado à hora especificada. As entradas dos programas podem aparecer em

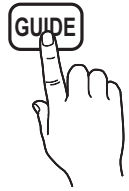

branco ou desactualizadas consoante o estado do canal.

### Utilização da função Vis. Canal

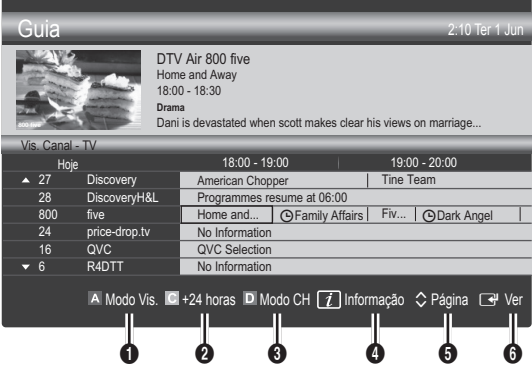

# Ligações

#### Utilização da função Vista Programada

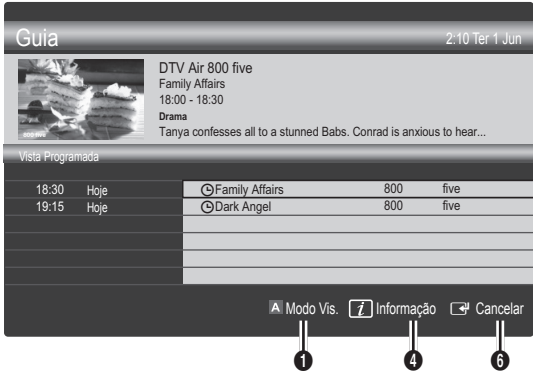

- **1** Mort Vermelho (Modo Vis.): apresenta a lista de programas que se seguem ou que estão actualmente em reprodução.
- **2 Amarelo (+24 horas):** apresenta a lista de programas que serão emitidos após 24 horas.
- **3 Azul (Modo CH):** seleccione o tipo de canais que pretende ver na janelaVis. Canal. (Todas, Rádio, Dados/ Outros, O Meu Canal 1~4)
- $\bullet$  Informação: apresenta os detalhes do programa seleccionado.
- $\bigcirc$   $\Diamond$  (Página): passa para a página seguinte ou anterior.
- **6** Botão ENTER
	- Se escolher o programa actual, pode ver o programa seleccionado.
	- Se escolher o programa seguinte, pode reservar o programa seleccionado a que quer assistir. Para cancelar a programação, carregue novamente no botão ENTER **e** seleccione Cancelar Planos.

## Gestor de Canais

Adicione / elimine ou defina os canais favoritos e utilize o guia de programação para emissões digitais. Seleccione um canal no ecrã Canais, Os Meus Canais ou Planeado.

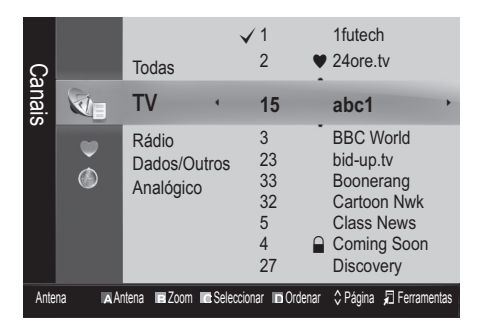

- Canais: apresenta a lista de canais consoante o tipo de canal.
- \* Os Meus Canais: apresenta o grupo do canal.
- Planeado: apresenta todos os programas actualmente reservados.

Utilização dos botões coloridos com o Gestor de Canais

- **M** Vermelho (Antena) : alterna entre Antena ou Cabo.
- **• B** Verde (**Zoom**) : aumenta ou diminui o número de um canal.

 Amarelo (Seleccionar): escolha os canais pretendidos e carregue no botão amarelo para definir todos os canais seleccionados ao mesmo tempo. A marca  $\checkmark$  aparece à esquerda dos canais seleccionados.

- **F.** Azul (**Ordenar**) : altera a lista ordenada por nome ou número de canal.
- $\Diamond$ (Página): passa para a página seguinte ou anterior.
- 司 (Ferramentas) : apresenta o menu da opção Gestor de Canais. (Os menus de opções podem variar consoante a situação.)

#### Ícones do ecrã de estado do canal

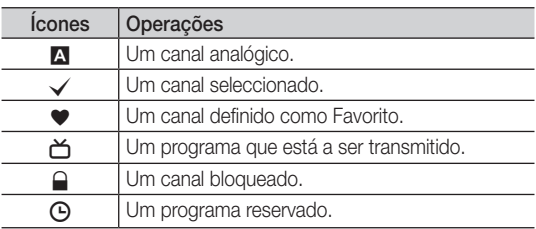

## ¦ Utilização de canais favoritos

## **Command Canais**

#### (em Gestor de Canais)

Para Mostra todos os canais favoritos, clique no botão que aparece do lado direito.

- **Editar Os Meus Canais** TOOLS月: pode definir os canais seleccionados para o grupo de Os Meus Canais pretendido.
- ✎ O símbolo "\*" é apresentado e o canal é definido como pertencendo ao grupo Os Meus Canais.
	- 1. Seleccione um canal e carregue no botão TOOLS.
	- 2. Adicione ou elimine um canal dos grupos Os Meus Canais pretendidos (entre 1, 2, 3 e 4).
		- Pode seleccionar um ou mais grupos.
	- 3. Após alterar as definições, pode visualizar a lista de canais de cada grupo em Os Meus Canais.

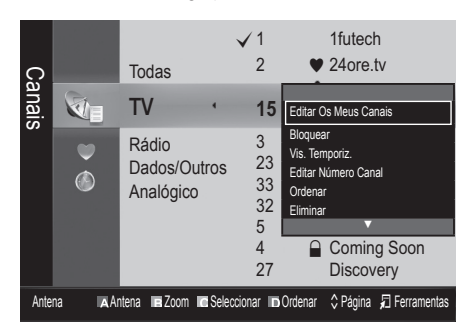

## Lista Canais

Pode ver todos os canais procurados.

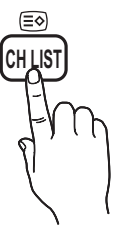

#### Menu Canal

## ¦ Obter canais

## Antena (Antena / Cabo)

Antes de o televisor poder começar a memorizar os canais disponíveis, tem de especificar o tipo de fonte do sinal ligado ao televisor (ou seja, um sistema de antena ou cabo).

### País

Aparece o ecrã de introdução do PIN. Introduza o número PIN de 4 dígitos.

- Canal Analógico : altera o país para canais analógicos.
- Canal Digital : altera o país para canais digitais.

## Memor. Auto.

Procura um canal automaticamente e memoriza-o no televisor.

- ✎ Os números de programas atribuídos automaticamente podem não corresponder aos números de programas existentes ou pretendidos. Se um canal tiver sido bloqueado utilizando a função Bloq. Crianças, aparece a janela de introdução do PIN.
- Origem da Antena (Antena / Cabo) TOOLS, : seleccione a origem da antena que pretende memorizar.
- Origem do Canal (Digital e Analógico / Digital / Analógico): Seleccione a origem do canal que pretende memorizar.

Se seleccionar Cabo → Digital e Analógico ou Digital: introduza um valor para procurar canais de cabo.

Modo de Procura (Completo / Rede / Rápida): procura todos os canais com estações de transmissão activas e guarda-os no televisor.

Se seleccionar Rápida, pode configurar Rede, ID de Rede, Frequência, Modulação e Taxa de Símbolos manualmente carregando no botão do telecomando.

Rede (Auto. / Manual): seleccione Auto. se pretende que o televisor recolha a **ID de Rede** automaticamente ou Manual se pretender introduzir a ID manualmente.

ID de Rede: Se Rede estiver definida para Manual, pode atribuir a ID de Rede utilizado os botões numéricos.

Frequência: apresenta a frequência para o canal. (varia consoante o país)

Modulação: apresenta os valores de modulação disponíveis.

Taxa de Símbolos: apresenta as taxas de símbolos disponíveis.

## Armaz. Manual

Procura um canal manualmente e memoriza-o no televisor.

- ✎ Se um canal tiver sido bloqueado utilizando a função Bloq. Crianças, aparece a janela de introdução do PIN.
- Canal Digital : quando a procura terminar, os canais são actualizados na lista de canais.
	- ✎ Se seleccionar Antena <sup>→</sup> Antena: Canal, Frequência, Largura banda
	- ✎ Se seleccionar Antena <sup>→</sup> Cabo: Frequência, Modulação, Taxa de Símbolos
- Canal Analógico (Programa, Sistema Cores, Sistema de Som, Canal, Procurar): se não ouvir som ou se este não estiver em condições, volte a seleccionar o padrão de som pretendido.

# Ligações

#### ✎ Modo Canal

- P (modo programa): quando a sintonização terminar, já terão sido atribuídos números de posição (de P00 a P99) às estações emissoras da sua área. Pode seleccionar um canal, introduzindo o número da posição neste modo.
- C (modo de canal de antena) / S (modo de canal de cabo): estes dois modos permitem-lhe seleccionar um canal introduzindo o número atribuído para cada estação emissora de antena ou canal de cabo.

## ¦ Edição de canais

#### Menu de opções do Gestor de Canais

#### (em Gestor de Canais)

- 1. Seleccione um canal e carregue no botão TOOLS.
- 2. Edite o nome ou número do canal utilizando o menu Editar Nome do Canal ou Editar Número Canal.
- **Editar Nome do Canal (apenas canais analógicos): atribua** um nome ao canal.
- Editar Número Canal (apenas canais digitais): edite o número carregando nos botões numéricos pretendidos.

## ¦ Outras funcionalidades

## Opção de Procura por Cabo

(consoante o país)

Define opções de procura adicionais, como a frequência e a taxa de símbolos, para procuras de rede por cabo.

- Início Frequência / Paragem Frequência: define a frequência de início ou de paragem (varia consoante o país)
- Taxa de Símbolos: apresenta as taxas de símbolos disponíveis.
- Modulação: apresenta os valores de modulação disponíveis.

## Gestor de Canais

#### Menu de opções do Gestor de Canais

Defina cada canal utilizando as opções do menu Gestor de Canais (Bloquear / Desbloq., Vis. Temporiz., Ordenar, Eliminar, Selec. Todos / Anular Selec. Tudo). O menu de opções pode variar consoante o estado do canal.

- 1. Seleccione um canal e carregue no botão TOOLS.
- 2. Seleccione uma função e altere as respectivas definições.

Bloquear / Desbloq.: bloqueia um canal para que este não possa ser seleccionado nem visto.

#### $\mathbin{\textcircled*}$  nota

- · Esta função só está disponível quando Bloq. Crianças está definido para Ligado.
- x Aparece o ecrã de introdução do PIN. Introduza o PIN de 4 dígitos; a predefinição é "0-0-0-0". Altere o PIN utilizando a opção Alterar PIN.
- Vis. Temporiz.: pode definir a visualização automática de um determinado canal à hora pretendida. Acerte a hora antes de utilizar esta função.
	- ✎ Se seleccionar um canal digital, carregue no botão ► para ver o programa digital.
- Ordenar (apenas canais analógicos): esta operação permite alterar os números de programa dos canais memorizados. Esta operação pode ser necessária depois de utilizar a memorização automática.
- **Eliminar:** You can delete a channel to display the channels you want.
- Selec. Todos / Anular Selec. Tudo: selecciona todos os canais ou anula a selecção de todos os canais escolhidos no Gestor de Canais.

## **C** Planeado

#### (em Gestor de Canais)

Pode ver, modificar ou eliminar um programa que esteja reservado.

- Alterar Informações: altera um programa que esteja reservado.
- Cancelar Planos: Cancela um programa que esteja reservado.
- Informação: apresenta um programa que esteja reservado. (Também pode alterar as informações de reserva.)
- Selec. Todos / Anular Selec. Tudo: selecciona ou anula a selecção de todos os programas reservados.

## Sintonia fina

(apenas canais analógicos)

Se o sinal estiver fraco ou distorcido, efectue a sintonização fina do canal manualmente.

- ✎ Os canais onde foi efectuada uma sintonização fina são assinalados com um asterisco "\*".
- <sup>®</sup> Para repor a sintonização fina, seleccione Repor.

#### Menu Imagem

## ¦ Alteração do Modo Imagem predefinido

#### Modo TOOLS<sup>E</sup>

Seleccione o seu tipo de imagem preferido.

- Dinâmico: ideal para divisões iluminadas.
- Padrão: ideal para um ambiente normal.
- Filme: ideal para ver filmes numa divisão escura.

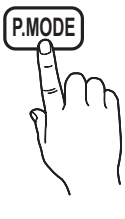

#### ¦ Ajuste das definições da imagem

## Lumin. Células / Contraste/ Brilho / Nitidez / Cor / Matiz (Vd/Vm)

O seu televisor tem várias opções de definição para controlar a qualidade da imagem.

### $\otimes$  NOTA

- Nos modos analógicos TV, Ext., AV do sistema PAL, a função Matiz (Vd/Vm) não está disponível.
- x No modo PC, só pode efectuar alterações a Lumin. Células, Contraste e Brilho.
- x Pode ajustar e guardar as definições de cada dispositivo externo ligado ao televisor.

#### Soluções económicas

### Solução Eco

- Poupanca Energ. (Desligado / Baixo / Médio / Alto / Imagem Desl.) TOOLS. : esta função regula o brilho do televisor para reduzir o consumo de energia. Se seleccionar Imagem Desl., o ecrã é desligado mas o som continua a ser emitido. Carregue num botão para voltar a ligar o ecrã. Durante cerca de 4 segundos, até o ecrã se acender novamente, há alguma interferência.
- Sensor Eco: para aumentar a poupança de energia, as definições da imagem adaptam-se automaticamente à luz da divisão.

Lum Célula Mín: se Sensor Eco estiver na posição Ligado, pode ajustar manualmente o brilho mínimo do ecrã.

Se Sensor Eco estiver definido para Ligado, o brilho do ecrã pode sofrer alterações (ficar ligeiramente mais escuro ou mais claro) consoante a intensidade da luz circundante.

- Nenhum Sinal Esp. (Desligado / 15 min. / 30 min. / 60 min.): activa o modo de espera caso "Sem Sinal" ou "Verifique o cabo de sinal" seja activado durante um determinado período de tempo definido pelo utilizador.
	- ✎ Desactivado quando o PC se encontra no modo de poupança de energia.

#### ¦ Alterar as Opções de Imagem

## Definições Avançadas

(disponível no modo Padrão/ Filme)

Pode ajustar as definições detalhadas do ecrã, incluindo a cor e o contraste.

**Solution No modo PC**, só pode efectuar alterações às opções Contraste Dinâmico, Gama e Equilíb. Branco.

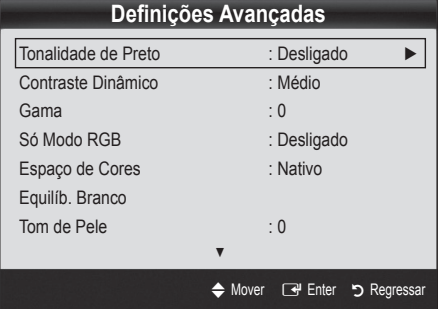

- Tonalidade de Preto (Desligado / Escuro / Mais escuro / Muito escuro): seleccione o nível de preto para ajustar a intensidade.
- Contraste Dinâmico (Desligado / Baixo / Médio / Alto): ajusta o contraste do ecrã.
- Gama: ajusta a intensidade das cores primárias.
- Só Modo RGB (Desligado/ Vermelho / Verde / Azul): Pode ajustar as opções Cor ou Matiz de Vermelho, Verde ou Azul da imagem a partir de um dispositivo externo (leitor de DVD, sistema home theatre, etc.).
- Espaço de Cores (Auto. / Nativo): ajusta a gama de cores disponível para criar a imagem.
- Equilíb. Branco: ajusta a temperatura da cor de forma a obter uma imagem mais natural.

Vrm-Offset / Verde-Offset / Azul-Offset: ajusta a intensidade de cada uma das cores (vermelho, verde, azul). Vrm-Gain / Verde-Gain / Azul-Gain: ajusta o brilho de cada uma das cores (vermelho, verde, azul). Repor: repõe as predefinições de Equilíb. Branco.

# Ligações

- Tom de Pele: realca o "Tom de Pele" rosado.
- Melhor. Extremid. (Desligado / Ligado): realca os contornos dos objectos.

## Opções de Imagem

You can customize the additional picture settings to suit your preference.

**Secuta No modo PC, só pode efectuar alterações a Tonalidade,** Tamanho Digital Noise Filter e Protecção de Ecrã.

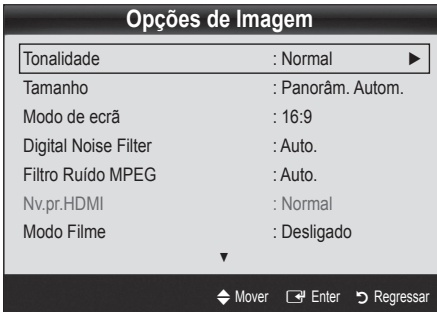

- Tonalidade (Cores frias / Normal / C. quentes1 / C. quentes2)
	- <sup>©</sup> C. quentes1 ou C. quentes2 é desactivado se o modo de imagem for Dinâmico.
	- ✎ Pode ajustar e guardar as definições de cada dispositivo externo ligado a uma entrada do televisor.
	- Tamanho: a sua caixa de televisão por cabo/receptor de satélite pode ter os seus próprios tamanhos de ecrã. No entanto, recomendamos a utilização do modo 16:9 na maioria das vezes.

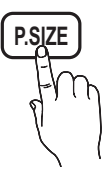

Panorâm. Autom.: ajusta

automaticamente o tamanho da imagem para o formato 16:9.

16:9 : Ajusta o tamanho da imagem para 16:9 no caso de DVD ou de uma emissão em formato panorâmico.

Zoom amplo: amplia o tamanho da imagem para mais de 4:3.

✎ Ajusta a posição utilizando os botões ▲, ▼.

Zoom: amplia as imagens de formato 16:9 na vertical para se ajustarem ao tamanho do ecrã.

✎ Ajusta a posição ou o tamanho utilizando o botão  $\blacktriangle$ 

4:3 : a predefinição para um filme ou para uma emissão normal.

✎ Não veja televisão no formato 4:3 durante muito tempo. Vestígios dos contornos visíveis à esquerda, direita e centro do ecrã podem provocar a retenção da imagem, situação que não é coberta pela garantia.

Ajustar ao Ecrã: apresenta a imagem inteira sem cortes durante a recepção dos sinais HDMI (720p / 1080i / 1080p) ou Componente (1080i / 1080p).

### ✎ NOTA

- x As opções de tamanho da imagem podem variar consoante a fonte de entrada.
- x As opções disponíveis podem variar consoante o modo seleccionado.
- No modo PC, só pode ajustar os modos 16:9 e 4:3.
- x Pode ajustar e guardar as definições de cada dispositivo externo ligado a uma entrada do televisor..
- x Após seleccionar Ajustar ao Ecrã no modo HDMI (1080i / 1080p) ou Componente (1080i / 1080p): Ajusta a posição ou o Tamanho utilizando o botão ▲, ▼, ◄, ►.
- · Se utilizar a função Ajustar ao Ecrã com uma entrada HDMI 720p, é cortada uma linha na parte de cima, na parte de baixo, à esquerda e à direita como na função de procura.
- Modo de Ecrã (16:9 / Zoom amplo / Zoom / 4:3): disponível apenas quando o modo de imagem está definido para Panorâm. Autom.. Pode determinar o tamanho de imagem pretendido em 4:3 WSS (Wide Screen Service) ou no tamanho original. Cada país europeu requer um tamanho de imagem diferente.

✎ Não disponível no modo PC, Componente ou HDMI.

Digital Noise Filter (Desligado / Baixo / Médio / Alto / Auto. / Auto Visualization): Se o sinal de transmissão for fraco, podem aparecer alguns efeitos fantasma e interferências. Seleccione uma das opções até obter a melhor qualidade de imagem.

Auto Visualization: quando mudar para canais analógicos, apresenta a intensidade do sinal actual e define o filtro de ruído do ecrã.

✎ Disponível apenas para canais analógicos.

- Filtro Ruído MPEG (Desligado / Baixo / Médio / Alto / Auto.): reduz o ruído MPEG para proporcionar uma melhor qualidade de imagem.
- Nv.pr.HDMI (Normal / Baixo): selecciona o nível de preto do ecrã para ajustar a intensidade.

✎ Disponível apenas no modo HDMI (sinais RGB).

- Modo Filme (Desligado / Auto.1 / Auto.2 / Cinema Smooth): define o televisor para detectar e processar automaticamente sinais de filme de todas as fontes, e ajustar a imagem de forma a obter uma qualidade ideal.
	- ✎ Disponível nos modos TV, AV, Componente (480i / 1080i) e HDMI (480i / 1080i).

Protecção de Ecrã: para reduzir a possibilidade de queimadura de ecrã, este aparelho está equipado com tecnologia de prevenção contra queimadura de ecrã. A definição tempo permite programar, em minutos, o tempo entre movimentos da imagem.

Mudar pixels (Desligado / Ligado): Esta função permite mover de minuto a minuto pixels no plasma, na horizontal ou na vertical, para minimizar a imagem residual no ecrã. ✎ Condição óptima para a mudança de pixels

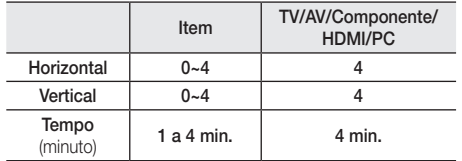

- **S** O valor de **Mudar pixels** pode ser diferente dependendo do tamanho do monitor (polegadas) e do modo.
- **SESTA função não está disponível no modo Ajustar** ao Ecrã.

Tempo Protecção Aut. (10 min. / 20 min. / 40 min. / 1 hora / Desligado): se o ecrã permanecer inactivo com uma imagem fixa durante um determinado período de tempo definido pelo utilizador, a protecção de ecrã é activada para evitar a formação de imagens fantasma no ecrã.

Deslocamento: esta função remove as imagens residuais do ecrã, movendo todos os pixels no plasma de acordo com um padrão. Utilize esta função quando ainda houver imagens residuais ou símbolos no ecrã, especialmente depois da visualização de uma imagem fixa no ecrã durante muito tempo.

- ✎ A função de remoção de imagens residuais demora muito tempo (cerca de 1 hora) a remover eficazmente as imagens residuais do ecrã. Se a imagem residual não for removida após a execução desta função, volte a repetir este procedimento.
- ✎ Carregue num botão do telecomando para cancelar esta funcionalidade.

Cinzento Lateral (Luz / Escuro): Quando vir televisão no formato 4:3, se regular o equilíbrio do branco nas extremidades esquerda e direita, pode evitar danos no ecrã.

## Reposição da Imagem (OK / Cancelar)

Repõe as predefinições do modo de imagem actual.

## Configurar o televisor com o PC

Defina a fonte de entrada para PC.

## Ajuste auto. roo∟sa

Ajusta os valores/posições da frequência e efectua automaticamente a sintonização fina das definições.

✎ Não disponível quando efectua uma ligação através de um cabo HDMI/DVI.

## Ecrã

- Grosso / Fino: remove ou reduz o ruído da imagem. Se não conseguir remover o ruído efectuando apenas a sintonização fina, ajuste a frequência o melhor possível (Grosso) e volte a efectuar a sintonização fina. Depois de reduzido o ruído, volte a ajustar a imagem de forma a ficar alinhada no centro do ecrã.
- Posição: ajusta a posição do ecrã do PC com o botão de direcção ( $\blacktriangle$  /  $\nabla$  /  $\blacktriangleleft$  / $\succ$ ).
- Repor Imagem: repõe as predefinições da imagem.

### Utilização do televisor como monitor de computador (PC)

Configuração do software do PC (com base no Windows XP) Consoante a versão do Windows e a placa de vídeo, os ecrãs apresentados no seu PC podem variar, embora sejam quase sempre aplicadas as mesmas informações básicas de configuração. (Se tal não acontecer, contacte o fabricante do computador ou um revendedor da Samsung.)

- 1. Clique em "Painel de controlo" no menu Iniciar do Windows.
- 2. Clique em "Aspecto e temas" na janela "Painel de controlo" e aparece uma caixa de diálogo de visualização.
- 3. Clique em "Visualização" e aparece uma caixa de diálogo de visualização.
- 4. Aceda ao separador "Definições" da caixa de diálogo de visualização.
- y A definição correcta do tamanho (resolução) [Ideal: 1920 X 1080 pixels]
- Se existir uma opção de frequência vertical na caixa de diálogo das definições de visualização, o valor correcto é "60" ou "60 Hz". Se não for o caso, basta clicar em "OK" e sair da caixa de diálogo.

## Menu Som

## ¦ Alteração do modo de som predefinido

### Modo (TOOLS)

- Padrão: selecciona o modo de som normal.
- Música: realça a música em detrimento das vozes.
- Filme: proporciona a melhor qualidade de som para filmes.
- Voz Nítida: realca a voz em detrimento de outros sons.
- Amplificar: aumenta a intensidade dos sons de alta frequência para permitir uma melhor experiência de áudio para indivíduos com deficiências auditivas.

**S.MODE** 

# Ligações

## ¦ Ajuste das definições de som

## Equalizador

ajusta o modo de som (apenas modo de som padrão).

- Balanço E/D: ajusta o balanço entre os altifalantes esquerdo e direito.
- 100Hz / 300Hz / 1KHz / 3KHz / 10KHz (Ajuste da largura da banda): ajusta o nível de frequências de larguras de banda específicas.
- Repor: repõe as predefinições do equalizador.

### Sistemas de som, etc.

## Virtual Surround (Desligado / Ligado)

#### (apenas modo de som padrão)

Esta função proporciona uma experiência de som surrond virtual de 5.1 canais através de dois altifalantes que utilizem a tecnologia HRTF (Head Related Transfer Function).

## Clar. Caixa Diál. (Desligado / Ligado)

#### (apenas modo de som padrão)

Esta função permite aumentar a intensidade da voz em detrimento da música de fundo ou de efeitos de som, de forma a ouvir o diálogo com maior nitidez quando assistir a um espectáculo.

## Idioma de Áudio

(apenas canais digitais)

Altera o valor predefinido dos idiomas de áudio. O idioma disponível pode variar consoante a emissão.

## Formato de Áudio

(apenas canais digitais)

Se o som for emitido tanto pelo altifalante principal como pelo receptor de áudio, pode ouvir-se um eco devido à diferença na velocidade de descodificação entre o altifalante principal e o receptor de áudio. Neste caso, utilize a função Altifalante da TV.

<sup><</sup>A opção **Formato de Áudio** pode variar consoante a emissão. O som digital Dolby de 5.1 canais só está disponível se ligar um altifalante externo através de um cabo óptico.

## Descrição de Áudio

(não disponível em todos os locais) (apenas canais digitais)

Esta função gere o fluxo de áudio para a AD (Descrição de Áudio), que é enviado pela emissora juntamente com o áudio principal.

- Descrição de Áudio (Desligado / Ligado): activa e desactiva a função de descrição de áudio.
- Volume: regula o volume da descrição de áudio.

## Volume Auto. (Desligado / Normal / Nocturno)

Para equalizar o nível de volume em cada canal, defina esta função para Normal.

Nocturno: este modo proporciona uma melhor experiência de áudio em comparação com o modo Normal, sendo o ruído quase imperceptível. É útil à noite.

## Seleccionar Altifalante (Altifalante Exter. / Altifalante da TV)

Pode ouvir-se um eco devido à diferença na velocidade de descodificação entre o altifalante principal e o receptor de áudio. Neste caso, defina o televisor para Altifalante Exter..

- Se Seleccionar Altifalante estiver definido para Altifalante Exter., os botões MUTE e do volume não funcionam e as definições de som são limitadas.
- Se a opção Seleccionar Altifalante estiver definida para Altifalante Exter.
	- x Altifalante da TV: Desligado, Altifalante Exter.: Ligado
- Se a opção Seleccionar Altifalante estiver definida para Altifalante da TV
	- Altifalante da TV: Ligado, Altifalante Exter.: Ligado
- ✎ Se não houver sinal de vídeo, o som de ambos os altifalantes é cortado.

## Definição Adic.

(apenas canais digitais)

- Nível de Áudio DTV (MPEG / HE-AAC): esta função permite reduzir a disparidade de um sinal de voz (que é um dos sinais recebidos durante uma emissão de televisão digital) para o nível pretendido.
	- ✎ Consoante o tipo de sinal de transmissão, as opções MPEG / HE-AAC podem ser ajustadas entre -10 dB e 0 dB.
	- ✎ Para aumentar ou diminuir o volume, ajuste entre 0 e -10, respectivamente.

03 Funcionalidades Funcionalidades básicas

Saída de SPDIF: SPDIF (Sony Philips Digital InterFace) é utilizado para proporcionar som digital, reduzindo a interferência transmitida para os altifalantes e vários dispositivos digitais, como um leitor de DVD.

Formato de Áudio: durante a recepção de uma emissão de televisão digital, pode seleccionar o formato de saída de áudio digital (SPDIF) de entre as opções PCM, Dolby Digital ou DTS.

Atraso de Áudio: contraste áudio-vídeo correcto quando pretender ver televisão ou vídeo e ouvir áudio digital utilizando um dispositivo externo, como um receptor AV (0 a 250 ms).

Comp Dolby Digital (Line / RF): esta função minimiza a disparidade entre um sinal digital Dolby e um sinal de voz (ou seja, áudio MPEG, HE-AAC, som ATV).

Seleccione Line para obter som dinâmico, e RF para reduzir a diferença entre os sons altos e suaves à noite.

Line: defina o nível de saída para sinais superiores ou inferiores a -31 dB (referência) para -20 dB ou -31 dB. RF: defina o nível de saída para sinais superiores ou inferiores a -20 dB (referência) para -10 dB ou -20 dB.

## Reposição de Som (OK / Cancelar)

Repõe todas as predefinições de som.

## Selecção do modo de som TOOLS

Se definir esta função para Dual I-II, o modo de som actual é apresentado no ecrã.

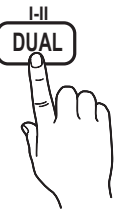

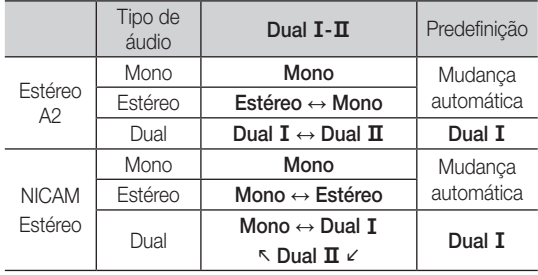

✎ Se o sinal de estéreo for fraco e ocorrer uma mudança automática, mude para o modo mono.

✎ Activado apenas com sinais de som estéreo.

**S** Disponível apenas se a fonte de **Introduzir** estiver definida para TV.

### Menu Configurar

## ¦ Acertar a hora

## Tempo

- Relógio: acertar o relógio permite utilizar várias funcionalidades do temporizador do televisor.
	- A hora actual é apresentada sempre que carregar no botão INFO.
	- ✎ Se desligar o cabo de alimentação, tem de acertar novamente o relógio.

#### Modo Relógio (Auto. / Manual)

- ✎ Consoante a estação de transmissão e o sinal, a hora actual pode não estar correcta. Neste caso, acerte a hora manualmente.
- ✎ A antena deve estar ligada para que a hora seja acertada automaticamente.

#### Definição do Relógio: define Dia, Mês Ano, Hora e Minuto manualmente.

 $\otimes$  Disponível apenas se Modo Relógio estiver definido para Manual.

## ¦ Utilização do Temporizador

Temporizador (TOOLS): desliga automaticamente o televisor após um período de tempo predefinido. (30, 60, 90, 120, 150 e 180 minutos.)

**EX** Para cancelar **Temporizador**, seleccione **Desligado.** 

## ¦ Definição do temporizador

Temporizador 1 / Temporizador 2 / Temporizador 3: pode configurar três definições diferentes para ligar / desligar através do temporizador. Deve acertar o relógio primeiro.

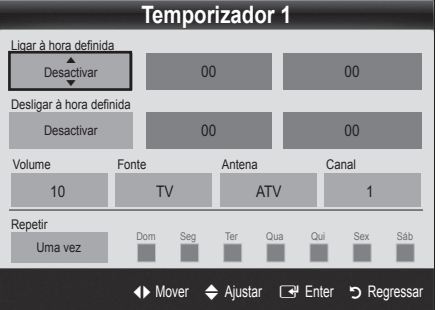

Ligar à hora definida / Desligar à hora definida: define a hora, os minutos e activa / desactiva. (Para activar o temporizador com a definição escolhida, defina Activar.) Volume: selecciona o nível de volume pretendido.

# igações

Fonte: selecciona o conteúdo de TV ou USB que pretende reproduzir quando o televisor se ligar automaticamente. (Só pode seleccionar USB se houver um dispositivo USB ligado ao televisor)

Antena (se Fonte estiver definido para TV): seleccione ATV ou DTV.

Canal (quando a opção Fonte está definida para TV): seleccione o canal pretendido.

Conteúdos (se Fonte estiver definido para USB): seleccione uma pasta do dispositivo USB que contenha os ficheiros de música ou de fotografia que pretende reproduzir quando o televisor se ligar automaticamente. ✎ NOTA

- x Se não houver ficheiros de música no dispositivo USB ou se a pasta que contém ficheiros de música não tiver sido seleccionada, a função de temporizador não funciona correctamente.
- x Se só houver um ficheiro de fotografia no dispositivo USB, a apresentação de diapositivos não é reproduzida.
- x Se o nome da pasta for demasiado comprido, não pode seleccionar a pasta.
- x É atribuída uma pasta a cada dispositivo USB que utilizar. Se utilizar mais do que um dispositivo USB do mesmo tipo, certifique-se de que as pastas atribuídas a cada dispositivo USB têm nomes diferentes.

Repetir: seleccione Uma vez, Tod dias, Seg~Sex, Seg~Sáb, Sáb~Dom ou Manual conforme preferir. Se seleccionar **Manual**, pode definir o dia em que pretende activar o temporizador.

- $\mathbb{S}$  A marca  $\checkmark$  indica que o dia se encontra seleccionado.
- ✎ Desligar automático (disponível apenas se o televisor for ligado através do temporizador): o televisor desliga-se automaticamente após 3 horas de inactividade, de forma a evitar o seu sobreaquecimento.

## ¦ Bloquear programas

## Segurança

- ✎ O ecrã de introdução do PIN aparece antes do ecrã de configuração.
- ✎ Introduza o PIN de 4 dígitos; a predefinição é "0-0-0-0". Altere o PIN utilizando a opção Alterar PIN.
- Bloq. Crianças (Desligado / Ligado): bloqueia canais no Gestor de Canais, de forma a impedir que utilizadores não autorizados (como as crianças) vejam programas inadequados.
	- **S** Disponível apenas se a fonte de Introduzir estiver definida para TV.

■ Bloqueio para Crianças: impede que utilizadores não autorizados (como as crianças) vejam programas inadequados, através de um código PIN de 4 dígitos definido pelo utilizador. Se o canal seleccionado estiver bloqueado, é apresentado o símbolo " $\cap$ ".

Perm. Tudo: desbloqueia todas as classificações do televisor.

- <sup>©</sup> Quando o **Bloqueio para Crianças** estiver definido para 18, o ecrã de introdução do PIN aparece antes de mudar de canal (apenas para França).
- ✎ Pode bloquear programas de televisão definindo classificações no Bloqueio para Crianças, como por exemplo, I (crianças), T (todas as idades), SC (não classificado) e X (classificação X). Quando o Bloqueio para Crianças estiver definido para X, o ecrã de introdução do PIN aparece antes de mudar de canal (apenas para Espanha).
- Alterar PIN: altera o seu número de ID pessoal necessário para configurar o televisor.
	- <sup>®</sup> Caso se esqueça do código PIN, carregue nos botões do telecomando pela seguinte sequência, repondo o PIN para "0-0-0-0": POWER (Desligado)  $\rightarrow$  MUTE  $\rightarrow$  8  $\rightarrow$  2  $\rightarrow$  4  $\rightarrow$  POWER (Ligado).
	- ¦ Outras funcionalidades

## Idioma

- Idioma do Menu: define o idioma do menu.
- Idioma do Teletexto: defina o idioma pretendido para o teletexto.
	- ✎ O Inglês é a predefinição para os casos em que o idioma seleccionado não esteja disponível na transmissão.

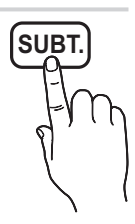

Preferência (Idioma de Áudio Principal / Idioma de Áudio Secundário / Idioma de Legendas Principal / Idioma Legendas Secund. / Idioma de Teletexto Principal / Idioma Teletexto Secund.): seleccione um idioma, que se torna o idioma predefinido quando um canal é seleccionado.

## **Legenda**

Utilize este menu para definir o modo Legenda.

- Legenda (Desligado / Ligado): activa ou desactiva as legendas.
- Modo (Normal / Defic. Auditiva): define o modo da legenda.
- Idioma da Legenda: define o idioma da legenda.
	- ✎ Se o programa que está a ver não suportar a função Defic. Auditiva, a opção Normal é automaticamente activada, mesmo que o modo Defic. Auditiva esteja seleccionado.
	- ✎ O Inglês é a predefinição para os casos em que o idioma seleccionado não esteja disponível na transmissão.

## Texto Digital (Desactivar / Activar)

#### (só R.U.)

Se o programa for transmitido com texto digital, esta função é activada.

## Geral

Modo Jogo (Desligado / Ligado): guando ligar uma consola de jogos, como a PlayStation™ ou a Xbox™, pode tirar partido de uma experiência de jogo mais realista seleccionando o modo de jogo.

### ✎ NOTA

- x Precauções e limitações para o modo de jogo
	- Para desligar a consola de jogos e ligar outro dispositivo externo, defina Modo Jogo para Desligado no menu de configuração.
	- Se visualizar o menu TV no Modo Jogo, o ecrã treme ligeiramente.
- Após ligar a consola de jogos, defina Modo Jogo para Ligado. No entanto, pode ocorrer uma redução da qualidade da imagem.
- Se Modo Jogo estiver definido para Ligado:
	- o modo Imagem é definido para Padrão e o modo Som é definido para Filme.
	- Equalizador não está disponível.
- Transparên. Menu (Brilhante / Escuro): define a transparência do menu.
- Melodia (Desligado / Baixo / Médio / Alto): define uma melodia que é reproduzida quando o televisor se liga ou desliga.

## Interface Comum

- Menu CI: permite ao utilizador seleccionar a partir do menu fornecido pelo CAM. Seleccione o Menu CI com base no menu do PC Card.
- Informação da Aplicação: apresenta as informações no CAM introduzido na ranhura CI e no "CI ou CI+ CARD" introduzido no CAM. Pode instalar o CAM a qualquer altura, independentemente de o televisor estar ligado ou desligado.
- 1. Adquira um módulo CI CAM no revendedor mais próximo ou por telefone.
- 2. Introduza o "CI ou CI+ CARD" no CAM com firmeza, na direcção indicada pela seta.
- 3. Introduza o CAM com o "CI ou CI+ CARD" na ranhura da interface comum, na direcção indicada pela seta, de forma a que este fique paralelo à ranhura.
- 4. Verifique se consegue ver uma imagem num canal de sinal codificado.

## ¦ Imagem na Imagem (PIP)

## PIP [TOOLS]

Reproduz, em simultâneo, o sintonizador do televisor e uma fonte de vídeo externa. A função PIP (Picture in Picture - Imagem na imagem) não funciona no mesmo modo.

#### ✎ NOTA

- x Para o som PIP, consulte as instruções de Selecção do Som.
- x Se desligar o televisor enquanto vê imagens no modo PIP , a janela PIP desaparece.
- A imagem na janela PIP pode ficar pouco natural se utilizar o ecrã principal para ver um jogo ou um programa de karaoke.
- · Definições da opção PIP

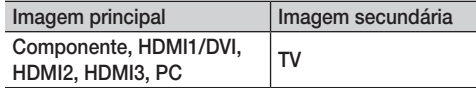

- PIP (Desligado / Ligado): activa ou desactiva a função PIP.
- Canal: selecciona o canal para o ecrã secundário.
- **Tamanho (** $\boxed{\blacksquare}$ ): selecciona um tamanho para a imagem secundária.
- **Posição (** $\Box$  /  $\Box$  /  $\Box$  /  $\Box$ ):: selecciona uma posição para a imagem secundária.
- Selecção do Som (Principa / Sub): pode escolher o som pretendido (Principal / Sub) no modo PIP.

#### Menu Assistência

## Auto-diagnóstico

- ✎ A operação de auto-diagnóstico pode demorar alguns segundos; faz parte do funcionamento normal do televisor.
- Teste de Imagem (Sim / Não): utilize esta opção para verificar se há problemas na imagem e, se o problema persistir, verificar o padrão de cores.
- Teste de Som (Sim / Não): utilize o som da melodia incorporada para verificar se há problemas no som.
	- ✎ Se os altifalantes do televisor não emitirem som, antes de realizar um teste de som, verifique se a opção Seleccionar Altifalante está definida para Altifalante da TV no menu Som.
	- ✎ A melodia é emitida durante o teste, mesmo que a opção Seleccionar Altifalante esteja definida para Altifalante Exter. ou mesmo que tenha cortado o som, carregando no botão MUTE.
- Informações do Sinal: (apenas canais digitais) a qualidade da recepção dos canais HDTV é perfeita ou os canais não estão disponíveis. Ajuste a antena para aumentar a força do sinal.
- Resolução de Problemas: se achar que o televisor tem um problema, consulte esta descrição.
	- ✎ Se nenhuma destas sugestões de resolução de problemas se aplicarem, contacte o centro de assistência ao cliente da Samsung.

## Actualização do Software

A operação Actualização do Software pode ser realizada através de um sinal de transmissão ou transferindo o firmware mais recente do site samsung.com para um dispositivo de memória USB.

Versão Actual o software actualmente instalado no televisor.

✎ O software é apresentado como "Ano/Mês/Dia\_Versão".

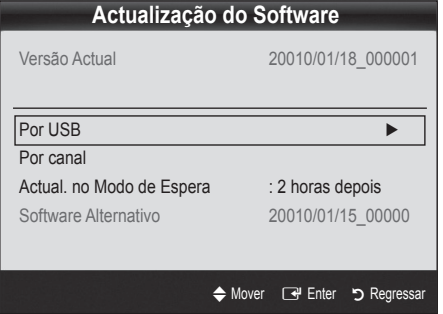

#### Instalação da versão mais recente

Por USB: introduza no televisor a unidade USB que contém o ficheiro de actualização do firmware, transferido do site "www. samsung.com". Tenha cuidado para não desligar

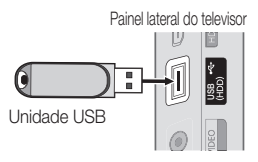

a corrente nem retirar a unidade USB antes de as actualizações estarem concluídas. O televisor desligase e volta a ligar automaticamente após terminar a actualização do firmware. Quando o software é actualizado, as predefinições de áudio e de vídeo são repostas. Recomendamos que anote as suas definições para que possa repô-las facilmente depois da actualização.

- Por Canal: actualiza o software através do sinal de transmissão.
	- ✎ Se seleccionar a função durante o período de transmissão do software, é iniciada a procura e a transferência automáticas do software.
	- ✎ O tempo necessário para transferir o software é determinado pelo estado do sinal.
- Actual. no Modo de Espera: é automaticamente efectuada uma actualização manual à hora seleccionada. Dado que o aparelho éx ligado internamente, o ecrã do plasma pode ser ligado durante algum tempo. Este fenómeno pode persistir durante mais de 1 hora até a actualização do software ficar concluída.
- Software Alternativo (cópia de segurança): Apresenta a versão do software transferida através da opção Pela Internet. Durante a actualização do software, esta função é activada quando a actualização é interrompida no último passo.

## Guia de Ligação HD

Consulte estas informações quando ligar dispositivos externos ao televisor.

## Contactar a Samsung

Leia estas informações se o televisor não funcionar correctamente ou caso queira actualizar o software. Pode encontrar informações relativas aos nossos centros de atendimento e sobre como transferir produtos e software.

## Ligação a um PC

#### Com um cabo HDMI/DVI / cabo D-sub

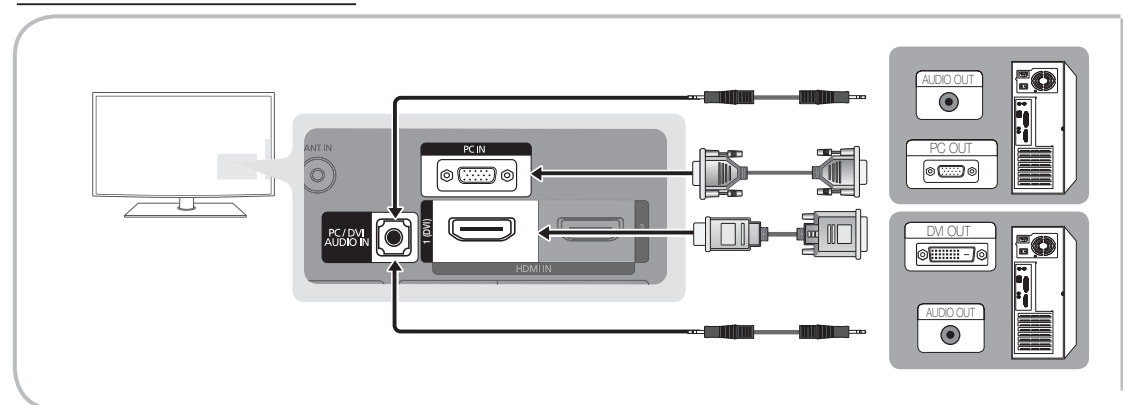

### Modos de visualização (entrada D-Sub e HDMI/DVI)

A resolução ideal é 1920 X 1080 a 60 Hz.

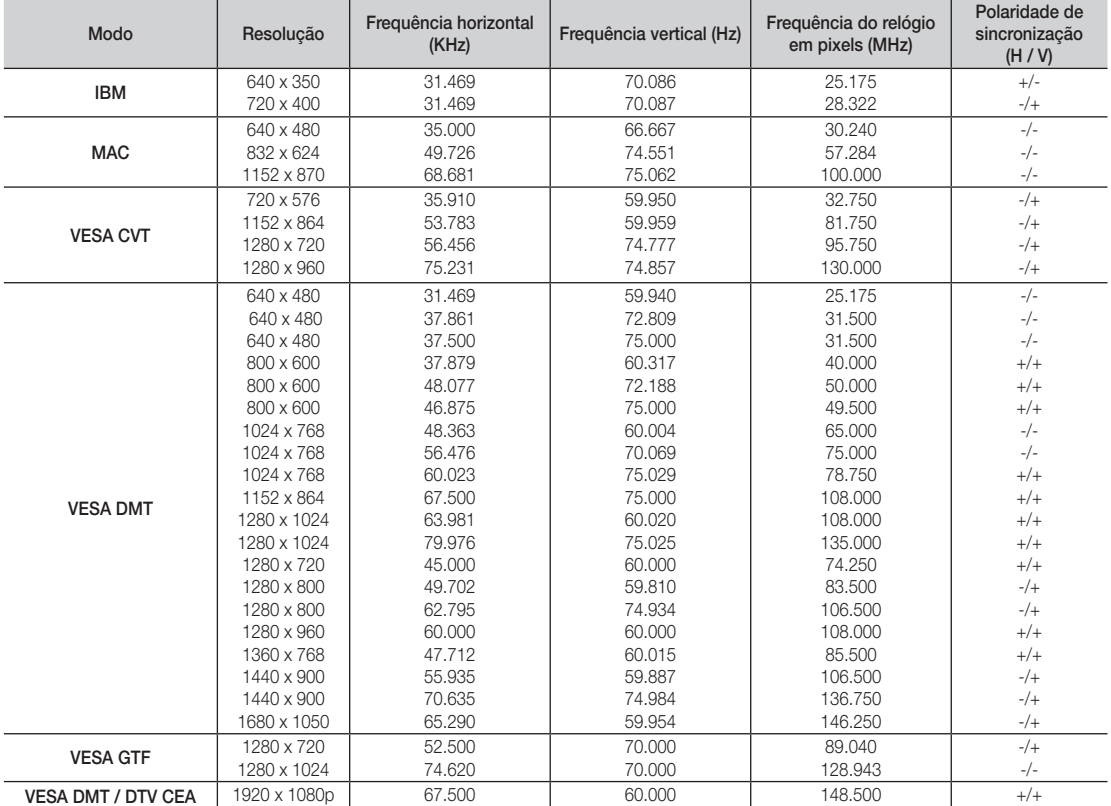

## $\otimes$  NOTA

- x Se efectuar uma ligação através de um cabo HDMI/DVI, tem de utilizar a tomada HDMI IN 1(DVI).
- x O modo entrelaçado não é suportado.
- x O televisor pode não funcionar correctamente se for seleccionado um formato de vídeo não padrão.
- x São suportados os modos Separado e Composto. SOG (Sync On Green) não é suportado.

# Funcionalidades avançadas

## Media Play

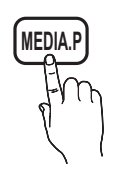

**MEDIA.P** Reproduza ficheiros de fotografia, música e/ou<br>**MEDIA.P** Reproduza ficheiros dispositivo LICR de classes filme gravados num dispositivo USB de classe de armazenamento de massa (MSC) e/ou no seu PC.

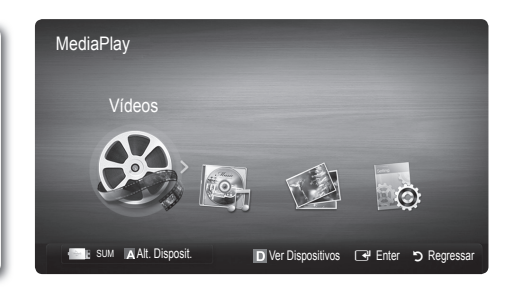

## Ligação de um dispositivo USB

- 1. Ligue o televisor.
- 2. Ligue um dispositivo USB que contenha ficheiros de fotografia, música e/ou filmes à tomada USB 1 (HDD) ou USB 2 na parte lateral do televisor.
- 3. Quando o dispositivo USB estiver ligado ao televisor, aparece uma janela de contexto. Em seguida, pode seleccionar Media Play.

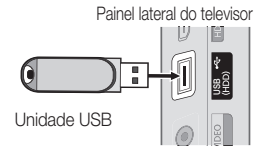

✎ O equipamento pode não funcionar correctamente com ficheiros multimédia não licenciados.

- Segue-se uma lista de itens que deve saber antes de utilizar o Media Play (USB)
	- x O MTP (Media Transfer Protocol Protocolo de transferência multimédia) não é suportado.
	- O sistema de ficheiros suporta FAT16, FAT32 e NTFS.
	- x Determinados tipos de câmaras digitais e dispositivos áudio USB podem não ser compatíveis com este televisor.
	- x O Media Play só suporta dispositivos USB de classe de armazenamento de massa (MSC). MSC é um dispositivo de transporte em volume de classe de armazenamento de massa. São exemplos de MSC as mini-unidades USB, leitores de cartões flash e USB HDD (os USB HUB não são suportados). Os dispositivos devem ser ligados directamente à porta USB do televisor.
	- x Antes de ligar o dispositivo ao televisor, efectue uma cópia de segurança dos seus ficheiros de modo a prevenir danos ou perda de dados. A SAMSUNG não se responsabiliza por quaisquer danos ou perda de dados.
	- Ligue um USB HDD à porta dedicada, a porta USB (HDD).
	- Não desligue o dispositivo USB enquanto este estiver a carregar.
	- x Quanto maior for a resolução da imagem, mais tempo leva a ser apresentada no ecrã.
	- x A resolução JPEG máxima suportada é de 15 360 x 8640 pixels.
	- x Em caso de ficheiros não suportados ou danificados, é apresentada a mensagem "Formato de ficheiro não suportado".
	- Se os ficheiros estiverem ordenados por Visual. Básica, pode ver até 1000 ficheiros por pasta.
	- x Não é possível reproduzir ficheiros MP3 com DRM que tenham sido transferidos através de um website pago. A Gestão de direitos digitais (DRM - Digital Rights Management) é uma tecnologia que suporta a criação, distribuição e gestão de conteúdos, de forma integrada e abrangente, incluindo a protecção de direitos e interesses dos fornecedores do conteúdo, a prevenção de cópias ilegais do conteúdo e, também, a gestão de cobranças e de contratos.zz
	- Se houver mais de 2 dispositivos PTP ligados, só pode utilizar um de cada vez.
	- Se houver mais de dois dispositivos MSC ligados, alguns deles podem não ser reconhecidos. Os dispositivos USB que necessitem de um nível elevado de potência (mais de 500 mA ou 5 V) podem não ser suportados.
	- x Se surgir uma mensagem de aviso relativa ao excesso de potência quando ligar ou utilizar um dispositivo USB, este pode não ser reconhecido ou pode não funcionar correctamente.
	- · Se o televisor ficar inactivo durante o período de tempo definido em Tempo Protecção Aut., a protecção de ecrã é activada.
	- O modo de poupança de energia de determinadas unidades de disco rígido externas pode ser automaticamente desactivado quando as ligar ao televisor.
	- \* Se utilizar um cabo de extensão USB, o dispositivo USB pode não ser reconhecido ou pode não ser possível ler os ficheiros aí armazenados.
	- Se o dispositivo USB que estiver ligado ao televisor não for reconhecido, a lista de ficheiros do dispositivo estiver corrompida ou um dos ficheiros da lista não for reproduzido, ligue o dispositivo USB ao PC, formate o dispositivo e verifique a ligação.
	- x Se um ficheiro eliminado do PC ainda aparecer quando executa o Media Play, utilize a função "Esvaziar reciclagem" do PC para eliminar de forma permanente o ficheiro.

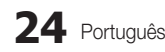

## ¦ Apresentação do ecrã

Aceda ao ficheiro pretendido utilizando os botões para cima/baixo/direita/esquerda e, em seguida, carreque no botão ENTER  $\blacksquare$  ou � (Reproduzir). O ficheiro é reproduzido.

**Suporta o Ver Dispositivos e Pág. pr.** na página inicial do Media Play.

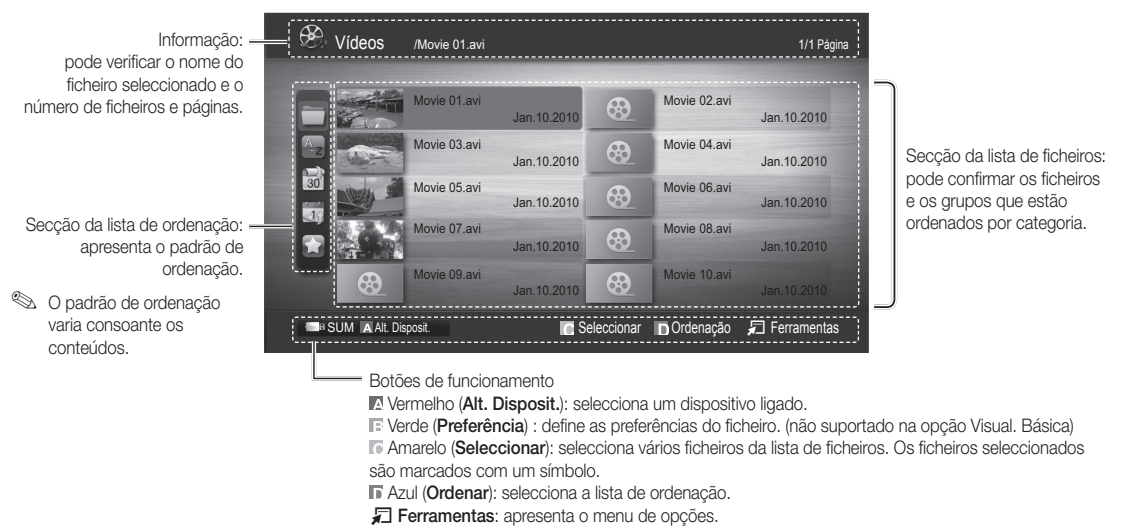

Se utilizar o botão << (REW) ou ED (FF), a lista de ficheiros pode passar para a página seguinte ou anterior.

## Vídeos

#### Reproduzir vídeos

- 1. Carregue no botão ◀ ou ▶ para seleccionar Vídeos e, em seguida, carregue no botão ENTER GH no menu Media Play.
- 2. Carregue no botão ◀/►/▲/▼ para seleccionar o ficheiro pretendido na lista de ficheiros.
- 3. Carregue no botão ENTER e ou no botão in (Reproduzir).
	- O ficheiro seleccionado é apresentado na parte superior, com o respectivo tempo de reprodução.
	- No caso de a informação sobre o tempo ser desconhecida, o tempo de reprodução e a barra de progresso não serão apresentados.
	- Durante a reprodução de um vídeo, pode efectuar procuras utilizando os botões ◄ e ►.
- ✎ Neste modo, pode tirar partido de clips de filmes de um Jogo, mas não pode jogá-lo.
- Formatos de legenda suportados

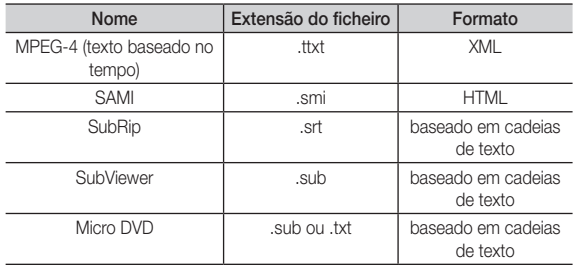

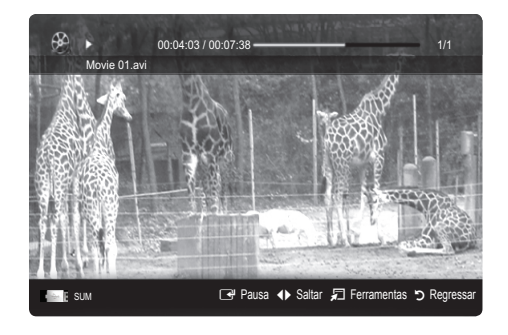

# Funcionalidades avançadas

• Formatos de vídeo suportados

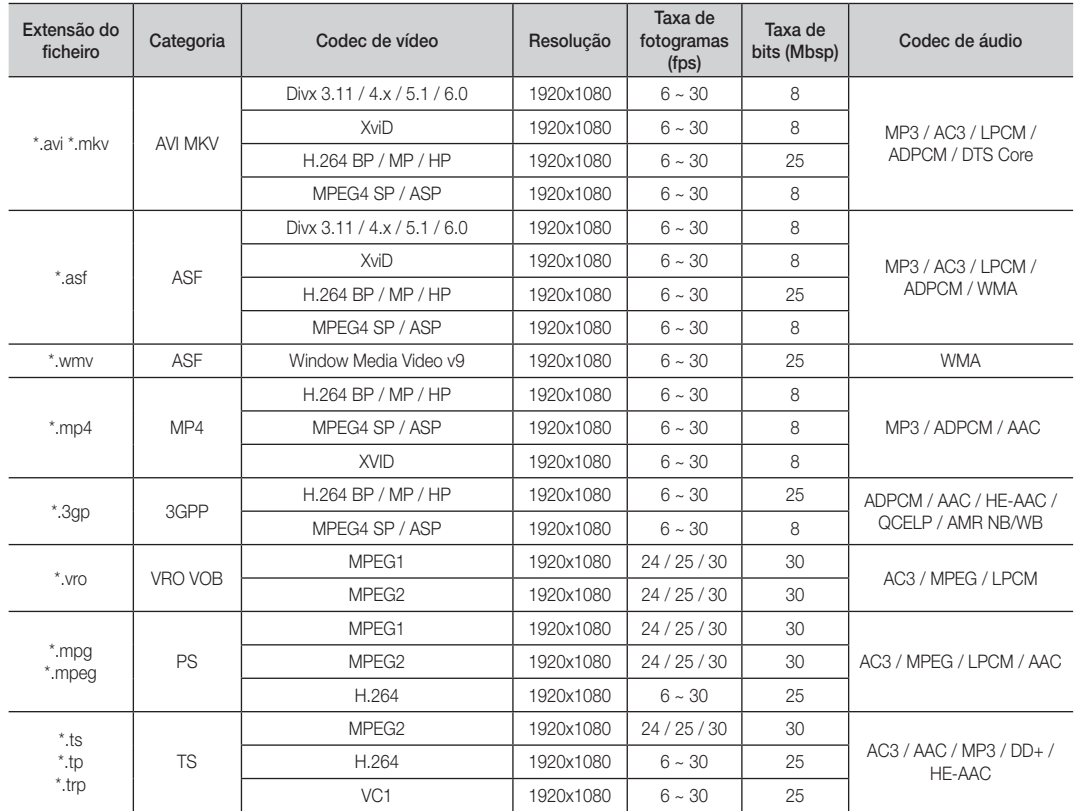

#### Outras restrições

 $\overline{\otimes$  NOTA

- x Se surgirem problemas com os conteúdos de um codec, este não será suportado.
- x Se a informação relativa a uma categoria estiver incorrecta e o ficheiro der erro, não vai conseguir reproduzir a categoria correctamente.
- x O som ou o vídeo podem não funcionar se os conteúdos tiverem uma taxa de bits/taxa de fotogramas padrão superior ao fotograma/seg. compatível, listado na tabela acima.
- x Se a tabela de índice estiver danificada, a função Procurar (Saltar) não é suportada.

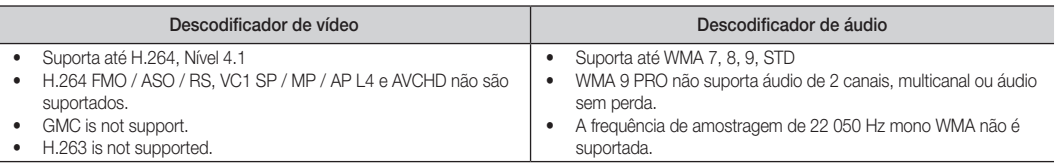

#### Reprodução de um ficheiro de filme de modo contínuo (Retomar Reprodução)

Se sair da função de reprodução de filmes, pode reproduzir o filme posteriormente a partir do ponto em que parou.

- 1. Seleccione o ficheiro de filme que pretende reproduzir de modo contínuo carregando no botão ◄ ou ► a partir da secção da lista de ficheiros.
- 2. Carregue no botão  $\blacktriangleright$  (Reproduzir) / ENTER  $\blacktriangleright$ .
- 3. Seleccione Reproduzir Continuamente (Retomar Reprodução) carregando no botão azul. O filme irá iniciar a reprodução a partir do ponto no qual foi interrompido.
	- ✎ O botão azul fica disponível quando retomar a reprodução.
	- Se a função Ajuda para reprodução contínua de filme estiver definida para Ligado no menu Definições, aparece uma mensagem de contexto quando retoma a reprodução de um ficheiro de filme.

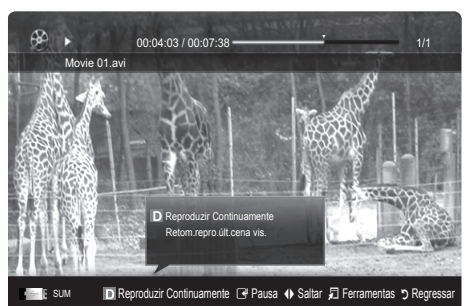

#### Música

#### Reproduzir música

- 1. Carreque no botão ◀ ou ▶ para seleccionar Música e, em seguida, carregue no botão ENTER e no menu Media Play.
- 2. Carregue no botão ◄/►/▲/▼ para seleccionar o ficheiro pretendido na lista de ficheiros.
- 3. Carreque no botão ENTER  $\rightarrow$  ou no botão  $\rightarrow$  (Reproduzir).
	- Durante a reprodução da música, pode pesquisá-la em intervalos de 10 segundos, com o botão ◄ e ►.
	- Os botões < (REW) e ▶ (FF) não funcionam durante a reprodução.
- ✎ Só são apresentados os ficheiros com as extensões MP3 e PCM. Os ficheiros com outras extensões não são apresentados, mesmo que estejam gravados no mesmo dispositivo USB.
- ✎ Se o som emitido for estranho quando reproduzir ficheiros MP3, ajuste o **Equalizador** no menu Som. (Um ficheiro MP3 com muita modulação pode causar um problema no som.)

## Fotografia

#### Visualização de uma fotografia (ou apresentação de diapositivos)

- 1. Carregue no botão ◀ ou ▶ para seleccionar Fotografia e, em seguida, carregue no botão ENTER<sub>e</sub> no menu Media Play.
- 2. Carregue no botão ◄/►/▲/▼ para seleccionar o ficheiro pretendido na lista de ficheiros.
- 3. Carregue no botão ENTER e ou no botão in (Reproduzir).
	- Durante a apresentação da lista de fotografias, carregue no botão � (Reproduzir)/ ENTERE do telecomando para iniciar a apresentação diapositivos.
	- Todos os ficheiros na secção da lista de ficheiros serão utilizados na apresentação de diapositivos.
	- Durante a apresentação de diapositivos, os ficheiros são mostrados por ordem, a partir do ficheiro actualmente exibido.
- ✎ Os ficheiros de música podem ser automaticamente reproduzidos durante a apresentação de diapositivos se a opção Música de Fundo estiver definida para Ligado.

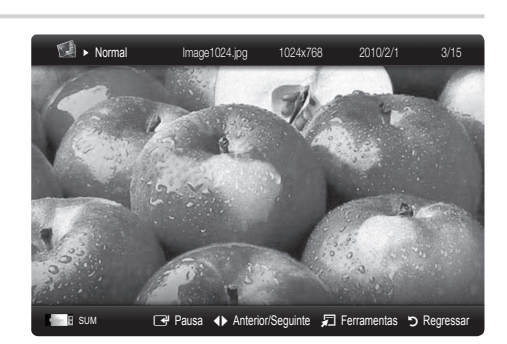

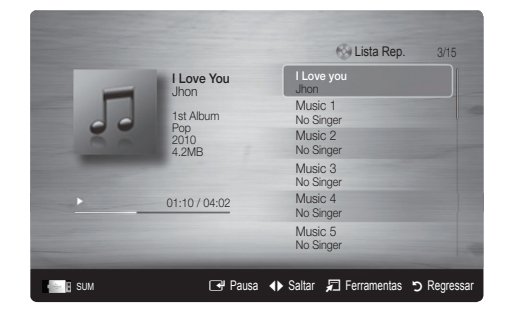

# Funcionalidades avançadas

## Reprodução de vários ficheiros

#### Reprodução dos ficheiros de vídeo/música/fotografia seleccionados

- 1. Carreque no botão amarelo na lista de ficheiros para seleccionar o ficheiro pretendido.
- 2. Repita a operação acima descrita para seleccionar vários ficheiros. ✎ NOTA
	- $\bullet$  A marca  $\checkmark$  aparece à esquerda dos ficheiros seleccionados.
	- x Para cancelar uma selecção, carregue novamente no botão amarelo.
	- x Para anular a selecção de todos os ficheiros seleccionados, carregue no botão TOOLS e escolha Anular Selec. Tudo.
- 3. Carregue no botão TOOLS e seleccione Reprod. Conteúdos Selecs..

#### Reprodução de um grupo de ficheiros de vídeo/música/fotografia

- 1. Durante a apresentação de uma lista de ficheiros, aceda a um ficheiro de um determinado grupo.
- 2. Carregue no botão TOOLS e seleccione Reproduzir Grupo Actual.

## ¦ Função adicional do Media Play

#### Ord

Carregue no botão azul na lista de ficheiros para ordenar os ficheiros.

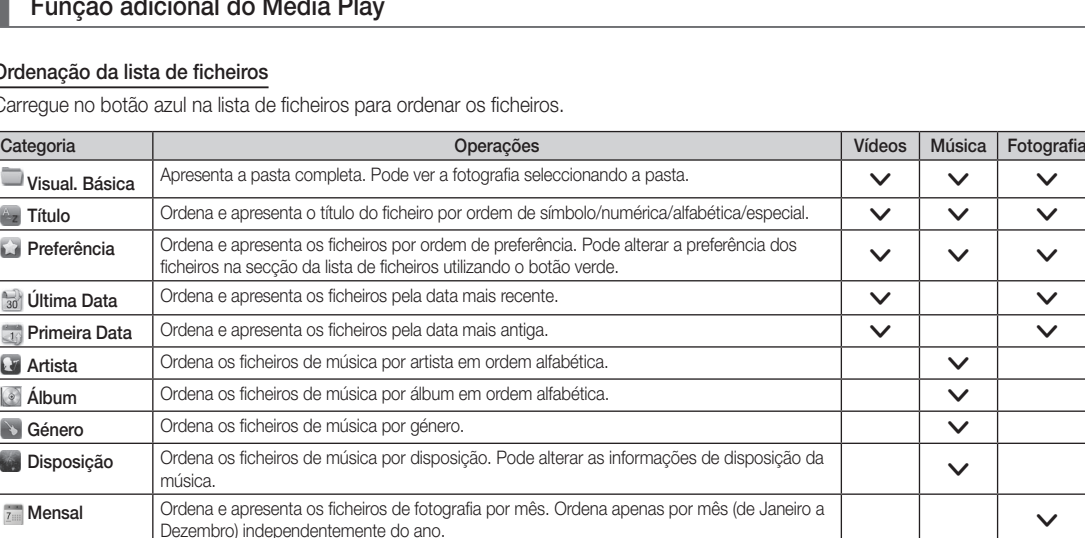

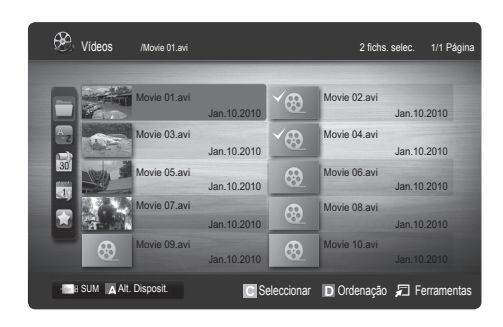

#### Menu de opções de reprodução de vídeos/música/fotografias

Durante a reprodução de um ficheiro, carregue no botão TOOLS.

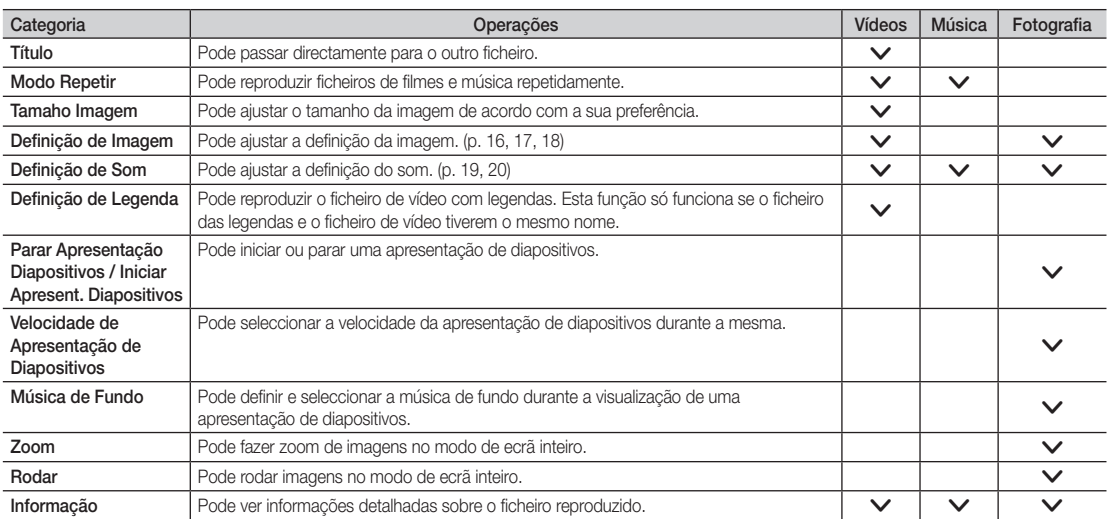

## Definições

#### Utilização do menu Configurar

- Ajuda para reprodução contínua de filme (Retomar Reprodução) (Ligado / Desligado): seleccione esta opção para apresentar a mensagem de contexto de ajuda para a reprodução de filmes em modo contínuo.
- Obtenha o código de registo do DivX® VOD: apresenta o código de registo autorizado para o televisor. Se aceder ao website do DivX e registar o código de registo com uma conta pessoal, pode transferir o ficheiro de registo VOD. Se reproduzir o registo VOD utilizando a aplicação Media Play, o registo é concluído.

✎ Para obter mais informações sobre o DivX® VOD, visite o site "www.DivX.com."

- Obtenha código desactivação do DivX® VOD: se o DivX® VOD não estiver registado, o código de desactivação do registo é apresentado. Se executar esta função com o DivX® VOD registado, o registo do DivX® VOD actual é desactivado.
- Informação: seleccione esta opção para visualizar as informações sobre o dispositivo ligado.

# Funcionalidades avançadas

### Anynet+

### O que é o Anynet+? TOOLSA

Anynet+ é uma função que permite controlar, a partir do telecomando do televisor Samsung, todos os dispositivos Samsung ligados que suportam Anynet+. O sistema Anynet+ só pode ser utilizado com os dispositivos Samsung que tenham a funcionalidade Anynet+. Para se certificar de que o dispositivo Samsung dispõe desta funcionalidade, verifique se existe um logótipo Anynet+.

#### Ligação ao sistema home theatre

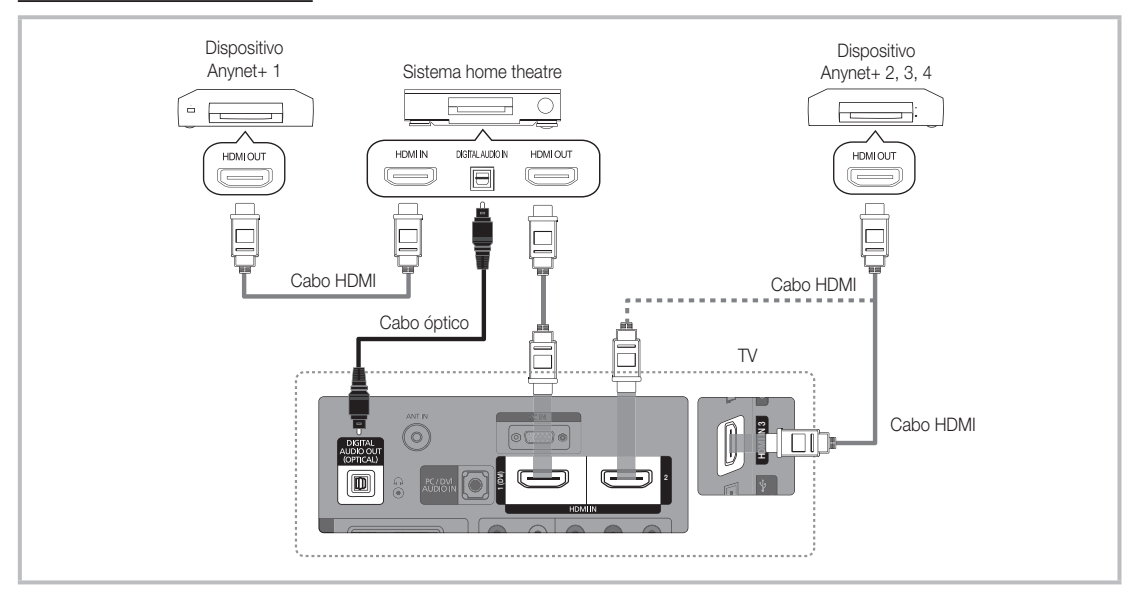

- 1. Ligue a tomada HDMI IN (1(DVI), 2, ou 3) do televisor e a tomada HDMI OUT do dispositivo Anynet+ correspondente com um cabo HDMI.
- 2. Ligue a tomada HDMI IN do sistema home theatre e a tomada HDMI OUT do dispositivo Anynet+ correspondente, utilizando um cabo HDMI.

#### ✎ NOTA

- x Ligue o cabo óptico entre a tomada DIGITAL AUDIO OUT (OPTICAL) do televisor e a entrada de áudio digital do sistema home theatre.
- · Se seguir a ligação acima descrita, a tomada óptica só emite áudio de 2 canais. O som só é reproduzido no subwoofer e nos altifalantes frontal, esquerdo e direito do sistema de cinema em casa. Para ouvir áudio de 5.1 canais, ligue directamente a tomada DIGITAL AUDIO OUT (OPTICAL) do leitor de DVD/caixa de satélite (ou seja, o dispositivo Anynet 1 ou 2) ao amplificador ou ao sistema home theatre, e não ao televisor.
- Ligue apenas um sistema home theatre.
- x Pode ligar um dispositivo Anynet+ utilizando o cabo HDMI. Alguns cabos HDMI podem não suportar funções Anynet+.
- O Anynet+ funciona quando o dispositivo AV que suporta Anynet+ está no estado de espera ou ligado.
- x O sistema Anynet+ suporta até 12 dispositivos AV. Pode ligar até 3 dispositivos do mesmo tipo.

#### Menu Anynet+

O menu Anynet+ muda consoante o tipo e o estado dos dispositivos Anynet+ ligados ao televisor.

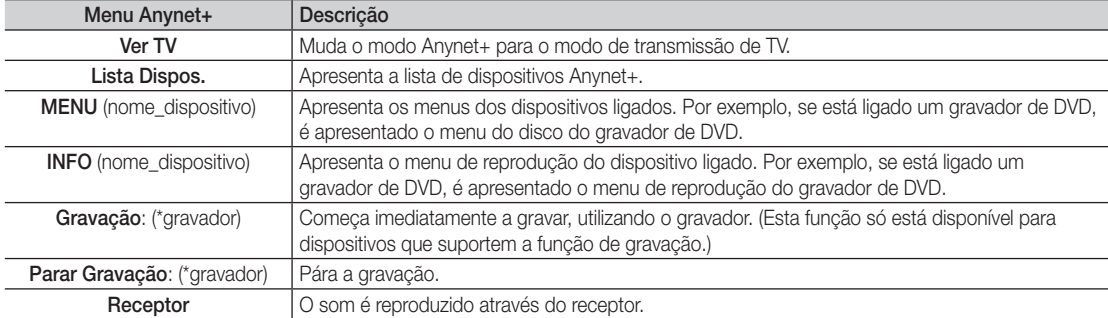

Se mais do que um dispositivo estiver ligado, são apresentados como (\*gravador) e se só estiver ligado um dispositivo de gravação, é apresentado como (\*nome\_dispositivo).

### Configuração do Anynet+

#### **Configurar**

Anynet+ (HDMI-CEC) ( Desligado / Ligado): Para utilizar a função Anynet+, Anynet+ (HDMI-CEC) tem de estar definido para Ligado.

✎ Quando a função Anynet+ (HDMI-CEC) está desactivada, todas as operações relacionadas com o Anynet+ são igualmente desactivadas.

Desligar Automat. (Não / Sim): Configuração de um dispositivo Anynet+ para se desligar automaticamente quando o televisor é desligado.

- ✎ A fonte activa do televisor deve estar definida para TV de modo a poder utilizar a função Anynet+.
- ✎ Se um dispositivo externo ainda estiver a gravar, este pode desligar-se.

### ¦ Comutação entre os dispositivos Anynet+

1. Aparece uma lista dos dispositivos Anynet+ ligados ao televisor.

✎ Se não encontrar o dispositivo que pretende, carregue no botão vermelho para actualizar a lista.

- 2. Seleccione um dispositivo e carregue no botão ENTER<sub>I</sub>. Pode mudar para o dispositivo seleccionado.
	- ✎ Só quando define Anynet+ (HDMI-CEC) para Ligado no menu Aplicação, o menu Lista Dispos. aparece.
	- x Mudar para o dispositivo seleccionado pode demorar até 2 minutos. Não pode cancelar a operação durante o processo de comutação.
	- Se tiver seleccionado o modo de entrada externa carregando no botão SOURCE, não pode utilizar a função Anynet+. Mude para um dispositivo Anynet+ utilizando a opção Lista Dispos..

## ¦ Gravação

Pode gravar um programa de televisão com um gravador Samsung.

- 1. Seleccione Gravação.
	- ✎ Se houver mais de dois dispositivos de gravação
		- Se estiverem ligados vários dispositivos, são listados os dispositivos de gravação. Seleccione um dispositivo de gravação em Lista Dispos..
	- Se o dispositivo de gravação não for apresentado, seleccione Lista Dispos. e carregue no botão vermelho para procurar dispositivos.
- 2. Carregue no botão EXIT para sair.
	- **S** Pode gravar as transmissões da fonte seleccionando Gravação: (nome\_dispositivo).
	- ✎ Se carregar no botão � (REC), grava o que estiver a ver no momento. Se estiver a ver um vídeo de outro dispositivo, essas imagens são gravadas.
	- ✎ Antes de gravar, verifique se a tomada da antena está devidamente ligada ao dispositivo de gravação. Para ligar correctamente uma antena a um dispositivo de gravação, consulte o respectivo manual do utilizador.

# Funcionalidades avançadas

## ¦ Ouvir através de um receptor

Pode ouvir o som através de um receptor (ou seja, sistema home theatre) em vez do Altifalante da TV.

- 1. Seleccione Receptor e defina esta opção para Ligado.
- 2. Carregue no botão EXIT para sair.
	- ✎ Se o receptor só suportar áudio, pode não aparecer na lista de dispositivos.
	- ✎ O receptor funciona quando tiver ligado correctamente a tomada óptica do receptor à tomada DIGITAL AUDIO OUT (OPTICAL) do televisor.
	- ✎ Se o receptor (ou seja, sistema de cinema em casa) estiver definido para Ligado, o som é emitido a partir da tomada óptica do televisor. Se o televisor apresentar um sinal DTV (antena), envia som de 5.1 canais para o receptor. Se a fonte for um componente digital, como um leitor de DVD, e estiver ligada ao televisor através de um cabo HDMI, só pode ouvir som de 2 canais a partir do receptor.
	- Se houver uma falha na alimentação do televisor com Receptor definido para Ligado (desligando o cabo de alimentação ou por um corte de energia), a opção Seleccionar Altifalante pode ser definida para Altifalante Exter. quando voltar a ligar o televisor.

## ✎ NOTA

- · Só pode controlar os dispositivos Anynet+ utilizando o telecomando do televisor, não os botões do televisor.
- x O telecomando do televisor pode não funcionar sob determinadas condições. Neste caso, volte a seleccionar o dispositivo Anynet+.
- · Não é possível utilizar as funções Anynet+ com produtos de outros fabricantes.

## Resolução de problemas para o Anynet+

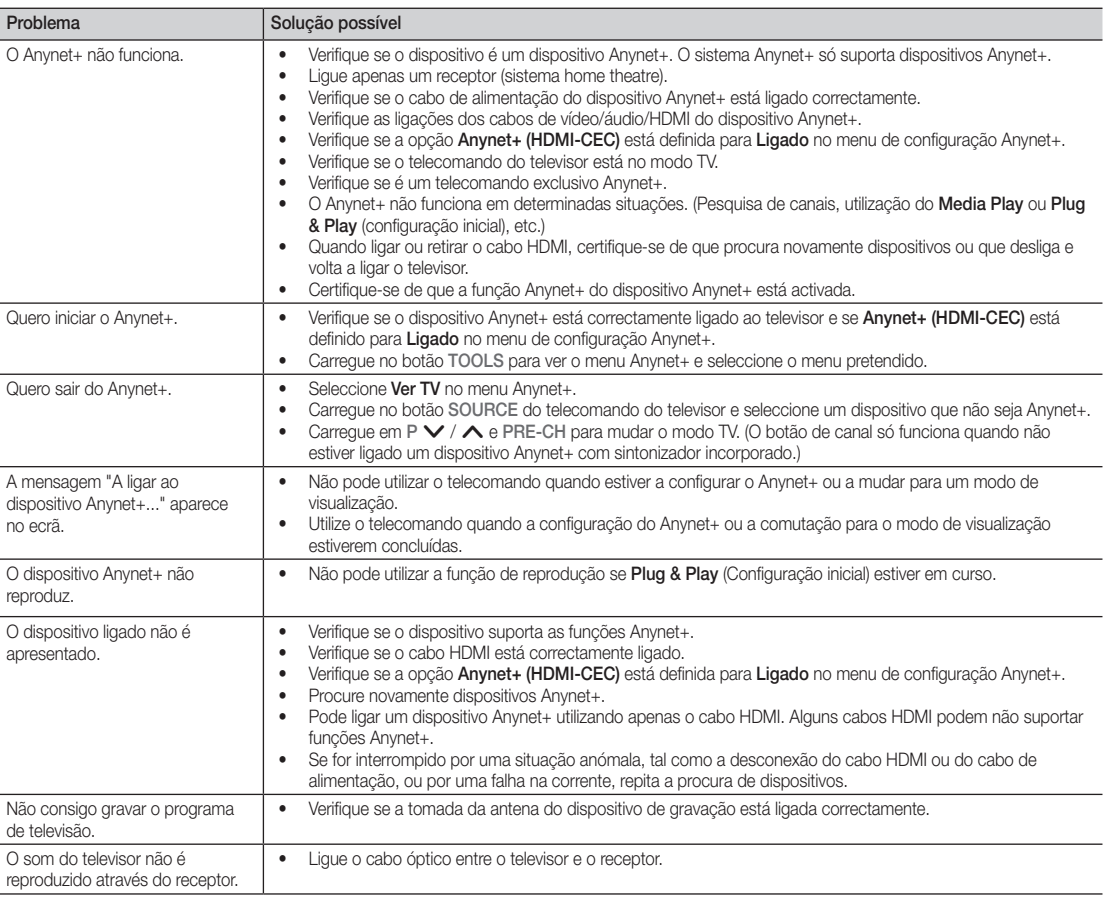

# Other Information

#### Funcionalidade de teletexto de canais analógicos

A página de índice do serviço de teletexto fornece informações sobre como utilizar o serviço. Para que as informações de teletexto sejam apresentadas correctamente, é preciso que a recepção dos canais se processe em boas condições. Caso contrário, podem faltar informações ou podem não aparecer algumas páginas.

✎ Pode mudar as páginas do teletexto com os botões numéricos do telecomando.

- 1 **E**/ activar/sobrepor/desactivar teletexto): activa o modo de teletexto para o canal actual. Carregue duas vezes no botão para sobrepor o ecrã de transmissão actual ao teletexto. Carregue mais uma vez para sair do teletexto.
- **2**  $\epsilon$  (memorizar): memoriza as páginas de teletexto.
- $\bigoplus$   $\bigoplus$  (tamanho): apresenta o teletexto na metade superior do ecrã com o dobro do tamanho. Para mover o texto para a metade inferior do ecrã, carregue novamente. Para ver o ecrã normal, carregue novamente.
- $\bigoplus$   $\bigoplus$  (espera): mantém o visor na página actual, no caso de existirem várias páginas secundárias que se seguem automaticamente. Para anular a acção, carregue novamente.
- **6** Botões coloridos (vermelho, verde, amarelo, azul): se uma estação emissora utilizar o sistema FASTEXT, os diferentes tópicos apresentados numa página de teletexto aparecem codificados com cores. Para os seleccionar, carregue nos botões coloridos. Carregue na cor que corresponde ao tópico que escolheu. Aparece uma nova página codificada com cores. Pode seleccionar os itens aí presentes da mesma forma. Para visualizar a página anterior ou a página seguinte, carregue no botão colorido correspondente.
- 6 0 (modo): selecciona o modo de teletexto (LIST / FLOF). Se carregar neste botão no modo LIST, muda para o modo de memorização de lista. No modo de memorização de lista, pode guardar uma página de teletexto numa lista utilizando o botão <sup>[50]</sup> (memorizar).
- **1 E** (página secundária): apresenta a página secundária disponível.

**POWER SOURCE**  $\bigcup$ Đ **PRE-CH TTX/MIX** 6 6 A ĖЯ P  $\textcircled{\scriptsize\textsf{F}}$ ∫<br>V  $\mathbf{Q}$ 2 **CH LIST MENU** மா ጠ **TOOLS INFO** ጠ  $\bm{6}$  $\boxed{C}$ **RETURN EXIT**  $\boldsymbol{0}$ @ **A B C D**  $\boldsymbol{\Theta}$ **SAMSUNG** 

- 2 (página acima): apresenta a 8 página de teletexto seguinte.
- **<sup>1</sup>E** (página para baixo): apresenta a página de teletexto anterior.
- $\Box$  (indice): apresenta a página  $\Box$ de índice (conteúdos) a qualquer momento, enquanto está a visualizar o teletexto.
	- $\equiv$ ? (mostrar): apresenta o  $\oplus$ texto oculto (respostas a jogos de perguntas e respostas, por exemplo). Para ver o ecrã normal, carregue novamente neste botão.
	- 7 (cancelar): sai do ecrã de @ teletexto e passa para a emissão actual.

#### Página de teletexto característica

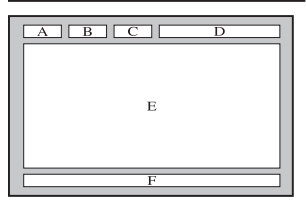

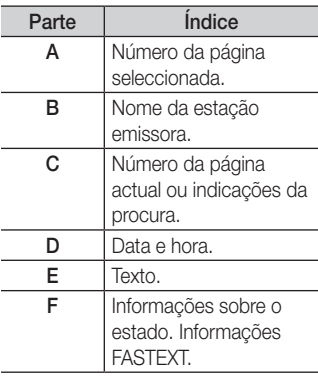

#### Instalação do suporte de montagem na parede

#### Montagem da tampa

Quando instalar o televisor numa parede, fixe a tampa conforme indicado.

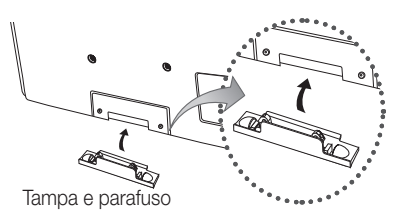

#### Instalação do kit de montagem na parede

O kit de montagem na parede (vendido separadamente) permite montar o televisor na parede.

Para obter mais informações sobre este tipo de montagem, consulte as instruções fornecidas com os acessórios de montagem na parede. A instalação do suporte para montagem na parede tem de ser feita por um técnico.

Se a instalação do televisor for feita pelo cliente, a Samsung Electronics não se responsabiliza por quaisquer danos no produto nem por ferimentos sofridos pelo cliente ou por outras pessoas.

#### Especificações do kit de montagem na parede (VESA)

✎ O kit de montagem na parede não é fornecido, mas sim vendido em separado.

Instale o suporte de montagem na parede numa parede sólida perpendicular ao chão. Se montar noutros materiais, contacte o revendedor mais próximo. Se efectuar a instalação no tecto ou numa parede inclinada, o aparelho pode cair e provocar lesões graves.

#### **S** NOTA

- x As dimensões padrão para kits de montagem na parede são apresentadas na tabela abaixo.
- x Quando adquirir o nosso kit de montagem na parede, são fornecidos um manual de instalação detalhado e todas as peças necessárias para a montagem. Não utilize parafusos que não respeitem as especificações VESA para parafusos padrão.
- x Não utilize parafusos com dimensões superiores à dimensão padrão ou que não respeitem as especificações VESA para parafusos padrão. Os parafusos demasiado compridos podem danificar o interior do televisor.
- x No que se refere aos suportes de montagem na parede que não respeitem as especificações VESA para parafusos padrão, o comprimento dos parafusos pode variar consoante as especificações dos suportes de montagem na parede.
- · Não aperte demais os parafusos; se o fizer, pode danificar o produto ou fazer com que caia e provocar ferimentos em alguém. A Samsung não se responsabiliza por este tipo de acidentes.
- x A Samsung não se responsabiliza por danos no produto ou ferimentos, no caso de ser utilizado um suporte de montagem na parede que não seja VESA ou de um tipo não especificado, ou se o consumidor não respeitar as instruções de instalação do produto.
- x Os nossos modelos de 57" e 63" não estão em conformidade com as especificações VESA. Deste modo, deve utilizar o nosso kit de montagem na parede dedicado para este modelo.

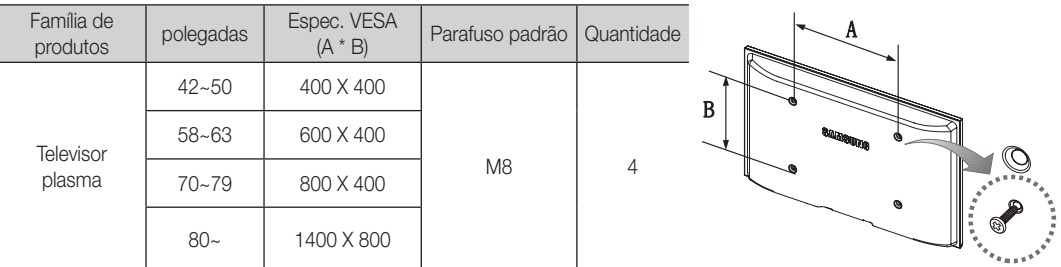

 $\bullet$  Não monte o televisor com uma inclinação superior a 15 graus.

**S** Desaperte os parafusos à volta do orifício antes de instalar o suporte de montagem na parede.

Não instale o kit de montagem na parede com o televisor ligado. Pode resultar em ferimentos pessoais devido a choques eléctricos.

#### Montagem dos cabos

Envolva os cabos com a braçadeira de cabos, para que estes não sejam visíveis através da base transparente. Cabos demasiado rígidos ou grossos podem danificar as tomadas de entrada em caso de utilização prolongada.

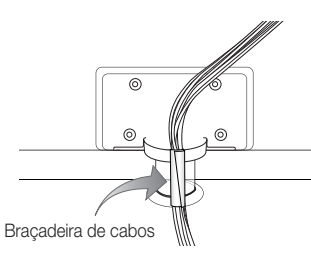

### Fixação do televisor à parede

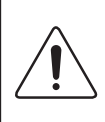

Cuidado: puxar, empurrar ou subir para cima do televisor pode provocar a queda do mesmo. Em especial, certifique-se de que as crianças não se penduram nem desestabilizam o televisor, o que poderia provocar a queda do mesmo e resultar em acidentes graves ou morte. Siga todas as precauções de segurança fornecidas no folheto de segurança incluído. Para uma maior estabilidade e segurança, instale o dispositivo antiqueda como descrito em seguida.

### Para evitar a queda do televisor

- 1. Introduza os parafusos nos grampos e aparafuse-os com firmeza à parede. Verifique se os parafusos foram aparafusados com firmeza à parede.
	- ✎ Pode necessitar de material adicional, tal como uma bucha, consoante o tipo de parede.
	- ✎ Uma vez que os grampos, parafusos e fios necessários não são fornecidos, adquira-os em separado.
- 2. Retire os parafusos da parte central traseira do televisor, introduza os parafusos nos grampos e, em seguida, aparafuse os parafusos ao televisor novamente.
	- ✎ Os parafusos podem não ser fornecidos com o produto. Se for esse o caso, adquira os parafusos com as seguintes especificações.
- 3. Lique os grampos fixados ao televisor e os grampos fixados à parede com um fio forte e, em seguida, aperte bem o fio.

✎ NOTA

- x Instale o televisor perto da parede para que este não caia para trás.
- É mais seguro ligar o fio de modo a que os grampos fixados à parede estejam ao mesmo nível ou abaixo dos grampos fixados ao televisor.
- x Desaperte o fio antes de transportar o televisor.
- 4. Verifique se todas as ligações estão devidamente presas. Verifique regularmente as ligações para evitar qualquer sinal de gasto ou falha. Se tiver alguma dúvida sobre a segurança das suas ligações, contacte um instalador profissional.

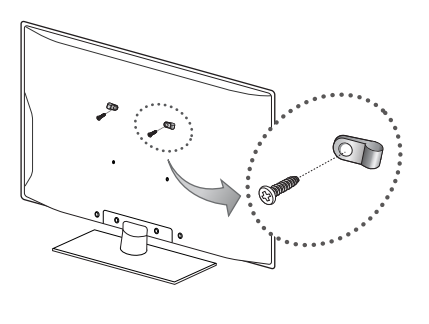

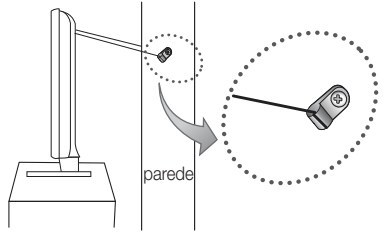

### Resolução de Problemas

Se tiver alguma dúvida sobre o televisor, consulte primeiro esta lista. Se nenhuma destas sugestões de resolução de problemas se aplicar, visite o site "www.samsung.com" e, em seguida, clique em Support Assistência ou contacte o centro de atendimento na lista da contracapa deste manual.

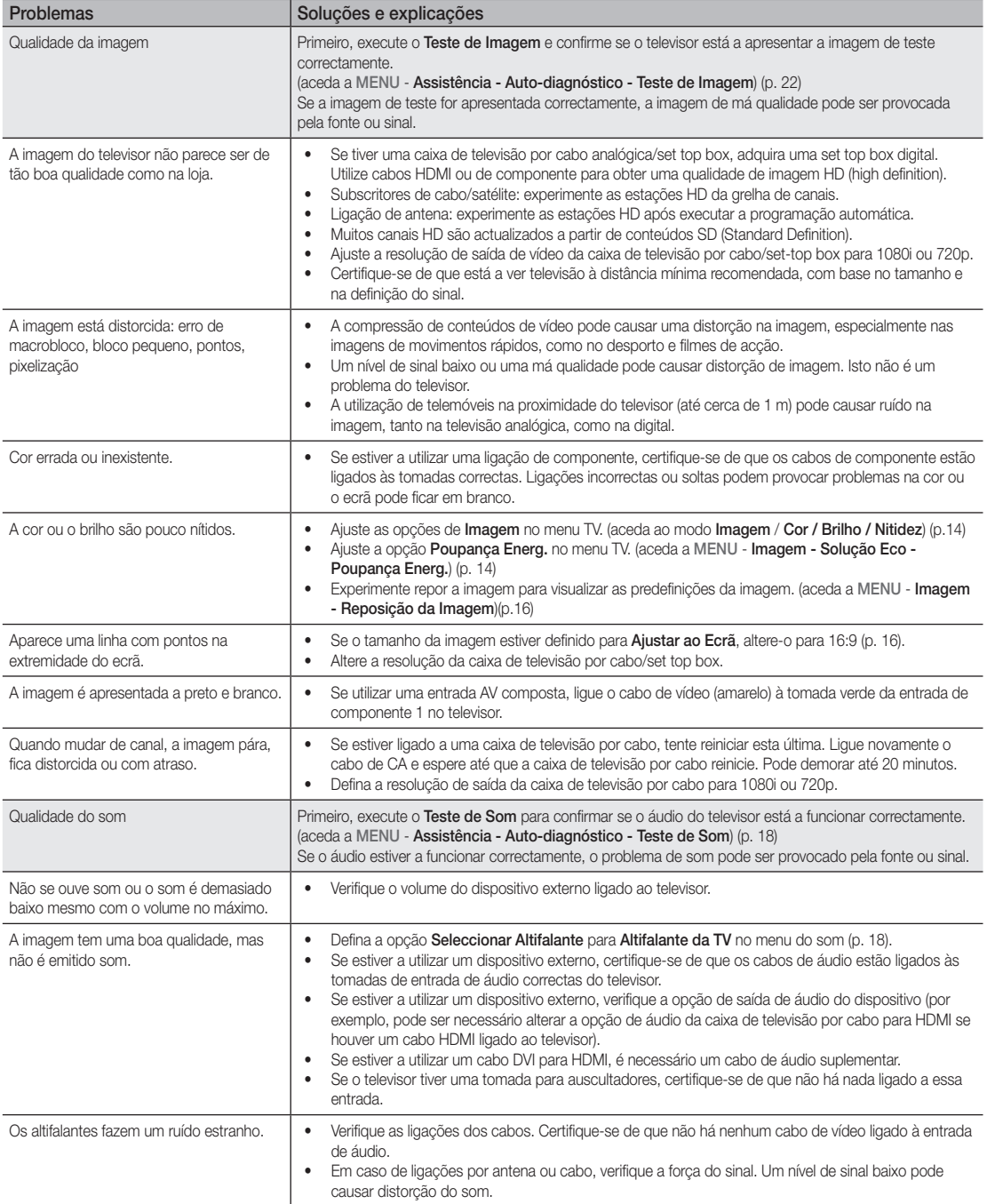

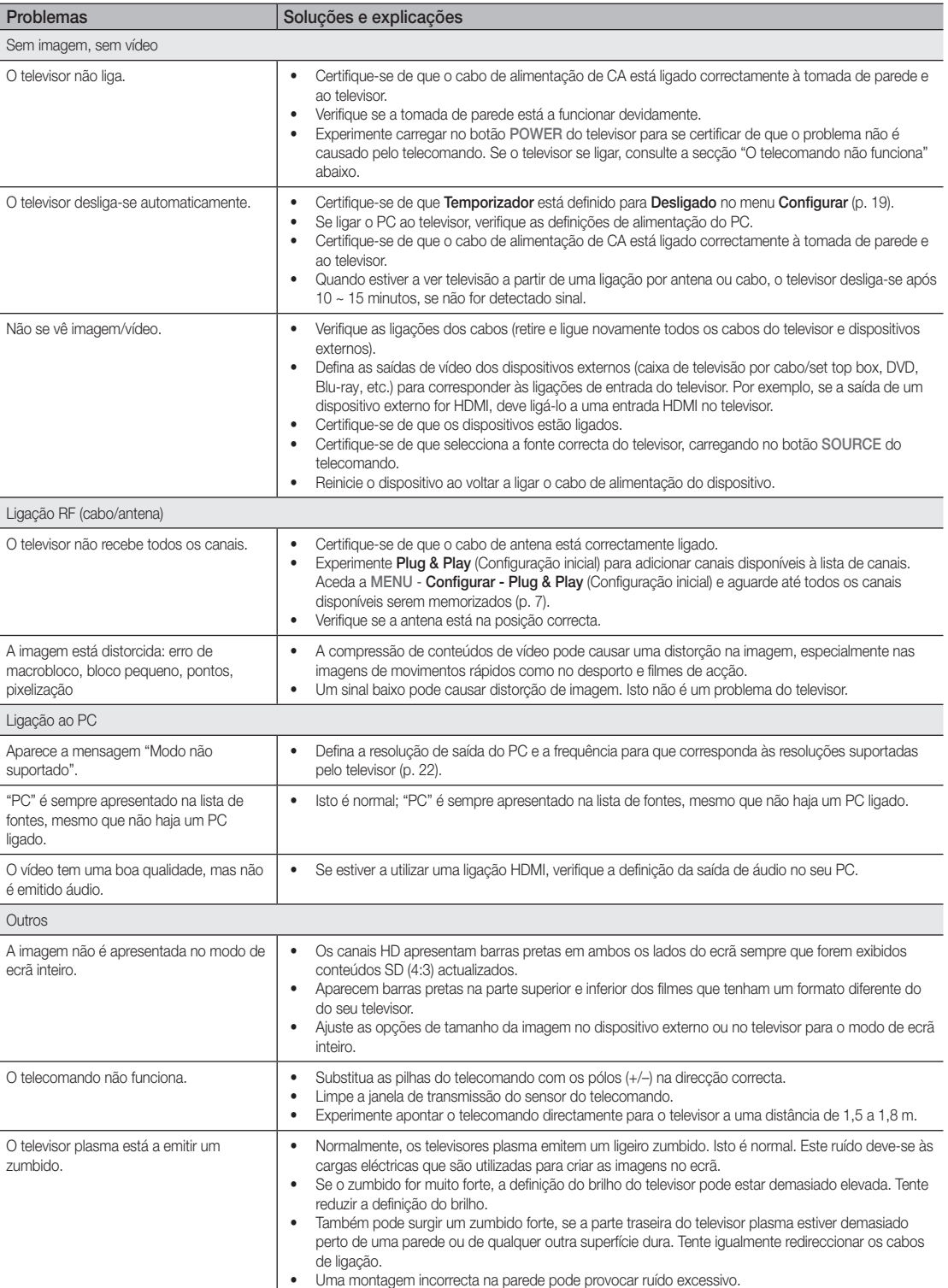

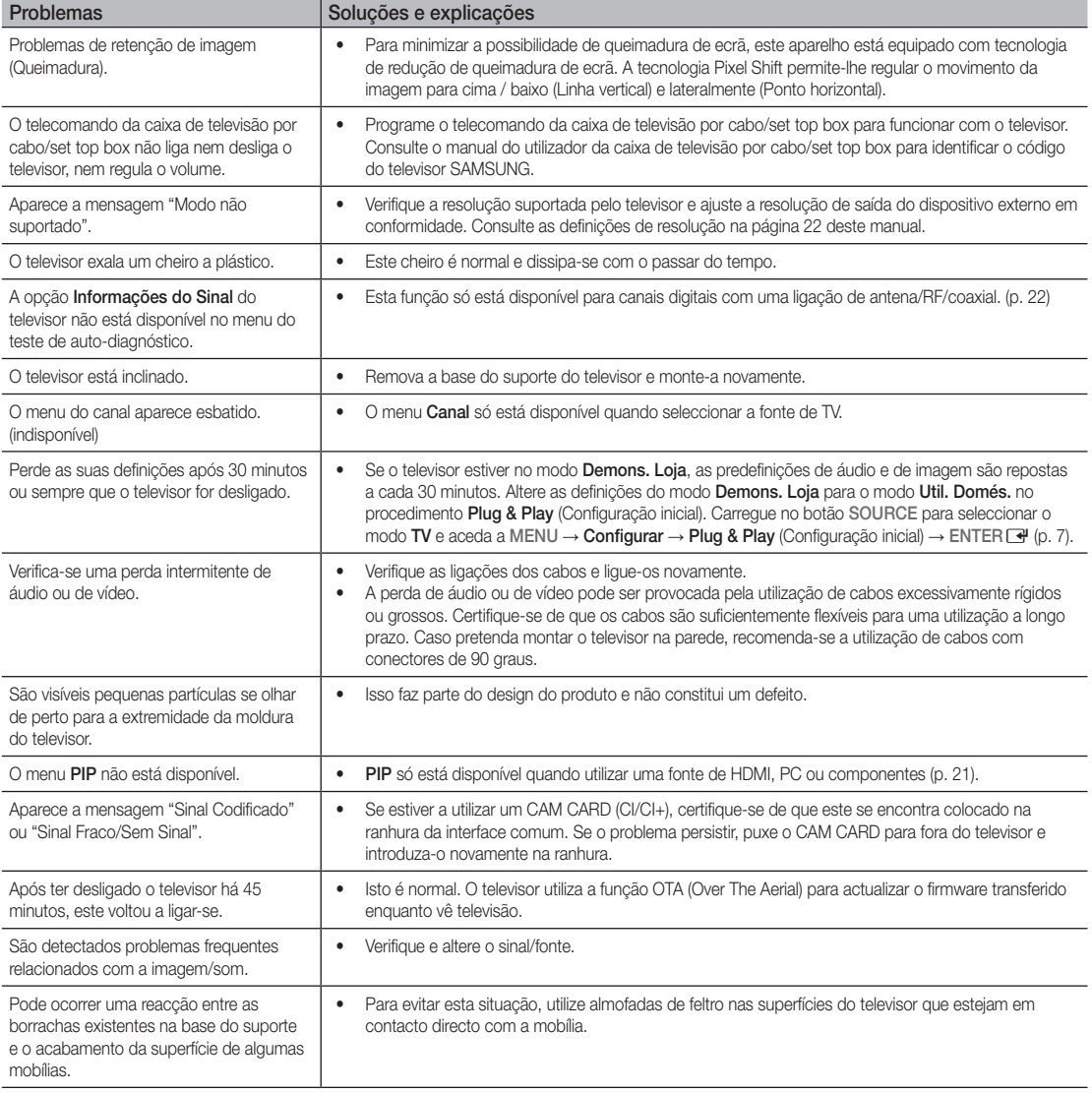

✎ Algumas das imagens e funções acima assinaladas estão disponíveis apenas em modelos específicos.

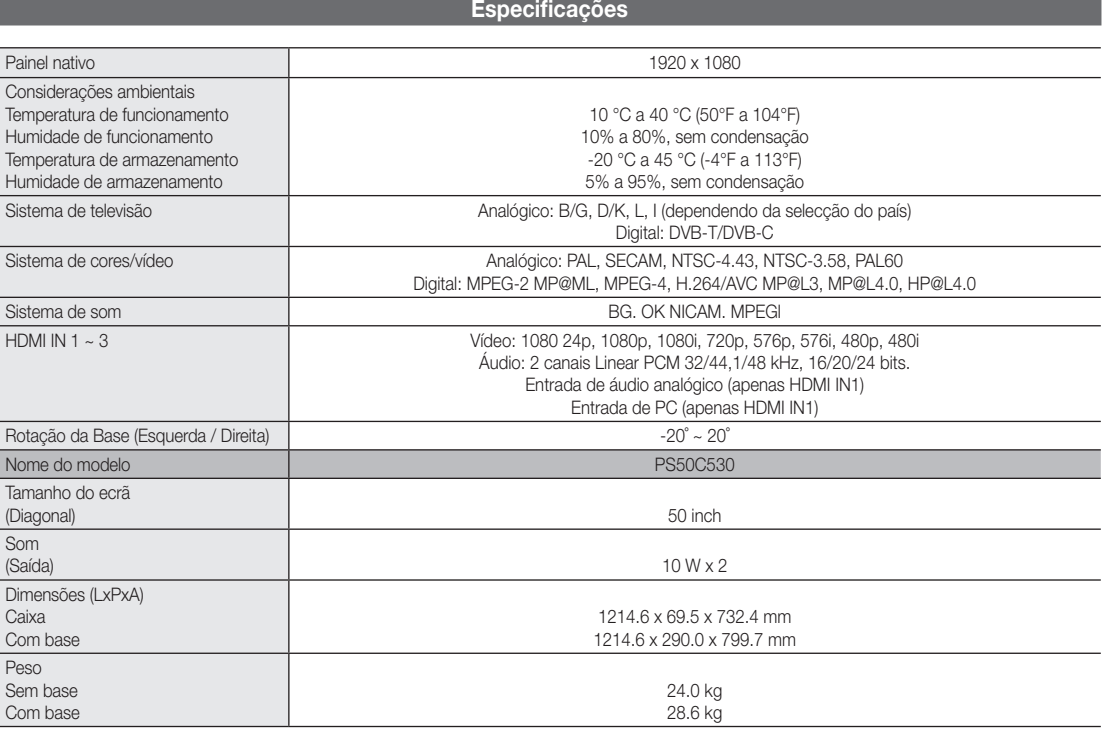

✎ O design e as especificações estão sujeitos a alterações sem aviso prévio.

✎ Para obter informações sobre a fonte de alimentação e saber mais sobre o consumo de energia, consulte a etiqueta colada ao produto.

#### Eliminação correcta deste produto (Resíduo de equipamentos eléctricos e electrónicos)

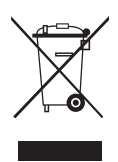

(Aplicável na União Europeia e noutros países da Europa, com sistemas de recolha separada) Esta marca, quando presente no produto, acessórios ou literatura, indica que o produto e os respectivos acessórios electrónicos (por exemplo, carregador, auscultadores, cabo USB) não devem ser eliminados juntamente com os resíduos domésticos no fim da sua vida útil. Para impedir possíveis danos ao ambiente ou à saúde humana causados pela eliminação não controlada de resíduos, deverá separar estes itens de outros tipos de resíduos e reciclá-los de forma responsável, para promover uma reutilização sustentável dos recursos materiais. Os utilizadores domésticos devem entrar em contacto com o retalhista onde adquiriram o produto, ou com as entidades governamentais locais, para se informarem sobre onde e como podem entregar estes itens para uma reciclagem segura. Os utilizadores profissionais deverão contactar o seu fornecedor e consultar os termos e condições do contrato de compra. Este produto e os respectivos acessórios electrónicos não devem ser eliminados juntamente com outros resíduos comerciais.

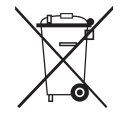

#### Eliminação correcta das pilhas deste produto

(Aplicável na União Europeia e noutros países da Europa, com sistemas de devolução separada de pilhas) Este símbolo numa pilha, manual ou embalagem indica que as pilhas deste produto não podem ser eliminadas com os resíduos domésticos no final da sua vida útil. No mesmo local onde se encontra o símbolo, os símbolos químicos Hg, Cd ou Pb indicam que a pilha contém mercúrio, cádmio ou chumbo acima dos níveis de referência na Directiva CE 2006/66. Se as pilhas não forem eliminadas de modo adequado, estas substâncias podem prejudicar a saúde humana ou o ambiente. De modo a proteger os recursos naturais e a promover a reutilização dos materiais, separe as pilhas de outros tipos de resíduos e recicle-as através do seu sistema gratuito de devolução de pilhas local.

## **Licença**

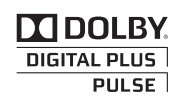

Fabricado sob licença da Dolby Laboratories. Dolby e o símbolo de duplo D são marcas comerciais da Dolby Laboratories.

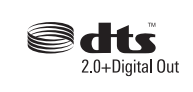

Manufactured under license under U.S. Patent #'s: 5,451,942; 5,956,674; 5,974,380; 5,978,762; 6,487,535 & other U.S. and worldwide patents issued & pending. DTS and the Symbol are registered trademarks. & DTS 2.0 Channel and the DTS logos are trademarks of DTS, Inc. Product Includes software. © DTS, Inc. All Rights Reserved.

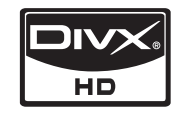

DivX Certified to play DivX video up to HD 1080p, including premium content.

ABOUT DIVX VIDEO: DivX® is a digital video format created by DivX,Inc. This is an official DivX Certified device that plays DivX video. Visit www.divx. com for more information and software tools to convert your files into DivX video. ABOUT DIVX VIDEO-ON-DEMAND: This DivX Certified® device must be registered in order to play DivX Video-on-Demand (VOD) content. To generate the registration code, locate the DivX VOD section in the device setup menu. Go to vod.divx.com with this code to complete the registration process and learn more about DivX VOD. Pat. 7,295,673; 7,460,688; 7,519,274

#### Aviso de licença de código aberto

Caso utilize software de código aberto (livre), as Licenças de código aberto estão disponíveis no menu do produto. O aviso de licença de código aberto está escrito apenas em inglês.

#### Manutenção de um espaço de instalação seguro

Mantenha as distâncias recomendadas entre o produto e outros objectos (por exemplo, uma parede) para garantir a ventilação adequada. Caso contrário, pode provocar um incêndio ou danificar o produto devido ao aumento de temperatura no interior do mesmo.

✎ Se utilizar uma base ou suporte de montagem na parede, utilize apenas as peças fornecidas pela Samsung Electronics.

x O facto de utilizar peças fornecidas por outro fabricante, pode resultar em danos materiais ou ferimentos graves em caso de queda do produto.

**S** O aspecto exterior pode variar consoante o produto.

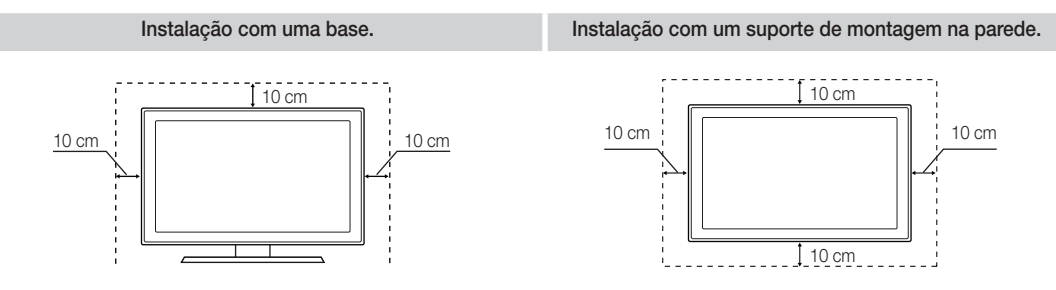

## A

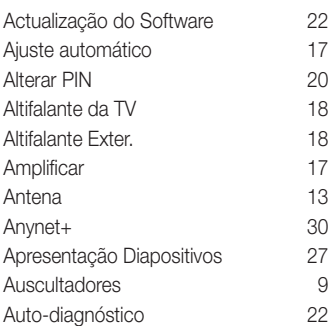

# B

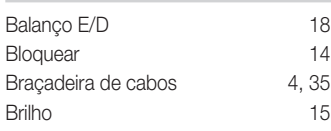

# C

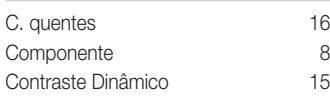

# D

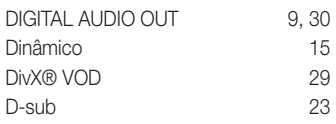

# E

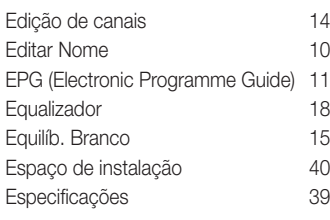

## F

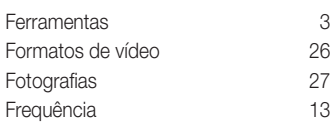

## G

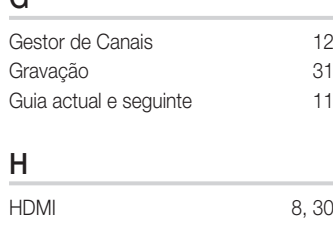

Índice remissivo

## I

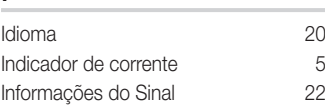

## L

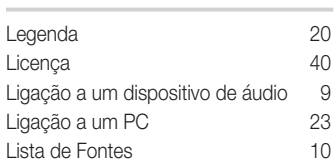

# M

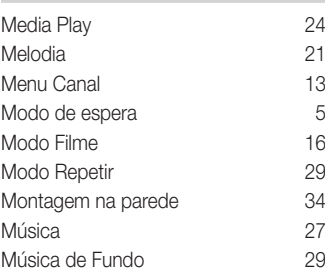

## N

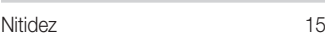

## O

```
Os Meus Canais 13
```
## P

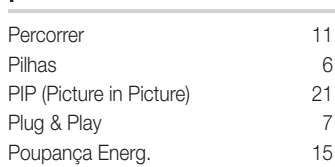

# R

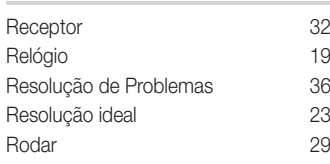

## S

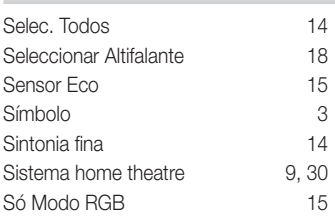

# T

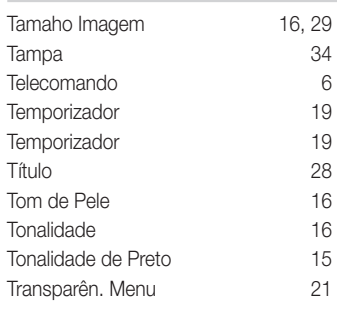

## U

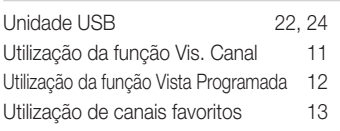

# V

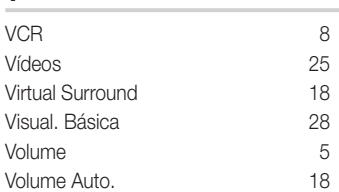
# *This page is intentionally left blank.*

Slike in ilustracije v tem uporabniškem priročniku so samo za referenco. Dejanski izdelek je lahko videti drugačen. Obliko in tehnične lastnosti lahko spremenimo brez predhodnega obvestila.

#### Obvestilo o digitalni televiziji

- 1. Funkcije, ki so povezane z digitalnim televizijskim signalom (DVB), so na voljo samo v državah/na območjih, kjer se oddajajo digitalni prizemni signali (MPEG2 in MPEG4 AVC) ali kjer je mogoč dostop do združljive storitve kabelske televizije DVB-C (MPEG2 in MPEG4 AAC). Pri lokalnem trgovcu preverite, ali imate dostop do signala DVB-T ali DVB-C.
- 2. DVB-T je standard DVB evropskega konzorcija za oddajanje digitalne prizemne televizije, DVB-C pa je standard za oddajanje digitalne televizije prek kabla. V tej specifikaciji pa niso vključene nekatere funkcije, kot so EPG (elektronski programski vodnik), VOD (video na zahtevo) itd. Torej jih zaenkrat še ni mogoče uporabljati.
- 3. Čeprav je televizor v skladu z najnovejšima standardoma DVB-T in DVB-C [avgust 2008], ni mogoče jamčiti združljivosti s prihodnjimi sistemi digitalne prizemne televizije in digitalne kabelske televizije.
- 4. Nekateri ponudniki kabelske televizije morda takšno storitev dodatno zaračunavajo in se boste zato morda morali strinjati z določbami in pogoji njihovega poslovanja. Odvisno od države/območja, kjer uporabljate televizor.
- 5. V nekaterih državah ali regijah nekatere funkcije digitalne televizije morda niso na voljo in digitalna kabelska televizija morda ne bo delovala pravilno pri nekaterih ponudnikih kabelskih storitev.
- 6. Za dodatne informacije se obrnite na lokalni Samsungov center za pomoč strankam.
	- ✎ Na sprejem televizijskih signalov lahko vplivajo razlike v načinu oddajanja v državah. Pri pooblaščenem zastopniku za SAMSUNG ali Samsungovem klicnem centru preverite, ali je delovanje televizije mogoče izboljšati s ponovno konfiguracijo nastavitev televizorja.

#### Navodila za uporabnike

#### • Zadrževanje slike na zaslonu

Mirujoče slike (kot je npr. pri videoigrah) ne prikazujte na plazemskem zaslonu dlje kot 2 uri, saj lahko povzroči zadrževanje slike na zaslonu. Tako zadrževanje slike imenujemo tudi "vžig slike". Da bi se izognili zadrževanju slike, si na 14. strani tega priročnika oglejte, kako zmanjšate stopnjo svetlosti in kontrasta zaslona pri prikazovanju mirujoče slike.

• Segrevanje zgornjega dela plazma televizorja

Zgornji del izdelka se lahko pri dolgotrajni uporabi zelo segreje, ker se toplota iz izdelka odvaja skozi odprtino v zgornjem delu. To je običajno in ni posledica okvare ali napake na izdelku.

Kljub temu poskrbite, da otroci ne imeli dostopa do zgornjega dela izdelka.

• Izdelek "prasketa".

Televizor se pri prilagajanju okolju (na primer temperaturi in vlažnosti zraka) lahko razširja ali krči in ob tem "prasketa". To je običajno in ni posledica napake na izdelku.

#### Poškodovane pike

Na zaslonu PDP je od 2.360.000 (HD) do 6.221.000 (FHD) slikovnih pik, ki so izdelane z zelo napredno tehnologijo. Kljub temu je lahko na zaslonu nekaj svetlih ali temnih slikovnih pik. Te slikovne pike ne vplivajo na delovanje izdelka.

• Televizorja ne uporabljajte pri temperaturah pod 5 °C.

#### • Če je na zaslonu PDP predolgo prikazana mirujoča slika, se lahko zaslon trajno poškoduje.

Dolgotrajno gledanje plazma televizorja v formatu slike 4:3 lahko povzroči sledi okvirja take slike na levi in desni strani ter na sredini zaslona. To se zgodi zaradi razlike v oddajanju svetlobe na različnih delih zaslona. Predvajanje DVD-ja ali uporaba igralne konzole ima lahko podobne učinke.

Garancija ne zajema poškodb, ki so nastale na tak način.

#### Zakasnele slike na zaslonu.

Če je na zaslonu dlje časa prikazana mirujoča računalniška slika ali slika iz video igrice, to lahko povzroči delni prikaz zakasnele slike.

To preprečite tako, da pri prikazovanju mirujočih slik zmanjšate svetlost in kontrast.

• Garancija

Garancija ne zajema škode, ki jo povzroči zadrževanje slike. Garancija ne zajema poškodb zaradi vžgane slike.

## Kazalo

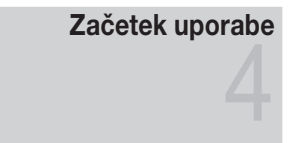

## Povezave

Ogled daljinskega upravljalnika

 Dodatna oprema Ogled nadzorne plošče

- Povezava antene
- Plug & Play (začetna nastavitev)
- Povezava z napravo AV

- Povezava z avdio napravo
- Spreminjanje vhodnega vira
- Osnovne funkcije Krmarjenje po menijih
	- Uporaba gumba INFO (vodnik po trenutnem in naslednjem programu)
	- Načrtovanje gledanja
	- Meni Channel
	- Meni slike
	- Meni zvoka
	- Meni Setup
	- Meni Support

## Napredne funkcije

# 

## Druge informacije

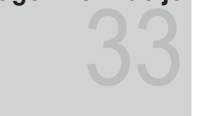

#### Povezava z računalnikom Media Play

- Anynet+
- Funkcija teleteksta analognega kanala
- Namestitev opreme za pritrditev na steno
- Pritrditev televizorja na steno
- Odpravljanje težav
- Specifikacije
- Zaščita prostora za namestitev
- Stvarno kazalo

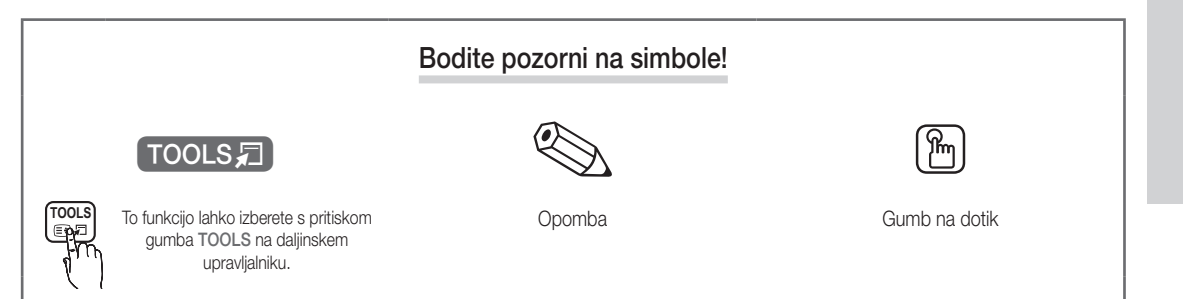

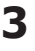

## Začetek uporabe

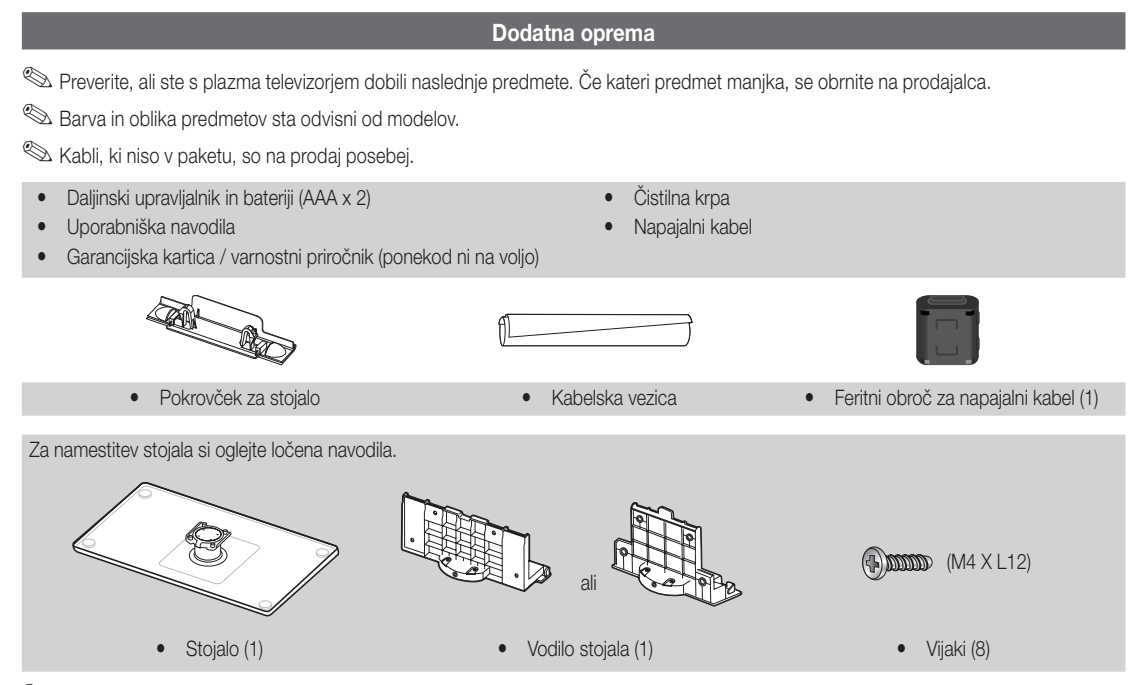

✎ Feritni obroč za napajalni kabel: Feritni obroči ščitijo kable pred motnjami. Ko želite povezati kabel, odprite feritni obroč in ga namestite okoli kabla blizu vtiča, kot je prikazano na sliki.

x razdalja med feritnim obročem in enim koncem kabla, povezanega s televizorjem

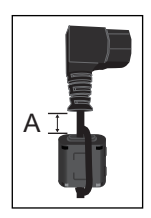

• A : manj kot 50mm

01 Začetek uporabe

## Ogled nadzorne plošče

✎ Barva in oblika izdelka sta odvisni od modela.

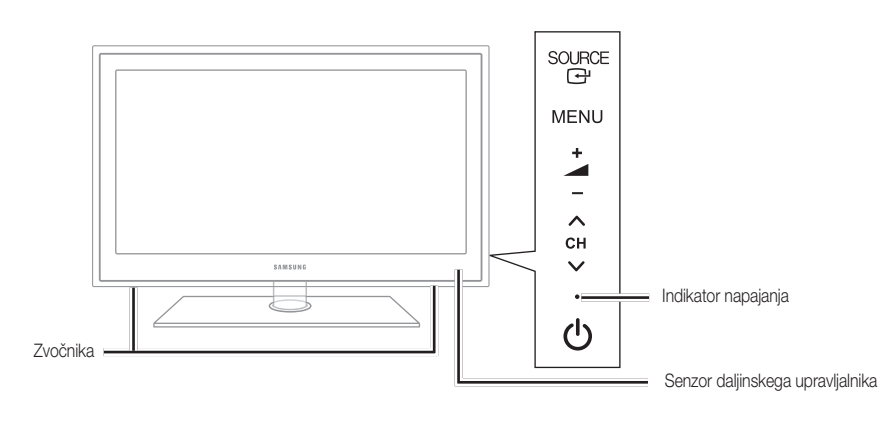

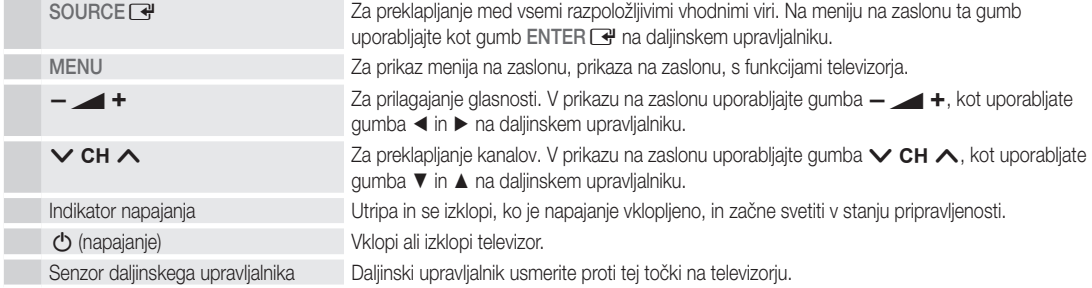

#### Stanje pripravljenosti

Televizorja ne puščajte v stanju pripravljenosti dlje časa (na primer, ko greste na dopust). Tudi ko je gumb za napajanje izklopljen, se porablja manjša količina električne energije. Priporočamo, da izklopite napajalni kabel.

## Začetek uporabe

Ogled daljinskega upravljalnika

✎ To je poseben daljinski upravljalnik za slabovidne; gumbi za napajanje, kanale in glasnost so opremljeni z Braillovo pisavo.

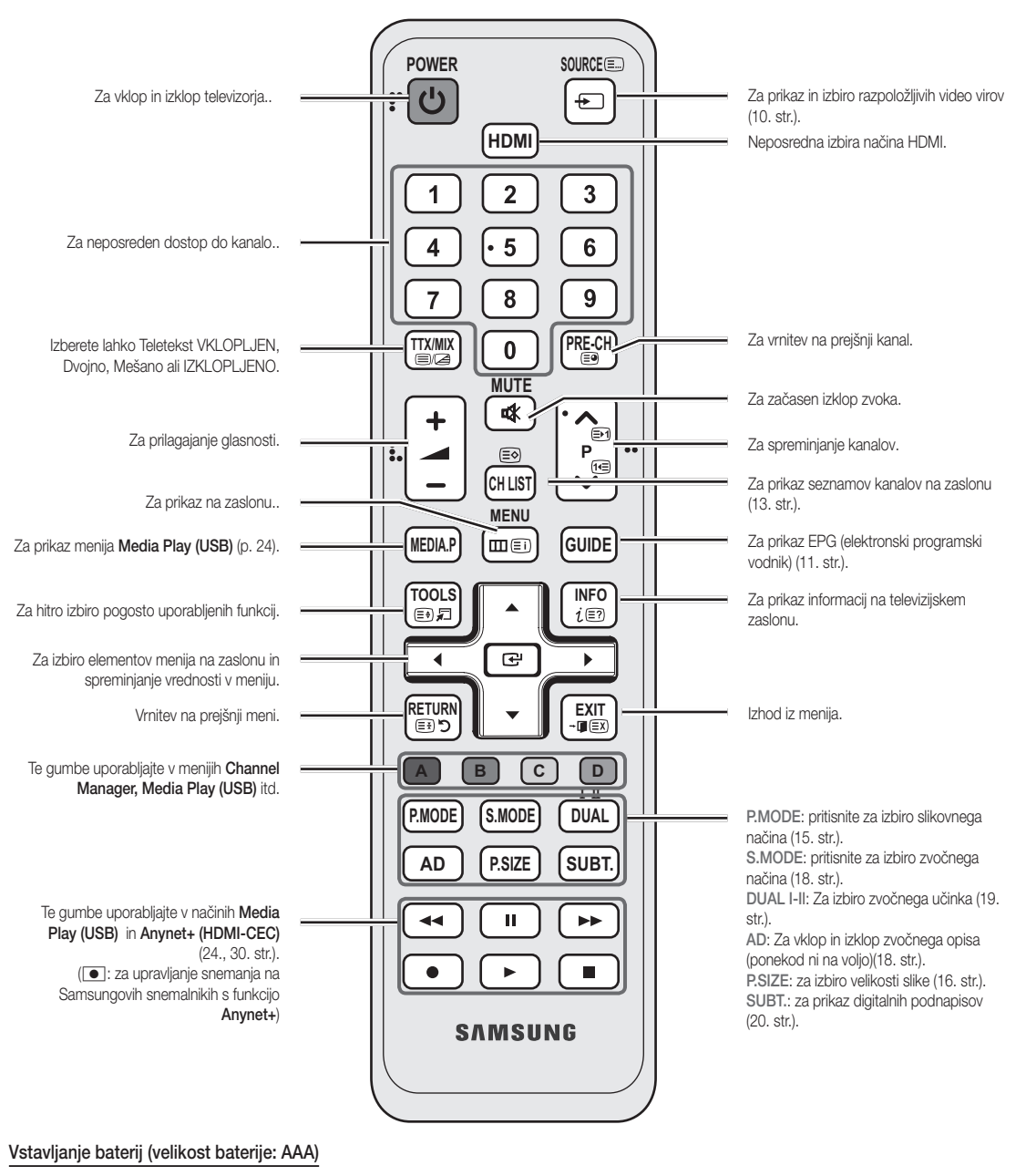

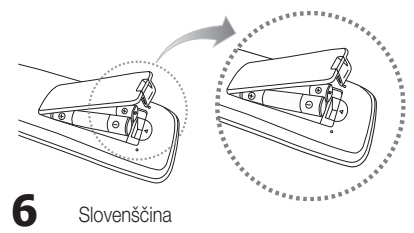

## ✎ OPOMBA

- x Daljinski upravljalnik uporabljajte na oddaljenosti do 7 m od televizorja.
- · Na delovanje daljinskega upravljalnika lahko vpliva močna svetloba. Izogibajte se uporabi upravljalnika v bližini posebnih fluorescentnih luči ali neonskih tabel.
- x Barva in oblika sta odvisni od modela.

#### Povezava antene

Pri prvem vklopu televizorja se samodejno prikažejo osnovne nastavitve.

✎ Prednastavitev: priključitev napajanja in antene.

✎ Naprava PDP lahko povzroči motnje v amaterskem ali AM-radijskem sprejemniku.

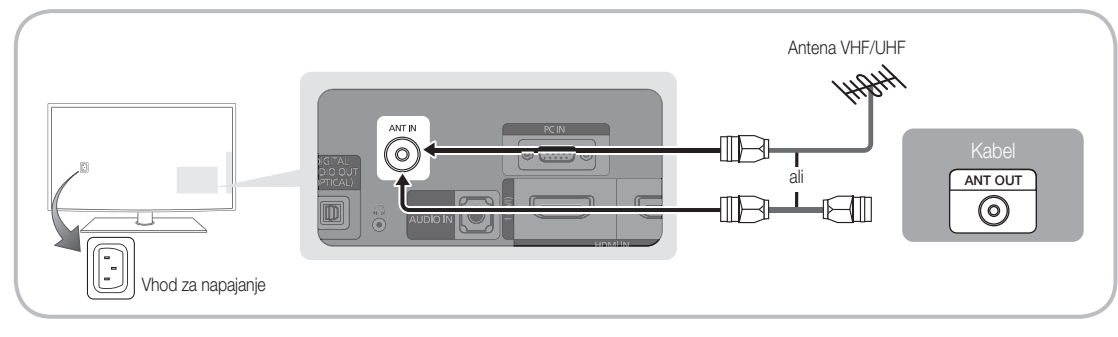

## Plug & Play (začetna nastavitev)

Pri prvem vklopu televizorja si lahko pri konfiguraciji osnovnih nastavitev pomagate z zaporedjem pozivov. Pritisnite gumb POWER  $\circlearrowleft$ . Funkcija Plug & Play je na voljo samo, če je vir Input nastavljen na televizor.

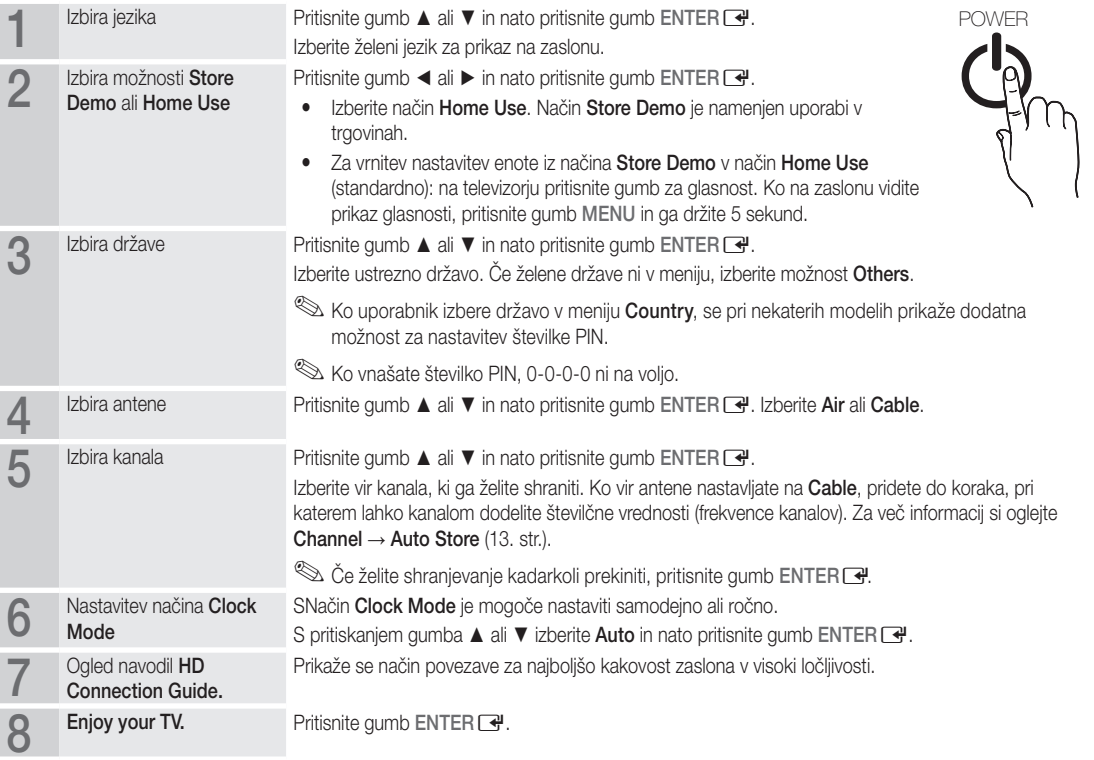

#### Za ponastavitev te funkcije ...

Izberite Setup - Plug & Play (začetna nastavitev). Vnesite 4-mestno kodo PIN. Privzeta koda PIN je "0-0-0-0". Če želite spremeniti številko PIN, uporabite funkcijo Change PIN.

#### Povezava z napravo AV

#### Uporaba kabla HDMI/DVI: povezava HD (do 1080p)

Razpoložljive naprave: predvajalnik DVD, Blu-ray, kabelski sprejemnik HD, satelitski sprejemnik, kabelski sprejemnik, satelitski sprejemnik

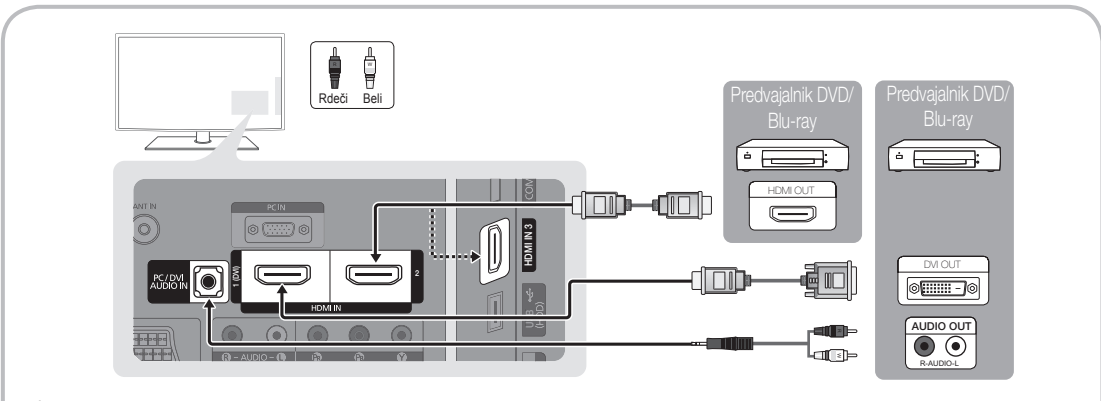

 $\quad$  HDMI IN 1(DVI), 2, 3, PC/DVI AUDIO IN

- x Če uporabljate kabel HDMI/DVI, uporabite vtičnico HDMI IN 1(DVI). Če uporabljate kabel DVI, uporabite za video povezavo kabel za povezavo vrat DVI in HDMI ali adapter DVI-HDMI (povezava vrat DVI in HDMI), za avdio povezavo pa uporabite vtičnico PC/DVI AUDIO IN.
- x Če je priključena zunanja naprava, kot je predvajalnik DVD/Blu-ray/kabelski sprejemnik/satelitski sprejemnik, ki podpira različice HDMI, starejše od različice 1.3, televizor morda ne bo deloval pravilno (npr. ni prikaza na zaslonu, ni zvoka, moteče migljanje, nepravilne barve).
- x Če po povezavi s kablom HDMI ne slišite zvoka, preverite različico HDMI zunanje naprave. Če sumite, da je različica HDMI starejša od 1,3, jo preverite pri ponudniku, ki je dobavil napravo, in zahtevajte nadgradnjo.
- It is recommended you purchase an HDMI-certified cable. Otherwise, the screen may appear blank or a connection error may occur.

#### Uporaba komponentnega kabla (do 1080p) ali avdio/video kabla (samo 480i) in kabla Scart

Razpoložljive naprave: predvajalnik DVD, Blu-ray, kabelski sprejemnik, satelitski sprejemnik, videorekorder

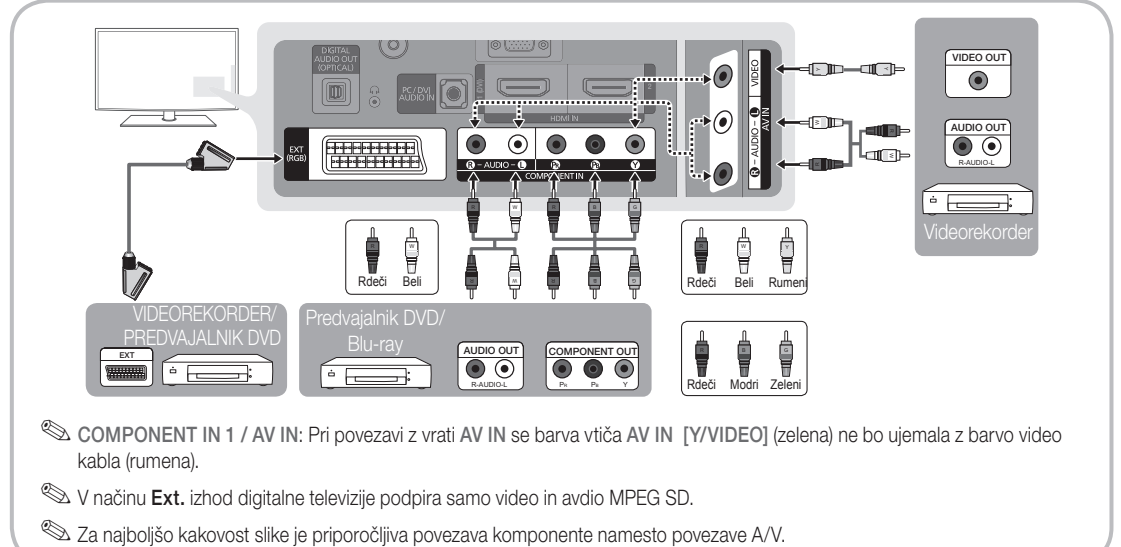

- kabla (rumena).
- **W** V načinu Ext. izhod digitalne televizije podpira samo video in avdio MPEG SD.
- 

ន Povezave Povezave

#### Povezava z avdio napravo

#### Uporaba optične (digitalne) povezave ali slušalk

Razpoložljive naprave: digitalni avdio sistem, ojačevalnik, sistem DVD za domači kino

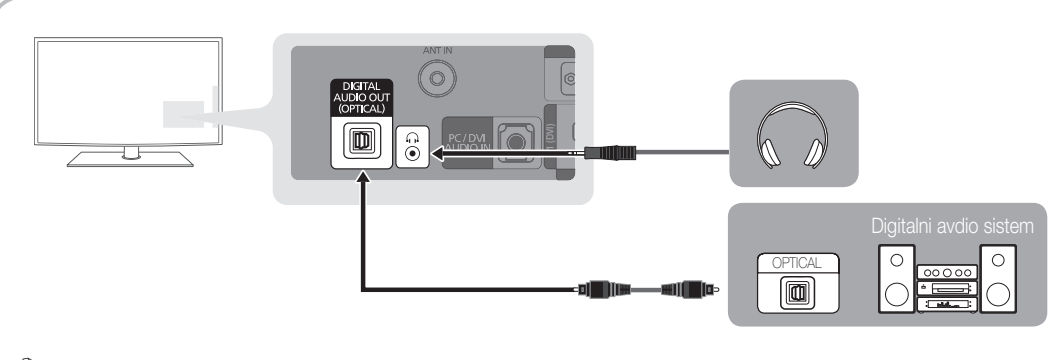

### ✎ DIGITAL AUDIO OUT (OPTICAL)

- x Če je digitalni avdio sistem povezan z vtičnico DIGITAL AUDIO OUT (OPTICAL), znižajte glasnost televizorja in sistema.
- x 5.1-kanalni zvok je podprt, če je televizor povezan z zunanjo napravo, ki podpira 5.1-kanalni zvok.
- x Če je sprejemnik (ojačevalnik ali sistem DVD za domači kino) vklopljen, zvok prihaja iz optične vtičnice na televizorju. Kadar televizor sprejema signal DTV, pošilja 5.1-kanalni zvok v ojačevalnik ali sistem DVD za domači kino. Če je vir digitalna komponenta, kot je predvajalnik DVD/Blu-Ray/kabelski sprejemnik/satelitski sprejemnik, in je s televizorjem povezan prek vhoda HDMI, bo ojačevalnik ali sistem DVD za domači kino predvajal samo 2-kanalni zvok. Za 5.1-kanalni zvok povežite vtičnico za digitalni avdio izhod na predvajalniku DVD/Blu-ray/kabelskem sprejemniku/satelitskem sprejemniku neposredno z ojačevalnikom ali domačim kinom.

Slušalke  $\cap$ : slušalke lahko povežete z izhodom za slušalke na televizorju. Ko so priključene slušalke, je zvok iz vgrajenih zvočnikov onemogočen.

- x Če imate na televizor priključene slušalke, je uporaba funkcije zvoka lahko omejena.
- x Glasnost slušalk se nastavlja ločeno od glasnosti televizorja.

## Povezave

#### Reža COMMON INTERFACE za povezave

Za ogled plačljivih kanalov mora biti vstavljena kartica "CI ali CI+ CARD".

- y Če ne vstavite kartice "CI" ali "CI+ CARD", se bo na nekaterih kanalih prikazalo sporočilo "Scrambled Signal".
- y V 2–3 minutah se prikažejo informacije o združitvi s telefonsko številko, ID-jem kartice "CI ali CI+ CARD", ID-jem gostitelja in druge informacije. Če se prikaže sporočilo o napaki, se obrnite na ponudnika storitev.
- Ko je konfiguracija informacij o kanalih dokončana, se prikaže sporočilo "Updating Completed", kar pomeni, da je seznam kanalov posodobljen.
	- Pri nekaterih modelih se ob vstavitvi kartice CI ali CI+ pojavi poziv za geslo za Parental Lock.
	- Pri nekaterih modelih se pri programih za odrasle (18 let in več) poziv za geslo prikaže tudi, če je možnost Parental Lock nastavljena na Allow All.

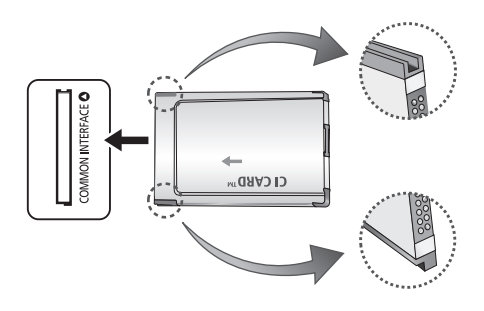

## ✎ OPOMBA

- Kartico "CI ali CI+ CARD" dobite pri lokalnem ponudniku kabelske televizije.
- x Kartico "CI ali CI+ CARD" odstranite tako, da jo previdno izvlečete z rokami, saj se pri padcu lahko poškoduje.
- Kartico "CI ali CI+ CARD" vstavite v smeri, ki je označena na njej.
- Kie se nahaja reža COMMON INTERFACE, je odvisno od modela.
- x Kartica "CI ali CI+ CARD" v nekaterih državah in regijah ni podprta. Preverite pri pooblaščenem prodajalcu.
- x Če ste naleteli na kakršne koli težave, se obrnite na ponudnika storitev.
- Vstavite kartico "CI ali CI+ CARD", ki podpira trenutne nastavitve antene. Slika na zaslonu bo popačena ali ne bo vidna.

#### Spreminjanje vhodnega vira

## Source List

Za izbiro televizorja ali drugih zunanjih vhodnih virov, ki so povezani s televizorjem, na primer predvajalnikov DVD/Blu-Ray/kabelskih sprejemnikov/satelitskih sprejemnikov.

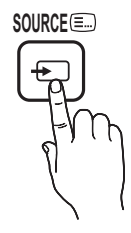

- TV / Ext. / AV / Component / PC / HDMI1/ DVI / HDMI2 / HDMI3 / USB
	- **Source List so Source List so** označeni povezani vhodi.
	- **W** Možnosti Ext. in PC sta vedno aktivirani.

## Edit Name

- VCR / DVD / Cable STB / Satellite STB / PVR STB / AV Receiver / Game / Camcorder / PC / DVI PC / DVI Devices / TV / IPTV / Blu-ray / HD DVD / DMA: poimenujte napravo, ki je priključena na vhodne vtičnice, da boste lažje izbrali vhodne vire.
	- ✎ Če je na vrata HDMI IN 1(DVI) povezan računalnik z ločljivostjo 1920 x 1080 pri 60 Hz, nastavite vrata na način HDMI1/DVI v možnosti Edit Name.
	- ✎ Pri povezavi kabla HDMI/DVI z vrati HDMI IN 1(DVI) nastavite vrata na način HDMI1/DVI v možnosti Edit Name.
	- ✎ Če je kabel HDMI priključen na vrata HDMI IN (DVI), se zvok morda ne bo predvajal. V tem primeru kabel priključite na vrata PC/DVI AUDIO IN.

## Osnovne funkcije

#### Krmarjenje po menijih **MUTE**

Pred uporabo televizorja sledite spodnjim korakom, da se naučite krmariti po meniju in izbrati in prilagoditi različne funkcije.

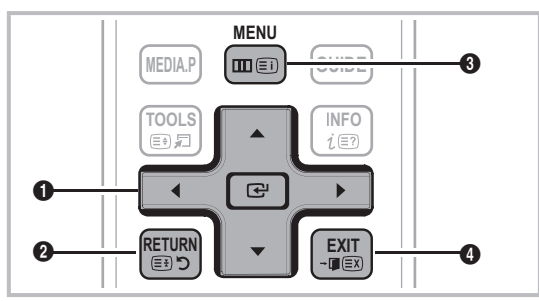

- **A ENTER**  $\rightarrow$  / Smerni gumb: za premikanje kazalca in izbiro elementa. Za potrditev nastavitve.
- **P.** Gumb RETURN: Vrnitev na prejšnji meni.
- **3** Gumb MENU: za prikaz glavnega menija na zaslonu.
- **4** Gumb EXIT: za izhod iz menija na zaslonu.

#### Uporaba prikaza na zaslonu

Korak za dostop se lahko razlikuje glede na izbrani meni.

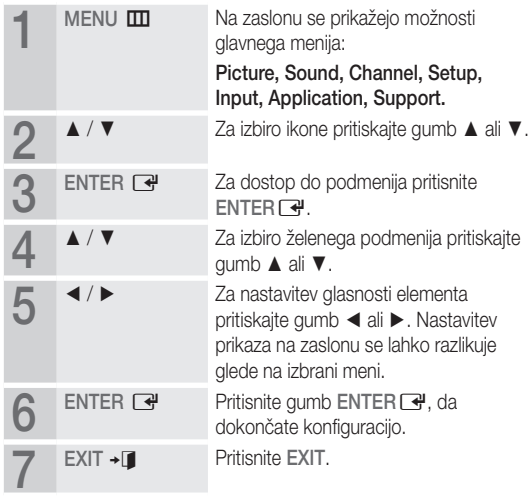

## Uporaba gumba INFO (vodnik po trenutnem in naslednjem programu)

Prikaz označuje trenutni kanal in stanje določenih zvočnih in slikovnih nastavitev.

Vodnik po trenutnem in naslednjem programu prikazuje dnevne informacije o programu za vsak kanal v skladu s časom oddajanja.

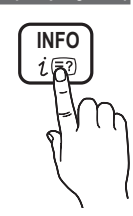

- Za ogled informacij za želeni program med gledanjem trenutnega kanala se pomikajte z gumboma ◄, ►.
- Za ogled informacij za druge kanale se pomikajte z gumboma ▲, ▼. Če se želite pomakniti na trenutno izbran kanal, pritisnite  $aumb$  ENTER  $\overrightarrow{H}$ .

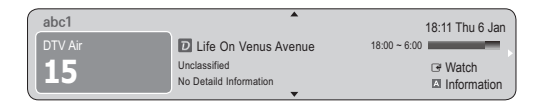

### Načrtovanje gledanja

## Guide

Informacije EPG (elektronski programski vodnik) posredujejo izdajatelji televizijskega programa. Z razporedi programov, ki jih posredujejo izdajatelji televizijskega programa, lahko vnaprej izberete programe, ki si jih želite ogledati, in kanal se ob določenem času samodejno preklopi na kanal z izbranim programom. Informacije o programu so lahko zastarele ali jih ni, odvisno od stanja kanala.

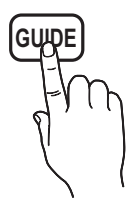

#### Uporaba možnosti Channel View

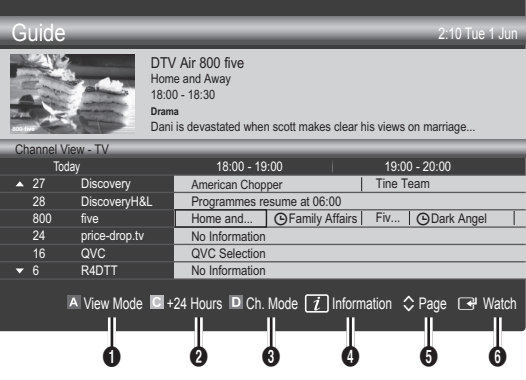

## Osnovne funkcije

#### Uporaba možnosti Scheduled View

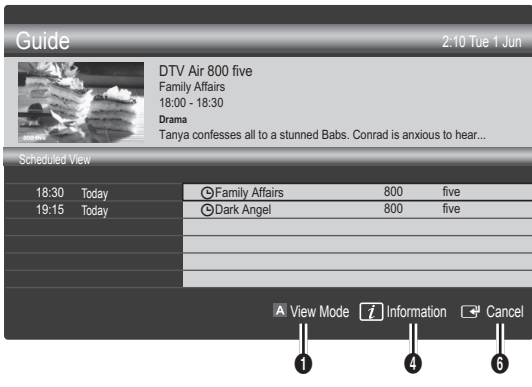

- **1 In Rdeče (View Mode):** za ogled seznama programov, ki se ali se bodo predvajali.
- **2 E** Rumeno (+24 hours): za ogled seznama programov, ki se bodo predvajali čez 24 ur.
- **3 Modro (Ch. Mode)**: za izbiro vrste kanalov, za katere želite, da se prikažejo v oknu Channel View. (All, TV, Radio, Data/ Other, My Channel 1–4)
- **4** Information: za prikaz podrobnosti izbranega programa.
- **6**  $\Diamond$  (Page): za pomik na naslednjo ali prejšnjo stran.
- **6** Gumb ENTER
	- Med izbiranjem trenutnega programa lahko gledate izbrani program.
	- Med izbiranjem prihodnjega programa lahko rezervirate ogled izbranega programa. Za preklic razporeda znova pritisnite gumb ENTER **+** in izberite možnost **Cancel** Schedules.

## Channel Manager

Za dodajanje/brisanje ali nastavitev priljubljenih kanalov in za uporabo programskega vodnika za digitalne prenose. Izberite kanal na zaslonu Channels, My Channels ali Scheduled.

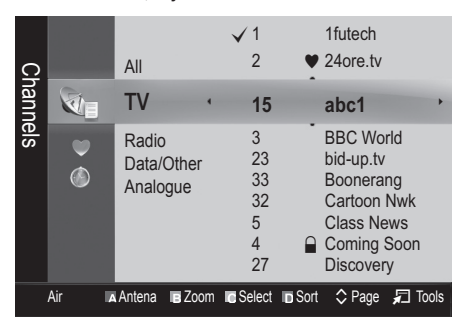

- **Channels**: za prikaz seznama kanalov glede na vrsto kanala.
- ● My Channels: za prikaz skupine kanalov.
- **Biggs** Scheduled: za prikaz vseh trenutno rezerviranih programov.
- **W** Uporaba barvnih gumbov z možnostjo Channel Manager
	- **Ellience Romano Romano Air** and Romano Ringel and Ringel and Ringel and Ringel and Ringel and Ringel and Ringel and Ringel and Ringel and Ringel and Ringel and Ringel and Ringel and Ringel and Ringel and Ringel and Ring in Cable.
	- **B** Zeleni (Zoom): za povečanje ali pomanjšanje številke kanala.
	- · **E** Rumeni (Select): če želite istočasno nastaviti vse izbrane kanale, izberite želene kanale in pritisnite rumeni gumb. Levo od izbranih kanalov se prikaže oznaka  $\checkmark$ .
	- **I**Modri (Sort): za spreminjanje seznama glede na ime kanala ali številko kanala.
	- $\Diamond$  (Page): za pomik na naslednjo ali prejšnjo stran.
	- 司 (Tools): za prikaz menija z možnostjo Channel Manager. (Meniji možnosti so lahko drugačni, odvisno od okoliščin.)

#### Ikone stanja kanala

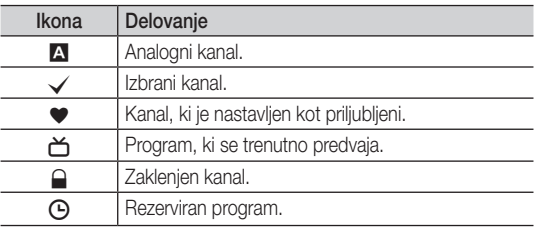

## ¦ Uporaba priljubljenih kanalov

## **My Channels**

#### (v možnosti Channel Manager)

To show all favourite channels, click on the button shown on the right.

■ Edit My Channels TOOLS月 : Izbrane kanale lahko nastavite na želeno skupino mojih kanalov.

✎ Prikaže se simbol "\*" in kanal bo nastavljen kot priljubljeni.

- 1. Izberite kanal in pritisnite gumb TOOLS.
- 2. Dodajte ali izbrišite kanal v želeni skupini mojih kanalov 1, 2, 3 in 4.
	- Izberete lahko eno ali več skupin.
- 3. Ko spremenite nastavitve, si lahko ogledate seznam kanalov za vsako skupino v možnosti mojih kanalov.

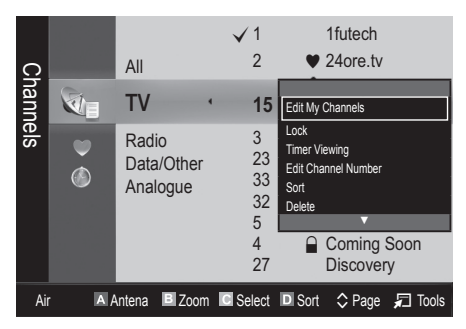

## Channel List

Za ogled vseh iskanih kanalov.

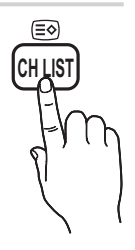

#### Meni Channel

## ¦ Vrnitev na prejšnje kanale

## Antenna (Air / Cable)

Preden začnete s shranjevanjem kanalov, ki so na voljo, v vaš televizor, morate določiti vrsto vira signala, ki je priključen na televizor (npr. zračni ali kabelski sistem).

## **Country**

Prikaže se zaslon za vnos kode PIN. Vnesite 4-mestno kodo PIN.

- Analogue Channel: za spremembo države analognih kanalov.
- Digital Channel: za spremembo države digitalnih kanalov.

## Auto Store

Za samodejno iskanje kanalov in shranjevanje v televizorju.

- **Samodejno dodeljene številke programov mogoče ne** ustrezajo dejanskim ali želenim številkam programov. Če je kanal zaklenjen s funkcijo Child Lock, se prikaže okno za vnos kode PIN.
- Antenna Source (Air / Cable) TOOLS月: za izbiro vira antene, ki ga želite shraniti.
- Channel Source (Digital & Analogue / Digital / Analogue): Izberite vir kanala, ki ga želite shraniti.

 $\mathrm{C}$ e izberete Cable  $\rightarrow$  Digital & Analogue ali Digital: vnesite vrednost za iskanje kabelskih kanalov.

Search Mode (Full / Network / Quick): S to možnostjo poiščete vse kanale aktivnih televizijskih postaj in jih shranite v televizor.

 $\quad \textcircled{S}$  Če nastavite na Quick, lahko ročno nastavite možnosti Network, Network ID, Frequency, Modulation in Symbol Rate tako, da pritisnete gumb na daljinskem upravljalniku.

Network (Auto / Manual): Select Auto if you want the TV to automaticity retrieve the Network ID or Manual if you want to enter ID manually.

Network ID: če je možnost Network nastavljena na Manual, lahko Network ID dodelite s številskimi gumbi.

Frequency: za prikaz frekvence kanala. (Razlikuje se od države do države.)

Modulation: za prikaz razpoložljivih vrednosti modulacije. Symbol Rate: za prikaz razpoložljivih simbolnih hitrosti.

## Manual Store

Za ročno iskanje kanalov in shranjevanje v televizorju.

- $\otimes$  Če je kanal zaklenjen s funkcijo **Child Lock**, se prikaže okno za vnos kode PIN.
- Digital Channel: Ko se iskanje zaključi, se posodobijo kanali na seznamu kanalov.
	- ✎ Če izberete možnost Antenna <sup>→</sup> Air: Channel, Frequency, Bandwidth
	- ✎ Če izberete možnost Antenna <sup>→</sup> Cable: Frequency, Modulation, Symbol Rate
- Analogue Channel (Programme, Colour System, Sound System, Channel, Search): če ni zvoka ali ta ni normalen, znova izberite zahtevani zvočni standard.

## Osnovne funkcije

#### ✎ Način kanala

- P (programski način): Po končani naravnavi so oddajnim postajam na vašem območju dodeljene številke položajev od P0 do P99. Kanal lahko izberete z vnosom številke položaja v tem načinu.
- C (način zunanje antene) / S (način kabelskega kanala): ta dva načina omogočata izbiro kanala z vnosom dodeljene številke za posamezno oddajno postajo ali kabelski kanal.

## ¦ Urejanje kanalov

#### Meni možnosti Channel Manager

#### (v možnosti Channel Manager)

- 1. Izberite kanal in pritisnite gumb TOOLS.
- 2. Uredite ime ali številko kanala z menijem Edit Channel Name ali Edit Channel Number.
- Edit Channel Name (samo pri analognih kanalih): za poimenovanje kanala.
- Edit Channel Number (samo pri digitalnih kanalih): za urejanje številke s pritiskanjem želenih številskih gumbov.

## ¦ Druge funkcije

## Cable Search Option

#### (odvisno od države)

Za nastavitev dodatnih možnosti iskanja za kabelsko omrežje, kot sta frekvenca in hitrost simbolov.

- Freq.Start / Freq.Stop: Za nastavitev končne frekvence (se razlikuje glede na državo).
- Symbol Rate: za prikaz razpoložljivih simbolnih hitrosti.
- Modulation: za prikaz razpoložljivih vrednosti modulacije.

## Channel Manager

#### Meni možnosti Channel Manager

Za nastavitev vsakega kanala z možnostmi menija Channel Manager (Lock / Unlock, Timer Viewing, Sort, Delete, Select All / Deselect All). Elementi menija z možnostmi se lahko razlikujejo, odvisno od stanja kanala.

- 1. Izberite kanal in pritisnite gumb TOOLS.
- Izberite funkcijo in spremenite njene nastavitve.

■ Lock / Unlock: Kanal lahko zaklenete, tako da ga ni mogoče izbrati in gledati.

#### ✎ OPOMBA

- Ta funkcija je na voljo samo, če je možnost Child Lock nastavljena na On.
- x Prikaže se zaslon za vnos kode PIN. Vnesite 4-mestno kodo PIN. Privzeta koda PIN je "0-0-0-0". Kodo PIN spremenite z možnostjo Change PIN.
- Timer Viewing: želeni kanal lahko nastavite tako, da se začne samodejno predvajati ob določenem času. Za uporabo te funkcije mora biti najprej nastavljen trenutni čas.
	- ✎ Če je izbran digitalni kanal, pritisnite gumb ►, da si ogledate digitalni program.
- Sort (samo pri analognih kanalih): ta postopek omogoča spreminjanje številk programov shranjenih kanalov. Ta postopek boste morda morali izvesti po uporabi funkcije samodejnega shranjevanja.
- Delete: You can delete a channel to display the channels you want.
- Select All / Deselect All: Za izbiro ali preklic izbire vseh izbranih kanalov v možnosti Channel Manager.

#### $\bigcirc$ Scheduled

#### (v možnosti Channel Manager)

Za ogled, spremembo ali brisanje oddaje, ki ste jo rezervirali za ogled.

- Change Info: za spremembo oddaje, ki ste jo rezervirali za ogled.
- **Cancel Schedules:** za preklic oddaje, ki ste jo rezervirali za ogled.
- Information: za prikaz oddaje, ki ste jo rezervirali za ogled. (Spremenite lahko tudi podatke o rezervaciji.)
- Select All / Deselect All: Izbira ali preklic izbire vseh rezerviranih programov.

## Fine Tune

(samo pri analognih kanalih)

Če je signal šibak ali popačen, boste morda morali kanal ročno fino naravnati.

- ✎ Fino naravnani kanali so označeni z zvezdico "\*".
- $\otimes$  Če želite ponastaviti fino naravnavo, izberite Reset.

౭

#### Meni slike

### Spreminianie prednastavlienega slikovnega načina

#### Mode TOOLS<sup>E</sup>

Izberite želeno vrsto slike.

- Dynamic: primerno za svetel prostor.
- Standard: primerno za običajno okolje.
- Movie: primerno za gledanje filmov v temnem prostoru.

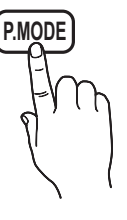

¦ Prilagoditev slikovnih nastavitev

## Cell Light / Contrast / Brightness / Sharpness / Colour / Tint (G/R)

Televizor ima na voljo več nastavitev za nadzor kakovosti slike.

#### ✎ OPOMBA

- Funkcija Tint (G/R) ni na voljo v analognih načinih TV, Ext., AV sistema PAL.
- x V načinu računalnika je mogoče spreminjati samo možnostih Cell Light, Contrast in Brightness.
- x Prilagodite in shranite lahko nastavitve za vse zunanje naprave, ki so povezane s televizorjem.

#### ¦ Varčne rešitve

## Eco Solution

- Energy Saving (Off / Low / Medium / High / Picture Off) t : Ta funkcija prilagodi svetlost televizorja, tako da se zmanjša poraba energije. Če izberete možnost Picture Off, se zaslon izklopi, zvok pa ostane vklopljen. Za vklop zaslona pritisnite kateri koli gumb. Until the screen turned on again, it becomes about 4 seconds disturbance.
- Eco Sensor: Za varčnejšo porabo energije; nastavitve slike bodo samodejno prilagojene svetlosti prostora.

Min Cell Light: če je možnost Eco Sensor nastavljena na On, lahko ročno prilagajate najnižjo svetlost zaslona.

**Sensor** is **On**, the display brightness may change (become slightly darker or brighter) depending on the surrounding light intensity.

- No Signal Stand by (Off / 15 min / 30 min / 60 min): Aktiviranje stanja pripravljenosti v primeru stanja "No Signal" ali "Check Signal Cable" za čas, ki ga določi uporabnik.
	- ✎ Funkcija je onemogočena, ko je računalnik v načinu varčevanja z energijo.

#### ¦ Sprememba možnosti slike

### Advanced Settings

#### (na voljo v načinu Standard / Movie)

Za prilagajanje podrobnih nastavitev zaslona, vključno z barvo in kontrastom.

✎ V načinu računalnika je mogoče spreminjati samo možnosti Dynamic Contrast, Gamma in White Balance.

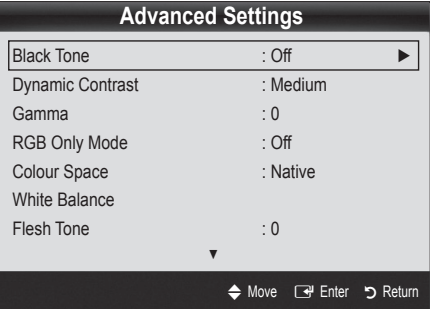

- Black Tone (Off / Dark / Darker / Darkest): izbira ravni črne za prilagoditev globine zaslona.
- Dynamic Contrast (Off / Low / Medium / High): za nastavitev kontrasta zaslona.
- Gamma: Za prilagoditev intenzivnosti primarnih barv.
- RGB Only Mode (Off / Red / Green / Blue): Za prilagoditev možnosti Colour ali Tint barv Red, Green ali Blue slike pri gledanju iz zunanje naprave (predvajalnik DVD, domači kino itd.).
- Colour Space (Auto / Native): za prilagoditev razpona barv, ki so na voljo za ustvarjenje slike.
- White Balance: prilagoditev barvne temperature za naravnejšo sliko.

R-Offset / G-Offset / B-Offset: za prilagoditev temnosti posamezne barve (rdeča, zelena, modra). R-Gain / G-Gain / B-Gain: za prilagoditev svetlosti posamezne

barve (rdeča, zelena, modra). Reset: ponastavitev možnosti White Balance na privzete nastavitve.

- Flesh Tone: za poudarjanje rožnatega kožnega tona.
- Edge Enhancement (Off / On): za poudarjanje robov predmetov.

## Osnovne funkcije

## Picture Options

You can customize the additional picture settings to suit your preference.

✎ V načinu računalnika je mogoče spreminjati samo možnosti Colour Tone, Size, Digital Noise Filter in Screen Burn Protection.

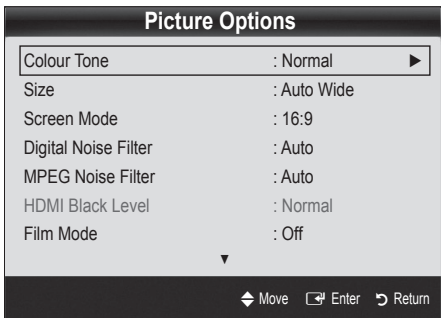

#### Colour Tone (Cool / Normal / Warm1 / Warm2)

- ✎ Možnosti Warm1 ali Warm2 bosta deaktivirani, če je slikovni način nastavljen na Dynamic.
- ✎ Prilagodite in shranite lahko nastavitve za vse zunanje naprave, ki so povezane s televizorjem.
- Size: tudi kabelski/satelitski sprejemnik ima lahko na voljo več možnosti velikosti zaslona. Vendar je priporočljivo, da večinoma uporabljate način 16:9.

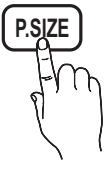

Auto Wide: velikost slike se samodejno prilagodi razmerju stranic 16:9.

16:9 : velikost slike se prilagodi razmerju stranic 16:9 za DVD-je in širokozaslonsko oddajanje.

Wide Zoom: povečava slike nad 4:3.

✎ Prilagoditev položaja z gumboma ▲ , ▼.

Zoom: povečava slike, široke 16:9, da se navpično prilagodi velikosti zaslona.

✎ Prilagoditev položaja ali velikosti z gumboma ▲ , ▼.

4:3 : privzeta nastavitev za film ali običajne prenose.

✎ Dolgoročno gledanje televizorja pri razmerju stranic 4:3 ni priporočljivo. Sledi okvirja na levi in desni strani ter na sredini zaslona lahko povzročijo zadrževanje slike (vžgano sliko), česar garancija ne krije.

Screen Fit: za prikaz celotne slike brez prirezovanja pri vhodnem signalu HDMI (720p / 1080i / 1080p) ali Component (1080i / 1080p).

#### ✎ OPOMBA

- · Možnosti velikosti slike se lahko razlikujejo glede na vhodni vir.
- Razpoložljivi elementi se lahko razlikujejo glede na izbrani način.
- V načinu računalnika lahko prilagodite samo načina 16:9 in 4:3.
- Prilagodite in shranite lahko nastavitve za vse zunanje naprave, ki so povezane s televizorjem.
- Po izbiri možnosti Screen Fit v načinu HDMI (1080i/1080p) ali načinu Component (1080i/1080p): Adjusts the Position or Size by using ▲, ▼, ◄, ► button.
- Če funkcijo Screen Fit uporabite pri vhodu HDMI 720p, bo odrezana po 1 vrstica zgoraj, spodaj, levo in desno, kot pri funkciji zmanjšanja prevelike slike.
- Screen Mode (16:9 / Wide Zoom / Zoom / 4:3): na voljo samo, če je velikost slike nastavljena na Auto Wide. Želeno velikost slike lahko določite v velikosti 4:3 WSS (Wide Screen Service) ali izvirni velikosti. V posameznih evropskih državah so zahtevane različne velikosti slike.

✎ Ni na voljo v načinu računalnika, komponente in HDMI.

Digital Noise Filter (Off / Low / Medium / High / Auto / Auto Visualization): če je signal prenosa šibak, lahko pride do statičnih motenj in odsevov. Izberite eno od možnosti, tako da je slika prikazana z največjo kakovostjo.

Auto Visualization: pri preklaplianiu analognih kanalov prikaže moč trenutnega signala in določi filter šuma za zaslon.  $\quad$  Na voljo samo pri analognih kanalih.

- MPEG Noise Filter (Off / Low / Medium / High / Auto): zmanjša šum MPEG za zagotovitev izboljšane kakovosti slike.
- HDMI Black Level (Normal / Low): za izbiro ravni črne na zaslonu, da prilagodite globino zaslona. ✎ Na voljo samo v načinu HDMI (signali RGB).
- Film Mode (Off / Auto1 / Auto2 / Cinema Smooth): za nastavitev televizorja tako, da samodejno zazna in obdela filmske signale iz vseh virov in prilagodi sliko na optimalno kakovost.
	- ✎ Na voljo v načinih televizorja, AV, komponente (480i/1080i) in HDMI (480i/1080i).

Screen Burn Protection: V napravo je vgrajena tehnologija za preprečevanje ožiga zaslona, ki zmanjša možnost ožiga. Časovne nastavitve vam omogočajo določanje števila minut med premiki slike.

Pixel Shift (Off / On): Pri tej funkciji se slikovne pike na zaslonu PDP neznatno premikajo v vodoravni ali navpični smeri, kar zelo zmanjša možnost pojava zakasnele slike.

✎ Optimalne razmere za pomikanje slikovnih pik

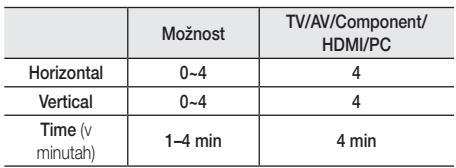

- ✎ Vrednost za Pixel Shift je odvisna od velikosti monitorja (palci) in načina.
- **Solution** Funkcija ni na voljo v načinu **Screen Fit.**

Auto protection Time (10 min / 20 min / 40 min / 1 hours / Off): Če zaslon za določen čas, ki ga določi uporabnik, ostane nedejaven z mirujočo sliko, se vklopi ohranjevalnik zaslona, da prepreči nastajanje vžganih vzorcev na zaslonu.

Scrolling: This function removes after-images on the screen by moving all the pixels on the PDP according to a pattern. uporabite, če so na zaslonu prikazane zakasnele slike ali simboli. Še posebej je koristna, če je na zaslonu bila zelo dolgo prikazana mirujoča slika.

- ✎ The after-image removal function has to be executed for a long time (approximately 1 hour) to effectively remove after-images on the screen. If the after-image is not removed after performing the function, repeat the function again.
- ✎ Press any key on the remote control to cancel this feature.

Side Grey (Light / Dark): če televizijo gledate v razmerju slike 4:3, se s prilagoditvijo izravnave belin na skrajnje levi in skrajnje desni strani televizorja prepreči škoda.

## Picture Reset (OK / Cancel)

Ponastavitev trenutnega slikovnega načina na privzete nastavitve.

## ¦ Nastavitev televizorja z računalnikom

Za nastavitev vhodnega vira na računalnik.

## Auto Adjustmentt

Samodejna prilagoditev vrednosti/položajev frekvence in fina naravnava nastavitev.

✎ Ni na voljo pri povezavi s kablom HDMI/DVI.

## Screen

- Coarse / Fine: odpravi ali zmanjša šume slike. Če šum ni odstranjen z natančno nastavitvijo, čim bolje prilagodite frekvenco (Coarse) in znova natančno nastavite. Po zmanjšanju šumov znova nastavite sliko tako, da bo poravnana na sredino zaslona.
- Position: prilagoditev položaja računalniškega zaslona s smernim gumbom ( $\blacktriangle$  /  $\nabla$  /  $\blacktriangle$  /  $\blacktriangleright$ ).
- Image Reset: Ponastavitev slike na privzete nastavitve.

#### Uporaba televizorja kot računalniškega zaslona

Nastavitev programske opreme računalnika (v okolju Windows XP) Dejanski prikazi na računalniškem zaslonu so lahko drugačni, odvisno od različice operacijskega sistema Windows in grafične kartice. V tem primeru skoraj vedno veljajo iste osnovne nastavitvene informacije. (Sicer se obrnite na proizvajalca računalnika ali prodajalca Samsungovih izdelkov.)

- 1. Najprej kliknite možnost "Control Panel" v meniju Start v operacijskem sistemu Windows.
- 2. Kliknite "Appearance and Themes" v oknu "Control Panel" in prikazalo se bo pogovorno okno zaslona.
- 3. Kliknite "Display" in odprlo se bo pogovorno okno zaslona.
- 4. Pomaknite se na zavihek "Settings" v pogovornem oknu zaslona.
- Ustrezna nastavitev velikosti (ločljivost) [optimalna: 1920 x 1080 slikovnih pik]
- Če je v pogovornem oknu nastavitev zaslona na voljo možnost za navpično frekvenco, je njena ustrezna vrednost "60" ali "60 Hz". Sicer samo kliknite "OK" in zaprite pogovorno okno.

#### Meni zvoka

## ¦ Spreminjanje prednastavljenega načina zvoka

#### Mode (TOOLS)

- Standard: Za izbiro običajnega zvočnega načina.
- Music: Glasba je bolj poudarjena kot glasovi.
- Movie: Najboljši zvok za filme.
- Clear Voice: Glasovi so bolj poudarjeni kot drugi zvoki.

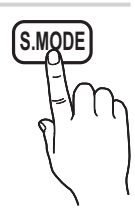

Amplify: Povečanie intenzivnosti visoko frekvenčnega zvoka za boljše zvočno doživetje za osebe z okvaro sluha.

## Osnovne funkcije

## ¦ Prilagoditev zvočnih nastavitev

## **Equalizer**

Prilagoditev načina zvoka (samo standardni zvočni način).

- Balance L/R: Za prilagoditev ravnovesja med desnim in levim zvočnikom.
- 100Hz / 300Hz / 1KHz / 3KHz / 10KHz (nastavitev pasovne širine): Za nastavitev stopnje frekvenc določenih pasovnih širin.
- **Reset**: Ponastavitev izenačevalnika na privzete nastavitve.

## ¦ Zvočni sistemi itd.

## Virtual Surround (Off / On)

(samo standardni zvočni način)

Ta funkcija omogoča 5.1-kanalni navidezni prostorski zvok prek para zvočnikov s tehnologijo HRTF (Head Related Transfer Function).

## Dialog Clarity (Off / On)

(samo standardni zvočni način)

S to funkcijo lahko povečate intenzivnosti glasu v primerjavi z glasbo ali zvočnimi učinki v ozadju, da boste med gledanjem oddaje razločneje slišali pogovore.

## Audio Language

(samo pri digitalnih kanalih) Spreminjanje privzete vrednosti za jezik avdia. Razpoložljivi jezik je lahko drug, odvisno od prenosa.

## Audio Format

(samo pri digitalnih kanalih)

Pri istočasnem oddajanju zvoka iz glavnega zvočnika in avdio sprejemnika lahko pride do odmeva zaradi različne hitrosti dekodiranja za glavni zvočnik in avdio sprejemnik. V tem primeru uporabite funkcijo zvočnika televizorja.

**SAMožnost Audio Format** je lahko drugačna, odvisno od prenosa. 5.1-kanalni zvok Dolby Digital je na voljo samo pri povezavi zunanjega zvočnika z optičnim kablom.

## Audio Description

(samo pri digitalnih kanalih; ponekod ni na voljo) Ta funkcija je namenjena zvočnemu toku za AD (Audio Description), ki ga ponudnik signalov pošilja skupaj z glavnim zvokom.

- Audio Description (Off / On): Vklop ali izklop funkcije zvočnega opisa.
- Volume: Za nastavitev glasnosti zvočnega opisa.

## Auto Volume (Off / Normal / Night)

Za izenačitev glasnosti na vseh kanalih nastavite na Normal.

■ Night: Ta način zagotavlja boljši zvok, v primerjavi z načinom Normal, skoraj brez šumov. Koristen je predvsem ponoči.

## Speaker Select (External Speaker / TV speaker)

Lahko pride do odmeva zaradi različne hitrosti dekodiranja med glavnim zvočnikom in avdio sprejemnikom. V tem primeru televizor nastavite na External Speaker.

- $\hat{\mathbb{S}}$  Če je možnost Speaker Select nastavljena na External Speaker, glasnost in gumbi MUTE ne bodo delovali in zvočne nastavitve bodo omejene.
- $\otimes$  Če je možnost Speaker Select nastavljena na External Speaker
	- \* TV speaker: Off, External speaker: On
- $\hat{\mathbb{Z}}$  Če je možnost Speaker Select nastavljena na TV Speaker
	- \* TV speaker: On, External speaker: On
- ✎ Če ni video signala, sta oba zvočnika izklopljena.

## Additional Setting

(samo pri digitalnih kanalih)

- DTV Audio Level (MPEG / HE-AAC): ta funkcija omogoča zmanjšanje neenakosti zvočnega signala (ki je eden od signalov, prejetih med digitalnim televizijskim oddajanjem) na želeno raven.
	- **S** Možnost **MPEG/HE-AAC** je mogoče nastaviti med -10 in 0 dB, odvisno od vrste signala prenosa.
	- ✎ Za zvišanje ali znižanje glasnosti nastavite med 0 in -10.

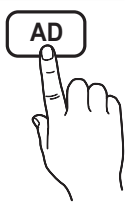

**SPDIF Output:** SPDIF (Sony Philips Digital InterFace) se uporablja za digitalni zvok z zmanjšanjem motenj v zvočnikih in različnih digitalnih napravah, kot je predvajalnik DVD.

Audio Format : med sprejemanjem digitalnega televizijskega prenosa lahko izberete format izhoda digitalnega avdia (SPDIF) v možnostihPCM, Dolby Digital ali DTS.

Audio Delay : za popravek neskladnosti med zvočnimi in video signali med gledanjem televizijskega programa ali videoposnetkov in poslušanjem zvoka digitalnega avdio izhoda iz zunanje naprave, kot je sprejemnik AV (0 ms~250 ms).

- Dolby Digital Comp (Line / RF): Ta funkcija zmanjša neskladnosti med signalom Dolby Digital in glasovnim signalom (npr. MPEG Audio, HE-AAC, ATV Sound).
	- $\otimes$  Za dinamični zvok izberite možnost Line, za zmanjšanje razlik med glasnimi in tihimi zvoki ponoči pa izberite možnost RF.

Line: Za nastavitev ravni izhoda signalov, ki so višji ali nižji kot -31 dB (referenca), na -20 dB ali -31 dB.

RF: Za nastavitev ravni izhoda signalov, ki so višji ali nižji kot -20 dB (referenca), na -10 dB ali -20 dB.

## Sound Reset (OK / Cancel)

Ponastavitev vseh zvočnih nastavitev na tovarniško privzete vrednosti.

## Izbira načina zvoka (TOOLS)

Če nastavite na **Dual I-II**, se na zaslonu prikaže trenutni zvočni način.

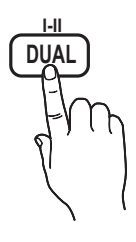

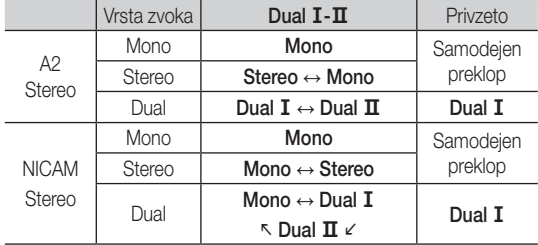

✎ Če je stereo signal šibak in pride do samodejnega preklopa, preklopite na mono.

✎ Aktivirano samo v stereo zvočnem signalu.

 $\mathcal{S}$  Na volio samo, če je vhodni vir **Input** nastavljen na TV.

## Meni Setup

## ¦ Nastavitev časa

## Time

- Clock: uro morate nastaviti, da lahko uporabliate različne funkcije časovnika televizorja.
	- [10] Ob vsakem pritisku gumba INFO se prikaže trenutni čas.
	- ✎ Če izključite napajalni kabel, morate uro znova nastaviti.

#### Clock Mode (Auto / Manual)

- **Samodeini čas morda ne bo pravilen, odvisno od** oddajne postaje in signala. V tem primeru čas nastavite ročno.
- ✎ Da je mogoča samodejna nastavitev časa, mora biti povezana antena.

Clock Set: za ročno nastavitev možnosti Day, Month, Year, Hour in Minute.

**S** Na voljo samo, če je možnost **Clock Mode** nastavljena na Manual.

## ¦ Uporaba izklopnega časovnika

- Sleep Timer TOOLS月: Samodeino izklopi televizor po prednastavljenem času. (30, 60, 90, 120, 150 in 180 minut).
	- $\otimes$  Če želite preklicati delovanje funkcije Sleep Timer, izberite Off.

## Nastavitev vklopa/izklopa časovnika

Timer 1 / Timer 2 / Timer 3: opravite lahko tri različne nastavitve vklopa/izklopa časovnika. Najprej morate nastaviti uro.

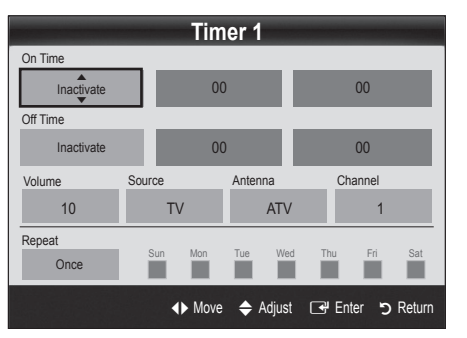

On Time / Off Time: nastavitev ure, minut in aktiviranje/ deaktiviranje. (Če želite aktivirati časovnik z izbrano nastavitvijo, nastavite na možnost Activate.)

Volume: Za nastavitev želene glasnosti.

౭

## Osnovne funkcije

Source: Izberite vsebino TV ali USB za predvajanje ob samodejnem vklopu televizorja. (Možnost USB lahko izberete samo, če je naprava USB povezana s televizorjem.)

Antenna (če je možnost Source nastavljena na TV): Za izbiro možnosti ATV ali DTV.

Channel (če je možnost Source nastavljena na TV): Za izbiro želenega kanala.

Contents (če je možnost Source nastavljena na USB): Izbira mape v napravi USB, ki vsebuje glasbene ali slikovne datoteke za predvajanje ob samodejnem vklopu televizorja.

#### ✎ OPOMBA

- x Če v napravi USB ni glasbene datoteke ali če mapa z glasbeno datoteko ni izbrana, funkcija časovnika ne deluje pravilno.
- x Če je v napravi USB samo ena slikovna datoteka, se diaprojekcija ne predvaja.
- Če je ime mape predolgo, mape ni mogoče izbrati.
- Vsaka naprava USB, ki jo uporabljate, ima dodeljeno svojo mapo. Če uporabljate več naprav USB iste vrste, morajo imeti vsaka naprava mapo s svojim imenom.

Repeat: Izberite Once, Everyday, Mon–Fri, Mon–Sat, Sat– Sun ali Manual za nastavitev po meri. Če izberete Manual, lahko nastavite dan, ko želite, da se časovnik vklopi. <sup>●</sup> Oznaka √ označuje, da je bil izbran dan.

✎ Auto Power Off (na voljo samo, če je časovnik izklopil televizor): Televizor se samodejno izklopi po 3 urah nedejavnosti, da se prepreči pregrevanje.

## ¦ Zaklepanje programov

## **Security**

- ✎ Preden se pojavi nastavitveni zaslon, se prikaže zaslon za vnos kode PIN.
- ✎ Vnesite 4-mestno kodo PIN. Privzeta koda PIN je "0-0-0-0". Kodo PIN spremenite z možnostjo Change PIN.
- Child Lock (Off / On): Za zaklep kanalov v možnosti Channel Manager, s čimer lahko nepooblaščenim uporabnikom, na primer otrokom, preprečite gledanje neprimernih programov.  $\mathbb S$  Na voljo samo, če je vhodni vir Input nastavljen na TV.

Parental Lock: Funkcija nepooblaščenim uporabnikom, na primer otrokom, preprečuje gledanje neprimernega programa, in sicer s 4-mestno kodo PIN, ki jo določi uporabnik. Če je izbrani kanal zaklenjen, se prikaže simbol " $\bigcap$ ".

### Allow All: Za odklepanie vseh oznak televizoria.

- $\otimes$  Če je možnost **Parental Lock** nastavljena na 18, se, preden lahko preklopite kanal, prikaže zaslon za vnos kode PIN (samo Francija)
- ✎ Televizijske programe lahko blokirate tako, da nastavite oznako v možnosti Parental Lock: I (za otroke), T (za celotno publiko), SC (brez oznake) ali X (samo za odrasle). Če je možnost Parental Lock nastavljena na X, se, preden lahko preklopite kanal, prikaže zaslon za vnos kode PIN (samo Španija).
- Change PIN: Sprememba osebne identifikacijske številke, ki je potrebna za nastavitev televizorja.
	- ✎ Če PIN pozabite, pritisnite gumbe na daljinskem upravljalniku v naslednjem zaporedju, s čimer PIN ponastavite na "0-0-0-0": POWER (off)  $\rightarrow$  MUTE  $\rightarrow$  8  $\rightarrow$  2  $\rightarrow$  4  $\rightarrow$  POWER (on).

## ¦ Druge funkcije

## Language

- Menu Language: Za nastavitev jezika menija.
- Teletext Language: Za nastavitev želenega jezika teleteksta.
	- ✎ Če program ne omogoča izbranega jezika, je privzeti jezik angleščina.

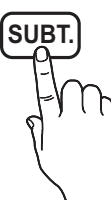

Preference (Primary Audio Language / Secondary Audio Language / Primary Subtitle Language / Secondary Subtitle Language / Primary Teletext Language / Secondary Teletext Language): Za izbiro jezika, ki bo privzeti jezik ob izbiri kanala.

## **Subtitle**

S tem menijem nastavite način podnapisov Subtitle.

- Subtitle (Off / On): Za vklop ali izklop podnapisov.
- Mode (Normal / Hearing Impaired): Za nastavitev načina podnapisov.
- Subtitle Language: Za nastavitev jezika podnapisov.
	- $\otimes$  Če program, ki ga gledate, ne podpira funkcije **Hearing** Impaired, se samodejno vklopi način Normal, čeprav je izbran način Hearing Impaired.
	- ✎ Če program ne omogoča izbranega jezika, je privzeti jezik angleščina.

## Digital Text (Disable / Enable)

#### (Samo v VB.)

Ta funkcija je omogočena, če je program oddajan z digitalnim besedilom.

## General

Game Mode (Off / On): če prikliučite igralno konzolo, kot je PlayStation™ ali Xbox™, lahko uživate v bolj realistični izkušnji igre, če izberete način iger.

#### ✎ OPOMBA

- Varnostni ukrepi in omejitve za način iger
	- Da izklopite igralno konzolo in povežete drugo zunanjo napravo, v meniju nastavitve nastavite Game Mode na Off.
	- Če meni televizorja prikažete v načinu Game Mode, zaslon rahlo miglia.
- x Game Mode ni na voljo v načinih TV, PC in PIP. Če je način Game Mode nastavljen na On, možnost Scart out ni podprta.
- Ko prikliučite igralno konzolo, nastavite način Game Mode na On. Žal se lahko kakovost slike zniža.
- Če je način Game Mode nastavljen na On:
	- način Picture je nastavljen na Standard in način Sound je nastavljen na Movie.
	- Equalizer ni na voljo.
- Menu Transparency (Bright / Dark): za nastavitev prosojnosti menija.
- Melody (Off / Low / Medium / High): za nastavitev predvajanja melodije ob vklopu ali izklopu televizorja.

## Common Interface

- CI Menu: uporabniku omogoča izbiro možnosti iz menija, ki ga omogoča CAM. Meni splošnega vmesnika izberite glede na računalniško kartico.
- Application Info.: ogled informacij na CAM-u, ki je vstavljen v režo za splošni vmesnik in informacij na kartici "CI ali CI+ CARD", ki je vstavljena v CAM. CAM lahko namestite kadar koli, ne glede na to, ali je televizor vklopljen ali izklopljen.
- 1. Modul CI CAM kupite pri najbližjem trgovcu ali po telefonu.
- 2. Kartico "CI ali CI+ CARD" trdno vstavite v CAM v smeri puščice.
- 3. CAM s kartico "CI ali CI+ CARD" vstavite v režo za splošni vmesnik v smeri puščice tako, da je poravnan vzporedno z režo.
- 4. Preverite, ali na kanalu z motenim signalom vidite sliko.

## ¦ Slika v sliki (PIP)

## PIP [TOOLS, T]

Za istočasno gledanje slike iz televizijskega sprejemnika in enega zunanjega video vira. PIP (slika v sliki) ne deluje v istem načinu.

#### ✎ OPOMBA

- Za zvok pri funkciji PIP si oglejte navodila Sound Select.
- If you turn the TV off while watching in PIP mode, the PIP window will disappear.
- Ko na glavnem zaslonu gledate igro ali karaoke, lahko slika v oknu PIP postane malce nenaravna.
- Nastavitve funkcije PIP

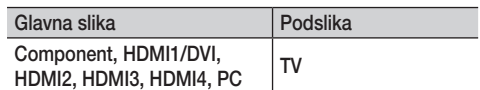

- PIP (Off / On): za aktiviranje ali deaktiviranje funkcije PIP.
- Channel: za izbiro kanala za podzaslon.
- $Size \n\equiv / \n\equiv$ : za izbiro velikosti podslike.
- Position ( $\Box$  /  $\Box$  /  $\Box$  /  $\Box$ ): za izbiro položaja podslike.
- Sound Select (Main / Sub): za izbiro želenega zvoka (Main/ Sub) v načinu PIP.

## Osnovne funkcije

#### Meni Support

## Self Diagnosis

- ✎ Samodiagnostika lahko traja nekaj sekund, to je za televizor normalno.
- Picture Test (Yes / No): za ogled težav s sliko. Če težave ne uspete odpraviti, lahko tukaj preverite barvni vzorec.
- Sound Test (Yes / No): težave z zvokom lahko preverite s predvajanjem melodije.
	- ✎ Če iz zvočnikov televizorja ne prihaja zvok, pred preizkušanjem zvoka preverite, ali je možnost Speaker Select nastavljena na TV Speaker v meniju Sound.
	- ✎ Med preskusom se melodija predvaja tudi, če je možnost Speaker Select nastavljena na External Speaker ali če je bil zvok izklopljen s pritiskom gumba MUTE.
- Signal Information: (samo pri digitalnih kanalih) kakovost sprejetega signala HDTV je popolna ali pa kanali niso na voljo. Nastavite anteno, da povečate moč signala.
- Troubleshooting: če imate s televizoriem težave, si ogleite ta opis.
	- ✎ Če noben od nasvetov za odpravljanje težav ni ustrezen, se obrnite na Samsungov center za pomoč strankam.

## Software Upgrade

Funkcijo Software Upgrade lahko opravite prek oddajnega signala ali s prenosom najnovejše vdelane programske opreme s spletnega mesta samsung.com v pomnilniško napravo USB.

Current Version je programska oprema, ki je že nameščena v televizoriu.

✎ Programska oprema je zapisana v obliki "leto/mesec/ dan različica".

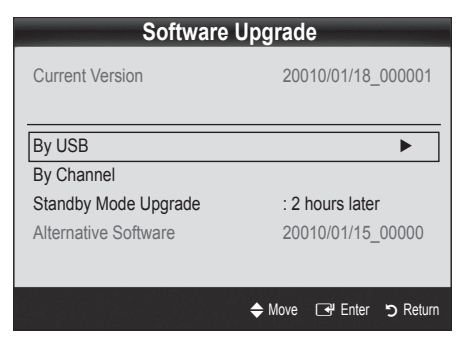

#### Namestitev najnovejše različice

By USB: pogon USB, y katerem je nadgradnja vdelane programske opreme, prenesena s spletnega mesta "www.samsung.com," vstavite v televizor. Pazite,

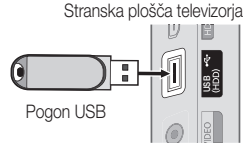

da med posodobitvijo ne odklopite napajanja ali odstranite pogona USB. Ko bo posodobitev vdelane programske opreme končana, se bo televizor samodejno izklopil in znova vklopil. Ko je programska oprema nadgrajena, se uporabniške nastavitve videa in zvoka vrnejo na privzete vrednosti. Priporočamo, da si svoje nastavitve zapišete, tako da jih boste po nadgradnji brez težav ponastavili.

- By Online: posodobitev programske opreme prek interneta.
	- ✎ Najprej konfigurirajte omrežje. Za podrobne postopke o uporabi možnosti Network Setup si oglejte navodila za povezavo z omrežjem "Network Connection".
	- ✎ Če internetna povezava ne deluje pravilno, je povezava lahko prekinjena. Znova poskusite prenesti. Če je težava še vedno prisotna, posodobitve prenesite prek USB-ja in nadgradite.
- By Channel: nadgradnja programske opreme z oddajnim signalom.
	- ✎ Če med prenašanjem programske opreme izberete to funkcijo, zaženete samodejno iskanje in prenos programske opreme.
	- $\quad \textcircled{S}$  Čas prenosa programske opreme je odvisen od stanja signala.
- Standby Mode Upgrade: ob izbranem času se samodejno izvede ročna posodobitev. Ker je napajanje enote vklopljeno notranje, lahko PDP rahlo sveti. Ta pojav lahko traja več kot 1 uro, dokler se nadgradnja programske opreme ne dokonča.
- Alternative Software (varnostna kopija): Displays the Software version downloaded through By Online. Če se postopek nadgradnje programske opreme prekine, je vklopljena ta funkcija in nadgradnja se nadaljuje od te točke.

## HD Connection Guide

Te informacije si oglejte, če na televizor povezujete zunanje naprave.

## Contact Samsung

Te informacije si oglejte, če televizor ne deluje pravilno ali če želite nadgraditi programsko opremo. Tu lahko najdete informacije o naših klicnih centrih in o prenosu izdelkov in programske opreme.

#### Povezava z računalnikom

## Uporaba kabla HDMI/DVI/D-Sub

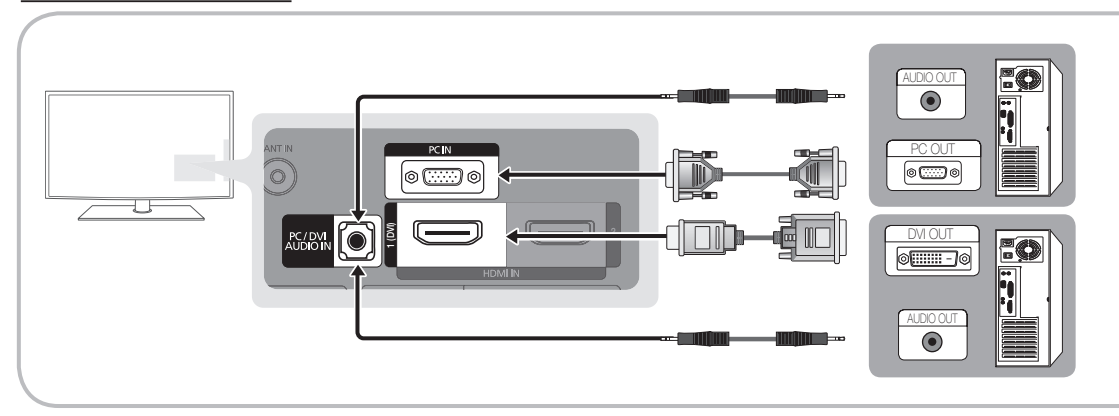

#### Načini prikaza (vhod D-Sub in HDMI/DVI)

Optimalna ločljivost je 1920 X 1080 pri 60 Hz.

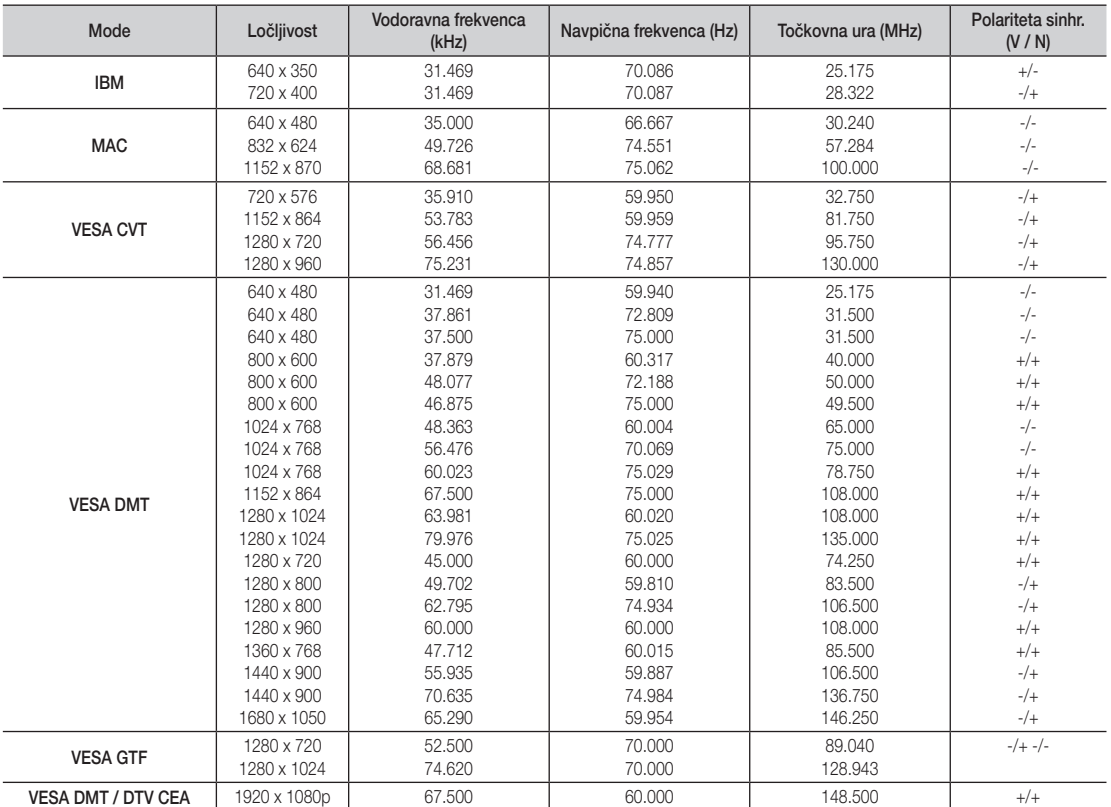

## ✎ OPOMBA

- x Če uporabljate kabel HDMI/DVI, uporabite vtičnico HDMI IN 1(DVI).
- · Način prepletanja ni podprt.
- x Če izberete nestandardno obliko video zapisa, televizor morda ne bo deloval pravilno.
- x Podprta sta načina za ločeno in kompozitno. SOG (Sync On Green) ni podprto.

## Napredne funkcije

### Media Play

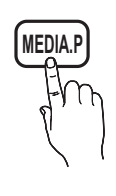

**MEDIA.P** Uživajte v slikovnih, glasbenih in/ali filmskih datotekah, ki so shranjene v napravi USB MSC (Mass Storage Class) in/ali v računalniku.

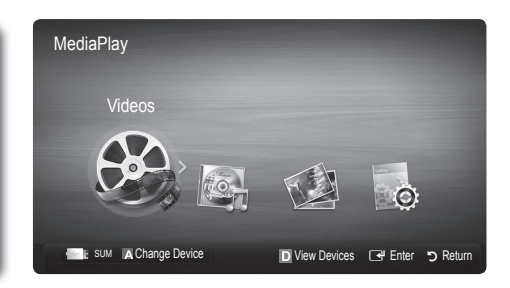

## Priključitev naprave USB

- 1. Vklopite televizor.
- 2. Napravo USB, v kateri so slikovne, glasbene in/ali filmske datoteke, priključite na vtičnico USB 1 (HDD) ali USB 2 ob strani televizorja.
- 3. Ko USB priključite na televizor, se prikaže pojavno okno. Nato lahko izberete Media Play.

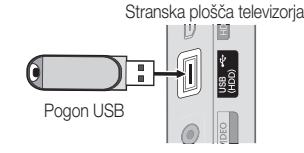

✎ Morda ne bo mogoče predvajati večpredstavnostnih datotek brez veljavnih licenc.

Seznam informacij, ki jih morate poznati pred uporabo funkcije Media Play (USB)

- Protokol MTP (Media Transfer Protocol) ni podprt.
- x Datotečni sistem podpira FAT16, FAT32 in NTFS.
- x Nekatere vrste digitalnih fotoaparatov in avdio naprav s standardom USB morda ne bodo združljive s televizorjem.
- x Predvajanje predstavnosti podpira samo naprave USB MSC (Mass Storage Class). MSC je samo masovna prenosna naprava. MSC-ji so ključi, bralniki pomnilniških kartic, trdi diski USB itd. (zvezdišča USB niso podprta). Naprave morajo biti povezane neposredno z vrati USB televizorja.
- x Preden napravo priključite na televizor, naredite varnostno kopijo datotek, da se ne poškodujejo ali izgubijo. Podjetje SAMSUNG ne odgovarja za poškodbe ali izgubo datotek.
- Priključite trdi disk USB na namenska vrata USB 1 (HDD).
- Naprave USB ne izključujte med nalaganjem.
- Višja kot je ločljivost slike, dalj časa se bo slika nalagala na zaslon.
- x Največja podprta ločljivost datotek JPEG je 15360 x 8640 slikovnih pik.
- x Pri nepodprtih ali poškodovanih datotekah se prikaže sporočilo "Not Supported File Format".
- x Če so datoteke razvrščene po osnovnem pogledu, je v posamezni mapi mogoče prikazati do 1000 datotek.
- · Datotek MP3 z DRM-jem, prenesenih z mesta, ki ni brezplačno, ni mogoče predvajati. Upravljanje digitalnih pravic (DRM) je tehnologija, ki omogoča ustvarjanje, posredovanje in upravljanje vsebine v neokrnjeni in celoviti obliki, vključno z zaščito pravic in interesov ponudnikov vsebine, preprečevanjem nezakonitega kopiranja ter upravljanjem zaračunavanja in obračunavanja.
- x Če je povezanih več kot dve napravi PTP, je mogoče naenkrat uporabljati samo eno.
- x Če sta povezani več kot dve napravi MSC, nekatere od njih morda ne bodo prepoznane. Naprava USB, ki potrebuje veliko energije (več kot 500 mA ali 5 V), morda ne bo podrta.
- x Če se med priključevanjem ali uporabo naprave USB prikaže opozorilo o previsoki moči, naprava morda ne bo prepoznana ali ne bo delovala pravilno.
- Če prikaz na televizorju miruje toliko časa, kot je nastavljeno v možnosti Auto Protection Time, se zažene ohranjevalnik zaslona.
- x Pri povezavi nekaterih zunanjih trdih diskov na televizor se lahko samodejno sprosti način varčevanja z energijo.
- x Če boste uporabili podaljšek kabla USB, naprava USB morda ne po prepoznana ali pa datoteke v napravi ne bodo prebrane.
- x Če naprava USB, povezana s televizorjem, ni prepoznana, če je seznam datotek v napravi poškodovan ali če se datoteka s seznama ne predvaja, priključite napravo USB na računalnik, formatirajte napravo in preverite povezavo.
- x Če je datoteka, ki ste jo izbrisali iz računalnika, vseeno najdena ob zagonu funkcije predvajanja predstavnosti, datoteko trajno izbrišite s funkcijo računalnika "Izpraznite koš".

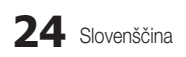

## ¦ Prikaz na zaslonu

Z gumbom za navzgor/navzdol/desno/levo se pomaknite na želeno datoteko in nato pritisnite gumb ENTER <sup>2</sup> ali I | Predvajanje). Datoteka se začne predvajati.

**S** Na domači strani Media Play podpira View Devices in Home.

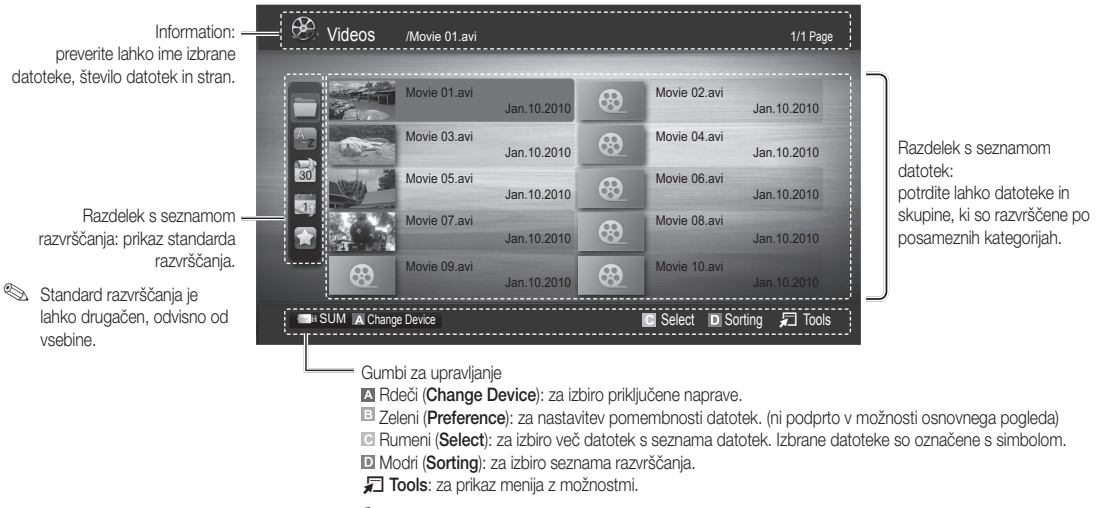

<sup>®</sup> Z gumbom < (REW) ali ▶ (FF) se po seznamu datotek lahko premaknete na naslednjo ali prejšnjo stran.

### Videos

#### Predvajanje videa

- 1. Pritiskaite gumb ◀ ali ▶, da izberete možnost Videos, nato pa pritisnite gumb ENTER → v meniju Media Play.
- 2. S pritiskanjem gumba ◀/▶/▲/▼ izberite želeno datoteko na seznamu datotek.
- 3. Pritisnite gumb ENTER <sup>a</sup> ali gumb **D** (Predvajanje).
	- Izbrana datoteka je prikazana na vrhu, skupaj s časom predvajanja.
	- Če dolžina videa ni znana, čas predvajanja in vrstica napredovanja nista prikazana.
	- During playing the video, you can search using the ◄ and ► button.
- ✎ V tem načinu lahko uživate v filmskih izrezkih, ki so na voljo v možnosti igre, ni pa mogoče predvajati same igre.
- Podprte oblike zapisa podnapisov

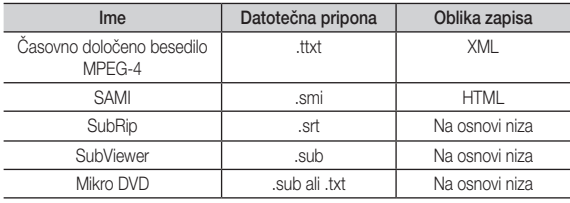

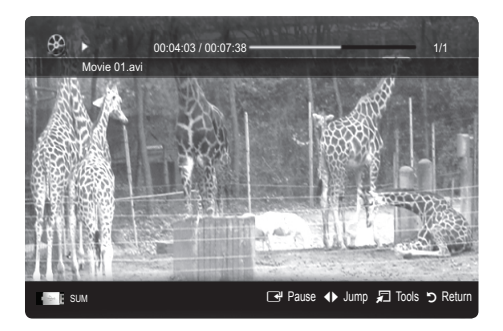

## Napredne funkcije

• Podprte oblike video zapisa

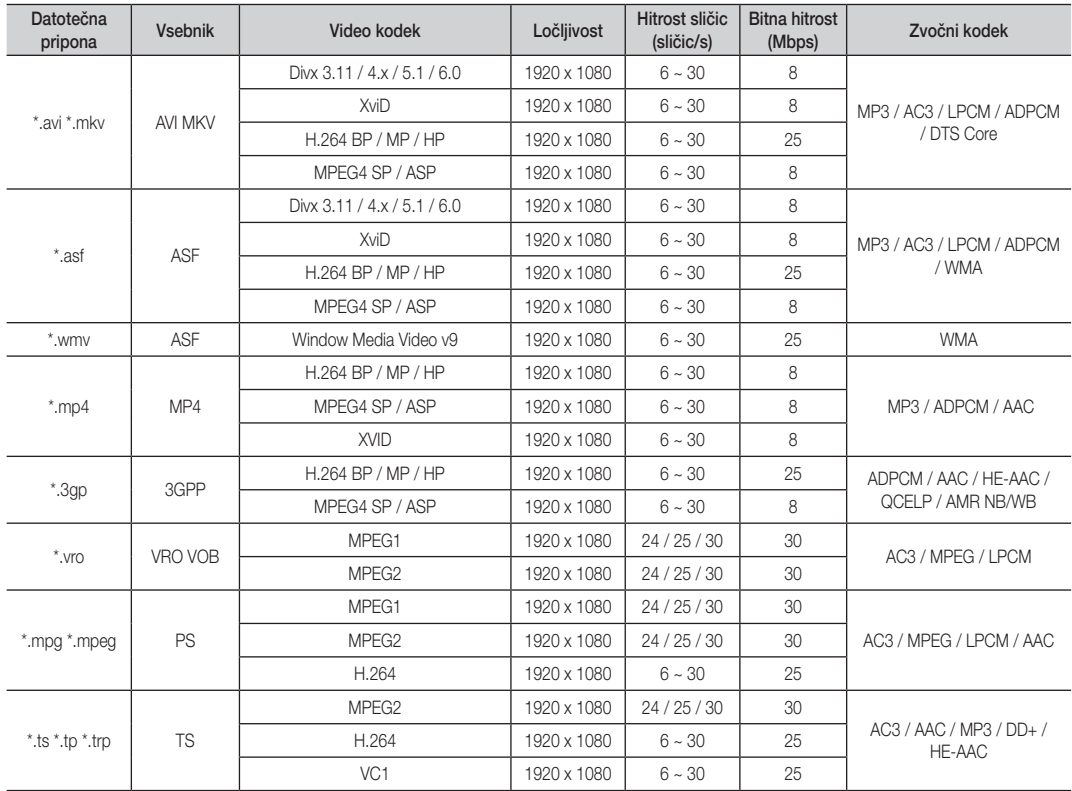

#### Druge omejitve

## $\overline{\otimes}$  OPOMBA

- x Če se pojavijo težave z vsebino kodeka, ta ne bo podprt.
- x Če so informacije za vsebnik nepravilne in je datoteka poškodovana, se vsebnik ne bo mogel pravilno predvajati.
- x Zvok in slika morda ne bosta delovala, če je standardna bitna hitrost/hitrost sličic vsebina višja od podprte hitrosti sličic/s, ki je navedena v zgornji tabeli.
- x Če je kazalo poškodovano, funkcija iskanja (skoka) ni podprta.

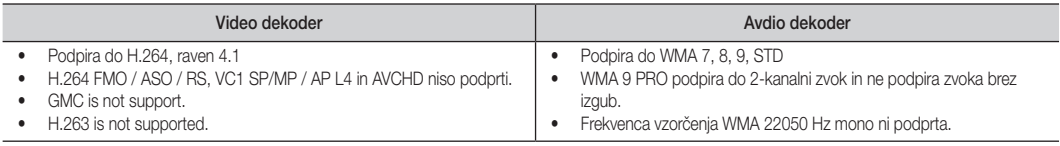

#### Neprekinjeno predvajanje filmske datoteke (nadaljevanje predvajanja)

Če zapustite funkcijo predvajanja videa, je video mogoče pozneje predvajati od mesta, kjer ste ga ustavili.

- 1. Z gumbom ◀ ali ► v razdelku s seznamom datotek izberite film, ki ga želite predvajati neprekinjeno.
- 2. Pritisnite gumb  $\boxed{\blacktriangleright}$  (Predvajaj) / ENTER  $\boxed{\blacktriangleright}$ .
- 3. S pritiskanjem modrega gumba izberite možnost Play Continuously (nadaljevanje predvajanja). Film se začne predvajati na mestu, kjer ste ga ustavili.
	- ✎ Modri gumb je na voljo, ko nadaljujete s predvajanjem.
	- $\hat{\mathbb{S}}$  Če ie funkciia Cont. movie play help nastavljena na On v meniju Settings, se ob nadaljevanju predvajanja filmske datotek prikaže pojavno sporočilo.

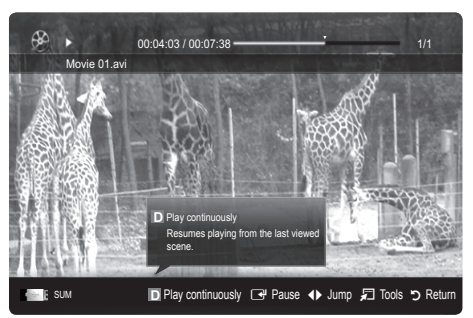

#### **Music**

#### Playing Music

- 1. Pritisnite gumb ◀ ali ► in izberite možnost Music, nato pa pritisnite gumb ENTER **+** v meniju Media Play.
- 2. S pritiskanjem gumba ◄/►/▲/▼ izberite želeno datoteko na seznamu datotek.
- 3. Pritisnite gumb ENTER eli gumb D (Predvajanje).
	- Glasbo lahko med predvajanjem raziskujete v 10-sekundnih presledkih z uporabo gumbov ◄ in ►.
	- Gumba  $\overline{\bullet}$  (REW) in  $\overline{\bullet}$  (FF) med predvajaniem ne delujeta.
- ✎ Prikazane so samo datoteke s priponama MP3 in PCM. Datoteke z drugimi priponami niso prikazane, tudi če so shranjene v isti napravi USB.
- ✎ Če imajo datoteke MP3 med predvajanjem nenavaden zvok, prilagodite možnost Equalizer v meniju Sound. (Preveč modulirana datoteka MP3 lahko povzroči težave z zvokom.)

#### **Photos**

#### Ogled fotografije (ali diaprojekcije)

- 1. Pritiskajte gumb ◀ ali ▶, da izberite možnost Photos, nato pa pritisnite gumb ENTER **+** v meniju Media Play.
- 2. S pritiskanjem gumba ◄/►/▲/▼ izberite želeno datoteko na seznamu datotek.
- 3. Pritisnite gumb ENTER eli gumb  $\blacktriangleright$  (Predvajanje).
	- Ko je prikazan seznam fotografij, za začetek diaprojekcije pritisnite gumb ▶ (Predvajanje) / ENTER → na daljinskem upravljalniku.
	- V diaprojekcijo bodo vključene vse datoteke iz razdelka s seznamom datotek.
	- Med diaprojekcijo so datoteke prikazane v zaporedju od trenutno prikazane datoteke naprej.
- ✎ Med diaprojekcijo se lahko samodejno predvajajo glasbene datoteke, če je možnost Background Music nastavljena na On.

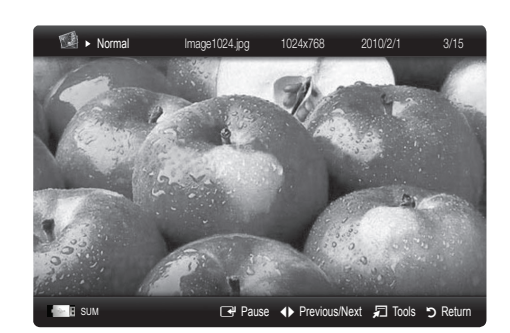

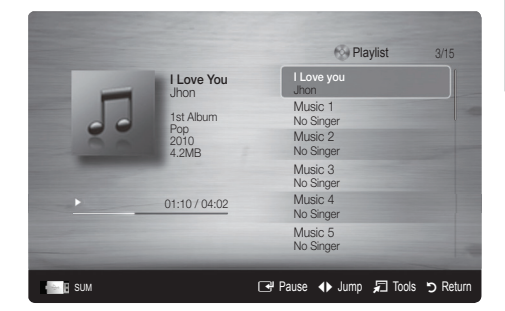

## Napredne funkcije

## ¦ Predvajanje več datotek

#### Predvajanje izbranih video/glasbenih/slikovnih datotek

- 1. Na seznamu datotek pritisnite rumeni gumb, da izberete želeno datoteko.
- 2. Če želite izbrati več datotek, ponovite zgornji postopek.
	- ✎ OPOMBA
		- Levo od izbranih datotek se prikaže znak  $\checkmark$ .
		- Za preklic izbire znova pritisnite rumeni gumb.
		- x Če želite preklicati izbiro vseh izbranih datotek, pritisnite gumb TOOLS in izberite Deselect All .
- 3. Pritisnite gumb TOOLS in izberite Play Selected Contents.

#### Predvajanje skupine video/glasbenih/slikovnih datotek

- 1. Ko je prikazan seznam datotek, se pomaknite na katero koli datoteko v želeni skupini.
- 2. Pritisnite gumb TOOLS in izberite Play Current Group.

### ¦ Dodatna funkcija možnosti Media Play

#### Razvrščanje seznama datotek

Na seznamu datotek pritisnite modri gumb, da razvrstite datoteke.

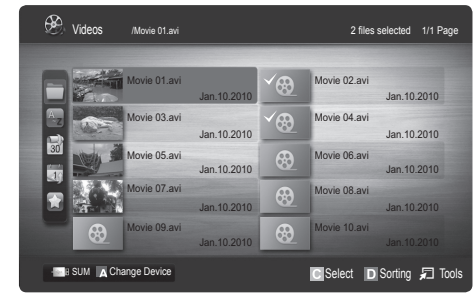

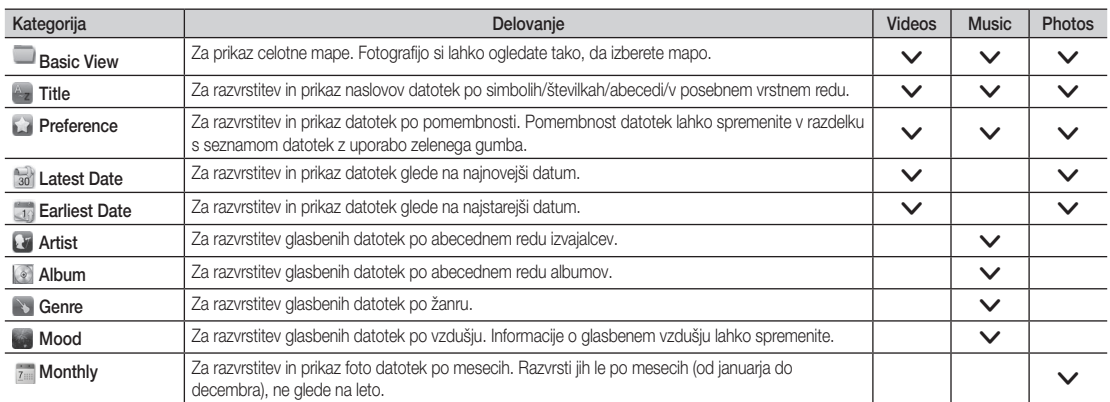

#### Meni z možnostmi za predvajanje videov/glasbe/fotografij

Med predvajanjem datoteke pritisnite gumb TOOLS.

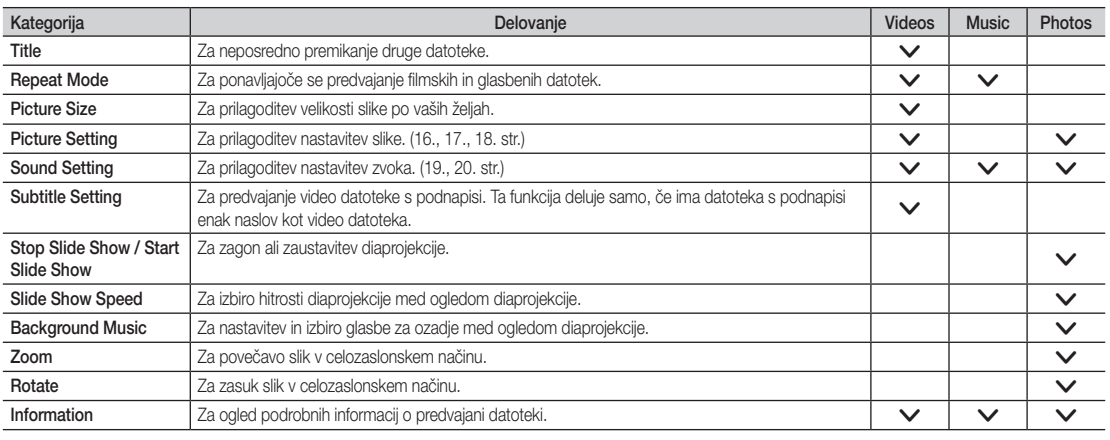

## Settings

Uporaba menija Setup

- Cont. movie play help (nadaljevanje predvajanja) (On/Off): za prikaz pojavnih sporočil s pomočjo za neprekinjeno predvajanje filmov.
- Get the DivX® VOD registration code: za prikaz registracijske kode, ki je dodeljena televizorju. Če se povežete s spletnim mestom podjetja DivX in prek osebnega računa registrirate registracijsko kodo, lahko prenesete registracijsko datoteko za video na zahtevo. Če zaženete registracijo videa na zahtevo z uporabo funkcije Media Play, se izvede registracija. ✎ Za več informacij o videu na zahtevo DivX® obiščite "www.DivX.com".
- Get the DivX® VOD deactivation code: če video na zahtevo DivX® ni registriran, se prikaže koda za deaktiviranje registracije. Če to funkcijo izvedete, ko je video na zahtevo DivX® registriran, se trenutna registracija videa na zahtevo DivX® deaktivira.
- Information: za ogled informacij o priključeni napravi.

## Napredne funkcije

#### Anynet+

#### Kaj je Anynet+? TOOLS月

Anynet+ je funkcija, ki omogoča upravljanje vseh povezanih Samsungovih naprav, ki podpirajo Anynet+, z daljinskim upravljalniko m Samsungovega televizorja. Sistem Anynet+ lahko uporabljate pri Samsungovih napravah, ki imajo funkcijo Anynet+. Prepričajte se, da ima vaša Samsungova naprava to funkcijo, in sicer tako, da preverite, ali je na njej logotip Anynet+.

#### Povezava z domačim kinom

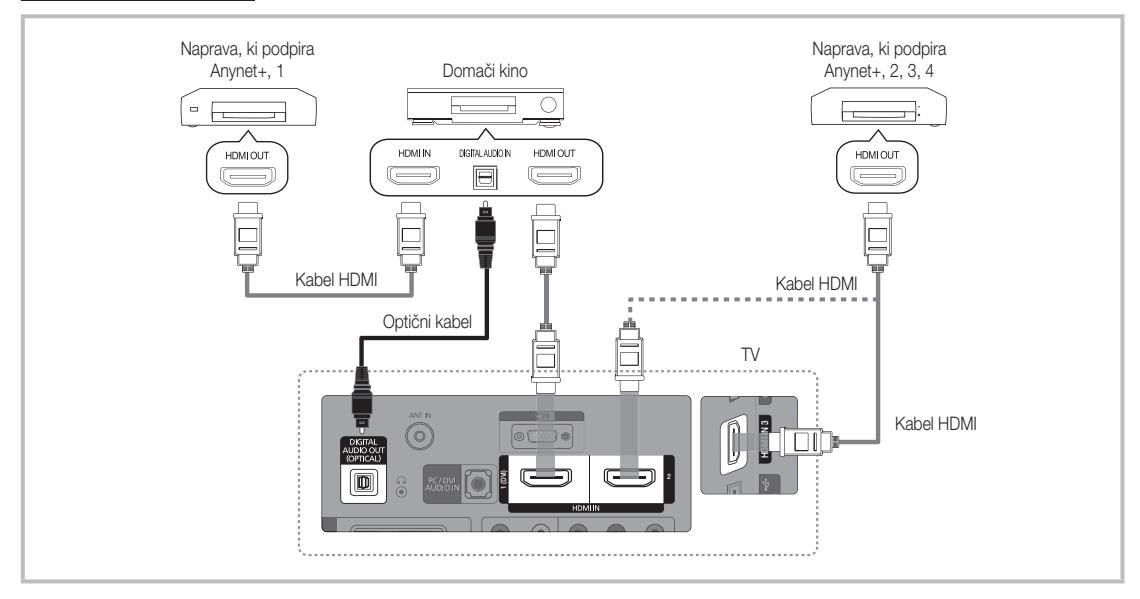

- 1. Vtičnico HDMI IN (1(DVI), 2, ali 3) na televizorju in vtičnico HDMI OUT na ustrezni napravi, ki podpira Anynet+, povežite s kablom HDMI.
- 2. Vtičnico HDMI IN na domačem kinu in vtičnico HDMI OUT na ustrezni napravi v sistemu Anynet+ povežite s kablom HDMI.

#### ✎ OPOMBA

- Z optičnim kablom povežite vtičnico DIGITAL AUDIO OUT (OPTICAL) na televizorju in digitalni avdio vhod na domačem kinu.
- x Če uporabite zgornjo povezavo, omogoča optična vtičnica samo izhod 2-kanalnega zvoka. Zvok se bo predvajal samo iz sprednjega, levega in desnega zvočnika domačega kina in globokotonca. Za 5.1-kanalni zvok povežite vtičnico DIGITAL AUDIO OUT (OPTICAL) na predvajalniku DVD / satelitskem sprejemniku (npr. naprava, ki podpira Anynet, 1 ali 2) neposredno z ojačevalnikom ali domačim kinom in ne s televizorjem.
- x Povežite samo en domači kino.
- x Napravo, ki podpira Anynet+, lahko povežete s kablom HDMI. Nekateri kabli HDMI morda ne podpirajo funkcij sistema Anynet+.
- Anynet+ deluje, če je naprava AV, ki podpira Anynet+, v stanju pripravljenosti ali je vklopljena.
- Anynet+ podpira skupno največ 12 naprav AV. Povežete lahko do tri naprave iste vrste.

#### Meni Anynet+

Vsebina menija Anynet+ je odvisna od vrste in stanja naprav, ki podpirajo Anynet+ in ki so povezane s televizorjem.

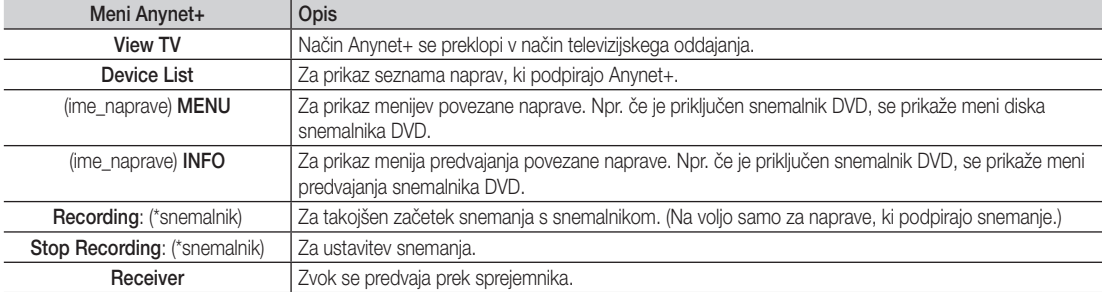

Če je povezanih več snemalnih naprav, so prikazane kot (\*snemalnik), če pa je povezana samo ena snemalna naprava, je prikazana kot (\*ime\_naprave).

#### ¦ Nastavitev sistema Anynet+

#### **Setup**

Anynet+ (HDMI-CEC) (Off / On): če želite uporabljati funkcijo sistema Anynet+, mora biti možnost Anynet+ (HDMI-CEC) nastavljena na On.

**S** Ko je funkcija Anynet+ (HDMI-CEC) onemogočena, so deaktivirane vse možnosti, povezane s sistemom Anynet+.

Auto Turn Off (No / Yes): nastavitev samodejnega izklopa naprave, ki podpira Anynet+, ob izklopu televizorja.

✎ Da lahko uporabljate funkcijo Anynet+, mora biti aktivni vir na televizorju nastavljen na TV.

✎ Tudi če zunanja naprava še snema, se bo morda izklopila.

### Preklapljanje med napravami, ki podpirajo Anynet+

1. Prikaže se seznam naprav v sistemu Anynet+, ki so povezane s televizoriem.

✎ Če ne najdete želene naprave, pritisnite rdeči gumb za osvežitev seznama.

2. Izberite napravo in pritisnite gumb ENTER **+**. Preklopite lahko na želeno napravo.

✎ Meni Device List se prikaže samo, če nastavite Anynet+ (HDMI-CEC) na On v meniju Application.

- x Preklop na izbrano napravo lahko traja največ 2 minuti. Operacije ni mogoče preklicati med preklapljanjem.
- x Če ste način zunanjega vhoda izbrali z gumbom SOURCE, ne morete uporabiti funkcije Anynet+. Ne pozabite preklopiti na napravo, ki podpira Anynet+, z uporabo možnosti Device List.

#### **Recording**

S Samsungovim snemalnikom lahko posnamete televizijski program.

- 1. Izberite Recording.
	- ✎ Če obstajata več kot dve snemalni napravi
		- · Če je povezanih več snemalnih naprav, so navedene. Izberite snemalno napravo na seznamu Device List.
	- $\otimes$  Če snemalna naprava ni prikazana, izberite **Device List** in pritisnite rdeči gumb za iskanje naprav.
- 2. Za izhod pritisnite gumb EXIT.
	- Soltokove vira lahko posnamete tako, da izberete možnost **Recording**: (ime\_naprave).
	- ✎ S pritiskom gumba � (REC) posnamete, kar trenutno gledate. Če gledate video vsebino iz druge naprave, se posname ta vsebina.
	- ✎ Pred snemanjem preverite, ali je vtičnica za anteno ustrezno povezana s snemalno napravo. Da anteno pravilno povežete s snemalno napravo, si oglejte uporabniški priročnik za snemalno napravo.

## Napredne funkcije

## Poslušanje prek sprejemnika

Zvok lahko poslušate prek sprejemnika (npr. domačega kina) namesto uporabe možnosti TV Speaker.

- 1. Izberite Receiver in nastavite na On.
- 2. Za izhod pritisnite gumb EXIT.
	- ✎ Če snemalnik podpira samo zvok, morda ni prikazan na seznamu naprav.
	- ✎ Sprejemnik bo deloval, če ste ustrezno povezali optično vhodno vtičnico sprejemnika in vtičnico DIGITAL AUDIO OUT (OPTICAL) na televizorju.
	- ✎ Če je sprejemnik (npr. domači kino) vklopljen, zvok prihaja iz optične vtičnice na televizorju. Kadar televizor prikazuje običajne signale DTV (antena), pošilja 5.1-kanalni zvok v sprejemnik. Če je vir digitalna komponenta, kot je predvajalnik DVD, in je s televizorjem povezana prek vhoda HDMI, bo sprejemnik predvajal samo 2-kanalni zvok.
	- Če pride do prekinitve napajanja televizorja, ko je možnost Receiver nastavljena na On (izključitev napajalnega kabla ali okvara napajanja), je lahko ob vnovičnem vklopu televizorja možnost Speaker Select nastavljena na External Speaker.

#### ✎ OPOMBA

- x Naprave, ki podpirajo Anynet+, lahko nadzorujete samo z daljinskim upravljalnikom televizorja, in ne z gumbi na televizorju.
- x Daljinski upravljalnik televizorja v določenih razmerah morda ne bo deloval. V tem primeru znova izberite napravo, ki podpira Anynet+.
- Funkcije sistema Anynet+ niso združljive z izdelki drugih proizvajalcev.

## ¦ Odpravljanje težav s funkcijo Anynet+

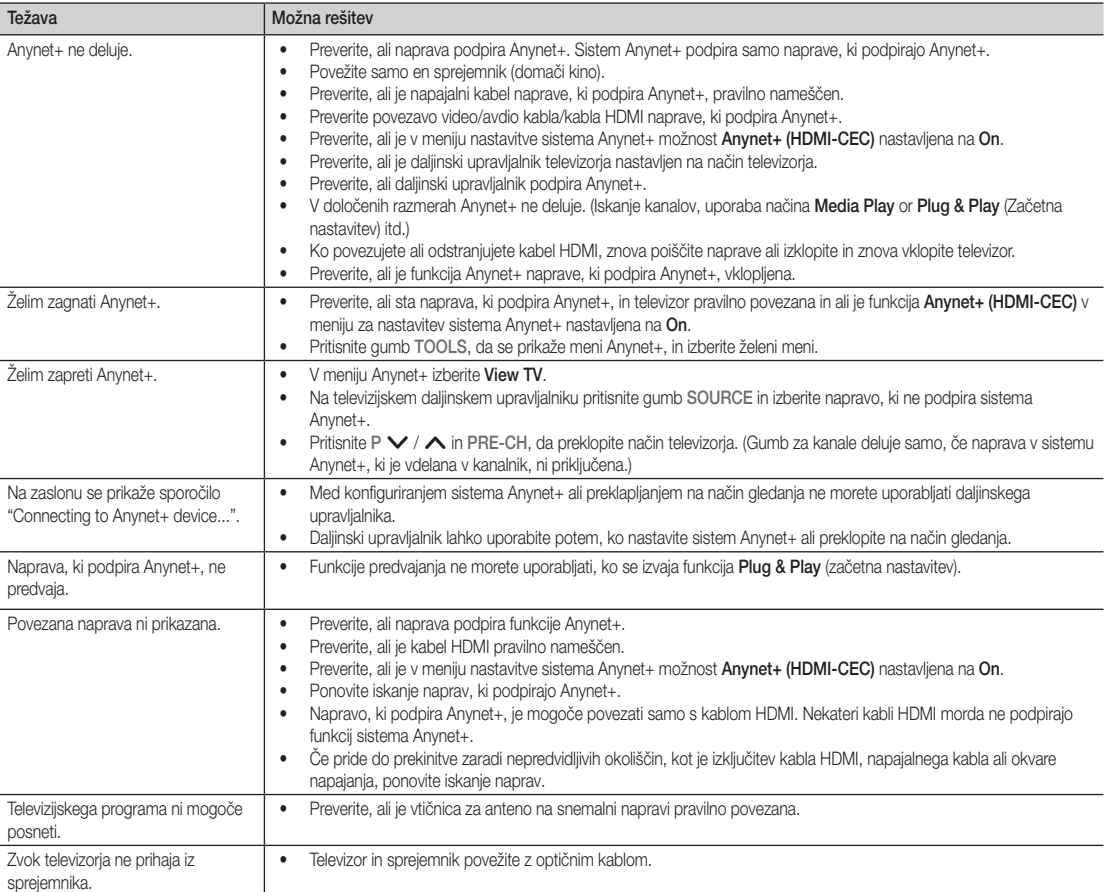

## Druge informacije

## Funkcija teleteksta analognega kanala

Na začetni stran teleteksta boste dobili informacije o tem, kako uporabljati storitev. Za pravilen prikaz informacij teleteksta mora biti sprejem kanala stabilen. Sicer lahko manjkajo informacije ali pa nekatere strani ne morejo biti prikazane.

✎ Strani teleteksta lahko spremenite s pritiskom številskih gumbov na daljinskem upravljalniku.

- 1 **EI** (teletekst vklopljen/mešano/ izklopljen): za vklop načina teleteksta za trenutni kanal. Gumb dvakrat pritisnite, da teletekst prekrijete s trenutnim zaslonom. Pritisnite ga še enkrat za izhod iz teleteksta.
- 2 8 (shrani): za shranjevanje strani teleteksta.
- **3**  $\text{[} \in \text{[} \in \text{[} \$ v dvojni velikosti na zgornji polovici zaslona. Za pomik besedila na spodnjo polovico zaslona pritisnite znova. Za običajni prikaz pritisnite še enkrat.
- $\bigoplus$   $\left(\equiv \frac{1}{2}\right)$  (zadrži): če je več sekundarnih strani, ki si samodejno sledijo, s tem gumbom zadržite prikaz trenutne strani. Če želite izbor razveljaviti, znova pritisnite gumb.
- **6** Barvni gumbi (rdeči, zeleni, rumeni, modri): če televizijska postaja uporablja sistem FASTEXT, so različne teme na strani teleteksta označene z različnimi barvami, izberete pa jih lahko s pritiskom na barvne gumbe. Pritisnite gumb, ki je enake barve kot želena tema. Prikaže se nova stran, označena z barvami. Elemente izberete na enak način. Za prikaz prejšnje ali naslednje strani pritisnite ustrezni barvni gumb.
- **6** (≡...) (način): za izbiro načina teleteksta (LIST/FLOF). Če ga pritisnete v načinu LIST, preklopite v način shranjevanja seznama. V načinu shranjevanja seznama lahko z gumbom  $\textsf{FQ}(\textsf{shrani})$ shranite stran teleteksta na seznam.
- 7 1 (podstran): za prikaz razpoložljive podstrani.

**POWER SOURCE**  $\bigcup$  $\bigoplus$ **PRE-CH TTX/MIX** 0 6  $\overline{\sum_{P}}$ 8  $\circledcirc$ ์ ∉ O  $\boldsymbol{e}$ **CH LIST MENU** ∫⊡⊟  $\overline{0}$ **TOOLS**<br>图 **INFO** ብ  $\bm{6}$  $\boxed{e}$ **RETURN**<br> **EXIT**<br>  $\begin{bmatrix} \text{EXIT} \\ \text{EBI} \end{bmatrix}$ @  $\bf{o}$ **A B C D**  $\bm{6}$ **SAMSUNG** 

- 2 (naslednja stran): za prikaz 8 naslednje strani teleteksta.
- 3 (prejšnja stran): za prikaz prejšnje 9 strani teleteksta.
	- **(Ei)** (kazalo): za prikaz strani s kazalom kadar koli med prikazom teleteksta. 0
	- (≡?) (razkrij): za prikaz skritega ( besedila (na primer odgovorov na vprašanja iz kviza). Za prikaz običajnega zaslona pritisnite znova.
- 7 (prekliči): za pomanjšanje prikaza @ teleteksta tako, da prekriva trenutni program.

#### Tipična stran teleteksta

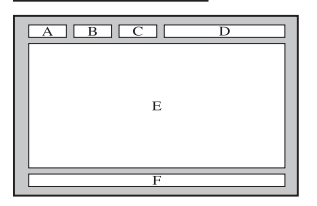

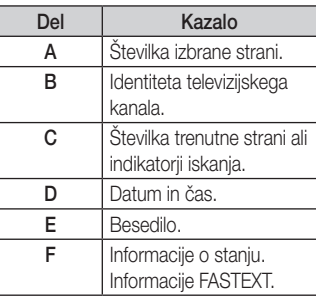

## Druge informacije

#### Namestitev opreme za pritrditev na steno

#### Namestitev pokrovčka v odprtino za stojalo

Pri nameščanju televizorja na steno, pritrdite pokrovček, kot je prikazano.

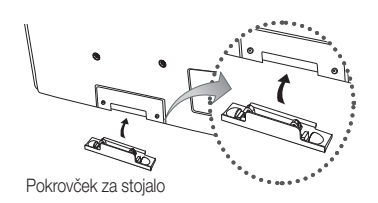

#### Namestitev kompleta opreme za pritrditev na steno

Z opremo za pritrditev na steno (naprodaj posebej) lahko televizor pritrdite na steno.

Za podrobne informacije o pritrditvi na steno si oglejte navodila, ki so priložena opremi za pritrditev na steno. Če nameščate nosilec za pritrditev na steno, se za pomoč obrnite na tehnika.

Samsung Electronics ne odgovarja za poškodovanje izdelka ali telesne poškodbe, če se odločite, da boste sami namestiti televizor.

#### Specifikacije opreme za pritrditev na steno (VESA)

✎ Oprema za pritrditev na steno ni priložena, na prodaj je posebej.

Opremo za pritrditev na steno namestite na trdno steno, pravokotno na tla. Pri pritrjevanju na druge gradbene materiale se obrnite na najbližjega prodajalca. Če jo namestite na strop ali poševno steno, lahko pade in povzroči hude telesne poškodbe.

#### ✎ OPOMBA

- x Standardne dimenzije opreme za pritrditev na steno so navedene v spodnji tabeli.
- Pri nakupu naše opreme za pritrditev na steno so priložena podrobna navodila za namestitev in vsi potrebni deli. Ne uporabliaite vijakov, ki ne ustrezajo specifikacijam za vijake standarda VESA.
- x Ne uporabljajte vijakov, daljših od standardnih dimenzij ali ne ustrezajo specifikacijam za vijake standarda VESA. Predolgi vijaki lahko poškodujejo notranjost televizorja.
- x Pri opremi za pritrditev na steno, ki ne ustreza specifikacijam za vijake standarda VESA, se lahko dolžina vijakov razlikuje glede na njene specifikacije.
- · Vijakov ne privijajte premočno, saj lahko poškodujete izdelek ali povzročite, da ta pade, in tako poškodujete sebe ali druge. Samsung ni odgovoren za take nesreče.
- x Samsung ni odgovoren za poškodovanje izdelka ali telesne poškodbe, če stranka uporablja opremo za pritrditev na steno, ki ni VESA, ali ki ni odobrena, ali če ne upošteva navodil za namestitev izdelka.
- · Naša 57- in 63-palčna modela ne ustrezata specifikacijam VESA. Zato morate za ta modela uporabiti našo namensko opremo za pritrditev na steno.
- x Pri nameščanju televizorja ga ne nagnite za več kot 15 stopinj.

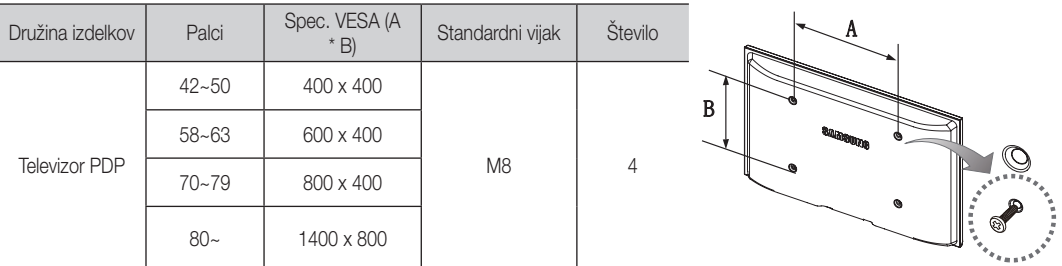

✎ Pred namestitvijo opreme za pritrditev na steno odvijte vijake okoli luknje.

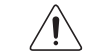

Opreme za pritrditev na steno ne nameščajte, ko je televizor vklopljen. To lahko povzroči telesne poškodbe zaradi električnega udara.

#### Združitev kablov

Kable ovijte s kabelsko vezico, tako da jih ni mogoče videti skozi prozorno stojalo. Pri dolgotrajni uporabi preveč togih ali predebelih kablov se lahko poškodujejo vhodne vtičnice.

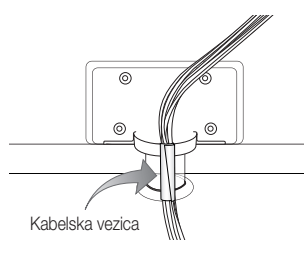

#### Pritrditev televizorja na steno

Pozor: televizorja ni dovoljeno vleči, potiskati ali nanj plezati, saj lahko pade. Posebno bodite pozorni na to, da se na televizor ne nagibajo ali ga premikajo otroci, saj se lahko prevrne, kar lahko povzroči težje poškodbe ali smrt. Upoštevajte varnostne ukrepe, navedene na priloženem letaku z varnostnimi ukrepi. Da zagotovite več stabilnosti in varnosti, namestite pripomoček za preprečevanje padcev, kot je opisano v nadaljevanju.

#### Da preprečite padec televizorja

- 1. Namestite vijaka v objemki in ju trdno privijte na steno. Preverite, ali sta vijaka trdno privita na steno.
	- ✎ Morda boste potrebovali dodaten material, kot je sidrni vložek, odvisno od vrste stene.
	- ✎ Ker potrebna vijaka, objemki in vrvica niso priloženi, jih kupite posebej.
- 2. Odstranite vijaka iz osrednjega dela hrbtne strani televizorja, namestite ju v objemki in privijte nazaj na televizor.
	- ✎ Vijaka morda nista priložena izdelku. V tem primeru kupite vijaka z naslednjimi specifikacijami.
- 3. Objemki, nameščeni na televizorju, in objemki, pritrjeni na steno, povežite z močno vrvico in jo zavežite.

## ✎ OPOMBA

- Televizor namestite blizu stene, tako da ne more pasti nazaj.
- x Vrvico je varno privezati tako, da sta objemki na steni v višini objemk na televizorju ali nižje.
- Preden televizor premaknete, odvežite vrvico.
- 4. Preverite, ali so vsi spoji trdni. Redno preveriajte, ali so spoji poškodovani. Če niste prepričani o varni namestitvi, se obrnite na strokovnjaka za namestitev.

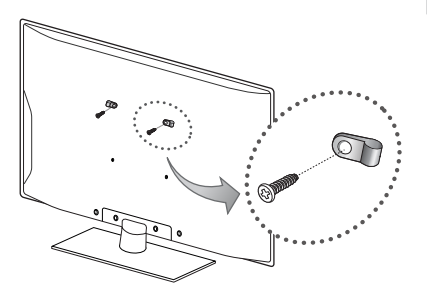

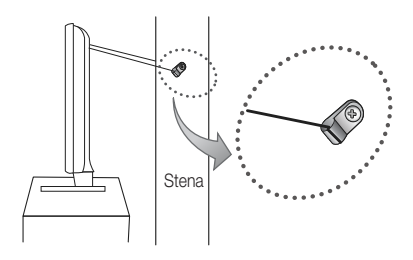

## Druge informacije

#### Odpravljanje težav

Če imate vprašanja glede televizorja, si najprej oglejte ta seznam. Če noben od nasvetov za odpravljanje težav ni ustrezen, obiščite spletno mesto "www.samsung.com" in nato kliknite Support ali pa pokličite klicni center, ki je naveden na hrbtni strani tega priročnika.

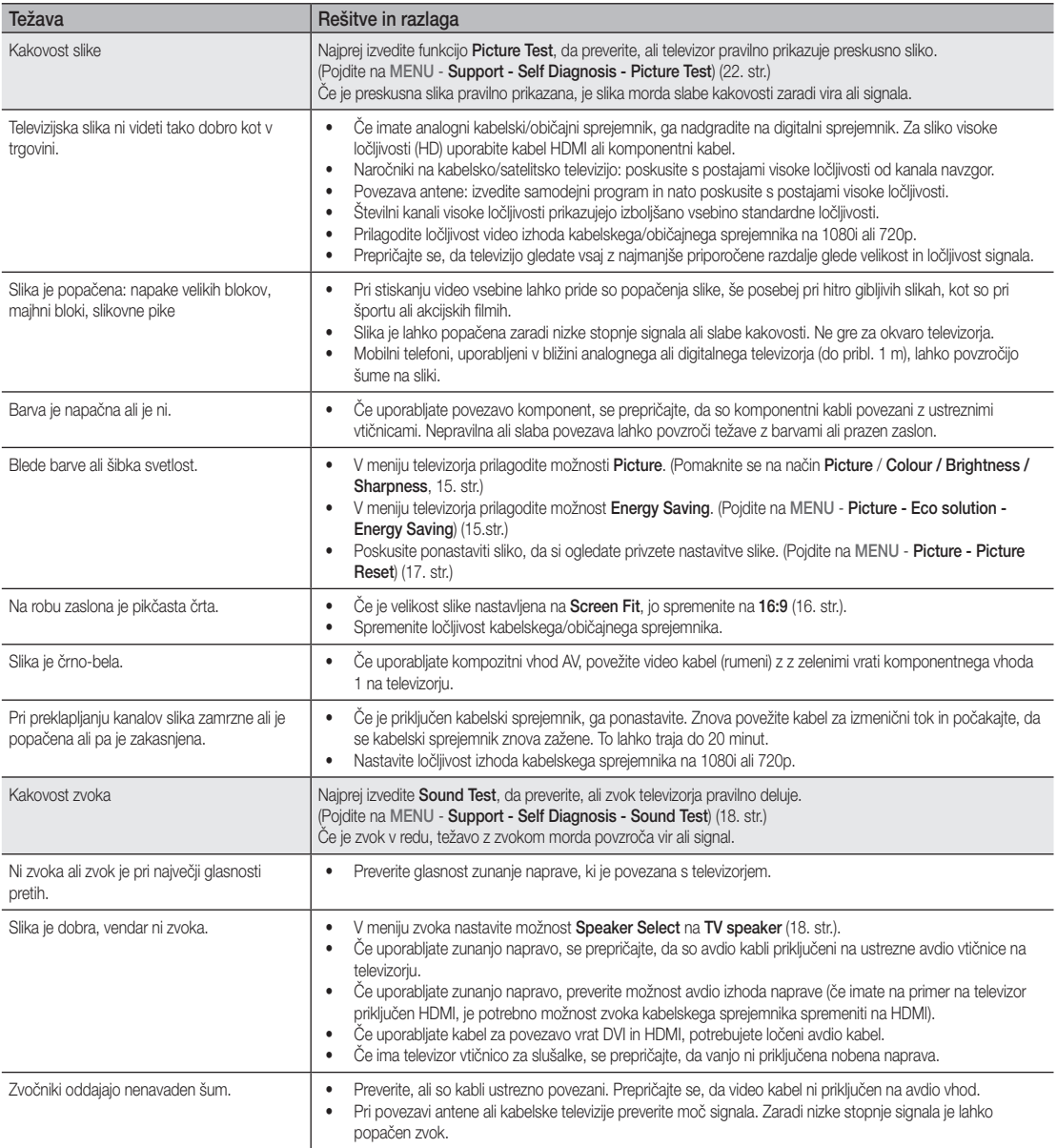
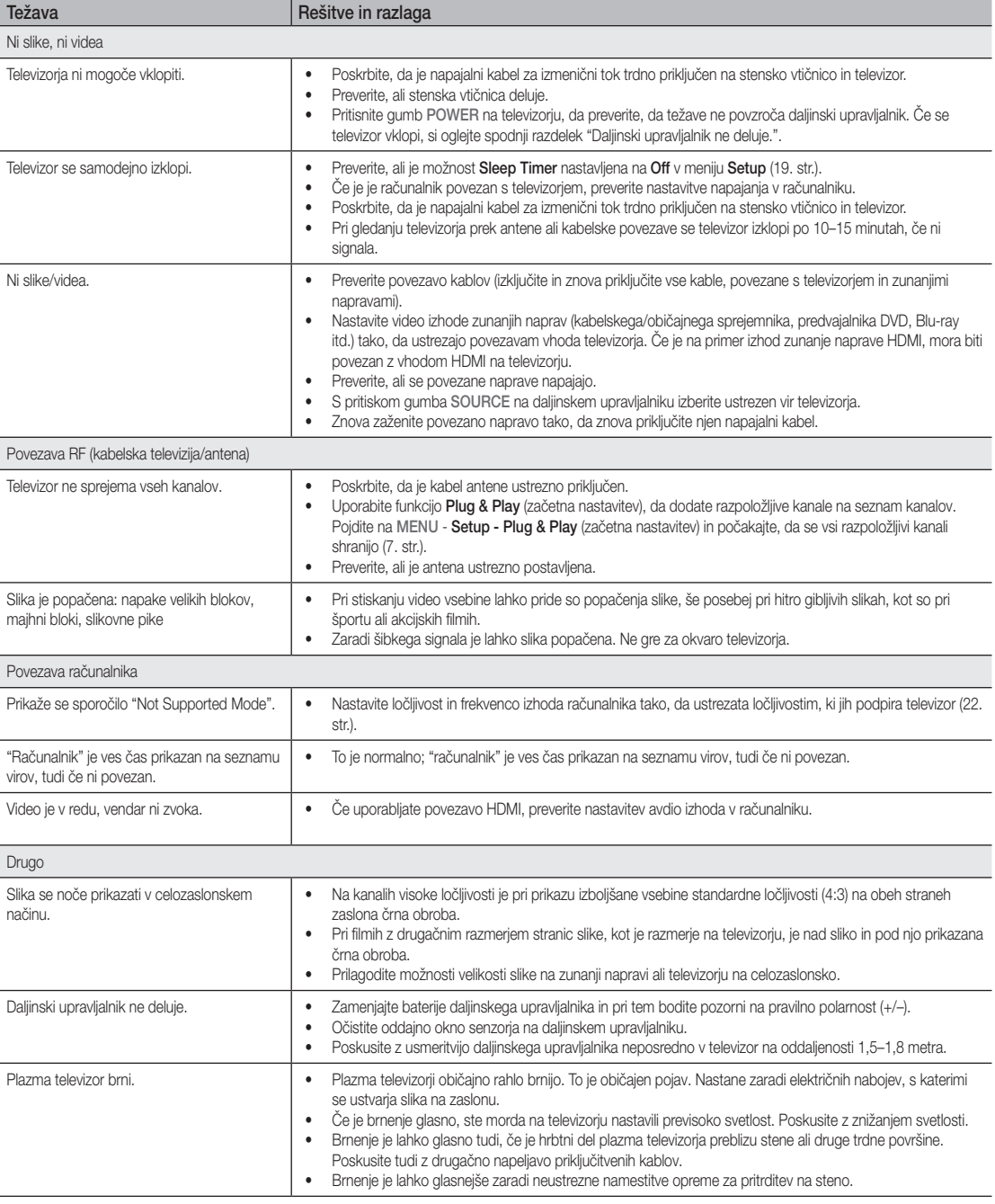

## Druge informacije

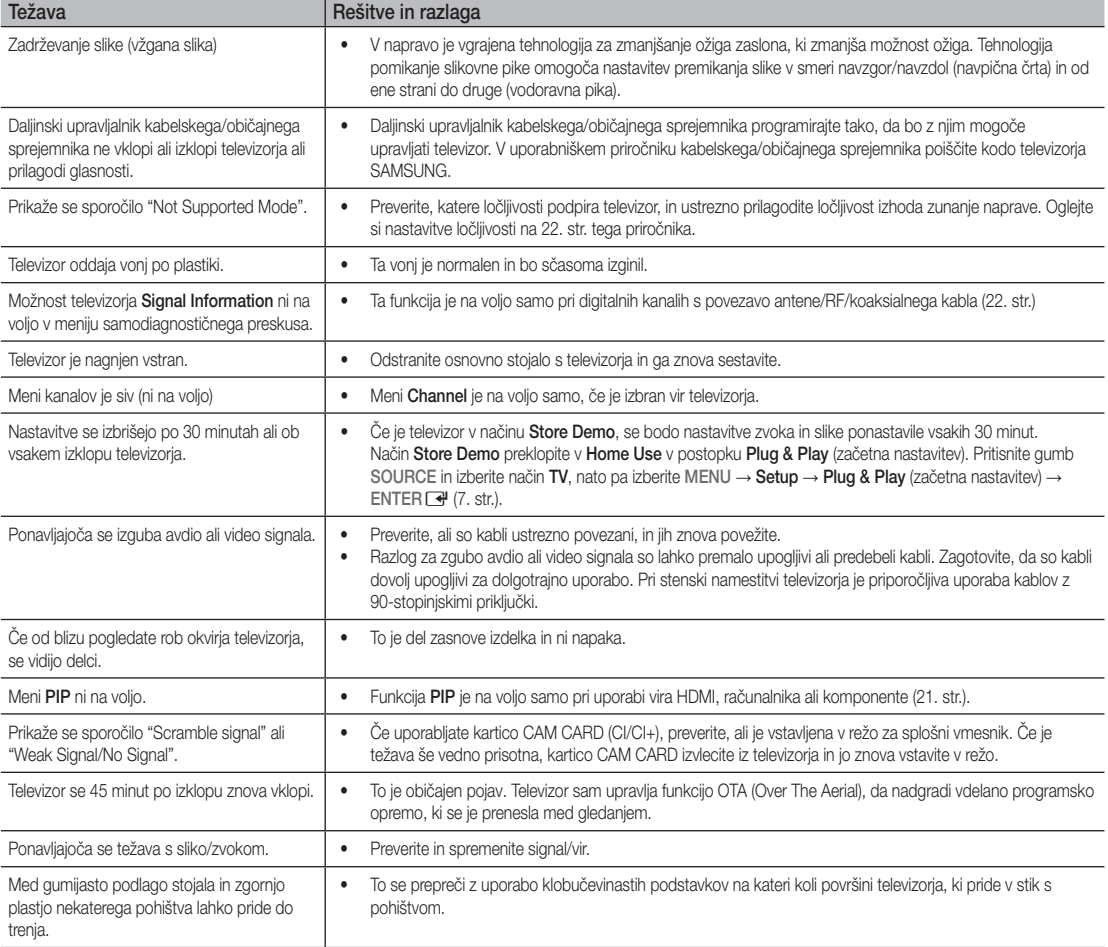

✎ Nekatere od zgornjih slik in funkcij so na voljo samo pri določenih modelih.

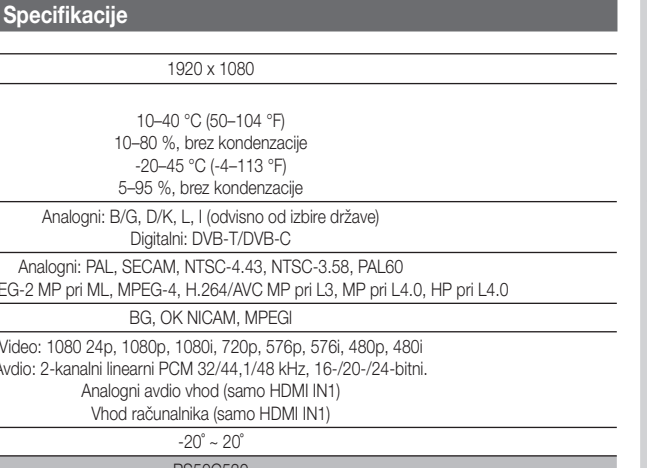

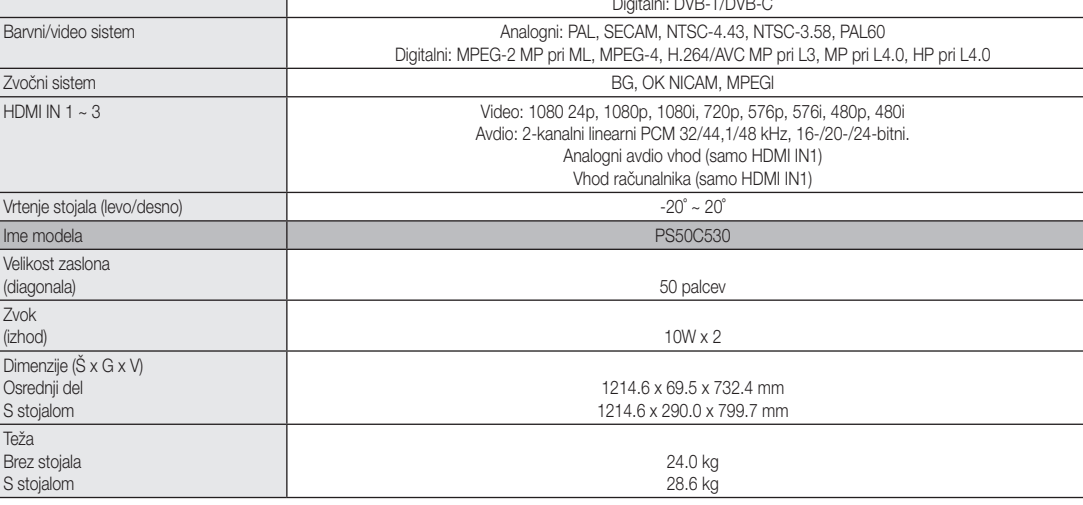

✎ Zasnova in specifikacije se lahko spremenijo brez predhodnega obvestila.

✎ Za informacije o napajanju in več o porabi energije si oglejte nalepko na izdelku.

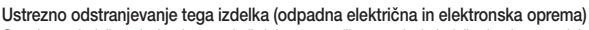

Oznaka na izdelku, dodatni opremi ali dokumentaciji pomeni, da izdelka in njegove elektronske dodatne opreme (npr. električni polnilnik, slušalke, kabel USB) ob koncu dobe uporabe ni dovoljeno odvreči med gospodinjske odpadke. Te izdelke ločite od drugih vrst odpadkov in jih odgovorno predajte v recikliranje ter tako spodbudite trajnostno vnovično uporabo materialnih virov. Tako boste preprečili morebitno tveganje za okolje ali zdravje ljudi zaradi nenadzoro vanega odstranjevanja odpadkov. Uporabniki v gospodinjstvih naj se za podrobnosti o tem, kam in kako lahko te izdelke predajo v okolju prijazno recikliranje, obrnejo na trgovino, kjer so izdelek kupili, ali na krajevni upravni organ. Poslovni uporabniki naj se obrnejo na dobavitelja in preverijo pogoje kupne pogodbe. Tega izdelka in njegove elektronske dodatne opreme pri odstranjevanju ni dovoljeno mešati z drugimi gospodarskimi odpadki.

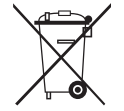

Osnovna plošča Okoljski vidiki Delovna temperatura Delovna vlažnost Temperatura shranjevanja Vlažnost pri shranjevanju

Televizijski sistem

#### Ustrezno odstranjevanje baterij v tem izdelku

(Uporabno v EU in ostalih evropskih državah s sistemi ločenega odstranjevanja baterij)

Ta oznaka na bateriji, v navodilih ali na embalaži pomeni, da baterij ob izteku njihove življenjske dobe v tem izdelku ne smete odstraniti skupaj z ostalimi gospodinjskimi odpadki. Oznake za kemijske elemente Hg, Cd ali Pb pomenijo, da baterija vsebuje živo srebro, kadmij ali svinec v količinah, ki presegajo referenčne nivoje v direktivi EC 2006/66. Če te baterije niso ustrezno odstranjene, te snovi lahko škodujejo zdravju ljudi oziroma okolju. Za zaščito naravnih virov in za vzpodbujanje ponovne uporabe materialov prosimo, ločite te baterije od ostalih odpadkov in jih oddajte na predvidenih lokalnih zbirnih reciklažnih mestih.

 $\Omega$ 

## Druge informacije

**Licenca** 

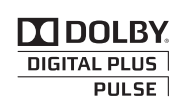

Izdelano pod licenco podjetja Dolby Laboratories. Dolby in simbol DD sta blagovni znamki podjetja Dolby Laboratories.

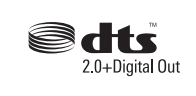

Manufactured under licence under U.S. Patent #'s: 5,451,942; 5,956,674; 5,974,380; 5,978,762; 6,487,535 & other U.S. and worldwide patents issued & pending. DTS and the Symbol are registered trademarks. & DTS 2.0 Channel and the DTS logos are trademarks of DTS, Inc. Product Includes software. © DTS, Inc. All Rights Reserved.

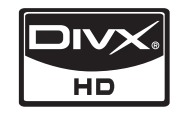

DivX Certified to play DivX video up to HD 1080p, including premium content.

ABOUT DIVX VIDEO: DivX® is a digital video format created by DivX,Inc. This is an official DivX Certified device that plays DivX video. Visit www.divx.com for more information and software tools to convert your files into DivX video. ABOUT DIVX VIDEO-ON-DEMAND: This DivX Certified® device must be registered in order to play DivX Video-on-Demand (VOD) content. To generate the registration code, locate the DivX VOD section in the device setup menu. Go to vod.divx.com with this code to complete the registration process and learn more about DivX VOD. Pat. 7,295,673; 7,460,688; 7,519,274

#### Obvestilo o odprtokodni licenci

V primeru uporabe odprtokodne programske opreme so v meniju izdelka na voljo odprtokodne licence.

Obvestilo o odprtokodni licenci je samo v angleščini.

#### Zaščita prostora za namestitev

Izdelek mora biti ustrezno oddaljen od ostalih predmetov (npr. sten), da zagotovite ustrezno prezračevanje. Sicer lahko pride do požara ali težave z izdelkom zaradi povišanja notranje temperature izdelka.

✎ Če želite uporabiti stojalo ali opremo za pritrditev na steno, uporabite samo dele, ki jih nudi podjetje Samsung Electronics.

x Čer uporabite dele drugih proizvajalcev, lahko pride do težav z izdelkom ali do telesne poškodbe zaradi padca izdelka.

✎ Videz se lahko razlikuje glede na izdelek.

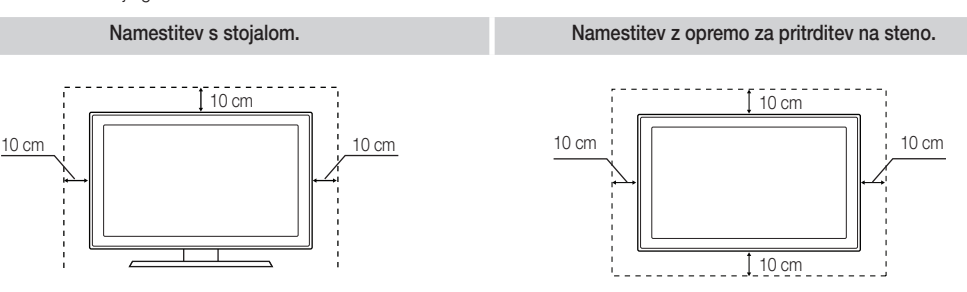

## A

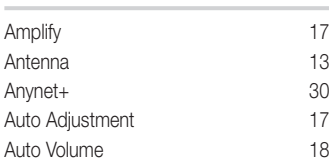

## B

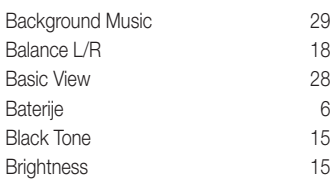

## C

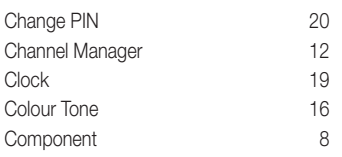

## D

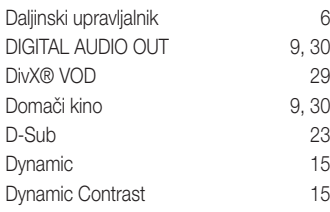

## E

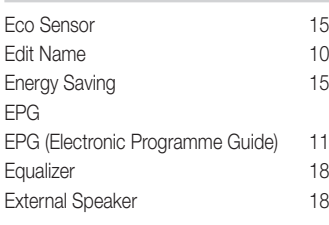

## F

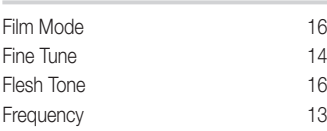

## Stvarno kazalo

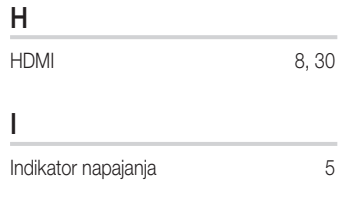

## K

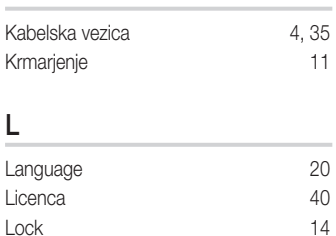

## M

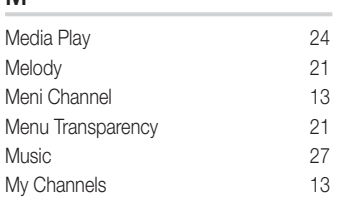

## N

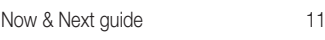

## O

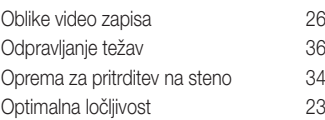

## P

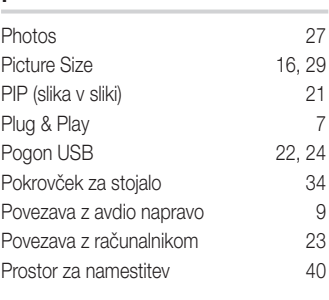

# R

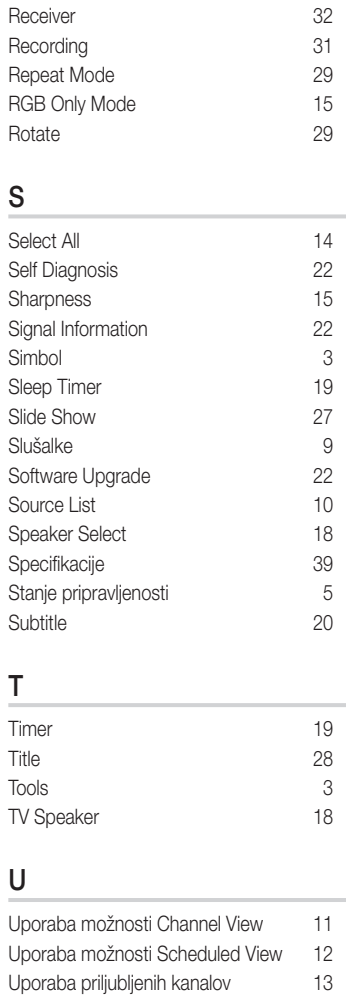

## V

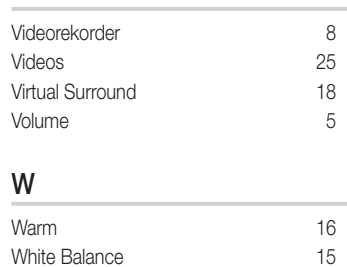

Urejanje kanalov 14

## 05 Druge informacije

# *This page is intentionally left blank.*

Bu Kullanıcı Kılavuzundaki şekiller ve resimler yalnızca referans amaçlı verilmiştir ve gerçek ürünün görünümünden farklı olabilir. Ürün tasarımı ve teknik özelikler bildirim yapılmaksızın değiştirilebilir.

#### Dijital TV uvarıları

- 1. Digital TV(DVB) ile ilgili olan işlevler, yalnız DVB-T (MPEG2 ve MPEG4 AVC) dijital yer üstü sinyallerinin yayınlandığı ya da uyumlu bir DVB-C(MPEG2 ve MPEG4 AAC) kablolu TV servisine erişiminizin olduğu ülkelerde/alanlarda kullanılabilir. Lütfen bölgenizdeki DVB-T ya da DVB-C sinyallerinin alınma olasılığı hakkında yerel bayiiniz ile görüşünüz.
- 2. DVB-T; dijital yer üstü televizyonların yayını için bir DVB Ayrupa Birliği standardıdır ve DVB-C ise, kablolu dijital TV'lerin yayını içindir. Ancak, EPG (Elektrikli Program Kılavuzu), VOD (Talep Üzerine Video) ve diğerleri gibi bazı ayrıştırılmış özellikler, bu spesifikasyona dahil edilmemiştir. Bu nedenle, şu anda desteklenmemektedirler.
- 3. Bu TV seti [Ağustos, 2008] itibarıyla geçerli DVB-T ve DVB-C standartlarını karşılasa bile, gelecekteki DVB-T dijital karasal yayın ve DVB-C dijital kablo yayınları ile uyumluluğu garanti edilemez.
- Bu TV setinin kullanıldığı ülkelere/alanlara bağlı olarak bazı kablolu TV sağlayıcıları, bu tür bir hizmet için ek ödeme talep edebilirler ve onların koşullarına ve şartlarına uymanız gerekebilir.
- 5. Bazı Dijital TV işlevleri, bazı ülkelerde ya da bölgelerde kullanımda olmayabilir ve DVB-C, kablolu hizmet sağlayıcılarından bazıları ile doğru şekilde çalışmayabilir.
- 6. Daha fazla bilgi için, lütfen yerel Samsung müşteri hizmetleri merkeziniz ile iletişim kurun.
	- ✎ TV'den sağlanan kalite ülkeler arasındaki yayın yöntemlerinin farklılığından etkilenebilir. Lütfen TV performansının TV ayarınızı yeniden yapılandırarak iyileştirilip iyileştirilmeyeceğini görmek için, yerel SAMSUNG Yetkili Bayinizle veya SAMSUNG Çağrı merkezinden kontrol edin.

#### Kullanım Talimatları

#### • Ekran Görüntüsünün Takılması

Plazma ekran panelinde durağan bir görüntüyü (örneğin bir video oyununda) birkaç dakikadan fazla tutmayın; aksi takdirde bu, ekrandaki görüntünün kalıcı olmasına yol açar. Bu görüntü takılması "ekran yanması" olarak da bilinir. Bu tür bir kalıcı görüntüyü önlemek için bu kılavuzun durağan bir görüntüyü görüntülerken ekranın parlaklık ve kontrast derecesini azaltmanın açıklandığı 14. sayfasına bakın.

#### • Plazma TV'nin üst kısmında ısınma

Uzun süreli kullanımlardan sonra panelin yaydığı aşırı ısı ürünün üst kısmındaki havalandırma deliğinden çıktığı için, ürünün üst tarafı sıcak olabilir. Bu normaldir ve üründe herhangi bir kusur ya da çalışma hatası olduğu anlamına gelmez.

Ancak, çocuklar ürünün üst kısmına dokundurulmamalıdır.

• Üründen "çıtırtılı" sesler geliyor.

Sıcaklık veya nem gibi çevre koşullarındaki değişiklik nedeniyle ürün daraldığı veya genişlediği zaman bir "çıtırtılı" sesi oluşabilir. Bu normaldir ve ünitenin bir kusuru değildir.

#### • Hücre Kusurları

PDP'de, 2.360.000 (HD-düzeyi) ila 6.221.000 (FHD düzeyi) pikselden oluşan ve bu nedenle karmaşık bir üretim teknolojisi gerektiren bir panel kullanılmaktadır. Bununla birlikte, ekranda birkaç parlak veya karanlık piksel bulunabilir. Bu piksellerin, ürünün performansına olumsuz etkisi olmaz.

• TV'yi 41°F (5°C) altındaki sıcaklıklarda çalıştırmaktan kaçının

#### • Çok uzun süreyle görüntülenen durağan bir görüntü PDP Panelinde kalıcı hasara neden olabilir.

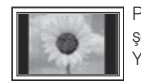

Plazma televizyonu uzun süre 4:3 formatında izlemek, farklı ışık emisyonundan dolayı ekranın solunda, sağında ve ortasında çizgi şeklinde izler bırakabilir. DVD veya oyun konsolu çalıştırmak da ekranda benzer bir etkiye neden olabilir. Yukarıdaki etkilerin neden olduğu hasarlar Garanti kapsamında değildir.

#### • Ekrandaki görüntü izleri.

Video oyunlarından ve bilgisayardan uzun süre durağan resimlerin görüntülenmesi kısmi görüntü izi oluşturabilir.

- Bu etkiyi önlemek için, durağan görüntüleri uzun süre ekranda tutarken "parlaklık" ve "kontrast" derecelerini azaltın.
- Garanti

Kalıcı görüntü ile ilgili hasarlar garanti kapsamına girmez. Ekranın yanması garanti kapsamında değildir.

## İçindekiler

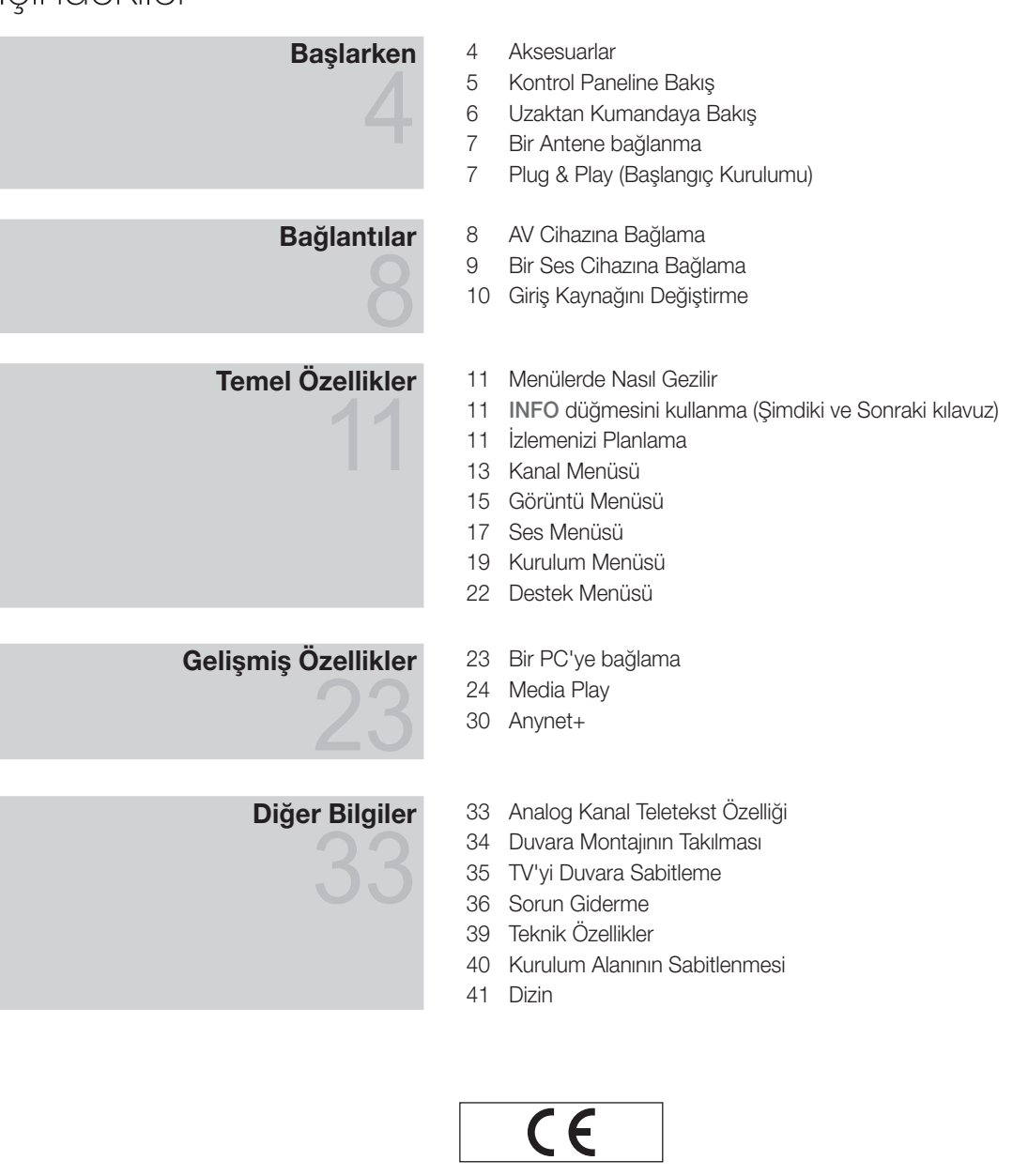

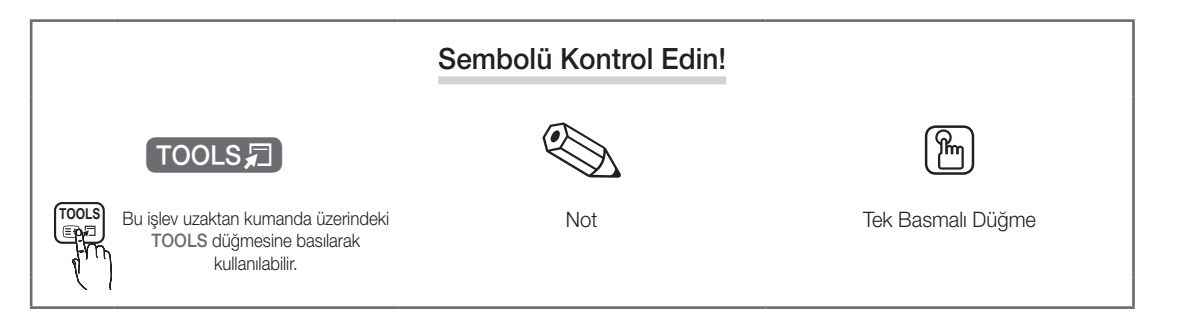

## Başlarken

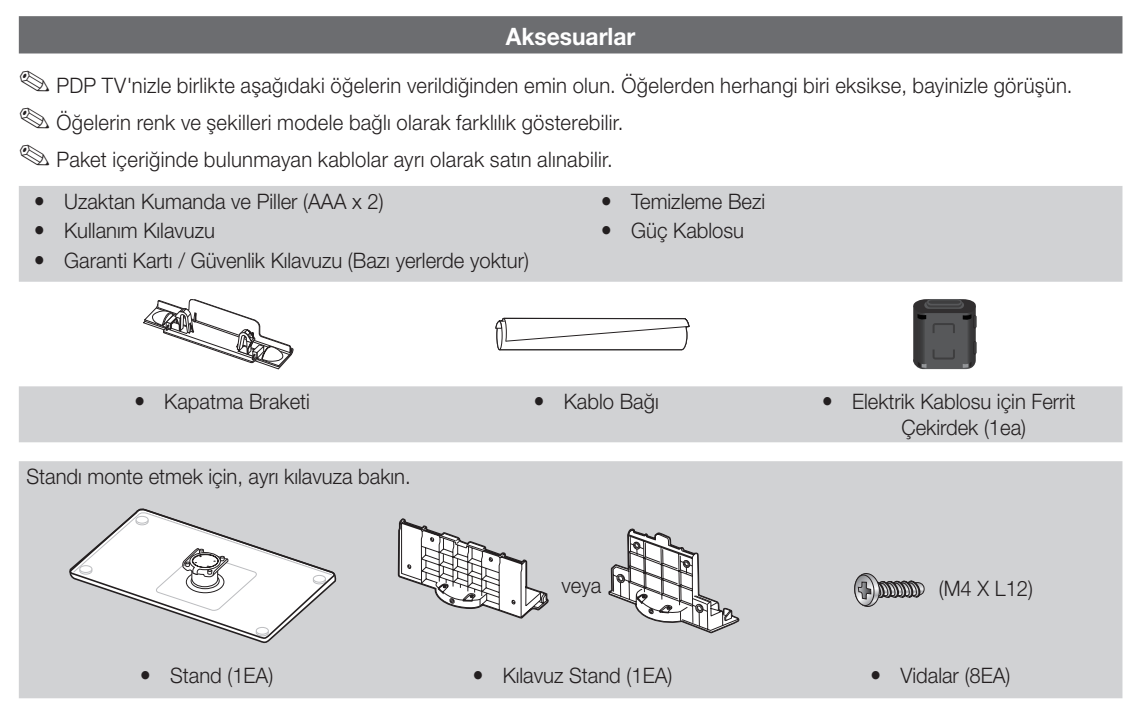

- ✎ Elektrik Kablosu için Ferrit Çekirdek: Ferrit çekirdekler, kabloları girişimden korumak için kullanılır. Bir kabloyu bağlarken, ferrit çekirdeği açın ve aşağıdaki şekilde gösterildiği gibi fişe yakın bir yerden kablonun etrafına geçirin.
	- x Ferrit çekirdek ve TV setine takılan kablonun bir ucu arasındaki mesafe

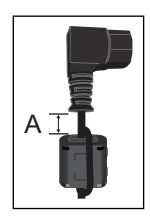

y A : 50 mm'in altındadır

01 Başlarken

#### Kontrol Paneline Bakış

✎ Ürünün rengi ve şekli, modele bağlı olarak farklılık gösterebilir.

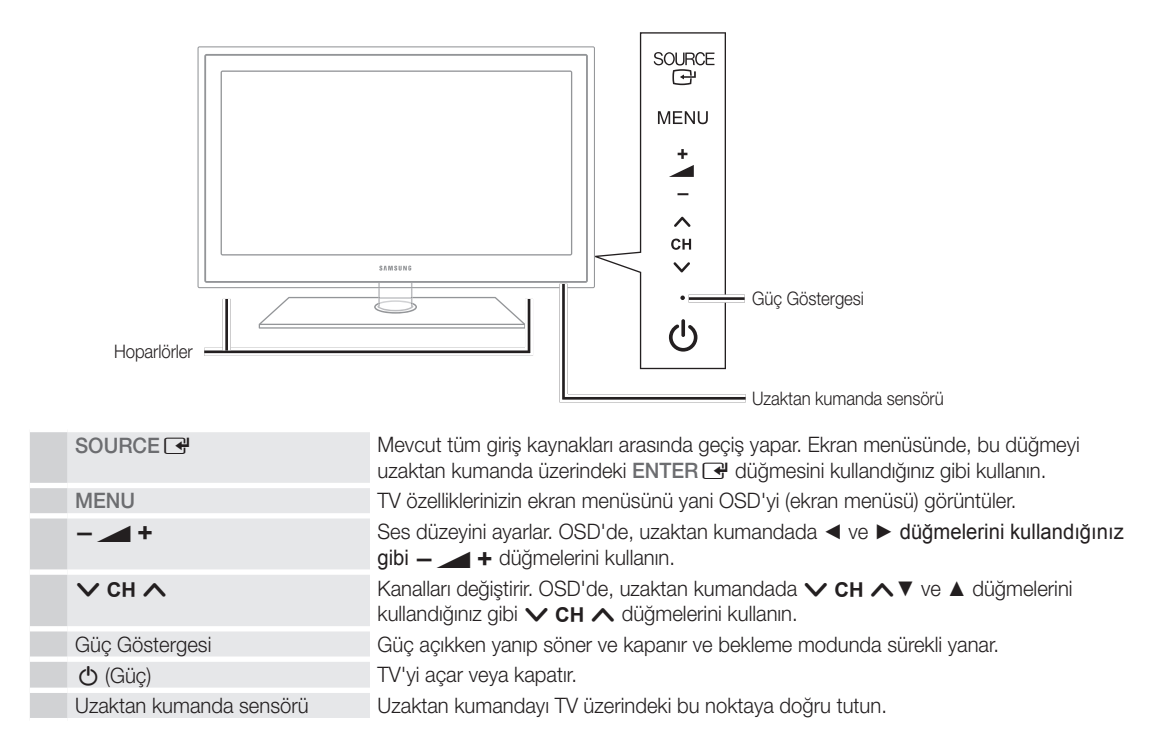

#### Bekleme modu

TV'nizi uzun süre (örneğin, tatile gittiğinizde) bekleme modunda bırakmayın. Güç düğmesi kapatılsa bile, az miktarda güç tüketimi hala devam eder. Fişi prizden çıkarmak en iyi yoldur.

## Başlarken

#### Uzaktan Kumandaya Bakış

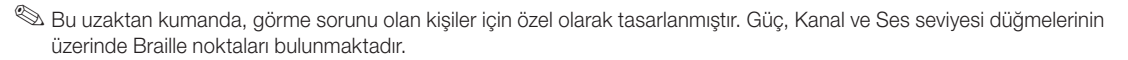

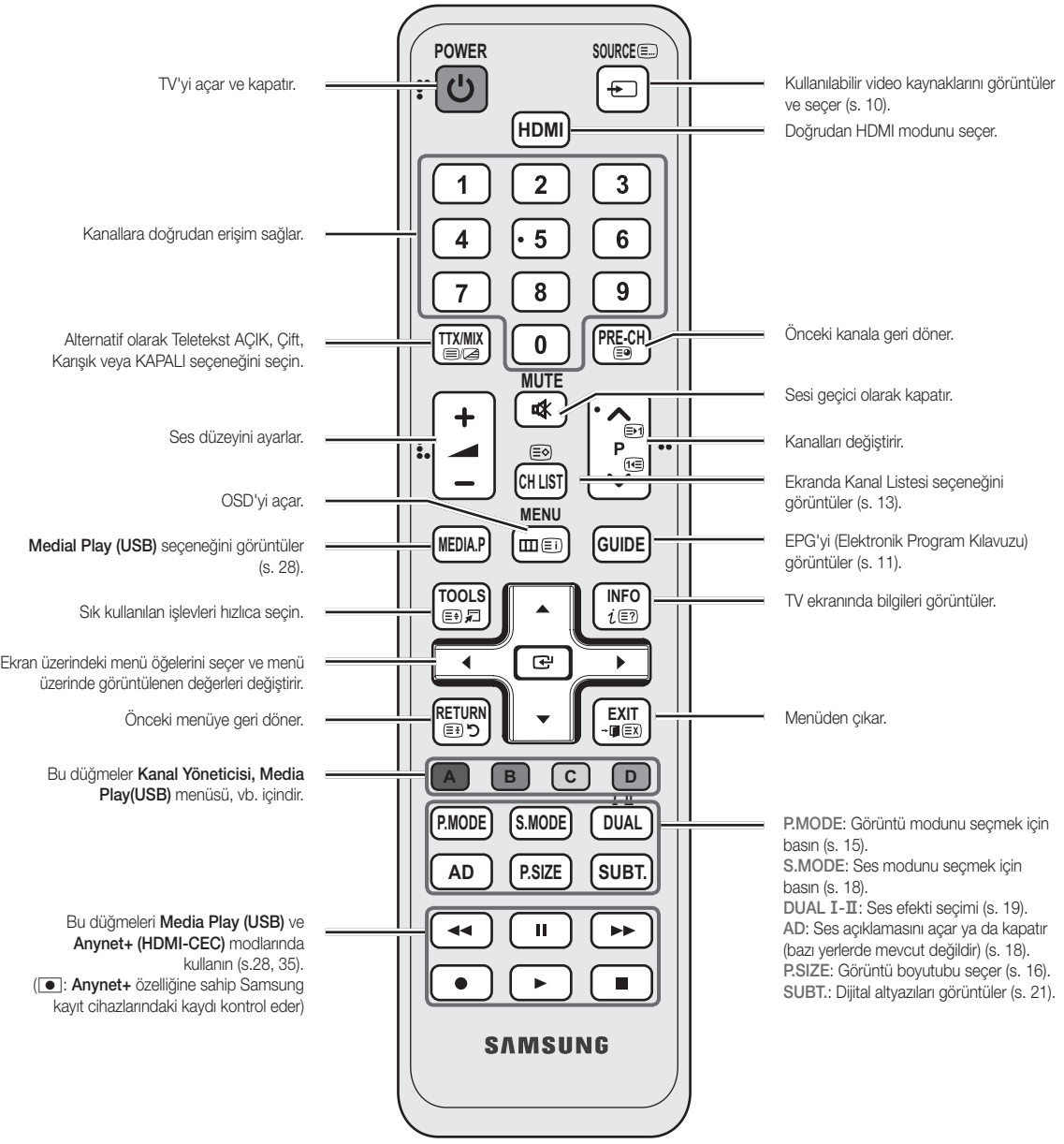

#### Pillerin takılması (Pil boyutu: AAA)

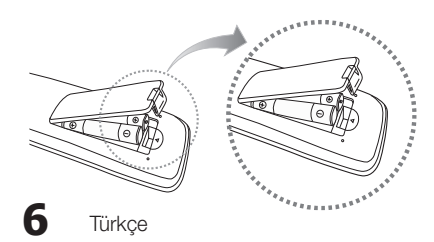

## ✎ NOT

- x Uzaktan kumandayı TV'den en fazla 7 m uzaklıkta kullanın.
- x Parlak ışık uzaktan kumandanın performansını etkileyebilir. Yakınlarda özel flüoresan lambası veya neon işaretleri kullanmaktan kaçının.
- x Renk ve şekil, modele bağlı olarak farklılık gösterebilir.

 $\overline{a}$ Başlarken

#### Bir Antene bağlanma

TV ilk kez açıldığında, temel ayarlar otomatik olarak devam eder.

✎ Ön ayar: Elektrik kabloları ve anten bağlama.

✎ PDP aygıtı amatör bir radyoyla veya AM radyosuyla parazit yapabilir.

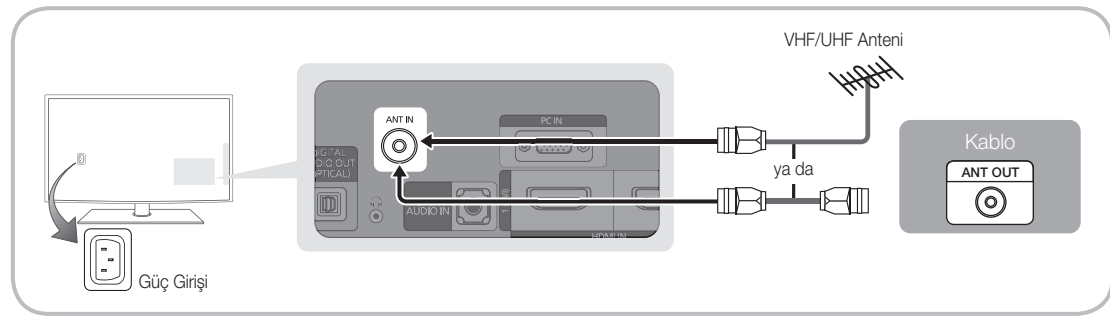

#### Plug & Play (Başlangıç Kurulumu)

TV ilk kez açıldığında, sıralı ekran uyarıları temel ayarların yapılandırılmasına yardımcı olur. Yeşil düğmeye basın.POWER O Plug & Play yalnızca Giriş kaynağı TV olarak ayarlandığında kullanılabilir.

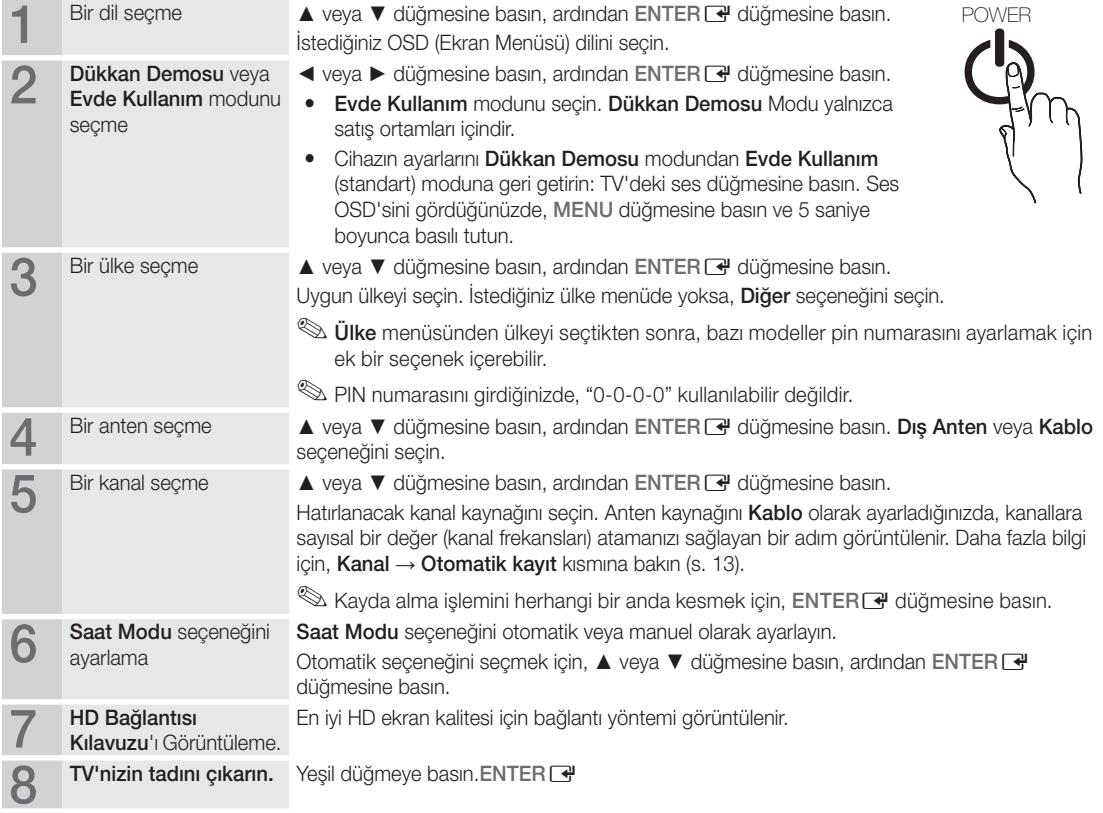

#### Bu Özelliği Sıfırlamak İstiyorsanız...

Kurulum - Plug & Play (Başlangıç Kurulumu) seçeneğini seçin. 4 basamaklı PIN numaranızı girin. Varsayılan PIN numarası "0- 0-0-0"dır. PIN numarasını değiştirmek istiyorsanız, PIN Değiştir işlevini kullanın.

#### AV Cihazına Bağlama

#### Bir HDMI/DVI Kablosu kullanma: HD bağlantısı (1080p'ye kadar)

Kullanılabilir cihazlar: DVD, Blu-ray player, HD cable box, STB (Set-Top-Box) satellite receiver, cable box, STB satellite receiver

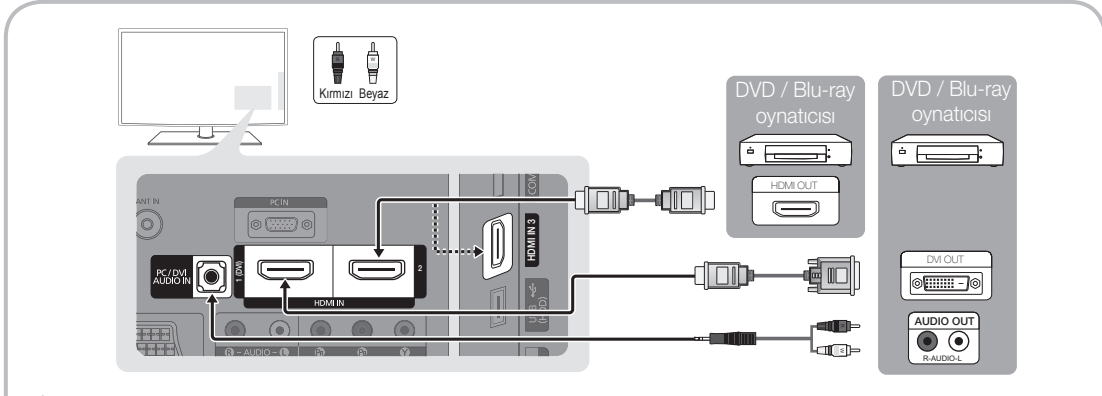

 $\mathbb S$  HDMI IN 1(DVI), 2, 3, PC/DVI AUDIO IN

- x HDMI / DVI kablo bağlantısı kullanırken HDMI IN 1(DVI) jakını kullanmalısınız. DVI kablo bağlantısı için, bir DVI - HDMI kablosu veya video bağlantısı ve sesin PC/DVI AUDIO IN jakları için DVI-HDMI (DVI - HDMI) adaptörü kullanın.
- x 1,3'ten eski HDMI sürümlerini destekleyen DVD / Blu-ray oynatıcısı / kablo kutusu / STB uydu alıcısı gibi harici cihazlar bağlıysa, TV anormal şekilde çalışabilir (örn. ekran görüntüsü olmaması / ses olmaması / sinir bozucu yanıp sönmeler / anormal renk).
- x HDMI kablosu bağlandıktan sonra ses yoksa, harici cihazın HDMI sürümünü kontrol edin. Sürümün 1,3'ten eski olduğundan şüpheleniyorsanız, HDMI sürümünü onaylamak ve bir yükseltme istemek için cihaz sağlayıcınıza başvurun.
- It is recommended you purchase an HDMI-certified cable. Otherwise, the screen may appear blank or a connection error may occur.

## Bir Komponent (1080p'ye kadar) veya Ses/Video Kablosu (yalnızca 480i) Kullanma ve bir Scart Kablosu Kullanma

Kullanılabilir cihazlar: DVD, Blu-ray oynatıcısı, kablo kutusu, STB uydu alıcısı, VCR

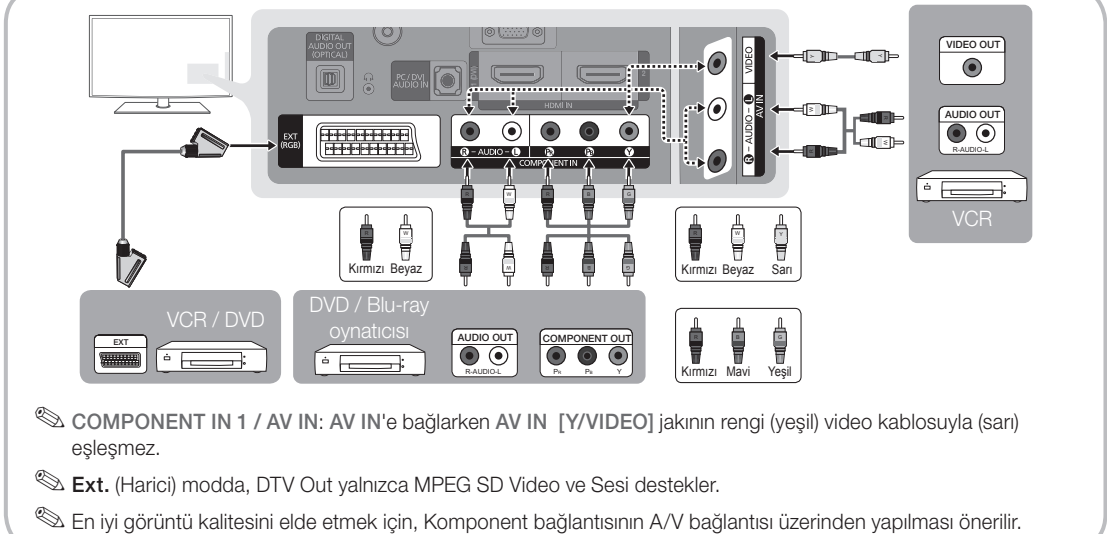

- eşleşmez.
- **Ext.** (Harici) modda, DTV Out yalnızca MPEG SD Video ve Sesi destekler.
- 

#### Bir Ses Cihazına Bağlama

#### Optik (Dijital) Bağlantıyı veya Kulaklık Bağlantılarını Kullanma

Kullanılabilir cihazlar: dijital ses sistemi, amplifikatör, DVD ev sineması

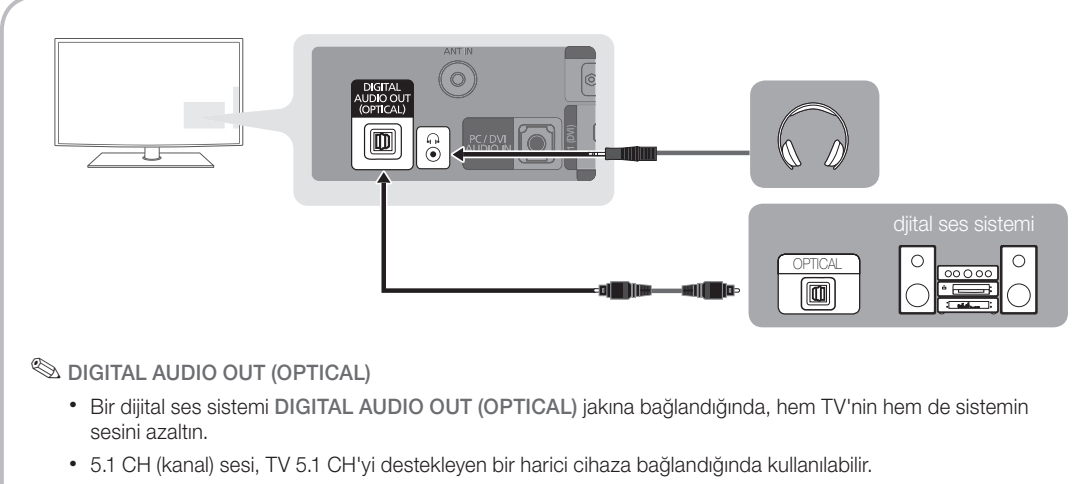

x Alıcı (amplifikatör veya DVD ev sineması) Açık olarak ayarlandığında, TV'nin optik jakından çıkan sesi duyabilirsiniz. TV bir DTV sinyali aldığında, TV, 5.1 CH sesi amplifikatöre ya da DVD ev sinemasına gönderir. Kaynak, DVD / Blu-ray oynatıcısı / kablo kutusu / STB (Set Üstü Kutusu) uydu alıcısı olduğunda ve HDMI ile TV'ye bağlandığında, yalnızca 2 CH ses amplifikatörden veya DVD ev sinemasından duyulur. 5.1 CH ses dinlemek istiyorsanız, DVD / Blu-ray oynatıcısı / kablo kutusu / STB uydu alıcısındaki dijital ses çıkış jakını doğrudan bir amplifikatöre ya da ev sinemasına bağlayın.

**S Kulaklıklar <sub>(</sub>)**: Kulaklıklarınızı cihazınızdaki kulaklık çıkışına bağlayabilirsiniz. Kulaklıklar takılıyken, dahili hoparlörlerden gelen ses kapatılacaktır.

- x Kulaklıklar TV'ye bağlandığında ses işlevi kısıtlanabilir.
- x Kulaklık ses düzeyi ve TV ses düzeyi ayrı olarak ayarlanır.

02 **Bağlantılar** 

## Bağlantılar

#### BAĞLANTILAR COMMON INTERFACE Yuvası

Ücretli kanallar izlemek için, "CI veya CI+ CARD" takılı olmalıdır.

- y "CI veya CI+ CARD" kartı takmazsanız, bazı kanallar "Karışmış Sinyal" mesajıyla birlikte görüntülenir.
- y Bir telefon numarası, "CI veya CI+ CARD" Kimliği, Ana Makine Kimliği ve diğer bilgileri içeren eşleştirme bilgileri yaklaşık 2~3 dakika içinde görüntülenecektir. Bir hata mesajı görüntülenirse, lütfen servis sağlayıcınızla görüşün.
- Kanal bilgileri yapılandırması tamamlandığında, kanal listesinin güncelleştirildiğini belirten "Güncelleme Tamamlandı" mesajı görüntülenir.
	- Modele bağlı olarak, CI veya CI+ CARDı tekrar taktığınızda Ebeveyn Kilidi parolanızı isteyen bir mesaj belirebilir.
	- Modele bağlı olarak, Ebeveyn Kilidi Tmn İzn Vr olarak ayarlanmış olsa da, yetişkinlere (18 yaş ve üzeri) yönelik programlar için parolanızı isteyen bir mesaj belireblir.

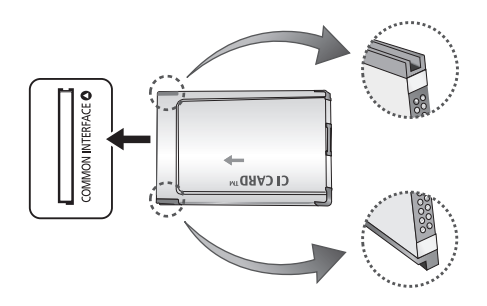

### ✎ NOT

- x Yerel bir kablo hizmet sağlayıcısından bir "CI veya CI+ CARD" edinmeniz gerekir.
- x "CI veya CI+ CARD"ı çıkarırken, "CI veya CI+ CARD" kartının düşmesi hasar görmesine neden olabileceği için ellerinizle dikkatli bir şekilde çekin.
- x "CI veya CI+ CARD"ı kart üzerinde işaretli yönde takın.
- x COMMON INTERFACE yuvasının konumu, modele bağlı olarak farklılık gösterebilir.
- x "CI veya CI+ CARD" bazı ülkelerde ve bölgelerde desteklenmez, yetkili bayinize danışın.
- x Herhangi bir sorun yaşarsanız, lütfen servis sağlayıcınız ile irtibat kurun.
- x Geçerli anten ayarlarını destekleyen "CI veya CI+ CARD" takın. Ekran bozulur ve görülmez.

#### Giriş Kaynağını Değiştirme

#### Kaynak Listesi

TV'yi ya da DVD / Blu-ray oynatıcıları / kablo kutusu / veya uydu alıcıları (Set Üstü Kutu) gibi TV'ye bağlanacak diğer harici giriş kaynaklarını seçmek için kullanın.

- TV / Ext. / AV / Komponent / PC / HDMI1/DVI / HDMI2 / HDMI3 / USB
- **Kaynak Listesi** öğesinde, bağlı girişler vurgulanır.
- **Ext.** ve PC her zaman etkin olarak kalır.

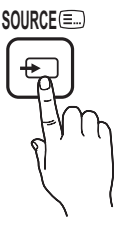

## İsim Değiştir

- VCR / DVD / Kablo STB / Uydu STB / PVR STB / AV Alıcısı / Oyun / Video Kamera / PC / DVI PC / DVI Cihazları / TV / IPTV / Blu-ray / HD DVD / DMA: Giriş kaynağı seçiminizi kolaylaştırmak için giriş jaklarına bağlı cihazlara isim verin.
	- ✎ Çözünürlüğü 1920 x 1080 @ 60Hz olan bir PC HDMI IN 1(DVI)bağlantı noktasına bağlıysa, bağlantı noktasını İsim Değiştir kısmında HDMI1/ DVI moduna ayarlamalısınız.
	- ✎ Bir HDMI/DVI kablosunu HDMI IN 1(DVI) bağlantı noktasına bağlarken, bağlantı noktasını İsim Değiştir kısmında HDMI1/DVI moduna ayarlamalısınız.
	- ✎ Bir HDMI kablosu, HDMI IN (DVI) bağlantı noktasına bağlanırsa, ses çalışmayabilir. Bu durumda, PC/DVI AUDIO IN bağlantı noktasına bağlayın.

### **Menülerde Nasıl Gezilir**

TV'yi kullanmadan önce, menüde nasıl dolaşılabileceğini ve değişik işlevlerin nasıl seçileceğini ve ayarlanacağını öğrenmek amacıyla aşağıdaki adımları izleyin.

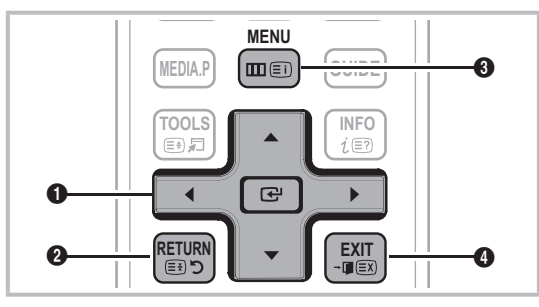

- **A ENTER &** / Yön düğmesi: İmleci hareket ettirin ve bir öğe seçin. Ayarı onaylayın.
- **2** RETURN düğmesi: Önceki menüye geri döner.
- **<sup>3</sup>** MENU düğmesi: Ana ekranda gösterimli menü sistemini görüntüler.
- 4 EXIT düğmesi: Ekran menüsünden çıkar.

#### OSD (Ekran Görünümü) Nasıl Çalışır

Erişim adımı seçilen menüye göre farklılık gösterebilir.

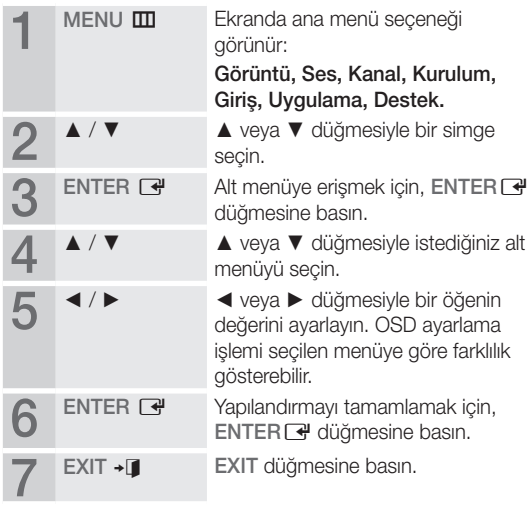

#### INFO düğmesini kullanma (Şimdiki ve Sonraki kılavuz)

Ekran, geçerli kanalı ve bazı belirli ses-video ayarlarının durumunu tanımlar. Şimdiki ve Sonraki kılavuz yayın süresine göre günlük TV program bilgilerini görüntüler.

- Mevcut kanalı izlerken istediğiniz programa ait bilgileri görüntülemek için, ◄, ► düğmelerini kaydırın.
- y Diğer kanalların bilgilerini görüntülemek için, ▲, ▼ düğmelerini kaydırın. Geçerli durumda seçili kanala ditmek istediğinizde, ENTER<sub>E</sub> düğmesine basın.

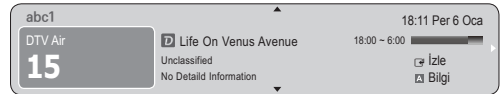

#### İzlemenizi Planlama

### Kılavuz

EPG (Elektronik Program Kılavuzu) bilgileri yayıncılar tarafından sağlanır. Yayıncılar tarafından sağlanan programı kullanarak izlemek istediğiniz programları önceden belirtebilirsiniz, böylece kanal belirtilen sürede otomatik olarak seçili programa geçer. Program girişleri kanal durumuna bağlı olarak boş veya günü geçmiş olarak görüntülenebilir.

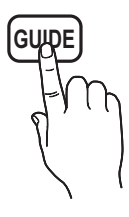

#### Kanal Görünümünü Kullanma

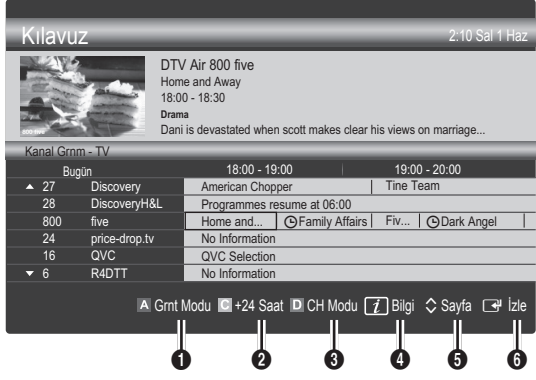

03 Temel Özellikler

**INFO**

#### Programlanmış Görünümü Kullanma

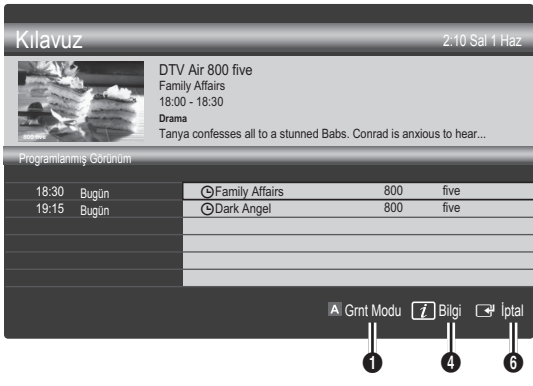

- **1** Mixty Kırmızı (Grnt Modu): Şu anda oynatılan veya gelecekte oynatılacak programların listesini görüntüler.
- **2 E** Sarı (+24 Saat): 24 saat sonra yayınlanacak programların listesini görüntüler.
- **3 Mavi (CH Modu): Kanal Grnm** penceresinde görüntülemek istediğiniz kanalların türünü seçin. (Tümü, TV, Radyo, Veri/Diğer, Kanalım 1~4)
- 4 Bilgi: Seçilen programın ayrıntılarını görüntüler.
- **6**  $\Diamond$  (Sayfa): Sonraki ya da önceki sayfaya gider.
- **6** ENTER<sub>E</sub> düğmesi
	- Mevcut programı seçerken, seçili programı izleyebilirsiniz.
	- Gelecekteki programı seçerken, seçili programı izlemeyi rezerve edebilirsiniz. Programı iptal etmek için, tekrar ENTER e düğmesine basın ve Prgrmlr Dğştrm seçeneğini seçin.

## Kanal Yöneticisi

Sık kullanılan kanalları ekleyebilir / silebilir ya da ayarlayabilir ve dijital yayınlar için program kılavuzunu kullanabilirsiniz. Kanallar, Kanallarım veya Programlanan ekranında bir kanal seçin.

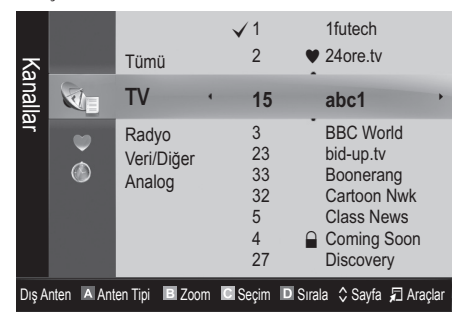

- **Tin Kanallar:** Kanal türüne göre kanal listesini görüntüler.
- \* Kanallarım: Kanal grubunu görüntüler.
- Programlanan: Mevcut durumda rezerv edilmiş tüm kanalları gösterir.
- **S Kanal Yöneticisi** öğesiyle renk düğmelerinin kullanılması
	- **2 Kırmızı (Anten Tipi) Dış Anten veya Kablo** arasında geçiş yapar.
	- x **<sup>B</sup>** Yeşil (Zoom): Bir kanal numarasını büyütür ya da küçültür.
	- **· G** Sarı (Seçim): Tüm seçilmiş kanalları aynı anda ayarlamak için istediğiniz kanalı seçin ve Sarı düğmeye basın. Seçilen kanalların solunda  $\checkmark$  işareti görünür.
	- **III Mavi (Sınıflama):** Kanal adına veya kanal numarasına göre sıralanmış listeyi değiştirir.
	- $\Diamond$ (Sayfa): Sonraki ya da önceki sayfaya gider.
	- 日 (Araçlar): Kanal Yöneticisi seçenek menüsünü görüntüler. (Seçenekler menüsü duruma göre değişebilir.)

#### Kanal Durum Ekranı Simgeleri

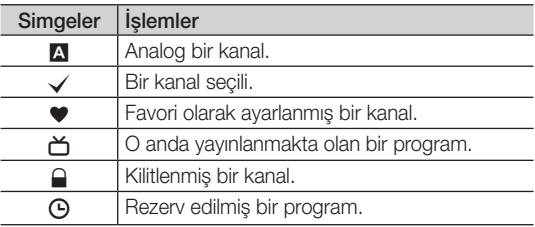

## ¦ Sık Kullanılan Kanallar'ı Kullanma

#### $\blacktriangleright$  Kanallarım

#### (Kanal Yöneticisi öğesinde)

To show all favourite channels, click on the button shown on the right.

- Kanallarımı Düzenle TOOLS月 : Seçilen kanalları istediğiniz kanallarım grubuna ayarlayabilirsiniz.
- $\mathcal{L}$  " $\bullet$ " sembolü görüntülenir ve kanal bir kanalım olarak ayarlanır.
	- 1. Bir kanal seçin ve TOOLS düğmesine basın.
	- 2. 1, 2, 3 ve 4 arasında istediğiniz kanal grubuna bir kanal ekleyin veya gruptaki bir kanalı silin.
		- x Bir ya da daha fazla grup seçilebilir.
	- 3. Ayarları değiştirdikten sonra, her bir grubun kanal listesi Kanallarım öğesinde görüntülenir.

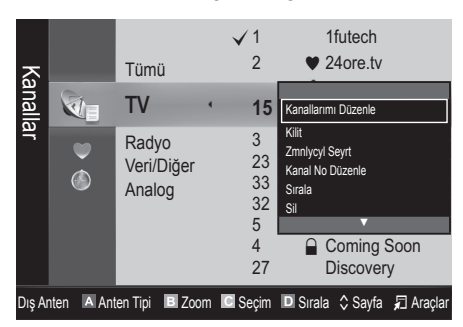

## Kanal Listesi

Aranmış tüm kanalları seçebilirsiniz.

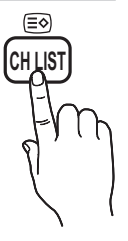

Kanal Menüsü

## ¦ Kanallara Geri Dönme

## Anten Tipi (Dış Anten / Kablo)

Televizyonunuz mevcut kanalları belleğe almadan önce, TV'ye bağlanan sinyal kaynağı türünü (örn. Dış Anten veya bir Kablo Sistemi) belirtmelisiniz.

## Ülke

PIN giriş ekranı görünür. 4 basamaklı PIN numaranızı girin.

- Analog Kanal: Analog kanallar için ülkeyi değiştirir.
- Dijital Kanal: Dijital kanallar için ülkeyi değiştirir.

## Otomatik kayıt

Bir kanalı otomatik olarak tarar ve bunu TV'ye kaydeder.

- ✎ Otomatik olarak yerleştirilen program numaraları, gerçek ya da istenen program numaraları olmayabilir. Bir kanal Cocuk Kilidi işlevi kullanılarak kilitlenmişse, PIN giriş penceresi görünür.
- Anten Kaynağı (Dış Anten / Kablo) TOOLS月: Hatırlanacak anten kaynağını seçin.
- Kanal Kaynağı (Dijital ve Analog / Dijital / Analog): Hatırlanacak kanal kaynağını seçin.

Kablo → Dijital & Analog veya Dijital seçildiğinde: Kablo kanallarını taramak için bir değer girin.

Arama Modu (Tam / Ağ / Hızlı): Etkin yayın istasyonları olan tüm kanalları tarar ve bunları TV'ye kaydeder.

**S** Hızlı seçeneğini seçtiyseniz, uzaktan kumandadaki düğmeye basarak Ağ, Şebeke Kimliği, Frekans, Modülasyon ve Simge Hızı öğelerini manuel olarak ayarlayabilirsiniz.

Ağ (Otomatik / Manuel): TV'nin Şebeke Kimliği öğesini otomatik olarak almasını istiyorsanız Otomatik seçeneğini, Kimliği manuel olarak girmek istiyorsanız Manuel seçeneğini seçin.

Şebeke Kimliği: Ağ Manuel olarak ayarlandığında, sayısal düğmeleri kullanarak öğesini atayabilirsiniz. öğesini atayabilirsiniz.

Frekans: Kanalın frekansını görüntüler. (her ülkede farklılık gösterir)

Modülasyon: Kullanılabilir modülasyon değerlerini görüntüler.

Simge Hızı: Kullanılabilir simge hızlarını görüntüler.

## Elle kayıt

Bir kanalı manuel olarak tarar ve bunu TV'ye kaydeder.

- **S** Bir kanal **Çocuk Kilidi** işlevi kullanılarak kilitlenmişse, PIN giriş penceresi görünür.
- Dijital Kanal: Tarama tamamlandığında, kanal listesindeki kanallar güncellenir.
	- $\mathbb{S}$  When selecting Antenna  $\rightarrow$  Air: Kanal, Frekans, Bant genişliği
	- ✎ When selecting Antenna <sup>→</sup> Cable: Frekans, Modülasyon, Simge Hızı
- Analog Kanal (Program, Renk Sistemi, Ses Sistemi, Kanal, Ara): Normal olmayan bir ses varsa veya ses yoksa, gerekli ses standardını yeniden seçin.

✎ Kanal modu

- P (program modu): Ayarlama tamamlandığı zaman, bölgenizdeki yayın istasyonları, P0 ile P99 arasındaki konum numaralarına atanırlar. Bu modda iken konum numarasını girerek bir kanalı seçebilirsiniz.
- C (anten kanalı modu) / S (kablolu kanal modu): Bu iki mod, her bir anten yayın istasyonu veya kablolu kanal için atanmış bir numarayı girerek kanal seçmenizi sağlar.

## ¦ Kanalları Düzenleme

#### Kanal Yöneticisi Seçeneği Menüsü

(Kanal Yöneticisi öğesinde)

- 1. Bir kanal seçin ve TOOLS düğmesine basın.
- 2. Kanal Adı Düzenleme veya Kanal No Düzenle menüsünü kullanarak kanal adını veya numarasını düzenleyin.
- Kanal Adı Düzenleme (yalnızca analog kanallar): Kendi kanal adınızı atayın.
- Kanal No Düzenle (yalnızca dijital kanallar): İstediğiniz sayı düğmelerine basarak numarayı düzenleyin.

## ¦ Diğer Özellikler

## Kablolu Arama Seçeneği

(ülkeye bağlı olarak)

Bir kablolu şebeke araması için frekans ve simge hızı gibi ek arama seçeneklerini ayarlar.

- Baslangıc Sıklığı / Bitis Sıklığı: Baslangıç veya bitis sıklığını ayarlar (her ülkede farklılık gösterir)
- Simge Hızı: Kullanılabilir simge hızlarını görüntüler.
- Modülasyon: Kullanılabilir modülasyon değerlerini görüntüler.

## Kanal Yöneticisi

#### Kanal Yöneticisi Seçeneği Menüsü

Kanal Yöneticisi menü seçeneklerini kullanarak herbir kanalı ayarlar (Kilit / Kilit aç, Zmnlycyl Seyrt, Sınıflama, Sil, Tümünü Seç / Tüm seçimleri kaldır ). Seçenek menüsü öğeleri kanal durumuna göre değişebilir.

- 1. Bir kanal seçin ve TOOLS düğmesine basın.
- 2. Bir islev seçin ve avarlarını değiştirin.

■ Kilit / Kilit aç: Bir kanalı kilitleyin, böylece kanal seçilemez ve izlenemez.

### ✎ NOT

- · Bu işlev yalnızca Çocuk Kilidi öğesi Açık olarak ayarlandığında kullanılabilir.
- x PIN giriş ekranı görünür. 4 haneli PIN'inizi girin, varsayılan PIN numarası "0-0-0-0"dır. PIN Değiştir seçeneğini kullanarak PIN'i değiştirin.
- Zmnlycyl Seyrt: Planlanan zamanda otomatik olarak görüntülenmesi için istediğiniz kanalı ayarlayabilirsiniz. Bu işlevi kullanmak için önce geçerli saati ayarlayın.
	- ✎ Dijital bir kanal ayarlandığında, dijital Programı görüntülemek için ► düğmesine basın.
- Sınıflama(yalnızca analog kanallar): Bu işlem, kayıtlı kanalların program numarasını değiştirmenizi sağlar. Bu işlem otomatik kaydetme kullanıldıktan sonra gerekli olabilir.
- Sil: You can delete a channel to display the channels you want.
- Tümünü Seç / Tüm seçimleri kaldır: Kanal yöneticisindeki tüm kanalları seçer veya seçili tüm kanalların seçimini kaldırır.

## **O** Programlanan

#### (Kanal Yöneticisi öğesinde)

İzlemek için rezerv ettiğiniz bir şovu görüntüleyebilir, değiştirebilir ya da silebilirsiniz.

- Bilgileri Değiştirme: İzlemek için rezerv ettiğiniz bir şovu değiştirir.
- Prgrmlr Dğştrm: İzlemek için rezerv ettiğiniz bir şovu iptal eder.
- Bilgi: İzlemek için rezerv ettiğiniz bir sovu görüntüler. (Ayrıca rezervasyon bilgisini de değiştirebilirsiniz.)
- Tümünü Seç / Tüm seçimleri kaldır: Tüm rezerv edilmiş programları seçer veya seçimlerini kaldırır.

## İnce Ayar

(yalnızca analog kanallar)

Sinyal zayıf ya da bozuksa, kanala manuel olarak ince ayar yapın.

- ✎ İnce ayar yapılan kanallar bir yıldız işaretiyle "\*" işaretlenir.
- **S** İnce ayarı sıfırlamak için, Sıfırla seçeneğini seçin.

#### Görüntü Menüsü

#### ¦ Önceden Ayarlı Görüntü Modunun Değiştirilmesi

#### **Modu TOOLS**

Tercih ettiğiniz görüntü tipini seçin.

Dinamik: Aydınlık bir oda için uygundur.

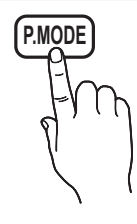

- Standart: Normal bir ortam için uygundur.
- Film: Karanlık bir odada film izlemek için uygundur.

#### ¦ Görüntü Ayarlarının Yapılması

### Hücre Işığı / Kontrast / Parlaklık / Netlik / Renk / Ton (G/R)

Televizyonunuzda, görüntü kalitesi kontrolü için çeşitli ayar seçenekleri bulunmaktadır.

#### $\mathbb{R}$  мот

- PAL sisteminin analog TV, Ext., AV modlarında Ton (G/R) İşlevi kullanılamaz.
- x PC modunda, yalnızca Hücre Işığı, Kontrast ve Parlaklık ayarlarında değişiklik yapabilirsiniz.
- x Ayarlar, TV'ye bağlı herbir harici cihaz için ayarlanabilir ve kaydedilebilir.

#### ¦ Ekonomik Çözümler

## Eko Çözümü

- Enrj. Tasarrufu (Kapalı / Düşük / Orta / Yüksek / Resim Kapalı) TOOLS D: Bu, güç tüketimini azaltmak için TV'nin parlaklığını ayarlar. Resim Kapalı seçeneğini seçerseniz, ekran kapanır ve yalnızca sesi duyabilirsiniz. Ekranı tekrar açmak için herhangi bir düğmeye tekrar basın. Until the screen turned on again, it becomes about 4 seconds disturbance.
- Eko Sensör: Güç tasarrufunuzu arttırmak için, resim ayarları odanın parlaklığına göre otomatik olarak ayarlanır.

Min Hücre Işığı: Eko Sensör Açık durumunda olduğunda, minimum ekran parlaklığı manuel olarak ayarlanabilir.

**Sensor** is **On**, the display brightness may change (become slightly darker or brighter) depending on the surrounding light intensity.

- Sinyal Yok Askıda (Kapalı/ 15 dak / 30 dak / 60 dak): Kullanıcı tarafından tanımlanan belirli bir süre boyunca "Sinyal Yok" veya "Sinyal Kablosunu Kontrol Et" durumu olursa, Bekleme modunu etkinleştirir.
	- ✎ PC güç tasarrufu modunda olduğunda devre dışı bırakılır.

#### ¦ Resim Seçeneklerinin Değiştirilmesi

## Gelişmiş Ayarlar

(Standart / Film modunda kullanılabilir)

Ekranda renk ve kontrast da dahil olmak üzere ayrıntılı ayar yapabilirsiniz.

**S PC** modunda, yalnızca Dinamik Kontrast, Gamma ve Beyaz Dengesi ayarlarında değişiklik yapabilirsiniz.

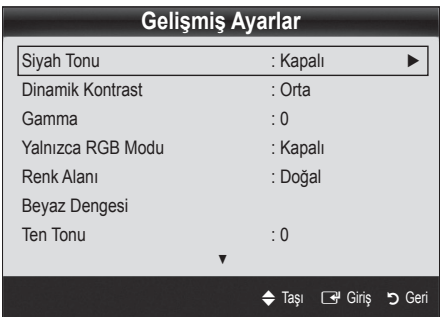

- Siyah Tonu (Kapalı / Koyu / Daha Koyu / En Koyu): Ekran derinliğini ayarlamak için siyah düzeyini ayarlar.
- Dinamik Kontrast (Kapalı / Düşük / Orta / Yüksek): Ekran kontrastını ayarlar.
- Gamma: Oncelikli renk yoğunluğunu ayarlar.
- Salt RGB Modu (Kapalı / Kırmızı / Yesil / Mavi): Harici bir cihazdan alınan (DVD oynatıcı, ev sineması, vb.) resim için Kırmızı, Yeşil veya Mavi renklerinin Renk veya Ton öğelerini ayarlayabilirsiniz.
- Renk Alanı (Otomatik / Doğal): Görüntü oluşturmak için mevcut renklerin aralığını ayarlar.
- Beyaz Dengesi: Daha doğal bir resim için renk sıcaklığını ayarlar.

R-Ofseti / G-Ofseti / B-Ofseti: Herbir rengin (kırmızı, yeşil, mavi) koyuluğunu ayarlar.

R-Kazanımı / G-Kazanımı / B-Kazanımı: Herbir rengin (kırmızı, yeşil, mavi) parlaklığını ayarlar.

Sıfırla: Beyaz Dengesi seçeneğini varsayılan ayarlarına sıfırlar.

- Ten Tonu: Pembe "Ten Tonu" öğesini vurgular.
- Kenar Gelistirme (Kapalı / Acık): Nesne sınırlarını vurgular.

## Resim Seçenekleri

You can customize the additional picture settings to suit your preference.

<sup>®</sup> PC modunda, yalnızca Renk Tonu, Boyut, Digital Noise Filter, ve Ekrn Yanması Korums ayarlarında değişiklik yapabilirsiniz.

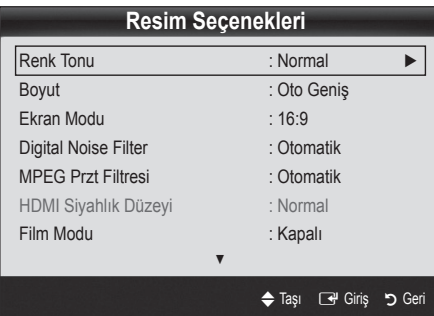

Renk Tonu (Mavi / Normal / Kırmızı1 / Kırmızı2)

- **S** Kırmızı1 veya Kırmızı2 görüntü modu Dinamik olarak ayarlandığında devre dışı bırakılır.
- ✎ Ayarlar, TV'deki bir girişe bağlı herbir harici cihaz için ayarlanabilir ve kaydedilebilir.
- Boyut: Kablo TV alıcınız/uydu alıcınızın da kendi ekran boyutu ayarları olabilir. Ancak, çoğu zaman 16:9 modunu kullanmanızı öneririz.

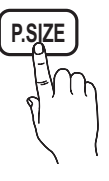

Oto Geniş: Resim boyutunu otomatik olarak 16:9 en-boy oranına ayarlar.

16:9 : Resim boyutunu, DVD'ler ya da geniş yayınlar için 16:9 oranına getirir.

Geniş Zoom: Resmin boyutunu 4:3'ten daha fazla büyütür.

✎ ▲, ▼ düğmelerini kullanarak Konumu ayarlar.

Zoom: 16:9 genişliğindeki resmi dikey olarak büyüterek ekran boyutuna sığdırır.

- ✎ ▲, ▼ düğmelerini kullanarak Konumu veya Boyutu ayarlar.
- 4:3 : Film ya da normal yayın için varsayılan ayardır.
- ✎ Uzun bir süre 4:3 formatında izlemeyin. Ekranın solunda, sağında ve ortasında görüntülenen çizgi şeklindeki izler garanti kapsamında olmayan görüntü alıkoymasına (ekran yanması) neden olabilir.

Ekrana Sığdır: HDMI (720p / 1080i / 1080p) veya Komponent (1080i / 1080p) sinyalleri girilirken herhangi bir yerini kesmeden tam görüntüyü görüntüler.

#### ✎ NOT

- x Giriş kaynağına bağlı olarak, resim boyutu farklılık gösterebilir.
- x Kullanılabilir öğeler, seçilen moda bağlı olarak farklı olabilir.
- PC modunda, yalnızca 16:9 ve 4:3 modları ayarlanabilir.
- x Ayarlar, TV'deki bir girişe bağlı herbir harici cihaz için ayarlanabilir ve kaydedilebilir..
- x HDMI (1080i / 1080p) veya Komponent (1080i / 1080p) modunda Ekrana Sığdır seçildikten sonra: ▲, ▼, ◄, ► düğmelerini kullanarak Adjusts the Konum veya Boyut öğelerini ayarlar.
- HDMI 720p girişiyle Ekrana Sığdır işlevini kullanırsanız, aşırı tarama işlevinde olduğu gibi 1 satır üstten, alttan, soldan ve sağdan kesilir.
- Ekran Modu (16:9 / Geniş Zoom / Zoom / 4:3): Yalnızca resim boyutu Oto Geniş olarak ayarlandığında kullanılabilir. İstediğiniz resim boyutunu 4:3 WSS (Geniş Ekran Hizmeti) boyutunda veya orijinal boyutta belirleyebilirsiniz. Herbir Avrupa ülkesi farklı bir resim boyutu gerektirir.

✎ PC, Komponent veya HDMI modunda kullanılamaz.

Digital Noise Filter (Kapalı / Düşük / Orta / Yüksek / Otomatik / Auto Visualization): Yayın sinyali güçsüz olduğunda, bazı parazit ya da gölgeler görülebilir. En iyi resim görüntüleninceye kadar diğer seçenekleri deneyin.

Auto Visualization: Analog kanalları değiştirirken, geçerli sinyalin yoğunluğunu görüntüler ve ekran parazit filtresini tanımlar.

✎ Yalnızca analog kanallar için kullanılabilir.

- MPEG Przt Filtresi (Kapalı / Düşük / Orta / Yüksek / Otomatik): Gelişmiş resim kalitesi sağlamak için MPEG parazitini azaltır.
- HDMI Siyahlık Düzeyi (Normal / Düşük): Ekran derinliğini ayarlamak için ekrandaki siyahlık düzeyini secer.
	- ✎ Yalnızca HDMI modunda kullanılabilir (RGB sinyalleri).
- Film Modu (Kapalı / Oto1 / Oto2 / Cinema Smooth): TV'yi tüm kaynaklardan film sinyallerini otomatik olarak algılayacak ve işleyecek ve en iyi kalite için resmi ayarlayacak şekilde ayarlar.
	- ✎ TV, AV, COMPONENT (480i / 1080i) ve HDMI (480i / 1080i) modlarında kullanılabilir.

Ekrn Yanması Korums: Ekran yanması olasılığını en aza indirmek için bu birimde ekran yanması önleme teknolojisi bulunmaktadır. Zaman ayarı, resimlerin hareket ettirilmesi için geçecek süreyi dakika cinsinden ayarlamanızı sağlar.

Piksel Kayması (Kapalı / Açık): Bu işlevi kullanarak, ekranda görüntü izi kalma olasılığını en aza indirmek için PDP'deki pikselleri, yatay ya da dikey yönde çok az hareket ettirebilirsiniz.

✎ Piksel geçişi için en iyi koşul

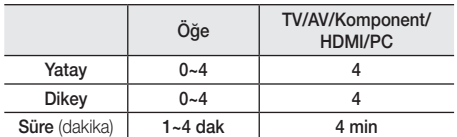

- **Eiksel Kayması** değeri monitör boyutuna (inç) ve moda bağlı olarak değişebilir.
- **S** Bu isley Ekrana Sığdır modunda kullanılamaz.

Oto Koruma Süresi (10 dak / 20 dak / 40 dak / 1 saat / Kapalı): Kullanıcı tarafından belirlenen bir süre boyunca ekran sabit bir görüntüyle boşta kalırsa, ekran üzerinde gölgelenme meydana gelmesini engellemek için ekran koruyucu etkinleştirilir.

Kaydırma: This function removes after-images on the screen by moving all the pixels on the PDP according to a pattern. Özellikle ekranda uzun bir süre sabit bir görüntü gösterildikten sonra ekranda görüntü ya da sembol izleri kaldığında bu işlevi kullanın.

- ✎ The after-image removal function has to be executed for a long time (approximately 1 hour) to effectively remove after-images on the screen. If the after-image is not removed after performing the function, repeat the function again.
- **EX** Press any key on the remote control to cancel this feature.

Kenar Gri (Koyu / Açık): TV'yi ekran oranı 4:3 olarak ayarlanmış halde izlerken, hem aşırı sol hem de aşırı sağ kenarlarda beyaz dengesi ayarlanarak ekranın hasar görmesi engellenebilir.

## Resim Sıfırlama (Tamam / İptal)

Mevcut resim modunu varsayılan ayarlarına sıfırlar.

## ¦ TV'nizin PC'nizle Ayarlanması

Giriş kaynağını PC olarak ayarlayın.

## Otomatik Ayarlama TOOLS<sub>a</sub>

Frekans değerlerini/konumlarını ve ince ayarları otomatik olarak ayarlar.

✎ HDMI/DVI kablosuyla bağlandığında kullanılamaz.

## Ekran

- Kaba / İnce: Resim parazitini kaldırır veya azaltır. Parazitler yalnızca İnce ayarla ortadan kaldırılamaz, bu nedenle frekans ayarlarını en iyi şekilde ayarlayın (Kaba) ve yeniden İnce ayar işlemi yapın. Parazit azaldığında, resmi ekranın ortasına gelecek şekilde yeniden ayarlayın.
- Konum: Yön düğmeleriyle (▲ / ▼ / ◄ / ►) PC ekran konumunu ayarlayın.
- Görüntü Sıfırla: Görüntüyü varsayılan ayarlarına sıfırlar.

#### TV'nizi Bir Bilgisayar (PC) Ekranı Olarak Kullanma

PC Yazılımınızın Ayarlanması (Windows XP'ye göre) Windows ve video kartı sürümüne bağlı olarak, PC'nizdeki gerçek ekran her zaman uygulanan aynı temel kurulum bilgisinden farklılık gösterebilir. (Değilse, bilgisayar üreticinize ya da Samsung Bayiine başvurun.)

- 1. Windows başlat menüsünde "Denetim Masası" düğmesini tıklatın.
- 2. "Denetim Masası" penceresinde "Görünüm ve Temalar" düğmesini tıklatın, bir ekran iletişim kutusu görüntülenir.
- 3. Ekran üzerine tıklatın, böylece bir ekran iletişim kutusu açılır.
- İletişim kutusunda "Ayarlar" seçeneğine gidin.
- y Doğru boyut ayarı (çözünürlük) [En iyi: 1920 x 1080 piksel]
- Ekran ayarları iletişim kutusunda dikey frekans seçeneği varsa, doğru değer "60" veya "60 Hz"dir. Yoksa, "Tamam"ı tıklatın ve iletişim kutusundan çıkın.

#### Ses Menüsü

## ¦ Önceden Ayarlanmış Ses Modunun Değiştirilmesi

#### Modu [TOOLS日]

- Standart: Normal ses modunu secer.
- Müzik: Müziği diğer seslerin üstünde vurgular.
- Film: Filmler için en iyi sesi sağlar.
- Sesi Netleştir: Konuşma seslerini, diğer seslere göre güçlendirir.
- Yüksek: İşitme engelli kişilere daha iyi bir dinleme deneyimi sunmak için yüksek frekanslı ses yoğunluğunu arttırır.

**S.MUUL** 

## ¦ Ses Ayarlarının Yapılması

## Ekolayzer

Ses modunu ayarlar (yalnızca standart ses modu).

- Balans Sol/Sağ: Sağ ve sol hoparlör arasındaki dengeyi ayarlar.
- 100Hz / 300Hz / 1KHz / 3KHz / 10KHz (Bant Genişliği Ayarı): Belirli bant genişliği frekanslarının seviyelerini ayarlar.
- Sıfırla: Ekolayzırı varsayılan ayarlara sıfırlar.

### ¦ Ses Sistemi Vb.

## Virtual Surround (Kapalı / Açık)

(yalnızca standart ses modu)

Bu işlev HRTF (Başla İlgili Aktarım İşlevi) teknolojisi kullanan bir çift hoparlörle sanal 5.1 kanal surround ses deneyimi sunar.

## Konuşma Netliği (Kapalı / Açık)

(yalnızca standart ses modu)

Bu işlev fon müziğindeki ses yoğunluğunu ve ses efektlerini arttırmanızı sağlar, böylece bir gösteri görüntülerken konuşma daha net duyulabilir.

## Ses Dili

(yalnızca dijital kanallar) Ses dillerinin varsayılan ayarını değiştirir. Kullanılabilir dil yayına göre değişebilir.

## Ses Biçim

(yalnızca dijital kanallar)

Hem ana hoparlörden hem ses alıcısından ses verildiğinde, ana hoparlör ve ses alıcısı arasındaki şifre çözme hızı farkından dolayı ses yankısı oluşabilir. Bu durumda, TV Hoparlörü işlevini kullanın.

Ses Biçimi seçeneği yayına göre değişebilir. 5.1ch Dolby dijital ses yalnızca optik bir kabloyla harici bir hoparlöre bağlanıldığında kullanılabilir.

## Sesli Açıklama

(her yerde yoktur) (yalnızca dijital kanallar) Bu işlev yayıncıdan gelen Ana sesle birlikte gönderilen AD (Sesli Açıklama) için Ses Akışı seçeneğini kullanır.

- Sesli Açıklama (Kapalı / Açık): Ses açıklaması işlevini açar ya da kapatır.
- Ses Düzeyi: Sesli açıklama ses düzeyini ayarlar.

## Oto ses ayar (Kapalı / Normal / Gece)

Her kanaldaki ses düzeyini eşitlemek için, Normal seçeneğini seçin.

**AD**

■ Gece: Bu mod Normal moduna kıyasla gelişmiş bir ses deneyimi sunarak neredeyse hiç ses çıkarmaz. Geceleri uygundur.

## Hoparlör Seçimi (Harici Hoparlör / TV Hoparlörü)

Ana hoparlör ve ses alıcısı arasındaki şifre çözme hızı farkından dolayı ses yankısı oluşabilir. Bu durumda, TV'yi Harici Hoparlör olarak ayarlayın.

- ✎ Hoparlörü Seçin Harici Hoparlör olarak ayarlandığında, ses ve MUTE düğmeleri çalışmaz ve ses ayarları sınırlandırılır.
- **S Hoparlörü Seçin** öğesi Harici Hoparlör olarak ayarlandığında.
	- x TV hoparlörü: Kapalı, Harici hoparlör: Açık
- ✎ Hoparlörü Seçin öğesi TV Hoparlörü olarak ayarlandığında.
	- x TV hoparlörü: Açık, Harici hoparlör: Açık

✎ Hiç video sinyali yoksa, her iki hoparlör de sessizdir.

## Ek Ayarlar

(yalnızca dijital kanallar)

- DTV Ses Düzeyi (MPEG / HE-AAC): Bu işlev bir ses sinyalinin (bir dijital TV yayını sırasında alınan sinyallerin biri) istenen düzeye azaltılmasını sağlar.
	- **S** Yayın sinyalinin türüne göre, MPEG / HE-AAC -10dB ve 0dB arasında ayarlanabilir.
	- ✎ Ses düzeyini arttırmak veya azaltmak için, sırasıyla 0 ve -10 aralığında bir değer ayarlayın.

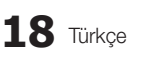

**SPDIF Cikisi:** SPDIF (Sony Philips Dijital Arayüz) dijital ses sağlayarak hoparlörlere ve DVD oynatıcı gibi çeşitli dijital cihazlara giden paraziti azaltır.

Ses Biçimi: Dijital TV yayını alınırken, PCM, Dolby Digital veya DTS seceneklerinden Dijital Ses çıkışı (SPDIF) biçimini seçebilirsiniz.

Ses Gecikmesi: TV veya video izlerken ve AV alıcısı (0ms ~ 250ms) gibi harici bir cihaz kullanarak dijital ses çıkışı dinlerken, ses-video yanlış eşleşmesini düzeltin.

- Dolby Digital Comp (Line / RF): Bu islev bir dolby dijital sinyal ve bir ses sinyali arasındaki sinyal farkını en düşük düzeye indirir (örn. MPEG Audio, HE-AAC, ATV Sound).
	- **S** Dinamik ses elde etmek için Line seçeneğini ve gece gürültü ve yumuşak sesler arasındaki farkı azaltmak için RF seçeneğini seçin.

Line: -31dB'den (referans) daha büyük veya daha küçük sinyallerin çıkış düzeyini -20dB veya -31dB'ye ayarlar. RF: -20dB'den (referans) daha büyük veya daha küçük sinyallerin çıkış düzeyini -10dB veya -20dB'ye ayarlar.

## Ses Sıfırlama (Tamam / İptal)

Tüm ses ayarlarını fabrika varsayılanlarına sıfırlar.

## Ses Modunun Seçilmesi TOOLSE

Dual I-II konumuna ayarladığınızda geçerli ses modu ekranda görüntülenecektir.

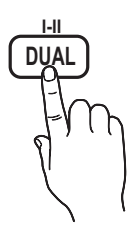

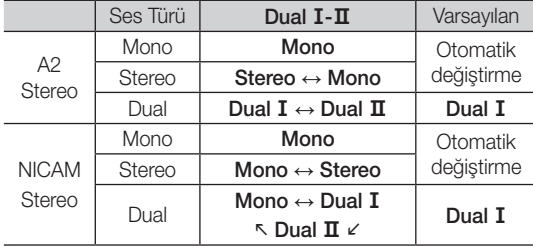

✎ Stereo sinyali zayıfsa ve otomatik geçiş meydana geliyorsa mono moduna geçin.

✎ Yalnızca stereo ses sinyalinde etkinleştirilir.

**S** Yalnızca Giriş kaynağı TV olarak ayarlandığında kullanılabilir.

#### Kurulum Menüsü

## ¦ Saati Ayarlama

#### Zaman

- Saat: Saatin ayarlanması TV'nin çeşitli saat özelliklerini kullanabilmek içindir.
	- O Geçerli saat her INFO düğmesine basışınızda görüntülenir.
	- ✎ Elektrik kablosunun bağlantısını keserseniz, saati yeniden ayarlamanız gerekir.

#### Saat Modu (Otomatik / Manuel)

- ✎ Yayın istasyonuna ve sinyale bağlı olarak, otomatik saat doğru ayarlanmayabilir. Bu durumda, saati manuel olarak ayarlayın.
- ✎ Saati otomatik olarak ayarlamak için anten bağlı olmalıdır.

Saat Ayarı: Gün, Ay, Yıl, Saat ve Dakika öğelerini manuel olarak ayarlayın.

**S** Yalnızca Saat Modu Manuel olarak ayarlandığında kullanılabilir.

## ¦ Kapanış Ayarının Kullanılması

- Kapanış Ayarı TOOLS, Önceden ayarlanmış bir sürenin sonunda, TV'yi otomatik olarak kapatır. (30, 60, 90, 120, 150 ve 180 dakika).
	- **Kapanış Ayarı** öğesini iptal etmek için, Kapalı seçeneğini seçin.

## ¦ Açma/Kapama Zamanlayıcısını Ayarlama

Zamanlayıcı 1 / Zamanlayıcı 2 / Zamanlayıcı 3: Üç farklı açık/kapalı zamanlayıcı ayarı yapılabilir. Önce saati ayarlamanız gerekir.

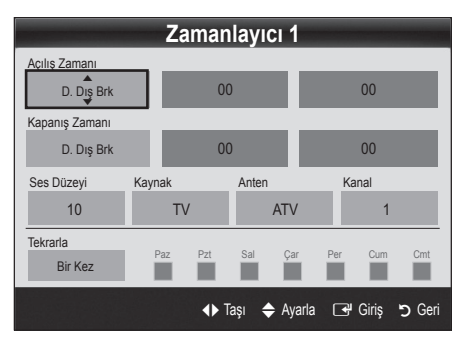

Açılış Zamanı / Kapanış Zamanı: Saati, dakikayı ve etkinleştir/devre dışı bırak ayarını yapın. (Zamanlayıcıyı seçtiğiniz ayara göre etkinleştirmek için Etkinleştir ayarına getirin.)

Ses Düzeyi: İstenilen ses düzeyini seçin.

Kaynak: TV otomatik olarak açıldığında oynatılacak TV veya USB içeriğini seçin. (USB yalnızca bir USB aygıtı TV'ye bağlı olduğunda seçilebilir)

Anten Tipi (Kaynak TV olarak ayarlandığında): ATV veya DTV seçeneğini seçin.

Kanal (Kaynak TV olarak ayarlandığında): İstediğiniz kanalı seçin.

İçindekiler (Kaynak USB olarak ayarlandığında): TV otomatik olarak açıldığında oynatılacak müzik veya fotoğraf dosyalarını içeren USB aygıtında bir klasör seçin. ✎ NOT

- x USB aygıtında hiç müzik dosyası veya bir müzik dosyası içeren klasör yoksa, Zamanlayıcı işlevi düzgün şekilde çalışmaz.
- x USB aygıtında yalnız bir görüntü dosyası varsa, Slayt Gösterisi yürütülmez.
- x Klasör adı çok uzunsa, seçilemeyebilir.
- x Kullandığınız herbir USB kendi klasörüne atanır. Aynı türde birden fazla USB kullanıyorsanız, her bir USB'ye atanan klasörlerin farklı adlara sahip olduğundan emin olun.

Tekrarla: Size en uygun olacak şekilde, Bir Kez, Her gün, Pts~Cum, Pts~Cts, Cts~Paz veya Manuel seçeneğini seçin. Manuel seçeneğini seçerseniz, zamanlayıcıyı etkinleştirmek istediğiniz günü ayarlayabilirsiniz.

 $\mathbb{Q}$   $\checkmark$  işareti günün seçildiğini gösterir.

✎ Auto Power Off (yalnızca TV Zamanlayıcı ile açıldığında kullanılabilir): TV aşırı ısınmayı önlemek için, hiç kullanılmadığı süre 3 saati doldurunca otomatik olarak kapatılır.

## ¦ Programları Kilitleme

## Güvenlik

✎ Kurulum ekranından önce, PIN giriş ekranı görünür.

- ✎ 4 haneli PIN'inizi girin, varsayılan PIN numarası "0- 0-0-0"dır. PIN Değiştir seçeneğini kullanarak PIN'i değiştirin.
- Çocuk Kilidi (Kapalı / Açık): Çocuklar gibi istenmeyen kullanıcıların uygun olmayan programları izlemesini engellemek için, Kanal Yöneticisi öğesindeki kanalları kilitler.
	- **S** Yalnızca Giris kaynağı TV olarak ayarlandığında kullanılabilir.

Ebeveyn Kilidi: Kullanıcı tanımlı 4 haneli PIN koduyla çocuklar gibi istenmeyen kullanıcıların uygun olmayan programları izlemesini önler. Secilen kanal kilitlenirse, " $\Box$ " sembolü görüntülenir.

Tmn İzn Vr: Tüm TV derecelendirmelerinin kilidini kaldırır (Fransa'da desteklenmez).

- $\otimes$  Ebeveyn Kilidi 18 olarak ayarlandığında, PIN giriş ekranı kanalları değiştirmeden önce görüntülenir (yalnızca Fransa).
- **W** TV programlarını derecelendirmeyi Ebeveyn Kilidi öğesinde ben (çocuklar), T (Tümü genel), SC (Sınıflandırılmamış) ve X (X dereceli) olarak ayarlayarak engelleyebilirsiniz. Ebeveyn Kilidi X olarak ayarlandığında, PIN giriş ekranı kanalları değiştirmeden önce görüntülenir (yalnızca İspanya).
- PIN Değiştir: TV'nin kurulumu için gereken kişisel kimlik numaranızı değiştirir.
	- ✎ PIN kodunu unutursanız, PIN'in "0-0-0-0" olarak sıfırlanması için uzaktan kumanda düğmelerine aşağıdaki sırayla basın: POWER (kapalı) → MUTE  $\rightarrow$  8  $\rightarrow$  2  $\rightarrow$  4  $\rightarrow$  POWER (açık).

## ¦ Diğer Özellikler

#### Dil

- Menü Dili: Menü dilini ayarlar.
- Teletekst Dili: Teletekst için istenen dili ayarlar.
	- Seçilen dilin yayında kullanılabilir olmaması durumunda İngilizce varsayılan dildir.

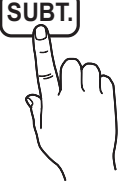

Tercih (Birinci Yayın Dili / İkinci Yayın Dili / Birinci Altyazı Dili / İkinci Altyazı Dili / Birinci Teletekst Dili / İkinci Teletekst Dili): Kanal seçildiğinde varsayılan dil olması için bir dil seçer.

## Altyazı

Altyazı modunu ayarlamak için bu menüyü kullanın.

- Altyazı (Kapalı / Açık): Altyazıları açar ya da kapatır.
- Modu (Normal / İşitme Engelli): Altyazı işlevi modunu ayarlar.
- Altyazı Dili: Altyazı dilini ayarlar.
	- **Seyrettiğiniz program İşitme Engelli** işlevini desteklemiyorsa, İşitme Engelli modu seçilse bile otomatik olarak Normal ayarı etkinleşir.
	- Seçilen dilin yayında kullanılabilir olmaması durumunda İngilizce varsayılan dildir.

## Dijital Metin (Devre Dışı / Etkinleştir):

#### (Sadece İngiltere için)

Program dijital metinle yayınlanırsa bu özellik etkinleştirilir.

#### Genel

Oyun Modu (Kapalı / Açık): PlayStation™ ya da Xbox™ gibi bir oyun konsoluna bağladığınızda, oyun modunu seçerek daha gerçekçi bir oyun deneyiminin keyfini çıkartabilirsiniz.

#### $\mathbb{Q}$  NOT

- x Oyun modu için önlemler ve sınırlamalar
	- Oyun konsolunun bağlantısını kesmek ve başka bir harici cihaz bağlamak için setup (ayar) menüsünde Oyun Modu öğesini Kapalı olarak ayarlayın.
	- Oyun Modu öğesinde TV menüsünü görüntülediğinizde ekranda hafif bir titreme meydana gelir.
- x Oyun Modu TV, PC ve PIP modunda kullanılamaz. Oyun Modu Açık olarak ayarlandığında, Scart out desteklenmez.
- Oyun konsoluna bağlandıktan sonra, Oyun Modu öğesini Açık olarak ayarlayın. Maalesef, düşük resim kalitesi yaşayabilirsiniz.
- x Oyun Modu öğesi Açık durumda ise:
	- Resim modu Standart olarak ayarlanır ve Ses modu Film olarak ayarlanır.
	- **Ekolayzer** kullanılamaz.
- Menü Saydamlığı (Parlak / Koyu): Menünün şeffaflığını ayarlar.
- Melodi (Kapalı / Düsük / Orta / Yüksek): TV açıldığında veya kapatıldığında, bir melodi çalacak şekilde ayarlar.

## Genel Arayüz

- **CI Menüsü**: Bu, kullanıcının CAM ile sağlanan menüden seçim yapmasına olanak sağlar. Menü PC Kartına göre CI Menü'yü seçin.
- Uygulama Bilgisi: CI yuvasına takılmış CAM'a ve CAM'a takılmış "CI veya CI+ CARD"'a ilişkin bilgileri görüntüler. TV açık ya da kapalı da olsa istediğiniz zaman CAM öğesini yükleyebilirsiniz.
- 1. En yakın bayinizden veya telefonla arayarak CI CAM modülü satın alın.
- 2. "CI veya CI+ CARD"'ı CAM'a ok yönünde sıkıca takın.
- 3. "CI veya CI+ CARD"'a sahip CAM'ı genel arayüz yuvasına ok yönünde takın, böylece yuvayla paralel şekilde hizalanır.
- 4. Karışmış sinyal kanalında bir resim görüp göremediğinizi kontrol edin.

## ¦ Resim İçinde Resim (PIP)

## PIP TOOLS<sup>7</sup>

TV ayarcısını ve bir harici video kaynağını eşzamanlı izler. PIP (Resim İçinde Resim) aynı modda çalışmaz.

#### ✎ NOT

- x PIP sesi için, Ses Seçimi talimatlarına bakın.
- TV'yi PIP modunda izlerken kapatırsanız, PIP penceresi kaybolur.
- x Ana ekranı bir oyun veya karaoke için kullandığınızda PIP penceresindeki görüntünün biraz bozulduğunu fark edebilirsiniz.
- PIP avarları

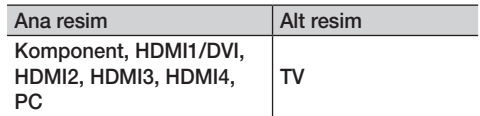

- PIP (Kapalı / Açık): PIP işlevini etkinleştirir ya da devre dışı bırakır.
- Kanal: Alt ekran için kanal seçer.
- **Boyut (** $\Box$ ): Alt resim için bir boyut seçer.
- **Konum (** $\Box$  /  $\Box$  /  $\Box$ ): Alt resim için bir konum seçer.
- Ses Seçimi (ANA / ALT): PIP modunda istediğiniz sesi (ANA / ALT) seçebilirsiniz.

#### Destek Menüsü

## Kendi Kendini Tanıma

- ✎ Kendi Kendini Teşhis birkaç saniye sürebilir, bu TV'nin normal çalışma kısmıdır.
- Görüntü Testi (Evet / Hayır): Resim sorunlarını kontrol etmek için kullanın ve sorun devam ederse renk desenini kontrol edin.
- Ses Testi (Evet / Hayır): Ses sorunlarını kontrol etmek için, yerleşik melodi sesi kullanın.
	- ✎ Ses testini gerçekleştirmeden önce TV hoparlörlerinden ses işitmezseniz, Ses menüsündeki Hoparlörü Seçin değerinin TV hoparlörü olduğundan emin olun.
	- ✎ Hoparlörü Seçin, Harici Hoparlör olarak ayarlansa veya MUTE düğmesine basılarak ses kapatılsa bile melodi test sırasında duyulacaktır.
- Sinyal Bilgileri: (yalnızca dijital kanallar) HDTV kanalının alım kalitesi ya mükemmeldir ya da kanallar kullanılamıyordur. Sinyal kuvvetini arttırmak için anteninizi ayarlayın.
- Sorun Giderme: TV'de bir sorun var gibi görünüyorsa, bu açıklamaya bakın.
	- ✎ Sorun giderme ipuçlarından hiçbirisi işe yaramıyorsa, Samsung müşteri hizmetleri merkeziyle temasa geçin.

## Yazılım Yükseltme

Yazılım Yükseltme yayınlanan bir sinyal aracılığıyla veya en son yerleşik bellek samsung.com adresinden bir USB bellek aygıtına yüklenerek gerçekleştirilebilir.

Geçerli Sürüm, TV'nizde yüklü olarak gelen yazılımdır.

✎ Yazılım "Yıl / Ay / Gün\_Sürüm" olarak görüntülenir.

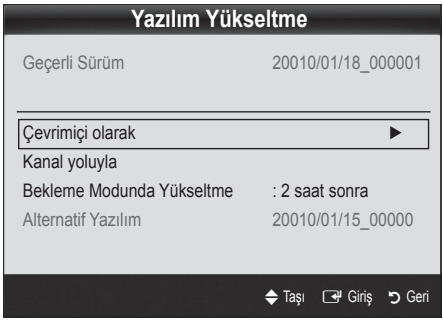

#### En Son Sürümü Yükleme

Cevrimici olarak: "www. samsung.com" adresinden TV'ye indirilmiş yerleşik bellek yükseltme dosyasını içeren bir USB sürücüsü takın. Yükseltmeler

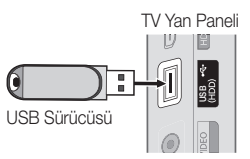

tamamlanıncaya kadar, lütfen güç bağlantısını kesmemeye ya da USB sürücüsünü çıkarmamaya dikkat edin. Yerleşik bellek yükseltmesi tamamlandıktan sonra TV otomatik olarak kapanıp açılır. Yazılım yükseltildiğinde yaptığınız görüntü ve ses ayarları varsayılan ayarlarına geri dönecektir. Ayarlarınızı bir yere yazmanızı öneririz, bu sayede yükseltmeden sonra kolayca sıfırlayabilirsiniz.

- Kanal yoluyla: Yazılımı yayın sinyalini kullanarak yükseltin.
	- ✎ İşlev yazılım iletimi süresinde seçilirse, yazılım otomatik olarak aranır ve yüklenir.
	- **S** Yazılımın indirilmesi için gereken süre sinyal durumuna göre belirlenir.
- Bekleme Modunda Yükseltme: Secilen saatte otomatik olarak manuel bir yükseltme gerçekleştirilir. Cihazın gücü içerden açıldığı için, PDP ürünün ekranı hafifçe açılabilir. Yazılım yükseltmesi tamamlanıncaya kadar, 1 saatten uzun süre bu durum devam edebilir.
- Alternatif Yazılım (yedek): Çevrimiçi Olarak indirilen Yazılım sürümünü gösterir.. Yazılım yükseltme sırasında, Yükseltme son adımda yarım bırakılacaksa, bu işlev etkinlestirilir.

## HD Bağlantısı Kılavuzu

TV'ye harici cihazlar bağlarken buradaki bilgilere başvurun.

## Samsung'a Başvurun

TV'niz doğru çalışmadığında ya da yazılım yükseltmesi istediğinizde bu bilgilere göz atın. Çağrı merkezlerimize ve ürünlerin ve yazılımın nasıl yükleneceğine ilişkin bilgileri bulabilirsiniz.

## Gelişmiş Özellikler

#### Bir PC'ye bağlama

#### Bir HDMI/DVI Kablosu / D-sub Kablosu kullanma

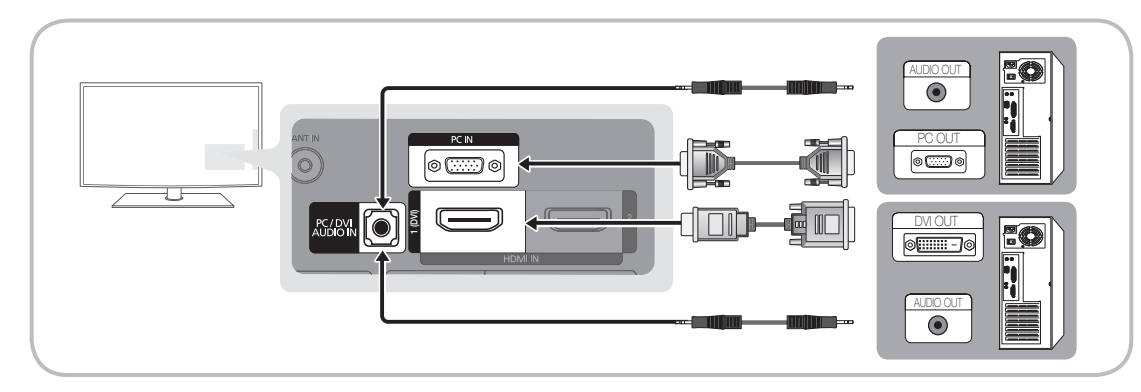

#### Ekran Modları (D-Sub ve HDMI/DVI Girişi)

Optimal çözünürlük 1920 X 1080 @ 60 Hz'dir.

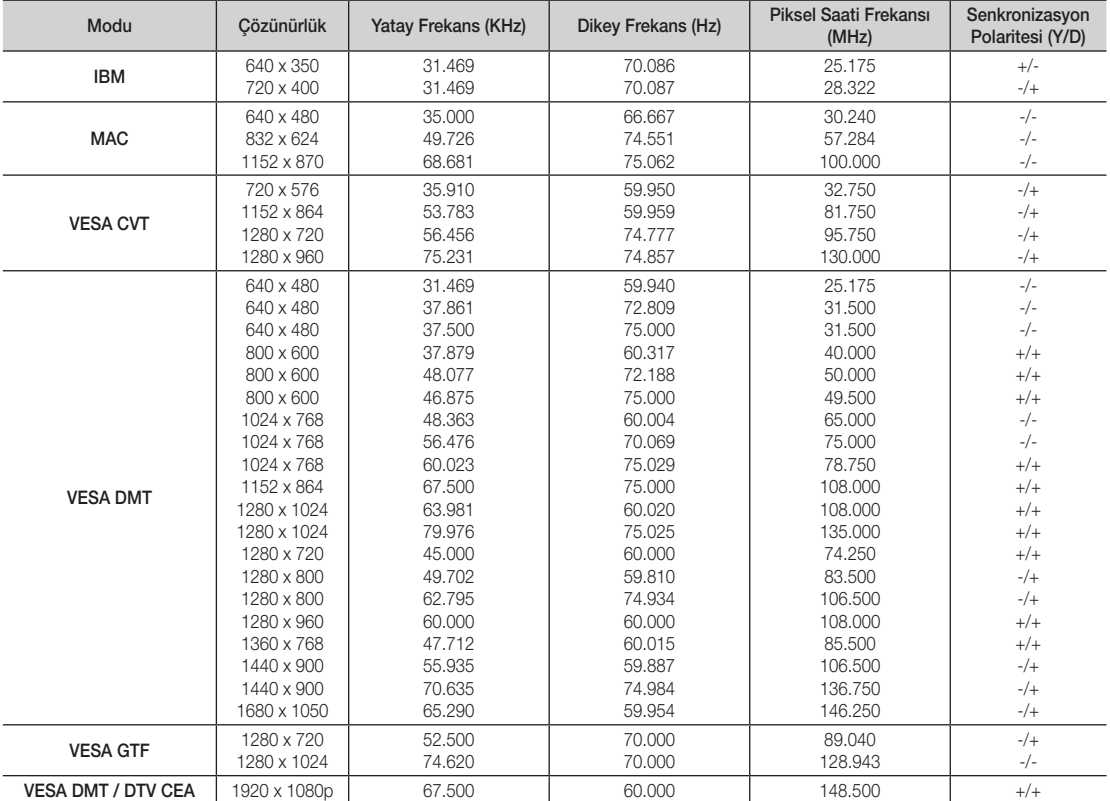

## ✎ NOT

- x HDMI / DVI kablo bağlantısı için, HDMI IN 1(DVI) jakını kullanmalısınız.
- x Geçmeli tarama modu desteklenmemektedir.
- x Standartlara uymayan bir video biçimi seçilirse, cihaz normal olarak çalışmayabilir.
- x Ayrı ve Kompozit modlar desteklenir. SOG (Yeşilde Senk.) desteklenmez.

## Gelişmiş Özellikler

#### Media Play

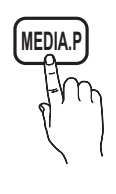

**MEDIA.P** Bir USB Yığın Depolama Sınıfı (MSC) aygıtında ve/veya PC'nizde kayıtlı fotoğraf, müzik ve/veya film dosyalarının tadını çıkarın.

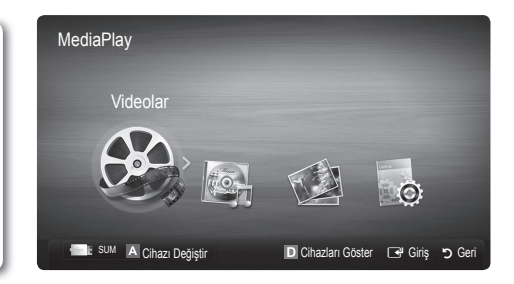

## Bir USB Aygıtını Bağlama

- 1. Televizyonunuzu açın.
- 2. Fotoğraf, müzik ve/veya film dosyalarını içeren bir USB aygıtını TV'nin yan tarafındaki USB 1 (HDD) veya USB 2 jakına bağlayın.
- 3. USB TV'ye bağlandıktan sonra, açılır pencere görüntülenir. Ardından, Media Play seçeneğini seçebilirsiniz.

✎ Lisanslı olmayan multimedya dosyaları ile düzgün çalışmayabilir.

**S Media Play (USB)** özelliğini kullanmadan önce Bilinmesi Gerekenler Listesi

- MTP (Media Transfer Protocol) desteklenmez.
- x Dosya sistemi FAT16, FAT32 ve NTFS'yi destekler.
- x Bazı USB Dijital fotoğraf makinesi ve ses aygıtları bu TV ile uyumlu olmayabilir.
- x Media Play yalnızca USB Yığın Depolama Sınıfı (MSC) aygıtlarını destekler. MSC, bir Yığın Depolama Sınıfı Salt Yığın Aktarma aygıtıdır. MSC'ye örnek olarak, Thumb sürücüler, Flash Kart Okuyucular ve USB HDD (USB HUB desteklenmemektedir) verilebilir. Aygıtlar doğrudan TV'nin USB bağlantı noktasına bağlanmalıdır.
- x Aygıtınızı TV'nize bağlamadan önce, verilerin hasar görmesini ya da kaybolmasını önlemek için lütfen verilerinizi yedekleyin. SAMSUNG, veri dosyası hasarı ve veri kaybından sorumlu değildir.
- USB HDD'yi özel bir bağlantı noktası olan USB 1 (HDD) bağlantı noktasına bağlayın.
- x Yükleme işlemi devam ederken, USB aygıtını çıkarmayın.
- x Görüntünün çözünürlüğü arttıkça ekranda görüntülenme süresi de artacaktır.
- x Desteklenen maksimum JPEG çözünürlüğü 15360X8640 pikseldir.
- x Desteklenmeyen ya da bozuk dosyalar için, "Desteklenemeyen Dosya Formatı" mesajı görüntülenir.
- x Dosyalar Temel Görünüm olarak sıralandıysa, her bir klasörde 1000 adede kadar dosya görüntülenebilir.
- x Ücretli bir siteden indirilen DRM'li MP3 dosyaları yürütülemez. Dijital Haklar Yönetimi (DRM) faturalandırma ve ödemeleri yönetmenin yanı sıra içerik sağlayıcıların hak ve çıkarlarının korunması ve içeriklerin yasa dışı yollarla kopyalanmasının engellenmesi ile birlikte içeriğin tümleşik ve kapsamlı bir şekilde oluşturulmasını, dağıtılmasını ve yönetilmesini destekleyen bir teknolojidir.
- x 2'den fazla PTP aygıtı bağlıysa, aynı anda yalnızca birini kullanabilirsiniz.
- x İkiden fazla MSC aygıtı bağlıysa, bazıları tanınmayabilir. Yüksek güç gerektiren bir USB aygıtı (500mA veya 5V'den fazla) desteklenmeyebilir.
- x Bir USB aygıtı bağlanırken veya kullanılırken aşırı güç uyarı mesajı görüntülenirse, aygıt tanınmayabilir veya yanlış çalışabilir.
- \* Oto Koruma Süresi öğesinde zaman ayarlanırken TV'ye hiç giriş yapılmazsa, Ekran Koruyucu çalışır.
- x Bazı harici sabit disk sürücülerin güç tasarruf modu TV'ye bağlandığında otomatik olarak açılabilir.
- x Bir USB uzatma kablosu kullanılıyorsa, USB aygıtı tanınmayabilir veya aygıttaki dosyalar okunamayabilir.
- x TV'ye bağlanan bir USB aygıtı tanınmazsa, aygıttaki dosyaların listesi bozulur veya listedeki bir dosya oynatılmaz, USB aygıtını PC'ye bağlayın, aygıtı biçimlendirin ve bağlantıyı kontrol edin.
- x PC'den silinen dosya Media Play çalıştırılırken hala mevcutsa, dosyayı kalıcı olmak silmek için PC'deki "Geri Dönüşüm Kutusunu Boşalt" işlevini kullanın.

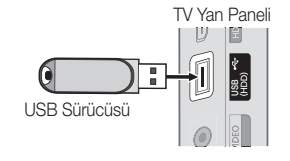

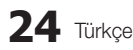

## ¦ Ekran Görünümü

Yukarı/asağı/sağ/sol düğmelerini kullanarak istediğiniz dosyaya gidin ve ardından ENTER veya D (Oynat) düğmesine basın. Dosya oynatılır.

**S Media Play** ana sayfasındaki Cihazları Göster ve Ana Sayfa özelliklerini destekler.

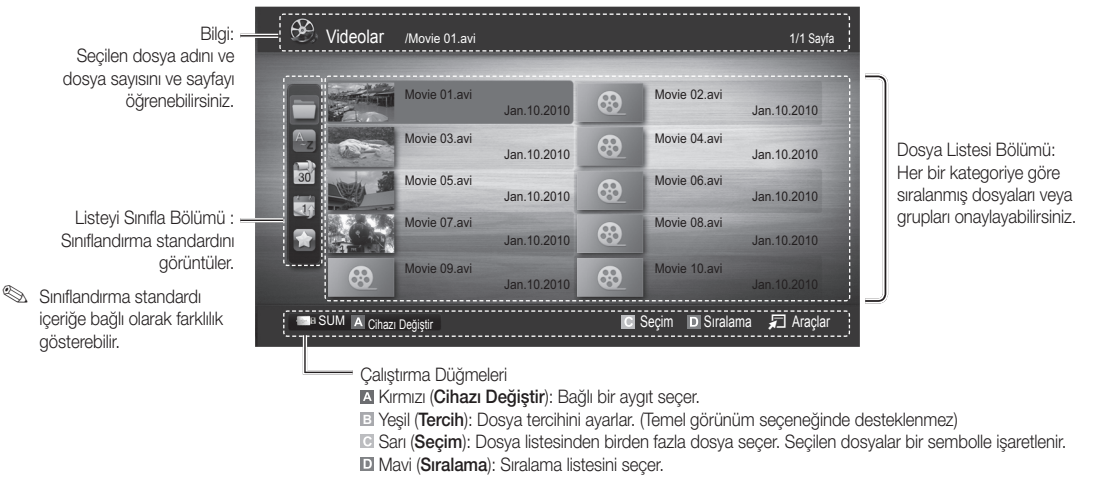

F Araçlar: Seçenek menüsünü görüntüler.

S |<<| (REW) veya |→ (FF) düğmesini kullanarak dosya listesi sonraki veya önceki sayfaya taşınabilir.

## Videolar

#### Video oynatma

- 1. EVideolar seçeneğini seçmek için ◀ veya ► düğmesine basın, ardından ENTER EMedia Playmenüsünde ENTER e düğmesine basın.
- 2. Dosya listesinde istediğiniz dosyayı seçmek için, ◄/►/▲/▼ düğmesine basın.
- 3. ENTER <sup>d</sup>üğmesine veya D (Oynat) düğmesine basın.
	- Seçili dosya çalma zamanıyla birlikte en üstte görüntülenir.
		- Video süresi bilgisi bilinmiyorsa, oynatma süresi ve ilerleme çubuğu görüntülenmez.
		- During playing the video, you can search using the ◄ and ► button.
- ✎ Bu modda bir Oyun içinde yer alan film kliplerinin keyfini çıkarabilirsiniz, ancak Oyunun kendisini oynayamazsınız.
- Desteklenen Altyazı Biçimleri

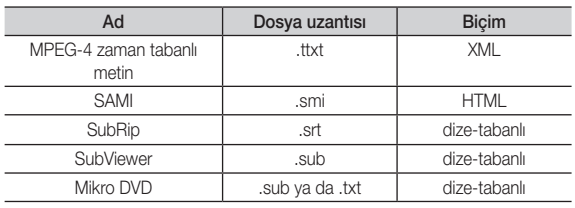

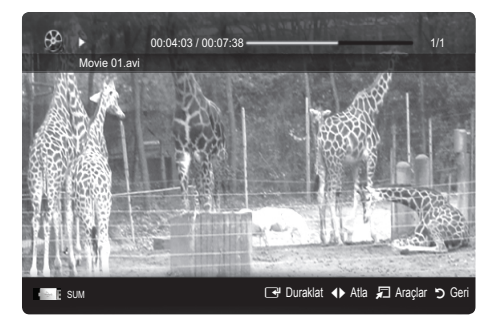

## Gelişmiş Özellikler

• Desteklenen Video Formatları

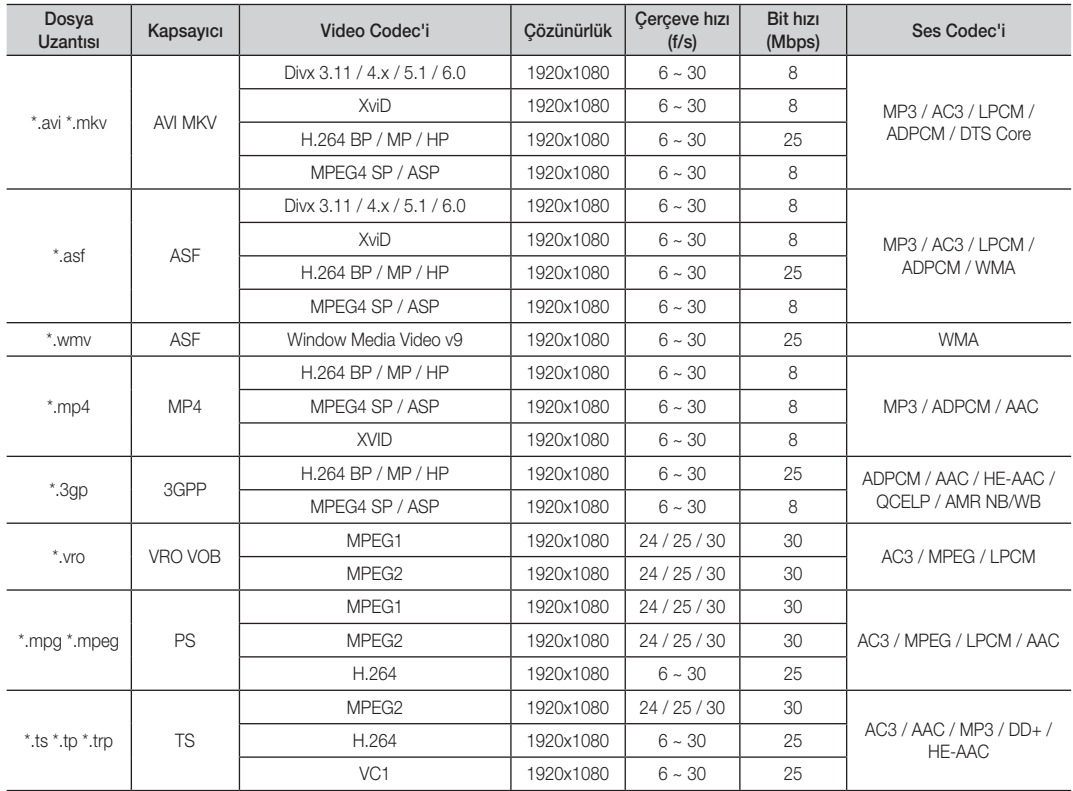

#### Diğer Kısıtlamalar

✎ NOT

- x Bir codec'in içeriğiyle ilgili bir sorun olduğunda, codec desteklenmez.
- x Bir Kapsayıcının bilgileri yanlışsa ve dosya hatalıysa, Kapsayıcı düzgün şekilde oynatılmaz.
- x İçerik yukarıdaki tabloda listelenen uyumlu Çerçeve/saniyenin üzerinde standart bir bit hızına/çerçeve hızına sahipse, ses veya video çalışmayabilir.
- x Dizin Tablosu hatalıysa, Seek (Jump) işlevi desteklenmez.

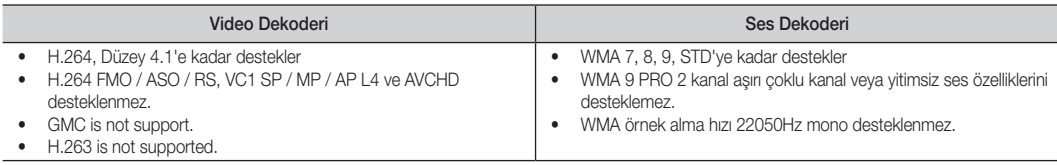

#### Film dosyasını kaldığı yerden oynatma (Çalmayı Sürdür)

Video oynatma işlevinden çıkarsanız, daha sonra durdurulduğu yerden oynatılabilir.

- 1. Dosya Listesi Bölümü'nden seçmek için, ◄ veya ► düğmesine basarak sürekli oynatmak istediğiniz film dosyasını seçin.
- 2. ► (Oynat) / ENTER<sub>E</sub> düğmesine basın.
- 3. Mavi düğmeye basarak Srkl oyn seçeneğini seçin. Film durdurulduğu yerden itibaren oynatılmaya başlar.

✎ Mavi düğme oynatma devam ederken kullanılabilir.

**S** Filmi dvml oyntm hatritcs işlevi Ayarlar menüsünde Açık olarak ayarlanırsa, bir film dosyasını oynatmayı sürdürdüğünüzde bir açılır mesaj görüntülenecektir.

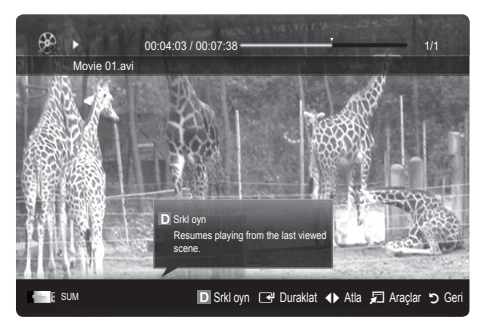

#### Müzik

#### Müzik Çalma

- 1. ◄►Müzik seçeneğini seçmek için ◄ veya ► düğmesine basın, ardından ENTER EMedia Playmenüsünde ENTER düğmesine basın.
- 2. Dosya listesinde istediğiniz dosyayı seçmek için, ◄/►/▲/▼ düğmesine basın.
- 3. ENTER · düğmesine veya <br>
D (Oynat) düğmesine basın.
	- Müzik oynatılırken, ◄ ve ► düğmesini kullanarak 10 saniyelik aralıklarla araştırma yapabilirsiniz.
	- $\overline{44}$  (REW) ya da  $\overline{>}$  (FF) düğmeleri, oynatma işlemi sırasında çalışmaz.
- ✎ Yalnızca MP3 ve PCM dosya uzantılı dosyaları görüntüler. Diğer dosya uzantıları, aynı USB aygıtına kaydedilmiş olsalar bile görüntülenmez.
- **W** MP3 dosyalarını çalarken ses garip geliyorsa, Ses menüsünde Ekolayzer ayarını yapın. (Aşırı değiştirilmiş MP3 dosyalarında ses sorunu olabilir.)

#### Fotolar

#### Fotoğraf (ya da Slayt Gösterisi) İzleme

- 1. ◄►Fotolar seçeneğini seçmek için ◄ veya ► düğmesine basın, ardından ENTER **F**Media Playmenüsünde ENTER düğmesine basın.
- 2. Dosya listesinde istediğiniz dosyayı seçmek için, ◄/►/▲/▼ düğmesine basın.
- 3. ENTER <sup>d</sup>üğmesine veya ▶ (Oynat) düğmesine basın.
	- Bir fotoğraf listesi görüntülenirken, slayt gösterisini başlatmak için  $\blacktriangleright$  (Play) / ENTER e düğmesine basın.
	- Slayt gösterisi için dosya listesi bölümündeki tüm dosyalar kullanılır.
	- Slayt gösterisi sırasında, dosyalar geçerli olarak gösterilenden başlayarak sıra ile görüntülenir.
- **S Fon Müziği** ayarı Açık olarak ayarlandıysa, Slayt Gösterisi sırasında müzik dosyaları otomatik olarak oynatılır.

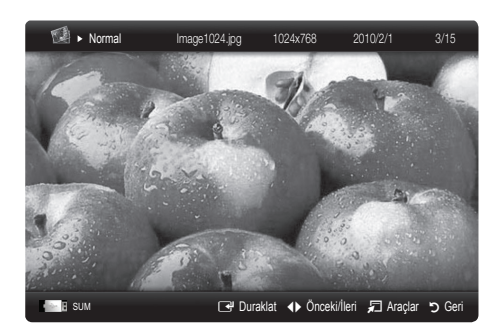

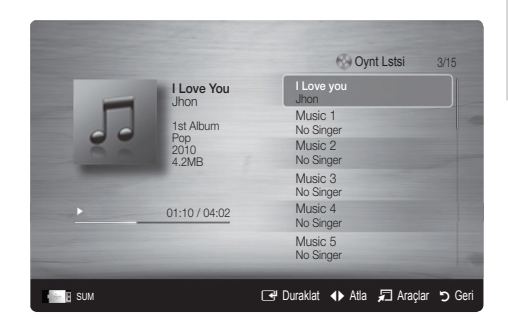

## Gelişmiş Özellikler

## ¦ Birden Fazla Dosyayı Oynatma

#### Seçili video/müzik/fotoğraf dosyalarını oynatma

- 1. İstediğiniz dosyayı seçmek için, dosya listesinde Sarı düğmeye basın.
- 2. Birden çok dosya seçmek için yukarıdaki işlemi tekrar edin. ✎ NOT
	- $\cdot$  Seçilen dosyaların solunda  $\checkmark$  işareti görünür.
	- x Bir seçimi iptal etmek için, Sarı düğmeye tekrar basın.
	- x Tüm dosya seçimlerini iptal etmek için TOOLS düğmesine basın ve Tüm seçimleri kaldır öğesini seçin.
- 3. TOOLS düğmesine basın ve Seçilen İçerikleri Oynat seçeneğini seçin.

#### Seçili video/müzik/fotoğraf dosya grubunu oynatma

- 1. Bir dosya listesi görüntülendiğinde, istediğiniz grupta herhangi bir dosyaya gidin.
- 2. TOOLS düğmesine basın ve Geçerli Grubu Oynat seçeneğini seçin.

## ¦ Media Play Ek İşlevi

#### Dosya listesini sıralama

Dosyaları sıralamak için, dosya listesinde Mavi düğmeye basın.

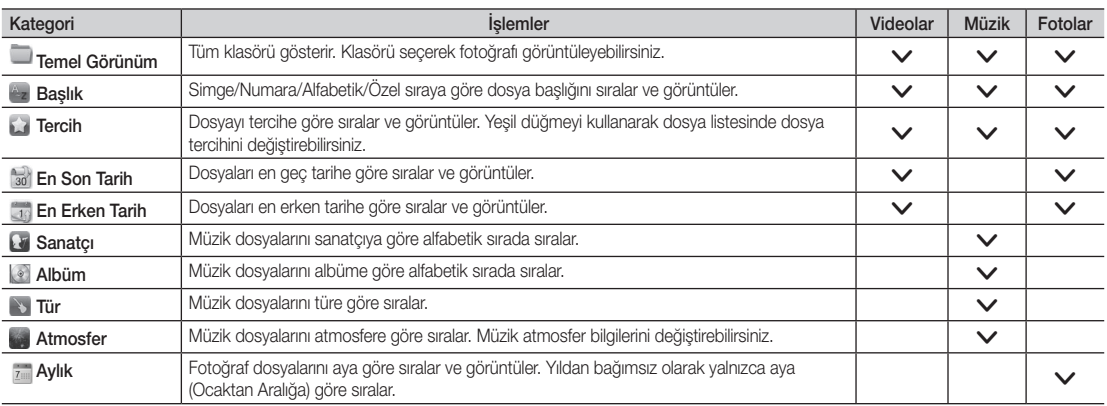

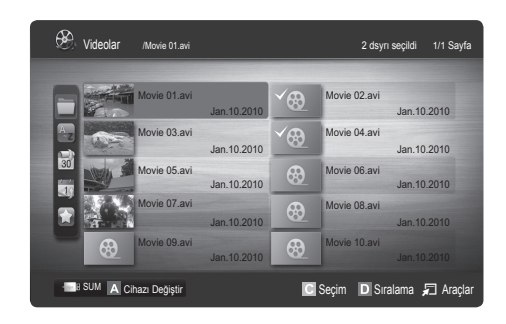

#### Video/Müzik/Fotoğraf Oynatma Seçeneği menüsü

Bir dosya oynatırlen, TOOLS düğmesine basın.

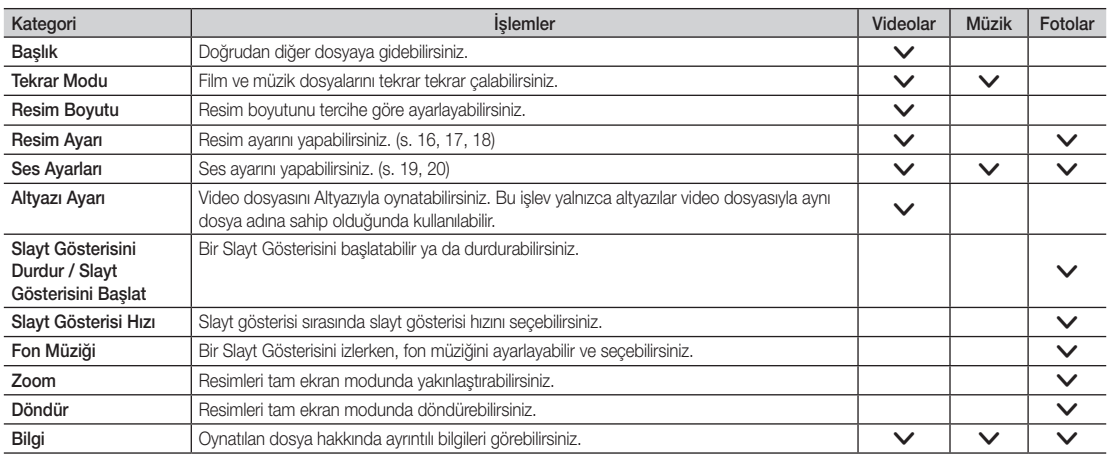

## Ayarlar

#### Kurulum Menüsünü Kullanma

- Filmi dvml oyntm hatrltcs (Yürütme Devam) (Açık / Kapalı): Filmi kaldığı yerden oynatma işlevi için açılan yardım mesajını görüntülemek için seçin.
- DivX® VOD kayıt kodunu alın: TV'nin onaylı kayıt kodunu gösterir. DivX web sitesine bağlanır ve kisisel bir hesapla kayıt kodunu kaydederseniz, VOD kayıt dosyasını indirebilirsiniz. Media Play'i kullanarak VOD kaydını oynatırsanız kayıt tamamlanır.

✎ DivX® VOD hakkında daha fazla bilgi için "www.DivX.com" adresini ziyaret edin.

- DivX® VOD devre dışı bırakma kodunu alın: DivX® VOD kayıtlı değilken, kayıt devre dışı bırakma kodu görüntülenir. DivX® VOD kaydedildiğinde bu işlevi yürütürseniz, geçerli DivX® VOD kaydı devre dışı bırakılır.
- Bilgi: Bağlı aygıtın bilgilerini görüntülemek için seçin.

## Gelişmiş Özellikler

#### Anynet+

#### Anynet+ nedir? TOOLS月

Anynet+, Anynet+ özelliğini destekleyen bağlı tüm Samsung cihazlarını Samsung TV'nizin uzaktan kumandası ile kumanda etmenizi sağlar. Anynet+ sistemi yalnızca Anynet+ özelliği olan Samsung cihazları ile kullanılabilir. Samsung cihazınızda bu özelliğin olup olmadığından emin olmak için üstünde bir Anynet+ logosu olup olmadığını kontrol edin.

#### Ev Sinemasına bağlamak için

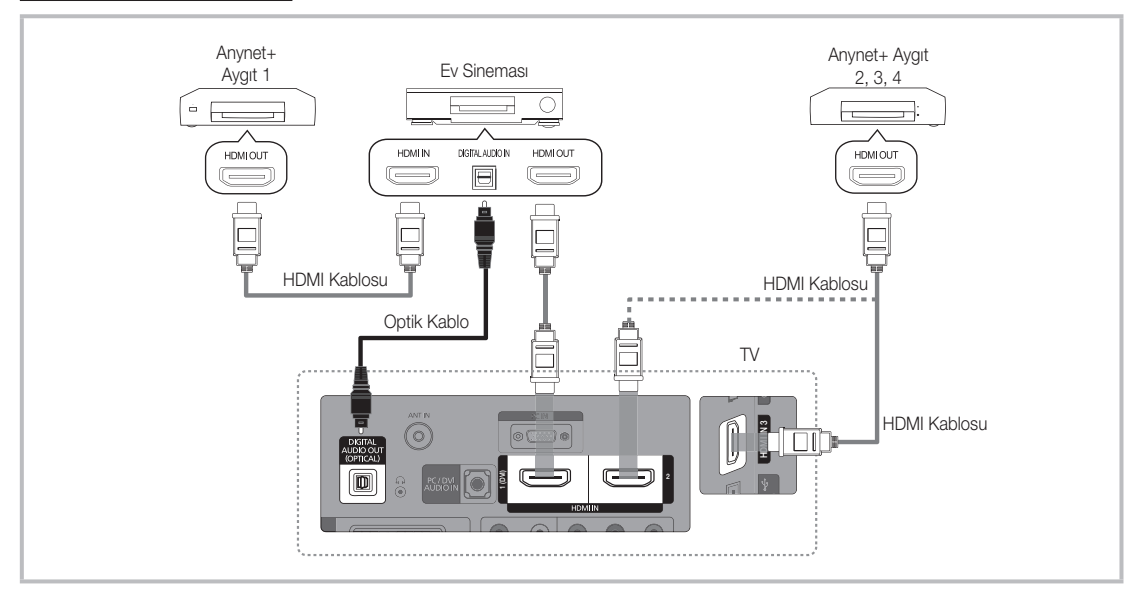

- 1. Bir HDMI kablosu kullanarak TV'nin HDMI IN (1(DVI), 2, veya 3) jakını karşılık gelen Anynet+ cihazının HDMI OUT jakına bağlayın.
- 2. HDMI kablosunu kullanarak ev sinemasının HDMI IN jakını ve karşılık gelen Anynet+ cihazının HDMI OUT jakını bağlayın.

#### ✎ NOT

- x TV'nizdeki DIGITAL AUDIO OUT (OPTICAL) jakı ile Ev Sinemasındaki Dijital Ses Girişi arasına optik kablo bağlayın.
- x Yukarıdaki bağlantıyı izlerken Optik jak yalnızca 2 kanal ses çıkışı verir. Yalnızca Ev Sineması'nın Ön Sol ve Sağ hoparlörleri ile subwoofer'dan ses duyacaksınız. 5.1 kanal ses dinlemek istiyorsanız, DVD / Uydu Alıcısındaki (örn. Anynet Cihazı 1 ya da 2) DIGITAL AUDIO OUT (OPTICAL) jakını TV'ye değil doğrudan Amplifikatör ya da Ev Sinemasına bağlayın.
- x Yalnızca bir Ev Sineması bağlayın.
- x Bir Anynet+ cihazını HDMI kablosu kullanarak bağlayabilirsiniz. Bazı HDMI kabloları Anynet+ işlevlerini desteklemeyebilir.
- x Anynet+ sistemini destekleyen AV cihazı, Standby (Bekleme) ya da On (Açık) durumdayken Anynet+ çalışır.
- x Anynet+ toplamda en fazla 12 AV cihazları destekler. Aynı türden en fazla 3 cihazı bağlayabileceğinizi unutmayın.

#### Anynet+ Menüsü

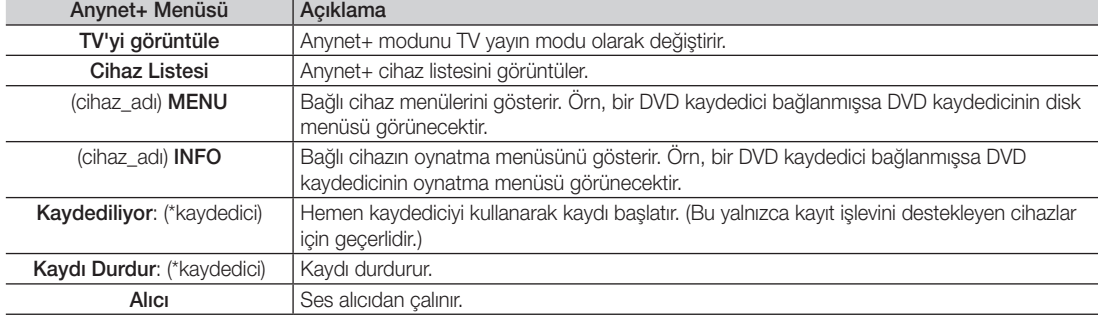

Anynet+ menüsü, TV'ye bağlı Anynet+ cihazlarının türüne ve durumuna bağlı olarak değişiklik gösterir.

Birden fazla kayıt cihazı bağlı ise, bunlar (\*kaydedici) olarak gösterilir ve yalnızca bir kayıt cihazı bağlıysa (\*cihaz\_adı) şeklinde temsil edilir.

### ¦ Anynet+ Kurulumu

#### ■ Kurulum

Anynet+ (HDMI-CEC) (Kapalı / Açık): Anynet+ İşlevini kullanmak için, Anynet+ (HDMI-CEC) Açık olarak ayarlanmalıdır. ✎ Anynet+ (HDMI-CEC) işlevi devre dışı bırakıldığında, tüm Anynet+ ile ilgili işlemler devre dışı kalır.

Otomatik Kapatma (Hayır / Evet): TV kapanınca bir Anynet+ Cihazını otomatik olarak kapanacak şekilde ayarlar.

- ✎ Anynet+ işlevinin kullanılması için etkin kaynağın TV'nin TV olarak ayarlanması gerekir.
- ✎ Bir harici cihaz kayıt yapmaya hala devam etse bile, kapatılabilir.

#### ¦ Anynet+ Cihazları arasında geçiş yapma

1. TV'ye bağlı Anynet+ cihazları listelenir.

✎ İstediğiniz bir cihazı bulamıyorsanız, listeyi yenilemek için Kırmızı düğmeye basın.

- 2. Bir cihaz seçin ve ENTER e düğmesine basın. Seçilen cihaza geçebilirsiniz.
	- ✎ Yalnızca Anynet+ (HDMI-CEC) Uygulama menüsünde Açık olarak ayarlandığında, Cihaz Listesi menüsü görüntülenir.
	- x Seçilen cihaza geçiş yapılması 2 dakika kadar sürebilir. Geçiş işlemi sırasında işlemi iptal edemezsiniz.
	- **\* Harici giriş modunu SOURCE düğmesine basarak sectivseniz. Anynet+ işlevini kullanamazsınız. Cihaz Listesi** seçeneğini kullanarak bir Anynet+ cihazına geçiş yaptığınızdan emin olun.

#### ¦ Kaydediliyor

Bir Samsung kaydedici kullanarak bir TV Programının kaydını yapabilirsiniz.

- 1. Kaydediliyor seçeneğini seçin.
	- ✎ İkiden fazla kayıt cihazı olduğunda
		- Birden çok kayıt cihazı bağlandığında, kayıt cihazları listelenir. Cihaz Listesi seçeneğinde bir kayıt cihazı seçin.
	- ✎ Kayıt cihazı görüntülenmediğinde Cihaz Listesi seçeneğini seçin ve cihazları aramak için Kırmızı düğmeye basın.
- 2. Çıkmak için EXIT düğmesine basın.
	- **S** Kayıt akışlarını Kaydediliyor: (cihaz\_adı) seçimini yaparak kaydedebilirsiniz.
	- <sup>S</sup>S  $\blacksquare$  (REC) düğmesine basıldığında o anda izlediğiniz sey kaydedilecektir. Başka bir cihazdan yideo izliyorsanız cihazdaki video kaydedilir.
	- ✎ Kaydetmeden önce anten jakının kayıt cihazına düzgün bağlanıp bağlanmadığını kontrol edin. Bir anteni bir kayıt cihazına doğru şekilde bağlamak için kayıt cihazının kullanıcı kılavuzuna başvurun.
## Gelişmiş Özellikler

### Bir Alıcı üzerinden dinleme

TV Hoparlörü yerine bir alıcı (örn. Ev Sineması) yoluyla ses dinleyebilirsiniz.

- 1. Alıcı seçeneğini seçin ve Açık olarak ayarlayın.
- 2. Çıkmak için EXIT düğmesine basın.
	- ✎ Alıcınız yalnızca sesi destekliyorsa cihaz listesinde görünmeyebilir.
	- ✎ Alıcı, alıcının optik giriş jakını TV'nin DIGITAL AUDIO OUT (OPTICAL) jakına doğru şekilde bağladığınızda çalışacaktır.
	- ✎ Alıcı (örn. Ev Sineması) Açık olarak ayarlandığında TV'nin Optik jakından çıkan sesi duyabilirsiniz. TV bir DTV (anten) sinyali görüntülediğinde, TV, 5.1 kanal sesini alıcıya gönderir. Kaynak, DVD gibi bir dijital bileşen olduğunda ve TV'ye HDMI aracılığıyla bağlandığında, alıcıdan yalnızca 2 kanal ses duyulur.
	- **S Alıcı, Açık** konumundayken televizyon elektriği kesildiğinde (güç kablosunu prizden çıkarmak suretiyle veya bir elektrik kesintisi nedeniyle), TV'yi tekrar açtığınız zaman Hoparlörü Seçin öğesi Harici Hoparlör olarak ayarlanmış olabilir.

✎ NOT

- x Anynet+ cihazlarını, yalnızca TV uzaktan kumandasıyla kontrol edebilirsiniz, TV'nin üzerindeki düğmeleri kullanarak kontrol edemezsiniz.
- x TV uzaktan kumandası belli koşullar altında çalışmayabilir. Bu durumda, Anynet+ cihazını yeniden seçin.
- x Anynet+ işlevleri diğer üreticilerin ürünleri için çalışmaz.

#### ¦ Anynet+ için Sorun Giderme

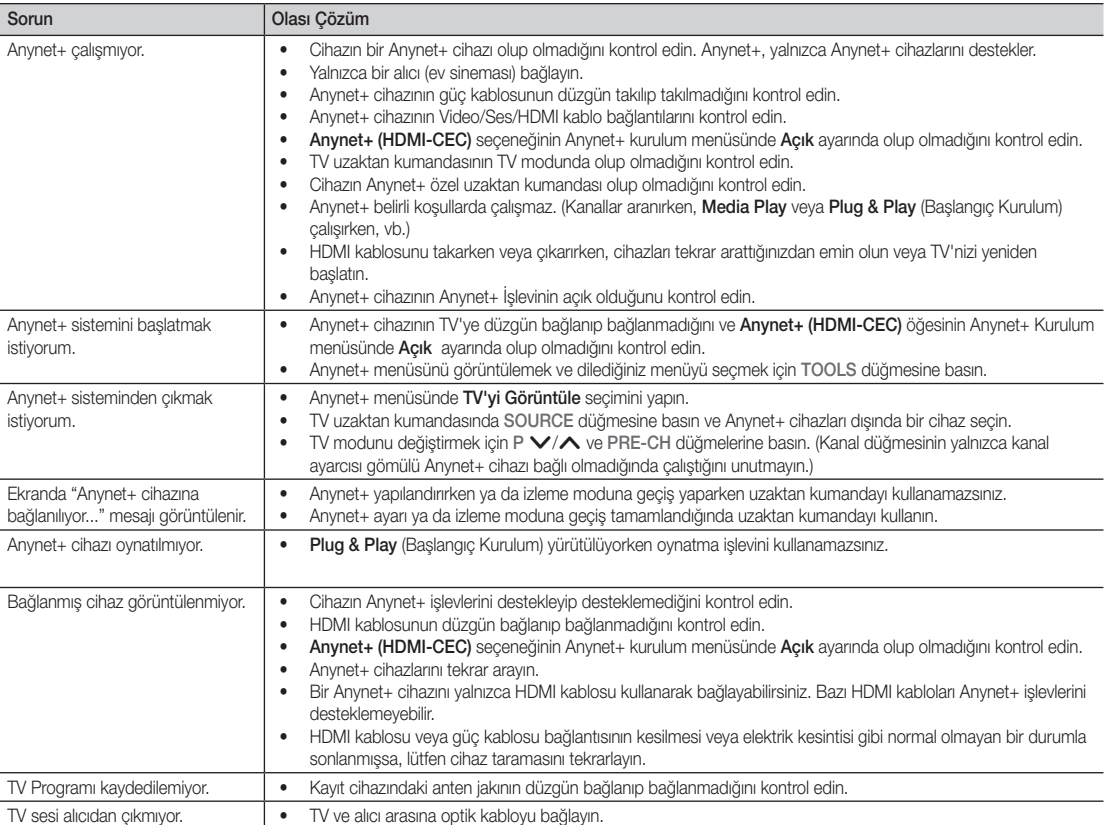

#### Analog Kanal Teletekst Özelliği

Teletekst hizmetinin dizin sayfasında nasıl kullanılacağıyla ilgili bilgiler bulunur. Teletekst bilgilerinin doğru görünmesi için kanal alışının düzenli olması gerekir. Aksi takdirde bilgiler eksik olabilir ya da bazı sayfalar görüntülenmeyebilir.

✎ Uzaktan kumandanın sayısal tuşlarına basarak Teletekst sayfalarını değiştirebilirsiniz.

- 1 **E**/*A* (Teletekst açık/karışık/ kapalı): Geçerli kanal için Teletekst modunu etkinleştirir. Teletekst modunu, normal yayın ekranının üzerine bindirmek için düğmeye iki kez basın. Teletekstten çıkmak için bir kez daha basın.
- **2**  $\overline{\approx}$  (kayıt): Teletekst savfalarını kaydeder.
- **3**  $\bigoplus$  (boyut): Ekranın üst yarısında çift boyutta teleteksti görüntüler. Metni ekranın alt yarısına taşımak için, yeniden basın. Normal görünüm için, bir kez daha basın.
- $\bigoplus$   $\left( \Xi \right)$  (tut): Otomatik olarak izlenen birkaç ikincil sayfalar olması durumundai ekranı geçerli sayfada tutar. Geri almak için, yeniden basın.
- 5 Renkli düğmeleri (kırmızı, yeşil, sarı, mavi): Yayın şirketi FASTEKST sistemini kullanıyorsa, Teletekst sayfasındaki çeşitli konuların renkleri farklıdır ve bu konular renk düğmeleri basılarak seçilebilir. Tercih ettiğiniz konuya karşılık gelen renge basın. Yeni bir renk kodlu sayfa görüntülenir. Öğeler aynı şekilde seçilebilir. Önceki ya da sonraki sayfayı görüntülemek için, ilgili renkli düğmeye basın.
- **6**  $\epsilon$  (mod): Teletekst modunu (LIST/FLOF) seçer. LIST modunda basılırsa, modu Liste kaydetme modu olarak değiştirir. Liste kaydetme modunda,  $\equiv$  (kaydet) düğmesine basarak teletekst sayfasını listeye kaydedebilirsiniz.
- $\bigcap$   $\in$   $\bigcirc$  (alt sayfa): Mevcut alt sayfaları görüntülemek için kullanılır.

**POWER SOURCE**  $\bigcup$ Đ **PRE-CH TTX/MIX** 6  $\Omega$ A ĖЯ P  $\textcircled{\scriptsize\textsf{F}}$ ∫<br>V  $\mathbf{Q}$ 2 **CH LIST MENU** மா ጠ **TOOLS INFO** ጠ A **RETURN** EXIT<br>
■ D L L L L  $\boldsymbol{0}$ @ **A B C D** 5 **SAMSUNG** 

- 2 (sayfa yukarı): Sonraki 8 Teletekst sayfasını görüntüler.
- **1**<sup>3</sup> (sayfa aşağı): Önceki Teletekst sayfasını görüntüler.
- **Ei**) (dizin): Teleteksti görüntülerken **@** istediğiniz zaman dizin (içindekiler) sayfasını görüntüler.
- $\boxed{ }$  **(açıkla): Gizli metinleri (örneğin,** yarışma oyunları yanıtlarını) görüntüler. Normal ekranı görüntülemek için, yeniden basın.
	- **EX** (iptal): Teletekst ekranını **@** normak yayınla birleştirmek için küçültür.

#### Tipik Teletekst sayfası

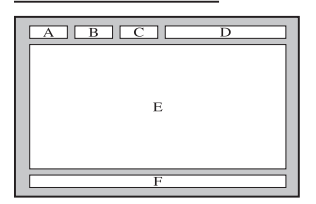

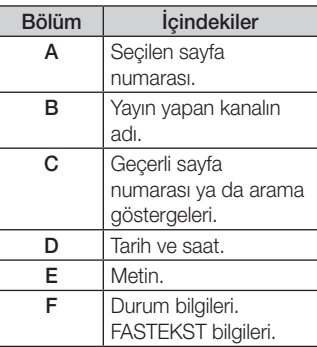

#### Duvara Montajının Takılması

#### Kapatma Braketinin Montajı

TV'yi duvara monte ederken, Kapatma Braketini gösterildiği gibi takın.

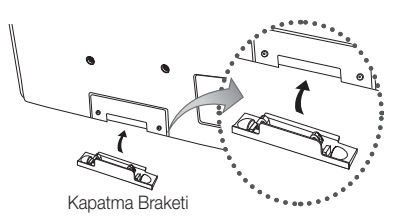

#### Duvara Montaj Kitinin Takılması

Duvara montaj kiti (ayrı satılır) TV'nin duvara monte edilmesini sağlar.

Duvara montaj kitinin takılmasıyla ilgili daha fazla bilgi için, duvara montaj ile birlikte verilen talimatlara bakın. Duvara montaj braketini takarken yardım için bir teknisyenle görüşün.

Samsung Electronics, TV'yi kendiniz monte etmeyi seçtiğinizde kendinize ya da başkalarına vereceğiniz hasarlardan sorumlu değildir.

#### Duvar Montaj Kiti Teknik Özellikleri (VESA)

✎ Duvara montaj kiti tedarik edilmez, ayrı olarak satılır.

Duvara montajınızı zemine dik olacak şekilde sağlam bir duvara monte edin. Diğer bina malzemelerine takarken lütfen en yakınızdaki bayi ile görüşün Tavana veya eğik bir duvara monte edilirse, düşebilir ve ciddi kişisel yaralanmaya neden olabilir.

#### ✎ NOT

- x Duvara montaj kitlerinin standart boyutları aşağıdaki tabloda gösterilmiştir.
- x Duvara montaj kitimizi satın alırken, ayrıntılı bir kurulum kılavuzu ve montaj için gerekli tüm parçalar sağlanır. VESA standart vida teknik özelliklerine uymayan vidalar kullanmayın.
- x Standart boyuttan daha uzun olan veya VESA standart vida teknik özelliklerine uymayan vidalar kullanmayın. Çok uzun vidalar TV setinin iç kısmının hasar görmesine neden olabilir.
- x VESA standardı vida özelliklerine uymayan duvar montajı için, vidaların uzunluğu duvara montaj teknik özelliklerine bağlı olarak değişebilir.
- x Ürüne zarar verebileceğinden veya ürünün düşmesine, böylece yaralanmalara neden olabileceğinden vidaları çok fazla sıkıştırmayın. Samsung bu tür kazalardan sorumlu değildir.
- x VESA olmayan veya belirtilmemiş duvar montajı kullanıldığında veya müşteri yükleme yönergelerine uymadığında, Samsung, ürünün zarar görmesinden veya yaralanmalardan sorumlu değildir.
- x 57" ve 63" modellerimiz VESA Özellikleri ile uyumlu değildir. Bu nedenle, bu modeller için özel duvara montaj kitimizi kullanmalısınız.
- x TV'yi 15 derecelik eğimden daha fazla eğimde monte etmeyin.

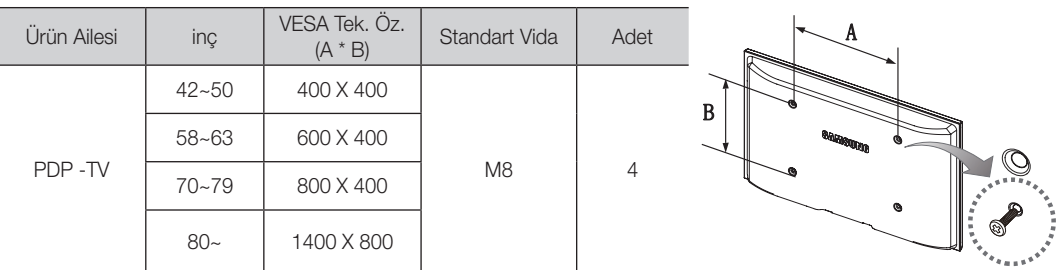

✎ Duvara Montajı duvara takmadan önce etraftaki deliklerde bulunan vidaları çıkarın.

Duvara Montaj Kitinizi TV'niz açıkken kurmayın. Elektrik çarpması sonucunda kişisel yaralanmaya neden olabilir.

#### Kabloların Montajı

Kablo bağlantısı içindeki kabloları, saydam standdan görülmeyecek şekilde sarın. Aşırı sıkı veya ince kablolar uzun süreli kullanımda giriş jaklarına zarar verebilir.

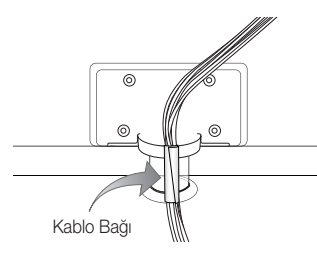

#### TV'yi Duvara Sabitleme

Dikkat: TV'yi çekme, itme veya üzerine çıkma TV'yi düşürebilir. Özellikle çocuklarınızın TV'ye asılmamasına veya TV'nin dengesini bozmamasına özen gösterin; böyle bir durumda, TV devrilebilir ve ciddi yaralanmalara veya ölüme neden olabilir. Güvenlik Notundaki tüm güvenlik önlemlerine uyun. Birimin daha dengeli ve güvenli durması için, düşmeyi önleyici cihazı aşağıda olduğu gibi takın.

#### ¦ TV'nin Düşmesini Önlemek için:

- 1. Vidaları sıkıştırıcı parçalara yerleştirin ve duvara sıkı bir şekilde sabitleyin. Vidaların, duvara sağlam bir şekilde takıldıklarını onaylayın.
	- ✎ Duvar tipine bağlı olarak dübel gibi ek malzemelere ihtiyacınız olabilir.
	- ✎ Gerekli sıkıştırıcı parçalar, vidalar ve bağ ürünle birlikte sağlanmadığı için, lütfen bunları ayrı olarak satın alın.
- 2. TV'nin arkasında ortadaki vidaları çıkarın, sıkıştırıcı parçaların içinden geçirin ve daha sonra, yeniden TV'ye takıp sıkıştırın.
	- ✎ Vidalar ürünle birlikte verilmemiş olabilir. Bu durumda, lütfen aşağıdaki özelliklere uygun vidaları alın.
- 3. TV'ye ve duvara sabitlenmiş sıkıştırıcı parçaları sağlam bir bağ ile birleştirin ve daha sonra, bağı sıkı bir şekilde bağlayın.

#### $\mathbb{Z}$  NOT

- x TV'yi arkaya doğru düşmemesi için duvara yakın bir yere yerleştirin.
- x Bağı, duvardaki sıkıştırıcı parçalar, TV'ye sabitlenen sıkıştırıcı parçalarla aynı hizada veya daha aşağıda olacak şekilde bağlayabilirsiniz.
- x TV'yi taşımadan önce bağı çözün.
- 4. Tüm bağlantıların uygun şekilde sabitlendiğini doğrulayın. Belirli aralıklarla bağlantılarda yorgunluk belirtisi olup olmadığını kontrol edin. Bağlantılarınızın güvenliğiyle ilgili herhangi bir şüpheniz varsa, bir kurulum uzmanıyla görüşün.

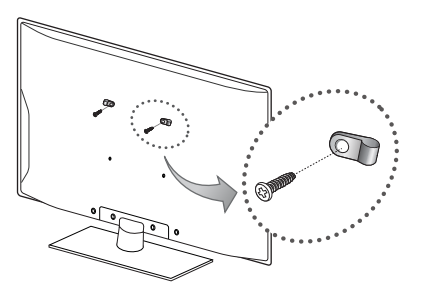

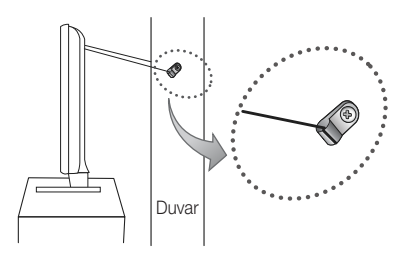

#### Sorun Giderme

TV'ye ilişkin herhangi bir sorunuz varsa, öncelikle bu listeye başvurun. Bu sorun giderme ipuçlarının hiçbiri işe yaramazsa, lütfen 'www.samsung.com' sitesini ziyaret edin ve ardından Destek düğmesini tıklatın veya bu kılavuzun arka sayfasında listelenen çağrı merkezi ile iletişime geçin.

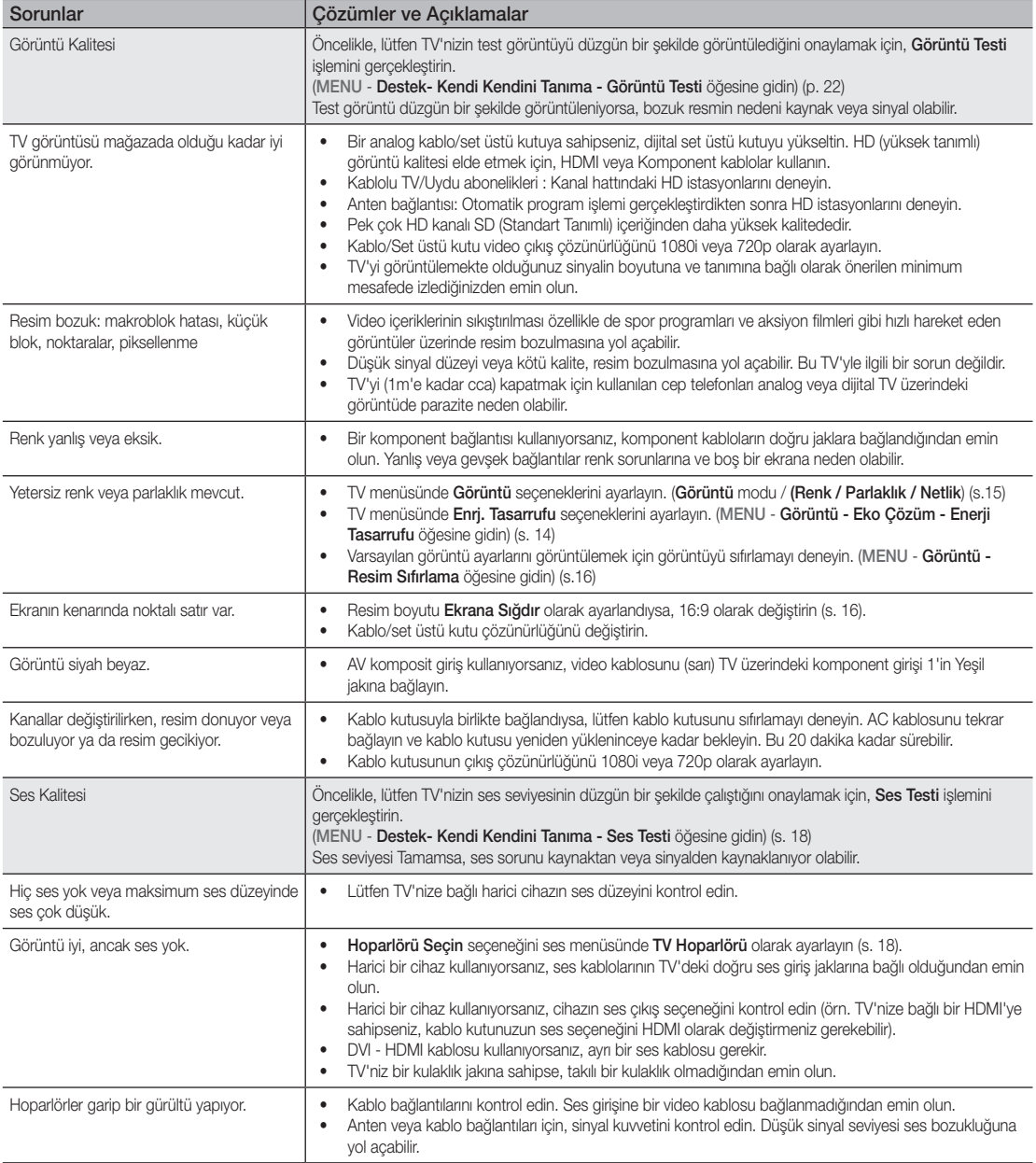

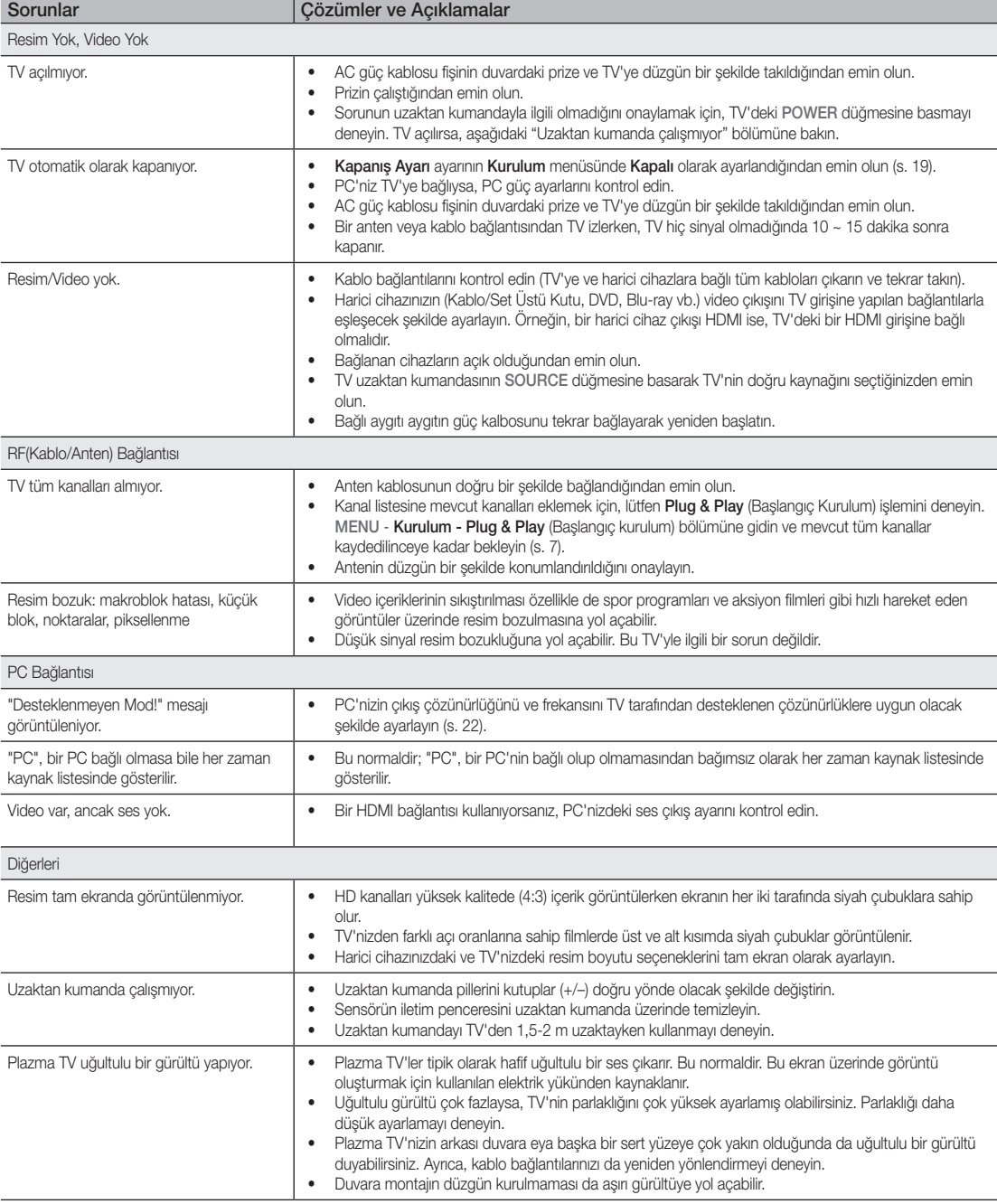

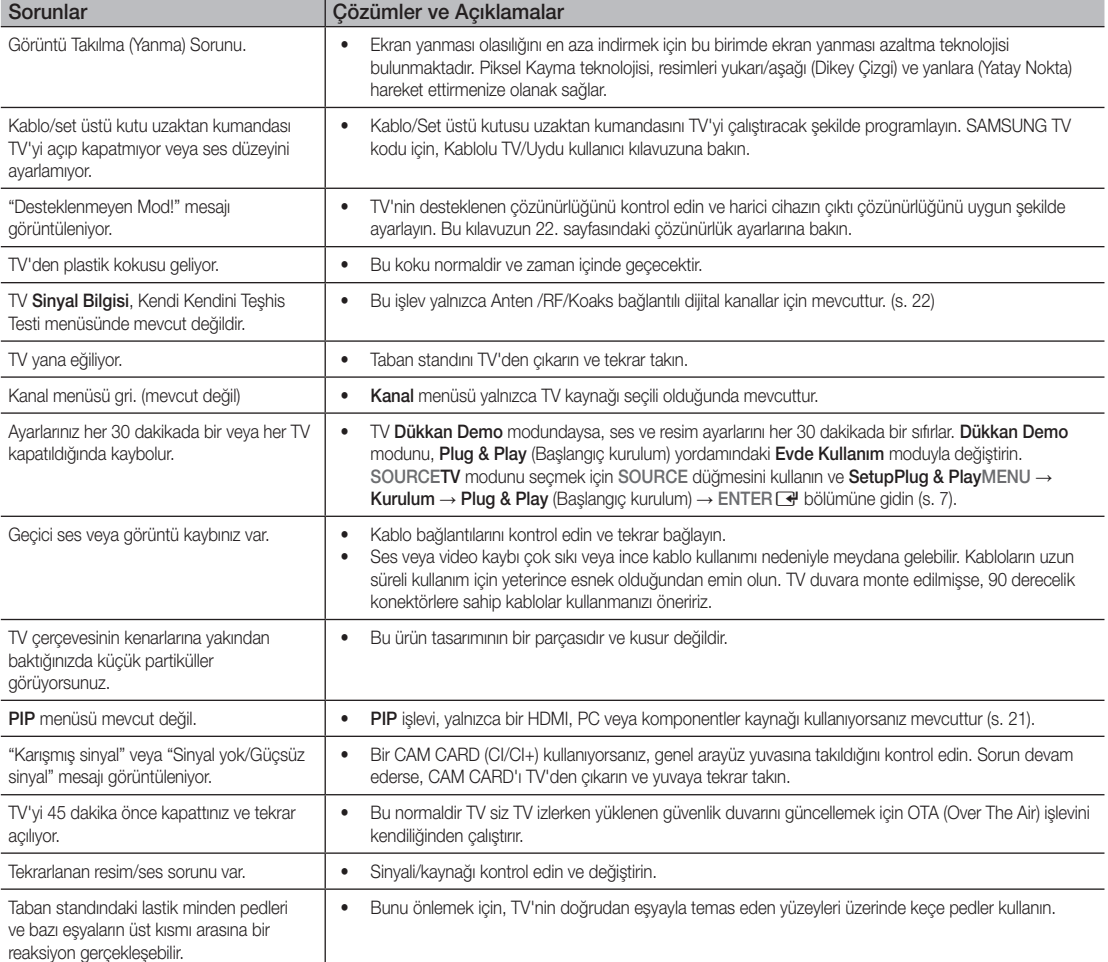

✎ Yukarıdaki görüntülerin ve işlevlerin bazıları yalnızca belirli modellerde mevcuttur.

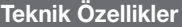

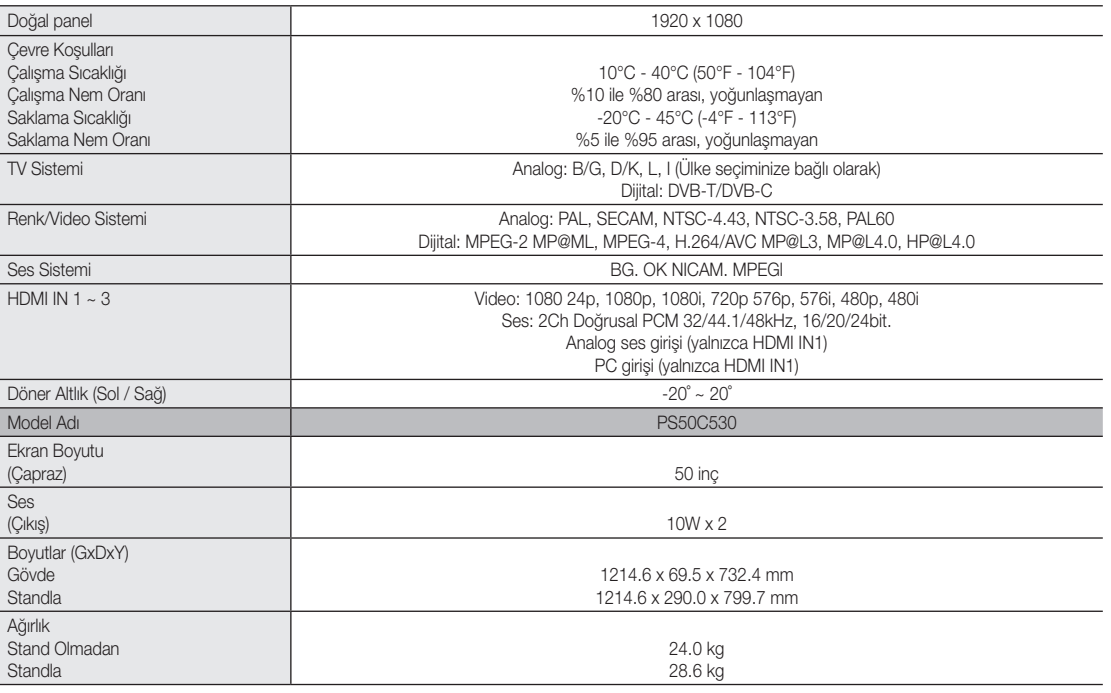

✎ Tasarım ve özellikler önceden haber verilmeden değiştirilebilir.

✎ Güç kaynağı ve güç tüketimi hakkında daha fazla bilgi için, ürün üzerindeki etikete bakın.

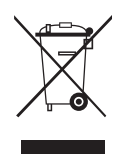

#### Bu Ürünün Doğru Şekilde Elden Çıkarılması (Atık Elektrikli ve Elektronik Aletler)

(Avrupa Birliği'nde ve ayrı toplama sistemlerine sahip Avrupa ülkelerinde geçerlidir)

Ürün, aksesuarlar veya kitapçık üzerindeki bu işaret, ürünün ve elektronik aksesuarlarının (örn. şarj cihazı, kulaklık, USB kablosu) kullanım süresi sonunda ürünün diğer ev atıkları ile birlikte atılmaması gerektiğini belirtir. Atıkların kontrolsüz şekilde elden çıkarılmasından doğabilecek çevre ve insan sağlığı üzerindeki olası zararları önlemek için, lütfen bu ürünleri diğer atık türlerinden ayırın ve sorumlu davranarak malzeme kaynaklarının sürdürülebilir yeniden kullanımını kolaylaştırın. Ürünü evde kullananlar, bu ürünlerin çevreye dost şekilde geri dönüşümünü sağlamakla ilgili ayrıntılar için ürünü satın aldıkları bayi ya da yerel yönetim ofisleriyle irtibat kurmalıdır. Ticari kullanıcılar tedarikçilerine başvurmalı ve satın alma sözleşmesinin hüküm ve koşullarını kontrol etmelidir. Bu ürün ve elektronik aksesuarlar, elden çıkarılırken diğer ticari atıklarla karıştırılmamalıdır.

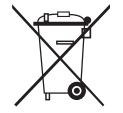

#### Bu üründeki pillerin doğru şekilde elden çıkarılması

#### (Avrupa Birliği'nde ve ayrı pil geri dönüş sistemlerine sahip Avrupa ülkelerinde geçerlidir)

Pil, kılavuz veya paket üzerinde gösterilen bu işaret, bu üründeki pillerin kullanım süresi sonunda ürünün diğer ev atıkları ile birlikte atılmaması gerektiğini belirtir. Belirtildiği durumda, Hg, Cd veya Pb kimyasal sembolleri pilin EC Direktifi 2006/66'daki seviyelere göre yüksek civa, kadmiyum ve kurşun içerdiğini gösterir. Piller doğru şekilde çöpe atılmazlarsa, bu maddeler insan sağlığına ya da çevreye zarar verebilir. Doğal kaynakları korumak ve malzeme yeniden kullanımını desteklemek için, lütfen pilleri diğer atık türlerinden ayırın ve yerel ve serbest pil geri dönüş sistemi ile geri dönüştürün.

**Lisans** 

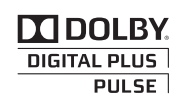

Dolby Laboratories lisansı altında üretilmiştir. Dolby ve double-D (çift D) sembolü, Dolby Laboratories'in ticari markalarıdır.

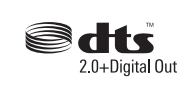

Manufactured under license under U.S. Patent #'s: 5,451,942; 5,956,674; 5,974,380; 5,978,762; 6,487,535 & other U.S. and worldwide patents issued & pending. DTS and the Symbol are registered trademarks. & DTS 2.0 Channel and the DTS logos are trademarks of DTS, Inc. Product Includes software. © DTS, Inc. All Rights Reserved.

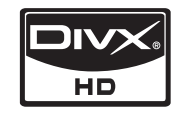

DivX Certified to play DivX video up to HD 1080p, including premium content.

ABOUT DIVX VIDEO: DivX® is a digital video format created by DivX,Inc. This is an official DivX Certified device that plays DivX video. Visit www.divx. com for more information and software tools to convert your files into DivX video. ABOUT DIVX VIDEO-ON-DEMAND: This DivX Certified® device must be registered in order to play DivX Video-on-Demand (VOD) content. To generate the registration code, locate the DivX VOD section in the device setup menu. Go to vod.divx.com with this code to complete the registration process and learn more about DivX VOD. Pat. 7,295,673; 7,460,688; 7,519,274

#### Açık Kaynak Lisans Bildirimi

Açık kaynak yazılımı kullanılması durumunda, Açık Kaynak Lisansları ürün menüsünde mevcuttur. Açık Kaynak Lisans Bildirimi yalnızca İngilizce yazılmıştır.

#### Kurulum Alanının Sabitlenmesi

Uygun havalandırma için, ürün ve diğer nesneler (duvar gibi) arasında gerekli mesafeyi bırakın. Buna dikkat edilmemesi ürünün dahili sıcaklığında gerçekleşecek artış nedeniyle yangına veya üründe bir soruna neden olabilir.

✎ Bir stand veya duvar montajı kullanırken, yalnızca Samsung Electronics tarafından sağlanan parçaları kullanın.

x Başka bir üretici tarafından sağlanan parçaların kullanılması, ürünün düşmesi nedeniyle üründe bir soruna veya yaralanmaya neden olabilir.

✎ Görünüm ürüne bağlı olarak değişiklik gösterebilir.

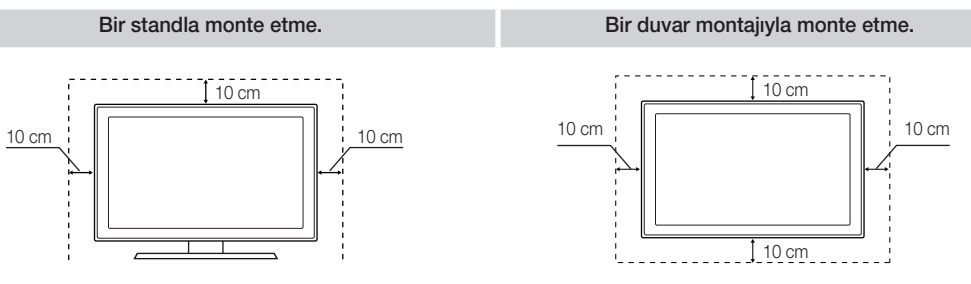

### Dizin

### A

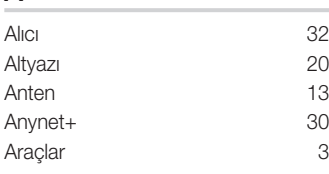

### B

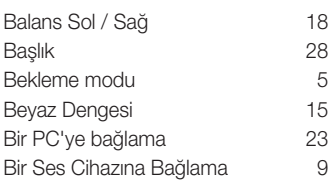

### D

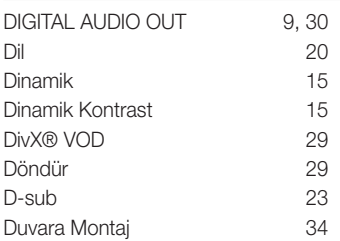

### E

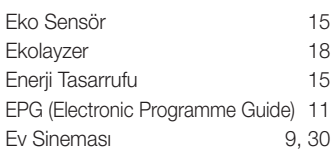

### F

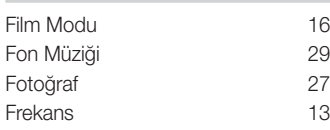

### G

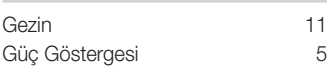

### H

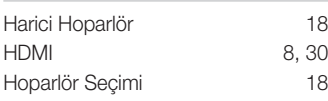

#### I

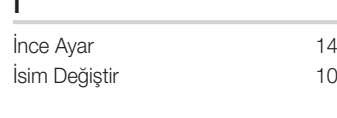

### K

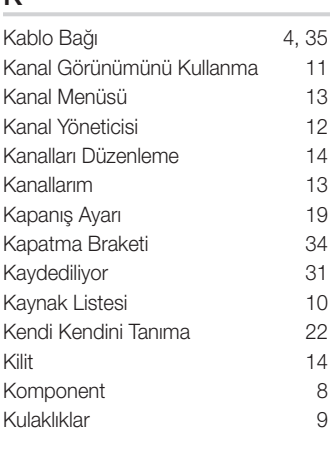

### L

### M

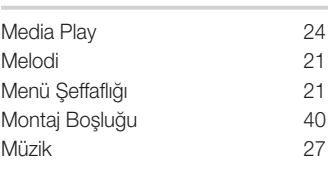

Lisans 40

### N

Netlik 15

### O

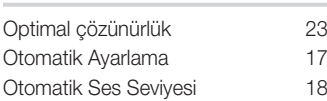

### P

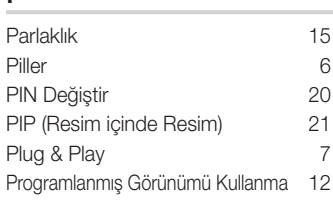

### R

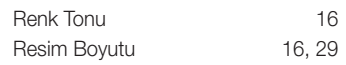

### S

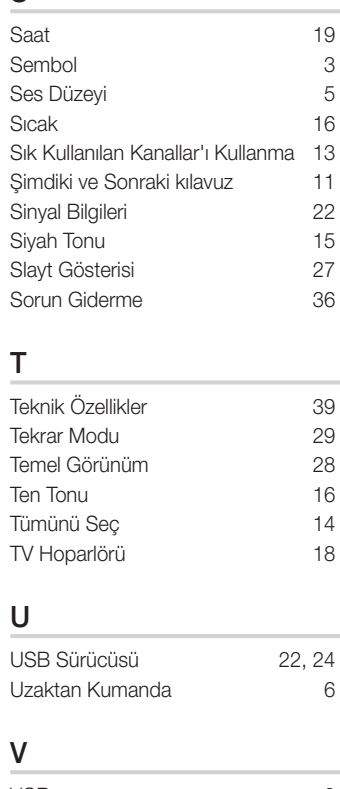

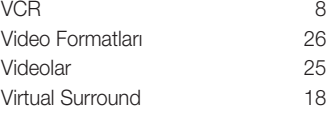

### W

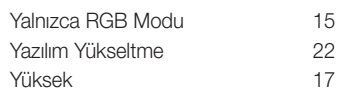

### Z

Zamanlayıcı 19

İthalatçı Firma

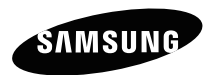

SAMSUNG Electronics İstanbul Pazarlama ve Ticaret LTD.ŞTİ.<br>Flatofis İstanbul İş Merkezi,Otakçılar Cad. Bina<br>No: 78, Kat:3, No: B3, 34050, Eyüp, İstanbul /Türkiye

Bu ürünün ortalama yaşam süresi 10 yıldır.

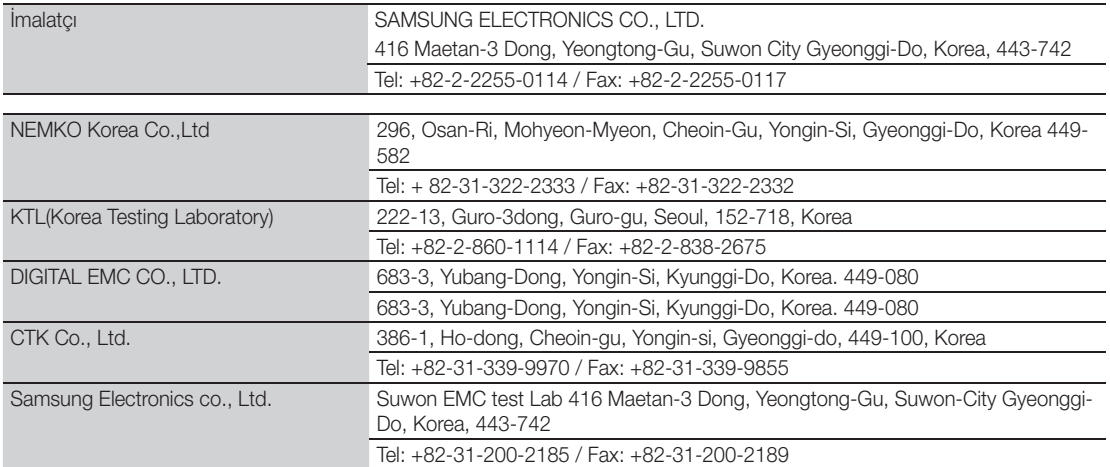

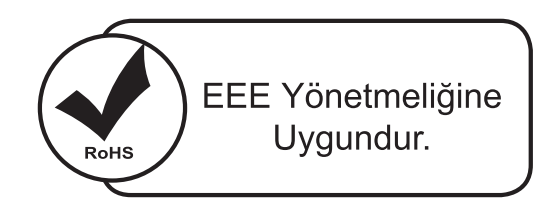

# *This page is intentionally left blank.*